#### 0 'ZBEKIST0N RESPUBLIKASI OLTY VA 0 'RTA MAXSUS TA'LIM VAZIRLIGI

# **Z.S.ABDULLAYEV, G.SHODMONOVA, S.S.MIRZAYEV, N.B.SHAMSIDDINOV**

# **INFORMATIKA VA AXBOROT TEXNOLOGIYALARI**

*O 'zbekiston Respublikasi Oliy va о 'rta maxsus ta 'lim vazirligi tomonidan «Qishloq va suv xo jaligi» ta lim yo 'nalishi talabálari uchun о 'quv qo 'llanma sifatida tavsiya etilgan*

> **«NOSHIR» T osh k en t-2012**

**UVK: 004 (75) KBK 32.81ya7 1-61**

**Informatika va axborot texnologiyalarí: o'quv qo'llanma / Z.S. Abdullayev va boshq.; 0 'zbekiston Respublikasi qishloq va suv xo'jaligi vazirligi. — Toshkent:** Noshir,  $2012. - 400$  b.

**KBK 32.81ya7**

**Taqrizchilar: O.T.Kenjaboyev —** *Toshkent moliya instituti «Axborot texnologiyalarí» kafedrasi mudiri, professor,* **B.B.Akbaraliyev —** *Toshkent axborot texnologiyalarí universiteti «Axborot texnologiyalarí dasturiy ta 'minoti» kafedrasi dotsenti,* **M.Yusupov —** *Toshkent irrigatsiya va melioratsiya instituti «Axborot texnologiyalarí» kafedrasi dotsenti*

**0 'quv qoilanmada «Informatika va axborot texnologiyalarí» fanining nazariy asoslari, axborot texnologiyalarining texnik va dasturiy ta'minoti keltirilgan. 0 'quv qo'llanma «Qishloq va suv xo'jaligi» bilim sohasining barcha ta'lim yo'nalishlari talabalari uchun mo'ljallangan.**

**ISBN 978-9943-353-89-3**

**© «NOSHIR» nashrioti, 2012**

#### **KIRISH**

Respublikamizda olib borilayotgan islohotlarni amalga oshirishda yuqori malakali mutaxassislaming roli benihoya kattadir. Shu sababli xalqimizning boy intellektual merosi va umumbashariy qadriyatlari, zamonaviy madaniyat, iqtisodiyot, fan, texnika hamda texnologiyalar asosida yetuk mutaxassislar tayyorlash tizimi ishlab chiqildi va jadal sur'atlar bilan hayotga tatbiq etilmoqda.

Ta'lim tizimidagi isloh chuqur va keng ko'lamli islohotlarning mazmuni hamda amalga oshirish muddatlari 0 'zbekiston Respublikasining «Ta'lim to 'g'risida»gi qonuni va «Kadrlar tayyorlash milliy dasturi»da o'z ifodasini topgan. Jumladan, «Kadrlar tayyorlash milliy dasturi»da ta 'kidlanganidek, «Kadrlar tayyorlash tizimi va mazmunini mamlakatning ijtimoiy va iqtisodiy taraqqiyoti istiqbollaridan, jamiyat ehtiyojlaridan, fan, madaniyat, texnika va texnologiyaning zamonaviy yutuqlaridan kelib chiqqan holda qayta ko'rish» zarur.

Bugungi kunda barcha yo'nalishlarning zamonaviyligi ularning kompyuterlashtirilganlik darajasi bilan o'lchanmoqda. Shu bois informatika va yangi axborot texnologiyalarining jamiyatimiz ijtimoiy va iqtisodiy hayotiga jadal sur'atlar bilan kirib kelganligi zamonamizning o'ziga xos xususiyatlaridan biri bo'lsa, informatika fanini o'zlashtirish — davr talabidir.

Ushbu adabiyot bakalavriatning barcha ta'lim yo'nalishlarida ta'lim olayotgan talabalar uchun mo'ljallangan «Informatika va axborot texnologiyalari» fanidan yozilgan o'quv qo'llanmadir. Qo'llanma namunaviy dastur asosida yozilgan bo'lib, 14 bobdan iborat. Har bir bobning nihoyasida takrorlash uchun savol va topshiriqlar keltirilgan.

0 'quv qo'llanma talabalarning informatika asoslarini o 'zlashtirishlari va kompyuterlardan o'z kasbiy faoliyatlarida foydalana olish malaka va ko'nikmasini hosil qilishlariga qaratilgan. Unda vatanimizda informatika fanining taraqqiyoti va istiqbollari, za-

monaviy kompyuterlaming tuzilishi hamda imkoniyatlari, texnik va dasturiy ta'minotiga oid materiallar berilgan. Jumladan, MS Windows operatsion tizimi(OT) muloqot vositasining asosiy grafik obyektlari (darcha, panellar, bayroqcha, papka, hujjat va boshqalar); OT ning fayl tizimi; standart, xizmatchi va multimédia dasturlar; jihozlar va dasturiy ta'minotni o'rnatish, disklarga xizmat koʻrsatish; lokal tarmoqda papkalarni birgalikda ishlatish; kompyuterni sozlash va maqsadga moslashtirish; hujjatlarni yaratish, tahrirlash va formatlash; hujjatdagi asosiy obyektlar (belgi, so'z, abzats) va amallar bajarish; hujjatlar shablonlari va formatlash uslublari; jadval koʻrinishli ma'lumotlarni joylash, tahrirlash; mukammal hujüatlami yaratish; grafik ma'lumotlarni yaratish va tahrirlash; ma'lumot kiritish uchun shakl (forma) yaratish; avtomatik tarzda hujjatlarni tarjima qilish dasturidan foydalanish; usta yordamida sohalar bo'yicha prezentatsiya tayyorlash; multimedia va interaktiv prezentatsiyalarni yaratish; multimedia va interaktiv prezentatsiyalarni namoyish etish va sozlash; prezentatsiyada animatsiya va gipermurojaat; jadval protsessori (MS Excel) ishchi muhitini sozlash; hujjat maketini yaratish; jadvalni doimiy ma'lumot, qiymat va formulalar bilan to'ldirish, tahrirlash; diagramma tuzish, tahrirlash va formatlash; ro'yxat, ma'lumotlarni saralash; jadvallami tartibga solish, birlashtirish va birgalikda ishlatish; ma'lumotlar bazasi; ma'lumotlar bazasining boshqarish tizimlari; Internet resurslaridan foydalanish, sohalar bo'yicha qidiruv ishlarini tashkil qilish; elektron pochta xizmati, ma'lumot uzatish va qabul qilish, uzviy muloqot; elektron pochta dasturlarini sozlash haqidagi mavzular oʻz aksini topgan.

## **I BOB AXBOROT TIZIMLARI VA TEXNOLOGIYALARI**

#### **1.1. Informatika fanining predmeti**

**Axborot** lotincha *informatio* so'zidan olingan bo'lib, tushuntirish, xabar berish, bayon etish yoki biror narsa yoki hodisa haqida ma'lumot berish ma'nosini anglatadi.

Inson yashaydigan dunyo turli moddiy va nomoddiy obyekt lar, shuningdek, ular o'rtasidagi o'zaro aloqa va o'zaro ta'sirlardan, ya'ni jarayonlardan tashkil topgan.

Sezish a'zolari, turli asboblar va o'lchagichlar yordamida qayd etiladigan tashqi dunyo dalillari *ma'lumotlar* deb ataladi. Ma'lumotlar aniq vazifalarni hal etishda zarur va foydali deb topilsa, bunday ma'lumotlar *axborot* deb ataladi. Demak, ma'lumotlarga u yoki bu sabablarga ko'ra foydalanilmayotgan yoki texnik vositalarda qayta ishlanilayotgan, saqlanayotgan, uzatilayotgan belgilar yoki yozib olingan kuzatuvlar sifatida qarash mumkin. Agar bu ma'lumotlardan biror voqea yoki hodisa to'g'risidagi mavhumlikni kamaytirish uchun foydalanish imkoniyati tug'ilsa, ma'lumotlar axborotga aylanadi. Demak, amaliyotda foydali deb topilgan, ya'ni foydalanuvchining bilimlarini oshirgan ma'lumotlamigina *axborot* deb atasa bo'ladi.

Masalan, qogʻozga telefon raqamlarini ma'lum tartibda yozib, birovga ko'rsatsangiz, u buni biror axborot bermaydigan ma'lum ot sifatida qabul qiladi. Biroq ana shu har bir telefon raqami qarshisiga muayyan korxona yoki tashkilot nomi, uning faoliyat turi yozib qo'yilsa, awalgi ma'lumot axborotga aylanadi.

Ma'lum vazifalarni hal etish natijasida yangi ma'lumotlar *bilimlar*, ya'ni tizimlashtirilgan haqqoniy yoki sinovdan o'tgan xabarlar paydo bo'ladi.

Axborotdan foydalanish imkoniyati va samaradorligi uning reprezentativligi, mazmundorligi, yetarliligi, aktualligi, o'z vaqtidaligi, aniqligi, ishonarliligi, barqarorligi kabi asosiy xossalari bilan bog'liqdir:

*a) axborotning reprezentotivligi -* obyekt xususiyatini adekvat ifoda etish maqsadlarida uni to'g'ri tanlash va shakllantirish;

*b) axborotning mazmundorligi -* semantik hajmi (mazmuni) ni ifoda etadi;

*c) axborotning yetarliligi* (to'laligi) - qaror qabul qilish uchun minimal, lekin yetarli tarkib (ko'rsatkichlar jamlamasi)ga ega ekanligini bildiradi. To'g'ri qaror qabul qilish uchun to'liq bo'lmagan, ya'ni vetarli bo'lmagan, shuningdek, ortiqcha bo'lgan axborot ham foydalanuvchining qabul qilgan qarorlari samaradorligini kamaytiradi;

*d) axborotning dolzarbligi —* axborotdan foydalanish vaqtida uning boshqarish uchun qimmatliligi saqlanib qolishi bilan belgilanadi va uning xususiyatlari o'zgarishi dinamikasi hamda ushbu axborot paydo bo'lgan vaqtdan buyon o'tgan vaqt oralig'iga bog'liq bo'ladi;

*e) axborotning o 'z vaqtidaligi* — uning awaldan belgilab qo'yilgan vazifani hal etish vaqti bilan kelishilgan vaqtdan kechikmasdan olinganligini bildiradi;

*f) axborotning aniqligi —* olinayotgan axborotning obyekt, jarayon, hodisa va hokazolaming real holatiga yaqinligi darajasi bilan belgilanadi;

*g) axborotning ishonchliligi —* axborotning real mavjud obyektlami zarur aniqlik bilan ifoda etish xususiyati bilan belgilanadi;

*h) axborotning barqarorligi —* axborotning asos qilib olingan m a'lumotlar aniqligini buzmasdan o'zgarishlarga ta'sir qilishga qodirligini aks ettiradi.

Informatika uchun axborotni qabul qilish, saqlash, unga ishlov berish va uzatishda axborot texnologiyalari vositalaridan qanday foydalanish kerakligi muammosi eng asosiy bo'lganligi uchun axborotlarning tasnifi ham o'ziga xosdir. Jumladan, informatikada analogli va raqamli axborotlar qo'llaniladi. Inson sezgi a'zolari analogli(uzluksiz) axborot bilan ish ko'rishga moslashgan bo'lsa, hisoblash texnikasi asosan raqamli (diskret) axborot bilan ishlaydi.

*Informatika* atamasi fransuzcha *information automatigue* so'zidan kelib chiqqan bo'lib, «informatsion avtomatika» yoki «axborotni avtomatik qayta ishlash» ma'nosini anglatadi. Ingliz tilida bu atamaga *computer science* (kompyuter texnikasi haqidagi fan) sinonimi mos keladi.

Informatika kompyuter texnikasining rivojlanishi tufayli yuzaga keldi, unga asoslanadi, usiz mavjud bo'la olmaydi va o'z navbatida uning rivojiga, yangilanishiga o'z hissasini qo'shadi.

Xullas, informatika hisoblash texnikasini yaratish va qo'llash, axborot va unga ishlov berish texnologiyalari bilan bog'liq bo'lgan barcha narsalami o'z ichiga oladi. Informatikaning asosiy resursi *axborotdir.*

Azaldan *axborot* deganda atrof-muhit obyektlari va hodisalari, ularning o'lchamlari, xususiyatlari va holatlari to'g'risidagi ma'lumotlar tushuniladi. Keng ma'noda axborot — insonlar o'rtasida ma'lumotlar ayirboshlash, odamlar va sun'iy qurilmalar o'rtasida signallar ayirboshlashni ifoda etadigan tushunchadir.

Informatika fani axborotga hodisalar yoki obyektlar to 'g'risidagi tasayyurlarimizni o'zgartiruvchi, o'zaro bog'liq ma'lumotlar, ko'rsatkichlar, negizlar va tushunchalar sifatida qaraydi. Shuning uchun informatikaga quyidagicha ta'rif berish mumkin.

*Informatika —* axborot texnologiyalari vositalari yordamida axborotni taqdim etish, qabul qilish, saqlash, unga ishlov berish, uzatish usullarini, ya'ni axboriy jarayonlarni va axborot texnologiyalari vositalarining faoliyat koʻrsatish tamovillarini, ularni boshqarish usullarini tizimli ravishda o'rganuvchi fandir.

Ushbu ta'rifdan ko'rinib turibdiki, informatika quyidagi savollarga javob beradi:

- Axborotni qanday qabul qilish va saqlash kerak?
- Axborotga qanday ishlov berish va qanday qilib inson uchun qulay ko'rinishga keltirish kerak?
- Axborot texnologiyalarini yuqori samara bilan qanday ishlatish mumkin?
- Yangi axborot texnologiyalari vositalarini yaratish uchun boshqa fan yutuqlaridan qanday foydalanish kerak?
- Dasturlar yordamida texnik vositalami qanday boshqarish kerak?

Ma'lumki, jamiyat rivojlangani sari iqtisodiyot, fan, texnika, texnologiya, madaniyat, san'at, tibbiyot kabi sohalarning turli masalalari haqidagi mavjud ma'lumotlar, axborot zaxiralaridan foydalanishni tashkil etish intellektual va iqtisodiy hayotga tobora ko'proq ta'sir ko'rsatadi. Demak, axboriy jarayonlarning ko'p qirrali jarayon ekanligi ayon bo'lmoqda.

## **1.2. Axborotlashgan jamiyat haqida tushuncha**

Zamonaviv jamiyatda insonning ishlab chiqarish faoliyati umumlashgan ishlab chiqarish (UICH) doirasida kechmoqda. UICH bir-biri bilan uzviy bog'liq bo'lgan fizik (moddiy) hamda axboriymantiqiy qismlardan iborat. Ishlab chiqarishning axboriy-mantiqiy qismiga kuch bergan mamlakatlar yuqori ish unumdorligi va zamonaviy, xaridorgir mahsulotlar ishlab chiqarishga erishganliklari ma'lum. Axboriy-mantiqiy ishlab chiqarish (AMICH) ning resurslari asosini axborot, mehnat vositalarini esa hisoblash texnikasi, uning dasturiy ta'minoti, axborot texnologiyalarí va boshqalar tashkil qiladi. Mehnat vositalari hamda aqliy mehnatni sarf qiluvchi, tajriba va bilimga ega insonlar AMICHning ishlab chiqarish kuchlarini tashkil qiladi. AMICHning mahsuloti abstrakt obyekt (axborot, model) iste'mol predmeti sifatida namoyon bo'lmoqda.

Ishlab chiqarish doirasidagi XX asrda yuz bergan oʻzgarishlar AMICHning paydo bo'lishi va uning ahamiyatining oshib borishi bilan bog'liqdir. Binobarin, UICHning umuman unumdorligining oshishi avtomatlashtirish, shu jumladan, AMICHni avtomatlashtirish bilan bog'liq deb qaralishi zarur. Shu bois mehnat unumdorligi ko'p jihatdan informatikaga bog'liqdir.

Hisoblash texnikasi va axborot-kommunikatsiya texnologiyalarining keng rivojlanishi axborotni ilgari hayolga ham keltirib bo'lmaydigan hajm hamda tezkorlikda yig'ish, saqlash, qayta ishlash va uzatish, ya'ni avtomatlashtirilgan holda ishlov berish imkoniyatini yaratib berdi. Axborot texnologiyalarí tufayli insonning faoliyati, uning kundalik muloqot sohasi dunyo sivilizatsiyasi ishlab chiqqan tairiba, bilimlar va ma'naviy qadriyatlarni jalb etish hisobiga chindan ham behad kengaymoqda. Bu esa o'z navbatida jamiyatning yuqori darajada axborotlashgan boʻlishini talab etadi.

Axborotlashgan jamiyat haqida yapon olimlarining hisoblashicha, axborotlashgan jamiyatda kompyuterlashtirish jarayoni odamlarga ishonchli axborot manbayidan foydalanish, ishlab chiqarish va ijtimoiy sohalarda axborotni qayta ishlashni avtomatlashtirishning yuqori darajasini ta'minlashga imkon beradi. Jamiyatni rivojlantirishda, harakatlantiruvchi kuch moddiy mahsulot emas, axborot ishlab chiqarish bo'lmog'i lozim.

Axborotlashgan jamiyatda nafaqat ishlab chiqarish, balki butun turmush tarzi, qadriyatlar tizimi ham o 'zgaradi. Barcha harakatlar tovarlarni ishlab chiqarish va iste'mol etishga yo'naltiriIgan sanoat jamiyatiga nisbatan axborotlashgan jamiyatda intellekt, bilimlar ishlab chiqariladi va iste'mol etiladiki, bu hol aqliy mehnat ulushining oshishiga olib keladi. Insondan ijodiyotga qobiliyat talab etiladi, bilimlarga ehtiyoj oshadi.

Axborotlashgan jamiyatning moddiy va texnologik negizini kompyuter texnikasi hamda kompyuter tarmoqlari, axborot texnologiyalari, telekommunikatsiya aloqalari asosidagi turli xil tizimlar tashkil etadi.

*Axborotlashgan jamiyat* — jamiyatning ko'pchilik a'zolari axborot, ayniqsa, uning oliy shakli bo'lmish bilimlami ishlab chiqarish, saqlash, qayta ishlash va amalga oshirish bilan band bo'lgan jamiyatdir.

Axborotlashgan jamiyatga o'tishda kompyuter va telekommunikatsiya axborot texnologiyalari negizida yangi axborotni qayta ishlash sanoati yuzaga keladi.

Hozirgi paytda shu narsa ravshan bo'lib qolmoqdaki, u yoki bu mamlakat XXI asrda munosib o'rin egallashi va boshqa mamlakatlar bilan iqtisodiy musobaqada teng qatnashishi uchun o'z iqtisodiy tuzilishi, ustuvorliklari, boyliklari, institutlarini qayta qurishi va sanoatini axborot tizimlari talablariga moslashtirishi lozim.

#### **1.3. Axborot tizimlari va ularning turlari**

Axborot tizimi tushunchasini kiritishdan oldin tizim deganda nimani tushunishni aniqlab olish kerak. Tizim deganda yagona maqsad yo'lida bir vaqtning o'zida ham yaxlit, ham o'zaro bog'langan tarzda faoliyat ko'rsatuvchi elementlar (obyektlar) majmuasi tushuniladi. Demak, har qanday tizim biror-bir aniq maqsad yo'lida xizmat qiladi. Masalan, bizga ma'lum bo'lgan shahar telefon tarmoqlari tizimi, insondagi yurak qon-tomir tizim i, asab tizimi va boshqalar sun'iy yaratilgan va tabiiy tizimlarga misol bo'la oladi. Ularning har biri tizimga qo'yüadigan barcha shartlarga javob beradi, ya'ni, har biri o'ziga xos yagona maqsad yo'lida faoliyat ko'rsatadi va tizimni tashkil etuvchi elementlardan iborat.

Quyidagi jadvalda elementlari va asosiy maqsadi ko'rsatilgan holda tizimlarga bir nechta misollar keltirilgan.

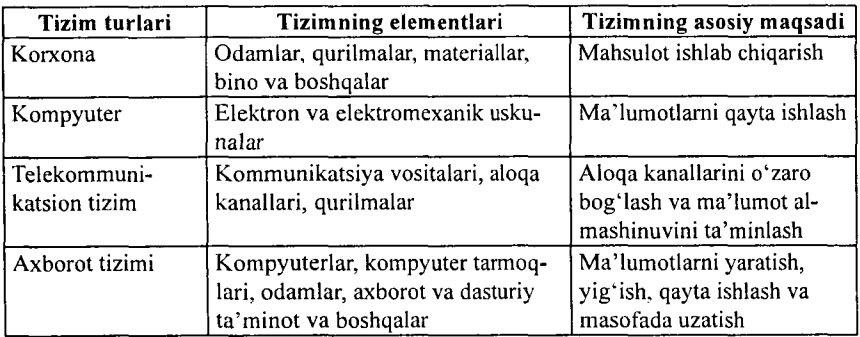

Informatikada «tizim» tushunchasi ko'proq texnik vositalar, asosan, kompyuterlar va murakkab obyektlarni boshqarishga nisbatan qoilaniladi. «Tizim» tushunchasiga «axborot» so'zining qo'shilishi uning belgilangan funksiyasini va yaratilish maqsadini aniq aks ettiradi.

*Axborot tizimi* — belgilangan maqsadga erishish yoʻlida axborotni yig'ish, saqlash, qayta ishlash va uzatish uchun qo'llaniladigan usullar, vositalar hamda shaxslarning o'zaro bog'langan majmuasidir.

Axborot tizimlari jamiyat paydo bo'lgan paytdan boshlab mavjud boigan, chunki rivojlanishning turli bosqichlarida jamiyat o'z boshqaruvi uchun tizimlashtirilgan, oldindan tayyorlangan axborotni talab etgan. Bu, ayniqsa, ishlab chiqarish jarayonlari — moddiy va nomoddiy ne'matlarni ishlab chiqarish bilan bog'liq jarayonlarga tegishlidir. Chunki ular jamiyat rivoji uchun hayotiy muhim ahamiyatga ega. Aynan ishlab chiqarish jarayonlari tez takomillashadi. Ularning rivojlanib borishi bilan boshqarish ham murakkablashadiki, o'z navbatida, u axborot tizimlarini takomillashtirish va rivojlantirishni rag'batlantiradi. Shu sababli, awalo, boshqaruv tizimi nima ekanligini bilib olaylik.

Kibemetik yondoshuvga muvofiq *boshqaruv tizimi* boshqaruv obyekti (masalan, korxonalar, tashkilotlar va hokazo) va boshqaruv subyekti, boshqaruv apparati yig'indisini o 'zida namoyon etadi. Boshqaruv apparati deganda maqsadlarni shakllantiruvchi, rejalarni ishlab chiquvchi, qabul qilingan qarorlarga talablarni moslashtiruvchi, shuningdek, ulaming bajarilishini nazorat qiluvchi xodimlar tushuniladi. Boshqaruv obyekti vazifasiga esa boshqaruv apparati ishlab chiqqan rejalarni bajarish kiradi, ya'ni boshqaruv tizimining o'zi aynan mana shu ishlami amalga oshirish uchun tuzilgandir.

# **Tashqi muhit haqida axborot**

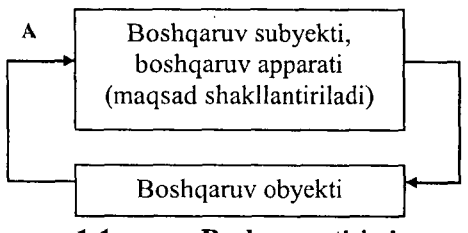

1.1-rasm. Boshqaruv tizimi.

Boshqaruv tizimining ikki komponenti *to 'g 'ri (T)* va *teskari (A)* aloqalar bilan bog'langan. *To'g 'ri* aloqa boshqaruv apparatidan boshqaruv obyektiga yo'naltiriladigan axborot oqimida ifodalanadi. *Teskari* aloqa teskari yo'nalishda yuboriluvchi qabul qilingan qarorlarning bajarilishi haqidagi hisobot axboroti oqimida o'z aksini topadi.

Axborot oqimlari (T va A), qayta ishlash vositalari, ma'lumotlarni uzatish va saqlash, shuningdek, ma'lumotlami qayta ishlash bo'yicha operatsiyalarni bajaruvchi boshqaruv apparati xodimlarining o'zaro aloqasi obyektning axborot tizimini tashkil etadi.

Axborot tizimlari nafaqat axborotni qayta ishlash va saqlash, yozuv-chizuv ishlarini avtomatlashtirish, balki qarorlami qabul qilish (sun'iy intellekt tizimlari, ekspert tizimlari va hokazolar), zamonaviy telekommunikatsiya vositalari (elektron pochta, telekonferentsiyalar), global va lokal kompyuter tarmoqlari hamda boshqaruvning yangi uslublaridan foydalanish hisobiga boshqaruv obyekti faoliyati samaradorligini oshiradi va shu maqsadda keng qo'llaniladi.

Axborot tizimlarining *avtomatlashtirilgan* va *avtomatik* turlari ma'lum.

*Avtomatlashtirilgan axborotlar tizimida* boshqarish yoki ma'lumotlami qayta ishlash funksiyalarining bir qismi avtomatik ravishda, qolgani esa inson tomonidan bajariladi.

*Avtomatik axborotlar tizimida* boshqarish va ma'lumotlarni qayta ishlashning barcha funksiyalari texnik vositalarda, inson ishtirokisiz amalga oshiriladi (masalan, texnologik jarayonlarni avtomatik boshqarish).

Q o'llanish sohasiga qarab axborot tizimlarini quyidagi sinflarga ajratish mumkin:

- ilmiy tadqiqotlarni avtomatlashtirish va boshqarish;
- loyihalashtirishni avtomatlashtirish;
- tashkiliy jarayonlarni boshqarish:
- texnologik jarayonlarni boshqarish.

Ilmiy tadqiqotlarni avtomatlashtirish va boshqarishda axborot tizimlari ilmiy xodimlar faoliyatini avtomatlashtirish, statistik axborotni tahlil etish, tajribalarni boshqarish uchun mo'ljallangan.

Loyihalashtirishni avtomatlashtirishda axborot tizimlari yangi texnika (texnologiya) ishlab chiqaruvchilar va muhandis loyihachilar mehnatini avtomatlashtirish uchun mo'ljallangan.

Tashkiliy boshqaruvda axborot tizimlari — shaxslar funksiyalarini avtomatlashtirish uchun mo'ljallangan. Bu sinfga ham sanoat (korxonalar), ham nosanoat obyektlari (bank, birja, sug'urta kompaniyalari, mehm onxonalar va hokazo) va ayrim ofíslar (ofis tizimlari)ni boshqarishning axborot tizimlari kiradi.

Texnologik jarayonlarni boshqarishda axborot tizimi turli texnologik jarayonlarni avtomatlashtirish uchun mo'ljallangan (moslashuvchan ishlab chiqarish jarayonlari, metallurgiya, energetika va hokazo).

Dastlabki axborot tizimlari XX asrning 50-yillarida paydo bo'ldi. Bu yillarda ular buxgalteriya hisob-kitoblarini qayta ishlash uchun mo'ljallangan bo'lib, elektromexanik buxgalterlik hisoblash mashinalarida amalga oshirilgan. Bu qog'oz hujjatlarni tayyorlashda mehnat va vaqtni bir qadar qisqartirishga olib kelgan.

60-yillarda axborot tizimlariga munosabat butunlay o 'zgardi. Bu tizim lardan olingan axborot davriy hisobot uchun ko'pgina param etrlar bo'yicha qo'llana boshlandi. Buning uchun tashkilotlarga ko'pgina funksiyalarga ega bo'lgan EHM lar (elektron hisoblash mashinalari) talab etila boshlandi.

70-80-yillarda axborot tizimlari qarorlarni qo'llab-quvvatlovchi va tezlashtiruvchi jarayonga ega bo'lgan nazorat boshqaruvi vositalari sifatida keng foydalanila boshlandi.

80-yillar oxiridan boshlab, axborot tizimlaridan foydalanish konsepsiyasi yanada o 'zgarib bormoqda. Ular axborotning strategik manbayi bo'lib qolmoqda va istalgan sohada tashkil etishning barcha darajalarida foydalanilmoqda. Bu davrning axborot tizim lari axborotni o'z vaqtida berib, tashkilot faoliyatida muvaffaqiyatga erishishga yordam bermoqda.

# **1.4. Axborot tizimlarining ta'minoti**

Istalgan vazifalardagi axborot tizimi ishini ta'minlovchi ja rayonlarni umumiy holda quyidagicha tasavvur etish mumkin (1.2-rasm):

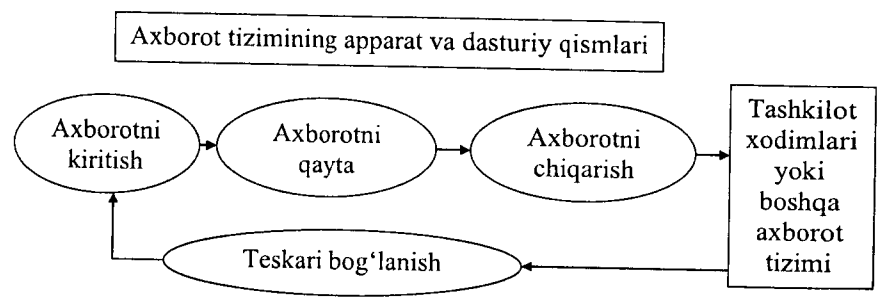

1.2-rasm. Axborot tizimidagi jarayonlar.

- tashqi yoki ichki manbalardan axborotni kiritish;
- kiritilgan axborotni qayta ishlash va uni qulay ko'rinishda taqdim etish;
- iste'molchiga axborotni uzatish;
- teskari aloqa, ya'ni kiritilayotgan axborotni tuzatish uchun foydalanuvchilar tomonidan qayta ishlangan axborot bilan ta'minlash.

Qo'llash sohasidan qat'i nazar, axborot tizimlarining samarali faoliyat ko'rsatishi bir qator ta'minotlar bilan bog'liqdir. Ularni axborot, texnik, matematik, dasturiy, tashkiliy va huquqiy ta'minotlarga ajratilish qabul qilingan (1.3-rasm).

*Axborot ta 'minoti* - axborot tizimlarida ma'lumotlar bazasini yaratish, hujjatlashtirishning bir xil tartibga keltirilgan tizimlarini ichiga olgan axborotni kodlashtirish, joylashtirish va tashkil qilish bo'yicha uslublar hamda vositalar yig'indisidir.

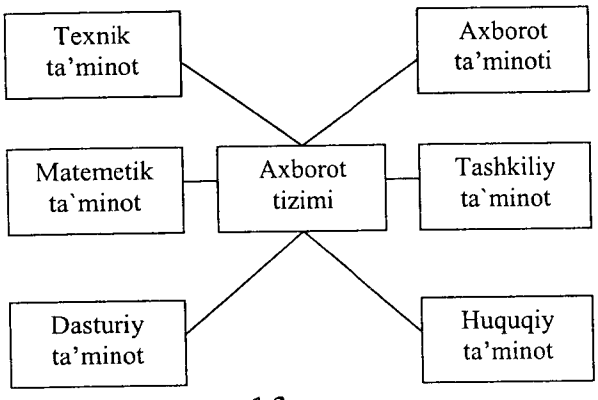

1.3-rasm.

Qabul qilinadigan boshqaruv qarorlarining ishonchliligi va sifati ko'p jihatdan ishlab chiqilgan axborot ta'minoti sifatiga bog'liq.

*Dasturiy ta 'minot—* kompyuter texnikasivositasida ma'lumotlami qayta ishlash tizimi (MQIT) ni yaratish va foydalanish dasturiy vositalari yig'indisidir. Dasturiy ta'minot tarkibiga bazaviy (umumtizimli) va amaliy (maxsus) dasturiy mahsulotlar kiradi.

Bazaviy dasturiy vositalar inson va kompyuteming o'zaro harakatlarini avtomatlashtirish, ma'lumotlarni qayta ishlash, namunaviy protseduralarni tashkil etish, MQIT texnik vositalari ishlashi nazorati va diagnostikasi uchun xizmat qiladi.

Amaliy dasturiy ta'minot axborot tizimi funksional vazifalarni hal etishni avtomatlashtirish uchun mo'ljallangan dasturiy mahsulotlar yig'indisini o'zida namoyon etadi. Ular universal vositalar (matn muharrirlari, jadval protsessorlari, ma'lumotlar bazasini boshqarish tizimlari va shu kabilar) va maxsus vositalar - funksional kichik tizimlarni amalga oshiruvchi turli xil obyektlar (iqtisodiy, muhandislik, texnik va boshqalar) sifatida ishlab chiqilishi mumkin.

*Matematik ta 'minot —* axborot tizimining maqsad va vazifalarini amalga oshirish uchun zarur bo'lgan matematik usullar hamda modellar majmuasidir,

Texnik ta'minot – ma'lumotlarni qayta ishlash tizimining faoliyat ko'rsatishi uchun qo'llaniluvchi texnik vositalar kompleksidir. Ushbu ta'minot ma'lumotlarni qayta ishlovchi, namunaviy operatsiyalarni amalga oshiruvchi qurilmalarni o'z ichiga oladi. Bunday qurilmalarga kompyuterlardan tashqari, tashqi (periferiya) texnik vositalar, turli xil tashkiliy texnika, telekommunikatsiya va aloqa vositalari ham kiradi.

*Huquqiy ta 'minot —* axborot tizimini yaratish va faoliyat ko'rsatishini tartibga soluvchi huquqiy me'yorlar yig'indisini o'zida namoyon etadi.

*Tashkiliy ta 'minot —* axborot tizimini yaratish va undan foydalanish jarayonida xodimlar hamda texnik vositalar o'rtasidagi munosabatlami boshqarish usullari va vositalari majmuasidir.

## **1.5. Axborot texnologiyalari va ularning turlari**

*Texnologiya* so'zi grekchadan tarjima qilinganda san'at, ustalik, malaka ma'nosini anglatadi. Texnikada texnologiya deganda ma'lum kerakli moddiy mahsulotni hosil qilish uchun usullar, metodlar va vositalar yig'indisidan foydalanadigan jarayon tushuniladi. Texnologiya obyektning dastlabki, boshlang'ich holatini o 'zgartirib, yangi, oldindan belgilangan talabga javob beradigan holatga keltiradi. Misol uchun sutdan turli texnologiyalar orqali qatiq, tvorog, smetana, yog' va boshqa sut mahsulotlarini olish mumkin. Agar boshlang'ich xomashyo sifatida axborot olinsa, ushbu axborotga ishlov berish natijasida yangi sifatga ega axborot mahsulotini olish mumkin. Ushbu holda ham «texnologiya» tushunchasining ma'nosi saqlanib qoladi. Faqat unga «axborot» so'zini qo'shish mumkin. Bu narsa axborotni qayta ishlash natijasida moddiy mahsulotni emas, balki axborotnigina olish mumkinligini aniqlab turadi.

Texnologiyani quyidagicha ta'riflash mumkin. *Texnologiya —* bu sun'iy obyektlami yaratishga yo'naltirilgan jarayonlarni boshqarishdir. Kerakli jarayonlarning kerakli yo'nalishda borishini

ta'minlash uchun yaratilgan shart-sharoitlar qanchalik yaxshi tashkil etilganligi texnologiyaning samaradorligini bildiradi. Bu yerda tabiiy jarayonlar nafaqat moddaning tarkibi, tuzilishi va shaklini o'zgartirish maqsadida, balki axborotni qayta ishlash hamda yangi axborot hosil qilish maqsadida ham boshqariladi. Shuning uchun axborot texnologiyasini quyidagicha ta'riflash mumkin.

*Axborot texnologiyasi* — bu axboriy ma'lumotni bir ko'rinishdan ikkinchi, sifat jihatidan yangi ko'rinishga keltirish, axborotni yig'ish, qayta ishlash va uzatishning usul va vositalari majmuasidan foydalanish jarayonidir.

Moddiy ishlab chiqarish texnologiyasining maqsadi insonning talabini qondiradigan yangi mahsulot ishlab chiqarishdan iborat. Axborot texnologiyasining maqsadi esa insonning biror-bir ishni bajarishi uchun zarur bo'lgan, uni tahlil etish va u asosida qaror qabul qilish uchun kerak bo'lgan yangi axborotni ishlab chiqarishdan iborat (1.4-rasm).

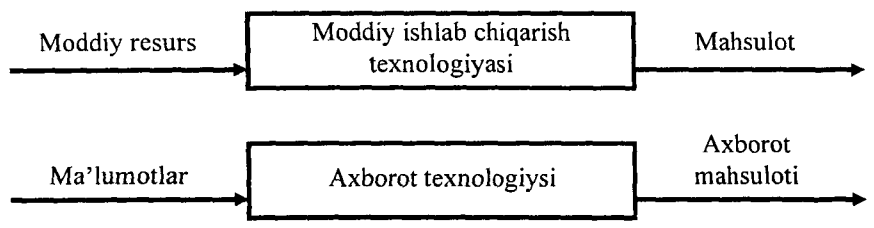

1.4-rasm. Moddiy ishlab chiqarish va axborot texnologiyalari.

Turli texnologiyalarni qo'llab, bitta moddiy resurslardan turli mahsulotlar olish mumkin. Xuddi shu narsani axborot texnologiyalariga nisbatan ham aytish mumkin. Misol: matematikadan nazorat ishini bajarganda har bir o'quvchi boshlang'ich axborotni qayta ishlash uchun o'zining bilimini qoilaydi. Masalaning yechimi boigan yangi axborot mahsuloti, o'quvchi tanlay oigan masalani yechish texnologiyasi va usuliga bogʻliq.

Moddiy ishlab chiqarishda turli maxsus jihozlar, stanoklar, uskunalar va boshqalar ishlatiladi. Axborot texnologiyalari uchun ham o'zining «uskunalari», vositalari mavjud. Bular kompyuter, kseroks, telefon, faks, skaner va boshqa vositalardir. Bu vositalar orqali axborotga ishlov berib o'zgartiriladi. Hozirgi paytda axborotga ishlov berish uchun kompyuterlar va kompyuter tarmoqlari keng qo'llanilmoqda. Axborot texnologiyasida kompyuterlar va kompyuter tarmoqlarining qo'llanilishiga urg'u berish maqsadida ko'pincha kompyuter va kommunikatsion texnologiya haqida gapirishadi.

Axborot texnologiyasi o'zi uchun asosiy muhit bo'lgan axborot tizimlari bilan bevosita bog'liqdir. Chunki axborot texnologiyasi axborot tizimlarida mavjud bo'lgan ma'lumotlar ustida bajariladigan turli xil murakkablikdagi operatsiyalar, amallar va algoritmlarni bajarishdan iborat bo'lgan tartiblashtirilgan jarayondir.

Axborot texnologiyalari jamiyat axborot resurslaridan oqilona foydalanishning eng muhim usullaridan biri bo'lib, hozirgi vaqtga qadar bir necha evolutsion bosqichlarni bosib o 'tdi.

Ana shu bosqichlarga qisqacha to'xtalib o'tamiz.

1-bosqich. XIX asming ikkinchi yarmigacha davom etgan. Bu bosqichda «Qo'llik» axborot texnologiya taraqqiy etgan. Uning vositasi: pero, siyohdon, kitob. Kommunikatsiya, ya'ni aloqa odamdan odamga yoki pochta orqali xat vositasida amalga oshirilgan.

2-bosqich. XIX asrning oxiri, unda «Mexanik» texnologiya rivoj topgan. Uning asosiy vositasi yozuv mashinkasi va arifmometr kabilardan iborat.

3-bosqich. XX asrning boshlariga mansub boʻlib, «Elektromexanik» texnologiyalar bilan farq qiladi. Uning asosiy vositalari sifatida telegraf va telefonlardan foydalanilgan. Bu bosqichda axborot texnologiyasining maqsadi ham o'zgardi. U nda asosiy urg'u axborotni tasvirlash shaklidan, uning mazmunini shakllantirishga ko'chirildi.

4-bosqich. XX asrning o'rtalariga to'g'ri kelib, «Elektron» texnologiyalar qo'llanilishi bilan belgilanadi. Bu texnologiyalarning asosiy vositasi EHMlar va ular asosida tashkil etiladigan avtomatlashtirilgan boshqarish tizimlari hamda axborot izlash tizimlaridir.

5-bosqich. XX asming oxiriga to'g'ri keladi. Bu bosqichda «Kompyuter» texnologiyalari taraqqiy etdi. Ulaming asosiy vositasi turli maqsadlarga mo'ljallangan dasturiy vositalarga ega bo'lgan shaxsiy kompyuterlardir. Bu bosqichda kundalik turmush, madaniyat va boshqa sohalarga mo'ljallangan texnik vositalarning o'zgarishi

ro'y berdi. Lokal va global kompyuter tarmoqlari ishlatila boshlandi.

Axborot texnologiyalari bir necha turlarga bo'linadi:

1. *Ma 'lumotlarga ishlov beruvchi axborot texnologiyalari.* Ular ma'lum algoritmlar bo'yicha boshlang'ich ma'lumotlarga ishlov beruvchi masalalarni yechishga mo'ljallangan. Masalan, har bir firmada o 'zining xodimlari haqidagi axborotga ishlov beruvchi axborot texnologiyasi albatta bo'lishi kerak.

2. *Boshqarishning axborot texnologiyalari.* Ularning maqsadi ish faoliyati qaror qabul qilish bilan bog'liq bo'lgan insonlarning axborotga bo'lgan talabini qondirishdan iborat. Boshqarishning axborot tizimlari tashkilotning o'tmishi, hozirgi holati va kelajagi haqidagi axborotni ham o'z ichiga oladi.

3. *Ofîs (idora)ning axborot texnologiyasi.*

Avtomatlashtirilgan ofisning zamonaviy axborot texnologiyalari tashkilot ichidagi va tashqi muhit bilan kommunikatsion jarayonlarni kompyuter tarmoqlari hamda axborotlar bilan ishlovchi boshqa zamonaviy vositalar asosida tashkil etish va qo'llabquw atlashdan iborat. Buning uchun maxsus dasturiy vositalar ham ishlab chiqilgan. Ulardan biri Microsoft Office ning standart dasturlar paketidir. Uning tarkibiga MS Word matn protsessori, MS Excel jadval protsessori, MS Power Point taqdimot uchun slaydlar tayyorlash dasturi, MS Access ma'lumotlar bazasini boshqarish tizimi va boshqalar kiradi.

Hozirgi paytda kompyuterlar uchun ko'plab dasturiy vositalar mavjudki, ular barcha turdagi axborot texnologiyalarini ta'minlay oladi. Ularning ayrimlari bilan qisqacha tanishib chiqamiz.

**Ma'lumotlar bazasi.** Har qanday axborot texnologiyasining majburiy komponenti ma'lumotlar bazasidir (MB). Avtomatlashtirilgan ofisda MB firmaning ishlab chiqarish tizimi haqidagi barcha ma'lumotlarni o'zida saqlaydi. 9-bobda MB, uni tashkil qilish va boshqarish haqidagi ma'lumotlar bilan batafsil tanishib chiqamiz.

Matn protsessori. Bu matnli hujjatlarni tashkil etish va ularga ishlov berishga mo'ljallangan dasturiy vosita turidir. Masalan, matn protsessorida tayyorlangan xat va huj'atlami doimiy ravishda qabul qilish menejerga firmadagi holatni doimo nazorati ostida tutishga yordam beradi.

**Jadval protsessori.** Bu dastur yordamida jadval ko'rinishdagi ma'lumotlarni kiritish, ularga ishlov berish, ma'lumotlarni grafik ko'rinishda tasvirlash, murakkab bo'lmagan ma'lumotlar bazasini yaratish mumkin.

Elektron pochta (E-mail) — kompyuterlardan tarmoqda fovdalanishga asoslangan bo'lib, hamkorlarga ma'lumotlar jo 'natish yoki ulardan ma'lumot olish imkoniyatini yaratadi.

Audiopochta — bu ma'lumotlarni klaviatura yordamida emas, balki tovush orqali uzatuvchi pochtadir.

### **1.6. Kompyuter tarmoqlari**

Jamiyatning hozirgi bosqichida axborot texnologiyalarining rivojlanishini kompyuter tarmoqlarisiz tasawur etib bo'lmaydi.

*Kompyuter tarmog'i —* aloqa kanallari orqali yagona tizimga bog'langan kompyuter va terminallar majmuasidir.

Tarmoqda axborotni ishlab chiqaruvchi va undan foydalanuvchi obyektlar *tarmoq obyektlari* deyiladi. Tarmoq obyektlari alohida kompyuter, kompyuterlar kompleksi, ishlab chiqarish robotlari va boshqalar bo'lishi mumkin. Axborotlarning territorial joylashuviga ko'ra kompyuter tarmoqlarini uch asosiy sinfga bo'lish mumkin: *global tarmoqlar, mintaqaviy tarmoqlar, lokal (mahalliy) tarmoqlar.*

*Global kompyuter tarmoqlari* turli mamlakatlarda, har xil qit'alarda joylashgan abonentlarni birlashtiradi.

Abonentlar orasida aloqa bunday tarmoqlarda telefon aloqa liniyalarida, radioaloqa va kosmik aloqa tizimlari asosida amalga oshiriladi.

*Mintaqaviy kompyuter tarmoqlari* bir-biridan ancha uzoqda joylashgan biror mintaqaga tegishli abonentlarni birlashtiradi. Masalan, biror shahar ichidagi yoki iqtisodiy regionda yoki alohida bir mamlakatda joylashgan abonentlarni birlashtiruvchi tarmoq.

*Lokal (mahalliy) tarmoq* kichik bir hududda joylashgan ab o nentlarni birlashtiradi. Bunday tarmoq, odatda, aniq bir joyga bog'langan bo'ladi. Masalan, biror korxona yoki tashkilotga. M ahalliy tarmoqning uzunligini  $2-3$  km bilan cheklash mumkin.

Global, mintaqaviy va mahalliy tarmoqlar birlashmasi ko'p tarmoqli iyerarxiyani tashkil etish imkonini beradi. Masalan, Internet

kompyuter tarmog'i keng tarqalgan, ommaviylashgan global kompyuter tarmog'idir. Uning tarkibiga erkin ravishda birlashgan tarmoqlar kiradi. Uning nomining o'zi «tarmoqlar orasida» ma'nosini bildiradi. Internet alohida tarmoqlarni birlashtirgan. Shuning uchun u katta imkoniyatlarga ega. 0 'zining shaxsiy kompyuteri orqali Intemetning ixtiyoriy abonenti axborotni boshqa shaharga uzatishi, uzoq masofada joylashgan biror kutubxonadagi adabiyotlar katalogini ko'rib chiqishi, tarmoqqa ulangan abonentlar bilan konferensiyada yoki o'yinda ishtirok etishi mumkin. Internetning asosiy yacheykasini mahalliy kompyuter tarmoqlari tashkil etadi.

Kompyuterlarni mahalliy tarmoqqa ulashning uch asosiy strukturasi mavjud:

— *halqasimon',*

*— shinali*;

— *yulduzsimon.*

*Halqasimon* bog'lanishda kompyuterlar yopiq chiziq bo'yicha bog'langan bo'ladi. Tarmoqning kirish qismi chiqish qismi bilan ulangan bo'ladi. Axborot halqa bo'yicha kompyuterdan kompyuterga o'tadi.

Tarmoqning *shinali* bog'lanishida ma'lumotlar uzatuvchi kompyuterdan shina bo'yicha har ikki tomonga uzatiladi.

*Yulduzsimon* bog'lanishda markaziy kompyuter mavjud bo'lib, unga qolgan barcha kompyuterlar bogʻlangan boʻladi.

# **1.7. Axborot texnologiyalarining qo'Ilanish sohalari**

Axborot texnologiyalari faqat fan va texnika hodisasi bo'lmasdan, iqtisodiy rivojlanishning muhim omiliga aylanmoqda. Axborot bilan qamrab olinmagan biror muhim xo'jalik sektorini (ishlab chiqarish, transport, kredit-moliya sohasi, savdo) misol qilib keltirish qiyin. Ayni paytda kompyuterlar va aloqa vositalari asosida axborotni to 'plash, saqlash va taqdim etishning zamonaviy usullari, yangi axborot texnologiyalari va xizmatlarni sotish (tarqatish) maqsadlarida ishlab chiqarish mustaqil tarmoq sifatida shakllandi va ajralib chiqdi.

Axborot texnologiyalari, shu jumladan, kompyuterlar keng qo'llanilib kelayotgan ayrim sohalarni ko'rib chiqamiz.

## **Tijorat sohasi**

Axborot texnologiyalari yangi korxona yoki firmaning muvaffaqiyat bilan faoliyat koʻrsatishida katta rol o'ynashi mumkin.

Masalan:

- biznes reja tuzishda va kutilayotgan daromad hamda chiqimlarni hisoblashda;
- kompaniya yoki firmaning emblemasini yaratish va tegishli hujjatlarini tartibga keltirishda;
- kompaniya yoki firmaning taqdimot marosimini o'tkazishda;
- reklamalarning loyihasini tuzish va reklama materiallarini tayinlash, hisobotlar, shartnomalami tayyorlashda;
- mijozlar haqidagi ma'lumotlar ro'yxatini saqlash va u bilan ishlashda;
- boshqa firmalar, potensial ta'minotchi, ulgurii xaridorlar bilan bog'lanishda;
- mijozlar va ta'minotchilar bilan muzokara olib borish va hokazolarda.

## **Bank sohasi**

Bank tizimi o'zining ish faoliyatida axborot texnologiyalaridan keng foydalanish imkoniyatiga ega. Masalan:

yil davomida sutkasiga 24 soat mijozlarga aloqa uchun va tegishli ma'lumotlarni olish, balansni tekshirish, hisobni to'lash imkoniyatini yaratish;

mijozlarga xizmat ko'rsatish madaniyatini oshirish;

kredit kartochkalari yordamida telefon yoki Internet orqali xizmatni yo'lga qo'yish va boshqalar.

## **Robototexnika sohasi**

Ma'lumki, «robot» so'zi bizning tilimizga ilmiy fantastikadan kirib kelgan. Birinchi bor bu so'zni oltmish vil oldin taniqli chex fantast yozuvchisi Karel Chepek qo'llagan. Ammo «mexanik odamlar» undan oldinroq ham ma'lum edi. O'rta asrlarda inson iste'dodlariga ega bo'lgan musiqachi-qo'g'irchoq yoki rassomqo'g'irchoqlar paydo bo'lganligi ma'lum.

Kompyuter asri boshlanishi bilan insonni og'ir va zararli mehnatdan ozod etadigan robotlar paydo bo'ldi.

Bugungi kunda robotlar mashinasozlik zavodlarida, po'lat

quyish sexlarida, kimyoviy laboratoriyalarda va qurilishlarda keng qo'llanilmoqda. Robotlarni yaratish bilan shug'ullanadigan texnikaning maxsus shohobchasi — robototexnika paydo bo'ldi.

Robotlar orasida keng tarqalgani bu robot-manipulatorlardir. Manipulator — o'ta sezgir va kuchli mexanik qo'ldir.

Robotlarni kompyuter boshqarib turadi, ya'ni kompyuter robotning «miyasi»dir, ular telekameralar orqali «ko'rib», mikrofonlar yordamida «eshitadi», ya'ni axborot qabul qiladi. Maxsus datchiklar «sezgi» organi vazifasini o'taydi.

## **Marketing sohasi**

Marketing inglizcha «market» (bozor) so'zidan olingan bo'lib, bozor, savdo sohasidagi faoliyatni anglatadi.

Marketingda eng asosiysi, bozorni, xaridorlar talab va ehtiyojlarini chuqur hamda har taraflama o'rganish va ishlab chiqarishni shuning asosiga qurish, ikkinchi tomondan esa bozorga, mavjud talab hamda ehtiyojga faol ta'sir ko'rsatish, xaridorlarning muayyan mahsulotlar va xizmatlarga bo'lgan talablarini shakllantirishdan iborat.

Marketingni kompyuterlarsiz, axborot texnologiyalarisiz tasawur etib bo'lmaydi.

## **Ishlab chiqarish sohasi**

Ishlab chiqarishning deyarli barcha sohalarida kompyuterlar qo'llanib kelmoqda. Kompyuterlar ko'pgina texnologik jarayonlarni boshqarmoqda. Ular yordamida yangi mahsulotning chizmasini yaratishdan toki tayyor mahsulot bo'lib chiqqunga qadar bo'lgan barcha jarayonlarni avtomatlashtirish mumkin.

Mahsulot shaklini konstruktor kompyuter ekranida chizib, tegishli o'zgartirishlar kiritib, qog'ozga chop etishi mumkin.

Mahsulotni ishlab chiqarish uchun kerakli barcha qurilmalarning imkoniyatlari, unga ketadigan sarf-xarajatlarni hisob-kitob qilishda va boshqa ishlarni bajarishda ham kompyuter beg'araz yordamchidir.

Mahsulotni ishlab chiqarishda axborot asosiy kompyuterdan ishlab chiqarish liniyalariga yetkaziladi. U yerda axborotni qabul qilishga tayyor turgan robotlar kompyuter uzatgan dastur asosida mahsulotni yig'a boshlaydi. Tayyor mahsulotlar esa robotlar yordamida tekshirilib, omborlarga jo 'natiladi.

#### **Tibbiyot sohasi**

Ma'lumki, shifokor qabuliga borishni ko'pchiligingiz xush ko'rmaysiz. Birinchidan, siz bemorsiz. Sog'lom odam u yerga bormaydi. Ikkinchidan, u yerda hamma joyda navbatda turishga to 'g'ri keladi. Masalan, registraturada kasallik varaqasi uchun, shifokorlar qabuliga kirish uchun va hokazo. Uchinchidan, shifokor yozib bergan dorilarni dorixonalardan izlash kerak bo'ladi.

Kompyuterlaming shifoxonalarda va poliklinikalarda paydo bo'lishi ko'p muammolarni hal etishga yordam beradi. Endi siz to'g'ridan-to'g'ri shifokor huzuriga yo'l olasiz. Uning ish stolida odatdagi tibbiyot ish qurollaridan tashqari kompyuter ham joy olgan: uning xotirasida barcha bemorlarning kasallik tarixlari yozib qo'yilgan. Agar siz oldin ham murojaat etgan bo'lsangiz, sizning kasallik tarixingiz ham bo'ladi. Birinchi bor murojaat etayotgan bo'lsangiz shifokor siz haqingizdagi barcha axborotni shu yerning o'zida kompyuterga kiritib qo'yadi. Kasalligingiz haqidagi barcha ma'lumotlar kompyuterga kiritilgach, sizning kasalligingiz haqida tashxis qo'yiladi va chop etish qurilmasi yordamida dorilar uchun retsept chop etib beriladi. Retseptni olib, boshqa kompyuter yordamida ushbu dorilarni eng yaqin bo'lgan qaysi dorixonalardan topish mumkinligi haqida axborot olishingiz mumkin.

Kompyuter tibbiyotda boshqa ishlarga ham qodir. Masalan,  $tomograf - va'ni siliib harakatlanadigan rentgen apparati inson$ ning ixtiyoriy a'zosi haqida to'liq ma'lumot olishi, ulardagi mikroskopik defektlar, chet jinslar (masalan, buyrakdagi tosh) haqida ma'lumot berishi mumkin. Tomograf uzatgan axborotni tezda qayta ishlash va ekranda ko'rsatish uchun albatta u kompyuter bilan bog'langan bo'lishi shart.

#### **Kompyuter va san'at**

Kompyuterning san'atga qanday aloqasi bor? Kompyuterlar aniq programma asosida ishlaydi. San'at esa — bu ijod, fantaziyadir. Lekin bu sohada ham kompyuter ijod ahliga yordam berishi mumkin. Kompozitor musiqa yaratishda kompyuterdan unumli foydalanishi mumkin. Buning uchun kichik royal yoki elektroorgan yordamida kompyuterga ulanib yozayotgan musiqa notalarini ekranda ko'rib turgan holda yangi asar yaratish va shu verning o'zida, shu onda eshitib ko'rish ham mumkin.

Kompyuterlar rassomlarga ham katta yordam bermoqda. 1956-yili Kompyuter grafikasi bo'yicha birinchi ko'rgazma o'tkazilgan. Turli eskizlar, chizmalar va rasmlar chizishda rassomlar kompyuterdan foydalanib kelmoqdalar.

Bundan tashqari, kino va televideniyeni ham kompyuterlarsiz tasawur etish qiyin. Hozirgi davrda turli joylarda, mintaqalarda, hatto qit'alarda yashaydigan insonlar ishtirokida telekonferensiyalar o'tkazish an 'anaga aylanib qolmoqda.

#### Savol va topshiriqlar

- *1. Informalika nimani o'rganadi?*
- *2. Informalika fani qanday savollarga javob beradi?*
- *3. Axborot qanday muhim xossalarga ega ?*
- *4. Ma 'lumot va axborot orasidagi farq nimadan iborat?*
- *5. Analogli va raqamli axborotlaming farqini misollarda tushuntirib bering.*
- *6. Hisoblash texnikasi qanday axborotlar bilan ishlaydi?*
- 7. *Insoniyat tarixida sanoat sohasida qanday keskin o 'zgarishlar ro 'y bergan ?*
- *8. Axborotlashiirish deganda nimani tushunasiz?*
- *9. Axborotlashgan jamiyat ta 'rifmi keltiring.*
- *10. Kompyuter tarmog 'iga ta'rif bering.*
- *11. Kompyuter tarmoqlari necha sinfga bo 'linadi ?*
- *12. Ishlab chiqarishda texnologiya deganda nima tushuniladi?*
- *13. Axborot texnologiyasiga ta 'rif bering.*
- *14. Axborot texnologiyasining maqsadi nimalardan iborat?*
- *15. Kompyuterli texnologiyaning asosiy vositasi nima?*
- *16. Axborot texnologiyalari turlarini aytib bering.*
- *17. Axborot texnologiyalarini ta'minlovchi dasturiy vositalarga misollar keltiririg.*
- *18. Tizim tushunchasiga ta 'rif bering.*
- *19. Tizimga misollar keltiring.*
- *20. Kompyuterlardan qaysi sohalarda foydalaniladi?*

# **II BOB SHAXSIY KOMPYUTERLAR**

#### **2.1. Kompyuterning arxitekturasi va asosiy qurilmalari**

**Informatika** — bu axborotning nafaqat umumiy xususiyatlari, balki unga avtomatlashtirilgan ishlov berishning uslublari, jarayonlari va texnik vositalarini ham o'rganuvchi fandir. Avtomatlashtirilgan ishlov berish jarayonlarining asosini axborotni yig'ish, talqin qilish, saqlash, qayta ishlash va uzatish tashkil qiladi. Bu jarayonlar hisoblash texnikasi, jumladan, elektron hisoblash mashina (EHM) lar yordamida amalga oshiriladi.

0 'tgan asrning 40-yillaridan boshlab universal EHM larning davri boshlandi. Ularning taraqqiyotini avlodlarga bo'lib o'rganish tajribasi keng qo'llanib kelingan. Ayni paytda EHMda qo'llanilgan radiotexnik elementlar bazasi hamda dasturiy ta'minoti kabi tasnif belgilari bo'yicha avlodlarga ajratishdan ham foydalanilgan. Lekin  $\theta$ yana bir tasnif belgisi — EHMning arxitekturasidagi farqiga qarab ham u yoki bu avlodga ajratish maqsadga muvofiqdir. Bunga oid gapni «bazaviy EHM»ning arxitekturasi, ya'ni abstrakt modelidan boshlaymiz.

Ushbu EHM tarkibidagi *arifmetik-mantiqiy, boshqarish, xotira, axborotni kiritish* va *chiqarish* kabi qurilmalar uning arxitekturasini tashkil etadi.

Universal EHMlar arxitekturasiga qarab quyidagilarga bo'linadi:

*Birinchi avlod* EHMlari — bu tarkibida tezkor xotira qurilmasi ham bor bo'lgan «bazaviy EHM»dir.

*Ikkinchi avlod* EHMlari — bu birinchi avlod mashinasidan tarkibida tashqi xotira qurilmasi ham borligi bilan farq qiladi.

*Uchinchi avlod* EHMlari — bu ikkinchi avlod mashinasidan tarkibida axborot almashuv qurilmasi (kanal) ham borligi bilan farq qiladi. Kanal tezkor xotira bilan EHM ning tashqi qurilmalari orasida axborot almashuviga imkon beradi. Shu tufayli ko'p dasturli (bir vaqtning o'zida, misol uchun axborotni chop etish, musiqani ijro etish, ma'lumotlarni kiritish va hokazo) rejimni amalga oshirish mumkin bo'ladi. BESM-6, ES EHM vaboshqalaruchinchi avlod mashinalari sirasiga kiradi.

*To'rtinchi avlod* EHMlari — bu uchinchi avlod mashinasidan tarkibida har biri parallel ravishda ishlay oladigan ikki va undan ko'p protsessorlar borligi bilan farq qiladi. Cheget, Elbrus-2 kabi EHMlar to'rtinchi avlodga mansub.

Shu o'rinda ta'kidlash kerakki, o'quv muassasalaridagi eng zamonaviy shaxsiy kompyuterlar ham bitta protsessorli bo'lganligi tufayli uchinchi avlodga mansub. Ayni paytda ayrim idoralar kuchli serverlar (ikki va undan ko'p protsessorlarga ega bo'lgan, ya'ni to'rtinchi avlod kompyuterlari) dan foydalanmoqdalar.

*Beshinchi avlod* EHMlari — bu to'rtinchi avlod mashinasidan tarkibida intellektual interfeys (bilimlar bazasi, masalalarni avtomatik ravishda yechishning dasturiy ta'minoti va muloqot protsessori borligi) bilan farq qiluvchi, universal sun'iy tafakkur mashinalaridir.

Universal EHMlarning rivojlanish tarixida alohida o'rinni shaxsiy kompyuterlar egallab kelmoqda. Shaxsiy kompyuterlar davri 1971 yilda AQSHda mikroprotsessor kashf etilgandan boshlangan. Shaxsiy kompyuterlarni ishlab chiqarish awaliga asosan Apple firmasi, keyinchalik (1984-y.) esa IBM firmasi mahsulotlari hisobiga kengayib bordi.

Hozirda Apple firmasi «Macintosh» rusumdagi kompyuterlari bilan, ayniqsa, AQSHning o'zida tanilgan bo'lsa, IBM kompyuterlari butun dunyoda keng tarqalgan. Shu sababli aynan IBM kompyuterlarining arxitekturasi va asosiy qurilmalari ustida to'xtalib o'tamiz.

Kompyuterning arxitekturasini quyidagicha tasvirlash mumkin:

Kompyuterning asosiy qurilmalari quyidagilar: *sistema bloki, monitor, klaviatura va «sichqoncha».*

Sistema blokida markaziy protsessor, operativ (tezkor) xotira, qattiq disk, kontrollerlar, disketalar va lazerli kompakt disklar bilan ishlash uchun qurilmalar va boshqalar joylashadi.

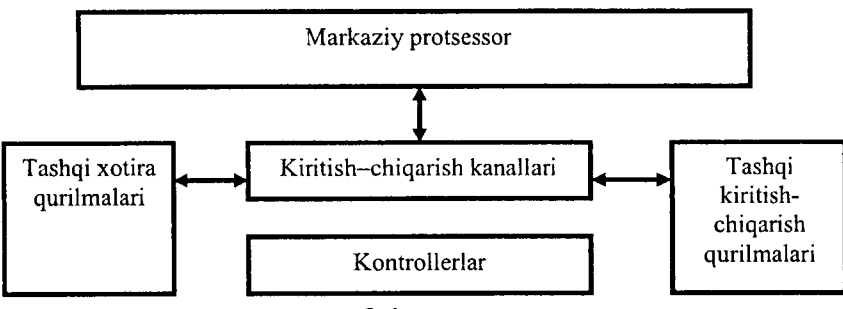

2.1-rasm.

Markaziy protsessor. Kompyuterning eng muhim qismini markaziy protsessor (ya'ni, protsessor va boshqaruv qurilmasi) tashkil etadi. Dastur vordamida berilgan ma'lumotlarni o'zgartiradigan, hamma hisoblash jarayonlarini boshqaradigan hamda hisoblash ishlariga tegishli moslamalarning o'zaro aloqasini o'rnatadigan qurilma — *protsessor* deb ataladi. Arifmetik va mantiqiy amallarni bajarish, xotiraga murojaat qilish, dasturdagi ko'rsatmalarning berilgan ketma-ketlikda bajarilishini boshqarish va boshqa amallar ham protsessor zimmasidadir. Bir so'z bilan aytganda, protsessor kompyuterning barcha ishini boshqaradi va barcha ko'rsatmalarini bajaradi.

Mikroprotsessor. IBM rusumli kompyuterlarda protsessor sifatida, odatda, Intel firmasi yoki unga muvofiq boshqa firmalarning mikroprotsessorlari o'rnatiladi. Kompvuterlar mikroprotsessor turlari bilan farqlanadi. Mikroprotsessorlarning Intel 8086, 80286, 80386, 80486 kabi turlari ma'lum.

1993-yildan boshlab Intel firmasi Pentium mikroprotsessorlarini ishlab chiqarib, IBM kompyuterlariga o'rnatmoqda.

Operativ xotira. Operativ xotira o'zida kompyuterda ishlatilayotgan dasturlar va ma'lumotlarni saqlaydi. Ma'lumotlar doimiy xotiradan operativ xotiraga ko'chiriladi, olingan natijalar zarur holda diskka qayta yoziladi. Kompyuter o'chirilishi bilan operativ xotiradagi ma'lumotlar o'chiriladi.

Diskli jamlagichlar. Ma'lumotlarni saqlash, ularni bir kompyuterdan ikkinchisiga olib o'tish, kompyuter bilan ishlaganda foydalaniladigan ma'lumotlarni doimiy saqlash uchun disklardagi jamlagichlar ishlatiladi. U!ar ikki turda bo'lib, *egi-* *luvchan disk (disket)lar va qattiq disklardagi jamlagich (vinchesterlar)* deb ataladi.

*Egiluvchan disklar (disketlar)ga* ma'lumotlarni yozish va ulardan ma'lumotlarni o'qish uchun disk yurituvchi (diskovod) qurilmasi ishlatiladi.

*Qattiq disklardagi jamlagich (vinchester)lar* kompyuter bilan ishlaganda foydalaniladigan axborotni doimiy saqlashga mo'ljallangan. Masalan, operatsion tizim dasturlari, ko'p ishlatiladigan dasturlar paketlari, hujjatlar muharrirlari, dasturlash tillari uchun translatorlar va boshqalar.

Kompyuterda qattiq diskning mavjudligi u bilan ishlashda qulaylikni oshiradi. Foydalanuvchi uchun qattiq diskdagi jamlagichlar bir-biridan diskka qancha axborot sig'ishi bilan farq qiladi. Hozirgi paytda kompyuterlar asosan sig'imi bir necha yuz Gbayt va undan ko'p bo'lgan vinchesterlar bilan jihozlanmoqda. Fayl serverlar nafaqat katta sig'imli, balki tezkor bo'lgan bir necha vinchesterlar bilan jihozlanishi mumkin.

Diskning ish tezligi ikki ko'rsatkich bilan aniqlanadi:

1. Diskning sekundiga aylanishlar soni.

2. Diskdan ma'lumotlarni o'qish va unga ma'lumotlar yozish tezligi.

Shuni alohida ta'kidlash lozimki, ma'lumotlarga kirish vaqti va o'qish-yozish tezligi faqat diskovodning o'zigagina bog'liq emas, balki disk bilan axborot almashish kanali parametrlariga, disk kontrollerining turi hamda kompyuter mikroprotsessorining tezligiga ham bog'liq.

Ma'lumotlarni saqlash uchun kompakt disk  $(CD - Compact)$ Disk) lardan keng foydalaniladi. Kompakt disklarda 750 Mbayt hajmli ma'lumotlarni saqlash mumkin. CD-R tipidagi kompakt disklarga ma'lumotlarni faqat bir marta yozish mumkin, CD-RW tipidagi kompakt disklarga esa qayta-qayta yozish mumkin.

DVD kompakt disklarga ko'proq ma'lumot yozish mumkin (o'nlab Gbayt). Ma'lumot bir marta yoziladigan DVD-R va qaytaqayta yoziladigan DVD-RW disklar mavjud.

Hozirgi kunda ma'lumotlarni saqlashga juda qulay bo'lgan flesh-xotira (Flash Memory) qurilmasidan keng foydalanilmoqda. Bunday qurilmalar bir necha o'nlab Gbayt ma'lumotni saqlashi mumkin.

*Kontrollerlar (maxsus elektron sxemalar)* kompyuter tarkibiga kiruvchi turli qurilmalar (monitor, klaviatura va boshqalar) ishini boshqaradi.

*Kiritish-chiqarish portlari* orqali protsessor tashqi qurilmalar bilan ma'lumot almashadi.

Ichki qurilmalar bilan ma'lumot almashuvi uchun maxsus portlar hamda umumiy portlar mavjud.

Umumiy portlarga printer, «sichqoncha» ulanishi mumkin. Umumiy portlar 2 xil bo'ladi: parallel — LPT1-LPT4 deb belgilanadi va ketma-ket -  $COM1$ -COM3. Parallel portlar kirishchiqishni ketma-ket portlarga nisbatan tezroq bajaradi.

**Monitorlar.** Kompyuter monitori (displey) ekranga matnli va grafik axborotni chiqarishga mo'liallangan. Monitorlar monoxrom yoki rangli bo'lib, matnli hamda grafik holatlarda ishlashi mumkin.

Matn holatida monitor ekrani shartli ravishda alohida belgi o'rinlariga (ko'pincha 80 ta ustun va 25 ta satrga) bo'linadi. Har bir o'ringa 256 ta belgidan biri kiritilishi mumkin. Bu belgilar qatoriga lotin alifbosining katta va kichik harflari, arab raqamlari, tinish belgilari, psevdografik ramzlar va boshqalar kiradi. Rangli matnlarda har bir belgi o'rniga o'zining va fonning rangi mos kelishi mumkin. Bu esa chiroyli rangli yozuvlarni ekranga chiqarish imkonini beradi.

Grafik holat ekranga grafiklar, rasmlar va boshqalarni chiqarishga mo'liallangan. Bu holatda axborotlarni turli yozuvli matnlar shaklida ham chiqarish mumkin. Yozuvlar ixtiyoriy shrift, o'lcham, interval va boshqalarga ega bo'lishi mumkin.

Grafik holatda ekran yoritilgan va yoritilmagan nuqtalardan iborat bo'ladi. Har bir nuqta monoxrom monitorlarda qoraroq yoki yorug'roq, rangli monitorlarda esa, bir yoki bir necha rangda bo'lishi mumkin. Ekrandagi nuqtalar soni berilgan holatdagi monitorning hal etish qobiliyatiga bog'liq. Shuni ta'kidlash lozimki, hal etish qobiliyati monitor ekranining o'lchamlariga ham bog'liq.

IBM rusumidagi kompyuterlarda so'nggi paytlarda kerakli sifatga ega bo'lgan tasvirni hosil qilish imkonini beruvchi SVGA va suyuq kristalli (LCD) monitorlar qo'llanilmoqda.

Klaviatura. Kompyuter klaviaturasi foydalanuvchi tomonidan ma'lumotlarni va boshqaruv buyruqlarini kompyuterga kiritishga mo'ljallangan qurilmadir. Klaviaturaning umumiy ko'rinishi undagi tugmachalar soni va joylanishiga qarab turli xil kompyuterlarda farq qilishi mumkin, Iekin ularning vazifasi o'zgarmaydi.

Sichgoncha va trekbol. «Sichgoncha» va trekbol kompyuterga ma'lumotlarni kiritishning koordinatali qurilmalari hisoblanadi. Ular klaviaturaning o'rnini to 'laligicha almashtira olmaydi. Bu qurilmalar asosan ikki yoki uchta boshqaruv tugmachasiga ega.

«Sichqoncha»ni kompyuterga ulashning uch usulini ko'rsatish mumkin. Eng ko'p tarqalgan usul ketma-ket port orqali ulashdir. Shinali interfeysli «sichqoncha»lar kamroq tarqalgan. Ularni ulash uchun maxsus interfeys yoki «sichqoncha» porti kerak bo'ladi. U chinchi ko'rinishdagi ulash PS/2 stilidagi «sichqoncha»larda amalga oshirilgan. Hozirgi kunda ular portativ kompyuterlarda ishlatilmoqda.

- Trekbol — «ag'darilgan» «sichqoncha»ni eslatuvchi qurilmadir. Trekbolda uning korpusi emas, balki sharcha harakatga keltiriladi. Bu esa kursomi boshqarish aniqligini sezilarli ravishda oshirishga imkon beradi. Shu bois trekbolga ega bo'lgan «sichqoncha»larga qiziqish ortib bormoqda.

## **2.2. Shahsiy kompyuterlar tasnifi**

*Shaxsiy kompyuterlar (ShK) —* hammaboplik va qo'llashda universallik talablarini qoniqtiruvchi, bir kishi foydalanadigan mikro EHMlardir (2.2-rasm).

Shaxsiy kompyuterlar hammaboplik va universallik talablarini qondirishi uchun quyidagi xususiyatlarga ega bo'lishi lozim:

- individual xaridor uchun mos keladigan narxlarda;
- atrof-muhit sharoitlariga maxsus talablarsiz foydalanish avtonomligi;
- tuzilishining boshqarish, fan, ta'lim, turmush sohalarida turli ko'rinishda qo'llanishlarga moslashuvchanligi;
- foydalanuvchining maxsus, kasbiy tayyorgarliksiz ishlashi imkoniyatini beruvchi operatsion tizimlar va boshqa «do'stona» dasturiy ta'minotlar;
- ishlashning yuqori darajada ishonchliligi (buzilmasdan 5000 soatdan ortiq ishlashi).

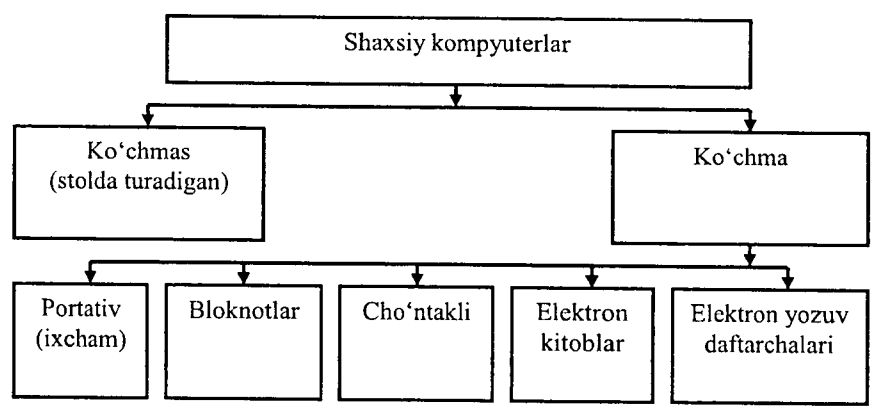

2.2-rasm. Shaxsiy kompyuterlarning turlari.

Ma'Iumotlarni qayta ishlash bilan bog'liq biror masalani yangi axborot texnologiyasi doirasida samarali bajarish uchun qo'llaniladigan kompyuterning imkoniyatlarini bilish lozim. Ushbu imkoniyat haqidagi bilimlar kompyuterning konfiguratsiyasi tushunchasini tashkil etadi.

ShKlarni konstruktiv (tuzilmaviy) xususiyatlariga ko'ra quyidagicha tasniflash mumkin.

*Ko'chma kompyuterlar* shaxsiy kompyuterlarning tez rivojlanayotgan kenja sinfidir. Mutaxassislar fikricha, 1998-yilda foydalanuvchilarning 50% dan koʻprogʻi aynan koʻchma kompyuterlardan foydalangan bo'lsa, 2010-yilga kelib bu ko'rsatkich 90% dan oshdi.

Ko'chma kompyuterlarning ko'pchiligi akkumulatorlardan alohida (avtonom) ta'minlanadi. Ular tarmoqqa ulanishi ham mumkin. Videomonitor sifatida ularda yassi videoproyektorli suyuq kristalli displeylar qo'llaniladi.

*Suyuq kristalli displeylar (LCD* - *Liquid Crystal Display)* faol (aktiv) va sust (passiv) matritsali bo'ladi. Sust matritsada ekranning har bir elementi (piksel) koordinatali boshqaruvchi shaffof simlar kesishgan joyga yetib keladi.

Faol (aktiv) matritsali displey ancha murakkab va qimmat, biroq yaxshi sifat — barqaror, kontrast va tiniq tasvir berilishini ta'minlaydi.

Ko'chma kompyuterlar turli-tuman: ulkan va og'ir (15 kg) gacha), portativ ishchi stansiyalaridan to 100 gramm keladigan elektron yozuv daftarchasigacha bo'lgan ko'chma kompyuterlar mavjud.

*Portativ ishchi stansiyalar* eng qudratli va yirik ko'chma ShKlardir. Ular ko'pincha chemodan shaklida tayyorlanadi va og'zaki tilda «Ko'chmanchi» deb ataladi. Ularning konfiguratsiyasi ko'chm as ShKlar ishchi stansiyalari konfiguratsiyasiga o'xshash bo'lib, 2500—3000 MHz dan yuqori bo'lgan chastotali, kuchli mikroprotsessorga, 512 Mbaytdan yuqori sig'imdagi tezkor xotirali, 120-160 Gbayt diskli jamlaguvchilarga ega, 128 Mbaytdan yuqori videoxotirali interfeys va qudratli videoadapterlari bo'lgan kompyuterdir.

Mohiyatiga ko'ra ular tarmoqdan ta'minlanuvchi oddiy ishchi stantsiyalaridir, biroq tashqi qobig'i (korpusi) ko'tarib yurish uchun qulay qilib tayyorlangan va yassi suyuq kristalli videomonitorga ega. Ular, odatda, modem va CD-ROM lar bilan jihozlangan, lokal ham da Internet tarmoqlariga ulanishi mumkin.

«LapTop» turidagi *portativ* kompyuterlar «diplomat» hajmidagi kichik chemodanchalar ko'rinishida tayyorlanadi. Ularning og'irligi, odatda, 5—10 kg atrofida bo'ladi. Apparat va dasturiy ta'minot ularning eng yaxshi ko'chmas ShKlar bilan muvaffaqiyatli raqobatlashishiga imkon beradi.

*Kompyuter-bloknotlar (NoteBook* va *SubNoteBook,* shuningdek, ularni Omni Book — «har yerda hozir» deb ham atashadi) stolda foydalaniladigan ShKlarning barcha vazifalarini bajaradi. Ular uncha katta bo'lmagan kitob hajmidagi mo'jaz chemodancha (ba'zan olinadigan qopqoqli holda) ko'rinishida tayyorlanadi. 0 'z xususiyatlariga ko'ra ko'p jihatdan LapTopga mos keladi, faqat o 'lchami va bir qator kichik hajmdagi operativ hamda diskli xotirasi bilan farqlanadi.

Kompyuter-bloknotlarning ko'pgina modellari aloqa kanaliga va shunga muvofiq hisoblash tarmog'iga ulanish uchun modemlarga ega alogani ta'minlaydi. Ular uncha katta bo'lmagan hajmdagi suyuq kristalli monoxrom va rangli displeylarga ega. Klaviaturasi har doim qisqa, Track Point va Track Pad turidagi manipulatorlarga ega.

*Cho'ntak kompyuterlari* (*Palm Top*, bu «kaftdagi» degan ma'noni bildiradi) 300 gramm og'irlikka ega. Tipik o'lchamlari yig'ilgan holatda 150x80x25 mmdir. Ular to'laqonli shaxsiy kompyuterlar bo'lib, mikroprotsessor, operativ va doimiy xotira, odatda monoxrom suyuq kristalli displey, ixcham klaviatura, ko'chmas ShKga axborot almashuv maqsadlarida ulanish uchun port bo'limlariga ega.

*Elektron kotiblar* (*PDA-Personal Digital Assistent,* ularni ba'zan *Hand Help —* qo'l yordamchisi deb atashadi) cho'ntak kompyuteri shakliga ega (og'irligi 0,5 kg dan ortiq emas), biroq Palm Top ga nisbatan keng funksional imkoniyatlarga ega (xususan: nomlar, manzilgohlar va telefon raqamlarini saqlovchi elektron ma'lumotnomalar, kun tartibi va uchrashuvlar, joriy ishlar ro'yxatlari, xarajatlar yozuvlari va boshqalar haqidagi axborotni tashkil qilishga yo'naltirilgan apparat hamda maxsus dasturiy ta'minot), maxsus matnli, ba'zan esa grafik muharrirlik, elektron jadvallar tayyorlaydi.

Ko'pgina elektron kotiblar modemlarga ega va boshqa ShKlar bilan axborot almashishi mumkin. Hisoblash tarmog'iga ulanganda esa elektron pochta va fakslarni olish hamda joʻnatish mumkin. Ulardan ba'zilari hatto avtomatik raqam teruvchilarga ega. Elektron kotiblarning yangi modemlari boshqa kompyuter qurilmalari bilan masofadan simsiz axborot almashish uchun radiomodem va infraqizil portlar bilan jihozlangan.

*Elektron yozuv daftarchalari* (organayzerlar) ixcham kompyuterlarning «eng yengil sinfi»ga kiradi (bu sinfga ulardan tashqari kalkulatorlar, elektron tarjimonlar va boshqalar kiradi); ularning og'irligi 200 grammdan oshmaydi. Organayzerlar foydalanuvchi tomonidan dasturlashtirilmaydi, biroq siqimli xotiraga ega. Unga zarur axborotni yozish va uning yordamida maxsus matnni tahrir qilish, ish xatlari, bitim, shartnomalar matnlari, kun tartibi va ish uchrashuvlariga tegishli matnlar saqlanishi mumkin.

#### **2.3. Shaxsiy kompyuterning qo'shimcha qurilmalari**

Kompyuterlar asosiy qurilmalardan tashqari bir qator qo'shimcha qurilmalarga ham ega. Ularning ba'zilari bilan tanishib chiqamiz.

**Printerlar.** Printer — ma'lumotlarni qog'ozga chiqaruvchi qurilma. Barcha printerlar matnli ma'lumotni, ko'pchiligi esa rasm va grafiklarni ham qog'ozga chiqaradi. Rangli tasvirlarni chiqaruvchi maxsus printerlar ham bor. Printerlarning quyidagi turlari mavjud: *matritsali, purkovchi va lazerli.*

*Matritsali printerlar* yaqin vaqtlargacha keng tarqalgan printerlardan biri edi. Bu printerning yozish kallagida vertikal tartibda ignalar joylashgan. Kallak yozuv satri bo'ylab harakatlanadi va ignalar kerakli daqiqada bo'yalgan tasma orqali qog'ozga uriladi. Natijada qog'ozda belgi yoki tasvir paydo bo'ladi. Ignalar soniga qarab bu printerlar bir necha turlarga bo'linadi: 9 ignali, 24 ignali, 48 ignali.

- 9 ignali printerda yozuv sifati pastroq. Sifatni oshirish uchun yozishni 2 yoki 4 yurishda bajarish kerak.
- 24 ignali printer sifatliroq va tezroq ishlaydi.
- 48 ignali printer yozuvni juda sifatli chiqaradi.

Matritsali printerlar tezligi bir bet uchun 10 sekunddan 60 sekundgacha.

*Purkovchi printerda* tasvir qog'ozga maxsus qurilma orqali purkaladigan siyoh tomchilaridan yuzaga keladi.

Purkovchi rangli printer sifati lazerli printerga yaqin, narxi arzon va shovqinsiz ishlaydi. Shuning uchun hozirgi kunda ko'pchilik undan foydalanmoqda. Tezligi bir bet uchun 15 dan 100 sekundgacha.

**Lazerli printerlar** matnlarni bosmaxona sifati darajasiga yaqin darajada chop etishni ta'minlaydi. U ishlash nuqtayi nazaridan nusxa ko'chiruvchi kseroksga yaqin. Bunda faqat bosuvchi baraban kompyuter buyrug'i yordamida elektrlanadi. Bo'yoq donachalari zarblanib barabanga yopishadi va tasvir hosil bo'ladi. Tezligi bir bet matn uchun 3 dan 15 sekundgacha. Rasm uchun ko'proq, katta rasmlar uchun 3 minutgacha vaqt talab qiladi. Hozirgi kunda minutiga 15—40 betgacha chop etadigan lazerli printerlar bor.

**Lazerli kompakt disklar.** Lazerli kompakt disklar uchun disk yurituvchi (CD-ROM ) ning ish prinsipi egiluvchan disklar uchun disk yurituvchilarning ish prinsipiga o'xshashdir. CD-ROMning yuzasi lazer kallakka nisbatan o'zgarmas chiziqli tezlik bilan

harakatlanadi, burchak tezligi esa kallakning radial joylashishiga qarab o'zgaradi.

Lazer nuri disk yo'lakchasi tomon yo'naladi va kalsak yordamida fokuslanadi. Himoya qatlamidan o'tgan nur disk yuzasining nurini qaytaruvchi aluminiy qatlamiga tushadi. Yo'lakchaning baland qismiga tushgan nur detektorga qaytadi va nurni sezuvchi diod tomon yo'naltiruvchi prizma orqali o'tadi. Agar nur yo'lakcha chuqurchasiga tushsa, u tarqaladi va tarqalgan nurning juda kam qismi orqaga qaytib, nurni sezuvchi diodgacha yetib keladi. Diodda nurli impulslar elektr impulslariga aylanadi: yorug' nurlanishlar nollarga aylanadi, xira nurlanishlar esa — birga. Shunday qilib, chuqurliklar mantiqiy nol sifatida, tekis yuza esa mantiqiy bir sifatida qabul qilinadi.

CD-ROM ning unumdorligi, odatda, uning biror vaqt davomida ma'lumotlarni uzluksiz o'zlashtirishidagi tezlik xarakteristikalari va ma'lumotlarga vetishning o'rtacha tezligi bilan aniqlanadi. Ular mos ravishda Kbayt/s va ms birliklarda o'lchanadi.

Disk yurituvchilarning unumdorligini oshirish uchun ularni bufer xotira (KESh xotira) bilan jihozlanadi. KESh xotiralaming standart hajmlari 64, 128, 256, 512 va 1024 Kbayt.

Disk yurituvchining buferi ma'lumotlarni CD-ROM dan o'qigandan so'ng, kontroller platasi, so'ngra markaziy protsessorga jo 'natishgacha bo'lgan vaqt davomida, qisqa muddatga saqlash uchun maxsus xotira hisoblanadi. Bunday buferlashtirish disk qurilmasiga m a'lumotlarni protsessorga kichik miqdorlarda uzatish imkonini beradi.

Audioadapter. Har qanday multimediali shaxsiy kompyuter tarkibida audioadapter platasi mavjud. Creative Labs firmasi o'zining birinchi audioadapterini Sound Blaster deb atagani uchun ularni ko'pincha «saundblasterlar» devishadi. Audioadapter kompyuterga faqat stereofonik ovoznigina emas, balki tashqi qurilmalarga tovush signallarni yozish imkonini ham beradi.

Shaxsiy kompyuterlarning diskli jamlagichlariga oddiy (analogli) tovush signallarini yozish mumkin emas. Ular faqat raqamli signallarnigina yozishga moʻljallangandir.

Audioadapter tovush signali darajasini davriy ravishda aniqlab, uni raqamli kodga aylantirib beruvchi analog-raqamli

o 'zgartirgichga ega. M ana shu ma'lumot tashqi qurilmaga raqamli signal ko'rinishida yozib qo'yiladi. Ushbu jarayonga teskari jarayonni amalga oshirish uchun raqam-analogli o'zgartirgich qo'llaniladi. U raqamli signallarni analogli signallarga aylantirib beradi. Filtratsiya qilingandan so'ng ularni kuchaytirish va akustik kolonkalarga uzatish mumkin.

**Modem va faks-modemlar.** Modem — telefon tarmog'i orqali kompyuter bilan aloqa qilish imkonini beruvchi qurilmadir.

 $Faks-modem - bu$ , faksimil xabarlarni qabul qilish va joʻnatish imkonini beruvchi modemdir.

0 'zining tashqi ko'rinishi va o'rnatilish joyiga qarab modemlar ichki hamda tashqi modemlarga bo'linadi. Ichki modem lar bevosita sistemali blok ichiga o'rnatiladigan elektron platadan iborat. Tashqi modemlar — bu kompyuter tashqarisida bo'lgan va portlardan biriga ulanadigan avtonom elektron qurilmadir.

So'nggi yillarda modemlar va faks-modemlarga bo'lgan talab oshib ketdi. Modemlar bir kompyuterdan ikkinchisiga hujjatlar paketini yetarlicha tez o'tkazish, elektron pochta orqali bog'lanishga imkon beradi. Shuningdek, xorijiy hamkorlar bilan aloqa qilish uchun global kompyuter tarmog'i (Internet va boshqalar) ga kirishni ta'minlaydi.

**Skanerlar.** Skaner — matn, rasm, slayd, fotosurat ko'rinishida ifodalangan tasvirlar va boshqa grafik axborotlarni kompyuterga avtomatik ravishda kiritishga mo'ljallangan qurilmadir. Skanerlarning turli modellari mavjud. Eng ko'p tarqalgani — stol usti, planshetli va rangli skanerlardir.

*Plotterlar —* bu, kompyuterdan chiqarilayotgan ma'lumotlami qog'ozda rasm yoki grafik ko'rinishda tasvirlash imkonini beruvchi qurilmadir. Odatda, uni grafik yasovchi (grafopostroitel) deb ham atashadi.

Yuqoridagi qurilmalardan tashqari kompyuterga mahalliy tarmoqqa ulanish imkonini beruvchi tarmoq adapteri, dijitayzer, ya'ni elektron planshet, joystik, videoglaz, raqamli fotoapparat va Videokamera kabi qurilmalar ulanishi mumkin.
## 2.4. Shaxsiy kompyuterda ma'lumoqlarni tashkil **etish va saqlash**

Kompyuter ishlov beradigan barcha ma'lumotlar elementlari 0 va 1 raqamlar (bitlar) dan tuziladi. Shundan so'ng quvidagi zanjir hosil bo'ladi: *bit-bayt-fayl-katalog- mantiqiy disk.*

*Bit —* axborotning eng kichik birligi bo'lib, 0 yoki 1 raqami beradigan axborotni bildiradi. Bitning qiymatini o'chirilgan-yoqilgan, yo'q—ha, yolg'on-rost alternativlari kabi talqin etish mumkin.

Kompyuter konkret bitlar bilan alohida juda kam hollarda ish ko'radi. Odatda, kompyuter sakkiz bitdan iborat 0 va 1 raqamlari kombinatsiyasi bilan ishlaydi. Bu kombinatsiyalar *bayt* deb ataladi.

Kompyuteming barcha ishlari — bu, baytlar to'plamini boshqarishdir. Baytlar kompyuterga klaviatura yoki disklardan (yoki alohida liniyalar orqali) kelib tushadi. Shundan so'ng dasturning buyrug'i (operatorlari) bo'yicha baytlarga ishlov beriladi. Ular vaqtincha saqlab turiladi yoki doimiy saqlash uchun yozib qo'yiladi. Zarur bo'lsa, displey ekraniga yoki chop etish qurilmasidagi qog'ozga chiqariladi.

Baytlaming katta to'plamlari uchun kattaroq o'lchov birliklari qo'llaniladi.

**1 bayt = 8 bit; 1 Kbayt (Kilobayt) =**  $2^{10}$  **bayt = 1 024 bayt; 1 Mbayt (Megabayt) =**  $2^{10}$  **Kb =**  $1024$  **Kb =**  $2^{20}$  **bayt = 1 048 576 bayt; 1 Gbayt (Gigabayt) = 210 Mb = 1024 Mb = 230 bayt = 1 073 741 824 bayt; 1 Tbayt (Terabayt) = 210 Gb = 1024 Gb = 240 bayt = 1 099 511 627 776 bayt;** 1 Pbayt (Petabayt) =  $2^{10}$  Tb = 1024 Tb =  $2^{50}$  bayt= 1 125 899 906 842 624 bayt;

Sakkiz razryadli baytdagi maksimal ikkilik son 1111 -111 Iga teng. Agar uni o'nlik sanoq sistemasiga o'tkazsak 255 soni hosil bo'ladi. Demak, nol bilan birgalikda bir baytda 256 ta turli o'nlik sonlarni yozish mumkin ekan.

Kompyuter xotirasi — bu, maxsus elektron yacheykalar to'plami bo'lib, ularning har biri nol va birlar kombinatsiyasidan iborat bir bit axborotni saqlay oladi. Yacheykalar 0,1,2,...,3200,3201 va hokazo tartib raqamlari bilan nomerlanadi. Yacheykaning nomeri shu yacheykaga yozib qo'yiladi va baytning adresi deyiladi. Shunga e'tibor beringki, yacheyka (bayt) adresi va yacheykaga joylashgan axborot (bayt qiymati) bir xil narsa emas. Yacheyka adresi (nomeri) o'zgarmaydi, undagi axborot esa 0 dan 255 gacha o'zgarishi mumkin.

Operativ xotirada axborot kompyuter ishlab turgandagina saqlanadi. Kompyuter yoqilganda operativ xotiraga operatsion tizimda saqlanadigan baytlar yoziladi (yuklanadi), Shundan so'ng foydalanuvchining buyrug'i asosida operativ xotiraga magnitli diskdan amaliy dasturlar va ular ishlov beradigan ma'lumotlar yuklanadi. Xotira yacheykalaridagi baytlar doimo o'zgarib turadi. Chunki baytlar boshqa yacheykalarga o 'tkaziladi, ular ustida arifmetik amallar va boshqa ishlar bajariladi. Yangi dastur yuklanganda operativ xotiradagi ma'lumotlar yangisi bilan almashadi.

Magnitli diskka yozilgan barcha axborot bloklarga bo'lingan holda bo'ladi. Bu bloklar baytlar to'plamidan iborat bo'lib, *fayl*lar deb ataladi. Har bir fayl o'zining belgisi (nomi)ga ega bo'lishi kerak. Shu nom bo'yicha inson va operatsion tizim fayllarni farqlaydi, tanib oladi va foydalanadi. Demak, fayl - qattiq yoki egiluvchan diskka yozilgan va nomlangan baytlar majmuasidir. Fayl uzunligi bir baytdan o'nlab Mbaytgacha o'zgarishi mumkin.

Fayllarda kompyuter ishlov berishi mumkin bo'lgan ixtiyoriy axborot saqlanishi mumkin. Masalan, matnli hujjatlar, dasturning matni, rasmlar, shartli kodlar, mashina tilidagi dasturlar va boshqalar. Turli dasturlarning ishlashi natijasida ham diskda fayllar hosil bo'lishi mumkin.

Fayllar turlari bo'yicha matnli va matnli bo'lmagan fayllarga bo'linadi. Matnli fayllarda ekranda bevosita o'qishga yoki chop etish qurilmasiga uzatishga mo'ljallangan alfavit raqamli axborot saqlanadi. Matnli fayllar kompyuter texnologiyalarida alohida rol o'ynaydi.

Fayl nomi ikki qismdan iborat bo'ladi: bevosita ismning o'zi va uning kengaytmasi. Fayl nomida kengaytma ishtirok etmasligi ham mumkin. Bevosita nomning o'zi 256 tagacha belgi, kengaytma esa 1 dan 4 tagacha belgidan iborat bo'lishi mumkin. Kengaytma bevosita fayl nomidan «.» (nuqta) bilan ajratiladi.

Misol.: RA test.txt command.com

Kengaytma, odatda, faylning kelib chiqishi, nimaga mo'ljallanganligi, biror guruhga tegishli ekanliligini bildiradi. Ko'pchilik dasturiy tizimlar konkret tipdagi fayllar konkret kengaytmaga ega bo'lishi kerakliligini talab etadi. M asalan, DOS operatsion tizimi EXE va COM kengaytmali fayllarni dastur deb hisoblaydi. Matnli fayllar uchun TXT, DOC kengaytmalarini ishlatish qulay. Shuni ta'kidlash lozimki, faqat kengaytmalari bilan farq qiluvchi nomlar, turli fayllarni bildiradi. Masalan, COWF.C, COWF.PRT, COWF.OBT, COWF.EXE.

Ko'p tarqalgan kengaytmalar quyidagilardir:

- $\bullet$  bat buyruqli fayl.
- bas Basic tilidagi dastur matni.
- pas Pascal tilidagi dastur matni.
- doc MS Word matn protsessorida yaratilgan fayl.
- $xls MS$  Excel jadval protsessorida varatilgan fayl.
- $\bullet$  dbf ma'lumotlar bazasining operativ fayli.

Kompyuter egiluvchan va qattiq magnitli disklar (vinchesterlar) dagi jamlagichlar bilan jihozlangan bo'ladi. Biror diskka murojaat etish uchun disk yurituvchilar lotin alifbosining birinchi harflari bilan belgilangan. Masalan, A, B, C, . . . harflarni disk yurituvchilarning nomi deb ataymiz. Disk nomi biror operatsion tizim buyrug'ida yozilganda ikki nuqta bilan birgalikda yoziladi: C:, A: va hokazo.

Egiluvchan disklar (ya'ni, disketlar) disk yurituvchisining birinchisi *A* nomga, ikkinchisi *B* nomga (agar mavjud bo'lsa) ega. Birinchi qattiq disk С nomga ega. Ayrim operatsion tizimlar ma'lum Mbayt sig'imidan oshiq bo'lgan vinchesterlar bilan ishlay olmaganligi sababli fizik vinchester bir necha, sig'imi 28—32 Mbaytdan oshmaydigan mantiqiy disklarga bo'linadi. Ushbu mantiqiy disklar *D, E, F* va hokazo nomlami oigan. Shuning uchun, garchi kompyuterda bitta vinchester bo'lsa-da, mantiqiy disklar soni 5—6 taga yetishi mumkin.

Hozirgi paytda mantiqiy disklarning xotirasiga qo'yiladigan chegara olib tashlangan va yangi kompyuterlar faqat bitta mantiqiy diskka ega. Uning sig'imi fizik vinchesterning sig'imi bilan ustmaust tushadi.

Fayl to 'g'risida gapirganda uni biror diskda (disketda yoki vinchesterda) joylashgan deb tushunamiz. Vinchesterga yozilgan har bir faylning albatta u joylashgan mantiqiy diskining nomi bo'ladi. Egiluvchan disklarda esa unday emas. Biror fayl yozilgan disket disk yurituvchiga qo'yilmaguncha u uchun disk nomi mavjud bo'lmaydi. Agar disket *A* disk yurituvchiga qo'yilsa, fayl ham *A* diskda joylashgan degan gapni aytish mumkin. Lokal kompyuter tarmoqlarida va CD-ROM ulanganda ham mantiqiy disklar bilan ish ko'rish mumkin. Vinchesterda minglab, hatto o'n minglab fayllarni joylashtirish mumkin. Agar ular biror usul bilan tematik guruhlarga bo'linmasa, shuncha fayllar bilan ishlash ancha mushkul boʻladi.

Bir nom bilan ataluvchi fayllar guruhi *kataloglar* deyiladi. Ularni ayrim hollarda direktoriylar (ingliz tilida «directory» adres kitobi, ma'lumotnoma so'zidan olingan) deb ham atashadi.

Misol uchun, mantiqiy diskni javon desak, unda papkalardan iborat qutilar va alohida (qutidan tashqarida) papkalar saqlanishi mumkin. Har bir qutida o'z navbatida alohida qutichalar va alohida papkalar joylashgan bo'lishi mumkin. Qutilar, qutichalar va papkalarga nomlari yozilgan yorliqlar yelimlangan bo'ladi.

Endi tasawur qiling, papka — bu, yorliqda yozilgan nomga ega boʻlgan fayl boʻlsa, alohida quti — bu, mantiqiy diskning katalogi, quticha esa ushbu katalogning katalog ostidir.

Kataloglar, fayllarning to'la ro'yxati o'zak katalogning mundarijasi deyiladi va shu katalogda birinchi darajali kataloglar hamda alohida fayllar qayd etiladi.

# **2.5. Axborotlarni himoyalash va sanoq sistemalari haqida** tushuncha

Ma'lumki, hozirgi sharoitda axborotlarning hajmi kun sayin ortib bormoqda. Shu bilan birga ayrim qimmatli axborotlarni boshqalardan himoya qilish, ya'ni ularni sir saqlash muhim ahamiyatga ega. Hozirgi paytda bir qator tashkilotlarda axborotlarni himoya qilish bilan shug'ullanuvchi maxsus guruhlar mavjud. Bu guruhlar «Axborotlarni himoyalash» deb nomlanib, ularning asosiy vazifalari axborotlarni boshqalardan himoya qilish va uning daxlsizligini saqlashdan iborat. Axborotlarni himoyalash, asosan, ularni kodlash(shifrlash) orqali amalga oshiriladi.

Axborotlarni himoyalashning bir necha usullari mavjud bo'lib, ular belgilarni boshqasiga almashtirish, belgilarni ma'lum bir qoida asosida o'rinlarini almashtirish, belgilarni sanoq sistemalari orqali ifodalash va hokazolar. Axborotni ma'lum bir qonun-qoida asosida kompyuterda qayta ifodalash shu axborotni kodlash deyiladi.

Kompyuterda axborotlarni kodlash sanoq sistemalari orqali amalga oshiriladi. Sanoq sistemalarining bir necha turlari mavjud bo'lib, ular ikkilik, sakkizlik, o'nlik va o'noltilik sanoq sistemalaridir. Har qanday belgilar(rus, lotin alifbosi harflari, tinish belgilar, arifmetik amal belgilari va maxsus belgilar) kopmyuterda 0 va 1 raqamlari bilan kodlanadi. Ikkilik sanoq sistemasida berilgan axborotlar 0 yoki 1 raqamlari yordamida kodlansa, sakkizlik sanoq sistemasida axborotlar 0, 1,2, 3, 4, 5, 6, 7 raqamlari orqali kodlanadi. O'nlik sanoq sistemasida berilgan axborotlar 0, 1, 2, 3, 4, 5, 6, 7, 8, 9 raqamlari yordamida kodlansa, o 'n oltilik sanoq sistemasida esa axborotlar 0, 1, 2, 3, 4, 5, 6, 7, 8, 9, A, B, C, D, E, F belgilari yordamida kodlanadi.

Kodlangan ma'lumotlarni asl holiga keltirish shu ma'lumotni deshifratsiyalash yoki kodsizlantirish deb ataladi.

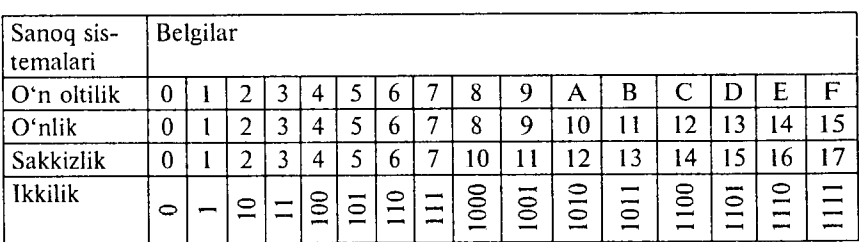

Biror N sonini ixtiyoriy asosli sanoq sistemasida yoyilma shaklida quyidagicha yozish mumkin:

$$
N = a_m r^m + a_{m-1} r^{m-1} + \dots + a_1 r^1 + a_0 r^0 + a_{-1} r^{-1} + \dots + a_{-k} r^{-k} = \sum_{i=-k}^m a_i r^i.
$$

Bu yerda *a* — 0 dan 9 gacha bo'lgan ixtiyoriy raqamlar; *r*  sanoq sistemasining asosi.

### Savol va topshiriqlar

*1. Axborotning qanday o 'Ichov birliklari mavjud?*

*2. Kompyuter xotirasida axborot qanday ko 'rinishda saqlanadi*

*3. Faylning nomidagi kengaytma nima uchun kerak?*

*4. Chop etish qurilmasi (printer) ning qanday turlari bor?*

*5. Modem va faks-modemlar haqida nimalami bilasiz?*

*6. Shaxsiy kompyuterlar haqida nimalami bilasiz?*

7. *Ko 'chma kompyuterlar turlarini aytib bering.*

*8. Axborotning qanday o 'Ichov birliklari mavjud?*

*9. Kompyuter xotirasida axborot qanday ko 'rinishda saqlanadi*

*10. Fayl nima? Unda nima saqlanadi?*

*11. Katalog nima? Uqanday tashkil etiladi?*

*12. Axborotni himoyalash deganda nimani tushunasiz?*

*13. Axborotlami kodlash deganda nimani tushunasiz?*

*14. Axborotni kodlashning turlarini aytib bering.*

*15. Sanoq sistemasi haqida tushuncha bering.*

*16. Sanoq sistemalari orasida qanday bog'lanish!ar bor?*

# **III BOB SHAXSIY KOMPYUTERLARNING DASTURIY TA'M INO TI**

**3.1. Dasturiy ta'minot haqida**

Axborot texnologiyalarining eng muhim tarkibiy qismlari - apparat ta'minot (hardware) va dasturiy ta'minot (software) lardir.

Apparat ta'minoti - birinchi navbatda kompyuterning asosiy va qo'shimcha qurilmalaridir.

Dasturiy ta'minot kompyuterning ikkinchi muhim tarkibiy qismi bo'lib, u ma'lumotlarga ishlov beruvchi dasturlar majmuasini va kompyuterni ishlatish uchun zarur bo'lgan dasturlarni o'z ichiga oladi.

Kompyuterning apparat va dasturiy ta'minoti orasida bog'lanish qanday amalga oshiriladi?

Avvalo ular orasidagi bog'lanish *inteifeys* deb atalishini bilib olishimiz lozim. Kompyuterning turli texnik qismlari orasidagi o'zaro bog'lanish *apparat interfeysi*, dasturlar orasidagi o'zaro bog'lanish — *dasturiy interfeys*, apparat qismlari va dasturlar orasidagi o'zaro bog'lanish — *apparat-dasturiy interfeys* deyiladi.

Shaxsiy kompyuterlar haqida gap ketganda kompyuter tizimi bilan ishlashda uchinchi ishtirokchini, ya'ni inson (foydalanuvchi) ni ham nazarda tutish lozim. Inson kompyuterning ham apparat, ham dasturiy vositalari bilan muloqotda bo'ladi. Insonning dastur bilan va dasturning inson bilan o'zaro muloqoti *foydalanuvchi interfeysi* deyiladi.

Endi kompyuterning dasturiy ta'minoti bilan tanishib chiqaylik. Barcha dasturiy ta'minotlarni uchta kategoriya bo'yicha tasniflash mumkin:

— *tizimli dasturiy ta 'minot;*

*— amaliy dasturiy ta 'minot;*

- *dasturlash texnologiyasining uskunaviy vositalari.*

*Tizimli dasturiy ta 'minot (System software)* — kompyuter va kompyuter tarmoqlarining ishini ta'minlovchi dasturlar majmuasidir.

*Amaliy dasturiy ta 'minot (Application program package)* aniq bir predmet sohasi bo'yicha ma'lum bir masalalar sinfini yechishga mo'liallangan dasturlar majmuasidir.

*Dasturlash texnologiyasining uskunaviy vositalari* — yangi dasturlarni ishlab chiqish jarayonida qo'llaniladigan maxsus dasturlar majmuasidan iborat vositalardir. Bu vositalar dasturchining uskunaviy vositalari bo'lib xizmat qiladi, ya'ni ular dasturlarni ishlab chiqish (shu jumladan, avtomatik ravishda ham), saqlash va joriy etishga moʻljallangan.

# **3.2. Tizimli dasturiy ta'minot**

Tizimli dasturiy ta'minot quyidagilarni bajarishga qaratilgan:

— kompyuterlar tarmog'ining ishonchli va samarali ishlashini ta'minlash;

— kompyuter va kompyuterlar tarmog'i apparat qismining ishini tashkil qilish hamda profilaktika ishlarini bajarish.

Tizimli dasturiy ta'minot ikkita tarkibiy qismdan - *asosiy (bazaviy) dasturiy ta 'minot* va *yordamchi (xizmat ko 'rsatuvchi) dasturiy ta 'minotdan iborat.* Asosiy dasturiy ta'minot kompyuter bilan birgalikda yetkazib berilsa, xizmat ko'rsatuvchi dasturiy ta'minot alohida, qo'shimcha tarzda olinishi mumkin.

*Asosiy dasturiy ta'minot (base software)* kompyuter ishini ta'minlovchi dasturlarining minimal to'plamidan iborat.

Ularga quyidagilar kiradi:

— *operatsion tizim (OT);*

*— tarmoq operatsion tizimi.*

*Yordamchi (xizmat ko'rsatuvchi) dasturiy ta'minotga asosiy* dasturiy ta 'minot imkoniyatlarini kengaytiruvchi va foydalanuvchining ish muhitini (interfeysini) qulayroq tashkil etuvchi dasturlar kiradi. Bular tashxis qiluvchi, kompyuterning samaradorligini oshiruvchi, antivirus, tarmoq ishini ta'minlovchi va boshqa dasturlardir.

Shunday qilib, tizimli dasturiy ta 'minotni sxematik ravishda quyidagicha tasvirlash mumkin (3.1-rasm).

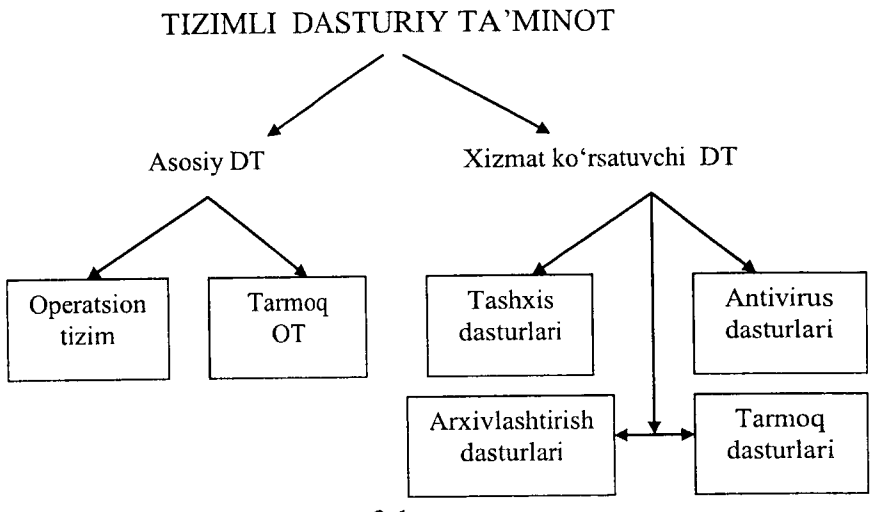

3.1-rasm.

*Operatsion tizim (OT). Kompyuterning yoqilishi bilan ish*ga tushuvchi ushbu dastur kompyuterni va uning resurslarini boshqaradi, foydalanuvchi bilan muloqotni tashkil etadi, bajarish uchun boshqa dasturlarni (amaliy dasturlarni) ishga tushiradi.

OT foydalanuvchi va amaliy dasturlar uchun kompyuter qurilmalari bilan qulay muloqotni (interfeysni) ta'minlaydi.

*Drayverlar.* Ular OT imkoniyatlarini kengaytiradi. Jumladan, kompyuterning kiritish-chiqarish qurilmalari (klaviatura, «sichqoncha», printerlar va boshqalar)ni boshqarishda yordam beradi. Drayverlar yordamida kompyuterga yangi qurilm alarni ulash yoki mavjud qurilmalardan nostandart ravishda foydalanish mumkin.

Hozirgi davrda ko'plab OTlar mavjud:

- UNIX; Linux, MS DOS; OS/2; MS WINDOWS.

Birinchi shaxsiy kompyuterlar OT ga ega emas edi. Kompyuter tarmoqqa ulanishi bilan protsessor doimiy xotiraga murojaat etar edi. Ularda murakkab boʻlmagan dasturlash tili, masalan, BASIC yoki shunga o'xshash tilni qo'llovchi, ya'ni uni tushunib,

unda yozilgan dastur bilan ishlay oluvchi maxsus dastur yozilgan bo'lar edi. Ushbu til buyruqlarini o'rganish uchun bir necha soat kifoya qilar, so'ngra kompyuterga uncha murakkab bo'lmagan dasturlarni kiritish va ular bilan ishlash mumkin bo'lar edi. Kompyuterga magnitofon ulangach, chet dasturni ham yuklash imkoniyati yaratildi. Buning uchun bitta, LOAD buyrug'i kifoya edi, xolos.

Kompyuterga disk yurituvchilar ulanishi bilan OTga bo'lgan zaruriyat paydo bo'ldi. Disk yurituvchi magnitofondan shunisi bilan farq qiladiki, bu qurilmaga erkin murojaat etish mumkin.

Diskdagi dasturlarni faqat nomi orqali yuklash imkonini beruvchi operatsion tizim ishlab chiqildi va u *disk operatsion tizimi (DOT)* deb nom oldi.

DOT nafaqat diskdagi fayllarni yuklash, balki xotiradagi fayllarni diskka yozish, ikkita faylning bitta sektorga tushishining oldini olish kerak bo'lgan paytda fayllarni o'chirib tashlash, fayllarni bir diskdan ikkinchisiga ko'chirish (nusxa olish) kabi ishlarni ham bajara oladi. Umuman olganda, DOT foydalanuvchini alohida qog'ozlarda ko'plab yozuvlarni saqlashdan halos etdi, disk yurituvchilar bilan ishlashni soddalashtirdi va xatolar sonini sezilarli darajada kamaytirdi.

OTlarning keyingi rivojlanishi apparat ta'minotining rivojlanishi bilan parallel bordi. Egiluvchan disklar uchun yangi disk yurituvchilar paydo bo'lishi bilan OTlar ham o'zgardi. Qattiq disklarning yaratilishi bilan, ularda o'nlab emas, balki yuzlab, hatto minglab fayllarni saqlash imkoniyati yaratildi. Shu sababli fayllar nomida ham anglashilmovchiliklar paydo bo'la boshladi. Ana shunda DOTlar ham ancha takomillashdi. Ularga disklarni kataloglarga bo'luvchi va ushbu kataloglarga xizmat ko'rsatuvchi vositalar (kataloglar orasida fayllarni ko'chirish va nusxa olish, fayllarni saralash va boshqalar) kiritildi. Shunday qilib, disklardà faylli struktura paydo bo'ldi. Uni tashkil etish va unga xizmat ko'rsatish vazifasi esa OTga yuklanadi. Qattiq disklar yanada katta o'lchamlarga ega bo'lishi bilan OT ularni bir nechta mantiqiy disklarga bo'lishni ham «o'rganib» oldi.

Har bir yangi paydo bo'layotgan OT kompyuteming tezkor xotirasidan yanada unumliroq foydalana oladi va yanada quwatli protsessorlar bilan ishlay oladi.

1981-yildan 1995-yilgacha IBM PC kompyuterlarning asosiy operatsion tizimi MS DOS edi.

MS DOS foydalanuvchi bilan kompyuterning apparat ta'minoti o'rtasidagi «vositachi» bo'lib xizmat qildi. Shuning bilan birga u insonga qaraganda kompynterga yaqinroqdir. Kompyutemi ta'mirlash va unga xizmat ko'rsatish bo'yicha ko'pgina ishlar ham MS DOSda bajarilar edi.

MS Windows grafik interfeysli OT hisoblanadi, chunki u foydalanuvchi bilan grafik tasvirlar (yorliqlar, belgilar) yordamida muloqot qilish imkonini beradi.

*Tarmoq OT.* Tarmoqqa ulangan kompyuterlarning yakkahol va birgalikda ishlashini ta'minlovchi maxsus dasturlar majmuasidan iborat OT — *tarmoq operatsion tizimi* deb ataladi. Ushbu OT, jum ladan, tarmoq ichra ma'lumotlarni ayirboshlash, saqlash, qayta ishlash, uzatish kabi xizmatlarni ko'rsatadi.

Asosiy dasturiy ta'minotni qo'shimcha ravishda o'rnatiladigan xizmat ko'rsatuvchi dasturlar to'plami to'ldirib turadi. Bunday dasturlarni ko'pincha utilitlar deb atashadi.

*Utilitlar* — ma'lumotlarni qayta ishlashda qo'shimcha operatsiyalarni bajarishga yoki kompyuterga xizmat ko'rsatishga (tashxis, apparat va dasturiy vositalarni testlash, diskdan foydalanishni optimallashtirish va boshqalar) mo'ljallangan dasturlardir.

### **3.3. Amaliy dasturiy ta'minot**

Kompyuterning dasturiy ta'minoti orasida eng ko'p qo'llaniladigani amaliy dasturiy ta'minot (ADT) dir. Bunga asosiy sabab — kompyuterlardan inson faoliyatining barcha sohalarida keng foydalanilishi, turli predmet sohalarida avtomatlashtirilgan tizimlarning yaratilishi va qo'llanilishidir. Amaliy dasturiy ta'minotni quyidagicha tasniflash mumkin (3.2-rasm).

*Muammoga yo'naltirilgan ADTga* quyidagilar kiradi:

- $-$  buxgalteriva uchun DT;
- $-$  personalni boshqarish DT;
- jarayonlarni boshqarish DT;
- -- bank axborot tizimlari va boshqalar.

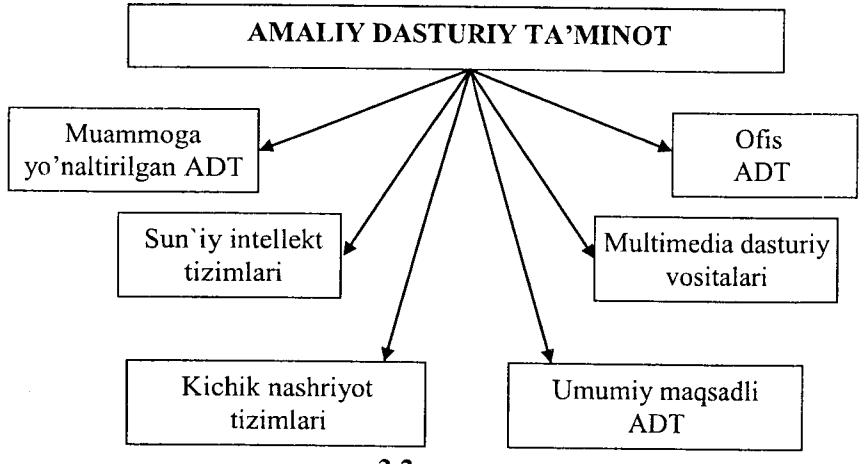

3.2-rasm.

*Umumiy maqsadli ADT* - soha mutaxassisi bo'lgan foydalanuvchi axborot texnologiyasini qo'llaganda uning ishiga yordam beruvchi ko'plab dasturlarni o'z ichiga oladi. Bular:

— kompyuterlarda ma'lumotlar bazasini tashkil etish va saqlashni ta'minlovchi ma'lumotlar bazasini boshqarish tizimlari (MBBT);

— matnli hujjatlarni avtomatik ravishda bichimlashtiruvchi, ularni tegishli holatda rasmiylashtiruvchi va chop etuvchi matn protsessorlari;

— grafik muharrirlar;

— hisoblashlar uchun qulay muhitni ta'minlovchi jadval protsessorlari;

— taqdimot qilish vositalari, ya'ni tasvirlar hosil qilish, ularni ekranda namoyish etish, slaydlar, animatsiya, filmlar tayyorlashga mo'ljallangan maxsus dasturlar.

Ofis ADT idora faoliyatini tashkiliy boshqarishni ta'minlovchi dasturlarni o'z ichiga oladi. Ularga quyidagilar kiradi:

— rejalovchi yoki organayzerlar, ya'ni ish vaqtini rejalashtiruvchi, uchrashuvlar bayonnomalarini, jadvallarni tuzuvchi, telefon va yozuv kitoblarini olib boruvchi dasturlar;

— tariimon dasturlar, ya'ni berilgan boshlang'ich matnni ko'rsatilgan tilga tarjima qilishga mo'ljallangan dasturlar;

- skaner yordamida o'qilgan axborotni tanib oluvchi va matnli ifodaga o'zgartiruvchi dasturiy vositalar;

- tarmoqdagi uzoq masofada joylashgan abonent bilan foydalanuvchi orasidagi o'zaro muloqotni tashkil etuvchi kommunikatsion dasturlar.

*Kichik nashriyot tizimlari* «kompyuterli nashriyot faoliyati» axborot texnologiyasini ta'minlaydi, matnni bichimga solish va tahrirlash, avtomatik ravishda betlarga ajratish, xat boshlarini yaratish, rangli grafikani matn orasiga qo'yish va hokazolarni bajaradi.

*Multimedia dasturiy vositalari* dasturiy mahsulotlarning nisbatan yangi sinfi hisoblanadi. U ma'lumotlarni qayta ishlash muhitining o'zgarishi, lazerli disklarning paydo bo'lishi, ma'lumotlarning tarmoqli texnologiyalarining rivojlanishi natijasida shakllandi.

Sun'iy intellekt tizimlari. Bu sohadagi izlanishlarni to'rt yo'nalishga bo'lish mumkin:

- Ijodiy jarayonlarni imitatsiya qiluvchi tizimlar.

Ushbu yo'nalish kompyuterda o'yinlarni (shaxmat, shashka va h.k.) dasturlash va boshqalarni amalga oshiradigan dasturiy ta'minotni yaratish bilan shug'ullanadi.

- Bilimlarga asoslangan intellektual tizimlar.

Ushbu yo'nalishdagi muhim natijalardan biri ekspert tizimlarning yaratilishi hisoblanadi. Shu tufayli sun'iy intellekt tizimlarini ma'lum va kichik sohalarning eksperti sifatida tan olinishi hamda qo'llanishi mumkin.

- EHMlarning yangi arxitekturasini yaratish.

Bu yo'nalish sun'iy tafakkur mashinalari (beshinchi avlod EHMlari) ni yaratish muammolarini o'rganadi.

— Intellektual robotlar.

Bu yo'nalish oldindan qo'yilgan manzil va maqsadga erisha oladigan intellektual robotlar avlodini yaratish muammolari bilan shug'ullanadi.

# **3.4. Dasturlash texnologiyasining uskunaviy vositalari**

Hozirgi paytda dasturlash texnologiyasining uskunaviy vositalarini yaratish bilan bog'liq yo'nalish tez sur'atlar bilan rivojlanmoqda. Bunday uskunaviy vositalar dasturlar yaratish va sozlash uchun kuchli ham da qulay vositalarni tashkil etadi. Ularga *dasturlar yaratish vositalari* va *Case-texnologiyalar* kiradi.

*Dasturlar yaratish vositalari.* Ushbu vositalar dasturlar yaratishda ayrim ishlarni avtomatik ravishda bajarishni ta'minlovchi dasturiy tizimlarni o'z ichiga oladi. Ularga quyidagilar kiradi:

— kompilyator va interpretatorlar;

— dasturlar kutubxonasi;

— turli yordamchi dasturlar.

Kompilyator dasturlash tilidagi dasturni mashina kodidagi dasturga aylantirib beradi. Interpretator yuqori darajadagi dasturlash tilida yozilgan dasturning bevosita bajarilishini ham ta'minlaydi.

Dasturlar kutubxonasi oldindan tayyorlangan dasturlar to'plamidan iborat.

Dasturlar yaratish vositalariga *Makroassembler MASM, Visual Cutt fo r Windows Professional Edition* kompilyatori, *Visual Basic for Windows* va boshqalar kiradi.

CASE-texnologiyasi informatikaning hozirgi paytda eng tezkor rivojlanayotgan sohalaridan biridir.

CASE (Computer Aided Sistem Engineering)  $-$  axborotlar tizimini avtomatlashtirilgan usulda loyihalash degani bo'lib, Case-texnologiyasi turli mutaxassislar, jumladan, tizimli tahlilchilar, loyihachilar va dasturchilar ishtirok etadigan ko'pchilikning talab etiladigan axborot tizimlarini yaratishda qo'llaniladi.

Case-texnologiyalari vositalari o£tgan asrning 80-yillari oxirida shakllangan yo'nalishdir. Ulardan keng ko'lamda foydalanish qimmatligi tufayli chegaralangandir.

Case-texnologiyasi - murakkab dasturiy tizimlarni tahlil etish, loyihalash, ishlab chiqarish va kuzatib turish texnologik jarayonini avtomatlashtiruvchi dasturiy ta'minotdir. Case-texnologiyasining asosiy yutug'i — kompyuterlarning mahalliy tarmog'ida ishlayotgan mutaxassislarni birgalikda, hamkorlikda loyiha ustida ishlashini tashkil eta olishi, loyihaning ixtiyoriy fragmentini eksport-import qila. olishi va loyihani tashkiliy boshqara bilishidadir.

### Savol va topshiriqlar

*1. Axborot texnologiyalarining eng muhim tarkibiy qismlarini aytib bering,*

*2. Kompyuterning dasturiy ta 'minoti deganda nima tushuniladi?*

3. Interfeys nima? Qanday interfeyslarni bilasiz?

*4. Qanday dasturlar amaliy dasturlar deyiladi? Ularga misollar keltiring.*

*5. Qanday dasturlar tizimli dasturlar deyiladi? Ularga misollar keltiring.*

*6. Dasturlar yaratish vositalari qanday ishlami bajaradi?*

7. *Case-texnologiyasi nima ?*

*8. Ofis ADT tarkibiga kiruvchi dasturlar haqida nimalami bilasiz?*

*9. Sun 'iy Intellekt tizimining asosiy komponentlarini sanab bering.*

*10.Tizimli dasturiy ta'minot qanday vazifalami bajaradi?*

*11. Tizimli dasturiy ta'minotning tarkibiy qismlarini sanab bering.*

*12. Xizmat ko'rsatuvchi dasturiy ta'minotning vazifasi nimalardan iborat?*

*13. Operatsion tizim nima? Uning tarkibiga qanday dasturlar kiradi?*

# **IV BOB MS WINDOWS OPERATSION TIZIMI**

### **4.1. M S Windows operatsion tizimi haqida ma'lumot**

MS Windows grafik operatsion tizimi  $(OT)$  – hozirgi kunda Pentium tipidagi shaxsiy kompyuterlarda qo'llaniladigan asosiy operatsion tizimdir. U yuqori darajadagi ishonchliligi, qulay interfeysi, o'z-o'zini rivojlantirish uchun maxsus vositalari mavjudligi bilan ajralib turadi. MS Windows grafik mahsulotning ko'rinishi, tovush va zamonaviy texnologiyalari bo'yicha yaratilgan multim edia ilovalarini qo'llash imkoniyatlarini yaxshilaydi. Universal Serial Bus (USB) shinasi yordamida tashqi qurilmalarning oson ulanishi va uzib qo'yilishini ta'minlaydi, televideniya ham da shaxsiy kompyuterning imkoniyatlarini birlashtirishga im kon yaratadi.

MS Windows kompyuter tarmoqlariga, shu jumladan, Internetga oson ulanish imkoniyatini beradi. Unda Web texnologiyasi bo'yicha o 'zgaruvchan yordam tizimi va kompyuterda ishlashni o'rgatuvchi 15 ta dastur mavjud. Web-yo'naltirilgan interfeys foydalanuvchiga kompyuterda, mahalliy kompyuter tarmog'ida hamda Web-texnologiyada axborotlarning bir xil shaklda ifodalanishini ta 'minlaydi va shu bilan birga axborotlar qidiruvini osonlashtiradi.

Ish tugagach, «sichqoncha»ni **«Пуск»** tugmachasida bosib *«Завершение работы»* bo'limini tanlash kerak, hosil bo'lgan savol-javob oynasida (Kompyuterni o'chirish) buyrug'ini tanlab, «Да» (Ha) tugmachasini bosish zarur. Bunday ketma-ketlik MS Windows tizimiga o'z ishini to'g'ri tugatish va vaqtinchalik fayllarni yopish uchun imkon beradi.

Agar kompyuterda MS Windows ОТ o'rnatilgan bo'lsa, u kompyuter yoqilishi bilan ishga tushadi va natijada ekranda quyidagi ko'rinish paydo bo'ladi (4.1- rasm):

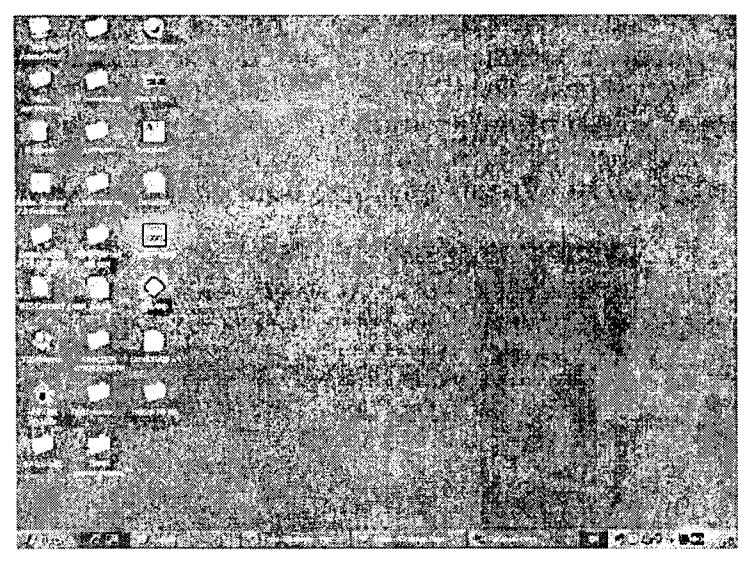

4.1-rasm. MS Windows ekranining asosiy qismlari:

- ish stoli  $-$  asosiv soha:
- masalalar paneli («Пуск» tugmachasi bilan boshlanadigan qator) odatda ekranning quyi qismida joylashadi.

*Kompyutemi o 'chirishdan avval barcha ochilgan ilovalami yopib, «Завершение работы» rejimini tanlash zarur.*

### *4.2.* **MS Windows operatsion tizimining ish stoli**

MS Windows ish stolida tizim ilovalarining piktogrammalari (rasmchalari) va belgilari (yorliqlar) joylashgan. Tizimning standart o'matilishida bu quyidagi ilovalardir: *«Мои документы»* (Mening hujjatlarim), *«Мой компьютер»* (Mening kompyuterim), *«Сетевое окружение»* (Tarmoq muhiti), *«Корзина»* (Savat), *«Выход в Internet»* (Intemetga chiqish). Lekin, zaruriyatga qarab, ish stoliga foydalanayotgan ilovalaming yorliqlarini chiqarib olish mumkin. Buning uchun sichqoncha ko'rsatkichini stolning ixtiyoriy bo'sh joyiga olib borib, sichqonchaning o'ng tugmachasini bosish zarur. Namoyon bo'lgan buyruqlar ro'yxatida *«Создать»* (Yaratish) buyrug'ini tanlab, navbatdagi paydo bo'lgan ro'yxatda *«Ярлык»* (Yorliq) qatorini bosing. Ekranda *«Создание ярлыка»* (Yorliqni yaratish) muloqot oynasi namoyon bo'ladi, unda *«Обзор»* (Ko'rib chiqish) tugmachasini faollashtirish kerak va paydo bo'lgan papkalar va fayllar ro'yxati ichidan kerakli ilovaning buyruq faylini topish zarur. 4.2-rasmdagi oyna paydo bo'lgandan keyin, agar qidirilayotgan element to'g'ri bo'lsa «Далее» (Keyingi) tugmachasini bosish kerak.

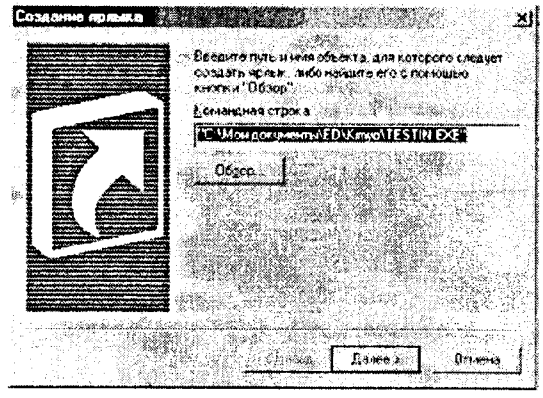

4.2-rasm

Keyingi oynada *«Готово»* (Tayyor) tugmachasini bosing. Shu yerning o'zida yorliqning nomini o'zgartirish mumkin. Natijada yorliq tayyor bo'ladi.

Agar ish stoli turli Ilovalar va Dasturlar belgilari bilan to'lib ketsa, uni «tozalash» mumkin. Buning uchun ko'rsatkichni ortiqcha elementga olib borib, sichqonchaning chap tugmachasini bosish hamda tugmachani qo'yib yubormasdan, ko'rsatkichni «Корзина» (Savat) ustiga siljitish zarur, «Корзина» (Savat)ning ustida «sichqoncha»ning tugmachasini qo'yib yuboring. Bu amal bilan Siz ortiqcha belgini «Корзина» (Savat) ga olib tashlaysiz. «Корзина» (Savat) ga tashlangan hujjatlarni zarur bo'lganda qayta tiklash mumkin. Agarda vaqt o 'tgan sayin «Корзина» (Savat) yangi fayllar va papkalar bilan to'lib borsa, uni ham tozalash mumkin. Buning uchun «Корзина» belgisi ustida «sichqoncha»ning chap tugmachasini ikki marta bosish kerak. Bunda 4.3-rasmda ko'rsatilgan ish oynasi paydo bo'ladi. «Корзина» ni tozalash uchun *«Файл»* menyusidagi *«Очистить корзину»* (Savatni tozalash)

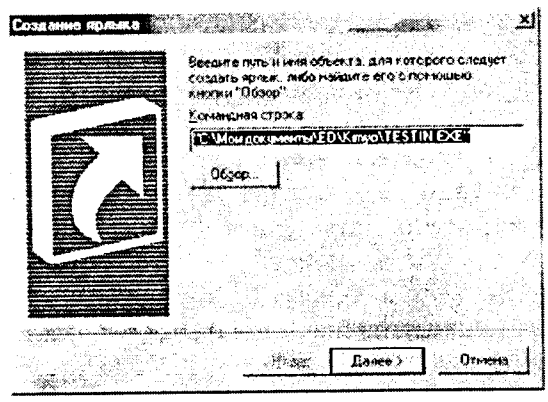

4.3-расм

buyrug'i ustida sichqonchaning chap tugmachasini bir marta bosing. Shuni ta'kidlash kerakki, «Корзина» (Savat) dan olib tashlangan ma'lumotlarni qayta tiklab bo'lmaydi.

# **4.3. Oynalar bilan ishlash**

MS Windows tizimi aynan *Windows — Oynalar* deb atalishi bejiz emas. Bu tizimda ishlash jarayonida kompyuter foydalanuvchi bilan oynalar yordamida muloqot yuritadi. Masalan, Ilovalar oyna ko'rinishida namoyon bo'ladi va hokazo. Demak, oyna M S Windowsning asosiy obyekti ekan. Oynaning bir necha turlari mavjud: *asosiy oyna (ish snoli), papkalar oynasi, muloqot oynasi, ilovalar oynasi, ma 'lumotlar tizimi oynasi.*

*Papkalar oynasi* hujjatlar va ilovalarni izlash, tanlash hamda yuklash uchun ishlatiladi. Papkalar oynasi MS Windowsning boshqa obyektlari belgilari va oynani boshqarish elementlarini o'z ichiga oladi.

*Ilovalar oynasi* asosan hujjatlar bilan ishlashda qo'llaniladi. Bu oynalar ilovalarga hujjat sifatida yuklatilgan axborotni va ilovalarni boshqarish elementlarini o'z ichiga oladi.

*Muloqot oynasi* faqat boshqarish elementlarini o'z ichiga olishi bilan boshqa oynalardan farq qiladi. Ular yordamida operatsion tizim va uning ilovalarini boshqarish mumkin.

*Ma'lumotlar tizimi oynasi* operatsion tizim va ilovalar ishi haqidagi ma'lumotlarni o'z ichiga oladi.

Endi papkalar oynasining asosiy qismlari aniqlashtirib olinadi. Buni *«Корзина»* (Savat) oynasi misolida ko'rib chiqiladi. Birinchi satr (aksariyat hollarda bu ko'k rangdagi satr) – *sarlayha*. Agar shu satrdagi Ilovaning rasmchasiga bosilsa, oyna joylanishini va o'lchovlarini belgilovchi buyruqlar ro'yxati paydo bo'ladi. 0 'ng vuqori burchakda uchta tugmacha mavjud: JD| x| Birinchisi — *«Свернуть»* (Yig'ib olish). U Ilova oynasini masalalar panelida to'rtburchak tugmacha shaklida (darchadek) yig'ib oladi. «Sichqoncha» tugmachasini «darcha» ustida bir marta bosish oynaning oldingi o'lchovi va joylashishini tiklaydi. (Bu to'rtburchak tugmachalar barcha minimallashtirilgan oynalar ko'rinishi uchun uning o'lchovini avtomatik ravishda o'zgartiradi).

Ikkinchisi — *«Развернуть»* (Yoyish). U Ilova oynasini butun ekranga (yoki hujjat oynasini butun ilova oynasiga) yoyib tashlaydi. Shunga ahamiyat berish kerakki, masalalar paneli oyna maksimallashtirilgan holda ham ko'rinib turadi. «Sichqoncha» «Развернуть» (Yoyish) tugmachasi ustida bosilgandan keyin uning o'rnida boshqa ikki kvadratlik tugmacha paydo bo'ladi. Hosil bo'lgan tugmachaning ustida «sichqoncha» bosilsa, oyna oldingi holatiga qaytadi.

Uchinchisi — *«Закрыть»* (Yopish). U joriy ilovani yopadi va bajarilayotgan ishning saqlab qolinmagan natijalarini saqlaydi. (Bu amalni klaviaturada Alt+F4 tugmachalar kombinatsiyasi yordamida ham bajarish mumkin.) Joriy Ilovani yopish uchun Ilovaning sistema menyusi tugmachasini ikki marta bosish ham mumkin.

Oynadagi keyingi satr — *Menyu* satri. Unda bir nechtadan buyruqlarni o'z ichiga oigan menyu buyruqlari (4.4-rasm) joylashgan. Bular *«Файл»* (Fayl), *«Правка»* (Tahrirlash), *«Вид»* (Ko'rinish), *«Переход»* ( 0 'tish), *«Избранное»* (Tanlangan), «Справка» (Ma'lumot) buyruqlaridir.

Oynaning chetlarida vertikal va gorizontal aylantirish tasmalarini ko'rish mumkin. Oynaning quyi qismida *holat satri* joylashgan. Menyu satri ostida *vositalar paneli satri* mavjud. Bu satrda ko'p qollaniladigan buyruqlar belgilari joylashgan.

| నంగా : శ్రీ గ్రామాం                                                                                                    | P Repeated Military Artists and                                                |
|----------------------------------------------------------------------------------------------------|--------------------------------------------------------------------------------|
| са Покальный диск Ю.)<br>இடுக்கை கல்திர்<br>කි footwrak⊁ £1<br>68 Ha2001 IG.)<br>Kop<br>∰Xaracaper)H<br>s Kommeraeck≴l<br>Avaint<br><b>1983</b> Панель фравления<br>机燃烧罐<br><b>ER Mor currence on particular</b><br>1.0934<br>Коржеч<br>ž Avio<br>Hacks (<br>න්සෙ<br><b>Sight</b><br>A. KXE<br>3 urbek<br>3 Hopan nam 1 | Диатолична<br>селоції<br>15.07.2003.3.23<br><b>SYP65</b><br><b>ROMAN</b><br>ċ, |
| Htucestechnists and yaanteed<br>объекты на иссодное место,<br>nestes this southly<br><b>BECUT AMOBITY: BKD</b><br><b>MPECA-FIDEAMOTORIS, CEMERAME</b><br>sterenta, suberre etc.                                                                                                    |                                                                                |

 $4.4$ -rasm.

Undan kevin, odatda, adres satri joylashadi.

Menyunig « $Bud$ » (Ko'rinish) buyrug'iga kirib. ovnada namoyon bo'lgan obyektlarning belgilarini o'zgartirish mumkin. «Крупные значки» (Yirik belgilar) buyrugʻi obyektlarni katta piktogrammalar shaklida ko'rsatadi. «Мелкие значки» (Mayda belgilar) buyrugʻi obyektlarni mayda shaklda, «Spisok» (Ro'yxat) obyektlarni roʻyxat shaklida, «Tab.uua» (Jadval) — obyektlarni unga tegishli ma'lumotlari (haimi, varatilish vaqti, sanasi) bilan birgalikda koʻrsatadi.

Ish stolida joylashgan vorliqlar o'lchamini o'zgartirmoqchi bo'lsangiz, yana ish stolining bo'sh joyida «sich qoncha» ning o'ng tugmachasini bosasiz. Hosil bo'lgan ro'yxatdan «Ceouctea» (Xossalar) buyrug'ini tanlang. Namoyon bo'lgan oynada «Параметры» (Parametrlar), so'ng «Hacmpoura» (Sozlash) qismiga kiring. «Рабочий стол» (Ish stoli) qismida koʻrsatkich «Меньше» (Kichik) tomonga surilsa, ekrandagi vorliglar o'lchovi kattalashadi, aksincha. «Больше» (Katta) tomonga surilsa — kichiklashadi.

Joriy oynaning «Фон» qismiga o'tilsa, ish stolining rasmini, ya'ni fonni o'zgartirish mumkin. Oynadagi ekran namunasining tagida ikkita ustun mavjud: birida naqshlar ro'yxati, boshqasida rasmlar ro'yxati aks ettirilgan bo'ladi (4.5-rasm).

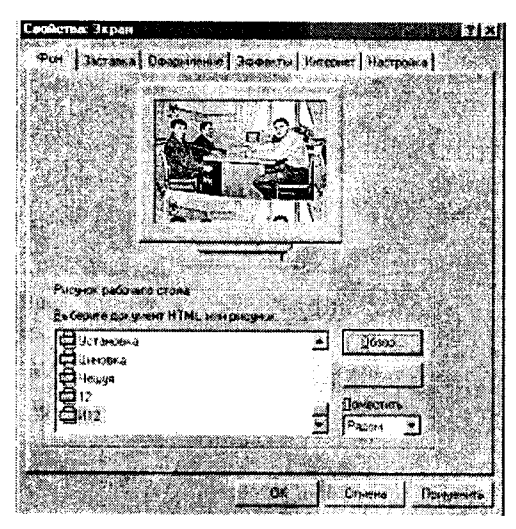

**4.5-rasm.**

**Kerakli rasmni tanlab olib, uni ekran namunasida ko'rganingizdan so'ng,** *«Применить»* **(Qo'llash) tugmachasini** «sichqoncha» bilan bossangiz, rasm o'zgaradi. Joriy oynaning *«Заст авка»* **(Peshlavha) qismida Peshlavha o'zgartiriladi. Ushbu jarayon yuqoridagi fonni o'zgartirgan kabi amalga oshiriladi.**

## **4.4. Masalalar paneli va bosh menyu buyruqlari**

**Masalalar panelida chap tomonda** *«Пуск»* **(Boshlash) tugmachasi, o 'ng tomonda joriy vaqt, klaviaturaning indikatorlari aks ettirilgan. Agar «sichqoncha» ko'rsatkichini vaqt indikatoriga olib borilsa, sana ko'rsatiladi. Agarda sichqonchaning chap tugmachasi** vaqt indikatorida ikki marta bosilsa. «Свойства: Дата\время» **(Xossalar: Sana\vaqt) oynasi paydo bo'ladi.**

**Bu yerda joriy sanani, vaqtni o 'zgartirishingiz mumkin.** Oy nomi, yil, soat, daqiqa, soniya raqamlari turgan darcha**lar yonida pastga, tepaga qaragan ko'rsatkich (uchburchak)lar** bor. Tepaga qaragan uchburchak ustida «sichqoncha»ni bosil**sa, raqam o 'sadi, pastga qaragan uchburchak ustida bosilsa raqam kamayadi.**

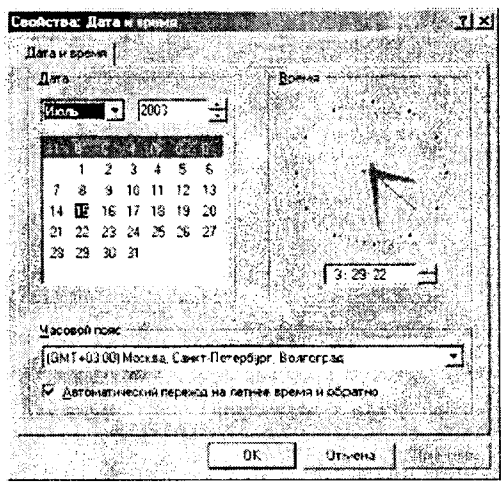

**4.6-rasm,**

**«Sichqoncha»ni klaviatura indikatorida bosib, alifbolar ro'yxatini ochishingiz hamda kerakli: lotin yoki kirillcha alifboga o'tishingiz rnumkin.**

**Agarda «sichqoncha» ko'rsatkichini** *«Пуск»* **(Boshlash) tugmachasiga olib borsangiz, Sizga ish boshlashni tavsiya etuvchi** «*Начните работу с нажатия этыой кнопки»* (Ishni shu tug**machani bosishdan boshlang) degan xabar paydo bo'ladi.**

«Пуск» (Boshlash) tugmachasi MS Windowsning Bosh me**nyusini aks ettiradi. Menyudan ilovalar va huijatlarga murojaat etiladi. «Пуск» (Boshlash) tugmachasi bosilganda, Bosh menyuning quyidagi tasviri paydo bo'ladi (4.7-rasm).**

**Bosh menyudagi Optsiyalar (buyruqlar, maxsus amaliy dasturlar) quyidagi vazifalarni bajaradi:**

«Создать документ Microsoft Offise» optsiyasi — MS Offise **ilovalarida yangi hujjat yaratadi;**

«Открыть документ Microsoft Offise» optsiyasi — MS Offise ilovalarida varatilgan va xotirada mavjud bo'lgan hujjatlarni **ochib beradi.**

*«Программы»* **(Dasturlar) optsiyasi kompyuterga o 'rnatilgan amaliy dasturlar menyusiru ko'rsatadi. Ushbu menyuda foydalanuvchilar tomonidan ishlatiladigan barcha amaliy dasturlar**

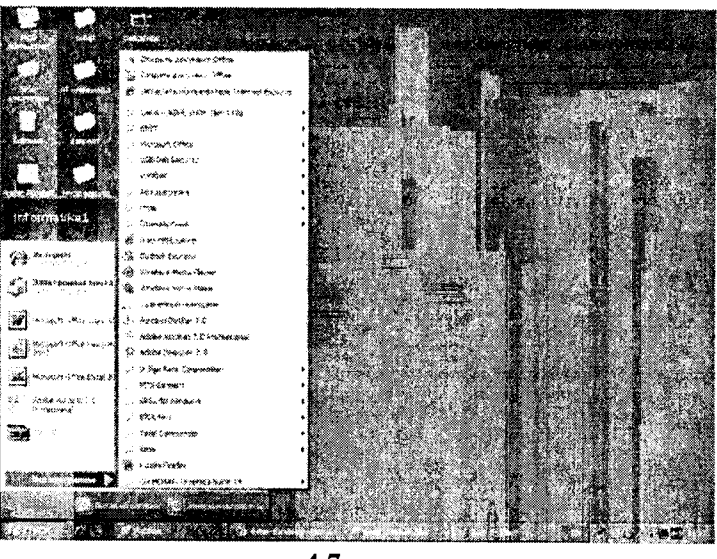

**4.7-rasm.**

**ro'yxati mavjud. «Sichqoncha» ko'rsatkichini shu optsiya bo'yicha harakatlantirganingizda ekranda yana bir ro'yxat paydo bo'ladi. Bu dasturlar blokining ro'yxatidir. Siz xohlagan blokni tanlaganingizda uning ichida joylashtirilgan dasturlar ro'yxati paydo bo'ladi va «sichqoncha»ni ulardan birining ustida bossangiz, ushbu dastur ishga tushadi, Shu zahoti masalalar panelida to'g'ri to'rtburchakli** tugmacha (darcha) paydo bo'ladi va u ushbu dastur bajarilayot**ganini anglatadi. Tugmacha (darcha)ning faollashtirilgan holati**  $-$  to'rtburchak «yorug'» holatda, faollashmagani  $-$  «xira yorug'» **holatda bo'ladi. Tugmachani faollashtirish uchun «sichqoncha» ma'lum to'rtburchak ustida bosiladi.**

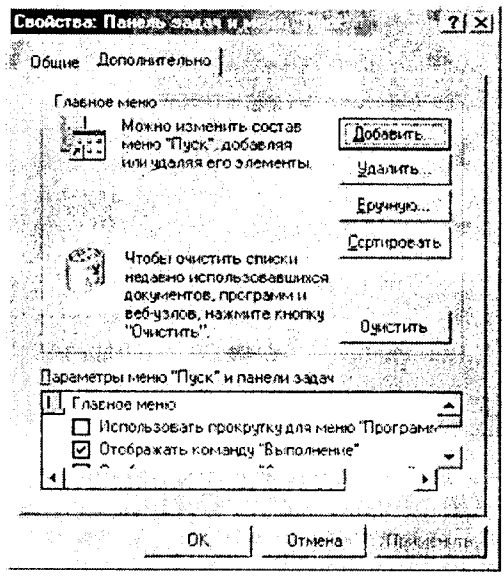

**4.8-rasm.**

*«Документы»* **(Hujjatlar) optsiyasi foydalanuvchilar tomonidan ishlatilgan oxirgi 15 ta huijat ro'yxatini ko'rsatadi. Ro'yxatdagi hujjatlarni ochish uchun «sichqoncha» ko'rsatkichi shu hujjat nomi ustida bosiladi. R o'yxatni kompyuter xotirasidan o 'chirish uchun** *«Настройка»* **(Sozlash) optsiyasini faollashti**ring va «Панель задач» (Masalalar paneli) boʻlimini tanlab, **ustida «sichqoncha»ning chap tugmachasini bir marta bosing. Paydo bo'lgan oynaning** *«Документы»* **(Hujjatlar) qismida** *«Очистить»* **(Tozalash) tugmachasi mavjud.**

**«Настройка» (Sozlash) — MS Windows muhitini sozlash va uni foydalanuvchi ehtiyojlariga moslashtirish uchun xizmat qiladi.**

*«Панель управления»* **(Boshqarish paneli) (4.9-rasm) bo'limida ba'zi qurilmalarning imkoniyatlari, xususan, parametrlarini** foydalanuvchi o'z ehtiyojlariga mos ravishda o'zgartirishi mum**kin. Masalan, ushbu bo'lim yordamida «sichqoncha»ning, klaviaturaning parametrlarini o 'zgartirish mumkin.**

*«Принтеры»* **(Printerlar) bo'limida printerni o 'rnatish va sozlash ishlari bajariladi. Printerni kompyuterga ulagandan so'ng**

| - - Стате Супатья<br><b>Controller Control</b>                                                               |             | 31.0140                      |                              |                              |                   |
|----------------------------------------------------------------------------------------------------|-------------|------------------------------|------------------------------|------------------------------|-------------------|
| Дарес [38] Почель управления                                                                                 |             |                              |                              | villepents!                  | Notion Anti aux 3 |
| ા∴સારસબેલિં                                                                                                  | Adobe Gamma | <b>BDE</b> Administrator     | Mar                          | Synaniec                     | ADTOMOTIFICKING   |
| Панель управления                                                                                            |             |                              |                              | Lwo fedate                   | обновныки         |
| Панель задач и неню "Тіуск"<br>Настройка панкли задач и стора<br>прогреми файлов, доступных в<br>HENRY THREE |             |                              |                              |                              |                   |
|                                                                                                    | Деган ороня | Звуки<br><b>INGERNATIONS</b> | <b>Incoces</b><br>устройства | Источники дочных<br>000C132i | Knochempa         |
| Wadasa Upinto                                                                                                |             |                              | 深                            | B                            |                   |

4.9-rasm.

kompyuterga yangi qurilma haqida ma'lumot berish va shu ma'lumotni xotiraning biror joyiga yozib qo'yish kerak. Bu jarayon installatsiya jarayoni deyiladi. «Hacmpoura» (Sozlash) optsiyasidagi «Принтеры» (Printerlar) qismini ishga tushiramiz («sichooncha»ni «Принтеры» gatorida bir marta bosamiz). Hosil bo'lgan oynada «Установка принтера» (Printerni o'rnatish) gatorini faollashtiramiz. Kompyuter chigargan muloqot oynalarida berilgan savollarga ketma-ket javob berib boramiz. Tizim disketani so'raganda printer komplektiga kiruvchi installyatsion disketani diskovodga solamiz. Agar kompyuter printerga kerak bo'lgan dravverni (ma'lumotlarni bir ko'rinishdan boshqa koʻrinishga oʻgiruvchi dastur) oʻz xotirasidan topa olsa, Bizning vordamimiz kerak boʻlmaydi. Ish nihoyasida tizim Bizdan bir namoyish varagʻini chiqarish zarur yoki zarur emasligini soʻraydi. Ijobiy javobdan kevin bir varaqni printerga solib, natijani olasiz, agar varaqdagi ma'lumotni o'qiy olsangiz — printerni vaxshi o'rnatibmiz, aks holda vugoridagi amallarni vana bir marta bajaramiz.

«Панель задач» (Masalalar paneli) boʻlimida masalalar panelining shakli tanlanadi. Buning uchun «Панель задач» oynasida «Параметры панели задач» (Masalalar panelining parametrlari) bo'limi tanlanadi. Fovdalanish mumkin bo'lgan optsiyalar:

«Расположить поверх всех окон» (Barcha ovnalar ustida joylashtirish) optsiyasi Masalalar panelining har doim (Ilovaning oynasi maksimallashtirilgan holda ham) koʻrinib turishini ta'minlaydi.

- «Автоматически убирать с экрана» (Ekrandan av**tomatik holda olib tashlash) optsiyasi Masalalar panelini berkitib turadi. Uni ko'rinadigan qilish uchun sichqoncha ko'rsatkichini ekran chetiga, Masalalar paneli joylashgan joyga siljitish kerak.**
- *«Мелкие значки в главном меню»* **(Asosiy menyudagi mayda belgilar) optsiyasi** *«Пуск»* **(Boshlash) menyusidagi rasmchalar o'lchovini kamaytiradi.**

*«Отображать часы»* **(Soatni aks ettirish) optsiyasi Masalalar panelining o 'ng tomonida soatni aks ettiradi.** *«Н аст ройка* **меню»** (Menyuni sozlash) bo'limining «Пуск» (Boshlash) qismi**da** *«Программы»* **(Dasturlar) ro'yxatiga ilovalar nomini qo'shish hamda olib tashlash mumkin.**

*«Поиск»* **(Qidiruv) qismi foydalanuvchining kompyuterida qidiruv shartlari bo'yicha fayllar va papkalarni, shuningdek,** Internet tarmog'ida kompyuterni qidirish uchun mo'ljallangan **(4.10- rasm).**

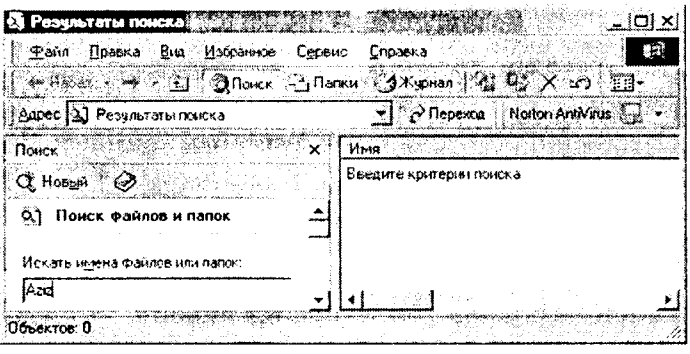

#### **4.10-rasm.**

**Faraz qilaylik, Siz juda ko'p miqdorda fayllar yaratdingiz, shuning uchun faylni tez topish vaqt o 'tishi bilan muammo bo'lib qolishi mumkin. Fayllar qidiruvini uning har turdagi shartlarini (faylning o 'lchovi va o'zgartirilgan sanasi) kiritgandan so'ng amalga oshirish mumkin. Fayllar qidiruvi quyidagi ketma-ketlikda amalga oshiriladi:** *«Файлы и папки»* **(Fayllar va papkalar) bo'limini tanlagandan keyin 4.10-rasmdagi savol-javob oynasi paydo bo'ladi.**

«Имя и размещение» (Nom va joylashtirish) bo'limi fayl va pap**kaning nomini (agar u aniq bo'lsa), foydalanuvchi qaysi diskda yoki papkada qidirmoqchi ekanligini aniqlashtirish imkoniyatini beradi.**

**Faylning yoki papkaning nomi o'miga «?» yoki «\*» belgilarini qo'llash mumkin. «?» belgisi ixtiyoriy belgi, «\*» ixtiyoriy qator о 'mini bosadi.**

*«Дата изменения»* **( 0 'zgartirilgan sanasi) bo'limi yordamida faylning yaratilgan va o 'zgartirilgan sanasi kiritilishi mumkin. Bunda agar** *«Все файлы»* **(Hamma fayllar) optsiyasi tanlansa, qidiruv jarayonida faylning o 'zgartirilgan sanasi inobatga olinmaydi.**

**Fayllarni diskda yoki katta hajmdagi papkalarda qidirish ko'p vaqt olishi mumkin. Shuning uchun uni boshlashdan awal, qidiruv jarayoni imkoni boricha qisqartirilganiga ishonch hosil qilish kerak.**

**Agarda qidiruv juda ko'p davom etayotgan bo'lsa yoki kerakli obyekt topilgan bo'lsa, qidiruvni to'xtatish uchun** *«Stop»* **(T o'xtatish) tugmasini bosish kerak.**

*«Справка»* **(«Ma'lumot») qismi yordam talab etilganda ishlatiladi. Agar Siz ba'zi narsalarni tushunmay turgan bo'lsangiz yoki biror-bir piktogramma, buyruqning ishlash jarayoni esingizdan chiqqan bo'lsa, tizim Sizga, albatta, yordam beradi.**

**MS Windows yordamchi ma'lumot olishning bir necha usulini ta'minlab beradi. Ulardan biri «Пуск» menyusining «Справка» (M a'lumot) qismini tanlash yordamida amalga oshiriladi.** «Справка» (Ma'lumot) — uch bo'limli ma'lumotnoma shaklida **tashkil qilingan — «Содержание» (Mundarija), «Предметный указатель» (Mavzu ko'rsatkichi) va «Поиск» (Qidiruv).**

**Siz umumiy tavsif b o'yicha ma'lumotni «Содержание» (Mundarija) bo'limidan olishingiz mumkin. U ma'lumotnomadagi har bir mavzuning qisqacha ta'rifini o 'z ichiga olgan, yuqori pog'onadagi boblarni aks ettiradigan mundarijadir. Har bir bob kitob rasmchasi bilan, har bir kichik mavzu — sahifa rasmchasi bilan ifodalangan.**

**«Предметный указатель» (Mavzu ko'rsatkichi) bo'limi Sizga ma'lumot mavzusini so'z yoki termin bo'yicha qidirish imkonini beradi. M a'lumot indekslari alfavit tartibida sanab o 'tilgan barcha kalit so'zlari bilan olingan kitobning real indeksiga o'xshashdir.**

Bu bo'lim. fovdalanuvchi maxsus mavzuni «Содержание» (Mun**darija) bo'limida topa olmagan holda juda qulaydir.**

**Agar atama yoki iborani boshqa yo'l bilan topish mumkin** bo'lmasa, «Поиск» (Oidiruv) bo'limini tanlash kerakli ma'lumotni **topish imkoniyatini beradi. Bu usul bitta maxsus imkoniyat bo'yicha barcha mavzularni topish kerak bo'lgan holda qulaydir.**

**MS Windows tizimi savol-javob oynasining ixtiyoriy sohasi bo'yicha ma'lumot olish uchun shu oynaning ixtiyoriy sohasida** «sichqoncha»ning o'ng tugmachasini bosish kerak. Unda «*Что* **это такое?»** (Bu nima?) bandi aks etadi. «Sichqoncha»ni kerakli band ustiga olib kelib bosilsa, ma'lumotning qisqa ko'rinishi **aks etadi.**

*«Выполнить»* **(Bajarish) optsiyasi ixtiyoriy dastur yoki faylni ishga tushirish uchun ishlatiladi (Agar kerakli dastur «Программы» (Dasturlar) qismida bo'lmasa, bu optsiya juda zarurdir).**

*«Завершение работы»* **(Ishni tugatish) qismi ish tugagach, kompyuterni bezarar o'chirishni ta'minlaydi. Bundan tashqari, ushbu qism kompyuterni yangidan ishga tushirish yoki tarmoqda yangidan ro'yxatdan o 'tkazish imkoniyatlariga ega.**

### **4.5. «Мой компьютер» (mening kompyuterim) ilovasi bilan ishlash**

MS Windows tizimi kompyuterda ma'lumotlarni saqlash **strukturalarini boshqarish va ko'rib chiqishni ikki usulda bajaradi:** *«Мой компьютер»* **(Mening kompyuterim) va** *«Проводник»* **(Boshlovchi) ilovalari yordamida.**

ţ

 $\frac{1}{2}$ 

 $\mathbf{i}$  $\mathbf{I}$ j,

ļ

**,** *«Мой компьютер»* **(Mening kompyuterim) ilovasi kom pyuteming faylli strukturasini va disklarini, papka hamda fayllarni, shu jumladan,** *«Панель управления»* **(Boshqarish paneli) va** *«Принтеры»* **(Printerlar) ilovalari faoliyatini muvofiqlashtirib boshqarish imkoniyatlarini yaratib beradi.** *«Мой компьют ер»* **fayllami o'chirish, nomini o'zgartirish, joyini o 'zgartirish, ulardan nusxa olish uchun ishlatilishi ham mumkin.**

**Ish stolidagi** *«Мой компьютер»* **obyektida «sichqoncha»ni ikki marta bossangiz, ilova oynasi ochiladi (4.11-rasm).**

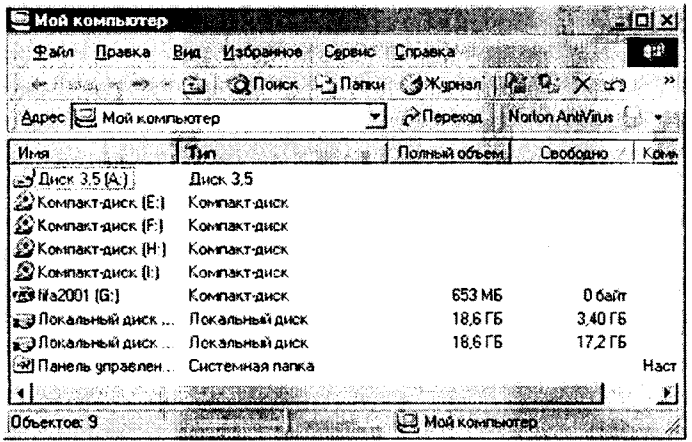

#### $4.11$ -rasm.

«Мой компьютер» oynasi ochilganda, unda fayllar strukturasining vugori pog'onasi aks etadi. Barcha ochish mumkin bo'lgan disklar kulrang obyektlar bo'lib, qolgan resurslar  $-$  sariq papka ko'rinishida namoyish etiladi.

Agar (c:) disk belgisi ustida «sichgoncha»ning chap tugmachasi bir marta bosilsa, ovnaning past gismida jovlashgan holat satrida diskdagi bo'sh joy miqdori aks etadi.

Diskdagi fayllar va papkalarni ko'rib chiqish uchun diskning rasmchasi ustida «sichqoncha»ni ikki marta bosamiz. Natijada oynada disk ichidagi axborot namoyon bo'ladi. Agar disk ichidagi papka ustida «sichgoncha» ikki marta bosilsa, oyna o'zgarib, monitor ekranida *papka* ichidagi axborot paydo bo'ladi. Boshqa obyektlarda ham ikki marta «sichqoncha»ni bosish mumkin:

- agar bu Ilova bo'lsa  $-$  Ilova ishga tushadi;

- agar bu hujiat bo'lsa  $-$  mos ilovadagi hujiat ochiladi.

Faylli strukturaning pog'onalarini aks ettirish uchun ekranga «Панель инструментов» (Vositalar paneli)ni chiqarish mumkin. Buning uchun «Bud» (Ko'rinish) menyusidan «Панель **инструментов»** (Vositalar paneli) buyrug'ini tanlang. Ekranga bir nechta vositalar panellaridan iborat ro'yxat chiqadi. Keyin «Переход на один уровень вверх» (Yuqoriga bir pog'ona o'tish) sariq piktogrammasini bosib, oldingi pog'onaga o'ting.

«Adpec» (Manzil) qatoridan turli disklarga, papkalarga, katta papkalarga o'tish uchun muqobil usul qo'llanishi mumkin. Buning uchun Siz adres qatori oxirida turgan «pastga» koʻrsatkichini bossangiz, turli disklar va papkalar roʻyxati chiqadi. Kerakli obyekt ustida sichgoncha tugmachasini bossangiz, ovnada obvektdagi axborot aks ettiriladi.

Siz oyna ichidagi obyektlar tasvirlanishi turlarini «Bud» (Ko'rinish) menyusini yoki vositalar panelining o'ng tomonida joylashgan to'rtta piktogrammani ishlatib o'zgartirishingiz mumkin. Ular quyidagilar: «Крупные значки» (Yirik belgilar), «Мелкие значки» (Mayda belgilar), «Список» (Ro'vxat) va «Таблица»  $(Jadval)$   $(4.12-rasm)$ .

| <b>.</b> 1.<br>Agpec & Menson                                                | Панали инструментов ≯<br>Строка состояния | 3×10man ling C × つ Ed-                | $\overline{\mathbf{H}}$ $\mathcal{P}$ Περενοκ   Nonco AntiVaus $\overline{\mathbf{H}}$ |            |
|------------------------------------------------------------------------------|-------------------------------------------|---------------------------------------|----------------------------------------------------------------------------------------|------------|
| <b>Idres</b>                                                                 | Панели обозревателя 1<br>Крутьи значен    | Полных объем [ Свобовно / ] Конвинита |                                                                                        |            |
| $H_{L,ex}$ 35 $\overline{A1}$<br>©°Kommektyance (E:<br>22 Компакт шиск IF    | Мельче значки.<br>Cro-cox<br>і Зама       |                                       |                                                                                        |            |
| S Konstant minor. It i<br>≪ Компакт-шкж. II.]<br>23 1500 161                 | Чпорядочеть значили<br>on a stronger      | 653 MB                                | 0 6ain                                                                                 |            |
| ула Покальный джек<br><b>SU TORAGEREAT DERK</b><br><u>ой Панель управлен</u> | Выбрать столоцы<br>Перенса                | 19,6 FE<br>18.6 FE                    | 3.40 FE<br>17.256                                                                      | Hectocrice |
|                                                                              | Обисенты                                  |                                       |                                                                                        |            |
|                                                                              |                                           |                                       |                                                                                        |            |

 $4.12$ -rasm.

«Мой компьютер» (Mening kompyuterim) da obyektlar tasvirlanishi tartibini o'zgartirishning ikki usuli mavjud:

«Вид» (Ko'rinish) menvusidagi «Упорядочить значки» (Belgilarni tartiblash) roʻyxatida obyektlar saralanishining shartlarini tanlash kerak.

 $-$  «Tabuuua» (Jadval) rejimida har bir ustunning tepasida «Имя» (Nom), «Размер» (O'lchov), «Тип» (Tur) va «Изменен» (O'zgartirilgan) tugmachalari aks ettirilgan.

- Ustunning sarlavhasiga mos o'sib borish yoki kamayish tartibida obvektlarni saralash uchun kerakli tugmachani bosish kerak.

«Bud» (Ko'rinish) menyusida «Как Web ctpaница» (Web sahifasidek) buvrugʻi mavjud, uni faollashtirib, Ilovani Web sahifasidek jihozlash mumkin (4.13 rasm).

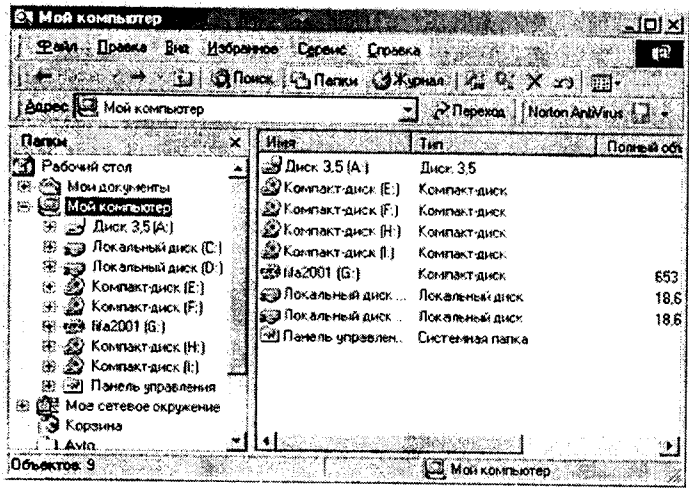

 $4.13$ -rasm.

«Файл» menyusida fayllar, papkalar, disklar bilan ishlaydigan buyruqlar yigʻilgan: «Открыть» (Ochish), «Найти» (Topish), «Форматировать» (Bichimlash), «Свойства» (Xossalar) va hokazo.

«Правка» (Tahrirlash) menyusida bichimlash buyruqlari yig'ilgan: «Копировать» (Nusxa olish), «Вставить» (Qo'yish), «Вырезать» (Qirqib olish), «Выделить» (Ajratish) va hokazo.

«*Hepexod*» (O'tish) menyusida o'tish buyruqlari yig'ilgan: «Назад» (Огдада), «Вперед» (Oldinga), «На один уровень вверх» (Bir pog'ona yuqoriga), «На домашнюю страницу» (Uy sahifasiga), «Путеводитель по каналам» (Kanallar bo'yicha yo'l ko'rsatuvchi). «Поиск в Web» (Webda qidiruv) va hokazo.

«Избранное» (Tanlangan) menyusida foydalanuvchiga Internet xizmatlarini ishlatish imkonini beradigan buyruqlar yigʻilgan  $(4.14 - rasm)$ .

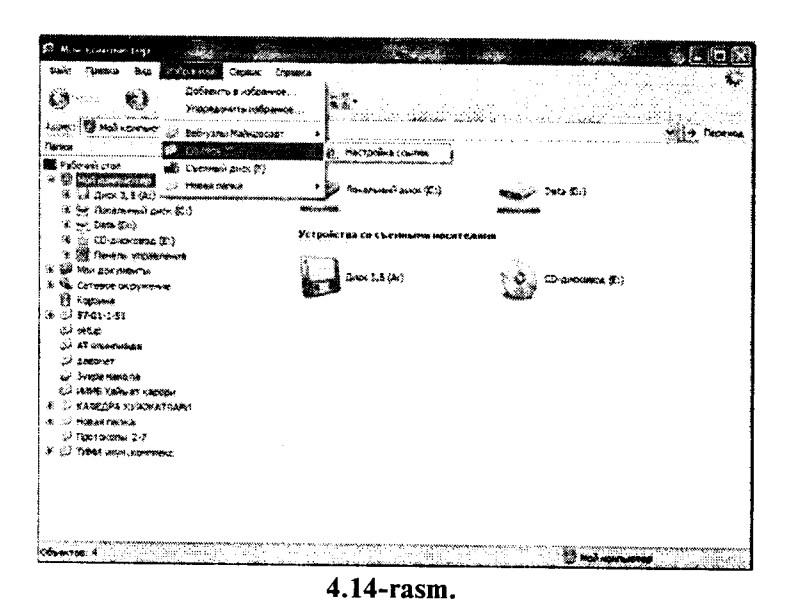

*«Справка»* **(Ma'lumot) menyusida Ilovalar hamda tizim** bo'yicha o'zingizni qiziqtirgan savollarga javob topishingiz mum**kin.**

**«Мой компьютер» (Mening kompyuterim) ilovasini o 'rganish** iarayonida Siz aniq bir masalani hal qiluvchi fayllar alohida pap**kalarda jamlanganligini ko'rdingiz. Endi yangi, masalan, Sizning** fayllaringizni saqlaydigan papka yaratamiz. Buning uchun kom**pyuter ekranida 4 .1 1-rasmda aks etgan oyna namoyon bo'lganida,** c: diski belgi ustida ikki marta «sichqoncha» bosiladi. So'ng, *«Файл»* **menyusida** *«Создать»* **(Yaratish) buyrug'i faollashtiriladi. Namoyon bo'lgan ro'yxatdan** *«Папка»* **qatori tanlanadi.**

**Hosil bo'lgan darchada o 'zingiz xohlagan nomni kiritasiz va, albatta, ENTER tugmachasi bilan tasdiqlaysiz. Papka tayyor. Shu papkaga ba'zi fayllarni ko'chirish uchun boshqa papkadagi yoki** diskdagi kerakli fayllar belgilanib. «Правка» (Tahrirlash) menyu**sidagi** *«Копировать»* **(Nusxa olish) buyrug'i yordamida nusxa olinadi hamda** *«Правка***» (Tahrirlash) menyusidagi** *«Вст авит ь»* **(Qo'yish) buyrug'i yordamida joriy papkaga kiritiladi. Bu am alni vositalar panelida joylashgan piktogrammalar yordamida ham bajarish mumkin.**

*«Файл»* **menyusidagi** *«Форматировать»* **(Bichimlash) buyrug'i yordamida disketalami bichimlash mumkin. Bichimlash jarayoni tugaganidan keyin ekranda axborot oynasi chiqadi. Undan Siz disketada qancha buzilgan joy borligini bilib olishingiz mumkin.**

**Disketalarga axborot yozishdan oldin yoki qattiq diskning buzilgan joylarini tekshirish uchun** *«Проверка диска»* **(Diskni tekshirish) ilovasi qo'llaniladi. Uni ishga tushirish uchun** *«Пуск»* tugmachasi bosilib, *Программы/ Стандартные/ Служебные/ Проверка диска* **ketma-ketligi bajariladi. Tekshirish jarayonida aniqlangan buzilgan sektorlar mazkur ilova tomonidan bir yo'la tuzatib ketiladi.**

# **4.6. «Проводник» (boshlovchi) ilovasi bilan ishlash**

*«Проводник»* **(Boshlovchi) ilovasi MS Windows operatsion tizimi standart dasturlari tarkibiga kiruvchi dastur bo'lib, disk, papka va fayllar bilan ishlashni osonlashtirish uchun xizmat qiladi.**

**«Проводник» (Boshlovchi) ilovasida kompyuterdagi mavjud axborotlarning faylli strukturasini daraxt shaklida ko'rish mumkin.**

**«Проводник» (Boshlovchi) ilovasi «Мой компьютер» (Mening kompyuterim) ilovasiga o 'xshash bo'lib, faqat** *«Сервис»* **(Xizmat ko'rsatish) menyusi mavjudligi bilan farq qiladi. «Проводник» (Boshlovchi) ilovasining menyusida quyidagi bo'limlar mavjud (4.15-rasm):**

## *Файл, Правка, Вид, Переход, Избранное, Сервис, Справка.*

**«Сервис» (Xizmat ko'rsatish) menyusi yordamida fayllami qidirish mumkin. Bu amal «Пуск» tugmachasi orqali chiqariladigan «Поиск» (Qidirish) optsiyasida ham bajariladi. Mazkur menyuda tarmoq diskini ulash va olib tashlash amallari ham bajariladi.**

Boshqa dasturlar kabi «Проводник» dasturi ham o'zining **oynasida yopish, o'lchamini o'zgartirish, yopish tugmalari hamda o 'z menyusiga ega. Oyna ikki: o 'ng va chap bo'laklardan iborat. Chap bo'lakda disk va papkalar ro'yxati, o 'ng bo'lakda esa chap bo'lakdan tanlangan obyektlar ichida mavjud papka va fayllar ro'yxati joylashtiriladi. Chap bo'lakda obyektlar oldida «+» belgi joylashgani shu disk yoki papka ichida papka joylashganini**

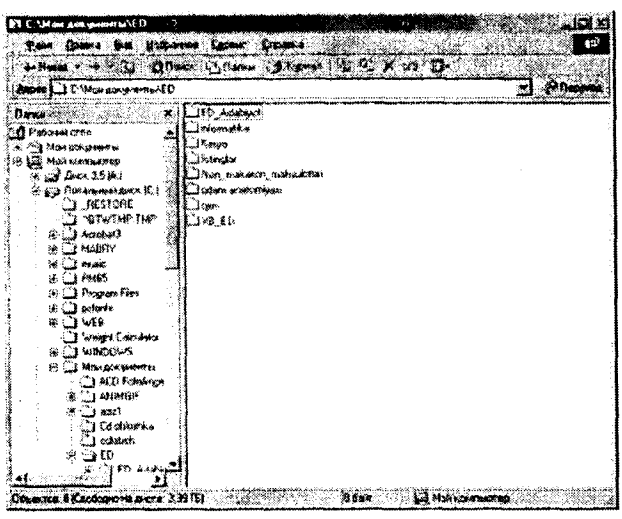

4.15-rasm.

bildiradi. Bu belgi ustida sichqonchaning chap tugmasi bosilsa «-» belgiga aylanadi va ro'yxatdan ichki papkalar nomlari ham joy oladi. Papka ichida bir nechta ichma-ich joylashgan papkalar bo'lishi mumkin. «-» belgining ustida sichqonchaning chap tugmasi bosilsa belgi yana «+» belgiga aylanadi.

#### Savol va topshiriqlar

1. «Мой компьютер» (Mening kompyuterim) ilovasi yordamida qanday vazifalarni bajarish mumkin?

2. Diskdagi fayllar va papkalarni koʻrib chiqish qanday amalga oshiriladi?

3. «Правка» (Tahrirlash) menyusi yordamida qanday amallar bajariladi?

4. Yangi papkani yaratish qanday amalga oshiriladi?

5. Masalalar panelida nimalar aks ettirilgan?

6. «Программы» (Dasturlar) optsiyasi nima vazifani bajaradi?

7. MS Windows dasturida oynalar deganda nima tushuniladi? Uning qanday turlarini bilasiz?

8. Ish stolidagi yorliqlar o'lchami qanday o'zgartiriladi?

9. MS Windows dasturining ish stolida nimalar joylashgan?

*10. «Корзина» (Savat) qanday tozalanadi?*

*11. M S Windows qanday imkoniyatlarga ega?*

*12. «Проводник» (Boshlovchi) dasturi nima uchun xizmat qiladi?*

*13. O byektlar nomlari oldida joylashgan «+» va* «—» *belgilari nimani bildiradi?*

*14. Berilgan installyatsion disketalar yordamida kompyuterga prin*terni o'rnating.

*15. «Панель управления» (Boshqarish paneli) ilovasidagi barcha yorliqlar mazmunini tushuntirib bering.*
## **y BOB KOMPYUTER GRAFIKASI**

### **5.1. Grafik obyektlarni kompyuterda tasvirlash haqida ma'lumot**

**Axborotning asosiy qismini inson ko'rish a'zolari orqali qabul qiladi. Ko'rgazmali axborotning o'zlashtirilishi oson bo'ladi. In son tabiatining ana shu xususiyati grafik operatsion tizimlarda qo'llaniladi. Ularda axborot grafik obyektlar: belgilar, oynalar va rasmlar ko'rinishida tasvirlanadi.**

**Operatsion tizimning barcha grafik obyektlari, shuningdek,** boshqa barcha tasvirlar qandaydir yo'l bilan kompyuterda hosil **qilinishi yoki unga kiritilishi kerak. Grafik tasvirlarni kompyuterga kiritish uchun maxsus tashqi qurilmalar ishlatiladi. Ular bilan biz III-bobda tanishib chiqqanmiz. Eng ko'p tarqalgan qurilma - bu skanerdir. So'nggi paytda raqamli fotokameralarning ham qo'llanish ko'lami kengayib bormoqda. Ularning oddiy fotoapparatlardan farqi shundaki, tasvir kimyoviy yo'l bilan fotoplyonkaga tushirilmaydi, balki fotokamera xotirasining mikrosxemalariga yozib qo'yiladi. U yerdan axborotni kabel orqali kompyuterga uzatish mumkin. Ayrim raqamli fotoapparatlar ma'lumotlarni fayl sifatida egiluvchan diskka yozib qo'yish imkoniyatiga ham** ega. Diskdagi axborotni esa kompyuterga o'tkazish unchalik qi**yin emasligini siz yaxshi bilasiz.**

**Tasvimi kompyuterga videokameradan ham kiritish mumkin.** Videoning ketma-ketlikdagi biror kadrni tanlashi va uni kompyu**terga kiritishi** *tasvim i ushlab olish* **deyiladi.**

**Kompyuterga tasvirni kiritish uchun uni albatta skanerlash,** rasmga olish yoki uni ushlab olish shart emas. Tasvirni kom**pyuterning o 'zida ham hosil qilish mumkin. Buning uchun grafik muharrirlar deb ataluvchi maxsus dasturlar sinfi ishlab chiqilgan.**

**Axborotni grafik shaklda ishlab chiqish, taqdim etish, ularga ishlov berish, shuningdek, grafik obyektlar va fayllarda bo'lgan** **nografik obyektlar o 'rtasida bog'lanish o'rnatishni informatikada** *kompyuter graflkasi* **deb atash qabul qilingan. Kompyuter grafikasi uch turga bo'linadi: rastrli grafika, vektorli grafika va frak**tal grafika. Ular o'rtasidagi asosiy farq nurning displey ekrani**dan o 'tish usulidan iborat. Eslab qoluvchi elektron-nurli trubka (ENT)larga ega vektorli qurilmalarda nur berilgan trayektoriya bo'ylab bir marta chopib o'tadi, uning izi esa ekranda keyingi buyruq berilguncha saqlanib qoladi. Demak, vektorli grafikaning asosiy elementi — chiziqdir.**

*Vektorli grafika* **bilan ishlovchi dasturiy vositalar birinchi navbatda tasvirlarni yaratishga moljallangan. Bunday vositalar reklama agentliklarida, dizaynerlik byurolarida va nashriyotlarda qo'llaniladi.**

*Rastrli qurilmalarda* **esa tasvir ularni tashkil etuvchi nuqtalar majmuasidan vujudga keladi. Bu nuqtalar piksellar (pixels) deb ataladi. Rastr — bu ekranning butun maydonini qoplovchi piksellar matritsasidir. Demak, rastrli grafikaning asosiy elementi nuqtadan iborat.**

**Rastrli grafika vositalari bilan tayyorlangan tasvirlar kompyuter dasturlar yordamida kamdan-kam holdagina yaratiladi. Ko'pincha ushbu maqsadda rassom tayyorlagan tasvirlar yoki rasmlar skanerlanadi. Rastrli tasvirlar bilan ishlashga m o'ljallangan ko'pgina grafik muharrirlar asosan tasvirlarga ish**lov berishga mo'liallangan. Internet tizimida ko'proq rastrli tas**virlar qo'llanilmoqda.**

*Fraktal badiiy* **kompozitsiyani yaratish — bu tasvirni chizish yoki jihozlash emas, balki uni dasturlashdir, ya'ni bunda tasvir**lar formulalar vordamida quriladi. Fraktal, grafika, odatda o'yin **dasturlarida qo'llaniladi.**

### **5.2. M S Paint grafik muharriri haqida ma'lumot**

**MS Paint grafik muharriri rastrli tasvirlar bilan ishlashga moljallangan. U quyidagi buyruqlar ketma-ketligini bajarish bilan ishga tushiriladi:**

$$
Hyck \Rightarrow Hpozpanmbl \Rightarrow Cmanpampmbl \quad \Rightarrow Paint
$$

Ayrim hollarda Paint yorlig'i MS Windows ish stoliga ko'chirilgan bo'ladi. Bunday holda Paint yorlig'i ustida «sichqon**cha» tugmachasini bosish orqali dasturni tezda ishga tushirish mumkin. Shundan so'ng ekranda MS Paint dasturining ishchi oynasi ochiladi (5.1-rasm), U bir necha sohalardan iborat.**

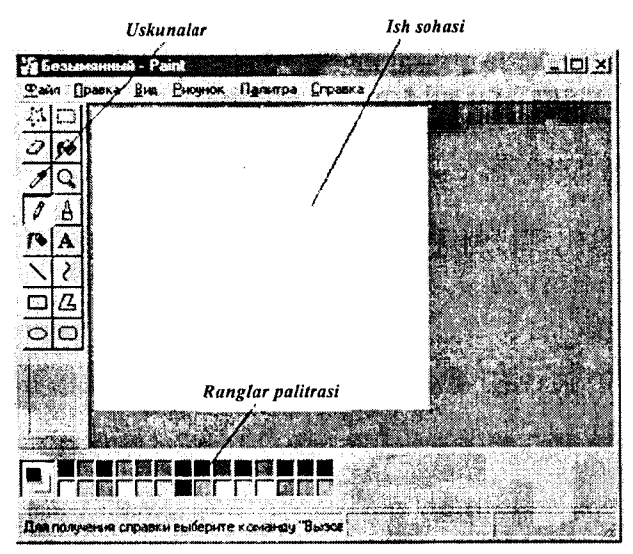

**5.1-rasm.**

**Oynaning asosiy qismini ish sohasi egallaydi. Uning chap yonida vositalar paneli joylashgan (5.2-rasm).**

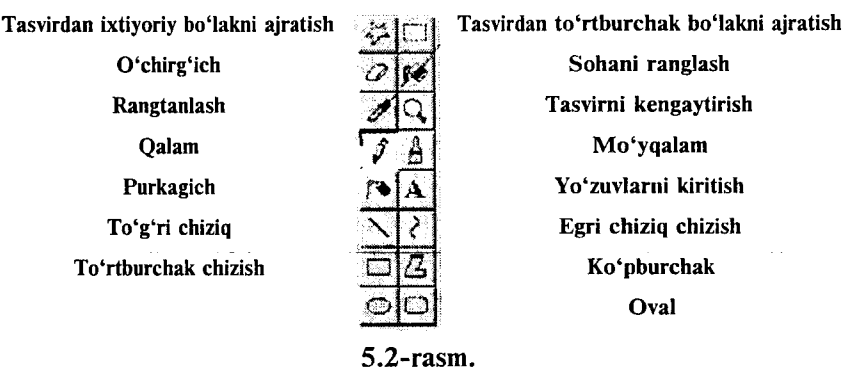

 $-75-$ 

**U nda tasvir yaratishda ishlatiladigan vositalar tugmachalari (ramziy belgilari) joylashtirilgan. Ayrim vositalar tanlanganda panelning pastida ushbu vositaning xossalarini qo'shimcha sozlash uchun darcha paydo bo'ladi.**

**Ish sohasining pastida ranglar palitrasi joylashgan. U rasm chi**zishda ishlatiladigan ranglar toʻplamini oʻz ichiga olgan (5.3-rasm).

**Ranglar palitrasi turli rangdagi kvadratchalardan iborat. Rangni o 'zgartirish uchun «sichqoncha» belgisini tanlangan rang ustiga olib kelib, tugmachasini bosish kerak. Agar chap tugmacha bosilsa asosiy rang (yuqori kvadratcha rangi), o'ng tugmacha bosilsa fon rangi (quyi kvadratcha rangi) o 'zgaradi (5.3-rasm).**

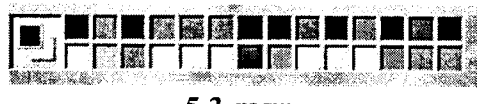

**5.3-rasm.**

### **5.3. M S Paint bosh menyusining buyruqlari**

Dastur oynasining umumiy ko'rinishi bilan yuqorida tanishib **chiqqan edik (5.1-rasmga qarang). Endi muharriming asosiy menyusi bilan tanishamiz.**

**MS Paint grafik muharririning menyusi quyidagi buyruqlardan** iborat:

**Menyuning dastlabki ikki** buyrug'i bandlari MS Win**dows amaliy dasturlari uchun 2** umumiy bo'lgan vazifalarni ba**jaradi.** *«Ф айл»* **(Fayl) buyrug'i bandlari quyidagi vazifalarni** bajarish uchun mo'liallangan **(5.4-rasm).** 

**«Файл»** (Fayl), «Правка» **(Tahrirlash), «Вид» (Koʻrinish),** «Рисунок» (Tasvir), «Палитра» **(Palitra), «Справка» (Ma'lumot**). 5.4-ra

| Создать<br>Ctri+N                      |
|----------------------------------------|
| Открыть.<br>Ctd+O                      |
| Cul+S<br>Сохранить                     |
| Сохранить как<br>14 M Winterproved Sta |
| «Палскаяеть кля канные»                |
| :: Предварительный просмотр            |
| Макет страницы                         |
| Печать<br>Cul+P                        |
| -40<br>Отправить                       |
| Замостить рабочий стол Windows         |
| В центр рабочего стола Windows         |
| © 1 С. Мои документы\…Von              |
| 2 C. Mon gox wierrich Von              |
| Ak+F4<br>Вьмод                         |

 $-76-$ 

«Правка» (Tahrirlash) buvrugʻi tasvirlar ustida turli amallar bajaradi (5.5-rasm).

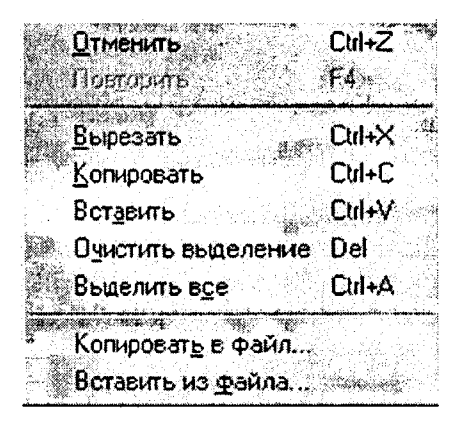

**5.5-гаят.** 

«Вид» (Ko'rinish) buyrug'ida «Набор инструментов» **(Vositalar majmuasi), «Палитра» (Ranglar palitrasi), «Строка** состояния» (Holat satri), «Панель атрибутов текста» (Matn **а1г1Ьи11ао рапеН) уа** *«Посмотреть рисунок»* **(ТавУкш екгапёа** ko'rish) qismlari mavjud bo'lib, ularning yordamida turli amallarni bajarish mumkin. Masalan, matn harflarini tanlash va **о** 'Ichamlarini o 'zgartirish uchun «Панель атрибутов текста» (Matn atributlari paneli)ga murojaat etiladi (5.6-rasm).

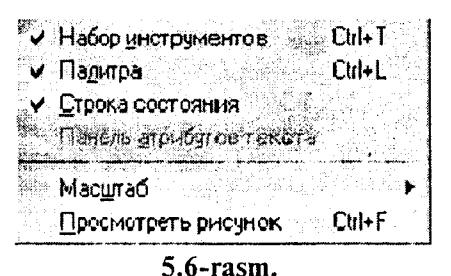

«Рисунок» (Tasvir) buyrug'i yordamida tasvirni akslantirish, rasmni 90°, 180° va 270° ga burish hamda ogʻdirish amallari bajariladi. Tasvirning o'lchamlari va ranglanishi *«Атрибуты»* (Atribut-**1аг) bandi yordamida bajariladi (5.7-га5т).**

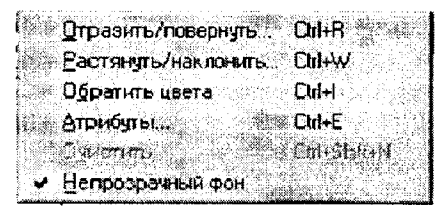

**5.7-rasm.**

**Palitra buyrug'ida tasvirlaming ranglanishida qizg'ishlik, ko'kishlik, yashillik darajasi va yorqinligi belgilanib,** *«Добавив в набор»* **(To'plamga qo'shish) tugmasi yordamida yaratilgan yangi rang ranglar palitrasi tarkibiga qo'shiladi (5.8-rasm).**

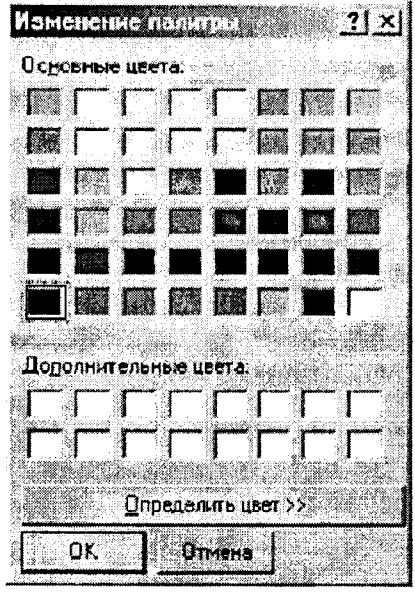

**5.8-rasm.**

### **5.4. Tasvirlar hosil qilish va ular ustida amallar**

**Ekranning chap qismida joylashgan vositalar majmuasi yordamida tasviming kerakli elementlarini hosil qilish, ajratib olish, nusxa olish yoki o 'zgartirish mumkin.**

### *Tasvir o 'lchamlarini o 'zgartirish.*

**1. «Рисунок» (Tasvir) menyusida «Атрибуты» (Atributlar) buyrug'ini tanlang.**

**2. Tasviming eni va bo'yining o'lchov birliklarini tanlang.**

**3. «Ширина»** (Eni) va «Высота» (Bo'yi) maydoniga qiymat**lar kiriting.**

**Tasviming o 'lchamlarini o 'zgartirishni pastki o 'ng burchakda** va tasvirning o'ng hamda pastki chegaralarining o'rtasida joylash**gan markerlaming joyini o 'zgartirish bilan ham amalga oshirish mumkin.**

### *Masshtabni o 'zgartirish va to'rni chiqarish.*

**1. «Вид» (Ko'rinish) menyusida** *«М асштаб»* **buyrug'ini, so'ngra «***Другой***» (Boshqa) buyrug'ini tanlang.**

**2.** *«Варианты»* **(Variantlar) guruhida 400%, 600% yoki 800% ni tanlang va OK tugmachasini bosing.**

3. «Вид» (Ko'rinish) menyusida «Масштаб» buyrug'ini, **so'ngra** *«Показать сетку»* **(To'rni ko'rsatish) buyrug'ini tanlang.**

**To'rni olib tashlash uchun 3-bandni takrorlang va «Показать сетку» (To'rni ko'rsatish) buyrug'idagi belgini olib tashlang, yoki «Вид» (Ko'rinish) menyusida «Масштаб», so'ngra «Обычные» (Odatiy) buyrug'ini tanlang.**

### *Rangli tasvim i oq-qora tasvirga o 'tkazish.*

**1.** *«Рисунок***» (Tasvir) menyusida** *«Атрибуты»* **(Atributlar) buyrug'ini tanlang.**

**2.** *Palitra* **guruhida** *«Чёрно-белая»* **(Qora-oq) ni tanlang.**

**Rangli palitra tanlanganda oq-qora obyektlar rangli tasvirlarga aylanmaydi. Faqat yangi tasvimi rangli qilish mumkin.**

**Tasvir ranglarini kontrast qilish uchun** *«Рисунок»* **(Tasvir) buyrug'idan so'ng** *«Обратить цвета»* **(Ranglarni aylantirish) buyrug'ini tanlash kerak.**

### *Obyekt yoki tasvim i akslantirish va burish.*

**1. Vositalar panelida to'g'ri to'rtburchak yoki ixtiyoriy shakldagi sohani ajratuvchi tugmachani tanlang.**

**2. Akslantirish yoki burish kerak bo'lgan element (obyekt, tasvir yoki ularning biror qismi)ni tanlangan soha ichiga oling.**

**3. Vositalar paneii ostida paydo bo'lgan ikkita belgidan birini tanlang:**

**a) obyekti shaffof bo'lmagan obyekt sifatida akslantirish yoki burish uchun yuqoridagi belgi ustida «sichqoncha» tugmachasini bosing.**

**b) obyekti shaffof bo'lgan obyekt sifatida akslantirish yoki burish uchun pastdagi belgi ustida «sichqoncha» tugmachasini bosing.**

**4.** *«Рисунок»* **(Tasvir) menyusida** *«Отразить/Повернуть»* **(Akslantirish/Burish) buyrug'ini tanlang,**

**5. Kerakli parametrlarni tanlang:** *Повернуть сверху-вниз* **(Yuqoridan pastga burish),** *Слева на право* **(Chapdan o'ngga). 90°, 180°, 270°ga.**

#### *Tasvimi cho'zish va og'dirish.*

**1. Vositalar panelida to'g'ri to'rtburchak yoki ixtiyoriy shakldagi sohani ajratuvchi tugmachani tanlang.**

**2. 0 'zgartirilayotgan element (obyekt, tasvir yoki ularning biror qismi)ni tanlangan soha ichiga oling.**

**3.** *«Рисунок»* **(Tasvir) menyusida** *«Растянуть/наклонить»* **(Cho'zish/O g'dirish) buyrug'ini tanlang.**

**4. Cho'zish yoki og'dirish parametrlarini tanlang va ularning sonli qiymatlarini kiriting:** *«Растянуть по горизонтали, вертикали(%)»* **(gorizontal, vertikal (%) bo'yicha cho'zish),** *«Наклонить по горизонтали, вертикали (% )»* **(gorizontal, vertikal (%) bo£yicha og'dirish).**

**5. Vositalar panelining pastki qismida paydo bo'ladigan belgilardan birini tanlang:**

a) obyektni shaffof bo'lmagan obyekt sifatida cho'zish yoki **og'dirish uchun yuqoridagi belgi ustida «sichqoncha» tugmachasini bosing.**

**b) obyektni shaffof obyekt sifatida cho'zish yoki og£dirish uchun pastdagi belgi ustida «sichqoncha» tugmachasini bosing.**

### *Tasvim i olib tashlash.*

**1. Agar tasvirning biror qismi ajratilgan bo'!sa, unda tashqaridagi ixtiyoriy joyda sichqonchaning chap tugmachasini bosing.**

**2.** *«Рисунок»* **(Tasvir) menyusidan** *«Очистить»* **(Tozalash) buyrug'ini tanlang.**

**Eslab qoling! Tasvirning ajratilgan qismi uchun** *«Очистить»* **(Tozalash) buyrug'i ishlamaydi.**

## *О 'zgartirishlarni bekor qilish.*

*«Правка»* (Tahrirlash) menyusidan *«Отменить»* (Bekor qil-<br>
ish) buvrugʻini tanlang

**Foydalanuvchi ketma-ket** *«Правка»* **(Tahrirlash) menyusidagi (? ek0r q0ish) tanlash orqali « S S** *ba-* **J nlgan uchta о zgartirishlarni bekor qilishi mumkin.**

## *lasvir bo lagini (jragmentini) ajratish*

1. Vositalar panelidagi toʻgʻri toʻrtburchak sohani ajratish tug-machasini tanlang

**2. «Sichqoncha» ko'rsatkichini «sichqoncha»ning tugmacha** sini bosgan holda ajratilayotgan soha ustidan diagonal boʻyicha

Tasvirni yoki uning biror bo'lagini ajratish uchun vositalar panelidagi ixtiyoriy sohani ajratish tugmachasidan ham foydala-nish mumkin

Ajratishni bekor qilish uchun ajratilgan sohadan tashqarida, ixtiyoriy joyda «sichqoncha»ning chap tugmachasini bosing.

## *Tasvir bo lagini nusxalash yoki joylashtirish.*

1. Vositalar panelida toʻgʻri toʻrtburchak yoki ixtiyoriy sohani ajratuvchi tugmachani tanlang

2. Nusxa olinuvchi tasvirning bo'lagini tegishli soha ichiga oling.

J  $\mathbf{I}$ 

**3. Joylashtirish usulini tanlang.** belgisini joylashtirib uning obon ture all ustida «sichqoncha» **Ьп'?тя J Kaf, !Ir! ' umng chaP tugmachasini bossangiz shaffof bo Imagan bo lakcha joylashtiriladi.**

b) Vositalar paneli ostidagi quyi belgi ustida «sichqoncha» belgisini joylashtirib, uning chap tugmachasini bossangiz, shaffof bo'lgan bo'lakcha joylashtiriladi. **tugmachasini bossan8,z- shaffof**

**olish)** buyrugʻini tanlang *bermaningan akala «Komposamis»* (Nusxa

 $\overline{5}$ . «**Правка»** (Tahrirlash) menyusida «*Вставить»* (Qo'yish)

**6. Tasvir bo'lagini kerakli joyga olib borib qo'ying**

Eslab qoling! «Hadnuco» tugmachasi bosilgan bo'lsa tasvirni iovlashtirib bo'lmavdi

**Obyektning bir nechta nusxasini joylashtirish** uchun CTR tugmachasini bosib turib, kerakli marta joylashtirishingiz mumkin.

# **5.5. M S Paint muharririning qo'shimcha imkoniyatlari**

MS Paint grafik muharriri yuqorida bayon qilingan ishlarni **bajara olishidan tashqari yana bir qator qo'shimcha imkomyat**larga ega. Ulardan ayrimlarini keltiramiz.

*M atnni kiritish va bichimlash.*

1. Vositalar panelida A harfi tasvirlangan tugmachani tanlang.

2. Matn yoziladigan ramkani hosil qilish uchun kerakli joyda **«Sichqoncha» ko'rsatkichini chap tugmacha bosilgan holda diagonal bo'yicha talab qilingan o'lchamgacha harakatlantiring.**

3. Bichimlashtirish panelida yozuv shriftining nomini,

o'lchamini va ko'rinishini tanlang.<br>4. Matn yozadigan ramkaning kerakli joyida «sichqoncha»<br>tugmachasini bosing, matnni kiriting.

5. Lozim bo'lsa yozuv o'rnini almashtiring, o'lchamini o'zgartiring, matn rangini tanlang.

*Fayldagi tasvirni jo riy tasvirga joylashtirish.*

**1. Vositalar panelida to 'g'ri to'rtburchak soham ajratuvchi**

tugmachani tanlang.<br>2. Koʻrsatkichni tasvir joylashtirilishi kerak boʻlgan sohani anialash **uchun suring va bu sohani ajrating.**

 $\mathbf{I}$ 

**3.** *«Правка»* **(Tahrirlash) menyusida** *«Вставить из файла»* **iFavldan ao'vish) buyrug'ini tanlang. •**

**4 Joylashtirilishi kerak bo'lgan grafik fayl belgism, toping va «sichqoncha» tugmachasini ikki marta bosing. ,**

5. Joylashtirilgan tasvirni kerakli joyga suring va undan **tashqarida ixtiyoriy joyda «sichqoncha» tugmachasini bosing.**

### **Savol va topshiriqlar**

1. MS Paint grafik muharriri qanday ishga tushiriladi?

*2. M S Paint grafik muharriri darchasi qanday elementlardan tuzdgan.*

- *3. Vositalar paneiidagi elementlar vazifasini aytib bering.*
- *4. R a n g q a n d a y o 'z g a r t'ir ila d i?*
- *5. M S Paint grafik muharririda matnlar qanday kiritiiadi.*
- *6 M a t n n i bichimlash degan da nimani tushunasiz-*
- **7.** *Fayldagi tasvir joriy tasvirga q a n d a y joylashtiniadi.*

*8. Tasvir o 'Ichamlarini qanday o 'zgartirish mumkin ?*

*9. Tasvir 90°, 180° va 270°ga qanday buriladi?*

*10. Tasvir bo'lagi qanday olib tashlanadi?*

*11. Tasviming biror bo'lagidan nusxa olish qanday bajariladi?*

*12. Grafik tasvirlami kiritish uchun kompyuteming qanday qurilmalari ishlatiladi?*

## **VI BOB MS WORD MATN PROTSESSORI**

### **6.1. MS Word matn protsessori, uning imkonivatlari**

**MS Word matnli hujjatlarni yaratish va ishlov berishga mo'ljallangan ko'p amalli dasturdan iborat matn protsessori bo'lib, Microsoft Office amaliy dasturlar paketining asosiy dasturlaridan biri hisoblanadi. Matnni tahrirlashning asosiy bosqichlarini quyidagicha ta'riflash mumkin: hujjatni yaratish, saqlash, o'zgartirish, bezash, bir nechta hujjatdan bir butun hujjat yaratish va h.k.**

**MS Word matn protsessorining asosiy vazifalari quyidagilardan iborat:**

**1. Matnni kiritish.**

**2. Matnni tahrirlash.**

**3. Matnni formatlash.**

**Agar matnga ishlov beruvchi dastur yuqoridagi vazifalardan faqat ikkitasi (ya'ni matnni kiritish va tahrirlash)ni bajarsa, u** *matn muharriri,* **barcha uchta vazifani bajarsa —** *matn protsessori* **deyiladi.**

**Ushbu matn protsessorining imkoniyatlarini quyida keltirilgan ba'zi amallardan ham bilish mumkin:**

- **Matnning orfografiyasi va grammatikasini tekshirish.**
- **Jadvallar bilan ishlash, ulaming chegaralari va ichki rangini tanlash.**
- **Rasm chizish.**
- **Elektron hujjatlarni yaratish, saqlash, tahrir qilish va hokazi.**
- **Elektron pochta qutisidan olingan xabarlami tahrirlash va boshqa imkoniyatlar kiradi.**

**MS Word matn protsessorini ishga tushirish uchun ish stolidagi uning yorlig'ini, ya'ni quyidagi rasmni toping va uning ustiga «sichqoncha» ko'rsatkichini olib kelib, chap tugmachasini tez-**

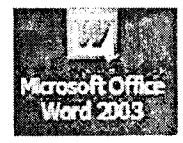

**likda ikki marta bosing. Agar bu rasmchani ish stolidan topa olmasangiz, ekranning quyi qismida joylashgan Masalalar panelidagi «***Пуск***» (Boshlash) tugmachasi ustiga «sichqoncha» ko'rsatkichini** olib kelib, chap tugmachasini bir marta bosing. Natijada MS Win**dows ning quyidagi bosh menyusi namoyon bo'ladi (6.1-rasm).**

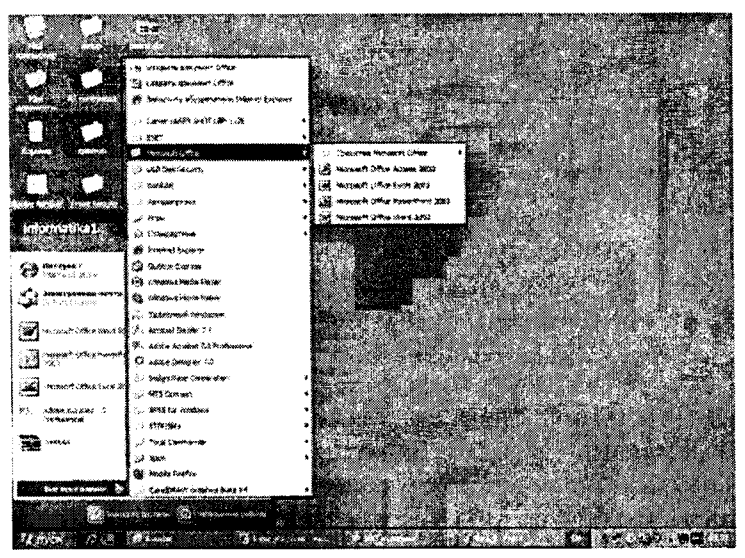

6.1-rasm.

**Ochilgan menyudan** *«Программы»* **(Dasturlar) qismini,** so'ngra o'ng tomonda hosil bo'lgan ro'yxatdan *MS Word* qatorini **tanlang va «sichqoncha»ning chap tugmachasini bir marta bosing. Bii amallarni bajargandan so 'ng MS Word matn protsessori ishga tushadi va uning interfeysi (oynasi) paydo bo'ladi (6.2-rasm).**

**Qulaylik yaratish maqsadida ba'zi atamalarni kelishib olishimiz lozim. «Sichqonchaning chap tugmachasini bosamiz» jumlasini «sichqonchani bosamiz» deb aytamiz. Agarda «sichqoncha»ning o 'ng tugmachasini ishlatish zaruriyati tug'ilib qolsa, bu holni alohida ta'kidlab ketamiz. Biror buyruqni, so'zni yoki tugmachani «faollashtiramiz» deganda ular ustiga «sichqoncha» ko'rsatkichini olib kelib, chap tugmachasini bir marta bosish nazarda tutiladi.**

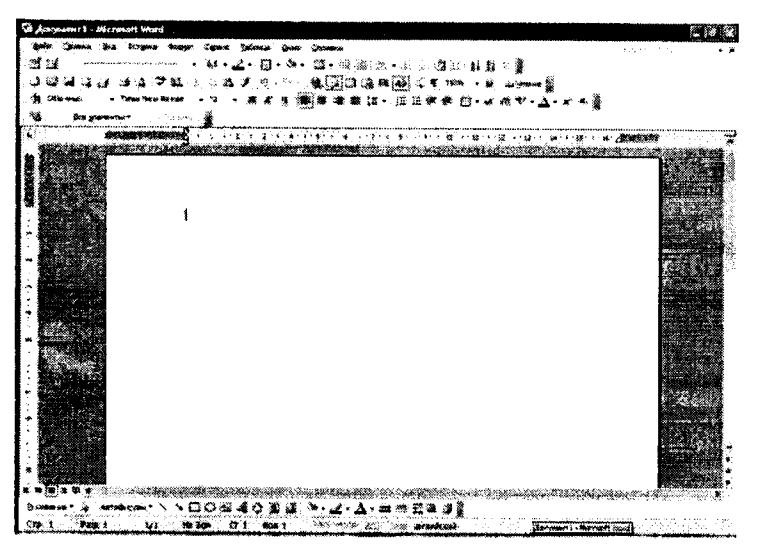

**6.2-rasm.**

**MS Word ning oynasi quyidagi elementlardan iborat:**

**1)** *Sarlavha.* **Oynaning eng yuqorisida dastur nomi yozilgan qator mavjud. Bu qator** *sarlavha* **deb ataladi. Shu qatoming o'ng tomonida, burchakda uchta boshqaruv piktogrammalari (ramziy belgilar)** joylashgan: **July** 

**Ulardan birinchisi —** *«Свернуть»* **(Yig'ib olish) nomli piktogramma. Agar uning ustida «sichqoncha» bosilsa, ilova oynasi Masalalar paneli qatoriga** *(«Пуск»* **tugmachasi joylashgan qatorga) to 'rtburchak shakldagi tugmacha ko'rinishida (darchadek) yig'ib olinadi. «Sichqoncha»ning chap tugmachasini «darcha» ustida bir marta bosish oynaning oldingi o'lchovini va joylanishini tiklaydi.**

**Ikkinchisi — «Развернуть»** (Yoyish) tugmachasi. Agar un**ing ustida «sichqoncha» bosilsa, ilova oynasi butun ekranga (yoki hujjat oynasi butun ilova oynasiga) yoyib tashlanadi. Shunga ahamiyat berish kerakki, Masalalar paneli oyna kattalashgan holda ham ko'rinib turadi. «***Развернуть»* **piktogrammasi ustida «sichqoncha» bir marta bosilgandan keyin eski piktogramma o 'rnida yangi, ikkita ustma-ust joylashgan kvadrat shaklidagi pik-** **togramma paydo bo'ladi. Hosil bo'lgan piktogrammaning ustida «sichqoncha» bosilsa, oyna oldingi holatiga qaytadi.**

**Uchinchisi — «***Закрыть***» (Yopish) piktogrammasi. U joriy ilova oynasini yopadi va bajarilayotgan ishning saqlab qolinmagan natijalarini saqlaydi. MS Word ni yopish uchun ко'rib chiqilgan birinchi qator boshida joylashgan ilovaning sistema menyusi tugmachasini ikki marta bosish ham mumkin.**

**2) Oynadagi keyingi element —** *bosh menyu qatori***:**

| Файл Правка Вид Еставка Формат Сервис Іаблица Окно Справка

**Unda ko'rsatilgan menyu buyruqlarining birortasi ustiga «sichqoncha» ko'rsatkichini keltirib, chap tugmachasi bosilsa, bajarilishi mumkin bo'lgan amaliy buyruqlar ro'yxati chiqadi. Tanlab olingan amaliy buyruq bajarilishi uchun uning ustida «sichqoncha»ni bir marta bosish zarur.**

**3) MS Word oynasining keyingi elementi —** *vositalarpanelidir.* **Barcha menyu turlariga qarashli amaliy buyruqlarning tez-tez ishlatiladiganlari oson tanlanadigan piktogrammalar bilan belgilanib maxsus** *Стандартная* **(Standart): '**

**■О** *&* **H 'ей S B ? ;\_¡MP** *<?* **« - • А ШОШИИ-Д Ш f ™ \_«** *W*

**hamda** *Форматирование* **(Bichimlash):**

 $\frac{1}{2}$  Time: Usi Roman  $\frac{1}{2}$  i  $\frac{1}{2}$   $\frac{1}{2}$   $\frac{1}{2}$   $\frac{1}{2}$   $\frac{1}{2}$   $\frac{1}{2}$   $\frac{1}{2}$   $\frac{1}{2}$   $\frac{1}{2}$   $\frac{1}{2}$   $\frac{1}{2}$   $\frac{1}{2}$   $\frac{1}{2}$   $\frac{1}{2}$   $\frac{1}{2}$   $\frac{1}{2}$   $\frac{1}{2}$   $\frac{1}{2}$   $\frac$ 

**vositalar panellariga joylashtirilgan. MS Word ning bunday panellari soni 20 ga yaqin bo'lib, ularni ekranga chiqarish yoki ekrandan olib tashlash uchun asosiy menyuning** *«Вид»* **(Ko'rinish) —** *«Панели инструментов»* **(Vositalar panellari) buyrug'ini berish va paydo bo'lgan ro'yxatdan kerakli panelni tanlash zarur.**

4) MS Word oynasining keyingi elementi – *ish maydonidir.* **Ish maydoni qog'oz varag'i ko'rinishiga ega.**

**Ish maydonining chetlarida vertikal va gorizontal harakatlantirish tasmalarini ko'rish mumkin. Bu tasmalar hujjatning ekranga sig'magan qismini ko'rish imkonini beradi.**

**Gorizontal tasmada joylashgan chap tomondagi uchburchak ustida «sichqoncha»ning ko'rsatkichi bosilsa, hujjatning chap** **tomoni, o 'ng tomondagi uchburchak ustida «sichqoncha»ning** ko'rsatkichi bosilsa — hujjatning o'ng tomoni ko'rsatiladi.

**Vertikal tasmadagi tepaga va pastga qaragan uchburchaklar matnning yo'nalishlariga mos qismni ko'rsatib beradi.**

> 灙  $\ddot{\bullet}$

**Tasmada joylashgan tugmachalarning ikki chetdagisi mos ravishda Oldingi sahifaga o 'tish va Keyingi sahifaga o'tish amallarini bajaradi. Klaviaturada bu amalni** *Page Up* **va** *Page Down* **tugmachalari bajaradi. O'rtada joylashgan tugmacha bosilsa, ekranda quyidagi jadval namoyon bo'ladi (6.3-rasm):**

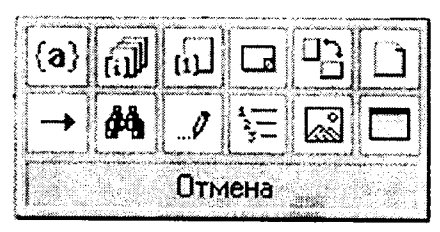

**6.3-rasm**

**Bu jadvalning har bir katakchasi ma'lum bir buyruq piktogrammasidir. Mazkur tugmacha shu buyruqlarga tez o'tish uchun qo'llaniladi.**

**5) Oynaning quyi qismida** *holatsatri* **joylashgan bo'lib, unda hujjat nechta sahifadan iboratligi, ekranda hujjatning nechanchi sahifasi aks ettirilganligi, kursor nechanchi qator, nechanchi o'rinda turganligi haqidagi va boshqa ma'lumotlar aks ettiriladi.**

**MS Word oynasi ichida hujjat oynasi joylashgan (6.4 rasm). Uning ham eng yuqorisida hujjat nomi aks etgan qator mavjud, burchakda esa bizga tanish bo'lgan piktogrammalar joylashgan.**

**Bu oynada gorizontal va vertikal chizg'ichlar mavjud. Chizg'ichning oq qismi qog'ozdagi matn joylanishi sohasidir. Pastki ikkita «***Заж им***» (Qisqich) yordamida bu soha chegaralari o 'zgartiriladi. Yuqoridagi «***Зажим***» esa xat boshi joyini ko'rsatadi. Uning joylanishini ham o 'zgartirish mumkin.**

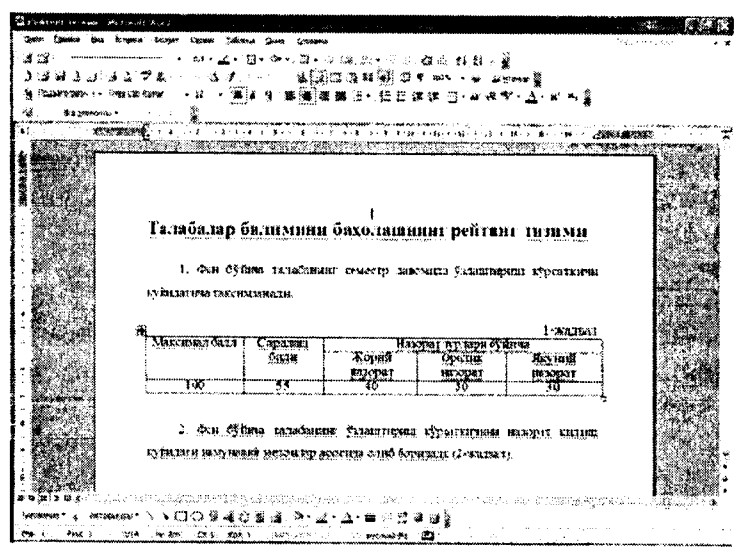

**6.4-rasm.**

**Gorizontal tasmalar qatori boshida to'rtta piktogramma joylashgan. Ular hujjat ko'rinishining bir holatidan ikkinchisiga tez o'tish piktogrammalaridir.**

### **6.2. Hujjatlarni yaratish**

**Awalo matn nimalardan tashkil topadi, uning elementlari qaysilar kabi savollarga javob berib o'tamiz.**

*Matn —* **simvol, so'z, qator, parcha, abzats (xat boshi), sahifa kabilardan tashkil topgan.**

*Simvol (belgi)* **— bu matnning eng kichik elementidir. U o'lchov, yozilish usuli (oddiy, qalin, yozma, ostiga chizilgan), rang, shrift, pozitsiya (yozilish o 'rni) kabi xususiyatlarga ega.**

**Simvollar ketma-ketligi quyidagi obyektlarni tashkil etadi: so'z, parcha, abzats, matn sahifasi.**

*So'z —* **bu ikki tomondan ajratuvchi simvollar (bo'sh simvol, nuqta, vergul va h.k.) bilan chegaralangan simvollar ketma-ketligidir. Keltirilgan xususiyatlarga qo'shimcha: birinchi (oxirgi) simvol mavjudligi hamda simvollar soni cheklanganligi (so'z uzunligi).**

*Qator —* **shu nomli kod bilan tugagan simvollar ketma-ketligi. Qo'shimcha xususiyatlar: qator boshi va oxiri, matnda qator tartib raqami, qator uzunligi, qatorning chap va o'ng chegarasi mavjudligi.**

*Parcha —* **matnning belgilab olingan qismi.**

*Abzas —* **abzas belgisi bilan ajratilgan simvollar ketma-ketligi. Abzas simvoli chop etilmaydi, matnga ENTER tugmachasi bosilganda kiritiladi. Abzasning qo'shimcha xususiyatlari: chap va o 'ng chegaralari, abzas boshidagi siljish, qatorlar soni, qatorlar o 'rtasidagi interval, varaqdagi joylanishi.**

*Sahifa* — bu sahifa kodi bilan tugallanuvchi qatorlar to'plami. **Qo'shimcha xususiyatlari: sahifa tartib raqami, sahifadagi qatorlar soni.**

**Asosiy global obyekt — matnning o'zidir. Qo'shimcha xususiyatlari: matn boshi va oxiri, matndagi qatorlar soni, matnning varaqda joylanishi.**

**Kompyuterga matn kiritish qoidalari quyidagicha:**

- **Simvol kursor turgan joyga kiritiladi.**
- **«Sichqoncha» ko'rsatkichi kursorni kerakli joyga tez olib borish uchun ishlatiladi va matn terish jarayonida qatnashmaydi.**
- *E N TER* **tugmachasini faqat abzats oxirida bosish zarur.**
- **Matnni o 'rtaga joylashtirish, abzas siljishini qo'yish va matnni bir tomonga surish uchun «***Пробел***» (Bo'sh joy) tugmachasidan foydalanish tavsiya etilmaydi.**
- **M atn terish jarayonida uni tez-tez xotiraga saqlab qo'yish lozim.**
- **Sahifalarga tartib raqami klaviaturadan kiritilmaydi.**
- **Nuqta va verguldan oldin bo'sh simvol qo'yish tavsiya etilmaydi.**

**Endi matnda harakatlanish uchun ishlatiladigan asosiy tugmachalarni ko'rib chiqaylik:**

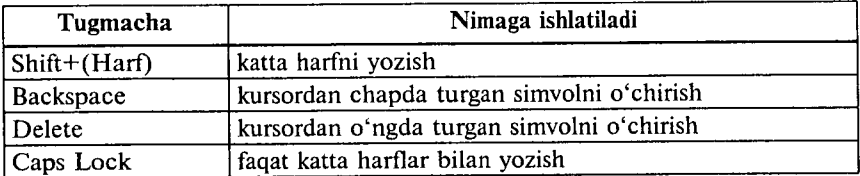

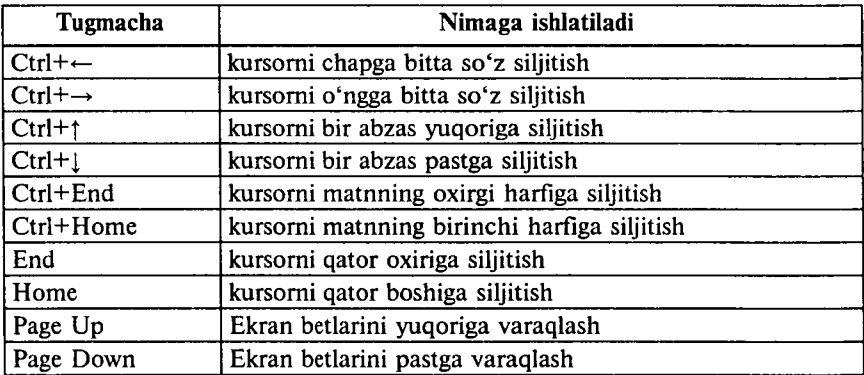

*Bitta bo 'sh qator kiritish* **uchun kursorni oldingi qatorning oxirgi simvolidan keyin qo'yib, ENTER tugmachasi bosiladi.**

*Bitta qatorni ikkiga bo lish* **uchun yangi qator boshlanishi kerak bo'lgan pozitsiyaga kursorni olib borib, ENTER tugmachasi bosiladi.**

*Ikkita qatorni birlashtirish* **uchun kursorni birinchi qatorning oxirgi simvolidan keyin qo'yib, Delete tugmachasi bosiladi.**

|                  |             |                          | 后面面                                   |
|------------------|-------------|--------------------------|---------------------------------------|
| Horsen Locynetin | лер-странет | Coobsideres<br>электрони | Просмотр.                             |
|                  |             |                          |                                       |
|                  |             |                          | Просмотр Невозгранина                 |
|                  |             |                          |                                       |
|                  |             |                          |                                       |
|                  |             |                          |                                       |
|                  |             |                          | Сездать<br><b>ACCOMM</b><br>2000 m.m. |

**6.5-rasm.**

MS Word matn protsessorida yangi hujjatlar yaratish bir ne**cha usullar bilan amalga oshiriladi:**

**1.** *«Стандартная»* **(Standart) vositalar panelida «***Создат ь файл»* **(Fayl yaratish) piktogrammasi ustida «sichqoncha» b osi-** **ladi. Ekranda «toza qog'oz» paydo bo'ladi. Yangi hujjat ochilishini oynaning sarlavha qatorida «***Документ***» (Huijat) so'zi yonidagi tartib raqamining o'zgarishidan bilamiz.**

**2. Xuddi shu amaini** *«Файл»* **menyusidagi «***Создать***» (Yaratish) buyrug'i orqali ham amalga oshirish mumkin. Bu holda ekranda quyidagi oyna namoyon bo'ladi (6.5-rasm).**

**Bunday oynalami savol-javob (dialog) oynalari deb atashadi. Mazkur oynada operatsion tizim sizga bir nechta andoza (shablon) lami tavsiya etadi. Masalan, hisobotlar shakli, fakslar, xatlar, yo**zuvlar va boshqa hujjatlar andozalari shu yerda jamlangan. Siz oʻz **hujjatingizni mavjud andozaga solib yaratishingiz mumkin.**

**Ma'lumki, yozuv mashinkasida matn yozilganda qog'ozga chegara qo'yiladi. Bunda karetka ma'lum joyga kelgach, qatordan qatorga avtomatik ravishda o'tadi. Shunga o'xshash amallarni MS Word da bajarish uchun** *«Файл»* **menyusidan o'rin oigan** *«Параметры страницы***» (Sahifa parametrlari) buyrug'ini qo'llash lozim (6.6-rasm).**

| <b>Bepyree: 12 CM</b>               | ے            | Образец | mana                                         |  |
|-------------------------------------|--------------|---------|----------------------------------------------|--|
| Hones:                              | 編<br>ીટ જ    |         |                                              |  |
| Певое:                              | ₩<br>≋il3 cm |         |                                              |  |
| Превое: 1,5 см                      | ₩            |         | <b>MARAMENTAL AREA CONTINUES OF A SERIES</b> |  |
| <b><i><u>Réportes 10 cm</u></i></b> | 疊            |         | <b>Monade-Conspiracione ne percent</b>       |  |
| От края до колонтитула              |              |         | بمحمد بالمارد بالمحمد والمحاولة والمالحة     |  |
| вердняго: 1.25 см                   | ₩            |         |                                              |  |
| <b>НИДНОГО! 1,25 см</b>             | 칊            |         | Применить: Ко всему документу                |  |
| ЗАОКВЛЫВЫЕ ПОЛЯ                     |              |         | Положение переплета                          |  |

**6.6-rasm.**

**Namoyon bo'lgan oynaning** *«Поля»* **(Chegaralar) qismi**da qog'ozga chegaralar (yuqori, quyi, chap, o'ng tomonlardan) **qo'yiladi. Buning uchun har bir darchaning yonida tepaga va pastga qaragan uchburchaklar mavjud. Ular mos ravishda chegara enini oshiradi va kamaytiradi**

**«***Переплёт***» (Muqova) darchasida muqovalash uchun joy qoldiriladi.** *«От края до колонтитула»* **(Sahifa chetidan kolontitulgacha) qismida sahifaning chetidan to sahifaning tartib raqami yozilishi kerak bo'lgan joygacha masofa ko'rsatiladi.**

*«Зеркальные поля»* **yozuvi oldida belgi qo'ysangiz, hujjatda sahifalar kitobdagi kabi bir-biriga aynan aks etadi.**

**Hujjatning bir qismi uchun chegaralami o 'zgartirish kerak bo'lsa, o'sha sahifalami belgilab (buning uchun mazkur qism boshlangan joydan, klaviaturadagi Shift tugmachasini bosgan holda klaviaturadan pastga qaragan ko'rsatkich tugmachasini bosib,** kerakli pozitsiyagacha olib borish zarur), «Файл» (Fayl) menyu**sidagi** *«Параметры страницы»* **(Sahifa parametrlari) oynasining** «Поля» (Chegaralar) qismida chegaralarni belgilash kerak. Shun**dan so'ng «***Применить***» (Q o'llash) ro'yxatidan** *« К выделенному тексту***» (Belgilangan matnga) parametrini tanlash lozim. Belgilangan betlardan oldin va keyin avtomatik tarzda bo'lim uzilish belgilari qo'yiladi. Agar hujjat bo'limlarga bo'lingan bo'lsa, kerakli bo'lim ustida «sichqoncha»ni bir marta bosish kerak yoki bir nechta bo'limni belgilab, chegaralami o 'zgartirish kerak.**

**Har doim bir xil chegara qo'llasangiz, faoliyatingiz boshida bir marta chegaralami o'matib,** *«Поумолчанию»* **(Alohida ko'rsatmasiz) piktogrammasini «sichqoncha» yordamida faollashtirib qo'ying.** Keyingi hujjatlar yaratish jarayonida sahifa chegaralari to o'zingiz **o'zgartirish kiritmaguningizcha o'zgarmasdan turadi.**

Yuqoridagi oynaning *«Размер бумаги»* (Ооgʻоz oʻlchami) **qismida qog'oz o 'lchami, uning holati (gorizontal joylashuv, vertikal joylashuv) o'zgartiriladi (6.7-rasm).**

**A4 bichimli (210x297mm) qog'ozdan (Biz kurs ishlari, referatlar, diplom ishlari uchun ishlatadigan qog'oz ) ko'p foydalaniladi. Shu qog'ozning teng yarmi — A5 bichimni, ikkitasi esa — A3 bichimni tashkil etadi.**

**Qog'ozga matnni gorizontal va vertikal holatlarda chop etish mumkin. Buni «***Ориентация***» (Yo'nalish) qismida aniqlash zarur. «***Книжная***» (Kitob kabi) — vertikal chop etishni, «***Альбомная»* **(Albom kabi) — gorizontal chop etishni anglatadi.**

**Yozuv mashinkasidan farqli o 'laroq, kompyuterda bir necha xil shriftlar mavjud. Bichimlash panelida joylashgan Times New Roman darchasi yonidagi uchburchakni bosib, shriftlar ro£yxatini chiqarib,**

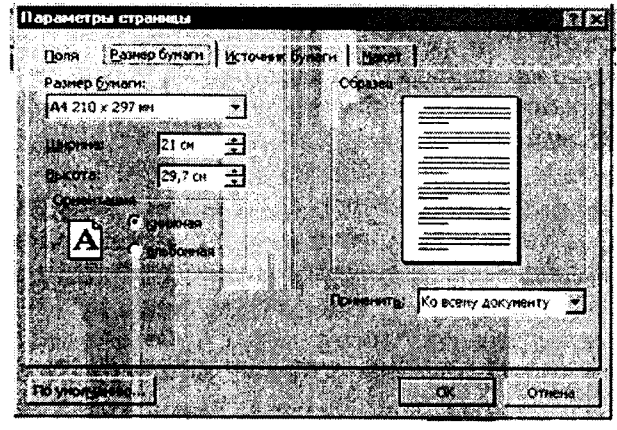

 $6.7$ -rasm.

**kerakli shrift tanlanadi va u faollashtiriladi. Mazkur darchaning yoni-** $\cdot$  darchasi joylashgan. Undan yuqoridagi **usul bilan kerakli o'lchovni tanlab olib, so'ng alfavit turini tanlash kerak. Klaviaturada ikki xil: kirill va lotin harflari mavjud. Kerakligini tanlab olish uchun ekranning quyida joylashgan masalalar panelidagi klaviatura indikatori ustiga «sichqoncha»ni olib borib, ro'yxat ochiladi va hosil bo'lgan ro'yxatdan kerakli alfavit tanlab olinadi.**

### **6.3. Hujjatlarni saqlash**

**Xujjat tayyor bo'lgandan so'ng uni saqlab qo'yish lozim. Buning uchun «** *Файл***» (Fayl) menyusidagi «** *Сохранить как»* **(Yangi nom bilan saqlash) buyrug'ini qo'llaymiz (6.8-rasm):**

**Ekranda namoyon bo'lgan oynani tahlil etib chiqaylik. Papka darchasida hujjatni eslab qolish lozim bo'lgan papka yoki disk nomi turadi. Rasmda** *«Мои документы***» (Mening hujjatlarim) papkasi aks ettirilgan. Agar ro'yxatdan papkaning nomi almashtirilmasa, kompyuter hamisha hujjatni** *«Мои документы***» (Mening hujjatlarim) papkasida saqlaydi. Agar hujjatni disketada saqlash talab etilsa, ro£yxatdan disk nomi tanlab olinadi (Disk 3,5 A).**

*«Имя файла***» (Fayl nomi) darchasida hujjatga nom beriladi. Uni kirill yoki lotin alifbosida berishingiz mumkin. Nom bir so'zdan, jumladan, gapdan, sondan iborat bo'lishi mumkin (fayl nomi eng**

|                     | Max accounting                    |                          |                         |
|---------------------|-----------------------------------|--------------------------|-------------------------|
|                     |                                   |                          | 37.30 Entreprendicus    |
|                     | <b>SALE</b>                       | Папка с фаллами.         | 87.12.20110:37          |
| Mau ne me a         | 1112 کیل                          | flama cidafiranni        | 10.07.20119.20          |
|                     | 62.555                            | fianka cizañzano         | 12:08:2012 14:15        |
|                     | ు 7037648                         | Пагка с фактинг          | <b>39.03.2011 18:12</b> |
|                     | 3.2 AutoCAD Sheet Sets            | Патка с файлани          | 27 OB 2005 12:01        |
| ndaani ctaa         | Suit Cared Laws Forest            | Поткакфатени             | 09:06.2012 14:25        |
|                     | Dewards                           | <b>Ranca c diskraekr</b> | 02:04:22:12:12          |
|                     | ්රිකරුරා                          | Патиць с сайдальн        | 23.03.2010 12:07        |
| Mon                 | Li Eban Massen                    | Паляна с фанклине        | <b>K-43.201112-49</b>   |
| <b>ADE VARIOTAL</b> | C/My Backs                        | Flamica o dialotaria     | 17:08.2006.12:02        |
|                     | <b>CEMY</b> HOBBS                 | бичка с фактичи          | 黑绿黑红绿碱                  |
|                     | ು ಕಿನಿಗರಿಂದಿ                      | Папка с фактани.         | 20.03.2011.12.98        |
| tips:               | <b>CASTRA</b>                     | Папка с соблани          | 21.63.2011 8:39         |
| <b>OITERTER</b>     | ેના પંજાબની પંજાબાત ઉત્તર કરે છે. | Папкак файласы.          | 经经济转换额                  |
|                     | List Tradition interno            | flames cidalizares       | \$0.03.2011 15.48       |
|                     | Steel Second:                     |                          | <b>CONDITIONS</b>       |

**6.8-rasm.**

**ko'pi bilan 256 belgidan iborat bo'lishi mumkin).** *«Тип файла»* **(Fayl turi) darchasida fayl turi tanlanadi. U doc, rtf, html fayl yoki MS Word protsessorining oldingi versiyalarida saqlanishi mumkin.**

**Barcha zarur ma'lumotlar kiritilgandan so'ng, «** *Сохранить***» (Saqlash) tugmachasi bosiladi. Agar biror xatolik o 'tib ketgan bo'lsa, «***Отмена***» (Bekor qilish) tugmachasi bosiladi.**

*«Папка»* **(Papka) darchasidan keyin joylashgan piktogrammalar quyidagilarni bildiradi:**

**— bir pog'ona yuqoriga o 'tish, ya'ni papkaning ichidan yuqori qatlamga chiqish;**

**— «***Избранное***» (Tanlangan) papkasini tanlash;**

**— yangi papka yaratish;**

**— papka va fayllarni ro'yxat ko'rinishida tasvirlash;**

**— papka va fayllarni jadval ko'rinishida (hajmi, yaratilgan sanasi, vaqti va hokazo) tasvir etish;**

**— papka va fayllarning xususiyatlarini aks ettirish;**

**— buyruqlar va rejimlar piktogrammasi.**

**Mazkur hujjatga ishlov berish tugaganidan keyin uni yopish zarur. Buning uchun** *«Файл»* **menyusidagi «***Закры т ь***» (Yopish) buyrug'ini faollashtirish lozirn.**

**Dastur ishini tugatmasdan barcha ochilgan fayllarni yopish uchun SHIFT tugmachasini bosib,** *«Файл»* **menyusida** *«Закры т ь все***» (Barchasini yopish) buyrug'ini faollashtirish kerak.**

**Hujjatni chop etishdan awal, u qog'ozda qanday joylanishini oldindan ko'rib qo'yish maqsadga muvofiq. Bunday imkoniyatni «***Предварительный просмотр***» (Dastlabki ko'rish) buyrug'i yaratib beradi. Dastlabki ko'rish rejimidan chiqish uchun namoyon bo'lgan oynaning piktogrammalar qatorida «***Закрыть***» (Yopish) piktogrammasini ishlatish zarur.**

**Hujjatni chop etish uchun** *«Файл»* **menyusining «***Печать***» (Chop etish) buyrug'i faollashtiriladi. Natijada quyidagi oyna namoyon bo'ladi (6.9-rasm).**

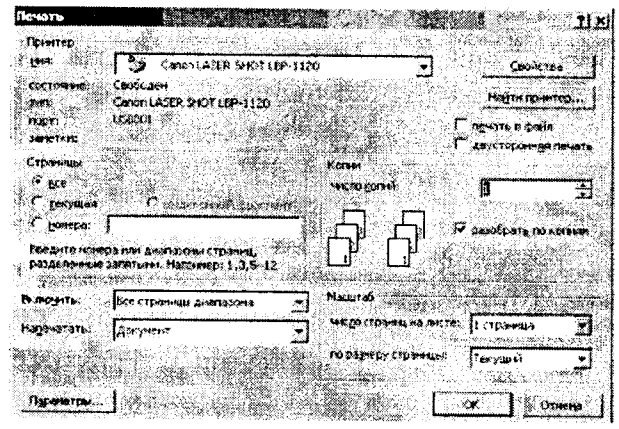

**6.9-rasm.**

**Agar mazkur hujjatning faqat ma'lum qismini (bir necha sahifani) chop etish zarur bo'lsa, mazkur sahifalarni** *«Страницы»* **(Sahifalar) qismida ko'rsatish kerak. Masalan, «***Номера»* **elementi tanlanganda chop etilishi lozim bo'lgan sahifa yoki bir nechta sahifaning raqamlari ko'rsatiladi.**

**Agar bir sahifaning ma'lum qismini chop etish lozim bo'lsa, kerakli qismni belgilab, yuqoridagi oynada «***Выделенный фрагмент***» (Ajratilgan qismni) qatori oldidagi doiraga belgi qo'yiladi.**

**«** *Число копий»* **(Nusxalar soni) darchasida nusxalar sonini avvaldan belgilab qo'yish mumkin.**

**Bir necha nusxada chop etilayotgan hujjatning awal birinchi**

**sahifasining barcha nusxalari, keyin boshqasining barcha nusxalarini chop etish zarur bo'lsa, yuqoridagi belgini olib tashlash kerak.**

**Faqat toq yoki faqat juft sahifalarni chop etish uchun «** *Файл***» menyusidan «***Печать***» (Chop etish) buyrug'ini tanlash kerak. So'ngra** *«Вывести на печать»* **(Chop etilsin) ro'yxatidan** *«Нечетные страницы»* **(Toq sahifalar) yoki «** *Четные страницы***» (Juft sahifalar) belgisini tanlash lozim.**

**УО Is bir nechta hujjatni chop etish uchun «***Открыть***» (Ochish) tugmachasi bosiladi.** *«Папка»* **(Papka) ro£yxatidan kerakli hujjatlar saqlanadigan papka tanlanadi. Chop etish lozim bo'lgan** hujjatlar belgilanadi. «Команды и режимы» (Buyruqlar va rejimlar) tugmachasini bosib, so'ng «Печать» (Chop etish) tugmachasi **buyrug'i tanlanadi.**

**Mavjud hujjatni to laligicha chop etish uchun «** *Стандартная***» (Standart) vositalar panelidagi «***Печать***» (Chop etish) piktogrammasi tanlanadi.**

## **6.5. Hujjatlarni tahrirlash**

**Mavjud hujjatni tahrirlash uchun MS Word dasturida alohida buyruqlar to'plami kiritilgan. Ularning barchasi «***Правка***» (Tahrirlash) menyusida jamlangan.**

**Rasmlardan yoki matndan nusxa olish, joyini o'zgartirish mumkin. Matn va rasmlarni bir hujjatning o 'zida, shuningdek, bir hujjatdan boshqasiga, hatto boshqa ilovaga ko'chirish va ulardan nusxa olish mumkin. Bu amallami bajarishdan oldin matn va rasmlar belgilab olinadi.**

*Matn va rasmlarni «sichqoncha» yordamida belgilash (ajra-tish)*:

- **matnning ixtiyoriy qismini ajratish uchun siljitish amalini ishlatish kerak;**
- **so'zni belgilash uchun kursorni so'z ustiga olib kelib, «sichqoncha»ning chap tugmachasini ikki marta bosish kerak;**
- **rasmni ajratish uchun kursorni rasm ustiga olib kelib, «sichqoncha»ning chap tugmachasini ikki marta bosish kerak;**
- **matnning qatorini belgilash uchun kursorni qatorning** chap chetiga olib kelib, u o'ngga yo'naltirilgan strelka

**shaklini qabul qilgandan keyin, «sichqoncha»ning chap tugmachasini bir marta bosish kerak;**

- **matnning bir nechta qatorini belgilash uchun kursorni qa**torning chap chetiga olib kelib, u o'ngga yo'naltirilgan **strelka shaklini qabul qilgandan keyin, kursorni pastga yoki yuqoriga siljitish kerak;**
- **gapni belgilash uchun CTRL tugmachasini bosib turgan holda gap ustida «sichqoncha»ning chap tugmachasini bir marta bosish kerak;**
- **abzasni belgilash uchun uning chap chetiga kursorni olib kelib, u o 'ngga yo£naltirilgan strelka shaklini qabul qilgandan keyin «sichqoncha»ning chap tugmachasini ikki marta bosish kerak; yana bir usuli — abzas ustiga kursorni olib kelib, «sichqoncha»ning chap tugmachasini uch marta bosish;**
- **butun hujjatni belgilash uchun kursorni matnning chap chetiga olib kelib, u o'ngga yo'naltirilgan strelka shaklini qabul qilgandan keyin «sichqoncha»ning chap tugmachasini uch marta bosish kerak;**
- **kolontitullami belgilash uchun** *«Вид»* **(Ko'rinish) menyusidagi «***Колонтитулы***\* (Kolontitullar) buyrug'ini tanlash** lozim; «Разметка» (Belgilash) holatida turib, kolontitul**lar matni ustiga kursorni olib kelib, «sichqoncha»ning chap tugmachasini ikki marta bosish kerak; so'ng kolontitulning chap chetiga kursorni olib kelib, u o'ngga yo'naltirilgan strelka shaklini qabul qilgandan so'ng, «sichqoncha»ning chap tugmachasini uch marta bosish kerak;**
- **izohlar va havola (snoska)larni belgilash uchun oynaning m os sohasida «sichqoncha»ni bosib, ko'rsatkichni matnning chap chetiga olib kelib, u o'ngga yo'naltirilgan strelka shaklini qabul qilgandan so'ng, «sichqoncha»ni uch marta bosish kerak;**
- **matnning vertikal blokini (jadval yacheykasi ichidagi matndan tashqari) belgilash uchun siljitish davomida ALT tugmachasini bosib turish kerak.**

 $\begin{array}{c} \n\frac{1}{2} & \n\frac{1}{2} & \n\frac{1}{2} & \n\end{array}$ 

### *Amallarni bekor qilish.*

**Bekor qilinishi zarur bo'lgan amallar ro'yxatini chiqarish uchun«** *Стандартная***»(Standart) vositalarpanelidagi«** *Отменить»*

**(Bekor qilish) tugmachasi yonidagi uchburchakli ko'rsatkich bosiladi. «Sichqoncha» bekor qilinishi kerak bo'lgan amal ustida bir marta bosiladi. Amalni bekor qilish jarayonida ro'yxatda undan oldin turgan barcha amallar bekor qilinadi. Oxirgi bekor qilingan amalni qayta bajarish uchun «***Вернуть***» (Qaytarish) tugmachasi bosiladi.**

*Rasmlar yoki matn parchasini ma'lum masofaga yoki boshqa hujjatga ко 'chirish, ulardan nusxa olish.*

**Buning uchun ko'chiriluvchi yoki nusxa olinuvchi matn parchasi yoki rasmni belgilab olish kerak.**

Belgilangan parchani ko'chirish uchun «*Вырезать*» (Oirqib **olish) tugmachasini bosish lozim.**

**Belgilangan parchadan nusxa olish uchun «***Копироват ь***» (Nusxa olish) tugmachasini bosish lozim.**

**Agar matn yoki rasmdan boshqa hujjatga nusxa olish kerak bo'lsa, shu hujjatga o 'tiladi. Kursorni matn yoki rasm kiritiladigan joyga qo'yiladi. «***Вставить***» (Kiritish) tugmachasi bosiladi.**

*Rasmlar yoki matn parchasini oyna ichida ко 'chirish, ulardan nusxa olish.*

**Ko'chirish uchun ko'chiriluvchi yoki nusxa olinuvchi matn yoki rasmni awal belgilab olib, kerakli joyga siljitish («sichqonchaning chap tugmachasi bosilgan holda belgilangan matn parchasini yoki rasmni sudrab olib borish) lozim. Manzilga yetgach, tugmacha qo'yib yuboriladi. Agar ko'rilgan holatda faqat nusxa olish talab etilsa, siljitish davomida CTRL tugmachasini ham bosib turish kerak.**

**Undan tashqari belgilangan parchani siljitish uchun «sichqoncha»ning o'ng tugmachasidan foydalanish mumkin. «Sichqoncha» tugmachasi qo'yib yuborilgandan so'ng ekranda ko'chirish va nusxa olish buyruqlari paydo bo'ladi.**

**Ahamiyat bergan bo'lsangiz piktogrammalardagi buyruqlar to'q qora (faollashgan) yoki kulrang (faollashmagan) holatda bo'ladi. Bu narsa matn belgilangan yoki belgilanmaganligiga bog'liq. Faollashmagan buyruqlar bajarilmaydi.**

**«***Правка***» (Tahrirlash) menyusidagi «***Очистить»* **(Tozalash) va «***Выделить всё***» (Hammasini belgilash) buyruqlarida to'xtalib o'tamiz. «***Очистить»* **(Tozalash) buyrug'i belgilangan matnni, jadvalni, rasm, diagrammani olib tashlaydi.** *«Выделить всё***»**

**(Hammasini belgilash) buyrug'i butun matnni, uning ichiga kirgan jadval, rasm, diagrammalar bilan birga belgilaydi.**

*Topish, almashtirish, o'tish buyruqlari*

**Joriy matnda sizni qiziqtirayotgan main parchasi (so'z, harf, son, gap, jumla va hokazo) bor yoki yo'qligini aniqlash «***Правка***» (Tahrirlash) menyusidagi «***Н айт и***» (Qidirish) buyrug'i yordamida amalga oshiriladi (6.10-rasm):**

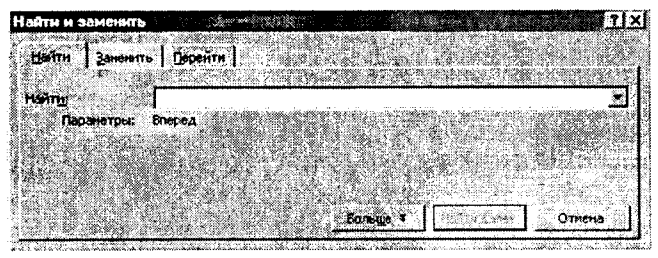

**6.10-rasm**

**Buning uchun ushbu oynaning «***Найти***» (Topish) darchasiga qidirilayotgan main parchasi kiritiladi. Shundan so'ng** *«.Найти далее»* **(Keyingisini topish) tugmachasi bosilsa, kursor qidirilayot**gan matn parchasi birinchi marta uchragan joyga o'tib oladi.

**«***П равка***» (Tahrirlash) menyusidagi «***Заменить***» (Almashtirish) buyrug'i yuqorida keltirilgan oynaning almashtirish qismini ochib beradi (6.11-rasm).**

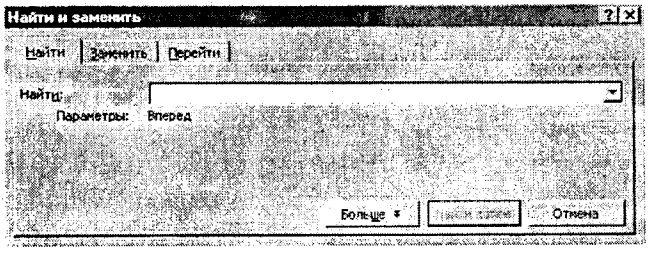

**6.11-rasm**

«Заменить на» (...ga almashtirish) darchasiga yangi matn **parchasi kiritiladi va «***Зам енит ь***» (Almashtirish) tugmachasi bosiladi. Agar matn parchasi tahrir qilinayotgan matnning bar-** **cha uchragan joyida yangi matn parchasiga almashtirilishi talab etilsa —** *«Заменить всё»* **(Hammasini almashtirish) tugmachasi bosiladi.**

**«***Перейти»* **( 0 'tish) buyrug'i — kursomi talab etilgan obyekt (biror aniq raqamli sahifa, izoh, havola, qator va hokazo)ga olib o'tadi.**

#### **6.6. Matnni bichimlash**

**Matnni tahrirlash jarayonida siz, albatta, bichimlash (formatlash) masalalariga duch kelasiz. Bichimlash deganda — matn** ma'nosini o'zgartirmay turib, uning shaklini o'zgartirish tushuni**ladi. MS Word matn protsessorida bichimlash buyruqlari majmui Format menyusida jamlangan.**

Menyudagi birinchi buyruq «**IIIpudym**» dir. Buyruq bajaril**gandan so'ng namoyon bo'lgan oynadan ko'rinib turibdiki, u** *«Шрифт»,* **«***Интервал***» va «***Анимация***» kabi uch qismdan iborat (6.12-rasm).**

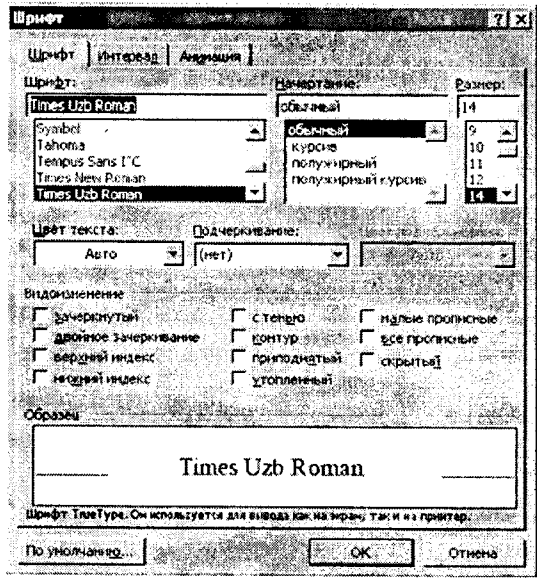

 $6.12$ -rasm

*Shrift* **qismida matnda qo'llaniladigan shrift** turi, o'lchami, **rangi, yozilish shakli (Ж ,** *К,* **H) tanlanadi. Undan tashqari, yuqori yoki pastki indekslarni yozish, barcha harflarni katta qilib yoki soya bilan yozish va boshqa amallar bajariladi. Barcha parametrlar tanlangandan so'ng OK tugmachasi bosiladi.** *«По умолчанию»* **tugmachasi — kompyuter har yoqilganida awal tanlangan shrift, tanlangan parametrlar bilan (boshqa buyruq berilmaguncha) ishlatilishini ta'minlaydi.**

*Interval* **qismida harflar o'rtasidagi masofa, ularning siljishi o 'zgartiriladi.**

*Animatsiya* **qismida matnning belgilangan qismiga animatsion effektlar qo'llaniladi. Buning uchun ro'yxatdagi animatsiya effektlaridan biri tanlanib, so'ng OK tugmachasi bosiladi.**

**Keyingi buyruq** *«Абзац»* **(Xat boshi) buyrug'idir. Uning yordamida belgilangan abzatsning qatorlari orasidagi masofa ro'yxatdan tanlab olish yo'li bilan o 'zgartiriladi. Shu bilan birga matnning chap va o 'ng chegara bo'yicha, markazda, butun en bo'yicha tekislash piktogrammasi**  $\mathbf{F}$  $\mathbf{F}$  **anda chap va o'ngga siljishlar piktogrammasi** *^ \*■\** **ham ishlatiladi.**

|                                |                         | والأفاوين<br>                                                                | das missendo                                |
|--------------------------------|-------------------------|------------------------------------------------------------------------------|---------------------------------------------|
|                                |                         |                                                                              | an stage to it                              |
| нет                            |                         | σ                                                                            | <b>Concell delay</b><br>20,000              |
|                                |                         |                                                                              |                                             |
|                                | <b>CASTING FOOD</b>     | <b>Common West Addressed</b><br>n<br>the character and a distribution of the |                                             |
|                                | <b>WANT OF THE R</b>    |                                                                              |                                             |
| dinasting to this is estimated | Schilder Schinach       |                                                                              |                                             |
| and the Modern School and      |                         |                                                                              |                                             |
| apply and checknetical co-     | ALCOHOL: NEW YORK       |                                                                              | constant disposa Microsoft                  |
| come supreme can come to co    |                         |                                                                              |                                             |
| 7100 STATE A SCREENE ONE       | or the state of cars.   |                                                                              |                                             |
| to each exercise models.       |                         |                                                                              |                                             |
| supresident increasingency.    | consumers their results | <b>COLLENS</b>                                                               | and a company of the company of the company |
|                                |                         |                                                                              |                                             |

6.13-rasm.

**«** *Список***» (Ro'yxat) buyrug'i bajarilishi natijasida belgilangan abzaslarga tartib raqamlari yoki markerlar (biror belgi) qo'shib qo'yiladi (6.13-rasm).**

**Buning uchun namoyon bo'lgan oynada** *«Изменить»* **( 0 'zgartirish) tugmachasi bosiladi. Natijada oyna ko'rinishi o'zgaradi va unda Marker tugmachasini bosib, xohlagan belgini** tanlab olish kifova. Tartib raqamlarini o'rnatishda o'xshash amal**lar bajariladi.**

Piktogrammalar qatorida bu buyruqqa quyidagi  $\equiv \equiv$  rasm**chalar mos keladi.**

*«Границы и заливка***» (Chegaralar va ular ichidagi rang) buyrug'i belgilangan matn, abzas, sahifa, jadval yoki rasmga chegara qo'yib, chegara ichidagi rangni o'zgartirish imkonini beradi.**

**Buyruq bajarilishi natijasida namoyon bo'ladigan oyna uch qismdan iborat (6.14-rasm).**

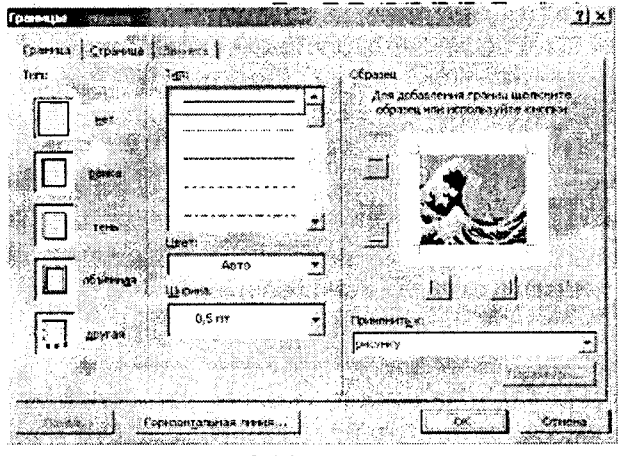

**6.14-rasm.**

**«***Граница***» (Chegara) qismida chegara turini** *«нет»* **(chegarasiz),** *«рамка»* **(chegara),** *«тень»* **(soyali), «***объмная***» (hajmli),** *«другая***» (boshqa turda), chiziqlar turini (qalin, ingichka, punktir va hokazo.), chiziqlar rangini (16 ta rang) hamda chiziqlar qalinligini tanlash imkoni mavjud. «***Образец***» (Namuna) darchasida matn ustida bajarilayotgan barcha amallar natijasi aks etib boradi.**

**«***Страница***» (Sahifa) qismida yuqorida ko'rsatilgan barcha amallar sahifaga qo'llaniladi.**

«Заливка» (Chegara ichidagi rang) bo'limida rang, naqsh, **naqshning rangi tanlanadi.**

**Bu yerda ham «***Образец***» (Namuna) darchasida barcha amallar natijasi aks ettiriladi. Mazkur oynada hamma o'zgarishlar kiritilganidan keyin, OK tugmachasi bosiladi.**

**«***Колонки***» (Ustunlar) buyrug'i bir ustunli matnni bir necha ustunli matnga aylantirish imkonini beradi. Buning uchun matnni belgilash, so'ng «***Колонки***» (Ustunlar) buyrug'ini faollashtirish zarur (6.15-rasm).**

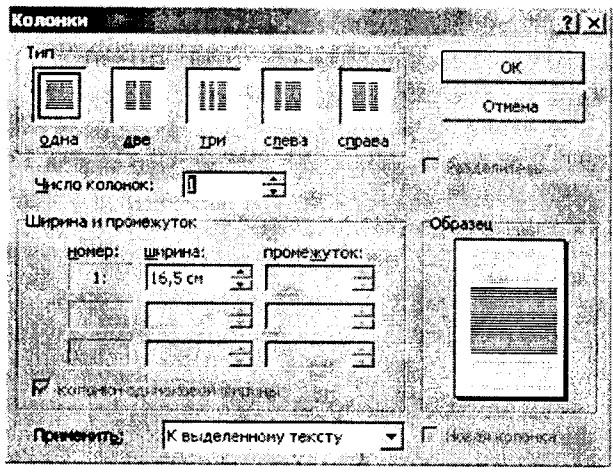

**6.15-rasm.**

**Nam oyon bo'lgan oynada ustunlar turini (одна, две, tpn, слева, справа) tanlash mumkin. Matnni boshqa bir turdagi ustunlarga bo'lish talab etilsa, «** *Число колонок»* **(Ustunlar soni) darchasi**da ustunlar sonini tanlash zarur. Agar bir vaqtning o'zida ustun**larni bir-biridan chiziq bilan ajratish lozim bo'lsa, «***Разделитель***» (Ajratgich) so'zi yonida belgini qo'yish kerak.**

**«***Колонки***» (Ustunlar) buyrug'i yordamida kolontitullar, izohlar, ramkalar ichidagi matnni ustunlar ko'rinishida tasvirlash mumkin emas. Bunday hollarda** *«Таблица»* **(Jadval) menyusidan foydalanishni tavsiya etamiz.**

### **6.7. Matnga qo'shimcha ma'lumotlar kiritish**

**Ko'p hollarda hujjat betlariga sana (vaqt) hamda raqamlar qo'yish, tahrir qiluvchiga esa qo'shimcha qulayliklar yaratish kerak bo'ladi. Ushbu va boshqa imkoniyatlar** *«Вставка»* **(Qo'yish) m enyusida amalga oshiriladi.**

Agar hujjatni tahrirlash jarayonida sizga bo'sh bet kerak bo'lib **qolsa, «***Вставка***» (Qo'yish) menyusidagi «***Разрыв***» (Uzilish) buyrug'ini kiritish lozim. Bo'sh betni yangi sahifadan, mazkur sahifada, toq sahifalarga, juft sahifalarga qo'yish mumkin. Aynan shu amallar bir ustunga ham taalluqli.**

Hujjat betlariga raqam qo'yish uchun *«Номера страниц...»* **(Sahifalar raqami) buyrug'i qo'llaniladi (6.16-rasm). Buyruq oynasidagi «***Положение***» (Joylanish) darchasida kerakli variantni tanlaysiz. Natijada tartib raqami sahifaning yuqori yoki quyi qismiga joylashadi. «***Выравнивание***» (Tekislash) darchasida raqam qatorning chap tomonida, o'ng tomonida, markazida va hokazo qo'yilishi belgilanadi.**

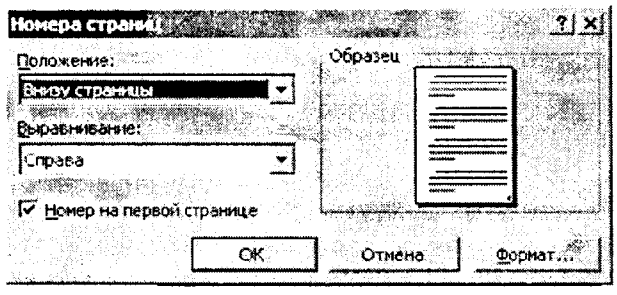

**6.16-rasm.**

*«Номер на первой странице***» (Birinchi sahifa raqami) darchasiga belgi qo'yilsa, hujjatning birinchi sahifasiga tartib raqami qo'yiladi. Barcha o 'zgartirishlar kiritilganidan keyin OK tugm achasi bosiladi.**

Hujjatga sana qo'yish uchun «Вставка» (Qo'yish) menyusidagi «Дата и время» (Sana va vaqt) buyrug'ini qo'llash lozim. «Формаtы» darchasida sana va vaqt turini tanlab olib, ОК tugma**chasini bosasiz.**

**Kompyuterning klaviaturasiga yaxshilab e 'tibor bersangiz, undagi simvollar soni cheklanganligiga ishonch hosil qilasiz. Matnni terayotganingizda, deylik, ё simvoli kerak bo'lib qoldi. Bunday hollarda terishni to'xtatib turgan holda** *«Символ»* **(Belgi) buyrug'ini qo'llash (6.17-rasm).**

|           | цююфт: |                    |   | Symbol |     |    |          |    |      |         |                                         |     |    |       |                     |    |      |            |            |           |    |    |    |              |      |   |    |
|-----------|--------|--------------------|---|--------|-----|----|----------|----|------|---------|-----------------------------------------|-----|----|-------|---------------------|----|------|------------|------------|-----------|----|----|----|--------------|------|---|----|
|           |        | V                  | æ | з      | ٩.  | ð. |          |    |      |         |                                         |     |    |       |                     |    |      |            |            |           |    | б  |    |              | ø    |   |    |
| €         |        | y.                 | 2 | 纂      | Ai  | B  | XI       | ۵I |      | eioir   |                                         | lнl | ž. |       |                     |    |      | sikia mini |            | $O\{11\}$ | łе | Þ  | 2  |              |      |   |    |
| 皇         | Ψ      | Ż                  |   |        |     |    |          |    | ¢.   | ß!<br>š | ¥.                                      | ő   | v. | ¢.    | ž<br>$\mathbf{v}$ 1 | n  | t.   | ۰          | κ₹         | λ         | 锰  | ับ | Q  | $\mathbf{r}$ | θ    | Đ | σ  |
| τ         |        | v.                 | ø |        | tu. |    |          |    | ž    | w       | O<br>ł                                  | p   |    |       | 0   0   0   0       |    | lū l | o          |            | 010       | łО | n  | с  | IO           | łО   | n | о  |
|           | 010    | л                  | П | Ω      | o   | Ω  | u        | Ω  | 10   | ោព      |                                         | n   |    | 01010 |                     | ŧn | ٢    |            | s          |           | œ  |    | ۸, |              |      |   |    |
| ⊷⊧        |        |                    |   |        | Ť.  |    | ≳        | ×  | ≪ ¦∂ |         | ۰                                       |     |    | ÷     | રે જ                |    |      |            |            | ا ⊱ال     | J  | 위  |    |              | おしばし | ø |    |
|           |        | ⇒                  |   | etatei |     | €  | 幪        |    |      |         | $\nabla  \phi $ $ \phi $ $ \tau\omega $ |     | п  | 4     |                     |    | A    |            | $\sqrt{m}$ |           | н  | m. | U  | ۵            |      | ۰ | ۱ŵ |
| <b>RK</b> |        |                    |   |        |     |    |          |    |      |         |                                         |     |    |       |                     |    |      |            |            |           |    |    |    |              |      |   | п  |
|           |        | <b>ABTOSSMENS.</b> |   |        |     |    | Клаенца. |    |      |         |                                         |     |    |       | Клавным:            |    |      |            |            |           |    |    |    |              |      |   |    |

6.17-rasm.

**Hosil bo'lgan buyruq oynasidan kerakli simvolni belgilab** «Bcmasumb» (Qo'yish) tugmachasini bosing. Agar kerakli sim**vol topilmasa, «***Ш риф т ы***» (Shriftlar) darchasidan boshqa shrift tanlang. Talab etilayotgan simvol albatta topiladi, uni belgilab «***Вставить***» (Q o'yish) tugmachasini bosing. Oynani yopish uchun «***Закрыть»* **(Yopish) tugmachasi bosiladi.**

**«***Вставка***» (Qo'yish) menyusidagi«***Рисунок»* **(Rasm) buyrug'i yordamida matnga grafik obyektlar kiritish mumkin: rasmlar, diagrammalar, avtoshakllar, skanerda nusxa olingan fotorasmlar.**

Tartib bilan buyruqda uchragan bo'limlarni ko'rib chiqay**lik. «***Картинки***» (Tasvirlar) bo'Iimida -** *Clip Gallery* **ilovasidan** rasm tanlab, kerakli joyga qo'yiladi. Buning uchun rasm kiritili**shi lozim bo'lgan joyga «sichqoncha» ko'rsatkichini olib boring. «***Рисунок»* **(Rasm) buyrug'ining «Картинки» (Tasvirlar) bo'limini faollashtiring.**

**Namoyon bo'lgan oynada** *Grafika* **(Clip Art) qismini tanlang. Sizga zarur bo'lgan rasmlar kategoriyasini belgilab, paydo bo'lgan** **rasmlardan keraklisi ustida «sichqoncha»ning chap tugmachasini ikki marta bosing. Rasm kerakli joyga borib tushadi. Rasm talab etilgan o'lchovda bo'lmasa, uning ustida bir marta «sichqoncha»ni** bosib, namoyon bo'lgan ramkada kvadratchalar ustiga sichqoncha ko'rsatkichini olib boring, ko'rsatkich shakli o'zgaradi. «Sichqon**cha» tugmachasini qo'yib yubormasdan kerakli tomonga sudrang. So'ng matn ustida sichqonchani bir marta bossangiz, rasm atrofidagi ramka yo'qolib ketadi.**

**Buyruqning** *«Из файла***» (Fayldan) bo'limi yordamida kompyuterdagi yoki disketadagi ixtiyoriy papkada joylashgan grafik faylni matnga kiritish mumkin.**

**«***Автофигуры***» (Avtoshakllar) bo'limini ishlatsangiz matnga tayyor geometrik shakllar kiritish imkoniyatini qo'lga kiritasiz. Masalan, to'g'ri to'rtburchak, aylana, turli chiziqlar, har xil shaklli ko'rsatkichlar, blok-sxemalar elementlari, yulduzchalar, bayroqchalar va hokazo. Shakllar o'lchovini o 'zgartirish talab etilsa yuqorida rasm uchun bajargan amallarni takrorlang. Shakllar chegarasini, burishni, rangini, soyasini hamda hajmli effektlarni qo'llash uchun avtoshaklni belgilab, rasm piktogrammalari qatoridagi «***Рисование***» (Chizish) tugmalardan foydalanish kerak:**

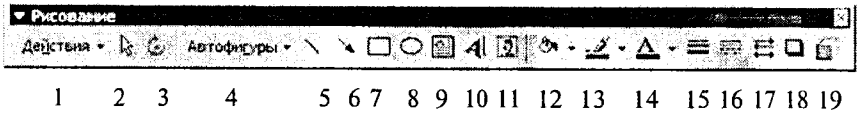

**1. Grafik obyektlar va matn o'rtasidagi tartibni o 'rnatish, grafik obyektlarni guruhlash, tarqatish, qayta guruhlash, to'rni o £rnatish, to'rdagi tugun nuqtalarni siljitish, tekislash, taqsimlash, aylantirish, akslantirish va o 'zgartirish, avtoshakllarni o 'zgartirish uchun xizmat qiladi.**

- **2. Obyektni tanlaydi.**
- **3. Tanlangan obyektni ixtiyoriy burchakka burish.**
- **4. Tayyor geometrik shakllar.**
- **5. Chiziqlar chizish.**
- **6. Ko'rsatkichli chiziq (strelka) lar chizish.**
- **7. Kvadrat yoki to'g'ri to'rtburchak chizish.**
- **8. Ellips yoki aylana chizish.**

**9. Faol oynada yozuv yaratish (rasm yoki diagrammalarda, sarlavhalarda ishlatiladi).**

**10. WordArt ilovasidan foydalanish (keyinroq batafsil ko'rib chiqamiz).**

**11. MS Word dasturiga qarashli rasmlarni qo'yish.**

**12. Belgilangan obyekt ichidagi rangni o 'zgartirish, olib tashlash.**

**13. Belgilangan obyekt chiziqlari rangini o'zgartirish, qo'shish yoki olib tashlash.**

**14. Belgilangan matn shriftining rangini o'zgartirish.**

**15. Chiziq turi (belgilangan chiziq turi va qalinligini o 'zgartirish).**

**16. Shtrix turi (belgilangan chiziqni shtrix yoki punktir chiziq qilib jihozlash).**

**17. K o'rsatkich turi (belgilangan chiziq uchun ko'rsatkich turini tanlash).**

**18. Soya ( belgilangan obyektga soya qo'yish).**

**19. Hajm ( belgilangan obyektni hajmli qilish).**

*«Рисунок»* **(Rasm) buyrug'idagi Obyekt WordArt bo'limini ishlatish yordamida matnni chiroyli shakllarga keltirish mumkin.**

**Nam oyon bo'lgan oynada (6.18-rasm) sizga yoqqan usulni tanlab oling va OK tugmachasini bosing.**

|  |                                                  | Wordfull WordArt NordAr, WordArt WordArt |                           |
|--|--------------------------------------------------|------------------------------------------|---------------------------|
|  | Worder! WordArt   WordArt   17 order:   Wordfart |                                          | w                         |
|  | $ $ werdart $ $ svoutant.                        | Wester Wergard                           | Ŵ.                        |
|  | Mondart (Mitchief Wordart   President   wordfil) |                                          | $\mathbf{K}^{\mathbf{c}}$ |
|  |                                                  | Wanter March 2008 (1999) Teacher         | ž                         |

**6.18-rasm.**
(Изменение текста) WordArt ovnasi paydo bo'ladi. Maz**kur oynaning** *«Текст надписи»* **(Yozuv matni) qatoriga kerakli matnni kiriting, boshqa parametrlarni o 'zgartiring va yana OK** tugmachasini bosing. Boshqa murakkabroq o'zgartirishlar ki**ritish uchun WordArt piktogrammalar panelidan foydalanish mumkin.**

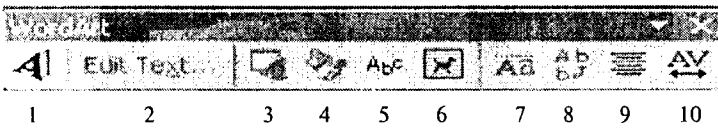

**Bu piktogrammalar quyidagi amallar uchun xizmat qiladi:**

- **1. WordArt obyektini qo'shish.**
- **2. Matnni o'zgartirish.**
- **3. WordArt to'plami.**
- **4. Obyekt bichimi.**

**5. WordArt shakli (obyektni qog'ozda bir necha xil usulda joylashtirish mumkin.) (6.18-rasm).**

- **6. Ixtiyoriy burchakka burish.**
- **7. WordArt harflarini balandligi bo'yicha tekislash.**
- **8. WordArt matnini vertikal va gorizontal joylashtirish.**
- **9. WordArt tekislash.**

**10. WordArt simvollari o'rtasidagi masofani o 'zgartirish.**

**WordArt obyektining o'lchovlarini siz bilgan usulda o 'zgartirish mumkin.**

— @ A V @ M & I ta ba 20 koi 60 koi 60 ko  $\lll$  in the set  $\lll$  and  $\lll$  in  $\lll$ Dogan ya

#### **6.8. Jadvallar yaratish**

**Jadval vertikal va gorizontal chiziqlardan iboratdir. Ular kesishib, panjara (reshetka) hosil qiladi. Shu panjara ichidagi har bir katakcha yacheyka deyiladi.**

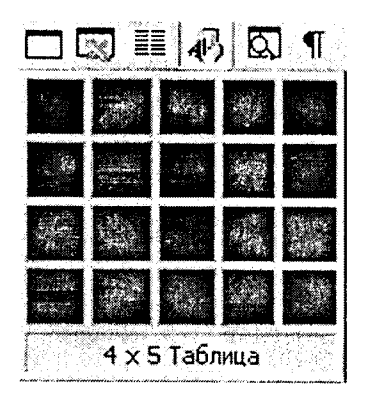

**Qator — bu gorizontal chiziqda joylashgan yacheykalardir, ustun — bu vertikal chiziqda joylashgan yacheykalardir.**

**Jadvallardan sonlarni ustunda tekislash uchun foydalanish mumkin; bu holda ularni saralash va ular ustida hisoblash amallarini bajarish soddalashadi. Shuningdek, jadvallarni matnning abzaslarini va ularga mos rasmlarni tekislashda ishlatish mumkin. B o'sh jadvalni yaratish uchun** *«Вставить таблицу***» (Jadvalni qo'yish) piktogrammasini (u** *Standart* **vositalar paelida joylashgan) bosish kerak, so'ng zarur bo'lgan qatorlar va ustunlar sonini «sichqoncha» ko'rsatkichini siljitish yo'li bilan belgilash kerak.**

**Jadvallar ma'lumotni tartiblash va sahifada grafika hamda matnni ustun holatida joylashtirish orqali tashkil qilingan maketlar yaratish uchun ishlatiladi. Oddiy jadvalni, masalan, ustun va qatorlar soni bir xil bo'lgan jadval yaratishning qisqa yo'li** *«Вставить т аблицу***» (Jadvalni qo'yish) tugmachasini ishlatishdir.**

**Murakkabroq jadvalni, masalan, turli balandlikdagi yacheykalami hamda qator va ustunlari har xil bo'lgan jadvalni yaratish uchun** *«Нарисовать таблицу***» (Jadvalni chizish) tugmachasidan foydalaniladi. Bu usul qo'lda jadval chizishga o'xshaydi.**

Yangi jadval varatib, bo'sh vachevkalarni to'ldirish mum**kin va, aksincha, mavjud matnni jadvalga aylantirish mumkin. Shuningdek, jadvalni mavjud ma'lumotlar yordamida, masalan, ma lumotlar bazasi yoki elektron jadvallar yordamida tuzish mumkin.**

**Amaldagi matnni jadvalga aylantirish uchun uni ajratib olib, so'ng «***Таблица***» (Jadval) menyusida «***Преобразовать в таблицу»* **(Jadvalga aylantirish) buyrug'ini tanlash kerak.**

## *Jadvaldan yacheykalarni, qatorlarni va ustunlarni y o 'qotish*

Yacheykalarni o'chirishdan oldin yacheyka belgilarini aks et**tiruvchi rejimni yoqish zarur. Qatorlarni o 'chirishdan oldin qator belgilarini aks ettiruvchi rejimni yoqish zarur.**

**0 'chirilishi zarur bo'lgan yacheyka, ustun va qator belgilanadi.** *«Таблица»* **(Jadval) menyusida «***Удалить ячейки***» (Yacheykalarni yo'qotish),** *«Удалить ячейки***» (Qatorlarni yo'qotish) yoki «***Удалить столбцы***» (Ustunlarni yo'qotish) buyruqlari tanlanadi.**

**Yacheykalarni o 'chirishda zarur parametr tanlanadi va yo'qotiladi.**

#### *Jadval bo 'yicha siljish va klaviaturadan kiritish*

**Jadvalni o 'zgartirish uchun vositalar panelidagi «***Таблицы и границы***» (Jadvallar va chegaralar) panelini ishlatish kerak. Bu vositalar panelini chiqarish uchun standart vositalar panelida «***Таблицы и границы***» (Jadvallar va chegaralar) tugmachasini bosish kerak.**

**Jadval chegaralarini o 'zgartirish yoki yo'qotish uchun «***Таблицы и границы***» (Jadvallar va chegaralar) panelida chegaralarning yangi turini, shuningdek, enini, chiziqning turi va rangini tanlash lozim, so'ng «***Нарисовать таблицу***» (Jadvalni chizish) piktogrammasi yordamida yangi chegarani chizish kerak. Chegaralarning yangi turini bir nechta yacheykaga tez qo'llash uchun yoki chegaralarni tez o'chirish uchun paneldagi chegaralar palitrasidan foydalanish mumkin (Chiziq turi, Chiziq eni va Chegara rangi piktogrammalari).**

**Ba'zi yacheykalarga diqqatni qaratish uchun ular ichini turli ranglarga bo'yash lozim. Yacheykalarning chegarasi va ichidagi rangining standart kombinatsiyasini tanlash uchun** *«Автоформат таблицы***» (Jadval avtobichimi) tugmachasi bosilishi kerak.**

**Namoyon bo'lgan oynadagi ro'yxatdan to'g'ri kelgan bichimni tanlash lozim. Bichim ko'rinishi o 'ng tomondagi qismda aks etib turadi.**

*«Таблицы и границы»* **(Jadvallar va chegaralar) vositalar panelidagi tugmachalardan murakkab jadvallarni yaratish hamda tahrirlashda foydalanish qulayroq.**

**Yacheykalar orasidagi chiziqlami olib tashlash uchun «***Ластик***» ( 0 'chirg'ich) piktogrammasi bosiladi, so'ng o'chirg'ich olib tashlanadigan chiziq ustidan yurg'iziladi.**

**Yacheykalami birlashtirish yoki bo'lish uchun ulami belgilab, so'ng «***Объединить ячейки»* **(Yacheykalami birlashtirish) yoki «***Разбить ячейки***» (Yacheykalami bo'lish) buyruqlari tanlanadi. Namoyon bo'lgan savol-javob oynasida bir ustun yoki qator nechtaga boiinishi yoki nechta qator va ustun birlashishi kerakligi ko'rsatiladi.**

**Jadvalning yacheykalaridagi axborotni alfavit bo'yicha, hajmi va sanasi bo'yicha saralash mumkin. Jadvaldagi axborotni saralash uchun awal saralanadigan yacheykalami belgilab olib, keyin** *«Таблицы и границы»* **(Jadvallar va chegaralar) panelidagi** «Сортировать по возрастанию» (O'sib borish bo'vicha sara**lash) yoki «***Сортировать no убыванию»* **(Kamayish bo'yicha saralash) piktogrammalari bosiladi. Jadvallardan hisoblash amallarini bajarishda ham foydalanish qulay. Masalan, ustunda turgan sonlami qo'shish uchun bu sonlarning tagida turgan yacheykada** «sichgonchа»ni bir marta bosib. «*Автосумма*» (Avtovigʻindi) pikto**grammasini bosish kerak. Natija belgilangan yacheykaga joylashtiriladi. Boshqa turdagi hisoblash amallarini bajarish uchun** *«Таблица»* **(Jadval) menyusidagi «** *Формула***» buyrug'idan foydalanish kerak.**

## **6.9. M S Word dasturida elektron va murakkab hujjatlarni yaratish**

**MS Word dasturi asosida buxgalteriya hisobini avtomatlashtirish quyidagilarni ta'minlovchi kompleks axborot texnologiyadan foydalanishni taxmin qiladi:**

**• elektron hujjatlar bilan ishlashda yuqori sifat, ishonchlilik va qulaylik;**

- **buxgalteriya hujjatlari bilan ishlashga mehnat xarajatlarini qisqartirish;**
- **buxgalteriya hujjatlari va hujjatlar aylanmasini boshqarish tizimini yaratish;**
- **elektron hujjatlar bilan ishlovchi foydalanuvchilar jamoasining guruh ishlari va boshqalar.**

**MS Word buxgalteriya hisobini avtomatlashtirishning boshqa dasturlari bilan bir tizimda yuqoridagi qayd qilingan masalalami yechishni ta'minlaydi.**

**MS Word vositalari bilan quyidagilar amalga oshiriladi:**

**1. Namunaviy buxgalteriya hujjatlarining standartlashgan shablon(elektron shakli)larini yaratish.**

**2. Buxgalteriya hujjatlari uchun avtotekst (avtomatn) va avtozamena (avtoalmashtirish) elementlarini, hujjatlashtirishning unifikatsiyalangan uslubini yaratish.**

**3. Klassifikatsion belgi yordamida axborot qidirishni ta'minlovchi buxgalteriya hujjatlarini tasvirlash.**

**4. Buxgalteriya hujjatlari bilan ishlash uchun foydalanuvchi interfeysi(buyruqlar menyusi, instrumentlar paneli)ni yaratish.**

**5. Mumkin bo'lmagan kirishlardan elektron hujjatlarni himoyalash.**

**MS Wordda hujjatlaming** *elektron shaklini* **hosil qilish hozirgi vaqtda eng dolzarb masalalardan biridir. Hujjatlaming elektron shakli deganda hujjatlar bilan interfaol rejimda ish yuritish tushuniladi. Elektron shakllaming bir necha turi mavjud:**

- **bosmaga chiqarish va maydonlarni to'ldirish uchun mo'ljallangan hujjatlaming namunaviy blankalari, shu jumladan to'ldirish uchun tipografiya blankalari.**
- **Nashr uchun Web-shakllami elektron pochta yoki Internet tarmog'i orqali tarqatish, Access MBBT yoki MS Excelda axborotlarni yig'ish va tahlil qilishni ta'minlash.**

**Shaklga boshqaruv elementlarini qo'yish uchun vositalar panelining** *Формы* **(Shakllar) —>** *Элементы управления* **(Boshqaruv elementlari) —»** *Web компоненты* **(Web komponentlar) buyruqlaridan foydalaniladi.**

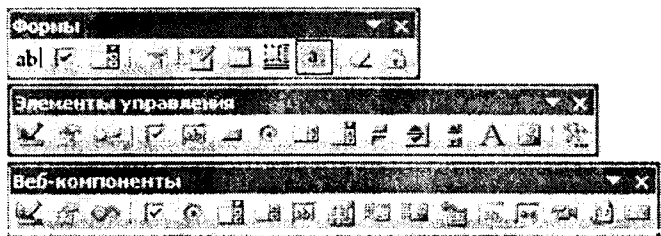

6.19-rasm.

**Elektron shakllarning boshqarish elementlariga quyidagilar misol bo'ladi:**

- *Текстовое поле* **(Matnli maydon) ixtiyoriy axborotni kiritishni ta'minlaydi;**
- **Флажок** (bayroqcha) tanlash yoki uni bekor qilish;
- *Переключатель* **(O'tkazgich) tanlash yoki bekor qilish;**
- *Выключатель* **( 0 'chirg'ich) tanlash yoki bekor qilish;**
- *Список* **(Ro'yxat) elementlar ro'yxatlarini kengaytmasiz tanlash uchun;**
- *Поле со списком* **(Ro'yxatli maydon) elementlar ro'yxatlarining kengaytmasi bilan tanlash uchun;**
- *Рамка* guruhga elementlarni jamlash;
- *Кнопка* **(Tugmacha) dasturli harakat (makros) ro'yxatidan o 'tgan buyruq beruvchi tugmacha.**
- *Счетчик* **(Hisoblagich) elementlar sonini hisoblash.**
- *Полоса прокрутки* **(sahifani ekran bo'ylab yuqoriga yoki pastga surish).**
- *Hadnucb* (ustiga yozilgan yozuv) ixtiyoriy matnni kiri**tish.**
- *Объект A ctiveX —* **boshqa dasturlar qo'shimcha boshqaruv eiementlari.**
- *Объекты* **(rasmlar, fil'm, ovoz, parol, yuruvchi qator va boshqalar).**

**Boshqaruv eiementlari uchun Visual Basic for Applications dasturlashtirish til ida makroslar ishlab chiqish mumkin.**

**Namunaviy hujjatlarning elektron shakllari MS Word shablonlari kabi qayta ishlanadi va saqlanadi. Ular asosida MS Word (.doc) hujjati kabi saqlash mumkin bo'lgan elektron hujjatlar yaratiladi.**

Elektron hujjatga kiritiladigan rna'lumotlar matn formatidagi ma'lumotlar bazasining alohida yozuvi sifatida saqlanishi mumkin. Buning uchun *Сервис* (Servis)—>*Параметры* (Parametrlar) menyu buyrug'ida, *Сохранение* (Saqlash) ilovasida *Сохранять только данные для форм* (Faqat shakllar uchun ma'lumotlarni saqlash) ko'rsatiladi.

Formadagi to'ldirilgan maydon *Сервис (Sewis,)—^Параметры* (Parametrlar) menyu buyrug'idagi *Печаtь* (Chop etish) ilovasida *Печатать только данные для форм* (Faqat shakllar uchun ma'lumotlarni chop etish) o'rnatiladi.

1-misol. MS Excel jadval protsessoridan foydalanib, MS Word dasturida «Maxsus kiyimlar hisobi» elektron shakl nusxasini yarating va uni to'ldiring.

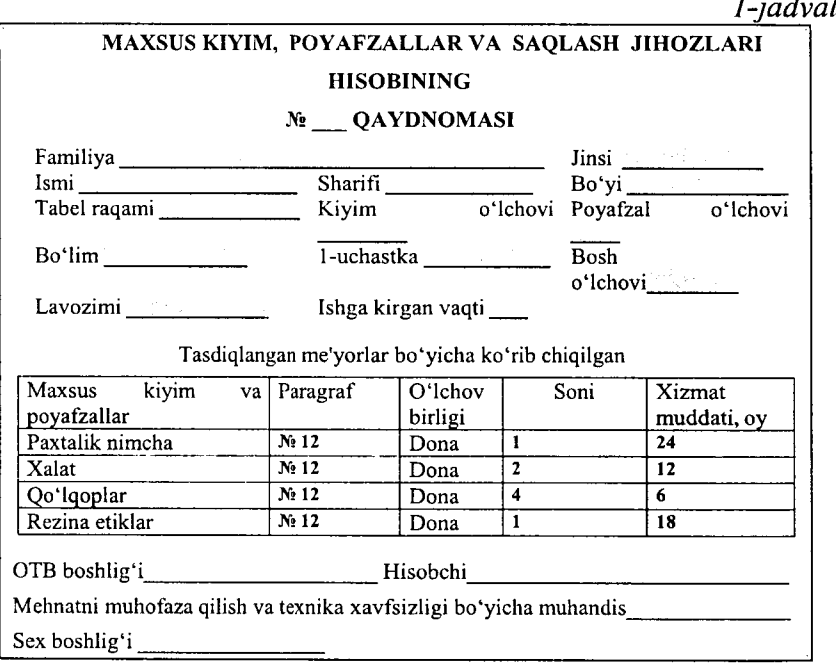

*Yuqorida berilgan misolning bajarish ketma-ketligi:* 1. *Файл* (Fayl) —> *Создать* (Yangi fayl) menyu buyrug'i yordamida shakl nusxasini yarating.

2. Elektron shakl ma'lumotlarini kiriting.

3. *Bud* (Ko'rinish) —► *Панели инструментов* (Vositalar paneli) buyrug'i orqali *Формы* (Shakllar) panelini o'rnating.

4. «Qaydnoma tartib raqami, Familiyasi, Ismi, Sharifi, bo'yi, ishga kirgan sanasi, soni» nomli matnli maydonlarni kiriting.

5. Maydonlarni belgilab, *Свойства* (Xossalar) rejimini bajaring. Maydon ma'lumotlarining turi va formatini ko'rsating.

**<sup>6</sup>** . «Jinsi, kiyim o'lchovi, oyoq kiyimi o'lchovi, sex, uchastka, bosh o 'lchovi, xizmat muddati» maydonlarini qo'shing.

7. Har bir maydon uchun:

- Ro'yxatli maydonni belgilang;
- *Свойства* (Xossalar) menyu buyrug'i orqali yoki tugmani *Параметры поля формы* (Shakl maydonining parametrlari) vositalar paneliga bosing;
- Ro'xatli maydonga kirish va chiqish paytida ro'yxat elementlari qiymatlarini, makroslar, ro'yxatli maydon ichi nomini, elementlarni o 'zgartirishni man qilish.

**<sup>8</sup>** . Jadvalning birinchi qator kataklarini belgilang. Ulardan *Правка* (Tahrirlash) —> *Копировать* (Nusxa olish) menyu buyrug'i yordamida nusxa oling.

9. Kataklarning nusxalarini qo'yish amalga oshadigan jadvalning bo'sh qatorlarini belgilang.

10. *Правка* (Tahrirlash) —► *Вставить ячейки* (Kataklarni qo'yish) menyu buyrug'ini bajaring.

11. *Сервис* (Servis) —> *Установить защиту* (Himoyani o'rnatish) menyu buyrug'i yordamida shaklni himoyalashni o 'rnating. *Запретить любые изменения* (Har qanday o'zgartishlarni ta'qiqlash) ga bayroqchani qo'yib, parol kiriting.

12. Faylni xotiraga olib *Файл* (Fayl) —> *Закрыть* (Yopish) menyu buyrug'i yordamida yoping. Shablonlarga ega papkalarni ko'rsating, shablonga «Shakl» nomini bering.

13. Elektron shaklning nusxasi asosida *Файл* (Fayl) —► *Создать* (Yangi fayl) menyu buyrug'i yordamida yangi hujjat yarating, «Shakl» nusxasini tanlang.

14. Qaydnomaning maydonlarini to'ldiring, ro'yxatli maydonlar elementlarini tanlash *F4* tugmasi yordamida bajariladi.

15. *Файл* (Fayl) —» *Сохранить как* {Yangi nom bilan saqlash) menyu buyrug'i yordamida faylni xotiraga oling.

#### **Savol va topshiriqlar**

*1. 2. M S WORD matn protsessori qanday imkoniyatlarga ega ?*

*2. Menyular qatorida qanday buyruqlar bor? Ulaming vazifalarini qisqacha tushuntirib bering.*

*3. Hujjatlarni bir necha nusxada chop etish qanday amalga oshiriladi?*

*4. Bir yoki bir nechta hujjatni chop etish jarayonini tushuntirib bering.*

*5. Chop etish qurilmasining rusumi qanday tanlanadi?*

*6. Hujjatni tahrirlash buyruqlari qaysi menyuda joylashgan ?*

7. *Matn va rasmlar «sichqoncha» yordamida qanday belgilanadi?*

*8. Amallar qanday bekor qilinadi?*

9. Rasm yoki matn parchasini ko'chirish qanday bajariladi?

*10.Matn parchasini izlash qanday amalga oshiriladi?*

*11. Matn parchasini boshqasi bilan almashtirish jarayonini tushuntirib bering.*

*12. Matnni bichimlash deganda nimani tushunasiz?*

*13. Bichimlash buyruqlari qaysi menyuda joylashgan ?*

*14. Oddiy jadvalni yaratish uchun qaysi tugmacha ishlatiladi?*

15. MS Word da oddiy hujjat bilan elektron hujjatning qanday farai *bor?*

*16. M S Word da hisoblash amallarini bajarish mumkinmi, qanday yo* 7 *bilan ?*

## **VII BOB JADVAL PROTSESSORLARI**

## **7.1. Microsoft Excel dasturi haqida umumiy ma'lumotlar**

Zamonaviy kompyuterlar dasturiy ta'minotining tarkibiy qismiga kiruvchi Microsoft Office paketidagi asosiy vositalardan biri jadval protsessori deb ataluvchi MS Excel dasturidir. *MS Excel —* elektron jadvallarni tayyorlash, formulalar va funksiyalar yordamida hisob-kitoblarni amalga oshirish, ma'lumotlarni grafik tasvirlash kabi masalalarni hal etishga mo'ljallangan dastur.

Inson o'z ish faoliyati davomida ko'pincha biror kerakli ma'lumot olish uchun bir xil, zerikarli, ba'zida esa murakkab bo'lgan hisoblash ishlarini bajarishga majbur bo'ladi. MS Excel dasturi mana shunday ishlarni osonlashtirish va qiziqarliroq qilish maqsadida ishlab chiqilgan.

## **MS Excel jadval protsessorining asosiy eiementlari**

MS Excel dagi barcha ma'lumotlar jadval ko'rinishida namoyon bo'lib, bunda jadval kataklarining ma'lum qismiga boshlang'ich va birlamchi ma'lumotlar kiritiladi. Boshqa qismlari esa har xil arifmetik amallar va boshlang'ich ma'lumotlar ustida bajariladigan turli amallar natijalaridan iborat bo'lgan ma'lumotlardir.

Elektron jadval kataklariga uch xil ma'lumotlarni kiritish mumkin:

— matnni; sonlami; sanani; formulalami.

*Matn —* harflar, raqamlar, belgilar ketma-ketligidan iborat.

*Son* - raqamlar ketma-ketligi (zarur hollarda ishora va o'nli vergul ham qo'llanilishi mumkin).

*Sana —* joriy sana.

*Formulalar-* kiritilgan sonli qiymatlar bo'yicha yangi qiymatlarni hisoblaydigan matematik ifodalardir.

Formulalar har doim «=» (teng) belgisini qo'yish bilan boshlanadi. Formula katakka kiritilgandan keyin shu formula asosida hisoblanadigan natijalar yana shu katakda hosil bo'ladi. Agar shu formulada foydalanilgan sonlardan yoki belgilardan biri o'zgartirilsa, MS Excel avtomatik ravishda yangi ma'lumotlar bo'yicha hisob ishlarini bajaradi va yangi natijalar hosil qilib beradi.

MS Excelning asosiy ishlov berish obyekti *hujjatlar* hisoblanadi. MS Excel hujjatlari ixtiyoriy nomlanadigan va xls kengaytmasiga ega bo'lgan fayllardir. MS Excelda bunday fayllar *«Ishchi kitob»* deb ataladi. Har bir Ishchi kitob ixtiyoriy sondagi elektron jadvallarni o'z ichiga olishi mumkin. Ularning har biri *«ishchi varaq»* deb ataladi. Har bir ishchi varaq o'z nomiga ega bo'ladi. Ishchi kitobni hosil qilish uchun MS Excel dasturini ishga tushurish zarur. Ishchi kitobning tarkibiy elementlaridan biri *ishchi varaq,* ya'ni elektron jadval hisoblanadi. Har bir elektron jadval  $2^8 = 256$  ta ustun va 2**16** = 65536 ta satrdan iborat. Ustunlar lotin alfavitining bosh harflari bilan, satrlar esa raqamlar bilan nomlanadi.

Elektron jadvalning asosiy elementlari esa *katak* va *diapazonlardir.*

*Katak —* bu jadvaldagi manzili ko'rsatiladigan hamda bir satr va bir ustun kesishmasi oralig'ida joylashgan elementdir. Katak kesishmalarida hosil bo'lgan ustun va satr nomi bilan ifodalanadigan manzili bilan aniqlanadi. Masalan, A ustun, 4-satr kesishmasida joylashgan katak  $-$  A4 deb nom oladi.

Bir nechta ketma-ket joylashgan kataklardan tashkil topgan guruh *diapazon* deb ataladi. Diapazon manzilini ko'rsatish uchun uni tashkil etgan kataklarning chap yuqori va o 'ng quyi kataklar manzillari olinib, ular ikki nuqta bilan ajratib yoziladi. Masalan: A1.A4, B3:F3, C5:H8.

Ishchi jadvallarni ko'rib chiqishda yoki kataklarni bichimlashda ish olib boravotgan diapazonning manzilini bilish shart emas, lekin formulalar bilan ishlayotganda bu narsa juda muhimdir.

## **M S Excel dasturini ishga tushirish**

MS Excel dasturini bir necha usul bilan ishga tushirish mumkin:

**<sup>1</sup>** . Ish stoli menyusidan quyidagilarni bajarish orqali:

*«Пуск» = >* «*Программы*» = > *«MS Excel»*

2. MS Excel da yozilgan ixtiyoriy hujjatni ochish yordamida, bunda MS Excel dasturi avtomatik ravishda ishga tushiriladi (7.1-rasm).

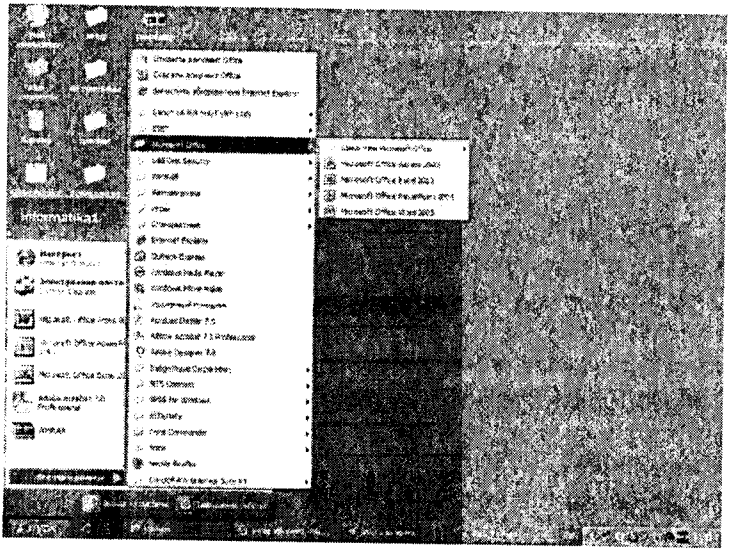

**7.1-rasm.**

MS Excel ishga tushirilgandan so'ng ekranda ikkita oyna hosil bo'ladi: *ilovalar oynasi* va *hujjatlar oynasi* (**<sup>7</sup>** .**<sup>2</sup>** -rasm).

| Nom maydoni<br>R Microsoft Laced<br>from Format Lock, Data Mindow toop<br>ಜಾಚಂ<br>Microsoft Excel Worksheet<br>A BAG C<br>ப்பெற்றத்தின் பி<br>家務縣<br>н<br>手のの医<br>г.<br>w<br>Sheet 1 $\sqrt{3}$ and $\sqrt{3}$ from $\sqrt{3}$ | Standart uskunalar paneli |  |  |
|----------------------------------------------------------------------------------------------------|---------------------------|--|--|
|                                                                                                    | Formulalar qatori         |  |  |
|                                                                                                    |                           |  |  |
|                                                                                                    |                           |  |  |
|                                                                                                    |                           |  |  |
|                                                                                                    |                           |  |  |
|                                                                                                    |                           |  |  |
|                                                                                                    |                           |  |  |
|                                                                                                    |                           |  |  |
|                                                                                                    |                           |  |  |
|                                                                                                    |                           |  |  |
|                                                                                                    |                           |  |  |
|                                                                                                    |                           |  |  |
|                                                                                                    |                           |  |  |
|                                                                                                    |                           |  |  |
|                                                                                                    |                           |  |  |
|                                                                                                    |                           |  |  |
|                                                                                                    |                           |  |  |
|                                                                                                    |                           |  |  |
|                                                                                                    |                           |  |  |
|                                                                                                    |                           |  |  |
|                                                                                                    |                           |  |  |
|                                                                                                    |                           |  |  |
|                                                                                                    |                           |  |  |
|                                                                                                    |                           |  |  |
|                                                                                                    |                           |  |  |
|                                                                                                    |                           |  |  |
|                                                                                                    |                           |  |  |

**7.2-rasm**

## **Ilovalar oynasining asosiy elementlari**

*1. Sarlavha satri.* Unda dastuming nomi, joriy (ayni vaqtda ish yuritilayotgan) ishchi kitobning nomi beriladi.

*м т я т ш п .'у ш* -----------------*:>y* . / ' , 2 . , ; \* jcbsi

Shu satrning o'ng yuqori burchagida oynaning tashqi ko'rinishini o'zgartiruvchi uchta boshqaruv tugmasi joylashgan.  $\Box$ joj $\times$ i $\parallel$ 

1) Ish olib borilayotgan ekran (dastur)ni vaqtincha yopish. Bunda yopilgan dastur Masalalar panelida paydo bo'ladi.

2) Ish olib borilayotgan muloqot oynasini ekranda to'liq yoki dastlabki holatga keltirish tugmasi:  $\boxed{g}$ 

3) Ish olib borilayotgan muloqot oynasining yopish tugmasi: l\*i

*2. Menyu satri (gorizontal menyu).* Unda quyidagi bo'limlar mavjud: «Файл» (Fayl), «*Правка»* (Tahrirlash), «Вид» (Koʻrinish), «*Вставка*» (Qo'yish), «*Формат*» (Bichim), «*Сервис»* (Xizmat ko'rsatish), *«Данные»* (M a'lumotlar), «*Окно*» (Oyna), «*Справка*» (Ma'lumotnoma). Ulardan biri bilan ishlash uchun satrdagi ixtiyoriy bo'lim ustiga «sichqoncha» ko'rsatkichini olib kelib bosiladi, natijada tanlangan bo'lim menyusi elementlari ro'yxati ochiladi. Menyular bilan ishlash MS Excel ning asosiy buyruqlarini berish usullaridan biri hisoblanadi.

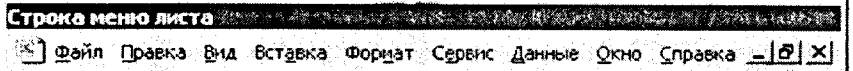

*3. Vositalar paneli.* MS Excel ning buyruqlari bilan ishlashni osonlashtirish maqsadida ushbu buyruqlar ilovalar oynasida vosita (piktogramma, tugmacha) lar shaklida tasvirlanadi. Bu vositalar bajaradigan vazifalariga ko'ra bir nechta panellarga bo'lingan. Odatda, ilovalar oynasida *Стандартная* (Standart) va *Форматирование* (Bichimlash) panellari joylashgan bo'ladi. Foydalanuvchi o'ziga kerakli panellami oynaga joylashtirishi, kerakmaslarini esa olib tashlashi mumkin.

*a ) Стандартная* (Standart) *vositalar paneli* bosh menyuning standart buyruqlarini takrorlovchi tugmalar (piktogrammalar)dan iborat.

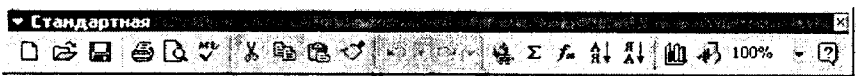

b) Форматирование (Bichimlash) *vositalar paneli* ma'lumotlami bichimlashga imkon beruvchi tugmalardan iborat.

```
• Форматирование
                                                                       n
AfldCyr . .10 . ; Ж- a ' C i l Щ - ф % И » tsS Л ; i # , _ - • A .. -
```
*4. Formulalar satri.* MS Excel ga ma'lumotlar kiritilayotganda barcha ma'lumotlar, matnlar, sonlar va formulalar mana shu satrda aks ettiriladi.

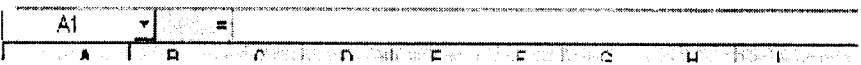

5. *Nom maydoni.* Bu maydonda joriy ishchi kitobning faol kataklarining manzili va nomi ko'rsatiladi. Nom maydoni diapazon (kataklar guruhi)ga yoki tanlangan katakka tezda nom be-

rish uchun ham ishlatiladi. Agar «sichqoncha» ko'rsatkichini nom maydonidan o'ng tomonda joylashgan strelka ustiga olib borib «sichqoncha»ning chap tugmasini bossak, unda faol ishchi kitobdagi nomlangan kataklar va diapazonlaming ( agar ular mavjud bo'lsa) hamma nomlarini birma-bir ko'rib chiqish mumkin.

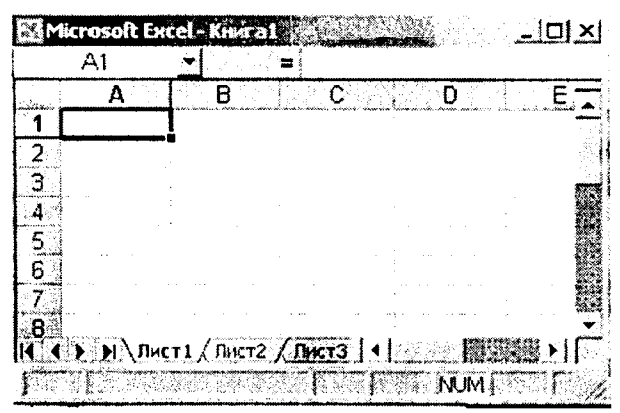

*6. Ish maydoni.* Ish maydoni ustunlar nomlari, satrlar nomlari va kataklardan iborat.

7. *Holat satri*. Unda katakka tegishli turli ma'lumotlar ko'rsatiladi.

#### **7.2. Ishchi hujjatlar bilan ishlash**

#### **1.** *Ish olib borílayotgan jadvalning barcha kataklarini ajratib ko'rsatish***.**

Joriy oynadagi ishchi jadvalning barcha kataklarini ajratib ko'rsatish uchun «sichqoncha» tugmasini bosgan holda «sichqoncha»ni harakatga keltirish lozim.

**2.** *Ustun nomi.* Jadvaldagi barcha mavjud 256 ustunlar lotin alifbosining bosh harflari bilan belgilanadi va u A dan boshlab IV gacha belgilanadi. Boshqacha aytganda, awal A dan Z gacha, keyingi ustunlar AA, AB,.....,AZ, BA,BB,...,BZ,.... va oxirgi 256-ustun IV deb belgilanadi. Biror ustunning barcha kataklarini belgilab olish uchun ustun nomi ustida «sichqoncha» tugmasini bosish kerak.

 $\mathsf{A} \otimes \mathsf{B}$  **в нее С**  $\otimes$  **(** в  $\mathsf{D}$  в  $\mathsf{E}$  ,  $\mathsf{E}$  ,  $\mathsf{F}$  ,  $\mathsf{C}$  =  $\mathsf{G}$  =

3. *Faol katak indikatori.* Bu qora rangdagi kontur bo'Iib, joriy katakni ajratib ko'rsatib turadi. Ayrim hollarda u jadvallar kursori deb ham ataladi.

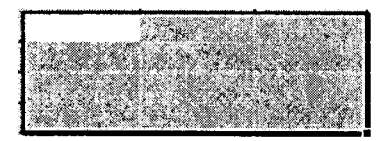

4. *Satr nomi*. Ishchi jadvalning har bir satri o'z nomiga ega bo'lib, u 1 dan to 65536 gacha raqamlanadi. Bu satrlarning keragini tanlab olish «sichqoncha» yoki klaviaturadagi tugmalar majmuini bosish orqali amalga oshiriladi.

 $\frac{4}{5}$  $\overline{\epsilon}$ *7*  $\frac{3}{9}$ 10 11

5. *Varaglarning yorlig'i*. Bu yorliglarning har biri yon daftarchaning yorlig'iga o 'xshash bo'lib, ishchi kitobning alohida varaqlari sifatida qaraladi. Ishchi kitob ixtiyoriy sondagi varaqlardan iborat bo'lishi mumkin. Har bir varaqning o 'z nomi bo'ladi va u varaq yorlig'ida ko'rsatib qo'yiladi.

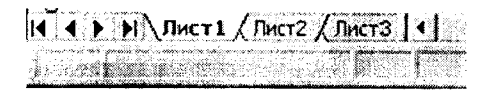

## **Ishchi kitob varaqlari bilan ishlash**

MS Excel dasturi ishga tushirilgandan so'ng avtomatik ravishda yangi Ishchi kitob *«КнигаЬ* nomi bilan yaratiladi. Agarda siz boshqa Ishchi kitob yaratmoqchi bo'lsangiz, vositalar panelidagi «*Cosdamb*» (Yangi ishchi kitob) piktogrammasiga «sichqoncha» ko'rsatkichini keltirib tugmani bosishingiz kerak bo'ladi. Yangi yaratilayotgan kitob kompyuter xotirasida saqlanib, hali fayl sifatida diskda saqlanmagan bo'ladi. Agar alohida ko'rsatilgan bo'lmasa, jadvaldagi ishchi varaqlar 16 tagacha bo'lishi mumkin. Yangi yaratilgan ishchi kitobda bitta varaq bilan faol ish olib boriladi. Boshqa varaqni faollashtirish uchun shu varaqning yorlig'i ustiga «sichqoncha» ko'rsatkichini keltirib bosish kerak. Ishchi jadval varaqlariga dastlab «Лист1», «Лист2»,... degan nomlar beriladi. Bu varaqlarning nomini o'zgartirish ham mumkin.

#### **Ishchi jadvaldagi varaqlarning nomini o 'zgartirish**

Varaq nomlarini o'zgartirishni quyidagi usullarda amalga oshirish mumkin:

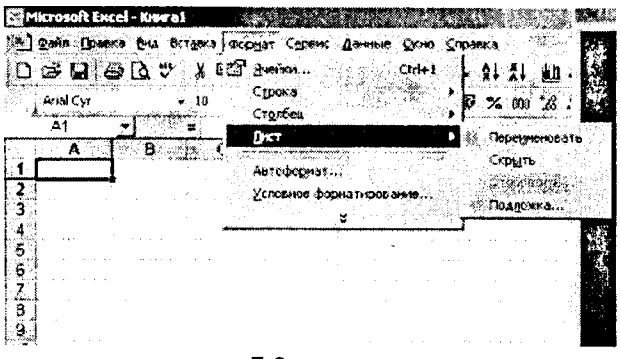

7.2-rasm

— «*Формат*» (Format) => *«Лист»* (Varaq) => «*Переименовать*» (Nomini o'zgartirish) buyruqlarini tanlagan holda yangi varaq nomini kiritish (7.3-rasm).

— «Sichqoncha» ko'rsatkichini varaq yorlig'i ustiga olib borib chap tugmachani ikki marta bosish va yangi nomni kiritish.

— «Sichqoncha» ko'rsatkichini varaq yorlig'i ustiga olib kelish va «sichqoncha»ning o'ng tugmasini bosish hamda kontekstli menyuda quyidagi buyruqlarni bajarish: Menyudagi «Переименовать» (Nomini o'zgartirish) buyrug'ini tanlash va yangi nomni kiritish (7.4-rasm).

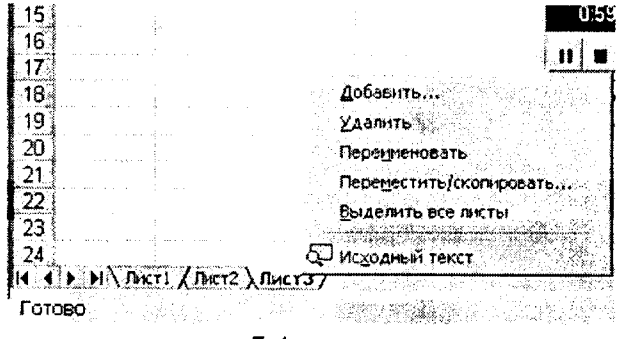

7.4-rasm

 $-125-$ 

*Eslatma.* Yuqoridagi amallardan ixtiyoriy birini bajarib bo'lgandan so'ng ENTER tugmasini bosish kerak. Shundan keyin yangi kiritilgan nom varaqlar yorlig'ida hosil bo'ladi.

Yangi kiritilgan nomlar uzunligi bo£sh joy bilan birgalikda 31 ta belgigacha bo'lishi mumkin. Agarda uzun nom berilgan bo'lsa, varaqlar yorlig'i ham shunchalik katta bo'lib, keyingi varaq yorliqlarining nomlari ko'rinmay qoladi.

## **Ishchi kitobga yangi varaqlar kiritish**

Ishchi kitobga qo'shimcha yangi varaqlar kiritish uch yo'l bilan amalga oshiriladi:

- Menyuning *«Вставка»* (Qo'yish) => *«Лист»* (Varaq) buyruqlarini bajarish orqali;
- «Sichqoncha»ning o'ng tugmasini varaq yorlig'i ustida bosib, kontekstli menyudagi «*Вставить*» (Qo'yish) buyrug'ini tanlash orqali;
- *Shift* + *F l 1* tugmalarini bir vaqtda bosish orqali.

*Eslatma.* Yuqoridagi amallar bajarilgandan so'ng ishchi kitobdagi yangi qo'shimcha varaq avtomatik ravishda faollashgan varaq holatiga o'tadi va nomi ko'rsatilgan o'z yorlig'iga ega bo'ladi.

## **Ishchi kitobdan varaqlarni olib tashlash**

Ishchi kitobdagi kerak bo'lmagan varaqlarni olib tashlash quyidagi usullarda amalga oshiriladi:

- Menyuning «*Правка*» (Tahrirlash) => *«Удалить лист*» (Varaqni olib tashlash) buyruqlar ketma-ketligini bajarish orgali:
- «Sichqoncha»ning o'ng tugmasini olib tashlanayotgan varaq yorlig'i ustida bosish va kontekstli menyudan «*Удалить*» (Olib tashlash) buyrug'ini tanlash orqali.

Bunda MS Excel dasturi varaqni olib tashlashni tasdiqlashingizni so'raydi. Ishchi kitobdan o'chirilgan varaqlarda ma'lumotlar yozilgan bo'lsa, uni qayta tiklab bo'lmaydi.

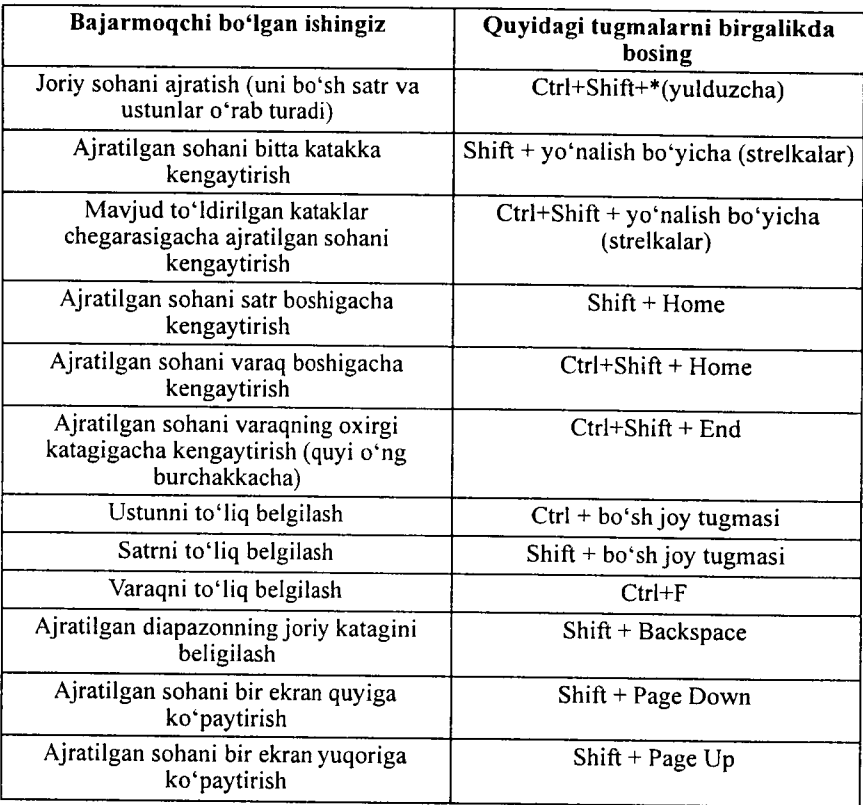

## Tugmachalar yordamida o'zgarishlar qilish quyidagi jadvalda berilgan:

#### 7.3. MS Excel dasturida ma'lumotlar bilan ishlash

MS Excel dasturida matnlar  $-$  bu harflar, raqamlar, bo'sh joylar va boshqa belgilardan iborat boʻlgan ixtiyoriy ketma-ketlikdir. Kiritilayotgan ma'lumotlarimiz katakka sig'magan holda sig'may qolgan qismi ekran katagining o'ng qismiga o'tkaziladi (agar u bo'sh bo'lsa). Bunday hollarda quyidagi usullardan foydalanib, katak kengligi va balandligini o'zgartirish mumkin. Bir necha so'zdan iborat va katakka sig'magan matnni ko'rish uchun menyuning *«Формат»* = > «*Ячейки*...» (Katak bichim i) buyruqlarini tanlash va bayroqcha belgisini *«Переносить no* *словам»* (So'zlarni ko'chirish) degan ibora ustiga joylashtirish kerak. Katakda yangi satrni boshlash uchun Alt + Enter tugmalarini bir vaqtda bosish kerak.

## *Ustun kengligini o 'zgartirish.*

Bir yoki bir nechta ustun kengligini o'zgartirish usullarini qarab chiqamiz. Buning uchun o zgartirish kerak bo'lgan ustunlarni belgilab olish kerak. Ular bir xil uzunlikdagi kataklar bo'lishi lozim.

• «Sichqoncha» ko'rsatkichini ustunning o'ng chegara chizig'iga olib kelib, ustun kengligini keraklicha uzaytirish.

Bu ish «sichqoncha» tugmasi bosilgan holatda amalga oshiriladi.

- Menyuning «Формат» => «Столбен» (Ustun) => «Ширина» (Kenglik) buyruqlarini ketma-ket tartib bilan tanlab, «Ширина столбцов» (Ustunlar kengligi) muloqot oynasida parametrga kerakli qiymat beriladi va OK tugmasi bosiladi.
- Menyuning «Формат» => «Столбец» (Ustun) => «Автоподбор ширины» (Kenglikni avtomatik tanlash) buyrug'ini bajarish.

Bunda ajratib ko'rsatilgan ustun kengligi shunday tanlanadiki, unga eng uzun ma'lumotlar satrini kiritish mumkin bo'ladi.

Ustunning o'ng chegarasiga «sichqoncha» ko'rsatkichini olib kelib, «sichqoncha»ning chap tugmasi ikki marta tez-tez bosilsa, kiritilayotgan satming eng uzun ma'lumoti sig'adigan ustun kengligi avtomatik ravishda tanlanadi.

## *Satrlar balandligini o 'zgartirish*

Satrlarga ma'lumotlarni kiritish uning shriftiga, ya'ni kiritilayotgan belgilarning o 'lchamiga bog'liq bo'lib, ko'pincha NOR-MAL bichim (stil) ishlatiladi. MS Excel dasturida satrlarning balandligi kiritilayotgan ma'lumotlarning qanday o'lchamdagi shriftda yozilganiga qarab avtomatik ravishda o'zgarib boradi. Bundan tashqari, satrlar balandligini yuqoridagi ustunlar kengligini o 'zgartirish kabi ham o 'zgartirish mumkin. Buning uchun buyruqlardagi «*Столбец»* (Ustun) buyrug'i o 'rniga «*Строка*» (Satr) buyrug'i olinadi.

Har bir katakka kiritilayotgan sonlar o'zgarmas (konstanta)lar sifatida qabul qilinadi. MS Excel dasturida sonlar quyidagi  $0,1,2,3,...9,+,-,0,$ , \$,%,E,e belgilari orqali kiritiladi. Tugmalarning boshqa barcha kombinatsiyalari orqali kiritilayotgan ma'lumotlar raqamli va raqamsiz belgilardan iborat bo'lib, matn sifatida qaraladi. Manfiy sonlar kiritilayotganda son oldiga «-» ishorasi qo'yiladi yoki son qavs ichiga olinib yoziladi. Masalan,  $-5$ yoki (5). Kiritilayotgan sonlar hamma vaqt katakning o'ng chegarasidan boshlab yoziladi.

Kiritilayotgan sonli qiymatlar bichimlanmagan holatda bo'ladi, boshqacha aytganda, ular oddiy raqamlar ketma-ketligidan iborat bo'ladi. Shuning uchun sonlarni bichimlash zarur. Sonlarni bunday bichimlashdan maqsad – katakdagi ma'lumotlarni, ya'ni sonlarni oson o'qish imkonini berishdir.

MS Excel dasturida sonli qiymatlar 12 xil bichimlanadi  $(7.5-rasm)$ .

| Число    Выравнивание           | Шрифт Граница - Вид 1 Защита   |        |
|---------------------------------|--------------------------------|--------|
| Мисповые форматы:               | Образец:                       |        |
| Общий<br>أحقا                   |                                |        |
| Числовой<br>Денежный            |                                |        |
| Финансовый                      | Общий формат используется для  |        |
| Дата                            | отображення как текстовых, так |        |
| Всемя<br>Процентный             | и числовых значений.           |        |
| Дробный                         | произвольного типа.            |        |
| Экспоненциальный                |                                |        |
| Текстовый                       |                                |        |
| Дополнительный<br>(все форматы) |                                |        |
|                                 |                                |        |
|                                 |                                |        |
|                                 |                                |        |
|                                 |                                |        |
|                                 |                                |        |
|                                 |                                |        |
|                                 |                                |        |
|                                 | ОΚ                             | Отмена |

 $7.5$ -rasm

Agar katakdagi belgilar o'rnida «panjara» (#####) paydo bo'lsa, tanlangan bichimdagi sonlar ustun kengligiga sig'magan hisoblanadi. Bunday hollarda ustun kengligini o'zgartirish yoki boshqa sonli bichimlashga o'tish kerak bo'ladi.

Agar sonli qiymatlar bichimlangandan keyin katakdagi jadval kursorini sonli qiymatlari bilan boshqasiga o'tkazilsa, formulalar satrida sonli qiymatlarning bichimlanmagan koʻrinishi hosil boʻladi, chunki bichimlash sonli qiymatning katakdagi ko'rinishigagina ta'sir etadi.

*Sonlarrti bichimlash.* Bichimlashdan oldin kerakli kataklarni ajratib olish zarur.

*Vositalar paneli yordamida bichimlash.* Vositalar panelida bir qancha bichimlash tugmalari joylashgan bo'lib, ular kerakli bichimlash turini tez tanlab olish va foydalanish imkonini beradi.

Kataklar ajratilgandan keyin tanlangan tugmalarga «sichqoncha» ko'rsatkichini olib borib, tugmasini bosish kerak. Shundan so'ng katakda tanlangan bichim asosida ish olib boriladi.

*Bosh menyu yordamida bichimlash.* Bosh menyuda bichimlash buyrug'i quyidagi tartibda amalga oshiriladi.

 $\frac{1}{2}$ ţ

Menyuning *«Формат»* = > *«Формат ячейки»* (Katak bichimi) buyruqlari tanlanib, muloqot oynasidan « *Число*» (Son)ning kerakli parametrli bichimi tanlanadi.

*Tekislash.* Matnlar katakka kiritilganda, ko'pincha, katakning chap chegarasida tekislanadi. Sonli qiymatlar esa katakning o'ng chegarasidan boshlab tekis holatda yoziladi. Katakdagi yozuv chegaralarini turli tartibda o 'zgartirish mumkin. Buning uchun kerakli kataklar ajratib olinadi va vositalar panelida joylashgan turli tomonli bichimlash piktogrammalaridan biri tanlab olinadi. Bundan tashqari, bosh menyudagi «*Формат*» => «*Ячейка*» (Katak) => *«Выравнивание»* (Tekislash) buyruqlari orqali ham o'zgartirish, ya'ni tekislash mumkin.

#### **7.4. Katakdagi m a'lumoTlar bilan ishlash**

Katakdagi sonli qiymatlarni, matnlarni yoki formulalarni o 'chirish uchun katakni faollashtirib, klaviaturaning DELETE tugmasini bosish yetarli. Bir necha katakdagi ma'lumotlami o 'chirish uchun esa tozalanishi kerak bo'lgan kataklar ajratiladi, so'ng klaviaturaning DELETE tugmasi bosiladi.

*Eslatma:* katakni faollashtirish deyilganda jadval kursorini kerakli katak ichiga olib o'tish tushuniladi.

Katakdagi ma'lumotlami almashtirish

Katakdagi ma'lumotlarni almashtirish uchun katakni faollashtirib, yangi ma lumotlar kiritiladi. Bunda oldingi ma'lumotlar o'chib ketadi. Bularni bajarish natijasida katakning oldingi qiymati bilan yangi qiymati almashadi, lekin bichimlash atributlari bu katakda saqlanib qoladi.

## *Katakdagi m a'lumotlarni tahrirlash*

Agar katakdagi ma'lumotlar ozchilikni tashkil etsa, yangi ma'lumotlar kiritish yo'li bilan ham almashtirib ketish'mumkin. Ammo katakda joylashgan ma'lumotlar uzun matn yoki murakkab formula bo'lsa va unga unchalik katta bo'lmagan o'zgartirishlar kiritish kerak bo'lsa, katak ichidagi ma'lumotlarni tahrirlash mumkin. Barcha ma'lumotlarni qayta kiritish talab qilinmaydi.

Katakdagi ma'lumotlarni tahrirlash quyidagi uch usulda olib boriladi:

- «Sichqoncha» ko'rsatkichini katakka keltirib, chap tugmasi tezlikda ikki marta bosiladi. Bu usul ma'lumotlami to'g'ridan-to'g'ri tahrirlash imkonini beradi.
- F2 tugmasini bosish orqali. Bu ham katakdagi ma'lumotlarni to'g'ridan-to'g'ri tahrirlash imkonini beradi.
- Tahrirlash kerak bo'lgan katakni faollashtirish va sichqoncha ko'rsatkichi yordamida kursorni formulalar satriga keltirib tahrirlash. Bu ma'lumotlarni formulalar satridan turib tahrirlash imkonini beradi.

Ma'lumotlarni tahrirlashda yuqorida keltirilgan usullardan ixtiyoriy birini qo'llash mumkin. Ayrim foydalanuvchilar katakdagi ma lumotlarni to'g'ridan-to'g'ri tahrirlash usulidan, ayrimlari esa formulalar satridan turib tahrirlash usulidan foydalanadilar.

Kataklarni tahrirlash oddiy holatda amalga oshirilib, matnda jadval kursori matn kursoriga aylanadi va uni boshqarish tugmalari yordamida siljitish mumkin bo'ladi. Siz tahrir qilgandan keyin oldingi holatga qaytmoqchi boʻlsangiz, menyuning

«*Правка*» (Tahrirlash) => «*Отменить*» (Bekor qilish) buyrug'ini yoki *Ctrl+Z* tugmalarini bir vaqtda bosing. Shunda katakdagi boshlang'ich ma'lumotlar qayta tiklanadi. Ma'lumotlarni qayta tiklash boshqa amallarni bajarmasdan tezlikda qilinishi kerak. Aks holda, ya'ni boshqa ma'lumotlar kiritilsa yoki boshqa buyruqlar bajarilsa, orqaga qaytish amalga oshmaydi.

*Nusxa ko'chirish* . . Ayrim hollarda bir katakdagi ma'lumotlarning nusxasini boshqa katakka yoki diapazonga o'tkazishga to'g'ri keladi. Bu ishlarni elektron jadvalda nusxalash buyrug'i orqali amalga oshirish mumkin. .

Nusxa ko'chirish bir necha usulda amalga oshiriladi.

- Katakdagi ma'lumotlarni boshqa katakka ko'chirish.
- Katakdan ma'lumotlarni diapazonga ko'chirish. Bunda belgilangan diapazonning har bir katagida ko'chirilayotgan katak ma'lumotlari hosil bo'ladi.
- **•** Diapazondan diapazonga koʻchirish. Diapazon oʻlchamlari bir xilda bo'lishi kerak.

Katakdan nusxa ko'chirishda uning ichidagi ma'lumotlar va o'zgaruvchilar bilan birga barcha bichimlash atributlari ham **k o 'chiriladi.**

## **Nusxalash ikki bosqichda amalga oshiriladi:**

1. Nusxa ko'chirish uchun katak yoki diapazonni ajratish va uni buferga koʻchirish.

2. Jadval kursorini nusxa joylashtirilishi kerak bo Igan^ diapazonga o'tkazish va buferga ko'chirilgan ma'lumotlarni o'ngga qo'yish. . . < -, **<sup>4</sup>**

Olingan nusxa tegishli katak yoki diapazonga qo yilgandan keyin *MS Excel* bu katakdan ma'lumotlarni yo'qotadi. Shuning uchun agar katakdagi oldingi axborotlar zarur bo'lsa darhol menyuning «*Правка*» (Tahrirlash) => «*Отменить*» (Bekor qilish) buyrug'ini berish yoki *Ctrl+Z* tugmalarini baravar bosish kerak.

## **Vositalar paneli yordamida nusxalash**

Nusxa ko'chirish amalini bajarish uchun **Стандартная** (Standart) vositalar panelida 2 ta tugma (piktogramma) mavjud. Bular «*Копировать в буфер»* (Buferga nusxa olish) va *«Вставить из буфера*» (Buferdagi nusxani qo'yish) tugmalari.

Agar «sichqoncha» ko'rsatkichi *Копировать в буфер* (Buferga nusxa olish) tugmasiga olib kelgan holda bosilsa, ajratilgan katakdagi ma'lumotlar buferga olinadi. Shundan so'ng qo'yiladigan katak faollashtirilib, *Вставить из буфера* (Buferdagi nusxani qo'yish) tugmasiga «sichqoncha» ko'rsatkichi olib kelib bosiladi.

## *Sudrab olib o'tish amali orqali nusxa ko'chirish*

MS Excelda nusxa ko'chirish kerak bo'lgan katak yoki diapazondan ma'lumotlarni sudrab olib o'tish orqali nusxa ko'chirishni amalga oshirish mumkin. Nusxa ko'chirish kerak bo'lgan katak (diapazon) ni ajratib, undan keyin «sichqoncha» ko'rsatkichini katak (diapazon) chegaralaridan biriga olib keling. Ko'rsatkich strelkaga aylanganidan so'ng Ctrl tugmasini bosing. Ko'rsatkichda qo'shimcha «+» belgisi hosil bo'ladi. Shundan so'ng m a'lumotlarni tanlagan katagingizga sudrab olib o'tishingiz mumkin. Olib o'tilayotganda *Ctrl* tugmasi bosib turiladi. Shunday holatda oldingi katakdagi ma'lumotlar saqlanib qoladi. *Ctrl* tugmasi bosilmasa oldingi katak ma'lumotlari o 'zida saqlanmay, keyingi katak ma'lumotiga aylanib qoladi.

## *Katak yoki diapazondagi m a 'lumotlami almashtirish*

Katak yoki diapazon ma'lumotlarini boshqa kataklarga olib o tish vaqtida bu ma'lumotlami boshqasiga almashtirish ham mumkin. Buning uchun katak yoki diapazon ajratib olinadi va «sichqoncha» ko'rsatkichi bu katak yoki diapazon chegaralaridan biriga olib kelinadi. «Sichqoncha» ko'rsatkichi o 'rnida strelka paydo bo'lgandan so'ng kerakli katakka olib (sudrab) o'tiladi va «sichqoncha» tugmasini qo'yib yuboriladi. Bunda oldingi katakdagi ma'lumotlar keyingi katakka almashinadi. Bunday ko'chirish vaqtida *Ctrl* tugmasi bosilmaydi.

## *Avtoto'ldirish (avtomatik toHdirish) markeri*

MS Excelda shunday bir maxsus imkoniyat borki, bu *avtomatik to Idirish* deb ataladi. Avtomatik to'ldirish diapazon kataklariga sonli qiymatlami va matn elementlarini kiritishni osonlashtiradi. Buning uchun to'ldirish markeri ishlatiladi. U faol katakning o'ng burchagida joylashgan kichik kvadratdan iborat. Ayrim hollarda katak ichidagi ma'lumotlami qo'shni katak (diapazon)ga ko'chirishga ham to'g'ri keladi. Qo'shni katak yoki diapazonga ko'chirish usullaridan biri tanlangan kataklar to'plamini to'ldirish

markerini olib o'tishdir. Bunda MS Excel berilgan kataklardagi ma'lumotlami olib o'tishda ajratib ko'rsatilgan kataklarga nusxasini ko'chiradi.

To'ldirish markerining asosiy xususiyati — uning yordamida satr yoki ustunlarga berilgan kattaliklami kamayib hamda o'sib boradigan sonlar yoki sanani oson va tez kiritishni ta'minlashdir.

Masalan, C ustunga birinchi o'nta juft sonlarni kiritish quyidagi tartibda amalga oshiriladi:

- C1 va C2 kataklarga mos ravishda birinchi 2 ta juft sonni kiritish.
- Har ikkala katakni ajratish.
- Avtoto'ldirish markerini sakkiz katak pastga olib o'tish.

## 7.5. **Formulalar bilan ishlash va ma'lumoTlarni o 'tkazish**

*Formula* — bu mavjud qiymatlar asosida yangi qiymatlarni hisoblovchi ifodadir. Formulalar yordamida elektron jadvalda ko'pgina foydali ishlami amalga oshirish mumkin. Elektron jadval lar formulalarsiz oddiy matn muharririga aylanib qoladi.

Jadvalga formulani qo'yish uchun uni kerakli katakka kiritish kerak. Formulalarni ham boshqa ma'lumotlar singari o'zgartirish, saralash, ulardan nusxa ko'chirish va o'chirish mumkin. Formuladagi arifmetik amallar sonli qiymatlarni hisoblashda, maxsus funksiyalar matnlami qayta ishlashda hamda katakdagi boshqa qiymatlarni hisoblashda ishlatiladi.

*Sonlar va matnlar.* Formuladagi hisoblashlarda qatnashayotgan sonlar va matnlar boshqa kataklarda joylashgan bo'lishi mumkin bo'lsa-da, ularning ma'lumotlarini oson almashtirish mumkin. Masalan, boshlang'ich ma'lumotlar o'zgartirilsa, MS Excel formulalarni qavta hisoblab chiqadi.

Formula quyidagi elementlardan ixtiyoriysini o'z ichiga olishi mumkin:

— *Operatorlar.* Bittadan oshiq operatordan tuzilgan formulani tuzishda MS Excel bu operatorlami tahlil qiladi. Bunda standart matematik qoidalarga asoslanadi. (Arifmetik amallami bajarish tartibi saqlanib qoladi.)

MS Excelda formulalarni hisoblash va bajarish quyidagi tartib asosida amalga oshiriladi:

Birinchi bo'lib qavs ichidagi ifodalar qarab chiqiladi.

Undan keyin amallar bajarish tartibi saqlangan holda operatorlar bajariladi.

Agar formulalarda bir xil tartibli bir necha operatorlar bo'lsa, ular ketma-ket chapdan o'ngga qarab bajariladi.

Quyidagi jadvalda formulalarda qo'llaniladigan operatorlarning bajarilish tartibi ko'rsatilgan.

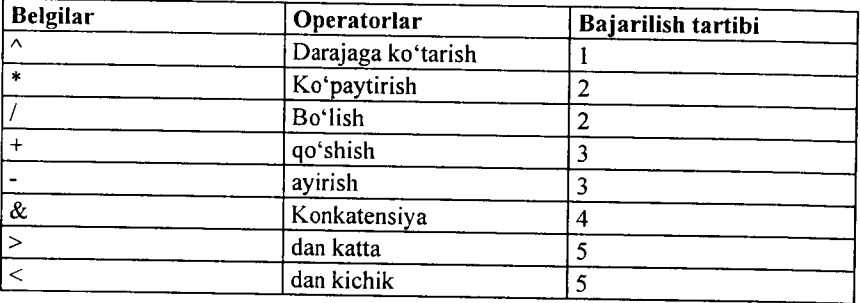

*Diapazon va kataklarga yuborish* — kerakli ma'lumotlarni saqlovchi diapazon va kataklar nomi yoki manzili ko'rsatiladi Masalan: DIO yoki A1:E8.

— *Sonlar.*

*— Ishchi jadvalfiinksiyalari.* Masalan, SUM.

Agar formula katakka kiritilsa, unda katakda kiritilgan formula asosidagi hisob-kitob natijasi ko'rinadi. Formulaning o'zi esa tegishli katak faollashtirilsa formulalar satrida paydo boʻladi.

Formulalar har doim «=» belgisi bilan boshlanadi. Ushbu belgi yordamida MS Excel matn va formulalarni farqlaydi.

Katakka formulalarni kiritishning ikkita usuli mavjud:

1. *Formulani klaviatura orqali kiritish:* «=» belgisini qo'yib, keyin formulalar kiritiladi. Kiritish paytida belgilar formulalar satrida hamda faollashgan katakda paydo bo'ladi. Formulalarni kiritishda odatdagi tahrirlash tugmalaridan foydalanish mumkin.

2. *Kataklar manzilini ko'rsatish yo'li bilan formulalar kiritish:* Bu usulda ham formulalar klaviaturadan kiritish orqali, lekin kamroq foydalangan holda amalga oshiriladi. Ushbu usulda kataklar manzilini kiritish o'miga ular ko'rsatiladi, xolos. Masalan, A3 katakka =A1+A2 formulasini kiritish uchun quyidagilami bajarish kerak.

- jadval kursori A3 katakka o'tkaziladi;
- «=» belgisi kiritiladi. Formulalar satri yonida *{Ввод)* «Kiritish» yozuvi paydo bo'ladi;
- «sichqoncha» ko'rsatkichi A1 katakka olib boriladi va chap tugmachasi bosiladi. Natijada katak ajratib ko'rsatiladi, ya'ni uning atroflda harakatlanuvchi ramka (rom) paydo bo'ladi. A3 katagi formulalar satrida — A1 katak manzili ko'rinadi. Holat satrida esa *«Укажите»* (Ko'rsating) yozuvi paydo bo'ladi:
- «+» belgisi kiritiladi.Natijada harakatlanuvchi rom yo'qolib, yana *«Ввод»* (Kiritish) so'zi chiqadi;
- «sichqoncha» ko'rsatkichi A2 katakka o'tkaziladi va chap tugmachasi bosiladi. Formulaga A2 katak qo'shiladi;
- *ENTER* tugmasini bosish bilan formulani kiritish yakunlanadi.

Katak manzilini koʻrsatish usuli klaviatura vordamida kiritish usulidan oson va tez bajariladi.

Formulalarni boshqa ishchi jadvallar kataklariga ham yuborish mumkin, boshqacha aytganda, formulalar bir necha joyda takrorlanishi mumkin. Hattoki, boshqa ishchi kitobdagi ishchi jadvallarda ham. Buning uchun MS Excel da maxsus yozuv ishlatiladi.

## *Kataklardagi m a 'lumotlami boshqa ishchi jadvallarga yuborish*

Joriy ishchi kitobdagi ma'lumotlarni boshqa ishchi kitobdagi katakka yuborish quyidagi usullardan foydalanib hal qilinadi:

## Joy nomi. Katak manzili.

Boshqacha aytganda, katak manzili oldiga joyning nomi undov belgisi bilan qo'yiladi. Masalan, *=Al\*JIucml!A2*

Bu formulada joriy ishchi jadvaldagi A1 katak qiymati A2 katak qiymatiga ko'paytiriladi va «List2» ishchi varag'ida joylashadi. Agar jo'natishda ishchi jadvalning nomi bir yoki bir nechta bo'shliqni o'z ichiga olsa, jadvalning nomi bittali qo'shtimoq ichiga olinib ko'rsatiladi.

Masalan, =A1 'Barcha bo'limlar'!A2.

## *Boshqa ishchi kitob kataklariga m a'lumotlarni o'tkazish*

Boshqa ishchi kitob kataklariga ma'lumotlarni o'tkazish uchun quyidagi bichimlardan foydalaniladi:

*=[Ishchi kitob nomi] Varaq nomi! Katak manzili*

Katak manzili oldiga ishchi kitob nomi yozilib, kvadrat qavslarga olinadi va ishchi jadval nomi undov belgisi yordamida ko'rsatiladi. Masalan, =[Byudjet.xls]Listl!Al

Agar ishchi kitob nomida bir yoki bir nechta bo'shliq bo'lsa, u holda uning nomi bittali qo'shtirnoq ichiga olinishi kerak. Masalan, =A1\* '[Budjet па 1999]лист1!'А1

## **7.6. Funksiyalar bilan ishlash**

*Funksiya* — bu formulalarda qo'llaniladigan kiritib qo'yilgan tayyor vositalar qolipidir. Ular murakkab bo'lgan matematik va mantiqiy amallarni bajaradi.

Funksiyalar quyidagi ishlarni bajarish imkonini beradi.

**<sup>1</sup>** . Formulalarni qisqartirish.

2. Formulalar bo'yicha boshqa qilib bo'lmaydigan hisob ishlarini bajarish.

3. Ayrim muharrirlik masalalarini hal qilishni tezlashtirish.

Barcha formulalarda oddiy () qavslar qo£llaniladi. Qavs ichidagi ma'lumotlar argumentlar deb ataladi. Funksiyalar qanday argumentlar ishlatilayotganiga ko'ra bir-biridan farq qiladi. Funksiyaning turlariga qarab ular quyidagicha qo'llanilishi mumkin:

— argumentsiz;

- bir argumentli;
- qayd qilingan cheklangan argumentlar soni bilan;
- noma'lum sondagi argumentlar soni bilan;

— shart bo'lmagan argumentlar bilan.

Funksiyada argumentlar ishlatilmasa ham, bo'sh qavslar ko'rsatilishi lozim. Masalan, =RAND(). Agar funksiyada bittadan ortiq argument ishlatilsa, ular orasiga nuqtali vergul (;) qo'yiladi. Formulalarga funksiyani kiritishning ikkita usuli mavjud: klaviatura yordamida qo'lda kiritish va MS Excel dagi *«Мастер функций»* (Funksiyalar ustasi) piktogrammasi orqali kiritish.

Funksiyani kiritish usullaridan biri qo'lda klaviaturadan funksiya nomi va argumentlar ro'yxatini kiritishdan iborat. MS Excel funksiyani kiritishda uning nomidagi belgilarni yuqori registrga o'zgartiradi, chunki formula va Funksivalarda kichik harflar qo'llanish mumkin. Agar dastur kiritilgan matnni yuqori registrga o'zgartirmagan bo'lsa, demak, u yozuvni funksiya deb qabul qilmagan, ya'ni funksiya noto'g'ri kiritilgan bo'ladi.

MS Exceldagi *«Мастер функций*» (Funksiyalar ustasi) funksiya va uning argumentini yarim avtomatik tartibda kiritishga imkon yaratadi.

«Мастер функций» (Funksiyalar ustasi) ni qo'llash funksivaning yozilishi va uning hamma argumentlarini sintaktik to'g'ri tartibda kiritilishini ta'minlaydi. *«Мастер функций»* (Funksiyalar ustasi) ni ishga tushirish uchun *Стандартная* (Standart) vositalar panelidagi *fit* piktogrammasini «sichqoncha» ko'rsatkichi bilan tanlash lozim. *«Мастер функций»* (Funksiyalar ustasi) ikkita muloqot shaklidagi oynaga ega. *Kategoriyalar oynasida* 11 ta turli xil sohalarga tegishli bo'lgan Funksiyalar kategoriyalari berilgan. Agar foydalanuvchining maxsus Funksiyalari ham qo'llanilsa, bu kategoriyalar soni undan ham ko'p bo'lishi mumkin. Funksiyalar ro'yxatidagi kategoriyalardan biri tanlab olinsa, muloqot oynasida shu funksiya kategoriyasiga tegishli Funksiyalarning ro'yxati chiqadi. *Ro 'yxatlar oynasida* Funksiyalardan biri tanlab olinsa, argumentlar ro'yxati bilan foydalanish haqida qisqacha ma'lumot paydo bo'ladi. Bu 7.6-rasmda keltirilgan:

| ECTM<br>Полный алфавитный перечень.<br>CVMM<br><b>USBISHORDER</b><br>срэнач<br>Дата и соема<br><b>IFRTERCCLIKA</b><br>Matemathmeckine<br>C∉T<br>Статистические<br>макс<br>Соытки и нассивы<br>334<br>Работа с базой да <del>мны</del> х<br>CYMMECHA<br>Текстовью<br>mmat<br>Погические<br>Проверка свойств и значений<br><b>РИМИЧИ</b> «СЛО 1: НИСЛО2;)<br><u>tronomiano a</u><br>Возвращает ниниальное значение из списка аргументов. Логические значения и текст |  |
|----------------------------------------------------------------------------------------------------|--|
|                                                                                                    |  |
|                                                                                                    |  |
|                                                                                                    |  |
|                                                                                                    |  |
|                                                                                                    |  |
|                                                                                                    |  |
|                                                                                                    |  |
|                                                                                                    |  |
|                                                                                                    |  |
|                                                                                                    |  |
|                                                                                                    |  |
| he hochechnot ch.                                                                                                    |  |
|                                                                                                    |  |
|                                                                                                    |  |

7.6-rasm.

## *«Мастер функций» (Funksiyalar ustasi) bilan ishlash*

1. Agar tanlangan funksiya haqida qo'shimcha ma'lumot olmoqchi bo'lsangiz, unda «sichqoncha» ko'rsatkichini «*Справка»* (Ma'lumot) tugmasiga olib borib bosing.

2. Yangi funksiyani kiritishda *«Мастер функций»* (Funksiyalar ustasi) avtomatik ravishda satr boshiga «=» (teng) belgisini qo'yadi.

3. «*Мастер функций*» (Funksiyalar ustasi) ni chaqirishda katak bo'sh bo'lmasa, unda katakdagi ma'lumotlar o'chirib tashlanadi.

4. «*Мастер функций»* (Funksiyalar ustasi) ni mavjud boʻlgan formulaga yangi funksiyani kiritishda qo'llash mumkin. Buning uchun formulani tahrirlashda funksiya kiritilishi kerak bo'lgan joyga kursorni qo'yish, keyin esa bu kiritishni amalga oshirish uchun *«Мастер функций»* (Funksiyalar ustasi)ni ishga tushirish kerak.

## **7.7. Diagrammalar bilan ishlash**

Diagrammalar grafiklar deb ham ataladi. Ular elektron jadvallarning airalmas qismidir.

*Diagramma* — sonli jadval ko'rinishida berilgan ma'lumotlami ko'rgazmali namoyish etish usulidir.

Ma'lumotlarni diagramma shaklida namoyish etish bajarilayotgan ishni tez tushunishga va uni tez hal qilishga yordam beradi. Jumladan, diagrammalar juda katta hajmdagi sonlarni ko'rgazmali tasvirlash va ular orasidagi aloqadorlikni aniqlashda juda foydalidir.

Diagrammalar asosan sonlar bilan ish yuritadi. Buning uchun ishchi jadval varag'iga kerakli ma'lumotlar kiritiladi, so'ng diagramma tuzishga kirishiladi. Odatda, diagrammalar uchun foydalanilayotgan ma'lumotlar bir joyda joylashgan bo'ladi. Ammo bu shart emas. Bitta diagramma ma'lumotlarni koʻp sonli ishchi varaqlar va hatto ishchi kitoblardan ham olishi mumkin.

MS Excelda tuzilgan diagrammalarni joylashtirishning ikki xil varianti mavjud:

1. Diagrammani varaqning ichki elementi sifatida bevosita

varaqqa qo'yish. (Bu diagramma joriy qilingan diagramma deb ataladi.)

2. Ishchi kitobning yangi diagrammalar varag'ida diagramma qo'yish. Diagramma varag'i ishchi kitobning varag'idan bitta diagrammani saqlashi va kataklari bo'lmaganligi bilan farq qiladi.

Agar diagramma varag'i faollashtirilsa, unda MS Excel menyusi u bilan ishlash uchun mos holda o'zgaradi.

Diagrammani joylashtirish usullaridan qat'i nazar, diagramma ko'rish jarayonini bevosita boshqarish mumkin. Ranglami o'zgartirish, shkala masshtabini o'zgartirish, to'r (setka) chiziqlariga qo'shimchalar kiritish va boshqa elementlarni qo'llash mumkin.

MS Excel diagrammasi ishchi jadval varag'ining ma'lumotlari bilan bevosita bog'liq. Ishchi jadval varag'idagi ma'lumotlar o'zgartirilsa, tezda ularga bog'liq bo'lgan diagramma chiziqlari ham o'zgaradi.

Diagrammalarning bir necha xil turlari mavjud: *gistogramma, chiziqli, doiraviy, grafik shakldagi* va boshqalar. MS Excelda diagrammalarning ixtiyoriy turini tuzish mumkin. Ayrim diagrammalar juda murakkab shakllarni ham aks ettiradi. Masalan, bargli, halqasimon va hokazo.

Diagrammalar hosil qilingandan keyin u o'zgarmas holatda bo'lmaydi, balki har doim uning shaklini o'zgartirib turish va maxsus bichimlash atributlarini qo'shish, yangi ma'lumotlar to'plami bilan to'ldirish, maviud ma'lumotlar to'plamini boshqa diapazon kataklardan foydalanadigan qilib ma'lumotlami o'zgartirish mumkin.

Boshqa grafik obyektlar kabi diagrammalarni bir joydan ikkinchi joyga ko'chirish ham mumkin. Uning o'lchamlarini, nisbatlarini o'zgartirish, chegaralarini to'g'rilash va ular ustida boshqa amallarni bajarish ham mumkin. Joriy qilingan diagrammaga o'zgartirishlar kiritish uchun «sichqoncha» ko'rsatkichining chap tugmasini ikki marta bosish kerak bo'ladi. Bunda diagrammalar faollashib, MS Excel menyusi diagrammalar bilan ishlash uchun kerakli buyruqlarni ko'rsatadi. Joriy qilingan diagrammalarning asosiy afzalligi shundaki, ularni diagramma tuzish uchun foydalanilgan ma'lumotlar yoniga joylashtirish mumkin.

Alohida varaqda joylashtirilgan diagrammalar butun varaqni egallaydi. Agarda bir nechta diagramma tuzmoqchi bo'lsangiz, unda har birini alohida varaqlarga joylashtirish maqsadga muvofiq. Shunda varaqdagi diagrammalarning «koʻrinarlilik darajasi» saqlanadi. Bundan tashqari, bu usul ko'rilgan diagrammalami tezda topish imkonini beradi, chunki bu holda diagramma varag'ining muqova yorlig'iga mos nornlar berish mumkin.

## «Мастер диаграмм» (Diagrammalar ustasi) bilan ishlash

*«Мастер диаграмм»* (Diagrammalar ustasi) yordamisiz diagrammalami hosil qilishda MS Exctl qo'shimcha ko'rsatmasiz, qabul qilingan turini ko'radi. Agar *«Мастер диаграмм*» (Diagrammalar ustasi) qo'llanilsa, unda MS Excel bir nechta turdan kerakli turini tanlab olish imkoniyatini beradi. *«Мастер диаграмм*» (Diagrammalar ustasi) piktogrammasi vositalar panelida quyidagi ko'rinishga ega:

# **ü**

*«Мастер диаграмм*» (Diagrammalar ustasi) muloqot oynasining umumiy ko'rinishi quyidagicha (**<sup>7</sup>** .**<sup>7</sup>** -rasm).

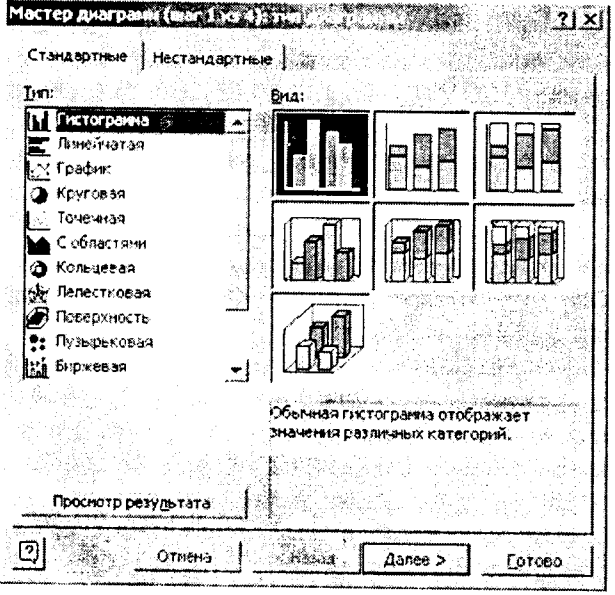

#### 7.7-rasm.

*«Мастер диаграмм»* (Diagrammalar ustasi) yordamida joriy qilingan diagrammalami ko'rish uchun quyidagi usullardan foydalaniladi:

- Diagramma uchun kerakli ma'lumotlar ajratib olinadi va «*Вставка*» (Qo'yish) — «*Диаграмма*» buyruqlari tanlanadi.
- Diagramma uchun kerakli ma'lumotlar ajratib olinib, «sichqoncha» ko'rsatkichi «*Мастер диаграмм*» (Diagrammalar ustasi) piktogrammasiga olib kelinadi va bosiladi.

Ma'lumotlarni ajratib olishda diapazonga satr va ustun sarlavhasi kabi elementlarni ham kiritish tavsiya etiladi.

M a'lumotlar ajratib ko'rsatilgandan so'ng «*Мастер диаграмм*» (Diagrammalar ustasi) ishga tushadi.

1. Agar «*Мастер диаграмм*» (Diagrammalar ustasi)ni ishga tushirish oldidan kataklar diapazoni belgilangan bo'lsa, unda diapazon manzili Diapazon maydonchasida hosil bo'ladi. Aks holda diagramma uchun ma'lumotlarni o'z ichiga olgan kataklar diapazoni ko'rsatilishi zarur. Diapazonni ko'rsatish qo'lda yoki to'g'ridanto'g'ri varaqda ko'rsatilgan holda amalga oshirilishi mumkin.

**<sup>2</sup>** . Ikkinchi bosqichda tuzilayotgan diagrammaning asosiy ko'rinishini aniqlash kerak. Diagrammalarning asosiy ko'rinishlari 15 ta bo'lib, ular shartli belgilar, piktogrammalar ko'rinishida keltirilgan.

3. Bu bosqichda tanlab olingan diagrammalarning turli ko'rinishlari ko'rsatiladi.

4. To'rtinchi bosqichda ma'lumotlar guruhini tanlab olish (satrda, tugmachada) va qanday ma'lumotlarni sarlavha sifatida olish kerakligi ko'rsatiladi. Nam una darchasida siz diagrammalar ko'rinishlarini nazorat qilib borishingiz mumkin.

5. Beshinchi bosqichda nomlar mazmuni va koordinata o'qlarining mazmuni aniqlashtiriladi.

Alohida varaqda yangi diagramma yaratish uchun ma'lumotlar ajratib olinib, F11 tugmasi bosiladi. Natijada yangi diagramma varag'i hosil bo'ladi va alohida ko'rsatmasiz yaratiladigan diagramma ko'rinishi hosil bo'ladi. Diagramma asosiy belgilangan diapazon ma'lumotlaridan tuziladi va bunda «Мастер диаграмм» (Diagrammalar ustasi) ishtirok etmaydi.

## **7.8. M S Excel dasturida masalalar yechish**

**1-misol.** Ishbay maoshni hisoblash uchun «Tarif stavkasi» va «Kartoteka» nomli jadvallarini tuzing. Ishchilar razryadlari tarif stavkalarini hisoblang.

Yaratilgan bloklami nazorat qilish uchun *Вставка имени* muloqot oynasining *Все имена* tugmasidan foydalaniladi.

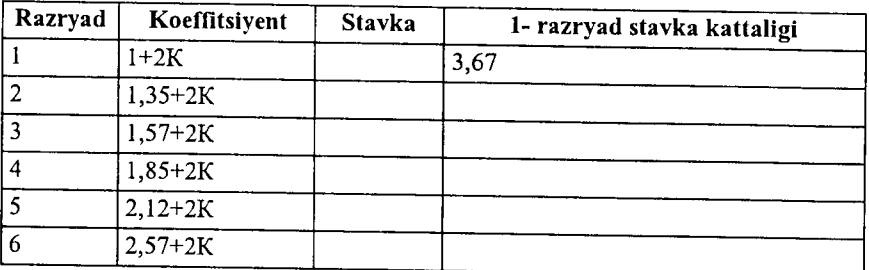

Bunda  $K -$  talabaning jurnal bo'yicha tartib raqami.

Kataklar blokiga tez o'tish uchun *«Правка—^Перейти»* m u loqot buyrug'i qo'llaniladi va *Переход* muloqot oynasi chiqadi. Bu oynada tanlash uchun bloklar nomlari ro'yxati berilgan. Bu yerda blok tanlanib, *OK* tugmasi bosiladi va kursor kataklarning belgilangan sohasiga o'rnatiladi. Bunda buymqni bajargungacha kursor joyi ixtiyoriy, blokni qidirish barcha ishchi kitob bo'yicha bajariladi.

Masalani quyidagi ketma-ketlikda bajarish mumkin:

1. *«Файл* ► *Открыть»* buyrug'i yordamida «Misollar» faylini oching.

2. Yangi sahifani *Вставка* ► *Лист* buyrug'i yordamida qoʻying.

3. Yangi sahifaga *Файл* ► *Лист* ► *Переименовать* menyu buyrug'i yordamida «Tariflar» nomini bering.

4. «Tarif» sahifasida AJ katagidan boshlab jadval hosil qiling.

5. Razryad, Koeffitsiyent, Stavka ustunlari uchun kataklarning nomlangan bloklarini hosil qiling.

• Barcha kataklarning ustun sarlavhalarini qo'shib belgilang.

*Вставка* ► *Имя* ► *Создать* ► *По тексту в строке выше* menyu buyrug'ini bajaring.

6. *Вставка ► Лист* menyu buyrug'i vordamida yangi sahifa ao'ving.

7. Формат ► Лист ► Переименовать menvu buyrug'i vordamida yangi sahifaning nomini «Kartoteka» nomiga o'zgartiring.

8. «Kartoteka» sahifasida A1 katagidan boshlab jadval hosil qiling.

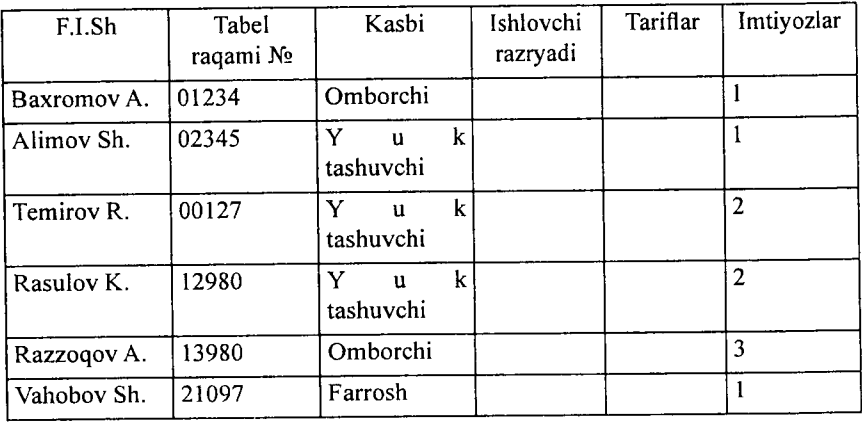

Kataklarni to'ldirmasdan oldin «Tabel raqami №» ustun kataklari uchun matnli format bering:

- Bustunini belgilang.
- Menyu buyrug'ini bajaring, «Число» (Son) ilovasida «Текстовый» (Matnli) formatini tanlang.

9. *Вставка* ► *Имя* ► *Создать* ► *По тексту в строке выше* menyu buyrug'i yordamida F.I.Sh, Tabel bo'yicha raqam №, Kasbi, Ishlovchi razryadi, Tarif, Imtiyozlar ustunlari uchun kataklarning nomlangan bloklarini hosil qiling.

10. Bloklarning hosil qilinganligini quyidagi usullar bilan tekshiring:

- Nomlangan kataklar ro'yxatidan bloklarni tanlang (formula satridan chapdan).
- *Правка* ► *Перейти* menyu buyrug'ini bajaring.
- F5 tugmachasini bosing.
11. Tayyor boʻlgan jadvallarni xotiraga olib. Файлы > Закрыть menyu buyrug'i yordamida yoping.

#### *Progressiyalar*

Kataklarning katta bloklarini qiymatlari arifmetik yoki geometrik progressiyaga bo'ysunuvchi sonlar bilan avtomatik ravishda to'ldirish mumkin. Sana ko'rinishidagi qiymatlar uchun ma'lum davr va qadam bilan progressiyani yaratish mumkin. *Правка*—► *Заполнить ->Прогрессия* buyrug'i parametrlarni kiritish uchun *Прогрессия* muloqot oynasini chiqaradi.

Muloqot oynasi parametrlari progressiya turini hisobga olib to'ldiriladi. Sonli qiymatlar uchun arifmetik yoki geometrik progressiya tanlanadi, aylanish qadami yoki qadamni avtomatik aniqlash ko'rsatiladi. Sana uchun davriy birlik(kun,ish kuni,oy,yil) tanlanadi.

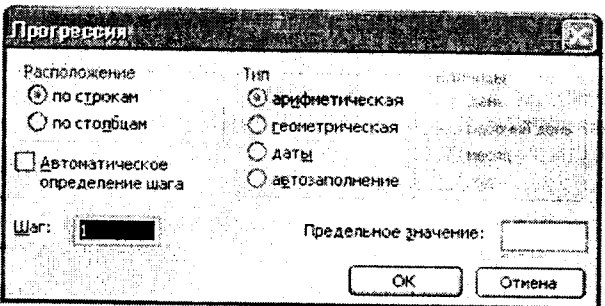

**7.8-rasm.**

Progressiyani yaratish uchun harakatlar ketma-ketligi quyidagilardan iborat:

1. Sonli satr birinchi va oxirgi qiymatlari dastlabki katagiga kirish.

2. To'ldirish uchun qarashli kataklar.

**<sup>2</sup>** -misol. Ish kunlari grafigini, shanba va yakshanba kunlardan tashqari har **2** kundan 02.01.2006y. dan 30.12.2006y. gacha oraliqda tuzing.

Masala quyidagi ketma-ketlikda bajariladi:

1. *Файл -\* Открыть* menyu buyrug'i yordamida «Misollar» faylini oching.

2. Yangi sahifani (agar kerak boʻlsa) *Вставка ► Лист* menyu buyrug'i yordamida qo'ying.

3. Yangi sahifa nomini *Формат* ► *Лист* ► *Переименовать* menyu buyrug'i yordamida o'zgartiring. Sahifa nomi 2 - Misol.

4. A1 katagiga 06.09.2005y. sanasini kiriting.

5. A ustuni kataklari blokini belgilang.

**<sup>6</sup>** . *Правка* ► *Заполнить* ► *Прогрессия* menyu buyrug'ini bajaring, turi - *Даты* (Sanalar), qadam- 3, birliklar- *Рабочий день* (ish kuni), chegara qiymat - 01.11.2005y.

**7. Faylni xotiraga olib yopmg.**

### **M S Excel da formulalar bilan ishlash**

Jadvaldagi hisoblashlar formulalar yordamida bajariladi. **Formula** matematik operatorlar, qiymatlar, katak va funksiyalar nomiga tayanishlardan tashkil topishi mumkin. Formulani bajarish natijasi sifatida formula joylashgan katak ichidagi muayyan bir yangi qiymat xizmat qiladi. Formula tenglik belgisi «=» dan boshlanadi. Formulada arifmetik operatorlar + - \* / ishlatilishi mumkin. Hisoblashlar tartibi oddiy matematik qonunlar bilan belgilanadi.

**Formulalarga misollar:** =(A4+B8)\*C6, =F7\*C14+B12.

*Konstantalar* — katakka kiritiladigan va hisoblashlar vaqtida o'zgarishi mumkin bo'lmagan matn yoki son qiymatlari.

*Ссылка на ячейку или группу ячеек* — yordamida aniq katak yoki bir necha katak ko'rsatiladigan usul. Alohida katakka jo'natma - uning koordinatalari. Bo'sh katak qiymati nolga teng.

Jo'natmalar ikki turli bo'ladi:

*nisbiy* - kataklar formula yordamda katakdan nisbiy siljish bilan ifodalanadi (masalan: F7).

*absolut* - kataklar \$ belgisi (masalan: \$F\$7) bilan birikmada kataklar koordinatalari orqali ifodalanadi.

Oldingi turlar birikmalari (masalan: F\$7).

Formulalardan nusxa ko'chirishda nisbiy jo 'natmalar ko'chish kattaligiga o'zgaradi.

Kataklar guruhiga murojaat qilish uchun maxsus belgilardan foydalaniladi:

 $:$  (ikki nuqta)  $-$  kataklar blokiga murojaat qilishni shakllantiradi. Ikki nuqta orqali blokning chap yuqori va o'ng pastki kataklari ko'rsatiladi. Masalan: S4:D6 -S4, S5, S6, D4, D5, D6 kataklariga murojaat qilish.

; (nugtali vergul) — kataklar birlashmasini ifodalavdi. Misol uchun, D2:D4;D6:D8 -D2, D3, D4, D6, D7, D8 kataklariga murojaat qilish.

Katakka formulani kiritish uchun '=' belgisini va hisoblash uchun formulani kiritish zarur. *Enter* tugmasini bosgandan so'ng katakda hisoblash natijasi paydo bo'ladi. Formulani o'z ichiga olgan katakni belgilashda, formula tahrir qilish satrida paydo bo'ladi.

3-misol. MS Excel dasturida go'shilgan givmat solig'ini hisoblang.

Qo'shilgan qiymat uchun soliq miqdori QOS, sof miqdor (QQS siz) va umumiy migdorni hisoblang, bu verda:

- $OOS$  ni qo'shganda mahsulot birligi narxi 12500  $so(m)$ .
- Sotilgan mahsulotlar soni  $-27$  dona.
- **Oo**'shilgan givmat uchun solig stavkasi 20%.

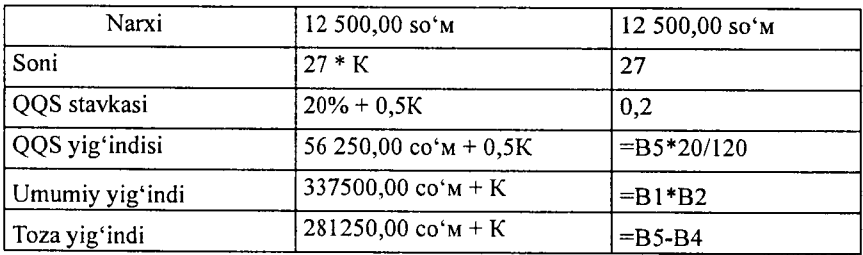

Bunda,  $K - t$ alabaning jurnal bo'vicha tartib ragami.

Masalani bajarish ketma-ketligi:

1. Файл ► Открыть menyu buyrug'i yordamida «Misollar» favlini oching.

2. Yangi sahifani *Вставка* ► *Лист* тепуи buyrugʻi yordamida qo'ying.

3. Yangi sahifa nomini Формат ► Лист ► Переименовать menyu buyrug'i yordamida o'zgartiring, sahifa nomi 3 - Misol.

4. Jadvalni to'ldiring - A va B ustunlari.

5. Faylni xotiraga olib voping.

A ustunida - parametrlar nomi, B ustunida - parametrlar qiymati,

4-misol. MS Excel dasturida moliyaviy masalalarni yechish

«Informatika va axborot texnologiyalari» kafedrasining quyidagi xodimlariga may oyi uchun ish haqini hisoblang:

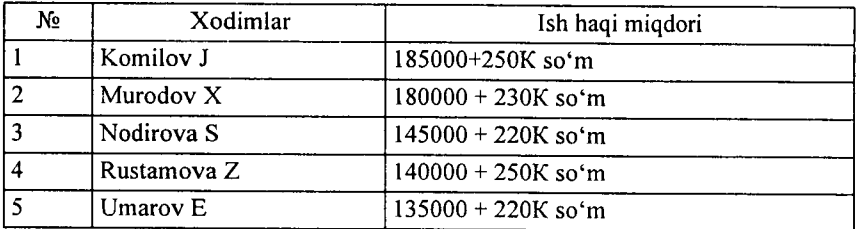

Bunda,  $K -$  talabaning jurnal bo'vicha tartib raqami.

Oyning birinchi yarmida 40% avans berilganligini hisobga oling. Qarilik nafaqasi - 2,5 % , kasaba uyushmasi badali **1** %, ish haqidan olinadigan soliq hajmini esa eng kam ish haqi — 28800 so'm bo'lganda quyidagi soliq turi bo'yicha hisoblang:

1. Agar ish haqi beshta eng kam ish haqidan kam bo'lsa, soliq olinmaydi.

2. Agar ish haqi 10 ta eng kam ish haqidan kam bo'lsa soliq **2 0** % olinadi.

3. Agar ish haqi 10 ta eng kam ish haqidan ko'p bo'lsa, soliq 29% olinadi.

Masalaning yechimini jadval ko'rinishida ifodalang.

#### Funksiyalar

MS Excel da *Funksiyalar* deb muayyan vazifani yechish uchun bir necha hisoblash operatsiyalari birlashmalari ataladi. MS Excel da funksiyalar bir yoki bir necha argumentlarga ega formulalarni ifodalaydi. Argumentlar sifatida son qiymatlari yoki kataklar manzillari ko'rsatiladi.

Masalan:

**=CyMM(A5:A9) —A5,** A**<sup>6</sup>** , A7, A**<sup>8</sup>** , **A9** kataklari summalari;

=CP3HAY(G4:G6) -G4, G5, G6 kataklari o'rtacha qiymati.

Funksiyalar bir-birining ichiga kirishi mumkin, masalan: *=CyMM(Fl:F20) ОКРУГЛ(СРЗНЛ 4(H4:H8);2);*

Funksiyani katakka kiritish uchun quyidagilar zarur:

- formula uchun katakni belgilash;
- *Вставка* menyusining *Функция* buyrug'i yordamida Мастер функций ni chaqirish yoki *f M* tugmasini bosish;
- *Мастер функций* muloqot oynasida (7.9-rasm) Kategoriya maydonida funksiya turini tanlash, so'ngra Функция ro'yxatida funksiyani tanlash;

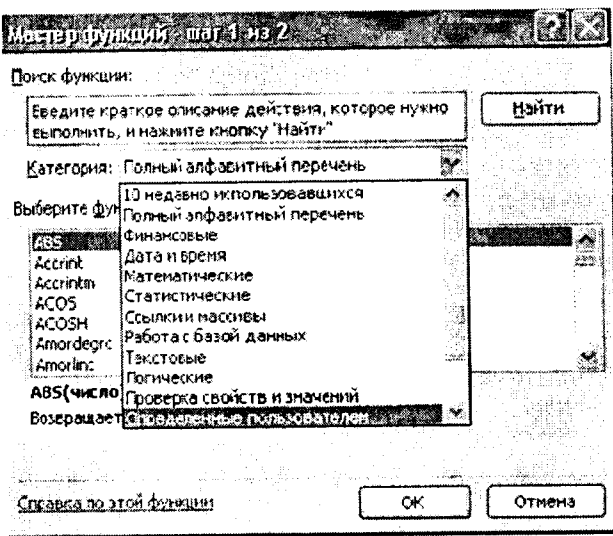

**7.9-расм. OK tugmasini bosish;**

- Keyingi oynaning *Число1, Число2* va boshqa maydonlarida funksiya argumentlarini kiritish (son qiymatlari yoki kataklarga tayanishlar);
- argumentlarni ko'rsatish uchun maydondan o'ngda joylashgan  $\sqrt{2}$  tugmasini bosish va funksiya argumentlarini o'z ichiga olgan kataklarni sichqon bilan belgilash mum-

kin; bu rejúndan chiqish uchun formulalar satri ostida ioylashgan  $\blacksquare$  tugmasini bosish lozim;

• *O K* **bosish.**

Katakka *СУММ* summa funksiyasini *X* tugmasi yordamida kiritish mumkin.

#### **Formulalar massivlari**

Formulalar massivlaridan bir turdagi formulalarni kiritish va jadval ko'rinishidagi ma'lumotlarni qayta ishlash uchun foydalanish qulay. Masalan, B1, C1, D1, E1 kataklarida joylashgan sonlardan modulni hisoblashda, har bir katakka formulalarni kiritish o'rniga barcha kataklar uchun bitta formula - massivni kiritish mumkin. MS Excel formulalar massivi atrofida figurali qavslar { } kiritadi, uning yordamida uni ajratish mumkin.

Formulalar massivini yaratish uchun quyidagilar zarur:

- formulalar massivi (7.10-rasm) joylashishi lozim boʻlgan kataklarni belgilash;
- formulani argumentlar sifatida katak-argumentlar guruhini ko'rsatgan holda, oddiy usulda kiritish;
- oxirgi oynada *OK* tugmasi o'rniga *Ctrl+Shift+ Enter* tugmalar birikmasini bosish.
- Formulalar massivini tahrir qilish uchun quyidagilar talab qilinadi:
- massiv joylashgan kataklarni belgilash;
- tahrir qilish satri ichida «sichqoncha» bilan bosish va formulani tahrir qilish;
- *Ctrl+Shift+Enter* CtrlQShiftQEnter tugmalar birikmasini bosish kerak.

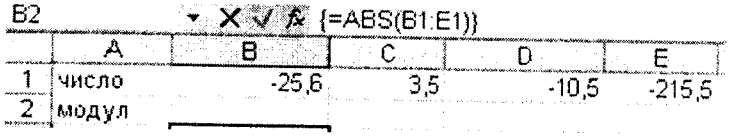

**7.10-rasm.**

Agar katakdagi formula to'g'ri hisoblana olmasa, MS Excel katakka xato haqida xabar chiqaradi. Agar formula xato qiymatlariga ega katakka tayanishni o'z ichiga olsa, u holda bu formula o'rniga shuningdek xato haqida xabar chiqariladi. Xatolar haqida xabarlarning ma'nolari quyidagicha:

 $\# \# \# \#$  - katakning eni sonni berilgan formatda aks ettirishga imkon bermaydi;

# *HMfl? —* MS Excel formulada ishlatilgan nomni aniqlay olmadi;

*#flEJI/0! -* formulada nolga bo'lishga harakat qilinmoqda;

*tHMCJIO! -* matematikada qabul qilingan operatorlarni ko'rsatish qoidalari buzilgan;

*#H /M ~* argument sifatida bo'sh katakka tayanish ko'rsatilgan bo'lsa, shunday xabar chiqishi mumkin;

*#n yC T O !* — umumiy kataklarga ega bo'lgan ikki soha kesishishi noto'g'ri ko'rsatilgan bo'lsa;

*#CCBIJIKA! —* formulada mavjud bo'lmagan tayanish berilgan;

*#3HA\*I!—* qabul qilib bo'lmaydigan argument turidan foydalanilgan.

5-misol. Reklama uchun ushlanadigan soliq xarajatlarining qiymatini hisoblang.

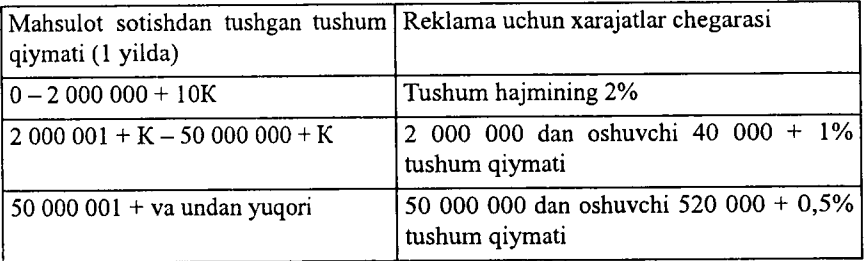

Bunda,  $K -$  talabaning jurnal bo'vicha tartib raqami.

Formula tartibini muharrirlash mumkin. Buning uchun kursor formula joylashgan katakka o'rnatiladi va tahrirlash formula satrida bajariladi. Agar kursorni o'matayotganda F2 tugmasi bosilsa, formuia matnini to'g'ridan - to 'g'ri katakda muharrirlash mumkin.

Formulalarda guruhiy o 'zgartirishlami amalga oshirish uchun  $\pi$ **плавка**  $\rightarrow$  Заменить menyu buyrug'idan foydalanib, *Сервис*  $\rightarrow$ *Параметры* menyu buyrug'ini qo'shimcha bajarib, «Вид» ilovasida oynaning «Формулы» parametrini ko'rsatish mumkin.

Masalaning bajarish ketma-ketligi:

1. *Файл* ► *Открыть* menyu buyrug'i yordamida *Misollar* nomli faylni oching.

2. Yangi sahifani (agar kerak bo'lsa) *Вставка* ► *Лист* menyu buyrug'i yordamida.

3. Yangi sahifa nomini *Формат Лист* ► *Переименовать* menyu buyrug'i yordamida o 'zgartiring, sahifa nomi, **1** - Misol.

4. Jadvalni to'ldiring:

• A1 katagiga tushum qiymatini kiriting;

• A2 katagiga quyidagi formulani kiriting:

*= E СЛИ(A l<2000000;A 1 \*0,02;ЕСЛИ(А 1 <50000001¡40000+ (A1-2000000) \*0,01;520000+(A 1-50000000) \*0,005))*

Formulani hosil qilish tartibi.

1. Kursorni A2 katagiga o'rnating va  $\leftarrow$ » tugmasini bosing.

**<sup>2</sup>** . «Мастера функций» (Funksiyalar ustasi) piktogrammasini ishga tushirish uchun *fit* belgisini bosing.

3. Funksiyalar ichidan - Логические kategoriyasini tanlab, ЕСЛИ funksiyasini ko'rsating.

4. Ekranga parametrlarni kiritish uchun ЕСЛИ funksiyasining muloqot oynasi chiqadi.

5. Kursorni *Логическое\_выражение* maydoniga o'rnatib, A**<sup>1</sup>** katagida «sichqoncha»ning chap tomonini bosing va <2000000 mantiqiy ifodasini yozing; shartning to'la ko'rinishi A1 <2000000.

**<sup>6</sup>** . Kursorni Значение\_если\_истина maydoniga o'rnating va A1 \*2/100 ko'rinishidagi ifodani yozing.

7. Kursorni Значение если ложь maydoniga o'rnating.

**<sup>8</sup>** . Maydon yo'naltirgichini (strelkasini) Встроенные функции (Funksiyalar tizimi) ro'yxatiga bosing (formula satridan chapda).

9. Birinchi ЕСЛИ funksiyasi uchun funksiya ichi bo'ladigan «ЕСЛИ» funksiyasini tanlang. ЕСЛИ funksiya ichi funksiyasi parametrlari uchun muloqot oynasi chiqadi.

10. Kursorni Логические выражения maydoniga o'rnatib,

A10<50000001 mantiqiy ifodasini yozing.

11. Kursorni «Значение если истина» maydoniga o 'matib, 40000+(A1-2000000)\*0,01 ifodasini yozing.

12. Kursorni «Значение если истина» maydoniga o'rnatib, 520000+(Al - 50000000)\*0,005 ko'rinishdagi ifodani yozing.

13. Formulani kiritishni yakunlash uchun OK tugmasini bosing.

14.Faylni xotiraga olib «Файл ► Закрыть» menyu buyrug'i yordamida yoping.

#### *M S Excel da jadval elementlari bilan amallar bajarish*

Kataklarni kiritish uchun o'rnida yangilari kiritiladigan kataklarni belgilash va **Вставка** menyusidan Ячейки buyrug'ini tanlash lozim. Paydo bo'lgan muloqot oynasida kiritiladigan element turini tanlash (7.11-rasm):

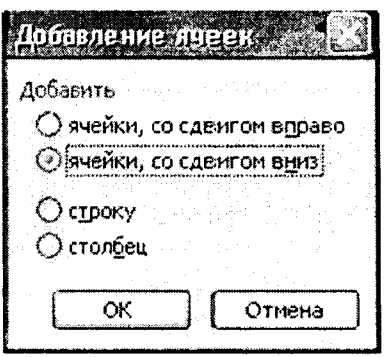

7.11-расм.

ячейки, со сдвигом вправо - hammasini o'ngga surib, katakni kiritish;

ячейки, со сдвигом вниз - hammasini pastga surish bilan katak kiritish;

*строку —* satr kiritish; *столбец —* ustun kiritish. OK tugmasini bosish. Satr yoki ustunlarni kiritish uchun:

- o'rnilarga yangilari kiritiladigan satr va ustunlami belgilash;
- Вставка menyusidan Строки yoki Столбцы punktini tanlash lozim.

Jadval elementlarini o'chirish uchun ularni belgilash va Правка menyusida Удалить buyrug'ini tanlash zarur. Ustun va satrlar so'roqsiz o 'chiriladi, kataklarni o'chirishda esa elementni o'chirish variantini tanlash lozim bo'lgan muloqot oynasi paydo bo'ladi:

ячейки, со сдвигом влево — hammasini chapga surib, kataklarni o'chirish;

ячейки, со сдвигом вверх  $-$  hammasini yuqoriga surib, kataklarni o'chirish;

строку — satmi o'chirish;

столбец — ustunni o'chirish.

Kataklar ichidagi ma'lumotlarni kataklarning o'zlarini o'chirmasdan turib o'chirish uchun quyidagilar talab etiladi:

- Tozalash lozim bo'lgan kataklar guruhini belgilash;
- *Правка* menyusidan **Очистить** punktini tanlash, so'ngra quyidagi punktlardan birini tanlash:

*Bee* — hammasini tozalash;

*Форматы —* kataklar formati belgilanadi;

*Содержимое* — faqat kataklar ichidagi ma'lumotlarni tozalash;

*Примечание —* kataklarni izohlardan tozalash.

Faqat kataklar ichidagi ma'lumotlarni o'chirish uchun shuningdek ularni belgilash va Delete tugmasini bosish mumkin.

Kataklar ichidagi ma'lumotlarni boshqa joyga ko'chirish yoki nusxa olish uchun axborotni oraliq saqlash buferidan (Clipboard) foydalaniladi, u ma'lumotlarni ham jadval ichida, shuningdek Windows dasturlariga ko'chirishga imkon beradi.

Kataklar ichidagi ma'lumotlardan nusxa olish uchun talab qilinadi:

- ichlaridagi ma'lumotlaridan nusxa ko'chirish lozim bo'lgan kataklarni belgilash;
- *Правка* menyusining *Копировать* buyrug'ini chaqirish yoki tugmasini bosish (kataklar guruhi atrofida bo'lak

buferga joylashtirilganini ko'rsatuvchi punktir chiziq paydo bo'ladi);

- ichlariga ma'lumotlar kiritish lozim bo'lgan kataklarni belgilash;
- *Правка* menyusida *Вставить* buyrug'ini chaqirish yoki tugmasini bosish.

Buferdagi bo'lak nusxasi ko'rsatilgan joyga qo'yiladi.

Nisbiy tayanishlar bilan formulalarga ega kataklardan nusxa ko'chirishda argumentlar kataklari koordinatalari avtomatik ravishda o'zgaradi. Misol uchun, A3 katakchadagi =A1+A2 formuladan B3 katakka nusxa ko'chirishda uning ichidagi ma'lumot = $B1+B2$  ga o'zgaradi. Bu formula ilgariday formulali katakdan chapdagi ikki katakning summasini hisoblaydi. Absolut tayanishlar bilan formulalarga ega kataklardan nusxa ko'chirishda argument kataklar manzillari o'zgarmaydi.

Kataklar ichidagi ma'lumotlarni boshqa joyga ko'chirish uchun quyidagilar zarur:

- Ichidagi ma'lumotlarni boshqa joyga ko'chirish lozim bo'lgan kataklarni belgilash;
- Правка menyusidan *Вырезать* buyrug'ini chaqirish yoki  $\frac{1}{2}$  tugmasini bosish:
- Bo'lakni qo'yish lozim bo'lgan katak sohasining chap yuqori katakchani belgilash;
- *Правка* menyusidan *Вставить* buyrug'ini chaqirish yoki tugmasini bosish.
- Buferdagi bo'lak ko'rsatilgan joyga kiritiladi.

Buferdagi bo'lak ko'rsatilgan joyga kiritiladi.

Formulalarni o'z ichiga olgan kataklarni boshqa joyga argument kataklar koordinatalari o'zgarmaydi. Masalan, A3 katakchasidagi =A1+A2 formulani B3 katakchasiga ko'chirishda formula qoladi =A1+A2.

«Sichqoncha»ning o'ng tugmachasi bilan jadvalning istalgan obyekti ustida bosish ushbu obyektni qayta ishlash uchun buyrug'lami o'z ichiga olgan kontekst menyusini chaqiradi (**<sup>7</sup>** . **1 2** rasm).

MS Excel 2000 da 12 katak uchun **almashtirish buferi** mavjud, uning vordamida jadval boʻlaklaridan nafaqat Excel ichida, balki shuningdek boshqa ilovalarga, misol uchun Microsoft Word ga nusxa ko'chirish mumkin. Ayirboshlash buferi panelini chiqarish uchun instrumentlar panelida **W** tugmachani bosganda **Буфер об**мена oynasi chiqadi.

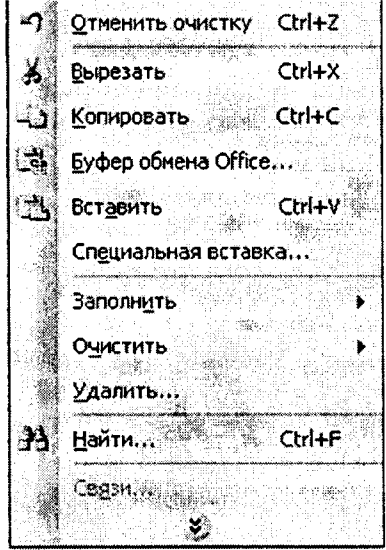

7.12- rasm .

**<sup>6</sup>** -misol. Mahsulot zaxirasi narxi va qo'shimcha qiymat uchun soliqni hisoblang. Jadvalning bo'sh kataklarini to'ldiring.

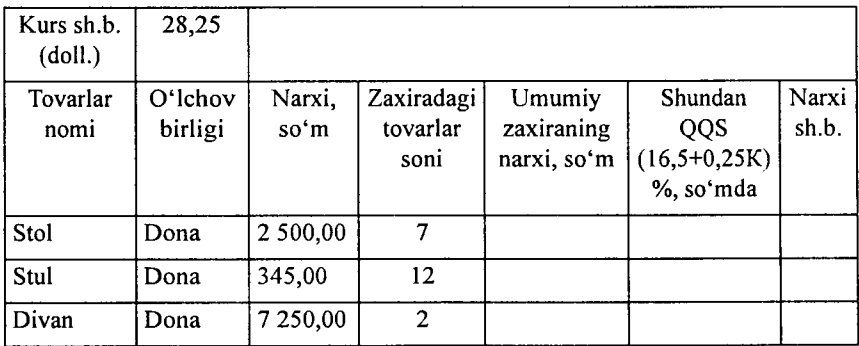

Bunda, *K* - talabaning jurnal bo'yicha tartib raqami.

Masalani bajarish ketma-ketligi:

1. «Файл ► Открыть» menyu buyrug'i vordamida «Misollar» favlini oching.

2. Yangi sahifani «Вставка ► *Лист»* menvu buvrugʻi vordamida.

3. Yangi БаМа попит *«Формат* ► *Лист* ► *Переименовать»* menyu buyrugʻi yordamida oʻzgartiring, sahifa nomi «5 - Misol».

4. A1 katagidan boshlab jadvalni to'ldiring.

5. *Е3: =СЗ\*ДЗ* katagiga zaxira narxi formulasini kiriting.

6. E4:E5 kataklariga E3 katakdagi formuladan nusxa oling.

7.  $F3: =E3*20/120$  katagiga OOS yig'indisi formulasini kiriting.

8. F4:F5 kataklariga F3 katakdagi formuladan nusxa oling.

9. Shartli birliklardagi mahsulot zahiralari narxi formulasini *G3*: =*E3/\$B\$* katagiga kiriting (B1 katagiga absolyut murojat (shartli birlik kursi qiymati dollarda).

10. G4:G5 kataklariga G3 katakdagi formuladan nusxa oling.

11. Рау1т *«Файл* ► *Закрыть»* тепуи ЬиугщЧ yordamida yoping.

#### Ma'lumotlarni qidirish va jadval elementlarini guruhlash

Biror-bir matnli satr yoki sonni topish uchun quyidagilar zarur:

- *Правка* menyusida *Найти* bandini **1**ап**1**аз**11**;  $\bullet$
- *Найти* muloqot oynasining (7.13-rasm) *Что* maydonida nimani topish lozimligini ko'rsatish;

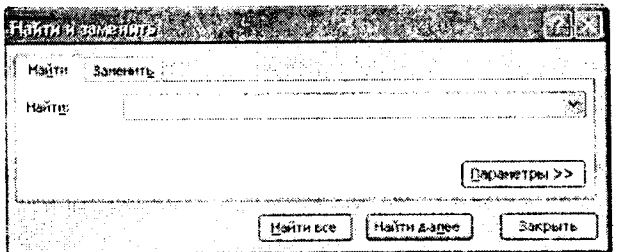

7.13-газт.

 $-157-$ 

- MS Excel qidirishda *4mo* maydonida kiritilgan simvollar registrini inobatga olishi uchun (pastki - kichik harf, yuqorigi - bosh harf) *Учитывать регистр* ga bayroqcha o'rnatish zarur;
- MS Excel faqat ichidagi barcha ma'lumotlari qidirish shabloniga javob beruvchi kataklarni izlashi uchun *Ячейка целиком* ga bayroqcha o'rnatish zarur;
- *Просматривать* maydonida *no срокам* yoki *no столбцам* qidirish yo'nalishini tanlash lozim;
- *Область поиска* maydonida *Формулы, значения* yoki *примечания* ni tanlash kerak (qidirish faqat ko'rsatilgan katakning tarkibi qismlarida olib boriladi);
- *Найти далее* tugmasini bosish (shundan so'ng qidirish shartlariga javob beruvchi birinchi so'z belgilanadi);
- shartlarga javob beruvchi keyingi so'zni qidirish uchun takroran *Найти далее* tugmasini bosish darkor;
- belgilangan simvollarni almashtirish uchun *Заменить* tugmasini bosish kerak, shundan so'ng *Заменить* muloqot oynasi paydo bo'ladi.

MS Excel bitta element yaratish maqsadida elementlarni yig ma jadvalga guruhlashga imkon beradi. Masalan, diagramma qurish yoki bosib chiqarish uchun oylarni choraklarga guruhlash.

Jadval elementlarini guruhlash uchun quyidagilar zarur:

- natijaviy satr yoki ustunga bo'ysundiriladigan satr yoki ustunlarni belgilash (bu guruhlash lozim bo'lgan satr yoki ustunlar bo'ladi);
- *Данные* menyusida *Группа и структура* punktini tanlash;
- *Группировать* punktini tanlash.

Shu tarzda strukturaning barcha kerakli darajalarini yaratish mumkin. Misol uchun, 7.14-rasmdagi jadval 3 detalizatsiya darajasiga ega. Uchinchi daraja 2 -4 va **6 - 8** satrlarini yashiradi, ikkinchi daraja -2—9 satrlarni yashiradi. Shunday qilib, detalizatsiyaning birinchi darajasi faqat 1 va 10 satrlarni o'z ichiga oladi. Darajalar o 'rtasida o 'tish uchun jadvalning yuqori chap burchagidagi tegishli raqamlar bilan tugmalar qo'llanadi.

Guruhlashni olib tashlash uchun kerakli elementlarni belgilash, *Данные* menyusining Группа и структура bandini, so'ngra *Разгруппировать* bandini tanlash talab etiladi.

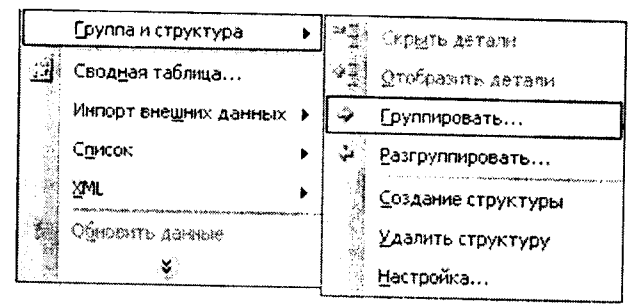

<sup>7.14-</sup>rasm.

# **M S Excel da oynalar va ma'lumotlar bazalari bilan ishlash**

Ba'zida katta jadvalning turli qismlarini bir vaqtning o'zida ko'rib chiqish talab qilinadi. Buning uchun jadval oynasini kichik oynalarga quyidagi usullardan biri yordamida bo'lish lozim:

- «Sichqoncha» ko'rsatkichini bo'lishning gorizontal yoki vertikal ishora belgisiga (7.14-rasm) o'rnatish (u ikki tarafga yo'naltirilgan strelka ko'rinishini oladi) va kerakli joyga tortib borish zarur. Kichik oynalar kattaliklarining ishora belgisini tortib cho'zib o 'zgartirish mumkin.
- Oynani bo'lish lozim bo'lgan ustun yoki satrni belgilash. Oynani 4 qismga bo'lish uchun bo'lishni bajarish lozim bo lgan katakni belgilash lozim. So'ngra *Окно* menyusida Разделить buyrug'i tanlanadi. Oyna belgilangan katak ustidagi satr bo yicha gorizontal va undan chapdagi ustun bo'yicha vertikal tarzda bo'linadi.

Oynalar bo linishini bekor qilish uchun *Окно* menyusida *Снять разделение* buyrug'ini tanlash yoki ishorat belgisiga ikki marta bosish kerak.

*Окно* menyusining *Новое* buyrug£i yordamida faol ish kitobi uchun uning turli qismlarini bir vaqtda koʻzdan kechirish uchun qo shimcha oyna yaratish mumkin. Bu vaziyatda ish kitobi nomidan keyin oyna sarlavhasini ko'rsatishda ikki nuqta orqali yangi oyna raqami ko'rsatiladi. Masalan, Отчет ish kitobining ikkinchi oynasi Отчет:2 deb nomlanadi.

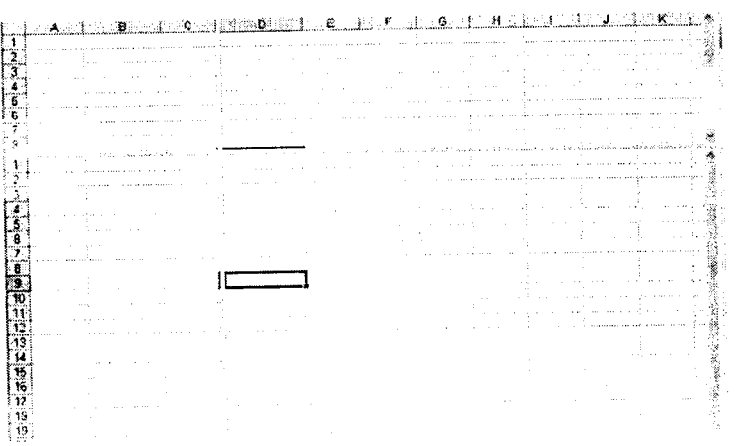

7.15-rasm.

Ish kitobining oynalarini quyidagi usuida tartibga solish mumkin: *Окно* menyusida *Расположить* buyrug'ini tanlash. Расположение окон muloqot oynasida (7.16-rasm) mos keluvchi variantni tanlash:

*рядом -* oynalar ekranning teng qismini egallaydi; *сверху вниз* — gorizontal chiziqlar bilan tartibga solish, *слева направо —* vertikal chiziqlar bilan tartibga solish, *каскадом —* kaskad bilan tartibga solish.

Agar *Только окна текущей книги* bayroqchasi o'rnatilsa, faqat faol ish kitobining oynalari joylashadi.

Bir oynali tasvirlashga qaytish uchun oynani o'z holatiga qaytarish tugmasini bosib, faol oynani butun ekranga kengaytirib ochish lozim.

10-misol. Berilgan shartlar bo'yicha fermer xo'jaliklarini guruhlarga bo'lib chiqing.

1. Yer maydoni 20 ga dan kichik yoki teng bo'lgan fermer xo'jaliklari.

2. Ko'rilgan foydasi 500.000 nan 1.000.000 so'm gachabo'lgan fermer xo'jaliklari.

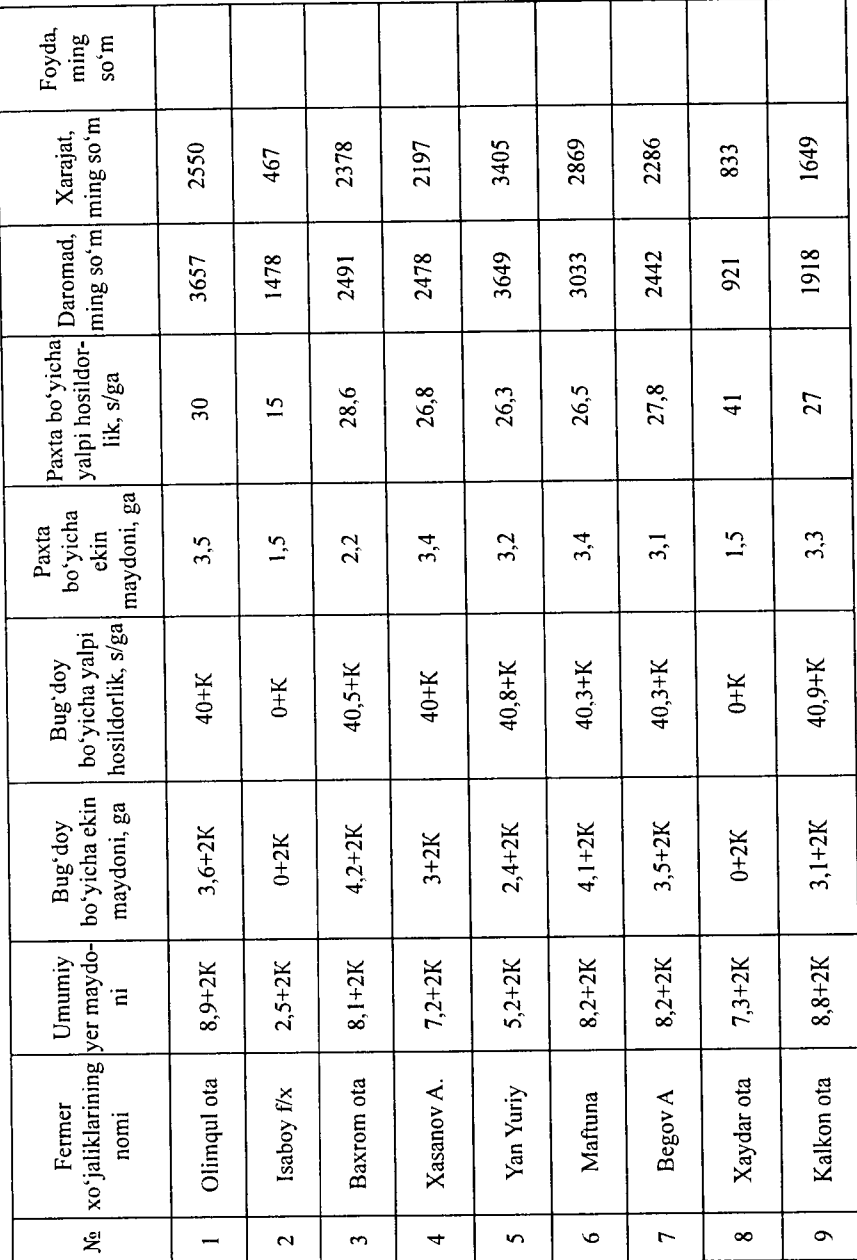

l,

ï, Ì

 $\ddot{\phantom{0}}$ 

3. Paxta bo'yicha ekin maydoni 3 ga dan kichik bo'lgan fermer xo'ialiklari.

4. Bug'doy bo'yicha ekin maydoni 40 ga ga teng bo'lgan fermer xo'jaliklari.

## **M a'lumotlar bazalari bilan ishlash va ma'Iumotlarni saralash**

 $\begin{array}{c} \n\downarrow \\
\downarrow\n\end{array}$ 

MS Excel yordamida ma'lumotlar bazalarini yaratish va qayta ishlash mumkin. MS Excel da *Ma'lumotlar bazasi* - bir turdagi *yozuvlar* (satrlar) dan iborat jadval. Jadval ustunlari ma'lumotlar bazasida *may don yozuvlari* hisoblanadi. Maydonlar nomlari uchun m a'lumotlar bazasining birinchi satri ajratiladi. Masalan, agar telefon ma'lumotnoma ma'lumotlar bazasi deb hisoblansa, abonentlar familiyalari, telefon raqamlari va manzillari yozuv maydonlari bo'ladi.

Ma'lumotlar bazasi bilan ishlash uchun avval tegishli jadvalni yaratish lozim. Agar jadvalda katak belgilansa va *Данные* menyusida ma'lumotlar bazalarini qayta ishlash buyruglaridan biri tanlansa, MS Excel avtomatik ravishda butun jadvalni aniqlaydi va qayta ishlaydi. Ish varag'ining ustunlari va satrlarida joylashgan *Данные* (ma'lumotlar) yozuvlar shakllantiradigan maydonlar to'plami sifatida qayta ishlanadi (7.17-rasm).

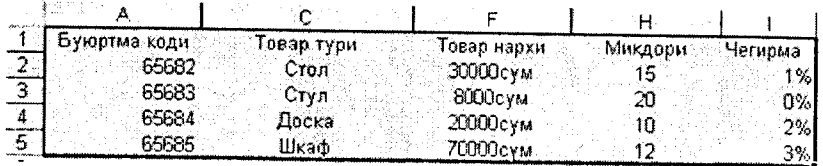

#### 7.17 -rasm.

Saralash jadvaldagi satrlami istalgan maydon bo'yicha qayta tartibga solish imkonini beradi. Masalan, mahsulot narxi bo'yicha m a'Iumotlarni saralash kerak bo'lsin. Buning uchun jadvalning bir katagini belgilash va *Данные* menyusining *Сортировка* buyrug'ni tanlash lozim.

*Сортировать no* ro'yxat maydonida (7.17-rasm) ma'lumotlar saralanadigan maydon va saralash turi tanlanadi:

*по возрастанию —* raqamlar ortib borishi bo'yicha saralanadi, matn - alifbo tartibida, mantiqiy ifodalar — *ИСТИНА* dan oldin *ЛОЖЬ* keladi.

*no убыванию —* teskari tartibda saralash.

*Затем no* ro'yxati maydonida birinchi asosiy maydonda bir xil qiymatlarga ega bo'lgan ma'lumotlar u bo'yicha saralanadigan maydon ko'rsatiladi. *Затем no* ikkinchi maydonida birinchi ikkita asosiy maydonlarda bir xil qiymatlarga ega bo'lgan ma'lumotlar u bo'yicha saralanadigan maydon ko'rsatiladi.

Ma'lumotlarni saralash uchun shuningdek  $\frac{1}{2}$  if tugmalaridan foydalaniladi. Ulardan foydalanishdan awal yozuvlarni u bo'yicha saralash lozim bo'lgan ustunni belgilash kerak.

Bir ustun bo'yicha saralashda, ushbu ustundagi bir xil qiymatga ega satrlar oldingi tartibini saqlab qoladi. U bo'yicha saralash bajarilayotgan ustundagi bo'sh kataklarga ega satrlar saralash ro'yxatining oxiridan o'rin oladi. MS Excel shuningdek butun jadvalni emas, balki faqat belgilangan satrlar yoki ustunlarni saralashga imkon beradi.

Ma'lumotlar bazalari uchun, masalan, qidirish, saralash, yakun yasash kabi o'ziga xos bo'lgan operatsiyalarni bajarishda, MS Excel avtomatik ravishda jadvalni ma'lumotlar bazasi sifatida ko'rib chiqadi.

Ma'lumotlar bazasida yozuvni ko'rib chiqish, o'zgartirish, qo'shish yoki o'chirishda, shuningdek muayyan mezon bo'yicha yozuvlarni qidirishda ma'lumotlar formalaridan foydalanish qulay. *Данные* menyusining *Форма* buyrug'ga murojaat qilishda MS Excel ma'lumotlarni o'qiydi va ma'lumotlar formalarining muloqot oynasini yaratadi (7.18-rasm).

Ma'lumotlar formasida ekranga bir yozuv chiqariladi. Ma'lumotlarni kiritish yoki o'zgartirishda ushbu maydon oynalarida ma'lumotlar bazasining tegishli kataklari ichidagi ma'lumotlar o'zgaradi.

Ma'lumotlar formalarini qo'llash uchun jadval ustun nomlariga ega bo'lishi zarur. Ustun nomlari ma'lumotlar formasida maydon nomlariga aylanadi. Maydon jadvalning har bir ustuniga mos keladi. Ma'lumotlar formasi avtomatik ravishda shu tarzda ochiladiki, ekranga bir martada 32 maydongacha birdaniga maz

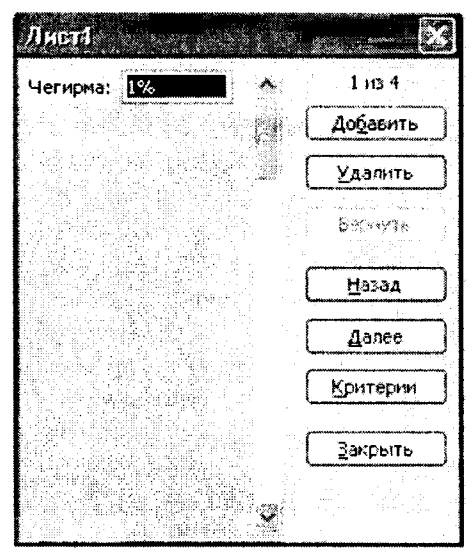

**7.18 -rasm .**

kur jadvaldagi barcha maydonlarni chiqarish uchun. Aylantirish chizig'i yordamida ma'lumotlar bazasi yozuvini aylantirib ko'rish rnumkin. Chiqarilgan yozuvning o'rni yuqori o'ng burchakda ko'rsatiladi. Forma maydonlari bo'yicha «sichqoncha» va Tab (pastga), *Shift+Tab* (yuqoriga) tugmalari yordamida harakatlanish mumkin. Oynaning o'ng qismida quyidagi tugmalar joylashgan.

*Лобавить — ma'lumotlar bazasining yangi yozuvi uchun* maydonlarni tozalaydi. Agar *Добавить* tugmasi takroran bosilsa, kiritilgan ma'lumotlar yangi yozuv sifatida ma'lumotlar bazasi oxiriga qo'shib qo'yiladi.

*Удалить* — chiqarilgan yozuvni o'chiradi, ma'lumotlar bazasining qolgan yozuvlari suriladi. **<sup>0</sup>** 'chirilgan yozuvlar tiklanmaydi.

*Вернуть —* kiritilgan o'zgartirishlarni o£chirgan holda. chiqarilgan yozuvda tahrir qilingan maydonlarni tiklaydi, Yozuvni tiklash uchun buni *Enter* tugmasini bosishdan awal yoki boshqa yozuvga o 'tishdan awal bajarish lozim.

*Назад —* ro'yxatdagi oldingi yozuvni chiqaradi. Agar *Критерии* tugmasi yordamida mezon belgilangan bo'lsa, u holda *Назад* tugmasi berilgan mezonni qoniqtiradigan yozuvlar ichidan oldingisini chiqaradi.

*Далее —* ma'lumotlar bazasining keyingi yozuvini chiqaradi.

*Критерии —* kerakli ko'p sonli yozuvlami qidirish uchun solishtirish mezonlari bilan solishtirish operatorlarini kiritishdan avval maydonlarni tozalaydi.

*Правка —* mezonlarni kiritish rejimidan chiqish uchun xizmat qiladi. Faqat *Критерии* tugmasini bosgandan so'ng bajarish mumkin.

*Очистить —* muloqot oynasidan mavjud mezonni o'chiradi. Faqat *Критерии* tugmasini bosgandan so'ng amal qiladi

*Закрыть —* ma'lumotlar formasini yopadi.

Ma'lumotlar bazasiga yozuv qo'shish uchun quyidagilar zarur:

- yozuv qo'shish lozim bo'lgan jadvaldagi katakni belgilash;
- *Данные* menyusida *Форма* buyrug'ini tanlash;
- *Добавить* tugmasini bosish;
- vangi yozuv maydonlarini to'ldirish:
- keyingi maydonga o 'tish uchun *Tab* tugmasini bosish;
- ma'Iumotlarni kiritgandan so'ng yozuv qo'shish uchun *<i>Enter* tugmasini bosish;
- barcha zarur yozuvlar qo'shib bo'linganidan so'ng *Закрыть* tugmasini bosish.

Yangi yozuvlar ma'lumotlar bazasining oxiriga qo'shib qo'yiladi.

7-misol. Ekrandagi ko'rinish yordamida «Картотека» ro'yxatini to'ldiring. Ishchi razryadi uning tarif stavkasini aniqlaydi.

1. *Файл* ► *Открыть* menyu buyrug'i yordamida Misollar. XLS faylini oching.

2. «Тарифы» sahifasini tanlang.

3. *Формат* ► *Ячейки* menyu buyrug'i yordamida E2 katagidan (1 razryad stavkasi) himoyasini olib tashlang, «Защита» vkladkasida «Защищаемая ячейка» rejimini tashlab keting.

4. «Ставка» kataklari blokini belgilang.

5. Формат ► Ячейки menyu buyrugʻi vordamida «Ставка» bloki kataklaridagi formulalarni yashiring, Защита vkladkasida «Защищаемая ячейка» va «Скрыть формулы» rejimini o 'rnating.

**<sup>6</sup>** . *Сервис* ► *Защита* ► *Защитить* лист menyu buyrug'i yordamida «Тарифы» sahifasini o'zgartirishlardan himoyalash, sahifa tarkibi himoyasini ko'rsating.

7. «Картотека» sahifasini tanlang (2-misolga qarang).

**<sup>8</sup>** . Kursorni Ishchi razryadi katagi ustunining birinchi satriga o'rnating va E2 katagiga tarif formulasini kiriting: E2: =ПРОСМОТР(D2:Разряд;Ставка).

9. E2 katagidagi formulani «Tarif» ustuni katagiga (ro'yxatning to 'ldirilgan satrlari uchun) nusxalang.

10. Kursorni *Данные* ► *Форма* buyrug'i yordamida ro'yxat sohasiga o'rnating.

11. «Добавить» tugmasi yordamida ro'yxatga yangi ma'lumotlar kiriting (-jadval).<br>DIOOAT D IQ Q A T\_\_\_\_\_\_\_\_\_\_\_\_\_\_\_\_\_\_\_\_\_\_\_\_\_\_\_\_\_\_\_\_\_\_\_\_\_\_\_\_\_\_\_\_\_\_\_\_

Tarif ustuni maydoniga formulaning yangi yozuvlari avtomatik ravishda o'tiladi.

*14-jadval*

|               |           |                |           |       | - <i>- - - - - - - - -</i> |
|---------------|-----------|----------------|-----------|-------|----------------------------|
| F.I.Sh.       | Tabel     | Kasbi          | Ishlovchi | Tarif | Imtiyozlar                 |
|               | raqami No |                | razryadi  |       |                            |
| Komilov A.A.  | 01235     | Tarozibon      |           |       |                            |
| Palvonov F.F. | 01236     | Tarozibon      |           |       |                            |
| Salimov A.P.  | 01237     | Qadahlovchi    |           |       |                            |
| Karimov A.N.  | 01238     | u<br>tashuvchi |           |       |                            |
| Ilyosov A.E.  | 01239     | Qadahlovchi    |           |       |                            |

#### Ishlovchilar ro'yxati

Quyidagi shartlar bo'yicha yozuvlar tering: Kasbi - Yuk tashuvchi, ishlovchi Razryadi 3 dan yuqori. «Критерии» tugmasini bosib, shakl maydonlarini to'ldiring:

- Kasbi maydoni Yuk tashuvchi;
- Ishlovchi Razryad mavdoni  $-3$ .

«Далее» tugmasini bosib, so'rovni qanoatlantiruvchi yozuvlarini ko'ring.

«Очистить» (tozalash) tugmasini bosing.

Yozuvlami saralash quyidagi shartlar bo'yicha bajariladi: ishlovchi razryadi 4 gacha va imtiyozlar 2 dan katta. «Критерии» tugmasini bosib, shakl maydonlarini to 'ldiring:

- Ishlovchi razrvadi mavdoni  $-$  <4:
- $\bullet$  Imtiyozlar maydoni 2.

*«Далее»* tugmasini bosib, so'rovni qanoatlantiruvchi yozuvlarni ko'rib chiqishi mumkin.

Faylni xotiraga olib *Файл* ► *Закрыть* menyu buyrug'i yordamida yoping.

#### **Mezonlar diapazonini o'rnatish**

Mezonlar ikki turda bo'ladi:

- *Критерии вычисления —* bu formulaning hisoblash natijasi bo'lgan mezonlardir. Masalan, *=F7>CP3HA4(\$F\$7:\$F\$21)* mezonlar diapazoni ekranga qiymatlari F7:F21 kataklaridagi kattaliklaming o'rtacha qiymatidan kattaroqbo'lgan F ustunidagi satrlarni chiqaradi. Formula *ЛОЖЬ* yoki *ИСТИНА* mantiqiy qiymatni qaytarishi lozim. Fil'tratsiyalashda faqat formulaga *ИСТИНА* qiymatini kasb etadigan satrlar mumkin bo'ladi.
- *Критерии сравнения —* bu misol bo'yicha so'rovlarda ma'lumotlami chiqarib olish uchun foydalaniladigan qidirish uchun shartlar to'plami. Solishtirish mezoni simvollar ketma-ketligi (konstanta) yoki ifoda (masalan, *Hapx* > 700) bo'lishi mumkin.

Mezonga javob beruvchi yozuvlarni ma'lumotlar formasi yordamida qidirish uchun quyidagilar zarur:

- jadvalda katakni belgilash;
- *Данные* menyusida *Форма* buyrug'ini tanlash;
- *Kpumepuu* tugmasini bosish:
- tahrir qilish maydonlarida ma'lumotlarni qidirish uchun mezonlarni kiritish;
- mezonga javob beruvchi birinchi yozuvni ekranga chiqarish uchun *Далее* tugmasini bosish;
- mezonga javob beruvchi oldingi yozuvni ekranga chiqarish uchun *Hasad* tugmasini bosish:
- boshqa mezonlar bo'yicha yozuvlarni ro'yxatda qidirish uchun *Критерии* tugmasini bosish va yangi mezonlarni kiritish;
- tugagandan so'ng *Закрыть* tugmasini bosish.

Jadvalning barcha yozuvlari bilan ishlash huquqini yana egallash uchun, *Критерии* tugmasini, so'ngra *Правка* tugmasini bosish lozim.

Данные menyusining Фильтр buyrug'i ro'yxatda kerakli ko'p miqdordagi ma'lumotlarni izlab topish va qo'llash imkonini beradi. Filtrlangan ro'yxatda ekranga faqat muayyan ahamiyatga ega yoki muayyan mezonlarga javob beruvchi satrlar chiqariladi, bu vaqtda boshqa satrlar yashiriladi. Ma'lumotlarni fil'tratsiyalash uchun Данные menyusining Фильтр bandidagi Автофильтр va Расширенный фильтр buyrug'lari qo'llaniladi.

#### MS Excel da ma'lumotlarni filtrlash

*Автофильтр* buyrug'i yashiringan ro'yxatlar tugmalarini (strelkalar bilan tugmalar) bevosita ustun nomlari yozilgan satrga (7.19-rasm) o'matadi. Ularning yordami bilan ekranga chiqarilishi lozim bo'lgan ma'lumotlar bazasi yozuvlari tanlanadi. Ochilgan ro'yxatda element ajratilganidan so'ng ushbu elementga ega bo'lmagan satrlar yashirinadi. Masalan, agar *Цена* maydonining yashiringan ro'yxatida *99 грн.* tanlansa, u holda *Цена* maydonida *99 грн.* qiymati bor bo'lgan yozuvlar chiqariladi.

Agar ro'yxat maydonida *Условие ...* punkti tanlansa, u holda *Пользовательский автофильтр* oynasi paydo bo'ladi. Yuqoridagi o'ng ro'yxatda operatorlardan birini tanlash (teng, ko'proq, kamroq va hokazo), o'ng tomondagi maydonda - qiymatlardan birini tanlash zarur.

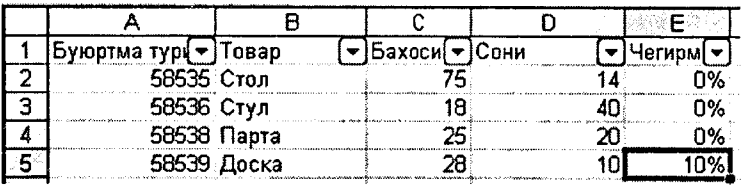

**7.19-rasm.**

Pastki o'ng ro'yxatda boshqa operatorni, chap tomondagi maydonda esa - qiymatni tanlash mumkin. *И pereklyuchateli* yoqilgan bo'lsa, u holda faqatgina ikkala shartlarni qoniqtiruvchi yozuvlar chiqariladi. Yoqilgan **ИЛИ** operatorida shartlardan birini qoniqtiruvchi yozuvlar chiqariladi. Masalan, 7.19-rasmdagi oynada narxlari 99 *грн.* dan ortiq va 187 *грн* pastroq bo'lgan mahsulotlar bo'yicha yozuvlarni chiqarish shartlari kiritilgan.

Istalgan maydon bo'yicha eng ko'p va eng каш qiymatga ega bir necha yozuvlarni chiqarish uchun maydonning yashiringan ro'yxatida *Первые* 10 bandini tanlash talab qilinadi. *Наложение условия по списку* muloqot oynasida schyotchikli birinchi maydonda yozuvlar miqdorini, o'ng tomondagi maydonda esa наибольших yoki наименьших tanlash zarur.

ma'lumotlarini chiqarish uchun *Отобразить все* buymg'ini chaqirish yoki *Данные* menyusi *Фильтр* kichik menyusidagi *Автофильтр* buyrug'ini bekor qilish lozim.

*Расширенный фильтр* buyrug'i faqat muayyan mezonlarni qoniqtiruvchi yozuvlarni chiqarish uchun mezonlar diapazonidan foydalanish yordamida ma'lumotlarni fil'trdan o 'tkazish imkonini beradi (7.19-7.20-rasmlar). Takroriy fil'trlashda barcha satrlar, yashiringanlari ham, ochiqlari ham ko'rib chiqiladi. Yo'nalishni o'zgartirgichlar va *Расширенный фильтр* oynalari maydonlarining ahamiyati quyidagicha:

*фильтровать список на месте —* ko'rsatilgan mezonni qoniqtirmaydigan satrlarni yashiruvchi pereklyuchatel';

*скопировать результат в другое место —* fil'trdan o'tkazilgan ma'lumotlardan boshqa ish varag'iga yoki shu ish varag'ining boshqa joyiga nusxa ko'chiradi;

*Исходный диапазон* — filtratsiyalanishi lozim bo'lgan ro'yxatni o'z ichiga olgan diapazonni belgilaydigan maydon;

*Диапазон условий* — kerakli shartlarni o'z ichiga olgan ish varag'idagi kataklar diapazonini belgilaydigan maydon;

*Поместить результат в диапазон* — muayyan shartlarni qoniqtiruvchi satrlardan nusxa ko'chiriladigan kataklar diapazonini belgilaydigan maydon; bu maydon faqat скопировать результат в другое место pereklyuchateli tanlangan vaziyatda faol bo'ladi;

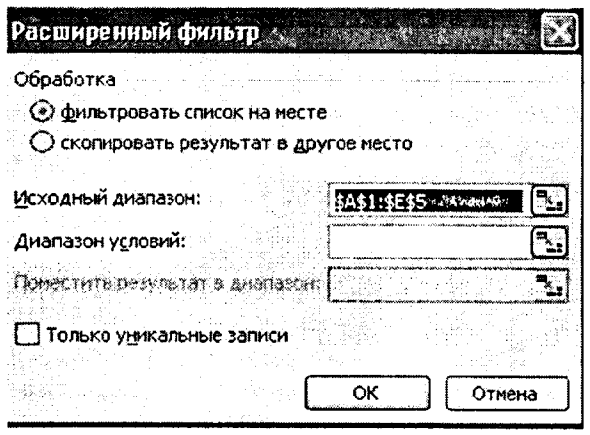

**7.20-расм.**

**Только уникальные записи** — faqat mezonlarni qoniqtiradigan va takrorlanmaydigan elementlarni o'z ichiga olmaydigan satrlarni chiqaradigan pereklyuchatel'. Agar mezonlar diapazoni belgilanmagan bo'lsa, u holda dublikatga ega ro'yxatning barcha satrlari yashiriladi.

M urakkab mezonlarni o 'rnatish uchun zarur:

- ish varag'ining yuqori qismida bir necha satr kiritish;
- kiritilgan bo'sh satrlardan birida jadvalni fil'trdan o'tkazish lozim bo'lgan ustunlar nomlarini kiritish;
- solishtirish mezonlaridan foydalanishda mezonlarning nom lari tekshirilayotgan ustunlar nomlari bilan bir xil bo'lishi lozim:
- tekshirilayotgan ustunlar nomlari yozilgan satrdan pastda joylashgan satrlarda tekshirilayotgan ustunlar kataklari mos kelishi lozim bo'lgan mezonlarni kiritish;
- Ланные menyusida Фильтр punktini, so'ngra Расширенный фильтр punktini tanlash va muloqot oynasida fil'tratsiyalash shartlarini kiritish.

Mezonlarni  *shartli operatori yordamida birlashtirish uc*hun mezonlarni bir satrning o'zida ko'rsatish, mezonlarni *ИЛИ* shartli operatori yordamida birlashtirish uchun esa turli satrlarda mezonlarni kiritish lozim. Masalan, 7.21-rasmda mezonlar diapazoni ekranga *Цена* ustunida 50 dan ko'p va 200 dan kam bo'lgan qiymatlarga ega barcha yozuvlami chiqaradi.

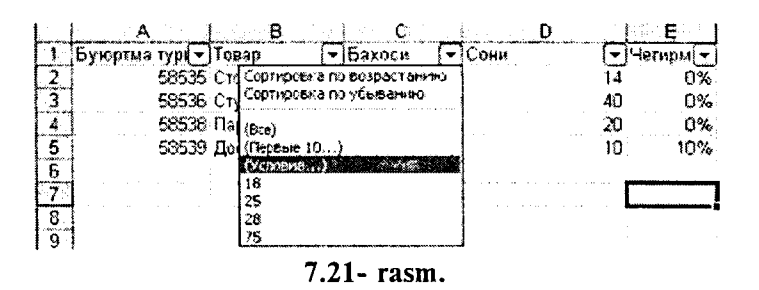

*Автофильтр yoki Расширенный фильтр buyrug'lari* qo'llanilganidan so'ng jadval fil'tratsiyalash rejimiga o 'tadi. M azkur rejimda MS Excel ko'pchilik buyrug'lari faqat ko'rinadigan kataklarga ta'sir ko'rsatadi. Faqat kerakli satrlarni chiqarish uchun fil'trni qo'llagandan so'ng keyingi tahlil qilish uchun olingan ko'p sonli ma'lumotlardan boshqa joyga nusxa ko'chirish mumkin.

Barcha yozuvlarni yana chiqarish uchun *Данные* menyusida *Фильтр* bandi, so'ngra *Отобразить все* punkti tanlanadi.

**<sup>8</sup>** -misol. Daromad solig'i bo'yicha imtiyozlar soni 2 dan 3 cha oraliqda va razryad 3 dan past bo'lmagan, shuningdek «Yuk tashuvchi» kasbi bo'yicha barcha xodimlar haqida ma'lumot yig'ish. Natijani yangi sahifaga joylash. Ro'yxat yozuvchilari fil'tratsiyasi natijasini yangi sahifaga joylash.

1. *Файл* ► *Открыть* menyu buyrug'i yordamida Misollar. XLS faylini oching.

2. Kartoteka sahifasini tanlang.

3. *Вставка* ► *Имя* ► *Присвоить* menyu buyrug'i yordam ida «Картотека» ro'yxati uchun Baza Danno'x nomlangan blokini hosil qiling. Blokga barcha ustunlar sarlavhalari MS Excel ro'yxatining to'ldirilgan yozuvlari kiradi.

4. *Вставка* ► *Лист* menyu buyrug'i yordamida yangi sahifa qo'ying.

5. *Формат* ► *Лист* ► *Переименовать* menyu buyrug'i yordamida sahifani boshqadan nomlang. Yangi nom -Kriteriyalar .

6. Kriteriyalar sahifasida kengaytirilgan fil'tr uchun shartlar diapozonini tayyorlang (7.22-rasm).

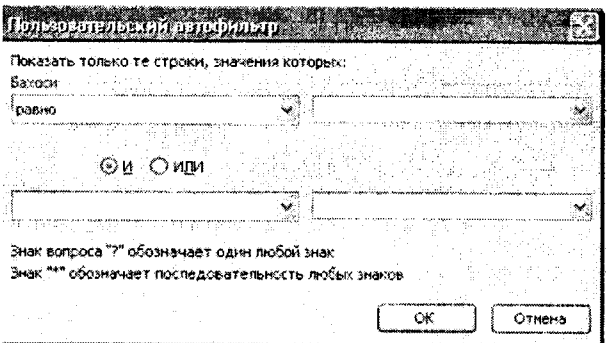

**7.22- rasm.**

| Imtiyozlar | Imtivozlar           | Kasbi         | Ishchi razrvadi |
|------------|----------------------|---------------|-----------------|
| . >≕^      | $\leq$ $\geq$ $\geq$ | Yuk tashuvchi | >≕′             |
|            |                      |               |                 |

#### **7.22-Rasm. Kriteriyalar sohasi.**

### DIQQAT\_\_\_\_\_\_\_\_\_\_\_\_\_\_\_\_\_\_\_\_\_\_\_\_\_\_\_\_\_\_\_\_\_\_\_\_\_\_\_\_\_\_\_\_

Maydonlar ro'yxati nomlarini kriteriyalar sohasiga nusxa olish yo'li bilan o'tkazilgani ma'qui, chunki fil'tratsiya paytida MS Excel ro'yxati va shartlar maydon diapozonida nomlari to'liq mos kelish kerak.

7. *Вставка* ► *Лист* menyu buyrug'i yordamida yangi sahifani qo'ying.

8. *Формат* ► *Лист* ► *Переименовать* menyu buyrug'i yordamida sahifani boshqadan nomlang. Yangi nom - Rezultat (Natija).

9. Natija sahifasi - Kursomi Al katagiga o'rnating.

10. *Данные* ► *Фильтр* ► *Расширенный* menyu buyrug'i yordamida bajaring.

11. «Расширенный фильтр» muloqot oynasida quyidagilami ko'rsating:

- Natijadan boshqa joyga nusxasini oling.
- Boshlang'ich diapazon База Данных bloki.

• Shartlar Diapazoni — Критерии!\$А\$1 :\$D\$3.

• Natijani diapazon — Результат!\$A\$1 gajoylang.

• *OK* tugmasini bosing.

Faylni xotiraga olib, *Файл* ► *Закрыть* menyu buyrug'i yordamida yoping.

9-misol. Maqsad: Tarifi o'rtadan yuqori bo'lgan xodimlarni tanlab olish.

1. *Файл* ► *Открыть* menyu buyrug'i yordamida Misollar. XLS faylini oching.

2. Kriteriyalar sahifasini tanlang.

A10 katagidan boshlab hisoblanuvchi kriteriyni tashkil qiling (7.22-rasm).

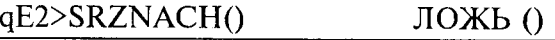

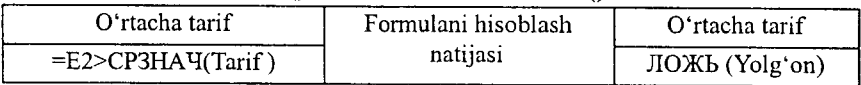

#### **Chizma. Hisoblanuvchi kriteriy.**

Ustun nomi- Средний тариф (O'rtacha tarif) MS Excel ro'yxati maydoni nomlaridan ajralib to'rishi kerak.

1. «Результат» (Natija) sahifasini tanlang.

2. Kursorni HI katagiga o'rnating.

3. *Данные* ► *Фильтр* ► *«Расширенный* фильтр» menyu buyrug'ini bajaring.

4. Расширенный фильтр muloqot oynasida quyidagilarni ko'rsating:

- Natijadan boshqa joyga nusxa oling.
- Boshlang'ich diapazon БазаЛанных bloki.
- Shartlar Diapazoni **Критерии!**\$A\$1:\$D\$3.
- Natijani Результат!\$A\$1 diapazoniga joylang.
- OK tugmasini bosing.

Faylni xotiraga olib, *Фай/t* ► *Закрыть* menyu buyrug'i yordamida yoping.

10-misol. Maqsad: «Kasbi» maydoni bo'yicha oraliq jamilarni shakllantirish. O'rta tarif, o'rta razrvad, kasbi bo'yicha xodimlar sonini hisoblash.

1. *Файл* ► *Открыть* menyu buyrug'i yordamida Misollar. XLS faylini oching.

2. *«Картотека»* sahifasini tanlang.

3. Kursorni «Картотека» sahifasida ruyxatlar sohasiga o'rnating.

4. *Данные* ► *Сортировка* menyu buyrug'i yordamida ro'yxatni kasbi maydoni bo'yicha saralang.

5. Kursorni Картотека sahifasida ro'yxatlar sohasiga o'mating.

6. *Данные* ► *Итоги* menyu buyrug'ini bajaring:

- Har bir o'zgarishda Kasbi.
- «Среднее» amali.
- Ishchi razryadi, Tarif bo'yicha jamilarni qo'shish.
- Ma'lumotlar ostida jamilarni o'rnating
- OK tugmasini bosing.

7. Kursorni «Картотека» sahifasida ro'yxatlar sohasiga о'mating.

8. Данные ► Итоги menyu buyrug'ini bajaring:

- Har bir o'zgarishda Kasbi.
- «Количество значений» amali.
- Tabel № bo'vicha jamilarni qo'shish.
- Ma'lumotlar asosida jamilarni o'rnating.
- OK tugmasini bosing.

7.23-rasmda Kartoteka jadvalining ichki ko'rinishi oraliq (natijalar) jamilar bilan berilgan.

Faylni xotiraga olib *Файл* ► *Закрыть* menyu buyrug'i yordamida yoping.

#### **MS Excel ning Web texnologiyalari**

MS Excel lokal yoki tarmoqli diskda joylashgan, Internet yoki intranet tarmog'idagi, shuningdek, Web-obozrevatelda ko'rish uchun mumkin bo'lgan Web-sahifa ko'rinishidagi ishchi kitoblar yoki alohida sahifalar, turli ilovalar orqali yaratilgan turli turkumdagi ma'lumotlarni integratsiyalashni ta'minlaydi.

MS Excelda ma'lumotlarni import va eksporti turlicha amalga oshiriladi.

1. MS Excel manbani yuklash va tashqi ilovalarni faol-<br>lashtirishni ta'minlaydigan tashqi ma'lumotlarga gipersso'lkalarni qo'llab-quvvatlaydi. Agar tashqi ma'lumotlar .html formatida bo'lsa, Web-obozrevateldagi Web-sahifa ochiladi. Qoidaga mu-<br>vofiq ochiq turgan ma'lumotlar manbasidagi ma'lumotlarni ishgan ina tumotlar manbasidagi ma'lumotlarni isho tkazish mumkin.

**2. Fayllar konvertorlari tashqi ma'lumotlarni** *Файл* **►** Открыть buyrug'ini bajarish paytida, ishchi kitob formatiga o'tkazishni ta'minlaydi va Web-sahifalarni o'z ichiga olgan holda  $\Phi$ айл  $\triangleright$  Сохранить как yoki  $\Phi$ айл  $\triangleright$  Сожевства оlgan holda rmn *Сохранить как* yoki *Файл* ► *Сохранить как Web*cmpanuuy buyruqlarini bajarish paytida ishchi kitobni tashqi for-<br>matda xotiraga oladi.<br>3. MS Excel OLAP-kubov (On-Line Analitical Processing) matda xotiraga oladi.

( MS Excel da tahlil qilish maqsadida serverlar ma'lumotlar<br>bazasi asosida shakllangan, koʻp qilshovli m y shakllangan ko'p o'lchovli ma'lumotlar) koʻrinishidagi turli agregirlangan taqdimotlar bilan ishlashga<br>imkon beradi

MS Excelda Web-sahifa formatida ma'lumotlarni chop etish barcha ishchi kitoblari yoki alohida sahifalar darajasida bajariladi. Web-sahifaning asosiy afzalligi shundan iboratki, u agar komp'yuterda MS Excel dasturi bo'lmasa ham, Web-0603peBare. Standart dasturi orqali koʻrish uchun qulaydir.<br>Web-sahifa ikki variantda chop etilishi mumkin. Agar

Web-sahifa *интерактив* bo'lsa u holda foydalanuvchilar unga o'zgartirish kiritishlari mumkin. Interfaol Web-sahifa sifatida odatda elektron jadval varaqlari, yig'ma jadvallar va diagrammalar chop etiladi. Agar Web-sahifa *ноинтерактив* bo'lsa, ularni foydalanuvchi faqat ko'rishi mumkin. Bunaqangi ko'rinishdagi sahifalarga ishchi kitoblarni, varaqlarni, kataklar diapazonini, yigʻma jadvallarni, fil'trlangan roʻyxatlar va diagrammalarni joylashtirish mumkin.<br>MS Excelda Web-sahifa sifatida ma'lumotlarni chop etish

uchun quyidagilar bajarilishi kerak:

chop etiladigan ma'lumotlar(elektron jadval ishchi kitoblari, varaqlari, yigʻma jadvallar va diagrammalar) tarkibi<br>tanlanadi:

- chop etiladigan ma'lumotlar bilan ishlash xarakterini aniqlash: Web-sahifaning *интерактив* yoki *ноинтерактив* turi:
- Web-sahifani joylashtirish uchun uzelni tanlash;
- joylashtirish o'mini tanlash: yangisini yoki mavjud Websahifani;
- Web-sahifa foydalanuvchilari uchun zarur bo lgan minimal dasturiy ta'minotni aniqlash;
- Chop etish oldidan Web-sahifani testdan o'tkazish.
- Interfaol Web-sahifani yaratishda Web-sahifa formatidagi xotiraga olish protsedurasiga o'xshash protsedura bajariladi:
- Kursorni ishchi kitobiga o'rnatish;
- *Файл* ► *Сохранить как Web-странииу* menyu buyrug im bajarish;
- *Сохранение документа* muloqot oynasida chop etiladigan obyekt: ishchi kitob yoki varaqni ko'rsatish;
- Varaq uchun *Добавить интерактивность* ni ko'rsatish;
- Web-sahifa sarlavhasini berish uchun *Изменить* tugmasini bosish;
- *Опубликовать* tugmasini bosish;
- Публикация Web-страниц muloqot oynasida chop etiladigan obyekt va chop etish turini sozlash;
- · quyidagi ishlash rejimini tanlash:chop etish obyekti bilan(elektron jadval kataklari yoki yig'ma jadval uchun);
- ko'rsatilgan chop etiladigan obyekt uchun .html formatidagi fayl nomi va turgan joyini ko'rsatish;
- *Открыт страницу в обозревателе* ko'rsating;
- *Опубликовать* tugmasini bosish kerak.

11-misol. Ishning interfaol rejimini ta'minlovchi Web-sahifani tayyorlash:

- Mahsulot ishlab chiqarish haqida boshlang ich ma lumotlar jadvali;
- yig'ma jadval;
- diagramma.

Bajarish ketma-ketligi.

1. *Файл* ► *Открыть* menyu buyrug'i yordamida Misollar. XLS faylini oching.

2. Yangi sahifani (agar kerak bo'lsa) *Вставка* ► *Лист* menyu buyrug'i yordamida qo'ying.

*3. Формат ► Лист ► Переименовать* buyrug'i yordamida sahifani boshqadan nomlang. Yangi nom - Web.

4. Jadval. berilgan jadvalni A1 katakdan boshlab joylashtiring.

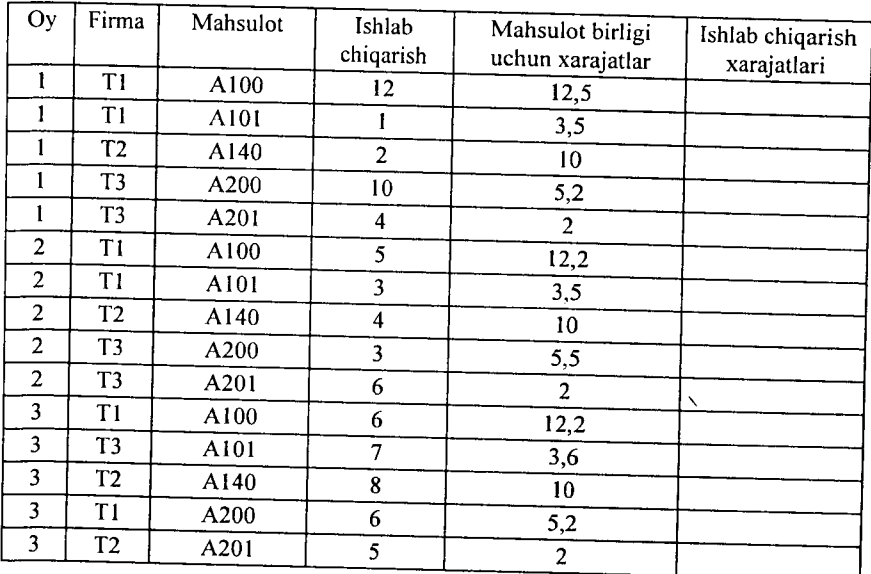

Mahsulot haqida ma'lumotlar.

5. Mahsulot ishlab chiqarish uchun sarf qilingan xarajatlarni formulalar bo'vicha hisoblang.

6. *Данные* ► *Сводная таблица Таблица* menyu buyrue'i yordamida ma'lumotlar maketi yig'ma jadvalini yarating: Sahifa - oy, Qator - Firma, Ustun - Mahsulot, Ma'lumotlar - Hajm (boshlang'ich maydon - Ishlab chiqarish, amal - Сумма), Tannarxi (boshlang'ich maydon - Ishlab chiqarish xarajatlari, amal - Сумма). Yangi sahifaga yig'ma jadvalni joylashtiring.

7. Формат ► *Лист ► Переименовать* menyu buyrug'i yordamida yig'ma jadval sahifasini boshqadan «Web» nomi bilan nomlang.

8. Yig'ma jadval uchun diagramma tuzing. Kursorni «Сводная *Web*» sahifasxda «*Сводная таблица*»ga **0** 'rnating, «*Сводные* *таблицы*» uskunalar panelida «*Мастер диаграмм»* tugmasini bosing. Diagramma alohida sahifaga joylashadi.

9. Sahifani *«Диаграмма Web»* deb boshqadan nomlang.

10. *Файл* ► *Сохранить* menyu buyrug'i yordamida Misollar. XLS faylini xotiraga oling.

11. *Файл* ► *Сохранить как Web-страницу* menyu buyrug im bajaring.

12. Web-stranitsa faylining nomini - «Mahsulot» deb nomlab, uni joylashga papka tanlang.

13. *«Лист, Добавить интерактивность публикации*» obyektini ko'rsating. \_

14. «*Изменить*» tugmasini bosib, « *Web - страницы Выпуск продукции*» sarlavhasini kiriting.

15. *«Опубликовать»* tugmasini bosing.

16. *«Документы Web»*ni tanlang - «Web» nomli ishchi sahifa.

Wfa 17. *«Добавить»*ni o'rnatib, elektron jadvallar bilan ishlash holatini tanlang.

18. *«Открыть страницу в обозревателе*» ni о matmg.

19. «*Опубликовать*» tugmasini bosing. Natijada «Web» sahifasi uchun interfaol «Web-sahifa» hosil bo'ladi.

20 *«Обозреватель»*dagi formulalaming butunligini tekshirib, yangi ma'lumotlar qo'shing, formulalami o'zgartiring. Web-sahifani yoping.

21. Kursorni «Сводная Web» sahifasiga o'rnating.

22. *Файл* ► *Сохранить как Web-странииу* menyu buyrug ini bajaring.

23. MAHSULOT.HTM faylini tanlang.

24. Публикация объекта - *«Лист, Добавить интерактивность»* ni ko'rsating.

25. « *Опубликовать»* tugmasini bosing.

26. *«Сводная Web*» nomli ishchi sahifa. *«Сводная Web*» m tanlang.

27. *«Добавить»* ni o'rnating, *«Работа со сводными таблицами»* rejimini tanlang.

28. «Открыть страницу в обозревателе» ni ko'rsating.

29. « *Опубликовать»* tugmasini bosing, «*Добавить в файл»*

ni ko'rsating. Natijada *«Сводная Web*» sahifasining interfaol Web - sahifasiga yig'ma jadval qo'yiladi.

30. *«Обозреватель»*da yig'ma jadval tuzilishini va elektron jadval ma'lumotlarining formatlarini o'zgartiring.

31. Kursorni «*Диаграмма Web*» sahifasiga o'rnating.

32. *Файл* ► *Сохранить как Web-страницу* menyu buyrug'ini bajaring.

33. MAHSULOT.HTM faylini tanlang.

34. Публикация объекта — *Лист, Добавить интерактивность* ni ko'rsating.

35. « *Опубликовать*» tugmasini bosing.

36. Diagramma Web nomli «*Диаграмма Web»* diagramma sahifasini tanlang.

37. «Добавить»пі o'rnatib, «Работа с диаграммами» rejimini tanlang.

38. « *Открыть страницу в обозревателе*» ni ko'rsating.

39. « *Опубликовать*» tugmasini bosing, «*Добавить в файл*» ni ko'rsating. Natijada Сводная Web sahifasining interfaol Web sahifasiga yig'ma jadval qo'yiladi.

40. *Обозреватель* da yig'ma jadval tuzilishini o'zgartiring, diagrammaning o'zgarishini kuzating.

41. Web-sahifani yoping.

42. Faylni xotiraga olib, *Файл* ► *Закрыть* menyu buyrug'i yordamida, yoping.

#### Savol va topshiriqlar

*1. MS Excel dasturi qanday masalalarni yechishga mo'ljallangan?* 

*2. Buxgalteriyaning qanday masalalarini MS Excelda yechish mumkin ?*

*3. MS Excel oynasi va M S Word oynasi elementlar orasidagi farqlami ayting.*

4. MS Wordda MS Excel jadvallaridan foydalanish vo'llarini tu*shuntiring va uni kompyuterda ko 'rsating.*

*5. MS Excelda ishchi kitob deganda nimani tushunasiz, uni qanday hosil qilishni kompyuterda ko 'rsating.*

*6. MS Excelda kataklarga qanday turdagi malumotlami kiritish mumkin?*

7. *M S Excelda bir nechta varaq bilan ishlash va bir varaqdagi ma 'lumotdan boshqa varaqqa nusxa olishni misol asosida ko 'rsating.*

*8. M S Excelda ma 'lumotlardan nusxa olish qoidalarini misol asosida tushuntiring.*

*9. M S Excelda absolut adres tushunchasi va uning qaysi hollarda qo 'llanilishini tushuntiring.*

*10. M S Excelda absolut adresni qaysi funksional tugma yordamida amalga oshirish mumkin ?*

*11. M S Excel oynalarini bir nechta oynaga bo'lish qoidasini misol asosida kompyuterda tushuntirib bering.*

*12. M S Excelda formula qanday yoziladi va nima maqsadda qo'llaniladi?*

13. MS Excel qanday ma'lumotlarni formula deb tushunadi, misol *asosida tushuntiring.*

*14. Kataklar blokidan qanday foydalaniladi?*

*15. Kataklardagi axborotlami himoyalashni qanday amalga oshirish mumkin ?*

*16. Nisbiy va absolut adreslarfarqi nimada?*

*17. Formulalar massivi qanday yaratiladi?*

*18. M S Excelda ma'lumotlar bazasi deganda nimani tushunasiz?*

19. Ma'lumotlar bazasining filtri deganda nimani tushunasiz?

*20. M S Excelda Web texnologiyalaming ishlatilishi.*

*21. Interfaol Web sahifalar.*

*22. Interfaol bo 'Imagan Web sahifalar.*
# **VIII BOB MS POWERPOINT DASTURI**

### **8.1. M S Powerpoint dasturi haqida umumiy ma'lumoTlar**

MS PowerPoint — matn, rasm, chizma, grafika, animatsiya, ovoz, video va boshqa elementlardan tashkil topgan slaydlami yaratish uchun mo£ljallangan dasturdir.

*Slayd —* ma'lum bir o'lchamlarga ega bo'lgan ko'rgazmali varaq hisoblanadi. Unda biror maqsad bilan yaratilayotgan namoyish elementlari joylanadi.

Slaydlar ketma-ketligidan iborat tayyor taqdimot (ko'rgazma) ni kompyuter ekranida, videomonitorda, katta ekranda namoyish qilish mumkin. Taqdimotni tashkil qilish — slaydlar ketma-ketligini loyihalash va jihozlash demakdir.

Axborot texnologiyasining taqdim etish samaradorligi ko'p jihatdan taqdim etuvchi shaxsga, uning umumiy madaniyati, nutq madaniyati va hokazolarga bog'liq ekanligini ham unutmaslik lozim.

MS PowerPoint dasturi MS Windows operatsion tizimi uchun yaratilgan bo'lib, ushbu dastur prezentatsiya (taqdimot) lar bilan ishlash uchun eng qulay bo'lgan dasturiy vositalardan biridir. Bu dastur orqali koʻrgazmali vosita yaratish va ba'zi joylarda esa ma'lumotlar bazasi sifatida ham qo'llash mumkin. Ayrim hollarda bu dasturdan multimedia vositalarini boshqarish va ularni qo'llab, namoyish etuvchi qurilmalarga yuborish vazifalarini ham bajarishi mumkin. Dasturdagi asosiy tushunchalar — *slayd* va *taqdimot (prezentatsiya)* tushunchalaridir.

*Prezentatsiya* (Taqdimot) — yaratilayotgan slaydlar turkumi va uni namoyish etish uchun tashkil etilgan fayl.

*MS PowerPoint dasturini ishga tushirish.* Ish stolidagi quyidagi buyruqlami bajarish orqali dastur ishga tushiriladi:

*«Пуск» =>* «*Программы*» => *«M S PowerPoint»*

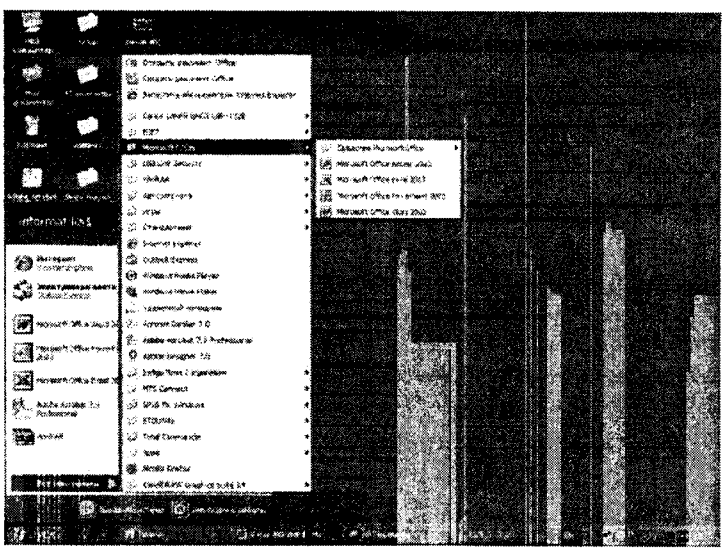

 $8.1$ -rasm.

Eslatma: yuqoridagi buyruqlarni bajarish «sichqoncha»ning chap tugmasini bosish orqali amalga oshiriladi.

MS PowerPoint ishga tushirilganda ekranda taqdimot yaratish muloqot oynasini ko'rish mumkin.

Bu muloqot oynasi orqali taqdimot yaratish turini tanlab olish mumkin bo'ladi. Quyidagi 4 ta asosiy bo'lim berilgan, ulaming har biri haqida qisqacha to'xtalib o'tamiz.

- *«Мастер автосодержания*» (Avtomundarija ustasi) ma'ruzachi ismi, familiyasi, mavzu nomi, taqdimot turi, uslubi, rangli chizmasini kiritib, bir necha slayddan iborat bo'lgan tayyor taqdimotni chiqaradi.
- *«Шаблон презентации*» (Taqdimot qolipi) taqdimotni jihozlash turini tanlash va ularda ish olib borish imkonini beradi.
- *«Пустую презентацию»* (Bo'sh taqdimotni) mustaqil ravishda taqdimot tuzish imkonini beradi.
- *«Открыть презентацию*» (Taqdimotni ochish) kompyuter xotirasida yoki diskda mavjud bo'lgan taqdimotni ochadi.

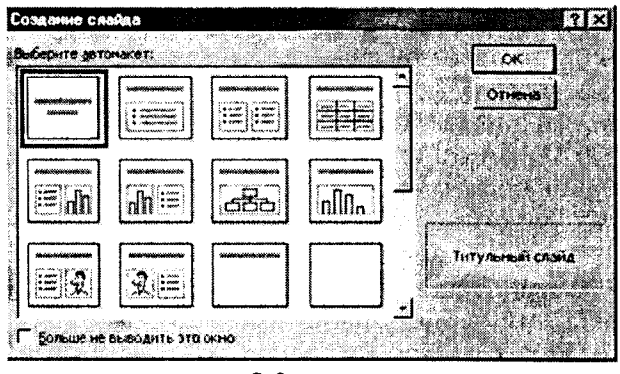

 $8.2$ -rasm.

Har bir foydalanuvchi dasturda ish olib borishi uchun yuqoridagi bo'limlardan birini o'z maqsadiga ko'ra tanlab oladi. Dastur ishini bo'sh taqdimotdan ham boshlash mumkin. Buning uchun «sichqoncha» koʻrsatkichi «Пустую презентацию» (Boʻsh taqdimot) boʻlimiga olib kelinadi va «OK» tugmasi bosiladi. Bunda quyidagi muloqot oynasi hosil boʻladi.

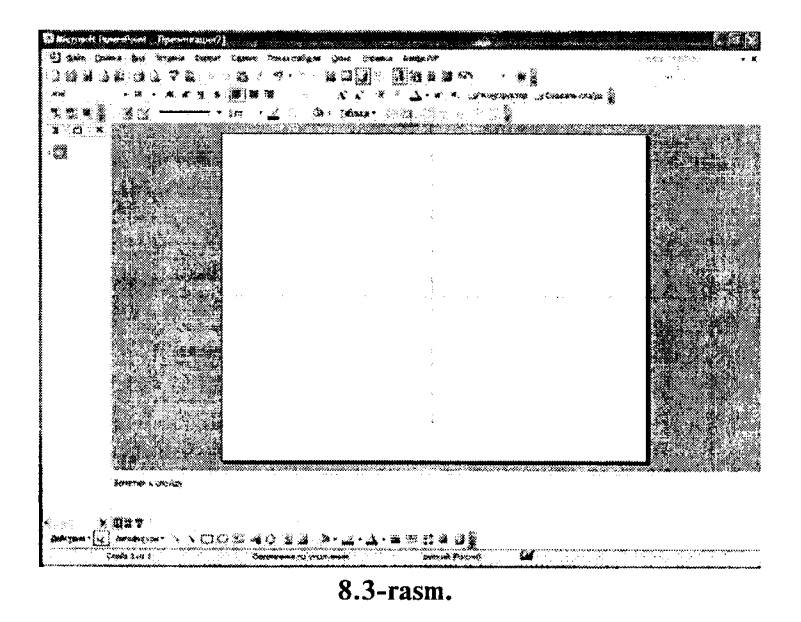

 $-183-$ 

Bu oynada ko'rsatilgan maketlardan birini tanlab olish zarur. Buning uchun yo'nalish tugmalari yoki «sichqoncha»dan foydalanish mumkin.

Muloqot oynasidan kerakli holat, masalan: *«Пустой слайд*» (Bo'sh slayd) ko'rinishi tanlanadi va « *OK»* tugmachasi bosiladi.

Bu amallar bajarilgandan so'ng MS PowerPoint dasturining asosiy oynasi paydo bo'ladi. U sarlavha qatori, bosh (gorizontal) menyu, vositalar paneli («Standart», «Bichimlash» va Rasmlar bilan ishlash), rejim (holat) tugmachalari (slaydlar rejimi, strukturalar rejimi, saralash rejimi, namoyishlar rejimi) va ishchi maydonni o'z ichiga oladi.

MS PowerPoint ekranining pastki chap burchagida ish rejimi va uning turlarini boshqaruvchi tugmachalar (piktogrammalar) guruhi joylashgan.

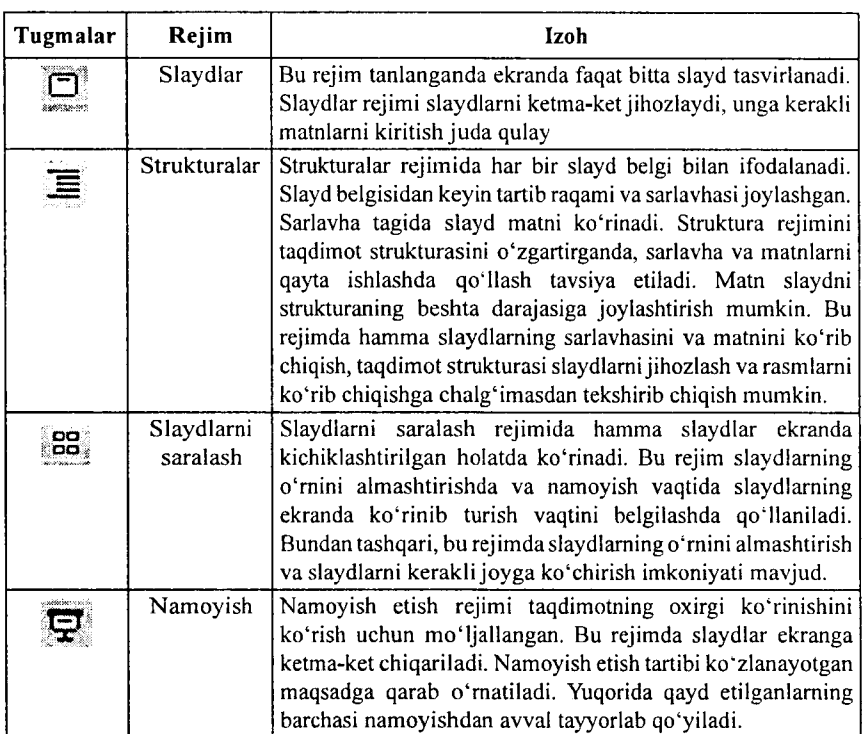

Tugmalarning vazifalari quyidagi jadvalda keltirilgan:

*MS PowerPointdan* chiqish uchun « *Файл»* (Fayl) menyusidan *«Выход»* (Chiqish) buyrug'i tanlanadi.

## 8.2. Taqdimotlar yaratish

Yangi taqdimotni yaratishda MS PowerPoint dasturining asosiy oynasidagi Bosh (Gorizontal) menyuning « *Файл*» (Fayl) — «*Создать*» (Yaratish) buyruqlari ketma-ket bajariladi. Bu buyruqlar bajarilgandan so'ng *«Создать презентацию*» (Prezentatsiya yaratish) muloqot oynasi ochiladi. Bu oynada quyidagi funksiyalarni bajaruvchi buyruqlar mavjud:

1. «*Общие*» (Umumiy) — yangi taqdimot yaratish qolipi

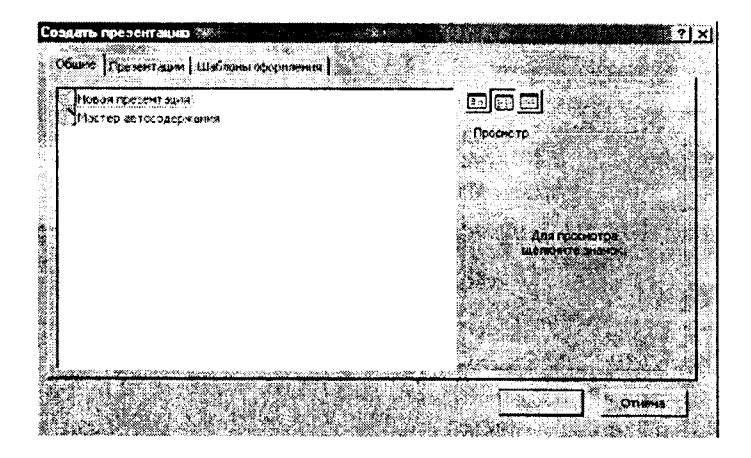

2. «*Презентации*» (Taqdimotlar) — bunda turli sohalarda ish olib borishga mo'ljallangan tayyor taqdimotlar ko'rinishlari keltirilgan.

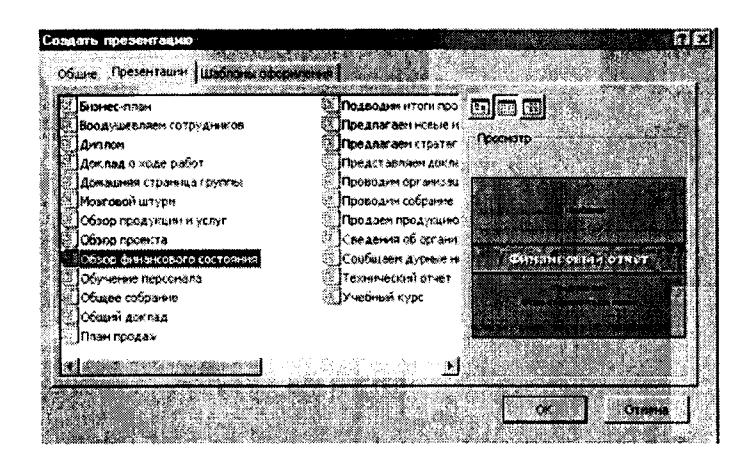

3. «Дизайны презентаций» (Taqdimotlar dizaynlari) — turli tagdimotlarining tasvir ranglari va goliplarini ko'rsatish, ya'ni, rang turi, harflar koʻrinishi va taqdimotning boshqa atributlarini aniqlash uchun MS PowerPointning dizayn shablonini tanlashingiz mumkin.

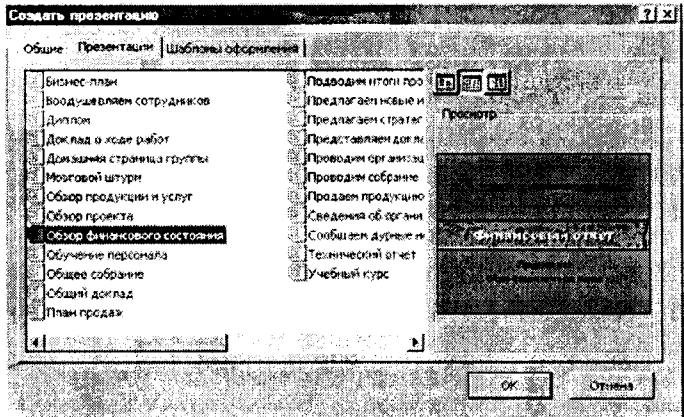

Eslatma: yuqoridagi taqdimotlarni yaratish va ularning turlarini, dizavnlarini hamda sarlavhalarini tanlash «sichqoncha» orgali amalga oshirilib, ishga tushirish uchun OK tugmasi bosiladi.

*Taqdimotlarni saqlash.* Yaratilgan taqdimotlar fayllarda saqlanadi. Saqlash uslubi MS Windowsning boshqa dasturlaridagi kabidir. Taqdimotlarni saqlash quyidagi usulda bajariladi:

Standart vositalar panelidagi saqlash tugmasi (piktogrammasi) bosiladi yoki bosh (gorizontal) menyudan *«Файл»* (Fayl) — « *Сохранить*» (Saqlash) buyruqlari beriladi. Shunda quyidagi muloqot oynasi hosil bo'ladi va unda ketma-ket quyidagilar amalga oshiriladi.

- 1. Saqlash uchun fayl nomi va papkasi ko'rsatiladi.
- 2. «*Сохранить*» (Saqlash) tugmasi bosiladi.

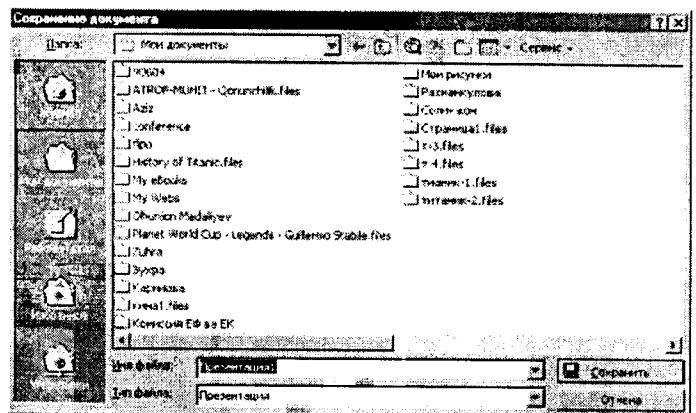

### **8.4-rasm.**

*Taqdimotlarni tahrirlash.* Taqdimotlarni saqlagandan so'ng uning tarkibidagi barcha slaydlarni alohida-alohida o'zgartirish mumkin. Buning uchun yaratilgan slaydlarga «sichqoncha» ko'rsatkichi olib kelinadi va tugmasi bosilib tasdiqlangandan so'ng kerakli o'zgartirishlarni kiritish mumkin bo'ladi.

## **8.3. Slaydlar rejimida ishlash**

Bu rejimda yangi slayd yaratish, uning belgisini o'zgartirish, slayd matnini terish, tahrir qilish, slaydlarni guruhlash, rang sxemasini o'zgartirish hamda maxsus fon yaratish mumkin.

Slaydga matn kiritish va uni tahrir qilish 2 usulda amalga oshiriladi:

1) matn uchun airatilgan maydonga «sichqoncha» koʻrsatkichini olib kelib bosiladi va kursor paydo bo'lgandan so'ng matn klaviatura orqali kiritiladi;

2) «Sichqoncha» ko'rsatkichi «А» tugma (piktogramma)siga olib kelinib bosiladi va kerakli sohaga matn kiritiladi.

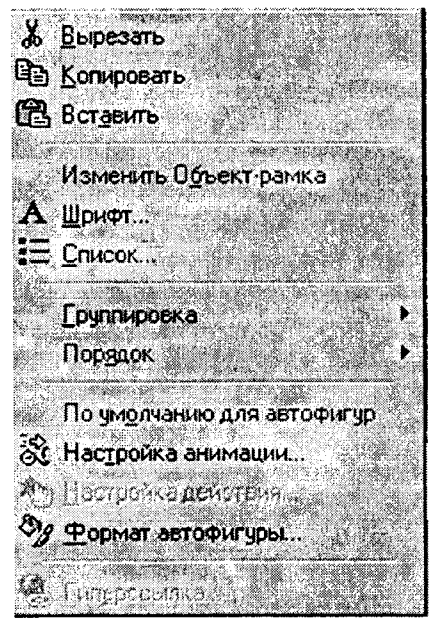

**8.5-rasm.**

Slaydlarni kichraytirish uchun matn bloki tanlanadi yoki obyekt va tanlash markeri chegaralari tanlanadi.

0 'zgartirish kiritish uchun «sichqoncha»ning o'ng tugmachasi bosiladi. Ekranda kontekstli menyu paydo bo'ladi. Menyudan kerakli rejim tanlab olinadi.

*Slaydlarni belgilash.* Slaydlarni belgilashni qo'llab rasm, diagramma, jadval yoki MS Windowsning ixtiyoriy obyektini qo'yishni mo'ljallab slayd tanlash mumkin. Buning uchun *«Файл»* (Fayl) menyusidan *«Создать»* (Yaratish) buyrug'i tanlanadi. Ekranda quyidagi oyna ochiladi.

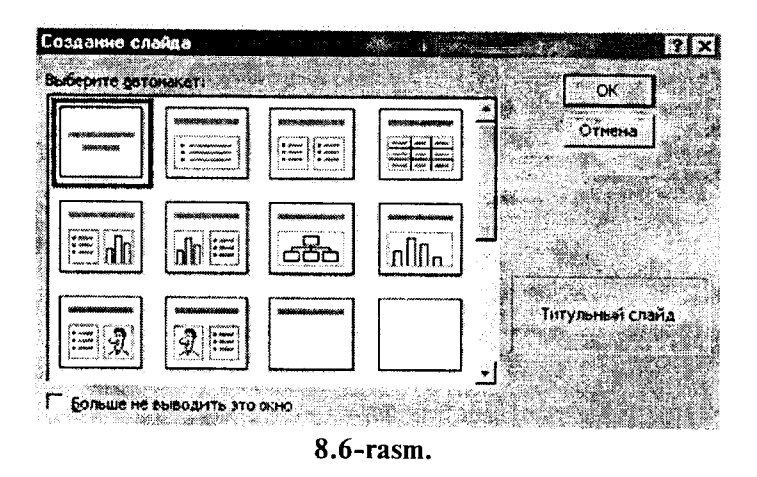

Tavsiya qilinayotgan slaydlardan kerakli ko'rinishdagi slayd tanlanadi va OK tugmasi bosiladi.

## 8.4. Struktura rejimida ishlash

«Struktura rejimiga o'tish» piktogrammasi ishga tushirilganda, tartiblangan har bir slaydning matn va rasm ko'rinishlari yoziladi. Shundan so'ng *Struktura rejimida* muloqot oynasi quyidagicha ko'rinishni oladi:

Bu rejimda matnli ma'lumotlami kiritish, taqdimot turkumini boshqarish mumkin. Shundan so'ng bu muloqot oynasida gorizontal menyudagi «*Показ слайдов»* (Slaydlarni koʻrsatish) boʻlimidan *«Показ»* (Ko'rsatish) buyrug'i tanlanadi va ekranda yuqoridagi ko'rinish paydo bo'ladi.

Slaydlarning Struktura rejimida ish yuritilayotganda slaydlarda turli amallar va keyingisiga o'tkazish ishlarini bajaruvchi tugmachalar oynaning chap qismida paydo bo'ladi.

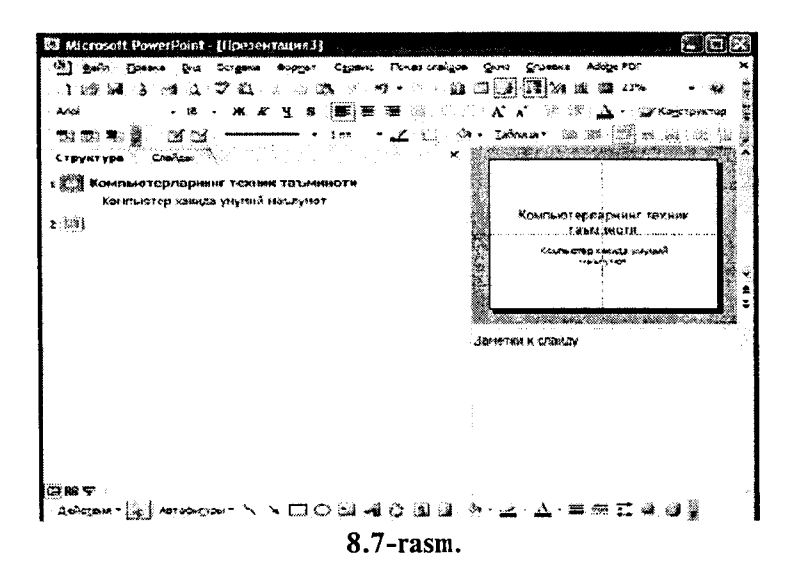

#### 8.5. Maxsus effektlarni o'rnatish

Maxsus effektlarni o'rnatish deganda namoyishlarni bir slayddan boshqa slavdga o'tish tezliklari ketma-ketligi tushuniladi. Bu funksivani bajarish uchun quvidagi buyruqlarni berish zarur:

«Показ слайдов» (Slaydlarni ko'rsatish) — «Смена слайдов» (Slavdlarni almashtirish).

Bu buyruqlar bajarilgandan so'ng ekranda quyidagi oyna paydo bo'ladi:

Bu oynada ish yuritish, ya'ni bir slayddan boshqa slaydga o'tish ikki xil usulda olib boriladi:

1. «Sichgoncha» tugmasini bosish orgali. Bunda oynaning chap pastki qismidagi «Продвижение» (Harakatlanish) oynasidagi «по щелчку» (sichqoncha tugmasini bosish) oldiga belgi ao'viladi.

2. Avtomatik ravishda (belgilangan vaqtdan keyin). Buning uchun 1-usuldagi ish takrorlanadi. Faqat «Продвижение» (Harakatlanish) oynasida «автоматически после» (avtomatik ravishda) oldiga belgi qo'yiladi va uning tagida slaydlarning almashinish daqiqasi kiritiladi.

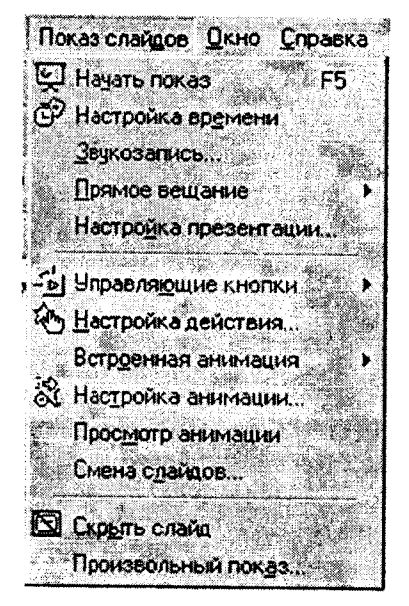

 $8.8$ -rasm.

Shundan so'ng «Применить ко всем» (Barcha slaydlarga qo'llash) yoki joriy (ish yuritayotgan) faylning slaydlarini almashtirish uchun «Применить» (Qo'llash) buyruqlari tanlanadi.

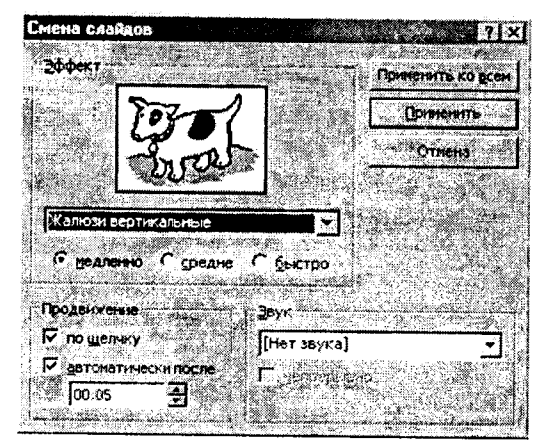

8.9-rasm.

 $-191-$ 

*Namunaviy slaydlar.* Namunaviy slaydlar oynasi shrift turlari, o'lchami, slaydlarning asosiy elementini birlashtirish usullarini o'z ichiga oladi.

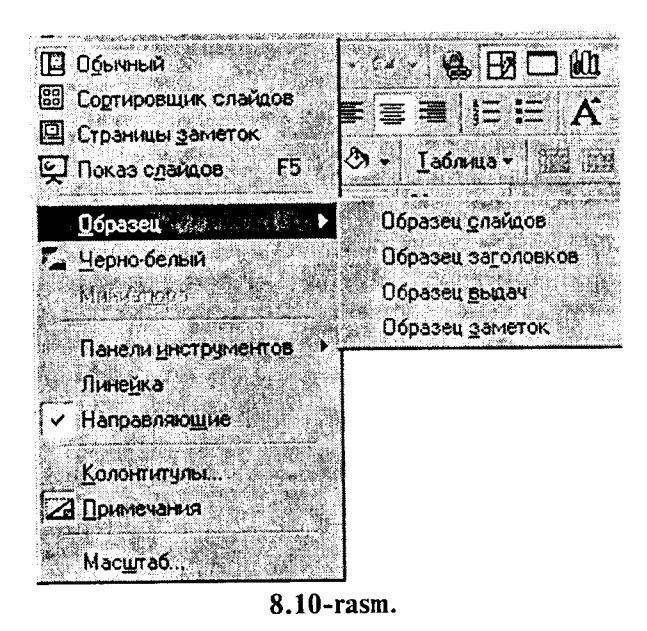

Foydalanuvchi xohishiga qarab namunaviy slaydga taqdimotning qolgan barcha slaydlarida paydo bo'luvchi matn yoki rasm qo'shishi mumkin. Bunda sarlavhalar qo'yish, sana, vaqt hamda slayd raqami maydonlari mavjud. Namunaviy slaydlar oynasiga gorizontal menyudagi quyidagi buyruqlar orqali o'tiladi va kerakli namunalar tanlab olinadi:

«*Вид»* (Ko'rinish) - « *Образец*» (Namuna) - *«.Образец слайдов»* (Slaydlar namunasi).

### 8.6. Animatsion effektlar

Animatsiya - obyektlar, kameralar, yorug'lik manbalarining o'zaro joyini almashtirish yoki ularning parametrlarini vaqt bo'yicha o'zgarishiga ega bo'lgan vazifa yoki topshiriqdir. Hozirgi paytda

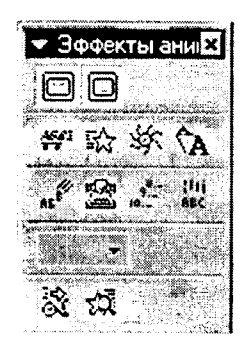

8.11-rasm.

kompyuterli grafika vositalarini qo'llashning ushbu sohasi juda tez rivojlanmoqda. Animatsion grafika o'zida rang, tasvir va illyustrativ grafika (mashinaviy tasvirlar, illyustrativ matnlar, chizmalar, eskizlar va boshqalar) bilan ishlay olish imkoniyatiga ega.

effektlarni qo'llash uchun asosiy menyuning *«Показ слайдов»* (Slaydlarni ko'rsatish) — *«Эффекты анимации*» (Animatsiya effektlari) buyrug'i bajariladi. Natijada quyidagi vositalar paneli hosil bo'ladi.

Ushbu vositalar panelidagi asosiy elementlar bilan tanishib chiqamiz.

1. Sarlavha animatsiyasi. Bunda animatsiya nomi yoziladi.

2. Slayd matnlarining animatsiyasi. Matn yozilgan barcha slaydlami ekranda namoyish etadi.

3. Kirish effekti. Bu piktogrammaga «sichqoncha» ko'rsatkichi keltirib bosilgandan so'ng, namoyish ekranida belgilarning chiqish tezliklari hosil bo'ladi. Ya'ni, belgilarning ketma-ket tartibda chiqishi ta'minlanadi.

4. Kamera effekti. Namoyish slaydining tasvirini ta'minlaydi.

5. Portlash effekti. Bunda slaydga yozilgan axborotlarning ekranda bir marta hosil bo'lib, yo'qolish holati ta'minlanadi.

6. Lazerli effekt. Slayddagi yozuvlarning uchish tezligini va turli tomonlardan uchib tushish parametrlarini o'zgartirish piktogrammasidir.

7. Yozuv mashinkasi animatsiyasi. Bunda kiritilgan belgilar endi yozilayotgan yozuv mashinkasidagi kabi hosil bo'ladi.

8. Otib tushirish effekti. Bunda yaratilgan slayddagi belgilar biror tugma bosilmaguncha yashirinib turadi.

9. Animatsiyalami sozlash. Bu piktogramma animatsiyalar parametrlarini o'zgartirish uchun xizmat qiladi.

*Eslatma:* Animatsion effektda ishlash uchun:

- animatsion effekt qo'llanilishi kerak bo'lgan obyekt belgilanadi;

- tanlangan animatsion effekt tugmacha (piktogramma)si bosiladi.

### 8.7. MS Powerpoint dasturidagi qo'shimcha **elementlar bilan ishlash**

*Rasm qo'yish.* Taqdimotga rasm qo'yish yoki rasmni boshqa taqdimotdan olib qo'yish mumkin.Buning uchun quyidagi ishlar bajariladi:

Rasm qo'yish uchun:

- Rasmni qo'yish kerak bo'lgan slayd ko'rinishi tanlanadi.
- *«Добавить картинку»* (Rasmni kiritish) tugmachasi bosiladi va Clip Art oynasidagi kerakli rasm tanlab olinadi.
- Shu oynadan «*Вставить*» (Kiritish) tugmachasi bosilgandan so'ng yaratilayotgan prezentatsiyada rasm paydo bo'ladi.

Hosil bo'lgan rasmning kattaligini o'zgartirish va uni boshqa joyga ko'chirish ham mumkin. Buning uchun:

- Rasm faollashtiriladi, va'ni rasm ustida «sichqoncha» ko'rsatkichi bosiladi;
- Chegaradagi ramka orqali rasm kerakligicha kattalashtiriladi yoki kichiklashtiriladi;
- Faollashgan ramkadagi rasm «sichqoncha» orqali kerakli joygacha sudrab o'tkaziladi.

Boshqa taqdimotdan rasm olib qo'yish uchun:

«*Вставка*» (Qo'yish) — «*Рисунок»* (Rasm) — *«Из файла*» (Fayldan) buyruqlari tanlanadi.

Natijada, ekranda vositalar paneli paydo bo'ladi. Bu panel *«Настройка изображения*» (Tasvimi sozlash) paneli bo'lib, u orqali rasmni ko'chirish, bo'yash, ramka o'tkazish, rasm kontrastini (tiniqligini) to'g'rilash mumkin.

Rasmni skaner orqali ham qo'yish mumkin. Buning uchun «*Вставка*» (Qo'yish) menyusida «*Рисунок*» (Rasm), keyin *«Co сканера»* (Skanerdan) buyrug'i tanlanadi. Rasm MS PhotoEditor dasturida ochiladi va uni o'zgartirish mumkin bo'ladi.

Taqdimotga rasm qo'yib, uni o'zgartirish, masalan, chegara ranglarini o'zgartirish, alohida fragmentlar o'rnini o'zgartirish, bir necha rasmlarni birlashtirish mumkin.

*Jadvallar qo'yish.* MS PowerPoint dasturida boshqa dasturlardagi kabi jadval ko'rinishidagi ma'lumotlarni ham kiritish va uni tahrirlash mumkin. Bu *Стандартная* (Standart) vositalar paneüdagi quyidagi piktogrammalar yordamida amalga oshiriladi:

- «MS Word» yoki «MS Excel» tugmachalar (piktogrammalar) dan birini tanlab bosiladi;
- jadvalning kerakli ustun va satr parametrlari tanlab olinadi va ekranda hosil bo'lgan jadvalga sonli va matnli ma'lumotlar kiritiladi;
- jadvalga o'zgartirishlar kiritiladigan bo'lsa, jadval faollashtiriladi, ya'ni «sichqoncha» ko'rsatkichi jadval tasviri ustida ikki marta bosiladi.

Jadval bilan ishlashni tugallash «sichqoncha» ko'rsatkichi orqali amalga oshiriladi.

# *Diagrammalarni qo'yish*

Diagrammani qo'yish uchun zarur bo'lgan slaydlar umumiy ko'rinishidagi diagrammalar bilan ishlash slaydlari tanlanadi.

- *«Добавление диаграммы»* (Diagrammani qo'shish) tugmachasini bosing va kerakli ko'rinishdagi diagrammani tanlang. Parametrlarni o'rnating hamda qiymatlami keraklicha o'zgartiring.
- Diagramma kattaligini o'zgartiring va kerakli joyga о'mating.
- Rasm chizish
- Rasm chizish MS Word dagi kabi amalga oshiriladi. Asosiy farqi shundaki, MS PowerPoint qo'shimcha grafik element ichiga matn yozish va ulami ixtiyoriy burchakka aylantirish imkoniyatini beradi.
- MS PowerPoint da yana «*Автофигуры»* (Avtofiguralar) degan imkoniyat ham mavjud. Bu imkoniyatdan foydalanganda sariq rombchaga ahamiyat bering.
- Rasm chizish uchun mo'ljallangan tugmachalar chap tomondagi «*Рисование»* (Chizish) hamda *«Рисование* +» (Chizish +) panellariga joylashgan.
- Slaydlarni ko'chirish, nusxa olish va qayta takrorlash
- Yaratilayotgan taqdimotga sarf qilinadigan vaqtni:
- tayyor slaydlarni takrorlash;<br>• boshqa taqdimotga varatilga
- boshqa taqdimotga yaratilgan slaydlarni ko'chirish yoki nusxa olish orqali tejash mumkin.
- Bir taqdimotda slaydlarni qayta takrorlash
- Qayta takrorlanadigan slaydni belgilang.
- «*Вставка*» (Qo'yish) menyusidagi *«Дублировать слайд»* (Slaydni takrorlash) buyrug'ini tanlang.

# *Boshqa taqdimotga slaydlarni ko'chirish*

- Joriy hamda slayd ko'chirilayotgan taqdimotlami oching va «Slaydlarni saralash» rejimiga o'ting.
- Ikkala slaydni bir oynada yonma-yon aks ettirish uchun « *Окно*» menyusida *«Упорядочить всё*» (Barchasini tartiblash) buyrug'ini tanlang.
- Tanlangan slaydni bir taqdimotdan ikkinchisiga olib о'ting.

# *Boshqa taqdimotga slaydlardan nusxa olish*

- Boshqa taqdimotda nusxasi o'tkaziladigan slaydlardan oldin turuvchi slaydni belgilang.
- «*Вставка*» (Qo'yish) menyusidagi «*Слайд из файлов»* (Fayllardan slaydlar) buyrug'ini tanlang.
- Nusxasi o'tkaziladigan slaydlar turgan taqdimotni toping va uni belgilang.
- Nusxasi o'tkaziladigan slaydlarni belgilang va «*Вставить*» (Qo'yish) tugmachasini bosing.

## *Slaydlarni olib tashlash*

- Olib tashlash kerak bo'lgan slaydni belgilang.
- «*Правка*» (Tahrirlash) menyusidagi *«Удалить слайд»* (Slaydni olib tashlash) buyrug'ini tanlang.

### Savol va topshiriqlar

*1. M S PowerPoint qanday dastur?*

*2. Yangi taqdimot yaratishda Bosh (Gorizontal) menyuning qaysi bo'limi ishlatiladi?*

*3. Slaydlar rejimida qanday ishlami amalga oshirish mumkin ?*

*4. Yangi slayd qanday yaratiladi?*

*5. Slaydlarni bezash ishlarini amalga oshirish uchun qaysi tugmachalardan foydalaniladi?*

*6. Slaydga matnni kiritish va tahrirlash usullarini tavsijlab bering.*

- 7. *Maxsus effekt deganda nima tushuniladi?*
- *8. Maxsus ejfekt o'matishda qaysi muloqot oynasidan foydalaniladi?*

*9. Bir slayddan ikkinchi slaydga o 'tishning necha xil usuli bor? Ulami tushuntirib bering.*

*10. Avtomatik ravishda slaydlarni almashtirish uchun nima ish qilish kerak?*

*11. Rasmni skaner orqali qo 'yish qanday amalga oshiriladi?*

*12. Taqdimotga jadvallar qo 'yishni tushuntirib bering.*

*13. Diagrammalar qo "yish jarayonini aytib bering.*

*14. Boshqa taqdimotga slayd qanday ko'chiriladi?*

*15. Slaydlarni olib tashlash uchun qanday ishlar bajariladi?*

# **IX BOB MA'LUMOTLAR BAZASI VA UNI BOSHQARISH TIZIMLARI**

### 9.1. MA'LUMOTLAR BAZASI VA UNI BOSHQARISH TIZIMLARI HAQIDA UMUMIY TUSHUNCHALAR

Keng ma'noda *Ma'lumotlar bazasi (MB)* deganda real dunyoning konkret obyektlari haqidagi ma'lumotlar to'plamini tushunish mumkin. Lekin ma'lumotlar hajmi oshib borishi bilan ulami tahlil qilish, umumlashtirish, qayta ishlash masalalarini hal etish murakkablashadi. Yuzaga kelgan muammo obyekt va ma'lumotlami strukturalash, ya'ni tizimga solish yo'li bilan hal qilinadi. *Obyekt —* bu mavjud va farqlanishi mumkin bo'lgan narsadir. Obyektlarga tegishli bir qator ma'lumotlar borki, ularning to'plami MB bo'la oladi. Masalan, har bir institut yoki fakultet — bu obvektlar bo'lsa, ulardagi talabalar haqidagi ma'lumotlar to'plami MB ga misol bo'la oladi.

Har qanday jiddiy MBning yaratilishi uning loyihasini tuzishdan boshlanadi. MBni loyihalovchining asosiy vazifasi obyektlar va ularni tavsiflovchi parametrlarni tanlash, ma'lumotlar orasidagi bog'lanishlarni o'rnatishdan iborat.

MBni yaratish jarayonida foydalanuvchi ma'lumotlarni turli belgilar bo'yicha tartiblashga va belgilarning turli birikmalari bo'yicha zarur ma'lumotlami (tanlanmani) tez topish uchun imkoniyatlar yaratishga harakat qiladi. Bu ishlarni ma'lumotlar strukturalangan (tuzilmalangan) bo'lgandagina bajarish mumkin.

*Strukturalash —* bu obyektlar va ma'lumotlarning o'zaro bog'lanishini tasvirlash usullari haqidagi kelishuvni kiritishdir.

1-misoL Strukturalanmagan ma'lumotlar.

Shaxsiy ish N 45493; Hamrayev Karim Ermatovich; tug'ilgan sana 1979-yil 1-fevral; Shaxsiy ish N 45498; Boqiyev Dilmurod

Rahmatullayevich; tug'ilgan sana 1985-yil 5-dekabr; Shaxsiy ish N45595; Zokirov Anvar Rashidovich; tug'ilgan sana 1984-yil 15 may.

| Shaxsiy ish $N_2$ | Familiyasi     | Ismi     | Otasining ismi   | Tugʻilgan |
|-------------------|----------------|----------|------------------|-----------|
|                   |                |          |                  | sana      |
| 45493             | , Hamrayev     | Karim    | Ermatovich       | 01.02.79  |
| 45498             | <b>Bogivey</b> | Dilmurod | Rahmatullayevich | 05.12.85  |
| 45595             | Zokirov        | Anvar    | Rashidovich      | 15.05.84  |

**2-misol. Strukturalangan ma'lumotlar**

Zamonaviy MB texnologiyasida MBni yaratish, unga xizmat ko'rsatish va foydalanuvchilami MB bilan ishlashiga imkon yaratish maxsus dasturiy vositalar yordamida amalga oshiriladi. Bunday dasturiy vositalar majmuasi *ma'lumotlar bazasini boshqarish tizimlari (MBВТ)* deb ataladi.

*MBBT -* MBni yaratish, uni dolzarb holatda ushlab turish, kerakli axborotni topishni tashkil etish va boshqa vazifalarni bajarish uchun zarur bo'ladigan dasturiy vositalar majmuasidir.

MBBT misoli sifatida quyidagilami keltirish mumkin:

- DBASE;
- Microsoft Access;
- Microsoft FoxPro for Windows;<br>• Paradox for Windows
- Paradox for Windows.

MB bilan ishlashga kirishishdan oldin ma'lumotlarni tasvirlash modelini tanlab olish kerak. U quyidagi talablarga javob berishi lozim:

- ma'lumotlarni ko'rgazmali tasvirlash;
- ma'lumotlarni kiritishda soddalik;
- ma'lumotlami izlash va tanlashda qulaylik;
- boshqa bazaga kiritilgan ma'lumotlardan foydalanish imkoniyatining mavjudligi;
- MB ning ochiqligini ta'minlash (yangi ma'lumotlar qo'shish, ularni olib tashlash imkoniyatlari va hokazo).

MB bitta yoki bir nechta modellarga asoslangan bo'lishi mumkin. MB modellarining uch asosiy turi mavjud: *relatsion, iyerarxik* va *semantik tarmoq.*

*Relyatsion* (lotin tilidagi *relatio* — munosabat, bog'lanish so'zidan olingan) modelda ma'lumotlami saqlash uni tashkil etuvchi qismlari orasidagi munosabatlarga asoslangan. Eng sodda holda u ikki o'lchovli massiv yoki jadvaldan iborat bo'ladi. Murakkab axborot modellari ana shunday jadvallarning o'zaro bog'langan to'plamidan iborat.

MBning *iyerarxik* modeli pastki pog'onadagi yuqori pog'onadagiga bo'ysunish tartibida joylashgan elementlar to'plamidan iborat bo'ladi va ag'darilgan daraxt (graf)ni tashkil etadi. Ushbu model *daraja, tugun, bog'lanish* kabi parametrlar bilan tavsiflanadi. Uning ishlash tamoyili shundayki, quyi darajadagi bir nechta tugunlar bog'lanish yordamida yuqoriroq darajadagi faqat bitta tugun bilan bog'langan bo'ladi. Tugun — iyerarxiyaning berilgan darajasida joylashgan elementining axborot modelidir.

MBning *semantik tarmoq* modeli iyerarxik modelga o'xshashdir. U ham tugun, daraja, bog'lanish kabi asosiy parametrlarga ega. Lekin semantik tarmoq modelida turli darajadagi elementlar orasida «erkin», ya'ni «har biri hamma bilan» ma'noli bog'lanish qabul qilingan.

Ko'pchilik MBlari jadval tuzilmasiga ega. Unda ma'lumotlar adresi satr va ustunlar kesishmasi bilan aniqlanadi. MBda ustunlar — *maydonlar,* satrlar esa *yozuvlar* deb ataladi. Maydonlar MBning tuzilmasini, yozuvlar esa unda joylashgan ma'lumotlarni tashkil etadi.

Maydonlar — MB tuzilmasining asosiy elementlaridir. Ular ma'lum xususiyatlarga ega bo'ladi. Har qanday maydonning asosiy xususiyati uning *uzunligidir.* Maydon uzunligi undagi belgilar soni bilan ifodalanadi.

Maydonning yana bir xususiyati, uning *nomidir.* Maydonda uning nomidan tashqari yana *imzo* xususiyati ham mavjud. Imzo — ustunning sarlavhasida aks ettiriladigan axborotdir. Uni maydon nomi bilan aralashtirib yubormaslik lozim. Agar imzo berilmagan bo'lsa, sarlavhada maydon nomi yozib qo'yiladi. Har xil tipdagi maydonlar turli maqsadlarda ishlatiladi va turli xossalarga ega bo'ladi.

Maydonlarning xususiyatlari bilan tanishib chiqamiz:

*1. Oddiy matn maydoni.* Belgilar soni 255 dan oshmasligi kerak.

*2. MEMO — katta o'lchamli matn maydoni.* Belgilar soni 65535 dan oshmasligi shart. Oddiy matn va MEMO maydonida hisob ishlarini bajarib bo'lmaydi.

3. Sonli maydon. Sonli ma'lumotlarni kiritishga xizmat qiladi va hisob ishlarini bajarishda foydalaniladi. Bu maydon 1,2,4,8 va 16 baytli bo'lishi mumkin.

*4. Sana va vaqt maydoni.* Bu maydon sana va vaqtni bichimlangan holda saqlab qo'yish imkonini beradi (masalan, 01.06.10 20:29:59). 8 bayt o'lchamga ega.

*5. «Pul birligi» nomi bilan ataluvchi maydon.* Bu maydondan hisob-kitob ishlarini yuritishda foydalaniladi.

*6. Hisoblagich maydoni.* Bu maydon 4 bayt uzunlikka va avtomatik ravishda ma'lum songa oshib borish xususiyatiga ega. Ushbu maydondan yozuvlarni nomerlashda foydalanish qulaydir.

*7. Mantiqiy amal natijasini saqlovchi maydon.* Bu maydon «Rost» (True) yoki «Yolg'on» (False) qiymatni saqlaydi. Maydon o'lchami 1 bayt.

*8. OLE nomi bilan yuritiluvchi maydon.* Bu maydon MS Excel jadvalini, MS Word hujjatini, rasm, ovoz va boshqa shu kabi ma'lumotlarni ikkilik sanoq sistemasida saqlaydi. Maydon o'lchami 1 G baytgacha.

*9. Gipermurojaat maydoni.* Bu maydon belgi va sonlardan iborat bo'lib, biror fayl yoki saytga yo'l ko'rsatadi.

*10. Qiymatlar ro'yxatidan iborat bo'lgan maydon.* Bu maydon bir qancha qiymatlardan iborat bo'lgan ro'yxatdan tanlangan aniq bir qiymatni saqlaydi.

Jadvallar orasidagi munosabatlar ishonchli ishlashi va bir jadvaldagi yozuv orqali ikkinchi jadvaldagi yozuvni topish uchun jadvalda alohida maydon — *O 'xshashi yoq maydon* bo'lishini ta'minlash kerak.

*O'xshashi yoq maydon —* bu qiymatlari takrorlanmaydigan maydondir.

Misol sifatida talabalar haqidagi ma'lumotlarni saqlovchi ma'lumotlar bazasining bir qismini keltiramiz:

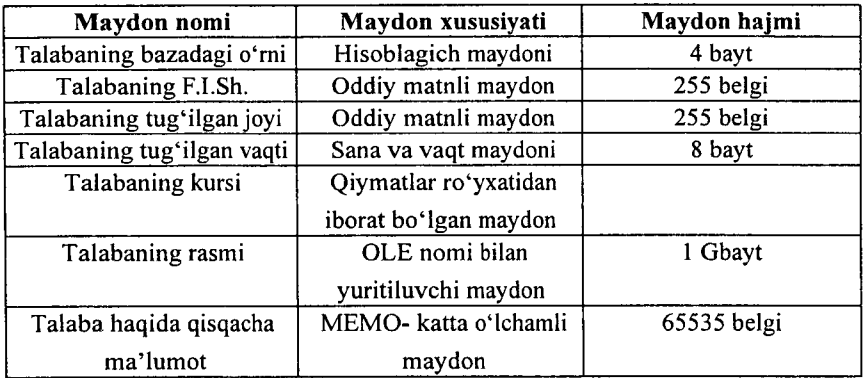

### 9.2. **M a 'lumotlar bazasini boshqarish tizimida ishlash Texnologiyasi asoslari**

Avvalo ma'lumotlar bazasini yaratish bosqichlarini aniqlab olaylik. Bunda quyidagi bosqichlarni ajratib ko'rsatish mumkin:

*1. Muammoning qo'yilishi.* Bu bosqichda MBni yaratish uchun masala shakllantiriladi. Unda bazaning tarkibi, nima uchun ishlatilishi, yaratish maqsadi batafsil bayon etiladi. Shuningdek, ushbu MBda qanday turdagi ishlarni bajarish mo'ljallanayotganligi (tanlash, qo'shish, ma'lumotlarni o'zgartirish, hisobotni ekranga chiqarish yoki chop etish va hokazo) sanab o'tiladi.

2. Obvektning tahlili. Bu bosqichda MB qanday obvektlardan tuzilishi mumkinligi va ularning xususiyatlari, ya'ni obyekt qanday parametrlar bilan aniqlanishi ko'rib chiqiladi. Barcha ma'lumotlami alohida yozuvlar yoki jadvallar ko'rinishida joylashtirish mumkin. Shundan so'ng har bir alohida yozuv birligining turi (matnli, sonli va hokazo) aniqlanadi.

3. Model sintezi. Bu bosqichda vuqoridagi tahlil asosida MB modeli tanlanadi (relyatsion, iyerarxik, tarmoqli). Har bir modelning afzalliklari, kamchiliklari aniqlanib, yaratilayotgan MB ning 1-bosqichda qo'yilgan talablarga javob berish-bermasligi, qo'yilgan masalani yechish imkoniyatiga ega bo'lishligi ko'rib chiqiladi. Model tanlangandan so'ng uning sxemasi jadvallar va tugunlar orasidagi bog'lanishlar ko'rsatilgan holda chizib chiqiladi.

4. Ma'lumotlarni tasvirlash usullari, dasturiy vosita. Model varatilgandan so'ng dasturiy mahsulotga bog'liq holda ma'lumotlarni tasvirlash usulini aniqlab olish kerak. Ko'pchilik MBBT da ma'lumotlami ikki xil ko'rinishda kiritish mumkin: a) shakllardan foydalanib; b) shakllardan foydalanmasdan.

*Shakl* — foydalanuvchi tomonidan bazaga ma'lumotlami kiritish uchun yaratilgan grafik interfeysdir.

### *5. Obyektning kompyuter modelining sintezi va uni yaratish texnologiyasi.*

Tanlab olingan dasturiy mahsulotning vositaviy imkoniyatlarini ko'rib chiqib, kompyuterda MBni bevosita yaratishga kirishish mumkin. MBning kompyuter modelini yaratish jarayonida har qanday MBBT uchun xoc bo'lgan ayrim bosqichlarni ajratib ko'rsatish mumkin:

- MBBTni ishga tushirish, MBning yangi faylini yaratish yoki oldindan yaratilgan bazani ochish;
- dastlabki jadvalni yoki jadvallami yaratish;
- ekran shakllarini yaratish;
- MBni to'ldirish.

MBni to'ldirish ikki ko'rinishda olib boriladi: jadval ko'rinishida va shakl ko'rinishida. Bunda sonli va matnli maydonlami jadval ko'rinishida, MEMO hamda OLE turidagi maydonlarni shakl ko'rinishida to'ldirish lozim.

*6. Yaratilgan MB bilan ishlash.* MB bilan ishlash deganda quyidagi imkoniyatlar nazarda tutiladi:

- kerakli ma'lumotlami izlash;
- ma'lumotlami saralash;
- ma'lumotlarni tanlab olish;
- chop etish;
- ma'lumotlarni o'zgartirish va to'ldirish.

MBni yaratish bosqichlari va unda ishlash tamoyillari bilan quyida MS Access MBBT misolida tanishib chiqamiz.

MBBT bilan ishlaganda ekranga ishchi maydon va boshqaruv paneli chiqariladi. Boshqaruv paneli menyuni, yordamchi boshqaruv sohasini va yordam berish satrini o'z ichiga oladi. Ularning ekranda joylashishi turlicha bo'lib, konkret dastur xususiyatlariga bog'liq. Ayrim MBBTlari ekranga direktiva (buyruq)lar oynasini yoki buyruqlar satrini chiqarish imkoniyatiga ham ega.

MBBTning muhim xususiyati — ayrim amallarni bajarish uchun oraliq saqlash buferidan foydalanishidir. Almashish buferi nusxalash yoki ko'chirish amallarini bajarishda nusxa olinayotgan yoki ko'chirilayotgan ma'lumotlarni vaqtincha saqlab turish uchun ishlatiladi. Ma'lumotlar yo'qotilgandan so'ng ham ular buferga joylashtiriladi va yangi ma'lumotlar qismi yozilguncha u yerda saqlanib turadi,

MBBT dasturlari yetarli sondagi buyruqlarga ega bo'lib, ularning har birida turli parametr (optsiya)lar bo'lishi mumkin. Buyruqlarning bunday tizimi qo'shimcha optsiyalari bilan birgalikda MBBTning har bir turi uchun o'ziga xos menyuni tashkil etadi. Menyudan bir buyruqni tanlash quyidagi ikki usuldan biri orqali amalga oshirilishi mumkin:

- kursorni boshqarish tugmachalari yordamida tanlangan buyruq ustiga olib borish va ENTER tugmachasini bosish;
- tanlangan buyruqning birinchi harfini klaviaturadan kiritish.

MBBTlarining o'ziga xos xususiyatlariga qaramasdan, foydalanuvchi ixtiyoriga beriladigan buyruqlar to'plamini quyidagi guruhlarga bo'lish mumkin:

- fayllar bilan ishlash buyruqlari;
- tahrirlash buyruqlari;
- bichimlash buyruqlari;
- oynalar bilan ishlash buyruqlari;
- MBBTning asosiy obyektlarida (jadval, shakl, hisobot, so'rov) ishlash buyruqlari;
- qo'shimcha ma'lumot olish buyruqlari.

MBBT bilan ishlashni quyidagi umumlashgan texnologiya asosida olib borish mumkin (9.1-rasm).

*MB jadvallarining tuzilmasini yaralish*—MBning yangi jadvalini shakllantirish MBBT bilan ishlaganda jadval tuzilmasini yaratishdan boshlanadi. Ushbu jarayon maydonlar nomlarini, ularning turlari va o'lchamlarini aniqlashni o'z ichiga oladi.

*Ma'lumotlarni kiritish va tahrirlash.* Deyarli barcha MBBTlar jadvallarga ma'lumotlar kiritish va ulami tahrirlashga imkon beradi. Bu ishlami ikki usulda bajarish mumkin:

- jadval ko'rinishda taklif etiladigan standart shakllar vordamida;

— foydalanuvchi tomonidan maxsus yaratilgan ekranli shakllar yordamida.

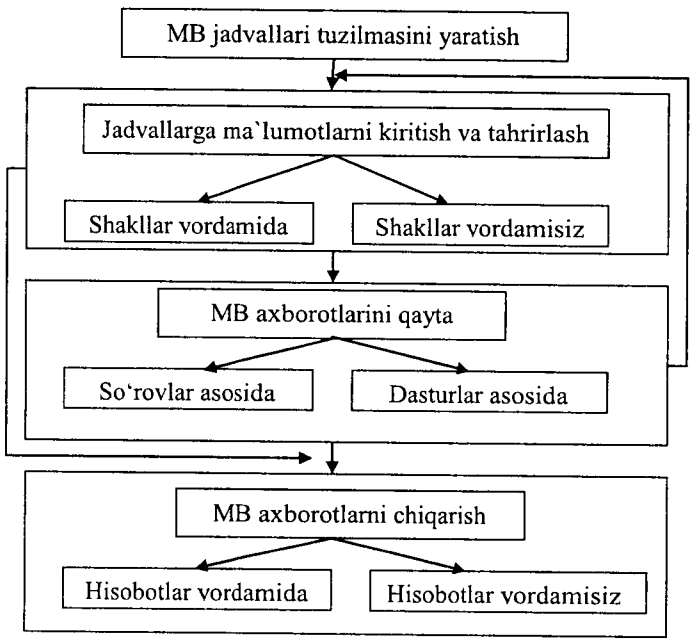

9.1-rasm.

MB jadvallaridagi ma'lumotlarga so'rovlarni ishlatish yo'li bilan yoki maxsus ishlab chiqilgan dasturni bajarish jarayonida ishlov berish mumkin. *«Запрос»* (So'rov) deganda yozuvlarni tanlash uchun beriladigan ko'rsatma tushuniladi. So'rovni bajarish natijasida vaqtga bog'liq ma'lumotlar to'plami (dinamik to'plam)dan iborat jadval hosil bo'ladi. Dinamik to'plamning yozuvlari bir yoki bir necha jadvaldan iborat maydonlarni o'z ichiga olishi mumkin. So'rov asosida hisobot yoki shaklni tuzish mumkin.

#### *Jadvaldagi ma'lumotlarga ishlov berish*

*MBdan axborotni chiqarish.* Har qanday MBBT kompyuter ekraniga yoki chop etish qurilmasiga « *Таблицы*» (Jadvallar) yoki *«Формы»* (Shakllar) obyektlaridan MBdagi ma'lumotni chiqarishga imkon beradi. MBBT bilan ishlayotgan foydalanuvchi ma'lumotlami chiqarish uchun hisobotlami tuzishning maxsus vositalaridan foydalanish imkoniyatiga ega.

## 9.3. MS Access MBBT haqida umumiy ma'lumotlar

Microsoft Office keng tarqalgan ofis ishlarini avtomatlashtiruvchi dasturlar paketidir. Uning tarkibiga kiruvchi MS Access nomli dasturlar majmuasi hozirda MBBT sifatida keng qo'llanilmoqda.

MBBTning dastlabki oynasi soddaligi va tushunarliligi bilan ajralib turadi. Undagi oltita ilova, dastur ishlaydigan olti obyektni tasvirlaydi. Bular «*Таблицы»* (Jadvallar), *«Запросы»* (So'rovlar), *«Формы»* (Shakllar), «*О тчёты*» (Hisobotlar), «*Макросы*» (Makroslar), «*Модули*» (Modullar) (9.2-rasm).

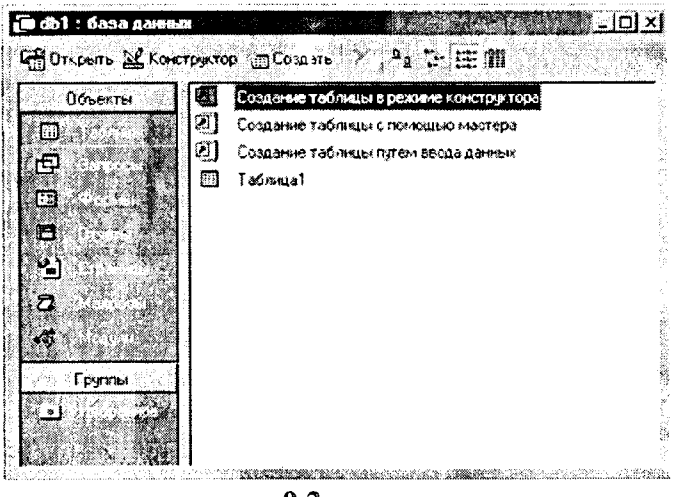

9.2-rasm.

Ularning har biri haqida qisqacha to'xtalib o'tamiz:

 $-206-$ 

1. *«Таблицы*» (Jadvallar) — MB ning asosiy obyekti. Unda ma'lumotlar saqlanadi.

2. «*Запросы*» (So'rovlar) — bu obyekt ma'lumotlarga ishlov berish, jumladan, ularni saralash, ajratish, birlashtirish, o'zgartirish kabi vazifalami bajarishga mo'ljallangan.

3. « *Формы*» (Shakllar) — bu obyekt ma'lumotlarni tartibli ravishda oson kiritish yoki kiritilganlarni ко'rib chiqish imkonini beradi. Shakl tuzilishi bir qancha matnli maydonlar, tugmalardan iborat bo'lishi mumkin.

4. *«Отчёты»* (Hisobotlar) — bu obyekt yordamida saralangan ma'lumotlar qulay va ko'rgazmali ravishda qog'ozga chop etiladi.

5. «*Макросы*» (Makroslar) — makrobuyruqlardan iborat obyekt. Murakkab va tez-tez murojaat qilinadigan amallami bitta makrosga guruhlab, unga ajratilgan tugmacha belgilanadi va ana shu amallarni bajarish o'rniga ushbu tugmacha bosiladi. Bunda amallar bajarish tezligi oshadi.

6. «*Модули*» (Modullar) — MS Access dasturining imkoniyatini oshirish maqsadida ichki Visual Basic tilida yozilgan dasturlarni o'z ichiga oluvchi obyekt.

Bundan tashqari, «*Страницы*» (Sahifalar) nomli alohida obyekt ham mavjud. Bu obyekt HTML kodida bajarilgan, Websahifada joylashtiriladigan va tarmoq orqali mijozga uzatiladigan alohida obyektdir.

## **9.4. M S Accessda ma'IumoTlar bazasini yaratish**

Biror ma'lumotlar bazasini loyihalash va yaratish uchun MS Access dasturini ishga tushirish kerak. Buning uchun Ishchi stolning masalalar panelidagi «**Πνεκ**» tugmachasi ustiga «sichqoncha» ko'rsatkichini olib borib chap tugmachasini bosamiz va «*Программы*» bo'limiga o'tib, *MS Access* qismini tanlab olamiz (9.3-rasm).

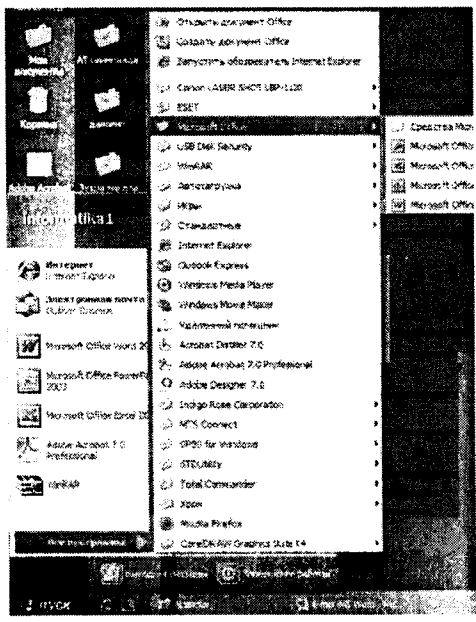

 $9.3$ -rasm.

Dastur ishga tushgandan keyin ekranda quyidagi oyna paydo bo'ladi (9.4-rasm):

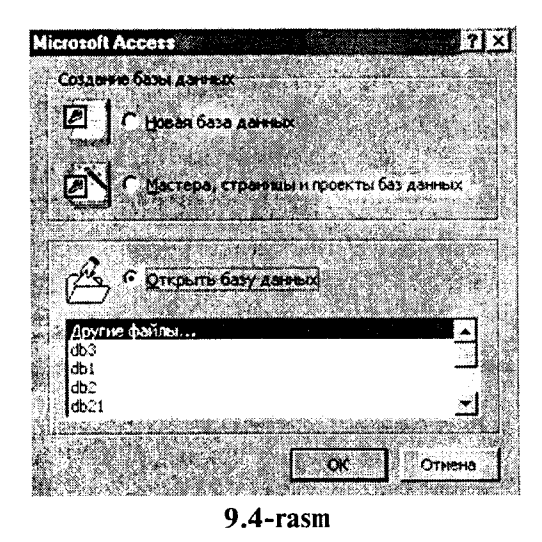

 $-208-$ 

MBning dastlabki oynasida yuqorida sanab o'tilgan **6** ta asosiy obyektlaming ilovalaridan tashqari, yana 3 ta buyruq tugmachalari mavjud. Bular: « *Открыть*» (Ochish), «*Конструктор*» (Tuzuvchi), *«Создать»* (Yaratish) tugmachalaridir (9.2-rasm).

«*Открыть*» (Ochish) tugmachasi tanlangan obyektni ochadi. «*Конструктор»* (Tuzuvchi) ham tanlangan obyektni ochadi, lekin u obyektning tuzilmasinigina ochib, uning mazmunini emas, balki tuzilishini tahrirlash imkonini beradi. Agar obyekt jadval bo'lsa, unga yangi maydonlar kiritish yoki mayjud maydonlarning xossalarini o'zgartirish mumkin. «*Создать*» (Yaratish) tugmachasi yangi obyektlarni: jadvallar, so'rovlar, shakllar va hisobotlarni yaratish uchun ishlatiladi.

Biror MBni yaratishdan oldin albatta uning loyihasini ishlab chiqish lozim. Buning uchun MBning tuzilmasini aniqlab olish kerak bo'ladi. MBning yaxshi tuzilmasi talablarga mos keladigan, samarali MBni yaratish uchun asos bo'ladi.

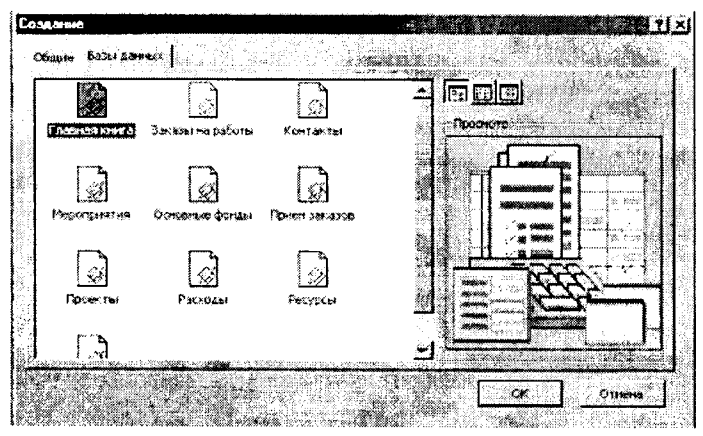

9.5-rasm.

MS Accessda MBni yaratishning ikki usuli mavjud. Ulardan biri bo'sh bazani yaratib, so'ngra unga jadvallar, shakllar, hisobotlar va boshqa obyektlarni kiritishdan iborat. Bu usul ancha yengil va qulay bo'lganligi bilan MBning har bir elementini alohida aniqlashga to'g'ri keladi. Shuning uchun ikkinchi usuldan ko'proq foydalaniladi. Unda *«Мастер»* (Usta) yordamida barcha kerakli jadvallar, shakllar va hisobotlarga ega bo'lgan ma'lum turdagi MB birdaniga yaratiladi, so'ngra tegishli o'zgartirishlarni bajarish mumkin. Bu boshlang'ich MBni yaratishning eng sodda usulidir.

### *MBni «Мастер»* (Usta) *yordamida yaratish*

1. MS Access ishga tushirilgandan keyin paydo bo'lgan i oynadan (9.4-rasm) *«Запуск мастера*» (Ustani ishga tushirish) buyrug'ini tanlab, *OK* tugmachasini bosamiz. Agar MB oldindan ochilgan bo'lsa yoki dastlabki muloqot oynasi yopilgan bo'lsa, vositalar panelidagi « *Создать базу данных»* (MBni yaratish) tugmachasini bosish kerak.

2. «Sichqoncha» koʻrsatkichini MBning kerakli shabloni (andozasi) ustiga joylashtirib, chap tugmachasini ikki marta bosish i kerak  $(9.5$ -rasm $).$ 

3. Ochilgan « *Файл новой базы данных*» (Yangi ma'lumotlar i bazasi fayli) muloqot oynasidagi *«Папка»* (Papka) ro'yxatidan, [ yaratilayotgan MBni saqlab qo'ymoqchi bo'lgan papkani tan- í lash, *«Имя файла*» (Fayl nomi) maydonida MBning nomini kiritish va *«Создать»* (Yaratish) tugmachasini bosish kerak (9.6-rasm).

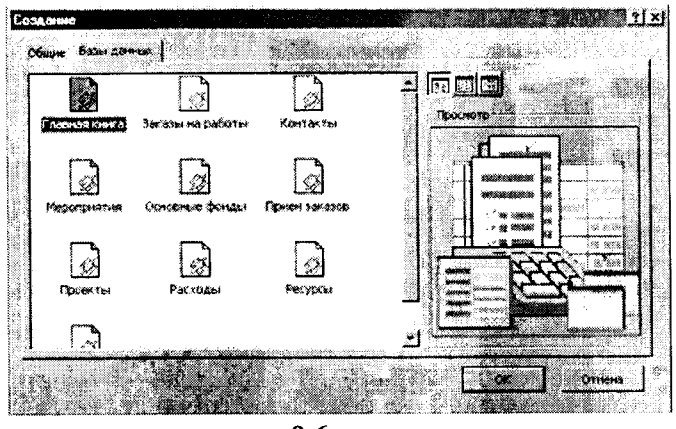

9.6- rasm.

4. Keyingi muloqot oynasida Usta yaratilayotgan MB qanday ma'lumotlami saqlash kerakügi haqida ma'lumot chiqaradi. Ushbu

muloqot oynasining quyi qismida quyidagi tugmachalar joylashgan: « *Отмена»* (Bekor qilish) — Ustaning ishini to'xtatadi; «*Назад»* (Orqaga) — Usta ishida bitta oldingi qadamga qaytadi;

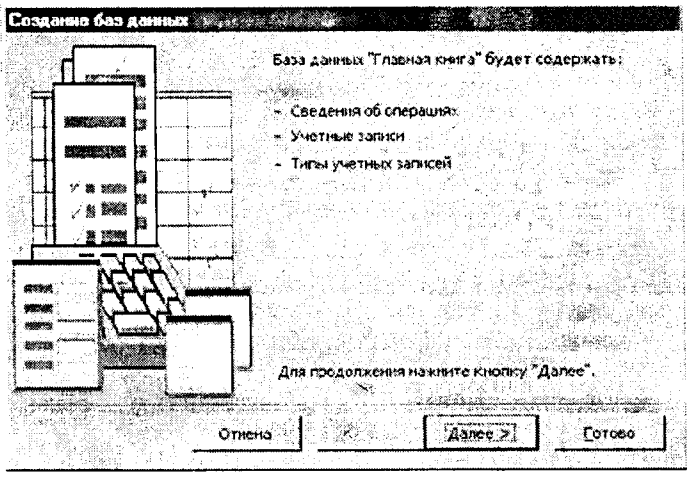

**9.7-rasm**

*«Далее*» (Oldinga) — Usta ishida keyingi qadamga o'tadi;

«*Готово*» (Tayyor) — Tanlangan parametrli MBni yaratish ustasini ishga tushiradi. Ushbu tugmachani bosishdan oldin MBda saqlanadigan ma'lumot ekranga chiqariladi (9.7-rasm).

5. Ishni davom ettirish uchun *«Далее»* (Davom etish) tugmachasi bosiladi.

6. Ochüadigan muloqot oynasi ikkita ro'yxatdan iborat bo'ladi (9.8-rasm). Ulardan biri MB jadvallari ro'yxati, ikkinchisi — tanlangan jadvalning maydonlari ro'yxati. Ushbu ro'yxatda jadvalga kiritilayotgan maydonlar belgilangan bo'ladi. Odatda, deyarli barcha maydonlar (juda kam ishlatiladigan maydonlardan tashqari) belgilanadi. Maydonlar uchun bayroqcha belgisini o'rnatish yoki olib tashlash bilan jadvalga maydonlarni kiritish yoki kiritmaslik mumkin. Shundan so'ng «*Далее*» (Oldinga) tugmachasini bosish kerak.

7. Ustaning keyingi qadamida taklif qilinayotgan namunalardan ekranni jihozlashni tanlab olish va yana «*Далее*» (Oldinga) tugmachasini bosish kerak (9.9-rasm).

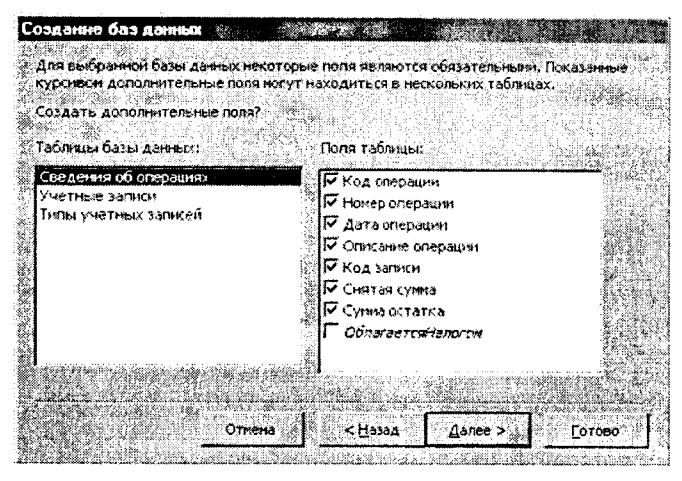

 $9.8$ -rasm.

8. Usta ishining keyingi bosqichida MB uchun yaratilayotgan hisobotlar koʻrinishini aniqlash mumkin.

9. Ochilgan navbatdagi mulogot oynasi hisobotga sarlayha qo'yish va rasm belgilash imkonini beradi (9.10 va 9.11-rasmlar). Ular keyingi barcha hisobotlarda tegishli joyda paydo bo'ladi. Agar rasm kerak boʻlsa

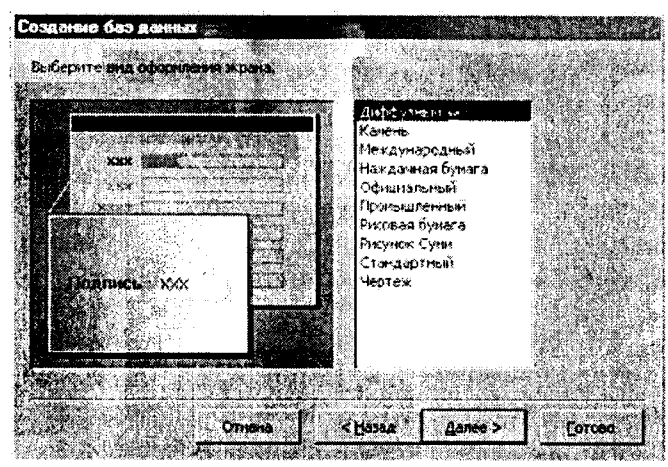

9.10-rasm.

 $\mathcal{A}I$ a» (Ha) yozuvining oldiga bayroqcha o'rnatish kerak. Unda «Pucynok» (Rasm) tugmachasini ishlatish mumkin boʻladi. Bu tugmacha bosilganda «Выбор рисунка» (Rasmni tanlash) oynasi ochiladi.

|                                  | a di serie de la mari de la construcción de la construcción de la construcción de la construcción de la constr<br><b>REXXXXX</b> |                                                                |  |
|----------------------------------|----------------------------------------------------------------------------------------------------|----------------------------------------------------------------|--|
| RXXX XXXX<br>1000001200000       |                                                                                                    | Полужирный<br>Сжатый<br>Cripkovinger<br><b>Side</b><br>Строгий |  |
|                                  |                                                                                                    |                                                                |  |
| Подпись данных<br>Элемент данных |                                                                                                    |                                                                |  |

9.11-rasm.

10. Oxirgi oynada «*Iomoso*» (Tayyor) tugmachasini bosish ustani MBni tuzish uchun ishga tushiradi va u avtomatik ravishda vugorida belgilangan parametrli MBni yaratadi.

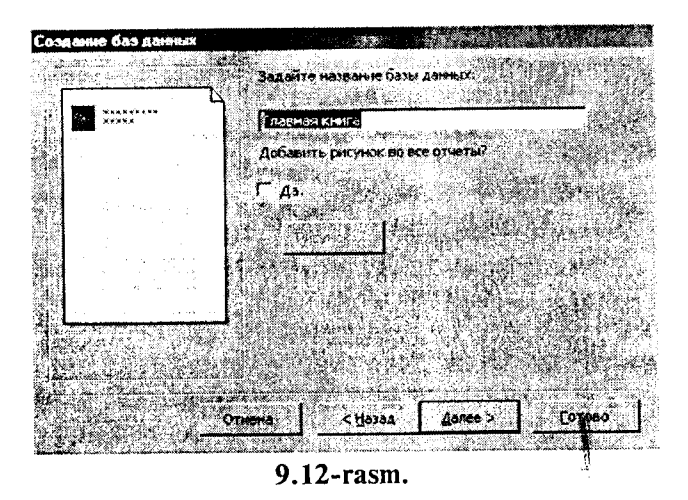

 $-213-$ 

Yangi ma'lumotlar bazasini Ustaning yordamisiz, mustaqil ravishda yaratish mumkin. Buning uchun MS Access ishga tushirilgandan keyin paydo bo'lgan oynadan *«Новая база данных»* (Yangi MB) parametrini tanlab, *OK* tugmachasini bosamiz. Agar MB oldindan ochilgan bo'lsa yoki ishga tushirish oynasi yopiq bo'lsa, vositalar panelidagi *«Создашь базу данных*» (MBni yaratish) tugmachasini bosish va «sichqoncha» ko'rsatkichini yangi MB belgisi ustiga olib borib, tugmachasini ikki marta bosish kerak. Shundan so'ng *«Имя файла*» (Fayl nomi) qatoriga baza nomini yozamiz va « *Создать*» (Yaratish) tugmachasini bosamiz. Natijada bo'sh bo'lgan MB tanasini hosil qilamiz.

#### **M a'lumotlar bazasini ochish**

MBni ochishning ikki usuli mavjud. Uni MS Access MBBTni ishga tushirish jarayonida yoki u bilan ishlash jarayonida ochish mumkin.

MBni MS Access bilan ishlash jarayonida ochish uchun *«Файл»* (Fayl) menyusida « *Открыть*» (Ochish) buyrug'ini tanlash kerak. Shundan so'ng ochilgan oynadan foydalanib, quyidagi ishlar bajarilishi kerak:

1. Adreslar panelida yorliq ustida «sichqoncha» belgisini joylashtirib tugmachasini bosish yoki *«Папка»* (Papka) maydonida kerakli MB joylashgan disk yoki papkani tanlash.

2. Papkalar ro'yxatida kerakli papka ustida ikki marta «sichqoncha» tugmachasini bosib, MB joylashgan papkani ochish.

MB topish imkoni bo'lmasa «Сервис» (Servis) tugmachasini bosish va *«Найти»* (Topish) buyrug'ini tanlash kerak. *«Найти»* (Topish) muloqot oynasida izlash uchun qo'shimcha shartlarni kiritish, so'ngra kerakli parametr ustida «sichqoncha» tugmachasini bosish kerak. MBni faqat o'qish, ya'ni tahrirlamasdan ko'rib chiqish uchun ochganda « *Открыть»* (Ochish) tugmachasi yonidagi strelkali tugmachani bosish kerak va *«Открыть для чтения*» ( 0 'qish uchun ochish) variantini tanlash lozim. MS Access MBBTni ishga tushirishda ekranda muloqot oynasi paydo bo'ladi. Undagi « *Открыть базу данных»* (MBni ochish) bo'limini tanlash va taklif etilayotgan barcha mavjud MBlari ro'yxatidan kerakli MBni «sichqoncha» tugmachasini MBning yozuvi va nomi ustida bosish bilan ochish mumkin.

## **9.5. M a'lumotlar bazasining obyektlarini yaratish**

Ma'lumki, MBni mustaqil ravishda yaratganda u bo'sh bo'ladi. Uning obyektlarini foydalanuvchining o'zi yaratishiga to'g'ri keladi. Quyida biz MB obyektlaridan *jadvallar, so'rovlar, shakllar* va *hisobotlar* yaratishni ko'rib chiqamiz.

## **Jadvallar yaratish**

*Bo 'sh jadval yaratish.* MS Accessda bo'sh jadvalni yaratishning to'rt usuli mavjud:

- MBni to'laligicha yaratadigan MBning ustasini qo'llash. Bunday usta yangi bazani yaratadi, xolos. Uning yordamida MBga yangi jadvallami, shakllami yoki hisobotlami qo'shib bo'lmaydi.
- Jadvallar ustasi oldindan aniqlangan jadvallardan yaratilayotgan jadval uchun maydonni tanlash imkonini beradi.
- Jadval holatida ma'lumotlarni bevosita bo'sh jadvalga kiritish.
- *Konstruktor* holatida jadval maketining barcha parametrlarini aniqlash.

Jadval yaratishda ishlatilgan usulning turidan qat'i nazar, har doim jadval maketini o'zgartirish, masalan, yangi maydonlar qo'shish, qiymatlarini o'zgartirish va boshqalami bajarish uchun *Konstruktor* holatini qo'llash imkoniyati mavjud.

# **Jadvallar ustasi yordamida jadval yaratish**

1. MB oynasiga o'tish. Bir oynadan ikkinchi oynaga o'tish uchun F11 tugmachasini bosish kerak.

2. «*Таблица»* (Jadval) ilovasida « *Создать*» (Yaratish) tugmachasini bosish.

3. *«Мастер таблиц»* (Jadvallar ustasi) elementida «sichqoncha» tugmachasini ikki marta bosish. Natijada quyidagi oyna hosil bo'ladi (9.13-rasm):

4. Jadvallar ustasining muloqot oynasidagi ko'rsatmalarga rioya qilish.

Eslatma: Kerak bo'lganda jadvallar ustasi bilan ish tugagandan so£ng, hosil bo'lgan jadvalni *Konstruktor* holati yordamida o'zgartirish yoki kengaytirish mumkin.

#### **Jadvalga ma'lumotlarni kiritish yo'li bilan jadvalni hosil qilish**

1. MB oynasiga o'tish.

2. *«Таблица»* (Jadval) ilovasida «*Создать*» (Yaratish) tugmachasini bosish.

3. «*Режим таблицы*» (Jadval holati) elementida «sichqoncha» tugmachasini ikki marta bosish. Natijada ekranda 20 ta ustun va 30 ta satrdan iborat bo'sh jadval hosil bo'ladi. Alohida ko'rsatma berilmasa, ustunlar «*Поле1*», «*Поле2»* va hokazo nomlarini oladi.

4. Har bir ustun nomini o'zgartirish uchun uning nomi ustida «sichqoncha» tugmachasini ikki marta bosish, yangi nomni ularga qo£yiladigan barcha talablarga rioya' qilgan holda kiritish va EN-TER tugmachasini bosish kerak.

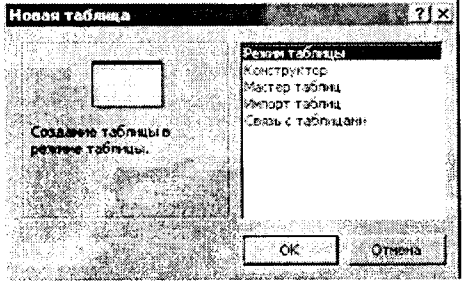

9.13-rasm.

5. Agar jadval 20 tadan ortiq ustunga ega bo'lsa, yangi ustunlarni qo'shish mumkin. Buning uchun yangi ustun qo'yilishi kerak bo'lgan joyning chap tomonidagi ustunning o'ng tomonida
«sichqoncha» tugmachasini bosish va «*Вставка*» (Qo'yish) menyusida *«Столбец»* (Ustun) buyrug'ni tanlash kerak.

6. Ma'lumotlarni jadvalga kiritish. Bunda har bir ustunga ma'lum turdagi ma'lumotlarni kiritish lozim.

7. Barcha ustunlarga ma'lumotlarni kiritib bo'lgandan so'ng « *Сохранить*» (Saqlash) tugmachasini bosish kerak.

Menyuning *«Вид»* (Ko'rinish) —> «*Свойства*» (Xossalar) buyrug'i jadval xususiyatlarini berish uchun oynani chiqaradi. Jadval maydoni quyidagi xususiyatlarga ega:

- nomlar uzunligi — 64 simvol;

- harflarning har qanday kombinatsiyasi, son, probellar va nuqtadan tashqari maxsus belgilar, undov belgisi, qator osti belgisi, kvadrat qavs;

- maydon nomi probel (bo'sh joy) belgisi bilan boshlanmaydi.

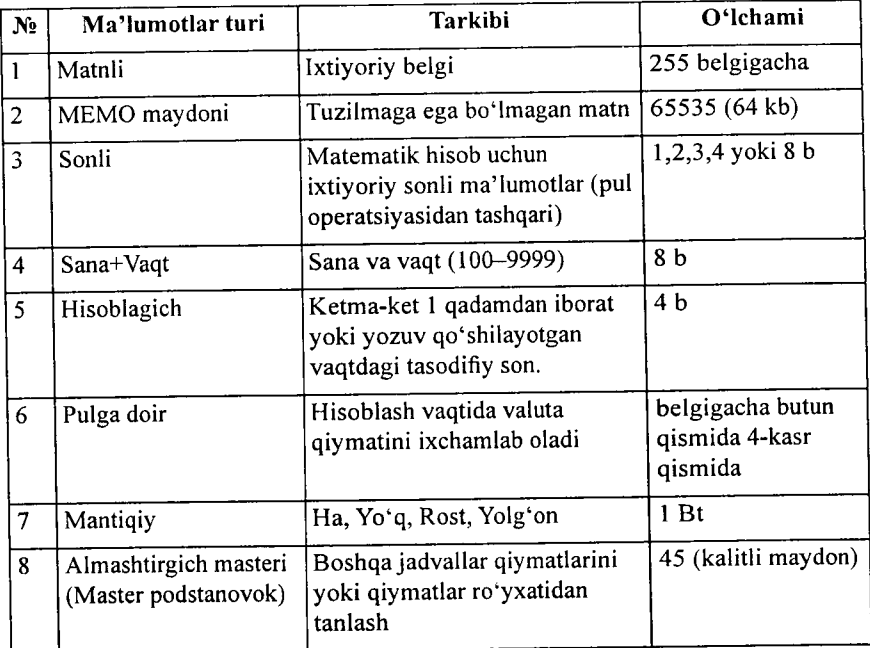

**Maydon uchun ma'lumotlar turi tanlanadi.**

Maydonlar xususiyati tanlangan ma'lumotlar turiga bog'liq.

|                                                      |                                            |           | <b>彩色</b>        |                |                                         |                          |             |
|------------------------------------------------------|--------------------------------------------|-----------|------------------|----------------|-----------------------------------------|--------------------------|-------------|
| ATOMY TANK                                           | <b>Security Avenue</b>                     |           |                  |                | riikinidinii Suulineeliin <b>oteett</b> |                          |             |
| a i Xoa                                              | without.                                   |           |                  |                |                                         |                          |             |
| <b>Introprie code</b><br>AP con tel main             | <b>TOTL TORGET</b><br><b>Borth Council</b> |           |                  |                |                                         |                          |             |
| <b>Información de l'arciente espace i lucitosolo</b> |                                            |           |                  |                |                                         |                          |             |
| Зельтрансперт верходы                                | NATIONS!                                   |           |                  |                |                                         |                          |             |
|                                                      |                                            |           |                  |                |                                         |                          |             |
|                                                      |                                            |           |                  |                |                                         |                          |             |
|                                                      |                                            |           |                  |                |                                         |                          |             |
|                                                      |                                            |           |                  |                |                                         |                          |             |
|                                                      |                                            |           |                  |                |                                         |                          |             |
|                                                      |                                            |           |                  |                |                                         |                          |             |
|                                                      |                                            |           |                  |                |                                         |                          |             |
|                                                      |                                            |           |                  |                |                                         |                          |             |
|                                                      |                                            |           |                  |                |                                         |                          |             |
|                                                      |                                            |           |                  |                |                                         |                          |             |
|                                                      |                                            |           |                  |                |                                         |                          |             |
|                                                      |                                            |           |                  |                |                                         |                          |             |
|                                                      |                                            |           |                  |                |                                         |                          |             |
|                                                      |                                            |           |                  |                |                                         |                          |             |
|                                                      |                                            |           |                  |                |                                         |                          |             |
|                                                      |                                            |           |                  |                |                                         |                          |             |
|                                                      |                                            |           |                  |                |                                         |                          |             |
|                                                      |                                            |           |                  |                |                                         |                          |             |
|                                                      |                                            |           |                  |                |                                         |                          |             |
|                                                      |                                            |           |                  |                |                                         |                          |             |
|                                                      |                                            |           |                  |                |                                         |                          |             |
| kalendar                                             |                                            |           |                  |                |                                         |                          |             |
| consideration and completely access to the con-      |                                            |           |                  |                |                                         |                          |             |
| <b>Chicago</b><br><b>Thactomers</b>                  |                                            |           | See on the Links |                |                                         |                          |             |
| Farmer-museu                                         | <b>Cannon</b> chratemas Teleph             | den ha va | ××               | <b>Service</b> |                                         |                          |             |
| <b>Context recent</b>                                | Financial mail                             |           |                  |                |                                         |                          |             |
| NIKAD Arrest www.arrester Rend                       |                                            |           |                  |                |                                         |                          |             |
| Flock4 ock ao                                        | 1.11                                       |           |                  |                |                                         |                          |             |
| <b>Southern</b>                                      |                                            |           |                  |                |                                         |                          |             |
| Dedretendrifts Vesselwaren.                          | .<br><b>g</b>                              |           |                  |                |                                         |                          |             |
| Условие на этомомии                                  | <b>L., .,</b>                              |           |                  |                | financia en la maria de                 |                          | www.com/sec |
| Carthanome at supplier                               |                                            |           | <b>ALCOHOL:</b>  |                |                                         | <b>MARCHA CLASS IT I</b> |             |
| <b><i>Characterization Taxes</i></b>                 | ää.                                        |           |                  |                |                                         |                          |             |
|                                                      | Jac                                        |           |                  |                |                                         |                          |             |
| Унденсирфизимое теле                                 |                                            |           |                  |                |                                         |                          |             |
| <b>Create works</b>                                  |                                            |           |                  |                |                                         |                          |             |
|                                                      | 1.                                         |           |                  |                |                                         |                          |             |
|                                                      |                                            |           |                  |                |                                         |                          |             |

9.14-rasm. Jadval konstruktori.

Maydonlar xususiyati ikkita - «Общие» (Umumiy) va «*Подстановка*» (Almashtirish) ilovalarida beriladi. Jadval maydonlari boshqa jadval yoki so'rov qiymatlari orqali to'ldirilishi mumkin.

| 1. Индекс -          | « il la finalità l'Ama mona : |                 | まんのみに | Порядок сортировки |  |
|----------------------|-------------------------------|-----------------|-------|--------------------|--|
| Primery Key          | Koa                           |                 |       | По возрастанию     |  |
| АБ гурухи коди       | АВ гурухи коди                |                 |       | - По возрастанияо  |  |
|                      |                               |                 |       |                    |  |
| Automotive           |                               |                 |       |                    |  |
|                      |                               |                 |       |                    |  |
|                      |                               |                 |       |                    |  |
|                      |                               |                 |       | 31.57              |  |
|                      |                               | К ТВА IBILEK LA |       |                    |  |
| Ключевое поле        |                               | 10.14           |       |                    |  |
|                      |                               |                 |       | 2363.2766          |  |
| Уникальный индекс    |                               |                 |       | PREACKCOL          |  |
| Пропуск пустых полей |                               |                 |       | 外方米 混合剂 多合力率       |  |

9.15-расм.

Jadval ayrim maydonlari *indekslangan* maydon xususiyatiga ega bo'ladi. Indeks uchun jadval yozuvlarida qiymatlar mos tushishi yoki tushmasligi koʻrsatiladi. Odatda, boshqa jadvallar bog'lanish kalitlari bo'lib hisoblanuvchi maydonlar uchun yaratiladi va ular jadvaldagi yozuvlarni topishni osonlashtirishda, ko'p jadvalli so'rovlarni, hisobotlami, shakllami bajarishda ishlatiladi. Indekslar ichida jadval yozuvlarini belgilovchi *Primary key* — birinchi indeks ajralib turadi.

Menyuning *«Вид»* (Ko'rinish) —»■ «*Индексы*» (Indekslar) buyrug'i yordamida indekslarni yaratish, tahrirlash, o'chirish amallarini bajarish mumkin. Bitta indeks tarkibiga jadvalning bir nechta maydonlari kirishi mumkin.

Jadval yoki so'rovga jo'natma ko'rinishidagi qator manbasini aniqlash uchun quyidagilarni amalga oshirish kerak:

- jadval konstruktoriga o'tish;
- almashtirish (podstanovka) talab qilinadigan maydonni tanlash;
- maydon turini ko'rsatish *Мастер подстановок.*

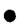

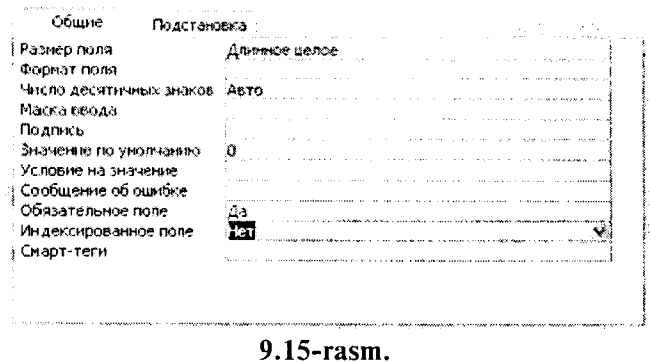

*Мастер подстановок* (Almashtirish ustasi) dasturini ishga tushirgandan keyin quyidagi almashtirish usulini tanlash kerak bo'lib, bu holda almashtirish ustuni jadval yoki so'rov qiymatlaridan foydalangan bo'ladi:

- jadval yoki so'rov bu jadval maydoni almashtirish(podstanovka) uchun manba hisoblanadi;
- qiymatlarni tanlashni ta'minlaydigan jadval yoki so'rov maydoni;
- almashtirish ro'yxatini tuzish uchun boshqa manba maydonlarini tanlash;
- agar zarur bo'lsa, ustun kengligini «sichqoncha» yordamida o'zgartirish;
- jadval uchun dastlabki kalit yordamida kalitli ustunni yashirish, bayroqchani olib tashlash kerak (9.15-rasm).

#### Ma'lumotlar chizmasi

Access MBBT ma'lum tarkibdagi jadval va so'rovlar ma'lumotlari chizmasini yaratadi va ular o'rtasida bog'lanish o'rnatadi. Ma'lumotlar chizmasi MBda yaratilgan jadval va so'rovlar bir qismini o'z ichiga oladi. Ma'lumotlar chizmasi bog'langan jadvallar ma'lumotlari butunligini avtomatik nazorat qiladi, bog'langan maydonlarni almashtirish operatsiyasini bajaradi va bog'langan yozuvlami o'chirib tashlaydi. Ma'lumotlar chizmasi asosida ko'p jadvalli so'rovlar, formalar, hisobotlar yaratish mumkin. Menyuning «Сервис» (Servis) → «Схема данных» (Ma'lumotlar chizmasi) buyrug'i ma'lumotlar chizmasi oynasini va *«Связь»* (Bog'lanish) vositalar panelini chiqaradi.

*«Изменение связи*» (Bog'lanishni o'zgartirish) muloqot oynasida (9.16-a rasm,) «*Новое*...» (Yangi...) tugmasi bosilsa, «*Создание»* (Yangi bog'lanish) muloqot oynasi hosil bo'ladi (9.16-b rasm,). *OK* tugmasini bosish orqali «*Изменение связи*» (Bog'lanishni o'zgartirish) muloqot oynasiga (9.16-c rasm,) qaytilib, u yerda bog'lanishning tarkibiy kalitini ko'rsatish mumkin. « *Объединение*» (Birlashtirish) tugmasi «*Параметры объединения»* (Birlashtirish parametrlari) oynasini chaqiradi, bu yerda yozuvlar orasidagi bog'lanishni o'chirish va birlashuv turini tahrirlash mumkin (9.16-d rasm,).

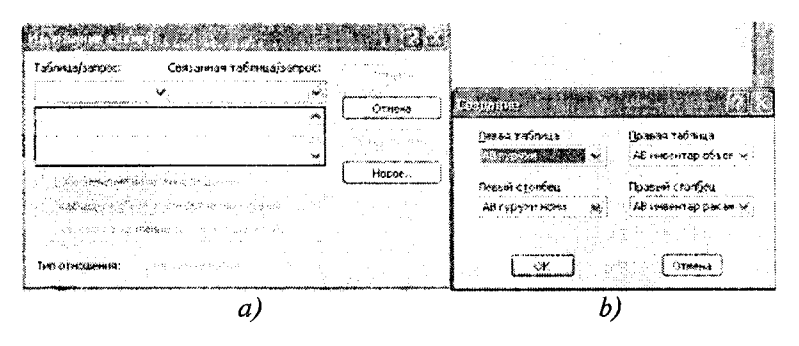

 $-220-$ 

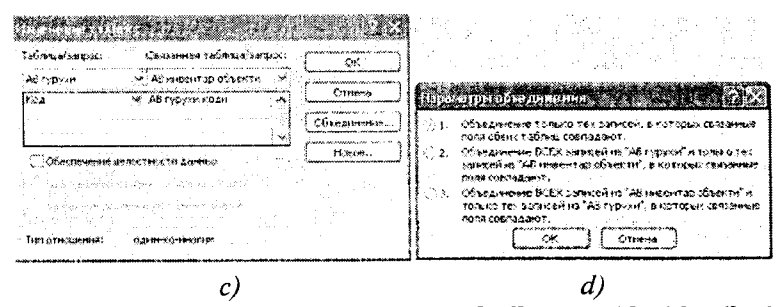

**9.16-rasm. Ma'lumotlar chizmasidagi jadvallar orasidagi bog'lanish.**

Ma'lumotlar chizmasiga *«Вид»* (Ko'rinish) —> « *Отобразить таблицы*» (Jadvallarni ko'rsatish) menyu buyrug'i yordamida jadval va so'rovlarni qo'shish mumkin. Bir jadval yoki so'rovning o'zini chizmaga bir necha marta qo'shish mumkin bo'lib, bunda jadval nomi o'zgaradi, misol uchun agar Schet-Subschet jadvalini ikki marta qo'shsak, birinchisining nomi Schet-Subschet bo'lsa, keyingisi Schet-Subschet -1 bo'ladi. Menyuning *«Вставка»* (Qo'yish) -» *«Удалить»* (Olib tashlash) buyrug'i ma'lumotlar chizmasidan ajratilgan jadval yoki so'rovni o'chiradi, bu holda bu

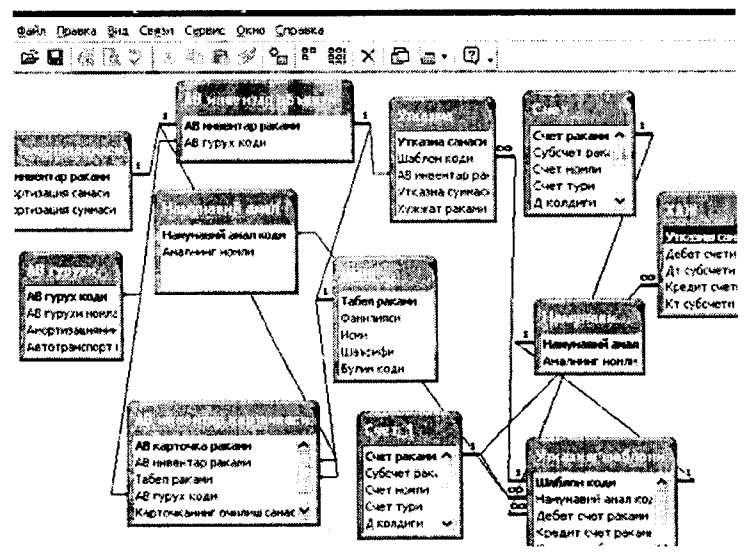

9.17-rasm. Ma'lumotlar chizmasi.

 $-221-$ 

obyektlarning saqlanishi ta'minlanadi. Ma'lumotlar chizmasini bosmaga chiqarish mumkin (9,17-rasm).

3-misol. Asosiy vositalar hisobi bo'yicha ma'lumotlar bazasini hosil qiling.

Bajarish ketma-ketligi:

1. Menyuning « *Файл*» (Fayl) —> «*Создать*» buyrug'i yordamida MB faylini hosil qiling, MB shablonini tanlab, faylning joyi va nomini AB.mdb deb ko'rsating.

2. Menyuning «*Вставка»* (Qo'yish) —> «*Таблица»* (Jadval) buyrug'i yordamida jadvalga asosan AV MB jadvalini hosil qiling.

3. Menyuning *«Сервис»* (Servis) —> *«Схема данных»* (Ma'lumotlar chizmasi) buyrug'i yordamida ma'lumotlar chizmasini hosil qiling.

4. Jadvallarga asosan jadvallararo aloqani o'rnating.

5. AB guruhi jadvalini oching va unga boshlang'ich qiymatlami kiriting.

6. Tugma yordamida MJSH jadvalini oching va boshlang'ich qiymatlarni kiriting.

7. Menyuning « *Файл*» (Fayl) —> «*Закрыть*» (Yopish) buyrug'i yordamida MB yoping.

*Jadval*

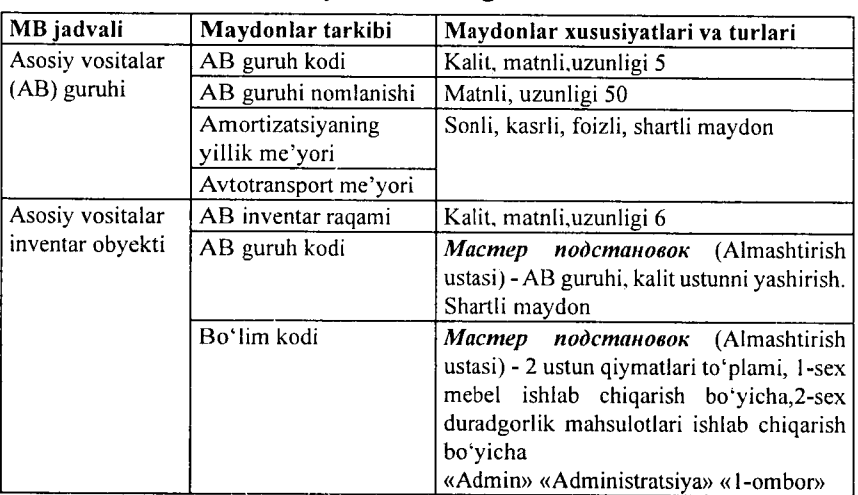

AB.mdb MB si jadvallarining tarkibi va tuzilishi.

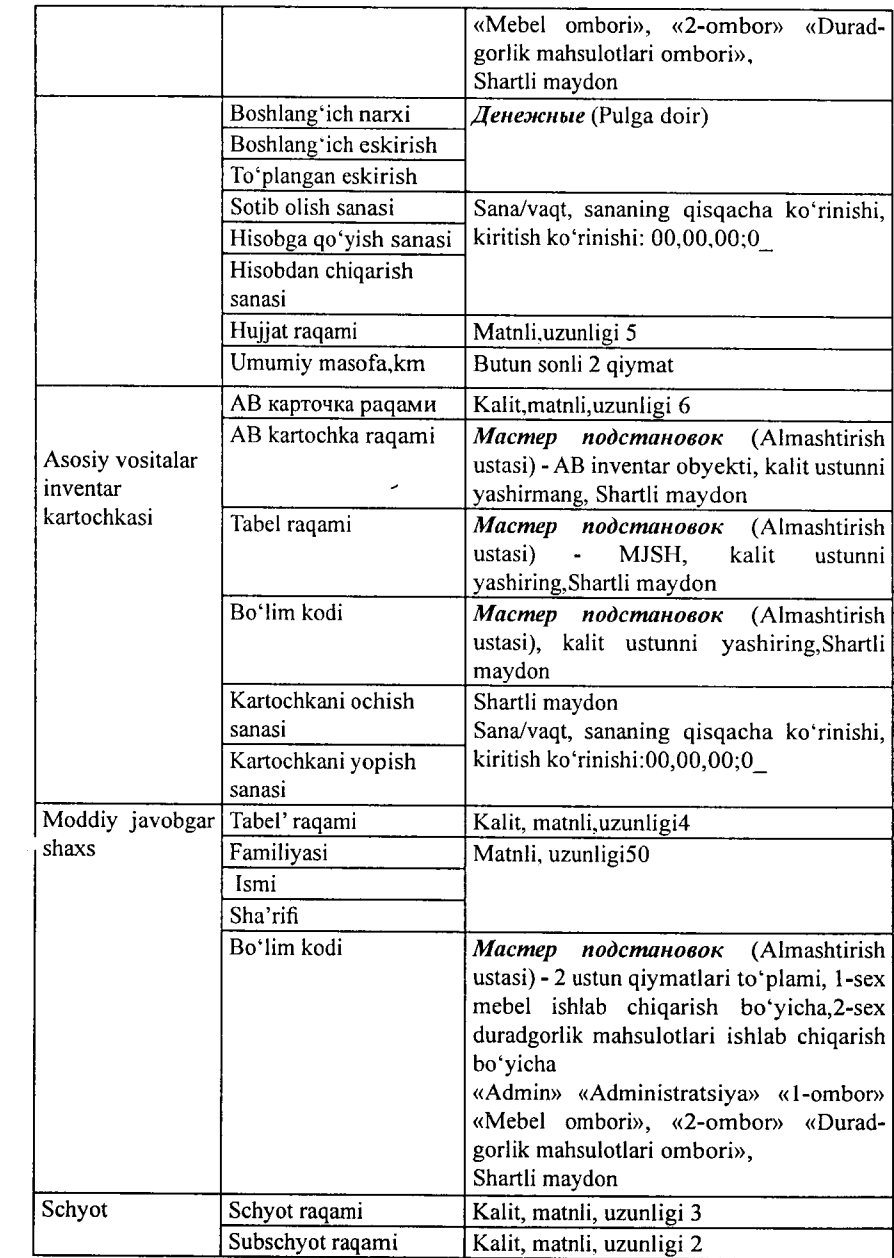

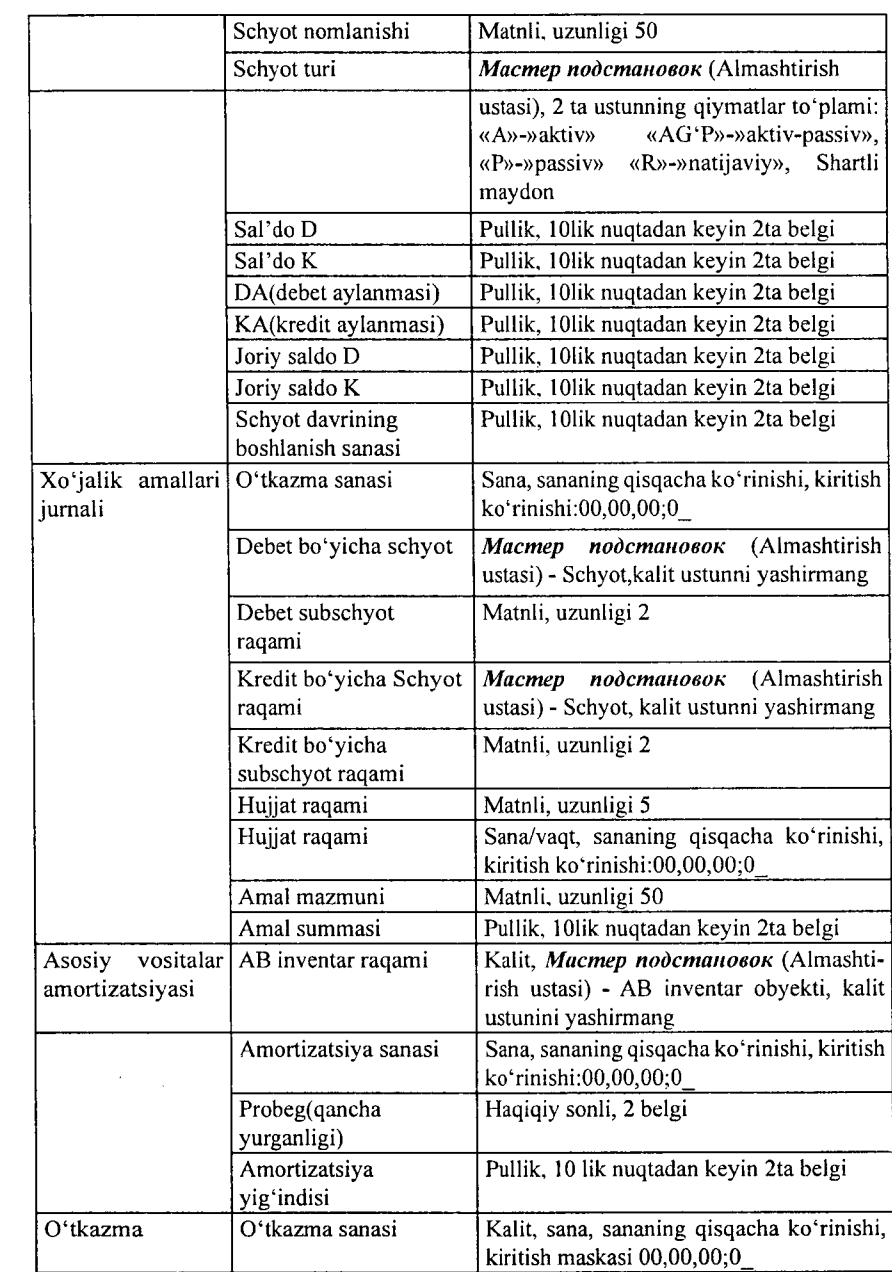

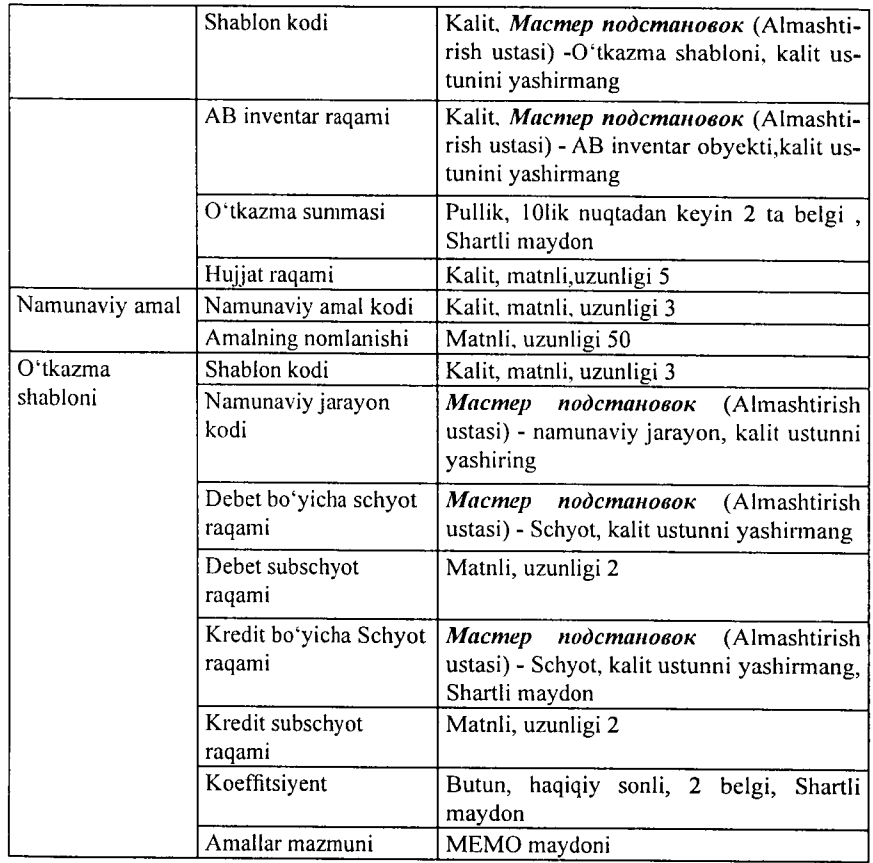

# AB.mdb MB da jadvallarning bog'liqligi

j

Ì  $\bar{1}$ 

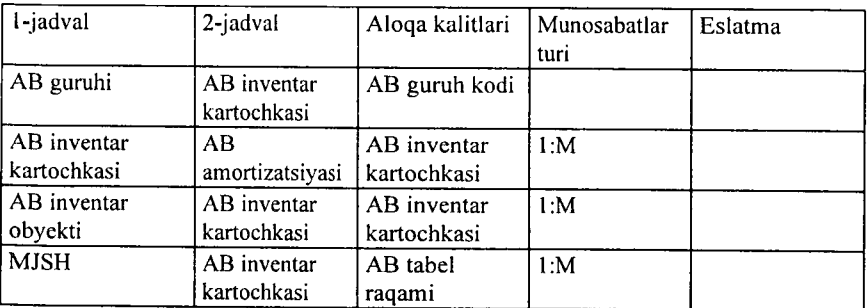

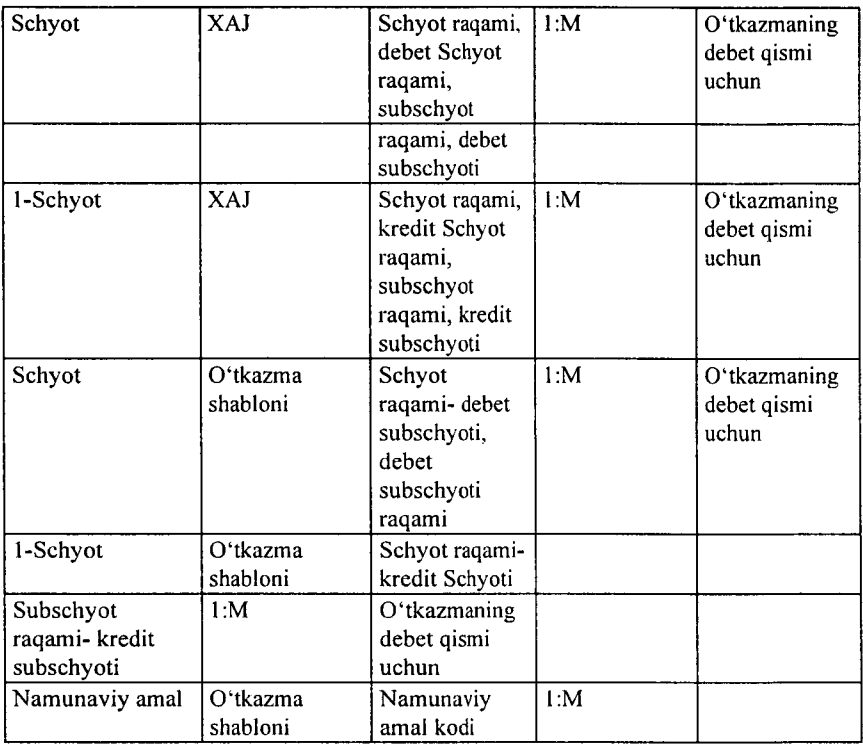

MB si jadvallarining bog'liqlik xsusiyatlarini o'mating. Ma'lumotlarning butunligini ta'minlang;

Bog'lanishga ega bo'lgan maydonlarni tezlik bilan yangilang; Bog'lanishga ega bo'lgan yozuvlarni tezlik bilan o'chiring;

Birlashish turi - jadvallardagi bogʻlanishga ega boʻlgan yozuvlaming ichki birlashishi.

AB guruhlari ma'lumotnomasi va amortizatsiya me'yorlari.

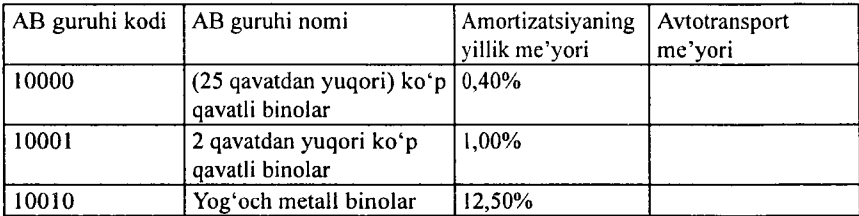

| 10101 | G'ishtli temir-beton<br>inshootlar                                | 1,00%    |          |  |
|-------|-------------------------------------------------------------------|----------|----------|--|
| 44502 | Aylanasimon arralovchi,<br>randalovchi, silliqlovchi<br>stanoklar | 8,30%    |          |  |
| 44503 | Yarım avtomat liniyalar                                           | 7,00%    |          |  |
| 48005 | Shaxsiy kompyuter                                                 | 12.50%   |          |  |
| 50402 | Avtomobillar 2t resurs.<br>dan ortiq, 200ming G/km.               |          | 0.37%    |  |
| 50417 | Kichik sinfli avtomobillar                                        | $0.00\%$ | 0,50%    |  |
| 60002 | Boshqa uskunalar                                                  | 20,00%   | $0.00\%$ |  |
| 70003 | Mebel                                                             | 10,00%   | 0.00%    |  |
| 70004 | Garniturlar, gilamlar va<br>hokazo.                               | 6,70%    | 0,00%    |  |

Moddiy javobgar shaxs ma'lumotnomasi (MJSH).

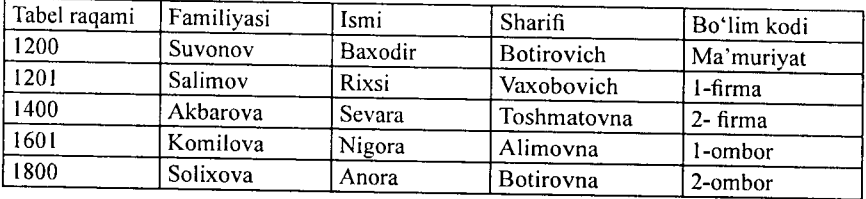

4-misoI. Ma'lumotlar chizmasida jadvallar uchun 1:M munosabatini o'rnating:

«AB guruhlari va AB ning inventar kartochkasi;

«AB inventar obyekti va AB inventar kartochkasi;

«MMSH va AB inventar kartochkasi.

*Bajarish ketma-ketligr.*

1. Menyuning *«Файл»* (Fayl) —> « *Открыть*» (Ochish) buyrug'i yordamida AV.mdb MBni oching.

2. *«AVguruhi»* jadvalini oching. Har bitta yozuv uchun yordamchi jadval chiqarish uchun «+» tugmasi mavjud.

3. Yordamchi jadvalni o'chirish uchun menyuning *«Файл»* (Fayl) — «*Подтаблица*» (Yordamchi jadval) -► «*Удалить*» (O'chirish) buyrug'ini bajaring.

4. «*Вставка*» (Qo'yish) —» «*Подтаблица*» (Yordamchi jadval) buyrug ini bajaring, AB inventar obyekti jadvalini, bo'ysunuvchi maydonlar - *Код группы ОС;* bog'langan maydonlar - *«Код группы ОС»* lami tanlang.

5. 48005 kodi bilan «*Группы ОС*» uchun yozuv tanlang, yordamchi jadvalni oching va inventar obektlar ro'yxatini to'ldiring.

*6. «Инвентарные объекты ОС»* uchun inventar kartochkalarini kiriting, kartochkalar raqami obyektlarning inventar raqamlariga to'g'ri keladi.

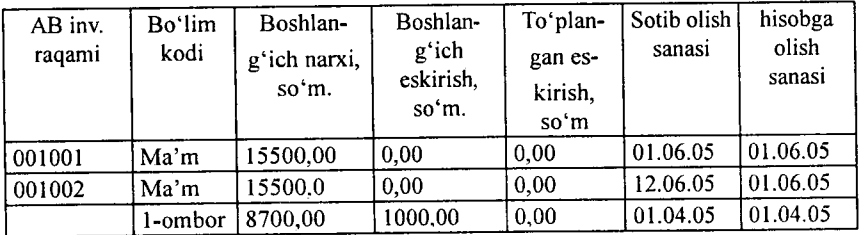

AB inventar obyektlarining ro'yxati

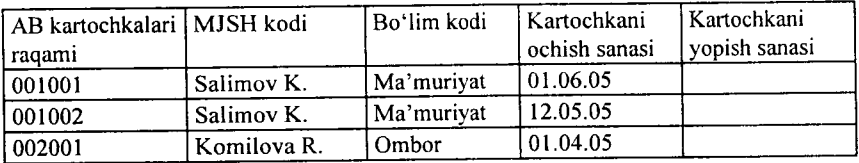

Inventar kartochkalar ro'yxati

7. «MJSH» jadvalini oching va «*Вставка*» (Qoʻyish) → «*Подтаблица*» (Yordamchi jadval) menyu buyrug'i yordamida *«AB инвентар карточкалари*» jadvallarini aniqlang. qarashli maydon - Tabel raqami, asosiy maydon - Tabel raqami. Inventar kartochkalar ro'yxati 8. MB ni menyuning *«Файл»* (Fayl) -> «*Закрыть*» (Yopish) buyrug'i yordamida yoping (9.18-rasm).

*Konstruktor holatida jadvalni tez yaratish*

1. MB oynasiga o'ting.

2. «*Таблица*» (Jadval) ilovasida «*Создать*» (Yaratish) tugmachasini bosing.

3. *Konstruktor* elementida «sichqoncha» tugmachasini ikki marta bosing.

|                                |                                   | - Заукок Серенс (2940 - Справка<br>. Between S. Soomer:<br><b>С. О. полном - Переда - 200</b> |                                  |                |     |
|--------------------------------|-----------------------------------|-----------------------------------------------------------------------------------------------|----------------------------------|----------------|-----|
|                                |                                   | <u>கூடிய நடித்து பிருந்து நடித்து நட</u>                                                      |                                  |                |     |
|                                |                                   |                                                                                               |                                  |                |     |
|                                |                                   |                                                                                               |                                  |                |     |
|                                |                                   |                                                                                               |                                  |                |     |
| Kes                            | AB sypyxa mas                     | AE POSYJM HOME                                                                                | Michaek asseption Astorparchiost |                |     |
|                                | 1.3000                            | Баланд атажже аннолькар.                                                                      | $0.10*$<br>1.00%                 | onex<br>0 OCAS |     |
|                                | 2.30033                           | ияхи этажим бенелар.                                                                          | 0.00%                            | 0.37%          |     |
|                                | 3.50462                           | Алтомабия Некраж.                                                                             | 0.00%                            | 0.50%          |     |
|                                | 4.50433                           | Astoveobas Tues                                                                               | 0.00%                            | 0.00%          |     |
| й такжа по хтабинам            |                                   | œ                                                                                             |                                  |                |     |
|                                |                                   |                                                                                               |                                  |                |     |
|                                | Табливи Запрасы. Габліцыя гапровы | œ                                                                                             |                                  |                |     |
|                                |                                   |                                                                                               |                                  |                |     |
| AC Early vot                   |                                   | Отнека                                                                                        |                                  |                |     |
| රේ අල්ලමාවයෙ පරිගෙ             |                                   |                                                                                               |                                  |                |     |
|                                |                                   |                                                                                               |                                  |                |     |
|                                |                                   |                                                                                               |                                  |                |     |
|                                |                                   |                                                                                               |                                  |                |     |
|                                |                                   |                                                                                               |                                  |                |     |
|                                |                                   |                                                                                               |                                  |                |     |
|                                |                                   |                                                                                               |                                  |                |     |
|                                |                                   |                                                                                               |                                  |                |     |
|                                |                                   |                                                                                               |                                  |                | 健誠. |
| 25. Transport and John Chr. Pr | AS type: v roan                   |                                                                                               |                                  |                |     |
|                                |                                   |                                                                                               |                                  | ÷              | 辣辣  |

9.18-rasm.

4. Jadvalda har bir maydonni aniqlang.

5. Kalit maydonlarni aniqlang.

6. Vositalar panelidagi «*Сохранить*» (Saqlash) tugmachasini bosing, so'ngra jadval nomini kiriting.

| <b>DAMANT: FRANCIS T</b>                                       |                             |                     |                                                                   |  |
|----------------------------------------------------------------|-----------------------------|---------------------|-------------------------------------------------------------------|--|
| <b>Sheet Houses</b>                                            | THIS HIM IS                 | <b>Croni securi</b> |                                                                   |  |
| and were your                                                  | $-7.89$                     |                     |                                                                   |  |
| ықабанын фантынсы                                              | Terctorus                   |                     |                                                                   |  |
| andonewriters:                                                 | Text: crewer                |                     |                                                                   |  |
|                                                                |                             |                     |                                                                   |  |
|                                                                |                             |                     |                                                                   |  |
|                                                                |                             |                     |                                                                   |  |
|                                                                |                             |                     |                                                                   |  |
|                                                                |                             |                     |                                                                   |  |
|                                                                |                             |                     |                                                                   |  |
|                                                                |                             |                     |                                                                   |  |
|                                                                |                             |                     |                                                                   |  |
|                                                                |                             |                     |                                                                   |  |
|                                                                |                             |                     |                                                                   |  |
|                                                                |                             |                     |                                                                   |  |
|                                                                |                             |                     |                                                                   |  |
| <b>TOLLTOWERS</b>                                              |                             |                     |                                                                   |  |
|                                                                | Данавите цасти              |                     |                                                                   |  |
|                                                                | <b><i>Recognization</i></b> |                     |                                                                   |  |
|                                                                |                             |                     |                                                                   |  |
|                                                                |                             |                     |                                                                   |  |
| <b>TRIATENT</b><br><b>CHARCURY INGERSE FLUX</b>                |                             |                     | 2,2000mm) A MARCA CENTRAL CAMBARA (S. 2000), 2000 (S. 2000), 2000 |  |
|                                                                |                             |                     | respects in their care . If an interminist material damni         |  |
| Passwort to the<br>Photo in order months<br><b>COUNTY CARE</b> |                             |                     | <b>PROVINCIA BOARD PARK THEFT</b>                                 |  |
|                                                                |                             |                     |                                                                   |  |
|                                                                |                             |                     |                                                                   |  |
|                                                                |                             |                     |                                                                   |  |
|                                                                |                             |                     |                                                                   |  |

**9.19-rasm.**

 $-229-$ 

*So'rovlar yaratish.* Amaliyotda dastlabki yaratilgan jadvaldan yozuvlarning bir qismini (ma'lum mezonlar bo'yicha) tanlab olish va tartiblash zarurati ko'plab tug'ilib turadi. Tanlash mezonlari bir qator shartlar majmuasi bilan aniqlanishi mumkin.

*Tanlab olish so'rovlari.* So'rovlarning eng ko'p uchraydigan turi bu tanlab olish so'rovlaridir. Uning maqsadi MB ma'lumotlari orasidan berilgan shartlarga javob beradigan ma'lumotlarni tanlab, natijaviy jadvalni chop etishdir. So'rovlarni yaratish uchun MBda maxsus so'rovlar tili mavjud. U SQL deb ataladi.

1. Baza uchun so'rov yaratishda MBning muloqot oynasidan «*Запросы*» (So'rovlar) ilovasini tanlash, so'ngra «*Создать*» (Yaratish) tugmachasini bosish kerak. Natijada quyidagi oyna ochiladi (9.20-rasm).

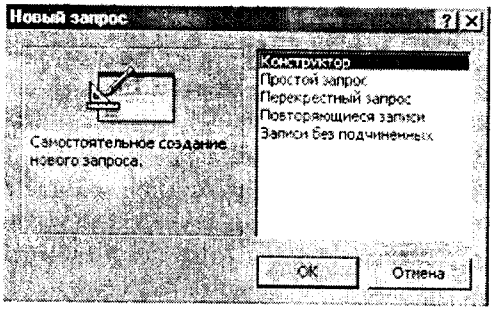

9.20-rasm

2. Ochilgan *«Новый запрос»* (Yangi so'rov) muloqot oynasida «Конструктор» bo'limini tanlash bilan so'rovni qo'lda ishlash holatida yaratish usuli belgilanadi.

3. «*Конструктор*» holatida so'rovni yaratish, MBdan mana shu so'rov asosini tashkil etadigan jadvallarni tanlashdan boshlanadi.

4. Jadvalni tanlash *«Добавление таблицы»* (Jadvalni qo'shish) muloqot oynasida bajariladi. Unda MBdagi barchajadvallar ro'yxati aks ettirilgan bo'ladi,

5. Tanlangan jadvallar so'rov blankasining yuqori qismiga yozíb qo'yiladi. Buning uchun jadvallar tanlab olingandan so'ng «*Добавить*» (Qo'shish) tugmachasi bosiladi.

6. *«-Добавление таблицы»* (Jadvalni qo'shish) oynasida uchta ilova: *«Таблицы»* (Jadvallar), «*Запросы*» (So'rovlar) va *«Таблицы и запросы*» (Jadvallar va so'rovlar) borligiga e'tibor berish kerak.

| існовоїї Ассеве - (Запроєї : запроє на выборку)                 |                   |                                                    |                                  | <b>LATER MERICING PICTURE</b> |         |  |  |
|-----------------------------------------------------------------|-------------------|----------------------------------------------------|----------------------------------|-------------------------------|---------|--|--|
|                                                                 |                   | Stand Condus Eng Borgons Jarpen Center Dies Create |                                  |                               |         |  |  |
|                                                                 |                   | $*$ and $*$ $*$ $*$ $*$ $*$ $*$ $*$ $*$            | ™ Be+                            |                               | a > 0.5 |  |  |
|                                                                 |                   |                                                    |                                  |                               |         |  |  |
|                                                                 |                   |                                                    |                                  |                               |         |  |  |
| Tanahasser yan                                                  |                   |                                                    |                                  |                               |         |  |  |
| Tansbarran dan<br>Tanationeer vera                              |                   |                                                    |                                  |                               |         |  |  |
|                                                                 |                   |                                                    |                                  |                               |         |  |  |
|                                                                 |                   |                                                    |                                  |                               |         |  |  |
|                                                                 |                   |                                                    |                                  |                               |         |  |  |
|                                                                 |                   |                                                    |                                  |                               |         |  |  |
|                                                                 |                   |                                                    |                                  |                               |         |  |  |
| <b>TOAR:</b>                                                    | Tanto a ver steel | Fanalisierer draven<br>ladren si                   | <b>INVOIDING HOME</b><br>Tabward |                               |         |  |  |
| Савентинина:                                                    |                   |                                                    |                                  |                               |         |  |  |
|                                                                 |                   |                                                    |                                  |                               |         |  |  |
| MFRO                                                            |                   |                                                    |                                  |                               |         |  |  |
|                                                                 |                   |                                                    |                                  |                               |         |  |  |
|                                                                 |                   |                                                    |                                  |                               |         |  |  |
|                                                                 |                   |                                                    |                                  |                               |         |  |  |
|                                                                 |                   |                                                    |                                  |                               |         |  |  |
| the rainers: (Tabrewe)<br>biakus ela skibaro<br>Условие стбора: |                   |                                                    |                                  |                               |         |  |  |

**9.21-rasm.**

7. Namuna bo'yicha so'rov blankasi ikkita panelga ega. Yuqori panelda so'rovga asos bo'ladigan jadvallar maydonlarining ro'yxati joylashadi.

8. Quyi panel satrlari so'rov tuzilmasini, ya'ni so'rov natijasida olingan ma'lumotlar joylashadigan natijaviy jadval tuzilmasini aniqlaydi.

9. Quyi paneldagi *«Поле»* (Maydon) satri blankining yuqori qismidagi maydonlar nomini olib o'tish bilan to'ldiriladi. Yaratiladigan natijaviy jadvalning har bir maydoniga namuna bo'yicha so'rov blankining bitta ustuni mos keladi.

10. «*Имя*» (Nom) satri maydonlar olib o'tilayotganda avtomatik ravishda to'ldiriladi.

11. Agar « *Сортировка*» (Saralash) satrida sichqoncha tugmachasi bosilsa, saralash turlarini ko'rsatuvchi ro'yxatni ochadigan tugmacha paydo bo'ladi.

12. *«Условие отбора*» (Tanlash sharti) satrida natijaviy jadvalga kiritish uchun yozuvlarga qo'yiladigan mezon (shart) yoziladi. Har bir maydon uchun o'zining tanlash sharti bo'lishi mumkin.

13, So'rovni ishga tushirish *«Вид»* (Ko'rinish) tugmachasini bosish orqali bajariladi. Unda natijaviy jadval hosil bo'ladi.

14. Natijaviy jadvaldan chiqish va namuna boʻyicha soʻrov blankasida yangi so'rovni yaratishga qaytish uchun «*Вид»* (Ko'rinish) tugmachasini takroran bosish kerak.

*0 'zgartirish so'rovlari.* Tanlab olish so'rovlarining barcha turlari vaqtinchalik natijaviy jadvallarni hosil qiladi. Bunda bazadagi jadvallar o'zgarishsiz qoladi. Shunga qaramasdan MB ning yaratuvchilari uchun so'rovlaming maxsus guruhi mavjudki, ular o'zgartirish so'rovlari deviladi. O'zgartirish so'rovlari — bir amalni bajarish bilan bir nechta so'rovlarga 0'zgartirish kiritadigan so'rovlardir. Ulaming 4 turi mavjud: *yo'qotish, yangilash, yozuvlar qo'shish* va *jadval yaratish so'rovlari.*

*Yo 'qotish so 'rovlari* bir yoki bir necha jadvaldan yozuvlar guruhini yo'qotadi. Yo'qotish so'rovlari orqali yozuvni to'laligicha yo'qotish mumkin. Uning ichidagi ayrim jadvallarni alohida yo'qotib bo'lmaydi.

*Yangilash so 'rovlari* bir yoki bir necha jadvaldagi yozuvlar guruhida umumiy o'zgartirishlar kiritadi. Ushbu so'rov mavjud jadvallardagi ma'lumotlarni 0'zgartirish imkonini beradi.

*Yozuvlar qo 'shish so 'rovi* bir yoki bir necha jadvaldagi yozuvlar guruhini boshqa bir yoki bir necha jadvalning oxiriga qo'shadi.

*Jadval yaratish so 'rovi* bir yoki bir necha jadvalning barcha ma'lumotlari yoki ularning bir qismi asosida yangi jadvalni yaratadi.

7-misol. Ko'rsatilgan sanalar oralig'i uchun *AB* harakati haqida ma'lumotlar. Manba *-»AB* inventar obekti» jadvali. Kelib tushgan, hisobga olingan, hisobda turgan *AB* ro'yxatini aniqlash uchun 3 ta mustaqil so'rov talab qilinadi.

1. Kelib tushgan *AB* ro'yxati. So'rov filtratsiyaning sharti egiluvchan o'zgarishni - *AB* ning kelib tushishi belgilangan sanalar oralig'ini ta'minlash kerak.

2. Chiqib ketgan *AB* ro'yxati. So'rov filtratsiyaning sharti egiluvchan o 'zgarishni - *AB* ning chiqib ketishi belgilangan sanalar oralig'ini ta'minlash kerak.

Bajarish ketma-ketligi:

1**.** *«Запрос»* (So'rov) ilovasiga o'ting.

2. « *Создать*» (Yangi so'rov) tugmasini bosib, *«Конструктор»* masteri tanlanadi.

3. *«АВ инвентар обекти»* jadvali qo'shiladi.

4. Natijaviy jadval jadvallarning barcha maydonlaridan iborat: buning uchun \* maydonni tanlang.

5. *AB* ning kelib tushish sanasini tekshirish uchun *«Дата приобретения*» maydonini so'rov blankasiga qo'shing, *Вывод на экран-Нет* tanlab olish sharti - *Between [Начальная дата] AndfКонечная дата].*

AB ning kelib tushish sanasini tekshirish uchun maydonini so'rov blankasiga qo'shing, tanlab olish sharti - SQL tilida so<sup>*'rov* ko'rinishi quyidagicha: *Вид→Режим SQL*):<br>SELECT [АВ инвентар объекти \*ЕROMIAR инвентар</sup> SELECT [AB инвентар объекти. \*FROM[AB инвентар<br>объекти] WHERE((([AB инвентар объекти]. [Олинган объекти] WHERE((([AB инвентар объекта]. [Олинган сана]) Between[Boshlang'ich sana] And [Oxirgi sana])) WITH OWNERACCESS OPTION;

6. Menyuning «Запрос» (So'rov) → «Запуск» (Ishga tushirish) buyrug'i yordamida so'rovni bajaring. «Boshlang'ich sana» va «Oxirgi sana» parametr qiymatini kiriting.

7. So'rovni « *AB* kelib tushishi» nomi bilan xotiraga oling.

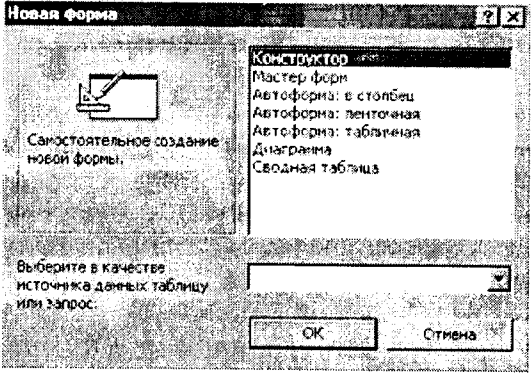

9.22-rasm.

*Shakllar yaratish. Shakl —* bu ma'lumotlarni kiritish uchun maydonlarga ega bo'lgan elektron blankadir. Quyida shakllarni yaratishning turli usullari bilan tanishib chiqamiz.

Foydalanuvchi shaklning o'zi mustaqil yaratishi yoki Shakl ustasidan foydalanishi mumkin.

Foydalanuvchi shaklning o'zi mustaqil yaratishi yoki *Shakl ustasidan* foydalanishi mumkin.

*Shakl ustasi* asosiy ishlami avtomatik bajargani uchun shaklni yaratish jarayoni tezlashadi. Undan foydalanganda MS Access shakl yaratish uchun asos bo'ladigan ma'lumotlarni kiritishni so'raydi. Shaklni sozlash uchun «*Конструктор*» holatiga o'tish kerak.

Bitta ustundan iborat sodda shaklni yaratish uchun «*Новый объект»* (Yangi obyekt) tugmachasi ishlatiladi.

*«Автоформа» (Avtoshakl) yordamida shakl yaratish. Avtoforma* tanlab olingan jadval yoki so'rovning barcha maydonlari va yozuvlari aks etgan shaklni yaratadi. Har bir maydon alohida satrda joylashadi. Lining chap tomonida maydonga tegishli yozuv aks ettiriladi.

*Avtoforma* yordamida shakl yaratish uchun quyidagilami bajarish kerak:

1. MB oynasida «*Таблицы*» (Jadvallar) yoki «*Запросы*» (So'rovlar) ilovasini tanlash.

2. Shakl yaratishga asos bo'ladigan jadval yoki so'rovni tanlash yoki ularni ixtiyoriy holatda ochish.

3. «*Новый объект»* (Yangi obyekt) tugmachasi yonidagi ro'yxatni ochish tugmachasini bosish va «*Автоформа*» (Avtoshakl) elementini tanlash.

Shakl ustasi yordamida shakl yaratish.

1. MB oynasida *«Формы»* (Shakllar) ilovasini tanlang.

2. «Создать» (Yaratish) tugmachasini bosing.

3. *«Новая форма*» (Yangi shakl) muloqot oynasida kerakli ustani tanlang. Ustaning qanday vazifani bajarishi oynaning chap qismida paydo bo'ladi.

4. Shakl varatish uchun asos bo'ladigan ma'lumotlarni o'z ichiga olgan jadval yoki so'rovni tanlang.

5. *OK* tugmachasini bosing.

6. Agar 3-qadamda «*Мастер форм»* (Shakllar ustasi), «*Диаграмма*» yoki «*Сводная таблица*» (Umumiy jadval) tanlangan bo'lsa, shaklni yaratishda tegishli muloqot oynalarida chiqariladigan ko'rsatmalarga rioya qilish zarur.

*«Автоформа: в столбец»* (Avtoshakl: ustunli), «*Автоформа*: *ленточная»* (Avtoshakl: tasmali) yoki «*Автоформа: табличная*» (Avtoshakl: jadvalli) elementlari tanlanganda shakl avtomatik ravishda yaratiladi.

Yaratilgan shaklni «*Конструктор*» holatida o'zgartirish mumkin.

*Shakl ustasi yordamisiz shakl yaratish:*

1. MB oynasida *«Формы»* (Shakllar) ilovasini tanlang.

2. «*Создать*» (Yaratish) tugmachasini bosing.

3. «*Новая форма*» (Yangi shakl) muloqot oynasida «Конструктор» bo'limini tanlang.

4. Shakl yaratish uchun asos bo'ladigan ma'lumotlarni o'z ichiga olgan jadvallar va so'rovlar nomini tanlang.

Shaklning oynasi «*Конструктор»* holatida ekranga chiqariladi.

*Shakllar tuzilmasi.* Har qanday shaklning tuzilmasini uning bo'limlari tashkil etadi. Bo'limlar o'z navbatida boshqaruv elementlarini o'z ichiga oladi. «*Конструктор»* holatida shakl tuzilmasini ko'rib chiqqanda elementlar paneli ochiladi. Unda sarlavha va shaklni boshqarish elementlarini yaratish vositalari joylashgan bo'ladi.

Shakl tuzilmasida uchta bo'lim aniq ko'rinib turadi. Bular: *shakl sarlavhasi boTmi, m a'lumotlar sohasi* va *shaklga izohlar berish bo'limi.* Ma'lumotlar sohasiga tegishli barcha narsalar boshqaruv elementi bo'ladi. Boshqaruv elementi ostidagi fonli rasm shakl ishchi maydonining o'lchamini ko'rsatadi.

Boshqaruv elementlari *ozod* va *bog'langan* maydonlarga boiinadi. «*Надпись»* (Yozuv) boshqaruv elementi ozod maydondir. Unga kiritilgan matn ayni paytda shaklda qanday yozuv ko'rib chiqilishidan qat'iy nazar, o'zgarishsiz qoboshqaruv elementi ustida, so'ngra shaklda «sichqoncha» tugmachasi bosilsa, matn yozish uchun ramka paydo bo'ladi. Unga kerakli matnni kiritib, ENTER tugmachasini bosish kerak.

Jadval maydonlaridagi ma'lumotlar aks etadigan boshqaruv elementlari bog'langan maydon deyiladi. Ularni yaratish uchun vositalar panelidagi «Поле» (Maydon) elementi qo'llaniladi.

8-misol. XAJ (xo'jalik amallar jurnali) da xo'jalik amallarini kiriting va tahririash shaklini yarating. Debet va kredit bo'yicha tanlangan schyotlar subschyotlarini avtomatik tanlashni ta'minlaydi.

Bajarish ketma-ketligi:

1. «*Формы*» (Shakllar) ilovasiga o'ting.

2. *«Создать»* (Yangi shakl) tugmasini bosib, *«Мастер форм»* (Sakllar ustasi) ni tanlang.

Ma'lumotlar manbaiyi- « XAJ » jadvali.

3. Shaklga ulanish uchun barcha maydonlarni tanlang. Tashqi ko'rinishi *«ленточный»* (tasmali), *«стиль»* (stil) — «*произвольный*» (ixtiyoriy). Shakl nomi - JXO.

Shakl yaratilgandan keyin shakl konstruktorida sozlash bajariladi. Buning uchun:

1. *«Формы»* (Shakllar) ilovasida o'zgarayotgan shaklni tanlang.

2. «*Конструктор*» tugmasi yordamida *«Конструктор формы*» (Shakllar konstruktori) ga o'ting.

3. Menyuning «*Формат*» buyrug'i yordamida boshqaruv elementlari o'lchamini o'zgartiring.

4. Menyuning «*Формат*» —> *«Преобразовать элемент*» —> *«Поле со списком*» (Format —► Elementni o'zgartirish —> Ro'yxatli maydon) buyrug'i yordamida *«Номер субсчета дебета*» (Debet subscheti raqami) maydonini ro'yxatli maydon elementiga o'zgartiring.

5. Subschyot debet qiymatlarining ro'yxati tanlangan schyot debeti uchun shakllantirilishi mumkin. Buning uchun *«Tun источника строк»* (Satrlar manbai tipi) — *«Таблица mu запрос*» (Jadval yoki so'rov) ro'yxatli maydon xususiyati, *«Источник строк»* (Satrlar manbai) — «*запрос*» (so'rov) xususiyati ko'rsatiladi.

6. Menyuning « $\Phi$ ормат»  $\rightarrow$  «Преобразовать элемент»  $\rightarrow$ *«Поле со списком»* (Format —» Elementni o'zgartirish -> Ro'yxatli maydon) buyrug'i yordamida *«Номер субсчета кредита*» (Kredit subschyoti raqami) maydonini ro'yxatli maydon elementiga o'zgartiring.

7. Subschet krediti qiymatlar ro'yxati tanlangan kredit schyoti uchun shakllanishi mumkin. Buning uchun *«Тип источника строк»* (Satrlar manbai tipi) — *«Таблица или запрос*» (Jadval yoki so'rov) ro'yxatli maydon xususiyati, «*Источник строк*» (Satrlar manbai) — «*Запрос*» (so'rov) xususiyati ko'rsatiladi.

8. «*Примечания формы»* (Shakllar izohi) sohasiga XAJ jadvallari yozuvlari bilan ishlash uchun 4 ta tugmani joylang. *«Мастер создания кнопок»* (Tugmacha yaratish ustasi) rejimida «*Обработка записей*» (Yozuvlarni qayta ishlash) kategoriyasini tanlang: «*Добавить запись»* (yozuv qo'shish), «*Удалить запись*» (Yozuvni o'chirish), «*Восстановить запись*» (Yozuvni tiklash), «*Дублировать запись»* (Yozuvni takrorlash).

9. Menyuning *«Файл»* (Fayl) —► «*Сохранить*» (Saqlash) buyrug'i yordamida shaklni xotiraga oling.

10. Shakl orqali ma'lumotlar bilan ishlash uchun menyuning *«Вид»* (Ko'rinish) —> *«Форма»* (Shakl) buyrug'i yordamida ma'lumotlarni kiriting va tahrirlash rejimiga o'ting.

#### Hisobotlar yaratish

Hisobotlar ko'p jihatdan shakllarga o'xshaydi. Shuning bilan birga shakllar va hisobotlar orasida muhim bir farq borki, u ham bo'lsa hisobotlar faqat ma'lumotlarni chop etishga mo'ljallanganligidadir. Ularda ma'lumotlarni chiqarish uchun boshqaruv elementlariga bo'lgan zarurat yo'q. Shuning uchun hisobotlarda ro'yxatlardan, ro'yxatli maydonlardan va boshqa ayrim elementlardan voz kechish mumkin.

Hisobotlar uchun *Jadvallar* yoki *Shakllar* holatini o'rnatish mumkin emas. Hisobot uchun faqat «*Конструктор*» va «*Предварительный просмотр»* (Oldindan ko'rish) holatlarini tanlash mumkin.

Hisobotni yaratish uchun MBning muloqot oynasida «*Отчёты*» (Hisobotlar) ilovasini tanlash va *«Создать»* (Yaratish) tugmachasini bosish kerak. Natijada «*Новый отчёт*» (Yangi hisobot) muloqot oynasi paydo bo'ladi.

Uning yordamida hisobotlami uch xil usul bilan yaratish mumkin. Bular: avtomatik tarzda, hisobotlar ustasi yordamida yoki qo'lda, mustaqil ravishda.

*Hisobotlar ustasi* barcha qiyin ishlarni o'z zimmasiga olib, hisobotni tez yaratish imkonini beradi. Hisobotlar ustasi chaqirilgandan so'ng ekranga chiqadigan muloqot oynalarida so'raladigan zarur ma'lumotlar kiritiladi va foydalanuvchining javoblari asosida hisobot yaratiladi.

### **«Автоотчет» (Avtohisobot) yordamida hisobot yaratish**

Avtohisobot hisobot yaratish vositasi bo'lib, unda bazadagi jadvallar va so'rovlardagi barcha maydonlar hamda yozuvlar chiqariladi. Bunda asosiy qilinadigan ishlar quyidagilardan iborat.

1. MB muloqot oynasida «*Отчёты»* (Hisobotlar) ilovasini tanlang.

2. «*Создать»* (Yaratish) tugmachasini bosing.

3. «*Новый отчёт»* (Yangi hisobot) muloqot oynasida quyidagi bo'limlardan birini tanlang:

— «*Автоотчёт: в столбец»* (Avtohisobot: ustunli) — har bir maydon sarlavhasi chap yonida bo'lgan alohida satrni tashkil etadi.

— «*Автоотчёт: ленточный»* (Avtohisobot: tasmali) — har bir yozuv maydoni alohida satrni tashkil etadi. Bunda sarlavha har bir sahifaning ustida chop etiladi.

4. Hisobotga kiritiladigan ma'lumotlarni o'z ichiga oluvchi jadval yoki so'rovni tanlang.

5. OK tugmachasini bosing.

Hisobot ustasi yordamida hisobot yaratish

1. MB muloqot oynasida *«Отчёты»* (Hisobotlar) ilovasini tanlang.

2. «*Создать»* (Yaratish) tugmachasini bosing.

3. «*Новый отчёт*» (Yangi hisobot) muloqot oynasida kerakli hisobot ustasini tanlang. Bunda ustaning bajarishi mumkin bo'lgan ishlari ro'yxati muloqot oynasining chap qismida chiqadi.

4. Hisobotga kiritiladigan ma'lumotlarni o'z ichiga oluvchi jadval yoki so'rovni tanlang.

5. OK tugmachasini bosing.

6. Agar 3-qadamda hisobot ustasi, diagramma ustasi yoki qo'shiluvchi suratlar ustasi tanlab olingan bo'lsa, ularga tegishli muloqot darchalarida chiqadigan ko'rsatmalarni bajarish lozim. Agar avtohisobot ustalaridan biri tanlab olingan bo'lsa, hisobot avtomatik tarzda yaratiladi.

Yaratilgan hisobotga o'zgartirish kiritish kerak bo'lsa, buni «*Конструктор»* holatida bajarish mumkin.

#### **Hisobot ustasisiz hisobot yaratish**

1. MB muloqot oynasida *«Отчёты»* (Hisobotlar) ilovasini tanlang.

2. «*Создать*» (Yaratish) tugmachasini bosing.

3. «*Новый отчёт»* (Yangi hisobot) muloqot oynasining *«Конструктор»* holatini tanlang.

4. Hisobot tuzishda ishlatiladigan ma'lumotlami o'z ichiga olgan jadval yoki so'rovlarni tanlang. (Agar bo'sh hisobot yaratish kerak bo'lsa, hech qanday jadval yoki so'rov tanlanmaydi).

5. OK tugmachasini bosing.

 $\mathfrak{t}$ 

Yangi hisobot «*Конструктор*» holatining hisobot oynasida paydo bo'ladi.

*Hisobot tuzilmasi.* Har qanday hisobot tuzilmasi 5 ta bo'limdan iborat: *hisobot sarlavhasi, yuqori kolontitul, та 'lumotlar sohasi, quyi kolontitul, hisobot izohlari.*

*Hisobot sarlavhasi* hisobotning umumiy sarlavhasini chop etish uchun ishlatiladi.

*Yuqori kolontitulni* hisobot murakkab tuzilmali yoki ko'p sahifali bo'lganda kichik sarlavhalarni chop etish uchun ishlatish mumkin.

*M a'lumotlar sohasida* baza jadvallarning maydonlaridagi ma'lumotlar bilan bog'liq boshqaruv elementlari joylashtiriladi. Bu elementlarga jadvallardan chop etish uchun ma'lumotlar beriladi. Boshqaruv elementlarining joylashtirish va tekislash tartibi yuqorida keltirilgan shakl tuzilmasini yaratishdek amalga oshiriladi.

*Quyi kolontitul* xuddi yuqori kolontituldek ishlatiladi.

*Izoh* bo'limi qo'shimcha ma'lumotni joylashtirish uchun ishlatiladi.

### **Savol va topshiriqlar**

- *1. MBni yaratishning necha xil usuli bor?*
- *2. «Мастер» (Usta) yordamida MB qanday yaratiladi?*
- *3. MBni mustaqilyaratish uchun qanday ishlami bajarish kerak?*
- *4. MBni ochish jarayonini aytib bering.*
- *5. Ma 'lumotlar bazasi nima ?*

*6. Ma 'lumotlar bazasining qanday turlari bor? Warning farqlarini aytib bering,*

7. *M a 'lumotlar bazasini boshqarish tizimi (MBBT) nima?*

*8. Qanday M BBT larini bilasiz?*

*9. MBlarida ustun va satrlar nima deb ataladi?*

*10. Maydonlaming xususiyatlarini aytib bering.*

*11. M BBT bilan ishlash texnologiyasini aytib bering.*

12. MS Access boshlang'ich oynasining ilova (obyekt) larini sanab be*ring.*

*13. So 'rovlar obyekti qanday vazjfalami bajaradi?*

14. MS Access dasturi ganday ishga tushiriladi?

*15. Bo 'sh jadval yaratish usullarini aytib bering.*

*16. Jadvallar ustasi yordamida jadval qanday yaratiladi?*

*17. So'rovlaming qanday turlarini bilasiz?*

*18. Shakl nima ? Uni yaratishning qanday usullari bor?*

*19. Shakl va hisobot orasidagi asosiy farq nimadan iborat?*

*20. Avtohisobot yordamida hisobot qanday yaratiladi?*

*21. Hisobot ustasi yordamida hisobot yaratish jarayonini aytib bering.*

*22. Hisobot tuzilmasi haqida nimalami bilasiz?*

# **X B O B**

# «1С: ПРЕДПРИЯТИЕ» DASTURI ASOSIDA **BUXGALTERIYA HISOBINI OLIB BORISH KOMPYUTER TIZIMLARI**

### **10.1. «1С:предприятие» dasturi haqida**

Yangi usullarni egallashni axborot texnologiyalarini takomillashtirmay va zamonaviy shaxsiy kompyuter (SHK) larsiz tasawur qilish qiyin. Har qanday iqtisodiy obyektni boshqarish faoliyatining asosini murakkab qurilishga ega bo'lgan axborot tizimlar tashkil qiladi, ularning tarkibi, faoliyat turi korxona tashkilot firmaning ko'lamiga bog'liq.

Boshqaruv vazifalariga ishlab chiqarishni tayyorlash, rivojlantirish, moddiy-texnik ta'minot, sotish, buxgalteriya hisobini olib borish va uning faoliyatini amalga oshirish hamda kadrlar masalasini hal qilish kiradi. Boshqaruv jarayonida buxgalteriya hisobi katta rol o'ynaydi, bu yerda barcha axborotlarning 60% ga yaqini joylashgan.

Buxgalteriya hisobining axborot tizimlari vazifalarning quyidagi majmualarini o'z ichiga oladi: asosiy vositalar hisobi, moddiy boyliklar hisobi, mehnat va ish haqi hisobi, tayyor mahsulotlar hisobi, ishlab chiqarish xarajatlari hisobi, yig'ma hisob va hisobot.

SHKlar bazasida avtomatlashgan ish joylarining tashkil qilinishi korxonalarda mahalliy hisoblash tarmoqlarini yaratish, axborot bazasini tashkil qilish va iqtisodiy vazifalar majmuasini shakllantirishda yangi talablarni ilgari surdi.

Buxgalteriya hisobi bo'yicha dasturiy vositalaming yangi versiyalari hisobning turli uchastkalari majmualari axborotlarini birlashtiradi. Shunday dasturiy vositalardan biri «IC: Предприятие», u buxgalteriya komp'yuter tizimlari klassifikatsiyasiga ko'ra, buxgalteriya tizimlari majmuasiga kiradi. Boshqaruv tizimlari tarkibiga ko'ra, korxonaning axborot tizimlari sinfiga kiradi. «1C: Предприятие» dasturilari majmui bir nechta rejimda ishlaydi:

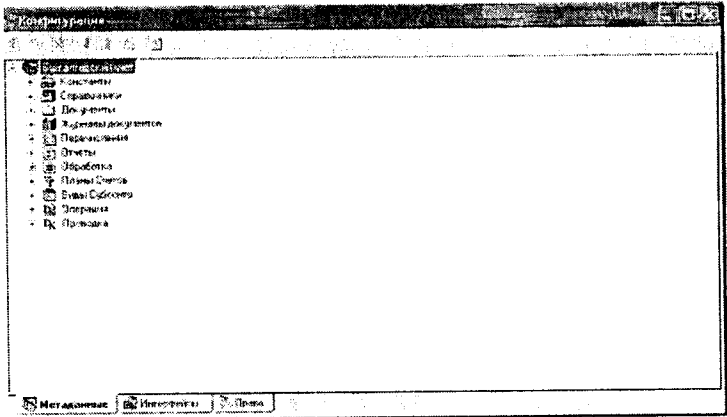

Конфигуратор( Konfigurator) — bu buxgalteriya hisobi tizimlari majmuasi yangi konfiguratsiyasini tuzish yoki namunaviy konfiguratsiyani sozlashdan iborat.

**Предприятия**(Predprivativa) — buxgalteriya hisobi tizimlari **majmuasining amal qilishidir (hisoblashlarni bajarish).**

Отладчик (Sozlovchi) dasturi «1С:Предприятие» tizimlari tillarida yozilgan dasturiy modullarni sozlash.

Foydalanuvchi monitori — «1С:Предприятие» dasturi tarmoq versiyasidagi foydalanuvchilarning tezkor tahlil ishidir.

Har bir rejim uchun o'zining foydalanuvchilari mavjud. Konfigurator rejimida buxgalteriya hisobi tizimlari majmui loyihachilari ish ko'rishadi. «Предприятие» rejimida buxgalterlar, sklad (ombor) menedjerlari, kadrlar bo'limi ishchilari tomonidan dasturlar ishga tushiriladi.

«Отладчик» rejimida yangi tuzilgan dasturlarni ishga tushirish amalga oshiriladi. Monitor tizimi tizim administratori tomonidan ishlatiladi.

«1С: Предприятие» dasturi 2 yoʻnalishda rivojlanmoqda:

Instrumental vositalami rivojlantirish va tiziinning yangi qobig'i (obolochka) ni yaratish;

Predmet sohasi namunaviy konfiguratsiyalarini ishlab chiqish.

### 10.2. «1C: Предприятие» dasturi konfiguratori

«1C: Предприятие» dasturi konfiguratori buxgalteriya hisobi kompleks tizimini ishlab chiqish va rivojlantirish uchun mo'ljallangan. Bu rejaning foydallanuvchilari bo'lib, tizim administratori yoki «1C: Предприятие» dasturi dasturini amalga oshiruvchi kishi hisoblanadi.

Konfiguratsiya muloqot oynasi menyu buyrugʻlaridan *Конфигурация* —» *Открыть конфигурацию* orqali hosil qilinadi va u quyidagi ilovalardan iborat (10.1-rasm):

| <b><i>Chairman Link</i></b><br><b>SA FORD SIRA</b><br><b>23</b> Обрабочника<br>• Бопринци    |  |  |  |
|----------------------------------------------------------------------------------------------|--|--|--|
| ∭. Курнали докучентсь<br>٠<br><b>Eg Repensions</b><br><b>A</b> Orversi<br>Ri Odpadores<br>÷. |  |  |  |
| <sup>76</sup> flearn Curros<br>€ © бюм Оржово<br>r. Bill Oriepasse<br>- Re Floorogical       |  |  |  |
|                                                                                              |  |  |  |
|                                                                                              |  |  |  |
|                                                                                              |  |  |  |

ЮЛ-гавт.

1. Метаданные (Metama'lumotlar) — konfiguratsiya obyektlarini yaratish va sozlashdan iborat.

2. Интерфейсы (Interfeyslar) — foydalanuvchi interfeysini varatish.

3. Права (Huquqlar) — turli guruh foydalanuvchilar huquqlarini aniqlashdan iborat.

«1С: Предприятие» dasturi asosida buxgalteriya hisobi komp'vuter tizimini konfiguratsiyalash buxgalteriya yoki tezkor hisobi modelining «Бухгалтерия + Торговля + Зарплата + Склад + Кадры» namunaviy konfiguratsiyasini aniq boshqaruv tizimiga moslashtirishdan iboratdir. Konfiguratsiyalash vaqtida quyidagilar amalga oshiriladi:

- Korxona tomonidan tashkiliy tizim boshqaruvini «IC: Предприятие» dasturining: firma, bo'lim, tizim foydalanuvchisi kabi atamalari orqali qurish.
- Boshqaruv tizimiga mos keluvchi tijorat jarayonlari (kadrlar hisobi ombor hisobi, savdo, xizmatlar va hokazolar)ni aniqlash.
- «IC: Предприятие» dasturi muhitida amalga oshirilishi mumkin bo'lgan masalalarni aniqlash va ulami bajaruvchilar — tizim foydalanuvchilarini taqsimlash.
- Namunaviy konfiguratsiya parametrlarini ishlatiladigan hisob siyosatiga moslangan holda to'g'rilash.
- Dastlabki hujjatlar va hujjatlar aylanmasi sxemasi shaklini modifikatsiyalash.
- Analitik hisob ma'lumotnomalari klassifikatorlarini yaratish.
- Buxgalteriya, statistika operativ hisobotlarini taqdim qilishning namunaviy shakl va usullarini tatbiq qilish.
- Ma'lumotlarni qayta ishlash tizimini «IC: Предприятие» dasturi talablariga mos ravishda tatbiq etish.

Konfigurator quyidagi metama'lumotlar obyektlari sinflari bilan ishlaydi: o'zgarmas miqdorlar, ma'lumotnomalar, hujjatlar, jurnallar, hisobotlar va hokazo. Har bir metama'lumotlar obyekti qayta ishlashning xossalari va usullari to'plamiga ega.

«IC: Предприятие» dasturini konfiguratsiyalash o'z ichiga quyidagilarni oladi:

1. Metama'lumotlar obyektlari xususiyatlarini tanlash.

2. Ko'rsatilgan sinfdagi matama'lumotlar yangi obyektlarini ko'rish.

3. Metama'lumotlar obyektlari xossalarini qayta ishlash usullarini aniqlab olish.

4. Metama'lumotlar obyektlari xossalarini qayta ishlashning yangi usullarini qurish.

### Metama'lumotlar obyektlari

«IC: Предприятие» dasturlari turli sinfdagi obyektlar majmuasidan iborat. Metama'lumotlar tuzilmasi daraxtsimon bo'lib, uning shoxlari sifatida metama'lumotlar obyektlari sinflari qaralsa, daraxt bargi sifatida aniq sinf obyektlari qaraladi. Bular quyidagilardir:

*Константы (О 'zgarmas miqdorlar) bo'Ub, ular o 'zlarining qiymatini to navbatdagi qayta о 'matish paytigacha о 'zgartirmaydi. Ularning qiymati to 'g 'ridan-to'g 'ri yoki klassißkator orqali kiritilishi mumkin.*

*Справочники (M a'lumotnomalar)* — *bular analitik hisob obyektlari uchun meyoriy-spravochnik axborotlaridan iborat.*

*Перечисления (Pul o'tkazishlar) -* «IC: Предприятие» *dasturining konfigurator rejimidagi ish jarayonini o'zgartirish uchun qulay о 'zgarmas qiymatlarni topish.*

*Документы (Hujjatlar) —xo jalikoperatsiyalariта 'lumotlarini kiritish va tahrirlash uchun dastlabki hisob hujjatlari shakli.*

*Журналы документов IC: Предприятий {«IC: Предприятие» dasturining jumal hujjatlari). Bu orqali hujjatni ko 'rish, qidirish, taqrirlash uchun chaqirish mumkin.*

*План счетов (Schyotlar rejasi). Sintetik hisob uchun schyotlar va subschyotlar majmuidan iborat.*

*Виды субконто (Subkonto turlari) — analitik schyotlar.*

*Операция ( Operatsiya)* - *buxgalteriya о 'tkazmalarini yozish uchun.*

*Отчеты (Hisobotlar) — chiqadigan hujjatlar.*

*Обработка (Qayta ishlash)* — *dasturlashtirish tilida та 'lumotlarni paketli qayta ishlash dasturlari.*

*' Регистры (Registrlar) — vositalarning miqdori va harakati to 'g'risida boshqaruv hisobi uchun hisob registrlari.*

Журналы расчетов (Hisob jurnali) – bajarilgan hisob-kitob*larni hisobga о/ish.*

**Виды расчетов** (Hisob turlari) – oylik ish haqini berish va *ushlab qolish turlariga mos keluvchi hisob algoritmi.*

*Группы расчетов (Hisoblar guruhlari) — и yoki bu belgi bo 'yicha hisob turlarini mantiqiy birlashtirish.*

*Календары (Kalendarlar) - korxona, tashqi tashkilot yoki alohida kategoriyali ishchilar* ish grafigi.

1-misol. IC: Предприятие bazasida «Buxgalteriya hisobining kompyuter tizimiga» (BHKT) yangi foydalanuvchilarni kiriting (Yangi foydalanuvchilar sifatida guruh ma'lumotlaridan foydalaning).

Masalani bajarish ketma-ketligi quyidagicha:

1. «IC: Предприятие» konfiguratorini ishga tushiring.

2. *«Администрирование* ► *Пользователи»* (Foydalanuvchilar) menyu buyrug'i yordamida *«Пользователи»* muloqot oynasini chaqiring.

3. *«Действия* ► *Новый»* (Harakatlar —> Yangi) menyu buymg'ini bajaring. *«Свойства пользователя»* (Foydalanuvchi xususiyati) muloqot oynasida foydalanuvchilar uchun kerakli ma'lumotlarni ko'rsating:

*«Атрибуты»* (Atributlar) ilovasida identifikatorni va foydalanuvchining to'liq ismini kiriting;

*«Рабочий каталог»* (Ishchi katalog) tugmasini bosing va foydalanuvchi uchun yangi papka hosil qiling;

*«Роль»* ilovasiga o'ting, foydalanuvchi uchun huquq va interfeysni tanlang.

4. Keyingi foydalanuvchi uchun 3- bo'limni takrorlang.

5. *«Файл* ► *Сохранить»* menyu buyrug'i yordamida ma'lumotlar bazasini xotiraga oling.

6. *«Пользователи»* (Foydalanuvchilar) oynasi va Konfiguratorni yoping.

### *M a'lumotnoma (Справочник) lar*

«1C: Предприятие» dasturi har bir ma'lumotnomasi uchun rekvizitlar tarkibi ko'rinishida ma'lumotlar tuzilmasi aniqlangan bo'lib, rekvizitlar xossasi ko'rsatilgan. Ma'lumotnomalarning asosiy rekvizitlari: «kodi», «nomi» dan iborat.

Ma'lumotnoma kodi ko'rsatilgan son iyerarxiya darajasi maksimal 5 ga teng. Ma'lumotnomada elementlar kodlarining takrorlanmas qiymatidan foydalaniladi. Turli ma lumotnomalar orasida tuzilmali munosabatning quyidagi turlari mavjud: asosiy ma'lumotnoma - qarashli ma'lumotnoma. Asosiy ma'lumotnomaning bir nechta qarashli ma'lumotnomalari bo'lishi mumkin. Asosiy ma'lumotnomani chaqirish orqali unga qarashli boʻlgan boshqa ma'lumotnomalarni ochish va bu ma'lumotnomalar elementlari orasida bog'lanish o'rnatish mumkin. Ma'lumotnoma elementlarini chiqarishda taqdim qilinayotgan ko'rsatma ishlatiladi: kod ko'rinishida yoki nomi ko'rinishida. Ma'lumotnoma elementlarini tahrirlash rejimi tanlanadi: ro'yxat ko'rinishida, muloqot yoki ikkala usulda ham. Ma'lumotnomalarni qayta ishlashda dasturlashtirish moduli shakli ishlab chiqiladi, ma'lumotnomalarni bosmaga chiqarish uchun jadval ko'rinishidagi hujjatlar bosma maketi yaratiladi.

2-misol. *Topshiriq:* «Бухгалтерия + Торговля + Склад +  $3a$ рплата + Кадры» namunaviy konfiguratsiyasida  $1C:\Pi$ редприятие rejimining umumtizim ma'lumotnomasini yarating.

Masalaning bajarish ketma-ketligi:

1. Предприятие (Korxona) rejimida «1С:Предприятие» dasturini ishga tushiring.

2. Tizimga kirish uchun - *«Общий»* (Umumiy) bo'limini ko'rsating.

3. *«Справочники* ► *Физические лица»* (M a'lumotlar ► Fizik shaxslar) menyu buyrug'ini bajaring:

*«Действия* ► *Новая группа»* (Harakatlar ► Yangi guruh) menyu buyrug'i yordamida quyidagi fizik shaxslar guruhini yarating:

«Сотрудники, Покупатели, Поставщики, Учредители, Алименты» (Hodimlar, Sotib oluvchilar, Etkazib beruvchilar, Alimentlar);

*«Сотрудники»* (Xodimlar) guruhiga: rahbar, bosh hisobchi, kassir, kadrlar bo'limi boshlig'i, mas'uliyatli bajaruvchilarni (qisqa ko'rinishda) kiriting.

4. *«Справочники* ► *Наша организация* ► *Фирмы»* menyu buyrug'ini bajaring. Mustaqil balansda bo'lgan har bir firma uchun ma'lumotnoma elementlarini yarating.

5. *«Действия* ► *Подчиненный справочник»* menyu buyrug'i yordamida *«Подразделения»* ma'lumotnomasini chaqiring. *«Действия* ► *Новая группа»* menyu buyrug'i yordamida qism bo'limlarini yarating, guruhlarga yangi elementlarni qo'yish uchun guruhni ochib *«Действия* ► *Новый»* menyu buyrug'ini bajaring.

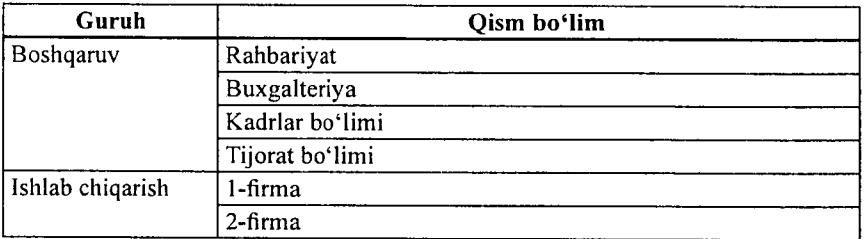

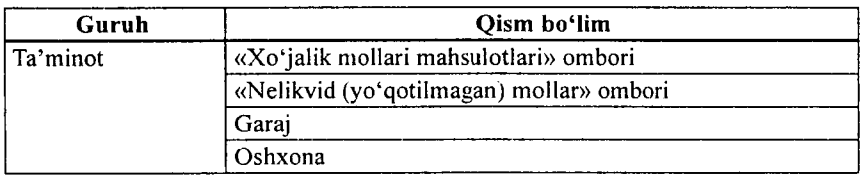

*«Справочники* ► *Наша организация* ► *Виды деятельности»* menyu buyrug'i yordamida faoliyat turlarini yarating.

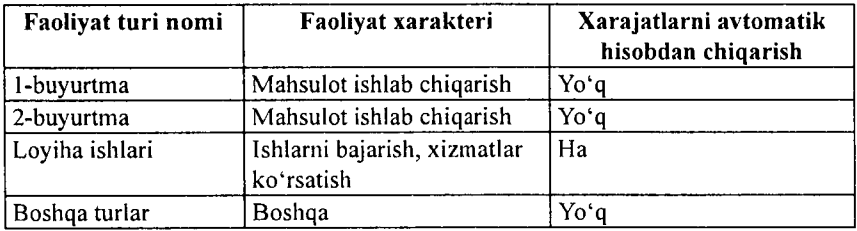

*«Справочники* ► *Наша организация* ► *Категории сотрудников»* menyu buyrug'i yordamida toifalar yarating va ular uchun kalendarlarni ko'rsating:

Служащие (Xizmatchilar) - «Служащие» kalendari.

Специалисты (Mutaxassislar) - «Служащие» kalendari.

Рабочие (Ishchilar) - «Служащие» kalendari.

Руководители (Rahbarlar) - «Служащие» kalendari.

*8. «Справочники* ► *Наша организация* ► *Должности»* menyu buyrug'i yordamida lavozimlar ma'lumotnomasini yarating.

*9. «Справочники* ► *Прочие* ► *Статьи затрат*» menyu buyrugʻi yordamida «Основное производство» (Asosiy ishlab chiqarish) hisobi uchun xarajatlar moddalari ro'yxatini yarating.

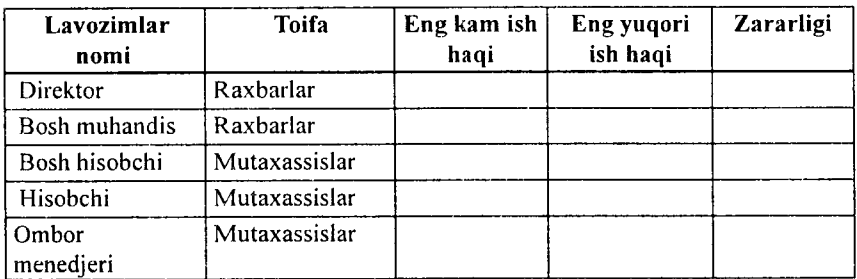

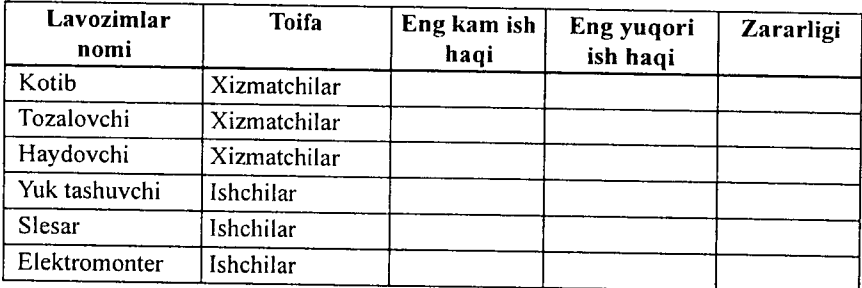

*10. «Справочники* ► *Прочие* ► *Издержки обращения»* menyu buyrug'i yordamida bitta nomli hisob uchun muomila xarajatlari ro'yxatini yarating.

*11. «Бухгалтерия* ► *План счетов»* menyu buyrug'i yordamida tanishib chiqish uchun schyotlar rejasini chiqaring. *«Действия* ► *Новый»* buyrug'i yordamida yangi schyotlar va subschyotlar qo'shing.

*12. «Регламент* ► *Настройка* ► *Корректные проводки»* menyu buyrug'i yordamida schyotlar, subschyotlarning mumkin bo'lgan korrespondensiyalari ro'yxatini yarating.

*13. «Сервис* ► *Параметры*» buyrug'i yordamida «Операция» ilovasida - jarayonni yozish uchun *«Проверять проводку»* buyrug'ini ko'rsating.

### *Hujjatlar va jurnallar*

Hujjatlar uchun ma'lumotlarni kiritish va tahrirlash uchun shakl, bosmaga chiqarish uchun esa jadval ko'rinishidagi maket ishlab chiqariladi. Hujjat shakli «shapka» va «jadval» dan iborat. Shapkada rekvizitlar joylashgan bo'lib,hujjatga bir marta kiritiladi va hujjat jadvali rekvizitlari uchun umumiy hisoblanadi. Hujjat jadvali bir xil tarkibdagi rekvizitlar qatorlaridan tashkil topgan boʻladi. 10.2-rasmda «Nakladnoy» hujjatiriing maket shakli keltirilgan.

Hujjat tartib raqami qo'lda yoki avtomatik ravishda kiritiladi.

Har bir hujjat uchun *«Бухгалтерия^Торговля+ Зарплата*+ *Склад+Кадры»* namunaviy konfiguratsiyasida quyidagi boshqaruv konturining qaysi biriga tegishliligi ko'rsatiladi:

- Buxgalteriya hisobi hujjat asosida operatsiya va buxgalteriya o'tkazmalarni tashkil qilish;
- Tezkor hisob-hujjat asosida boshqaruv hisob registrlarining holatini o'zgartirish;
- Hisob-kitob- oylik maoshni hisoblashda hujjatning qatnashishi.

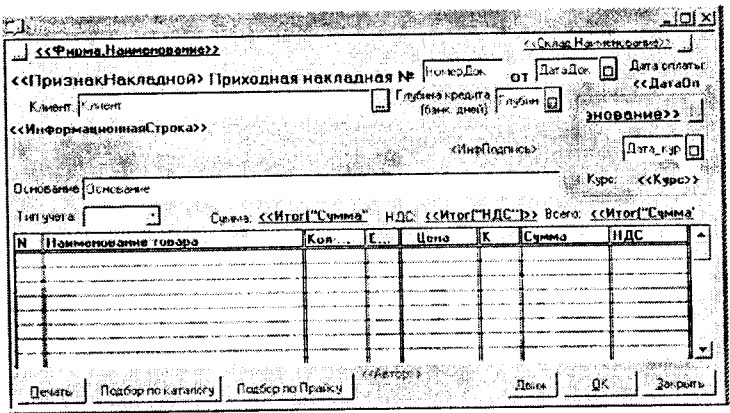

10.2-rasm.

Hujjatlar uchun ma'lum bir jurnal bilan bog'liqligi ko'rsatiladi.

«1C: Предприятие» dasturi jumallari 3 ta kategoriyaga bo'linadi:

- *Oddiy* jurnal bir necha turdagi hujjatlardan tashkil topgan. Bir turdagi barcha hujjatlar faqat bitta oddiy jurnalga kiradi.
- *Umumiy* jurnal ~ turli xildagi hujjatlardan tashkil topgan bo'lib, ular rekvizitlari qiymatlari bo'yicha hujjatlarni tanlab olinishga yordam beradi.
- *Oo'shimcha* jurnal konfiguratsiyada mavjud turli xildagi hujjatlardan tashkil topgan. Bir turdagi hujjat bir paytning o'zida qo'shimcha jurnalda aks etishi mumkin.

### Schyotlar rejasi

Buxgalteriya hisobi modelining markaziy qismida schyotlar rejasi turadi. «1C: Предприятие» dasturi namunaviy konfiguratsiyasida bir necha ishchi schyotlar rejasi ma'lum bo'lib, ulardan biri asosiy bo'lib ishtirok etsa, boshqalari ikkinchi darajali.

Schyotlar rejasining har bir schyoti bir necha xossalarga ega: nomi, belgisi (kod), valyuta hisobi belgisi, miqdoriy hisob belgisi, sal'do turi belgisi (A-aktiv schyot, P-passiv schyot, A/P-aktiv-passiv schyot), subkonto miqdori va subkonto turi. «1C: Предприятие» dasturida schyot kodi iyerarxik tuzilmaga ega. Koddagi iyerarxik daraja soni umumiy kod uzunligi bo'yicha chegaralangan bo'lib, maksimal -255 belgidan iborat.

Sintetik schyot, subschyot uchun miqdoriy, valyuta va analitik hisob kiritish mumkin. Agar schyotning subschyoti mavjud bo'lsa, u holda provodkalarda faqat subschyotlar ishlatiladi. Schyotlar rejasida miqdoriy hisobning quyidagi variantlari ishlatiladi:

Analitika bo'yicha — subkontolarni ishlatganda;

Analitikasiz — faqat sintetik schyot va subschyotlarni ishlatganda.

Schyotlar rejasi konfiguratorda va predpriyatiya rejimida ham to'ldiriladi. Bunda konfigurator rejimida kiritilgan schyotlarni predpriyatiya rejimida tahrirlab boʻlmaydi.

«1С: Предприятие» dasturi Бухгалтерия + Торговля + Зарплата + Склад + Кадры namunaviy konfiguratsiyasi schyotlar rejasida ishlash maqsadida qo'shimcha schyotlar kiritilgan:

- 00 schyotlar bo'yicha saldolarni o'tkazma ko'rinishida kiritish uchun;
- KR amalga oshirilgan natijalarni o'zgartirish schyotlari, «Налога» (soliqlarning turi va stavkasi bo'yicha o'tkazmalar uchun ma'lumotnoma) subkontosiga ega bo'lgan aktiv-passiv schyotlar;
- KF  $-$  fondlar ajratmalarini o'zgartirish schyotlari, «Фонд» (soliq o'tkazmaiari uchun fondlar ma'lumotnomasi) subkontosiga ega bo'lgan aktiv-passiv schyotlar;
- $PS$  tovarlarni sotib olish qiymatini hisobga olish schyoti, «Контрагенты» (Sotib oluvchilar va yetkazib beruvchilar ma'lumotnomasi), «Основание» (xo'jalik operat-

siyalari hujjatlar —asoslari ma'lumotnomasi), «Варианты реализации» (soliqlar turlari vastavkalari ma'lumotnomasi) subkontolarga ega bo'lgan passiv schyotlar.

Konfigurator rejimida schyotlar rejasini tahrirlash, Yangi schyot va subschyotlarni kirgizish, subschyotlar uchun subkontolarni qo'shish, schyot hamda subschyotlar kodini o'zgartirish mumkin.

### *Operatsiya*

Operatsiya «IC: Предприятие» dasturining asosiy tushunchalaridan biridir. Har bir operatsiya faqat bitta buxgalteriya hujjatiga bog'liq bo'lib, operatsiya jumalida aks etadi.

Operatsiyalarni kirgizish shakli rasmda keltirilgan. «Операция» hujjatining shapkasi quyidagi hujjat operatsiyalarini tasvirlovchi rekvizitlardan tashkil topgan:

- **Дата операции (Operatsiya sanasi)** operatsiyaning o'tkazish sanasi;
- Номер Док (Hujjat tartibi) operatsiya uchun tasdiqlovchi hujjat tartib raqami;
- **Сумма Операции (Operatsiya summasi)** hujjat bo'yicha umumiy summa;
- Firma biror bir firma bo'yicha hisobdaligi;
- $Co$ держание operatsiyani qisqacha tushuntirish.

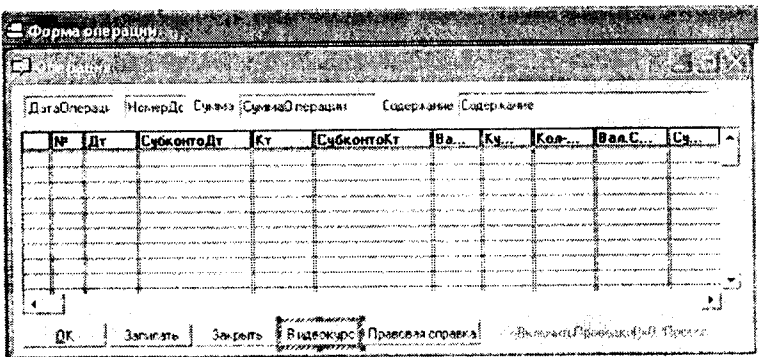

10.3-rasm. Amallarni kiritish shakli.
«Операция» hujjatining jadval qismi quyidagi rekvizitlarni o'z ichiga olgan:

- HoмepПpoвoдки(0'tkazmatartibraqarni)—o'tkazmaning tizimli kodi(korrespondensiya tartib raqami);
- ПланСчетов (Schyotlar rejasi) agar konfiguratsiyada bir qancha schyotlar rejasi mavjud bo'lsa;
- СчётДебета; СчётКредита; СубконтоДт; СубконтоКт — buxgalteriya o'tkazmalarining tashkil etuvchilari;
- Валюта valuta hisobini o'rnatishda tanlangan valuta turi;
- **Kypc**  $-$  o'tkazma uchun valyuta kursining qiymati;
- Количество (Miqdori);
- ВАлСумма valutadagi o'tkazma summasining qiymati;
- Сумма o'tkazma summasining qiymati;
- НомерСтроки документа (Hujjat qatori tartibi);<br>• Солержание проводки (O'tkazma tarkibi).
- Содержание проводки (O'tkazma tarkibi);
- Номер журнала и др. (Jurnal tartib raqami va boshq.).

# *Hisobotlar ( Отчёты)*

Hisobotlar masalaning natijaviy axborotini chiqaruvchi vosita hisoblanadi. Hisobot uchun jadval ko'rinishidagi hujjat ko'rinishida chiqadigan shakl, ma'lumotlarni qayta ishlash algoritmi, hisobot bilan ishlash paytida ishlatiladigan tugmalari mavjud bo'lgan instrumentlar paneli ishlanadi.

Ma'lumki, hisobot jadval ko'rinishidan iborat. Tuzilmasi bo'yicha hisobot «gorizontal» va «vertikal» seksiyalardan iborat bo'lib, qatorlar, ustunlar yoki alohida olingan kataklardan iborat. Hisobot kataklarida o'zgarmaslar, ma'lumotlar bazasi maydonlari, hisoblanadigan ifoda, turli seksiyalar uchun jamilari mavjud bo'ladi.

**«1C:** Предприятие» Бухгалтерия+Торговля+Склад+Зарп лата+Кадры namunaviy konfiguratsiyasi buxgalteriya hisobi talablariga mos keladi («Shaxmatka», «Aylanma saldoli vedomost», «Jurnal order» va boshqalar).

## Metama'lumotlar obyektlari bilan ishlash

Metama'lumotlar obyektlari uchun ularning xususiyatlari, qayta ishlash usullari, foydalanuvchi huquqi ko'rinishidagi obyektlar bilan ishlash rejimida cheklashlar kiritiladi. Obyektlar bilan interfeys «IC: Предприятие» rejimida ekran yordamida amalga oshirilib, quyidagi boshqamvning standart elementlaridan tashkil topgan: muloqot rekvizitlari, tugmalar, bayroqchalar, o'chirib-yoquvchilar, ro'yxatlar maydoni, ro'yxatlar, guruhlar ramkasi, matn, rasmlar, jadvallar, davmi tanlash, hujjat rekvizitlari.

«1C: Предприятие» da yangi obyektlarni yaratish uchun instrumental vositalar mavjud bo'lib, ular quyidagilardan iborat. ma'lumotnomalar, hujjatlar, hujjatlar jurnali, hisobotlar,subkonto turlari, hisob-kitob jurnali, bosmaga chiqarish, hisobot maketi, buxgalteriya so'rovi, so'rovlar,operatsiyalar, registrlar harakati. Bularning har birini yaratish uchun o'zlarining kostruktorlaridan foydalaniladi.

## 10.3. Бухгалтерия+торговля+склад+зарплата+кадры namunaviy konfiguratsiyasi

Бухгалтерия + Торговля + Склад + Зарплата + Кадры namunaviy konfi-guratsiyasi mustaqil balansda turuvchi bir necha bo'lim yoki firmalari mavjud bo'lgan kompaniya korxonalari uchun mo'ljallangan. Firmalar orasida xo'jalik aloqalari mavjud bo'lib, alohida firmalar uchun mustaqil buxgalteriya hisobi olib boriladi. Firmalar bo'yicha hisobotlarni bo'lish uchun «Разделитель учёта» nomli rekvizit xizmat qiladi.

Namunaviy konfiguratsiyada korxona boshqaruvining quyidagi tizim ostilari mavjud:

1. Buxgalteriya hisobi, asosiy vositalar va nomoddiy aktivlar, materiallar, pul vositalari, debitorlar hamda kreditorlar bilan hisob, oylik maosh bo'limlari bo'yicha olib borilib, buxgalteriya ishchilan orqali amalga oshiriladi.

2. Kadrlar hisobi, kadrlar bo'limi ishchilari tomomdan olib boriladi. . ,

**3.** «Торговля» **ulguiji sklad yoki magazindagi tovarlar bo yicha** hisobni amalga oshiradi.

4. «Склад» hisobi skladdagi tovar moddiy boyliklar hisobi bo'yicha amalga oshiriladi.

Buxgalteriya hisobi namunaviy schyotlar rejasida schyot va subschyotlardan iborat bo'lgan korxonaning sintetik hisobini olib borish uchun ishchi reja tuziladi. Analitik hisob olib borish uchun esa ma'lumotnomalardan foydalaniladi. Xo'jalik operatsiyalari hisobida hujjatlar aks etishini nazorat qilish uchun maxsus hisob registrlari olib boriladi:

- **Hujjatlarning umumiy daftari.**
- Moliya hujjatlari daftari.
- Schyotlar daftari.
- Kirim nakladloylari daftari.
- Chiqim nakladnoylari daftari.

«1C: Предприятие» asosida kompyuter hisobi hisob siyosati bo'yicha moliyaviy yilning boshida kiritiladi. Korxona faoliyatining turi, buxgalteriya hisobining maqsadi va masalasi «Бухгалтерия + Торговля + Склад + Зарплата + Кадры» namunaviy konfiguratsiyasini sozlash orqali va normativ-ma'lumotnomali ma'lumotlar bazasini yaratish orqali aks etadi. Sozlash jarayonida hisob siyosatining quyidagi elementlari beriladi: hisoblar rejasi, mol-mulk amortizatsiyasi, tushumlarni aniqlash.

Buxgalteriya hisobi namunaviy rejasi asosida sintetik hisobni olib borish uchun schyot va subschyotlardan iborat korxonaning ish rejasi tuziladi. Analitik hisobni olib borish uchun «1C: Предприятие» namunaviy konfiguratsiyasining ma'lumotnoma va o'tkazmalaridan foydalaniladi. Bunda ma'lumotnomalarning rekvizit tarkibiga qo'shimchalar kiritish, kodning tarkibini o'zgartirish, qo'shimcha ma'lumotnomalar yaratish, o'tkazmalardagi qiymatlar tarkibini o'zgartirish kerak. Xo'jalik operatsiyalari hisobini «1C: Предприятие» da aks ettirish uchun namunaviy provodkalardan foydalaniladi, ularni korxonada olib boriladigan buxgalteriya hisobiga to'g'rilanadi, variantlari va hokazo.

«1C: Предприятие»да «Бухгалтерия + Торговля + Склад + Зарплата + Кадры» namunaviy konfiguratsiyasini ikkita alohida boshqaruv konturi orqali amalga oshiriladi:

1. *Управленческий учёт* (Boshqaruv hisobi) — savdo faoliyatini nazorati va tahlili uchun xizmat qilib, quyidagilarni o'z ichiga oladi:

- Butun korxona uchun hisob yuritish;
- Ombordagi tovarlar qoldig'i va zaxirasini nazorat qilish;
- Ombordagi tovarlar uchun ko'p valutali hisob;
- Tovarlarni yetkazib beruvchilar va qabul qiluvchilar orasidagi koʻp valutali hisob;
- Hisob-kitob schyotidagi va kassadagi mavjud vositalar uchun ko'p valutali hisob;
- Boshqaruv hisobotini tashkil qilish.
- 2. *Финансовый учёт* (Moliyaviy hisob):
- Har bir firma boʻyicha alohida moliyaviy hisob;<br>• Namunaviy operatsiyalar va namunaviy hujiqt
- Namunaviy operatsiyalar va namunaviy hujjatlar shakli uchun buxgalteriya o'tkazmalarini avtomatik tashkil qilish;
- Qo'shilgan qiymat va sotish uchun soliqlarga hisob yuritish, sotib olish hamda sotuv uchun kitob tashkil qilish;
- Buxgalteriya hisobini hosil qilish.

*Управленческий учёт* (Boshqaruv hisobi) ning moliyaviy hisobdan farqi shundaki, u korxona bo'yicha biror bir vaqt oralig'ida tovar moddiy boyliklari va pul vositalari hajmi va harakati hisobini tashkil qilishga yo'naltirilgan. *Финансовый учёт* (Moliyaviy hisob) da esa «IC: Предприятие» buxgalteriya hisobini buxgalteriya hisobi va hisobotini asosiy ko'rsatmalari bo'yicha olib borishga yordam beradi. «IC: Предприятие» Бухгалтерия + Торговля+ Склад+ Зарплата+ Кадры da faqat tovarlar hamda xizmatlar va shuningdek ular orasidagi hisob-kitob qaraladi.

## 10.4. «IC: Предприятие» rejimi

Buxgalteriya hisobini kompyuter tizimlarini ishga tushirish rejimida ishlash quyidagi boqichlarga bo'linadi:

- Me'yoriy-ma'lumotnomali axborotlar bazasini birlamchi ishga tushirish;
- Boshqaruvning har xil konturlari uchun hisobga olish ishlarini bajarish (kadrlar, ish haqi, buxgalteriya hisobi);
- Buxgalteriya va tezkor hisobga olish holatini tahlil etish, tashqi hisobning shakllanishi;
- Hisobga olish davrining yopilishi  $-$  yakuniy provodkalar

shakllanishi, hisoblarning yopilishi, yangi hisobga olish davriga o'tish.

Buxgalteriya hisobining kompyuter tizimi administratori korxona (предприятия) rejimida «IC: Предприятие» dasturini ishlatish uchun boshlang'ich o'rnatishlarni amalga *Регламент \* Настройка\* Параметры конфигурации* konfiguratsii menyu buyrug'i yordamida parametrlarning boshlang'ich qiymatlarini kiritish uchun mo'ljallangan o'zgarmaslar ko'rinishida saqlanadigan bir qator ilovalardan iborat muloqot oynasi chiqariladi. Регламент» *Настройка* Константы menyu buyrug'i yordamida o'zgarmaslarni ko'rib chiqish va o'zgartir.

*DIQQAT!* Ayrim o'zgarmaslar, masalan, AB amortizatsiyasini hisoblash usuli, boshqaruvni hisobga olish tannarxini hisoblash usuli va boshqalar BHKT ishlash jarayonida o'zgartirish tavsiya etilmaydi.

Avtomatlashgan buxgalteriya va operativ hisob o'zaro sinxronlangan hamda aniq bir sanadan boshlanishi kerak. Buxgalter hisobi boshlanishi hisob yilining kvartaligacha aniq berilishi kerak va *Регламент\* Управление бухгалтерскими итогами* menyu buyrug'i yordamida o'rnatiladi.

Tezkor boshqaruv hisobi boshlanishi *Регламент\* Управление оперативными итогами* menyu buyrug'i yordamida o'rnatish sanasigacha aniqlik bilan beriladi.

Boshlang'ich bosqichda *Справочники* (Ma'lumotnomalar) menyu buyrug'i yordamida ma'lumotnomalar quyidagi ketma-ketlikda shakllanadi:

- Fizik shaxslar
- Firmalar
- Faoliyat turlari
- Lavozimlari
- Smenali ish uchun grafiklar
- Ishchilar toifalari
- Shtatli raspisaniye
- Xarajatlar statyalari
- Murojaat chiqimlari

*«Физические лица»* (fizik shaxslar) spravochnigi firmada ishchilar va boshqa fizik shaxslar va ular bilan aloqador shaxslar

haqida ma'lumotlarni o'z ichiga oladi. Firma ma'lumotnomasi korxona tarkibidagi yuridik shaxslar hisoblanuvchi firmalar haqidagi ma'lumotlarni o'z ichiga oladi. Ma'lumotnoma elementi uchun *Сведения о фирме* (Firma haqida ma'lumotlar) muloqot oynasini chiqaradi. Ular kiritish uchun parametrlardan iborat quyidagi vkladka(i!ova)lardan iborat: *Основные, Счета, Дополнительные, ГНИ, Налоги и учет, Зарплата.* Har bir I firma uchun takrorlanmas nom, bank va valyuta hisoblari, firmaning lavozimdagi shaxslari haqida ma'lumotlar: rahbar, bosh buxgalter, kassir, kadrlar bo'limi boshlig'i berilishi kerak. Tashqi buxgalteriya hisobotini rasmiylashtirish uchun kodlarni kiritish, USTAVga muvofiq firmaning asosiy faoliyat turi, tashkiliy-huquqiy shaklini ko'rsatish kerak. Firmalar bir biridan to'laydigan soliqlari va normativ soliq ajratish turlari boʻyicha farq qilishi mumkin.

Firmaning hisob siyosati elementlari quyidagilar yordamida:

- Sotishdan tushgan tushumni aniqlash usullari (otgruzka, to'lash bo'yicha);
- Qimmat baho materiallarni hisobdan chiqarishda tannarxlarni hisoblash usullari (o'rtacha, FIFO, LIFO) bo'yicha;
- Valuta kursi farqi uchun buxgalteriya schyoti, subschyoti. '

Byudjetdan tashqari fondlar bilan hisob-kitoblar uchun: firma, soliq stavkasi, soliqlarni toʻlash muddatlari identifikatsiya raqami ko'rsatiladi. «1C: Предприятие» da ish haqining hisobi, ¡sh haqiga dotatsiyalar (yo'l kira puli, ovqatlanish)ni hisobga oigan holda bajariladi. Ish haqini kassadan, shuningdek, bank orqali olish mumkin. Ish haqini bank orqali olishda bank-kontragenti beriladi. Firmaning hujjatlari uchun prefiks raqam larini berish mumkin.

*Виды деятельности* (Faoliyat turi) ma'lumotnoma «Asosiy ishlab chiqarish» schyoti bo'yicha analitik hisob yuritish uchun asos hisoblanadi. Ma'lumotnomaning alohida elementi har bir faoliyat turi uchun hisob davrini yopishda hisobdan chiqarish usulini ko'rsatadi.

Bu ma'lumotnomaga ish, xizmat, mahsulot xarajatlari kalkulatsiyasi paytida murojaat qilinadi. *Автоматически списывать затраты* (Xarajatlarni avtomatik hisobdan chiqarish) bayroqchasi

!

faqatgina ish va xizmat uchun tanlanadi. Mahsulot ishlab chiqarish uchun tamomlanmagan ishlab chiqarish hisobida bayroqcha tanlanmaydi.

*Подразделения* (Bo'limlar) ma'lumotnomacu (справочник) boshqaruvning tashkiliy tuzilish elementlarini o'z ichiga oladi. Mazkur ma'lumotnoma Фирмы (Firmalar) ma'lumotnomasiga (справочник) qarashli boiib, ma'lumotnoma elemenlarini to'ldirishdan oldin firma tanlanadi. Tashkiliy tuzilma bo'limlar guruhlari ko'rinishidagi iyerarxiyaga ega bo'lishi mumkin. Quyi daraja bo'limi - xodimning ish joyi; asosiy vositalarni o'rnatish jovi hisoblanadi. Bo'lim, xarajatlarni hisobga olish uchun, analitik schyot hisoblanadi. Bo'lim uchun bo'limda ishlovchilar ish haqiga xarajatlarni hisoblashda asosiy aks etish usulini ko'rsatish mumkin.

*Должности* (lavozimlar) ma'lumotnomasi ishchilar lavozimlari nomenklaturasini o'z ichiga oladi. Har bir lavozim uchun tanlangan ish grafigi, mehnat sharoitiga mos keladigan maosh diapozoni, ishchilar toifasi beriladi. *Графики для сменной работы* (smenali ish uchun grafik) ma'lumotnomasi, ishning ko'p smenali rejimida ish vaqtining grafiklarini aks ettiradi. *Основные Часы* (Asosiy soatlar) - ishning normal grafigi, *Вечерные Часы* (Kechki soatlar) - kechki vaqtda ishlash uchun, Ночные часы (Tungi soatlar)  $-$  tungi vaqtda ishlash uchun. *Категории работников* (Ishchilar toifasi) foydalanadigan kalendarlarni ko'rsatish bilan ishchilar toifalari ro'yxatini o'z ichiga oladi. Kalendarlar berilgan toifalardagi ishchilarning ish haqlarini buxgalteriya hisobida aks ettirish va kadrlar hisobi uchun kerak bo'ladi. *Штатное расписание* (Shtatlar jadvali) aniq firma har bir bo'limlari bo'yicha bo'sh lavozimlar ro'yxatidan iborat.

затрать (statyalar xarajati) ma'lumotnomasi (справочник) «Основное производство» (asosiy ishlab chiarish) schyotidadagi analitik hisob uchun statyalarni namoyish etadi. Ishlab chiqarish va mahsulotni sotish bilan bog'liq bo'lgan xarajatlar, quyidagi tarkibga mos keluvchi xarajatlar statyalari boʻyicha guruhlanadi:

- Moddiy xarajatlar (qaytib keladigan chiqindi narxini chiqargan holda);
- Mehnatga haq to'lash xarajatlari;

 $\mathbf{r}$ 

- Ijtimoiy ehtiyojlarga ajratma;
- Asosiy fondlar amortizatsiyasi;
- Boshqa xarajatlar.

«1С:Предприятие» dasturi ishlab chiqarishning xususiyatini hisobga oluvchi xarajatlar statyalari spravochnigini hosil qilishga imkon beradi.

«Издержки обращения» (Muomila xarajatlari) ma'lumotnomasi shu nomli schyotda analitik hisob uchun statyalardan iborat. . «1С:Предприятие» dasturida muomila xarajati statyalarining quyidagi namunaviy nomenklaturasi qo'llaniladi:

- transport xarajatlari;
- mehnat haqi xarajatlari;
- ijtimoiy ehtiyojlarga xarajatlar;
- binolardan foydalanganlik, inshootlar, xonalar, uskunalar va anjomlar uchun arenda xarajatlari;
- asosiy vositalar amortizatsiyasi;
- asosiy vositalarni sozlash uchun xarajatlar;
- sanitar va maxsus kiyimlar, oshxona kiyimlari, idishtovoq, asboblar va boshqa mayda, tez ishdan chiqadigan narsalarga xarajatlar;
- ishlab chiqarish uchun issiqlik, gaz, elektroenergetika xarajatlari;
- mahsulotlarni saqlash, ishlov berish, saralash va qadoqlashga xarajatlar;
- reklama uchun xarajatlar;
- qimmatbaho qog'ozlar (zayomlar) ning foizini to'lashga xarajatlar;
- mahsulotlarni yo'qotish va texnologik chiqindilar uchun xarajatlar:
- tara uchun xarajatlar;
- **boshqa xarajatlar.**

## 10,5. «Xodimlar hisobi» konturi

«Xodimlarni hisobga olish» konturi ishlovchilar to'g'risidagi axborotni tuzish va olib borishni ta'minlab, oylik ish haqi hisobini avtomatlashtirishda qo'llaniladi. Xodimlar hisobi bo'yicha masalalar majmuasining asosiy foydalanuvchisi xodimlar bo'limi inspektori hisoblanadi.

«1С:Предприятие» dasturi rejimida xodimlarni hisobga olish bo'yicha bajariladigan ishlar ketma-ketligi quyidagicha:

1. Xodimlar bo'yicha buyruqni tayyorlash (ishga qabul qilish, ishdan bo'shatish, xodimlar ish joylarini o'zgartirish, familiyasini o'zgartirish, shtat jadvalini o'zgartirish, korxona bo'yicha buyruq). «1C: Предприятие» rejimida xohlagan vaqt oralig'i uchun buyruqlarni ko'rib chiqishga imkon beradigan buyruqlar reestri — xodimlar buyruqlari jurnali yuritiladi.

2. Ko'rsatilgan formada buyruqni bosmaga chiqarish.

3. Buyruqqa o'zgartirishlar kiritish va buyruqni man qilish uchun tahrirlash.

- 4. Buyruqlami hisobda aks ettirish.
- Masalan, ishga qabul qilish haqida buyruq tayyorlashda Физические лица (Fizik shaxs) ma'lumotnomasida (справочник) yangi fizik shaxs tanlanadi yoki hosil qilinadi. Buyruqda mehnat va haq to'lash shartlari, oilaviy tarkibi, ma'lumoti, umumiy ish staji haqida ma'lumotlar to'ldiriladi, har bir ishchiga takrorlanmas tabel raqami beriladi.
- Buyruqlarni olibborish *Сотрудники(Ходимлар), Штатное расписание(Штат жадвали), Должности(Лавозимлар)* ma'lumotnomalarining elementlarida akslanadi. Xodimlar bo'yicha xodimlar ma'lumotini yuritish ma'suliyati ma'lumotnomani to'g'ridan-to'g'ri tahrirlash huqiqiga ega xodimga yuklatiladi.
- «Xodimlar hisobi» konturida quvidagi «1C: Предприятие» dasturi ma'lumotnomalaridan foydalaniladi:
- *Физические лица* (Jismoniy shaxs).
- *Сотрудники* (Xodimlar).

Физическиелица(Jismoniyshaxs) ma'lumotnomasi (справочник) *Сотрудники* (Xodimlar) ma'lumotnomasini (справочник) hosil qilish uchun asos hisoblanadi. *Физические лица* (Jismoniy shaxs) ma'lumotnomasiga (справочник) firma bilan aloqadagi barcha fizik shaxslar haqida ma'lumotlar kiritiladi. Ma'lumotnoma to'ldirish kerak bo'lgan quvidagi bo'limlardan iborat:

• *Состав семьи* (Oila tarkibi) tugmasi — bolalar va birga

yashovchilar haqida ma'lumotlarni kiritishga xizmat qiladi;

- *Трудовая деятельность* (Ish faoliyati) tugmasi ishga kirgunga qadar ish staji haqida ma'lumotlarni kiritishga xizmat qiladi;
- *Основные* (Asosiylar) ilovasi *Пенсия* (Nafaqa) fondida sug'urta raqami, *индивидуальный налоговой номер* (shaxsiy soliq raqami) (INN)ni kiritishga xizmat qiladi.

*Сотрудники* (Xodimlar) ma'lumotnomasi ish haqini hisoblash uchun qo'llanilib, hisobdor shaxslar, debitor va kreditorlar bilan analitik hisob yuritish uchun subkonto sifatida ishtirok etadi, shuningdek shaxslar bilan boshqa amallami bajarishda ham. *Сотрудники* (Xodimlar) ma'lumotnomasida xodimlar firma bo'vicha, firma ichida esa — bo'limlar bo'vicha, bo'limlar ichida — ish haqi hisoblanuvchilar bo'yicha guruhlanadi. Albatta, Уволенные (Ishdan bo'shaganlar) guruhi hosil qilinadi va u ishdan bo'shab ketgan xodimlar katochkalari turadigan joyga uzatiladi. Ma'lumotnoma ma'lumotlari to'la, aniq va o'z vaqtida bo'lishi kerak. *Сотрудники* (Xodimlar) ma'lumotnomasida to'ldirilishi kerak bo'lgan quyidagi asosiy ilovalar mavjud:

- *Дополнительные* (Qo'shimcha) ilovasi, *Льготы* (Imtiyozlar) tugmasi — daromad solig'i bo'yicha imtiyozlar, imtiyozlar turini tanlash, imtiyozlar kuchga ega bo'lgan vaqtni kiritishga xizmat qiladi;
- *Стаж* ilovasi ishga qabul qilish sanasiga staj turi bo'yicha ma'lumotlardan iborat.

Eslatma<br>Xodimlar buvruqlarini tavvorlashda ma'lumotnoma Xodimlar buyruqlarini tayyorlashda ma'lumotlari avtomatik ravishda tahrirlanadi.

3-misol. «1С:Предприятие» dasturida xodimlarni hisobga olish.

Masalaning bajarish ketma-ketligi:

1. Predpriyatiye (Korxona) rejimida «1С:Предприятие» dasturini ishga tushiring.

2. «Общий» tizimiga kirish uchun registratsiya qiling.

3. *«Кадры* ► *Приказ»* menyu buyrug'i yordamida firma xodimi uchun ishga qabul qilish haqida buyruq tayyorlang:

- Firmani tanlang;
- Buyruq sanasini ko'rsating (misol uchun  $-$  firma tashkil qilingan sana bilan to'g'ri keladi);
- «Физические лица» (Fizik shaxslar) ma'lumotnomasida «Сотрудники» (Xodimlar) guruhida yangi element hosil qiling, xodim haqida kerakli kadrlar ma'lumotlarni kiriting;
- Tabel raqamlarini avtomatik ravishda bering;
- Lavozim tanlang;
- Oism bo'lim va toifasini ko'rsating, status  $-$  Asosiy ishchi;
- To'lov turi, oklad yoki YeTS (Единая тарифная ставка) (Yagona tarif stavkasi) bo'yicha razryadni (toifani) (vaqtincha ishchilar — okladchilar), soatbay tarif stavkasini (vaqtincha ishchilar uchun hisobning soatbay shaklida va hisob hamda ishbay shaklida), ishchi razryadi (faqat ishchilar uchun), har oylik mukofot % ini ko'rsating;
- Ishga kirish haqida buyruqni T-1 shaklida bosmaga chiqaring.

4. Xodimlar haqida yetmagan ma'lumotni «*Сотрудники*» ma'lumotnomasiga *«Справочник* ► *Наша фирма* ► *Сотрудники»* (Ma'lumotnoma ► Bizning firma ► Xodimlar) menyu buyrug'i yordamida kiriting:

- «Общие» ilovasi xodim toifasi;
- «**Стаж**» ilovasi qabul qilish sanasiga staj;
- «Навыки» (Ko'nikmalar) ilovasi malaka oshirish, qayta tayyorlash va attestatsiya haqida ma'lumotlar.
- 5. Xodimlar haqida ma'lumotlarni bosmaga chiqaring:
- *«Отчеты* ► *По зарплате* ► *Список» (Hisobotlar* ► *Oylik ish haqi bo 'yicha* ► *Ro 'yxat) menyu buyrug 'ini amalgam oshiring, hisobni chiqarish shartlarini bering (sana, firma, tartiblash usuli);*
- *Xodimlar ro'yxatini chiqarish uchun «Сотрудники» spravochnigi ro 'yxati formasida «Печать» (Bosmaga chiqarish) tugmasini bosing;*
- *« Сотрудники*» ma'lumotnomasi *elementi shaklida « Общие» (Umumiy) ilovasida «Т-2 Карточка» tugmasini bosing;*
- «*Сотрудники»* ma'lumotnomasi *elementi formasida* « *Общие*» *ilovasida* «*Пропуск*» *tugmasini bosing;*
- *«Регламент* ► *Обработка документов»* (Reglament ► Hujjatlarni qayta ishlash) menyu buyrug'i yordamida xodimlar hujjatlari reestrini hosil qiling, firma bo'yicha vaqtlar oralig'i uchun hujjatlarni filtrlash shartlarini kiriting: «Shtat jadvalida o'zgarishlar», «Xodimlarning ish joylarini o'zgartirish», «Ishga chiqmagan kunlar», «Ishga qabul qilish», «Ishdan bo'shatish haqida», «Korxona bo'yicha buyruq», «Bayram kunlardagi ish».

#### 10.6. Xo'jalik operatsiyalari hisobi Me'voriv-ma'lumotnomali bazani hosil qilish

Бухгалтерия+Т орговля+склад+Зарплата+Кадры namunaviy konfiguratsiyasida mehnatga haq to'lashning vaqtbay va ishbay turlari uchun ish haqi hisobini amalga oshirish mumkin.

«1C: Предприятие» dasturida ish haqini avtomatlashgan hisobini yuritish tayyorgarlik harakatlari o'zgarmaslarni sozlash va ma'lumotnomalarni yaratishdan iborat. «1C: Предприятие» dasturida o'zgarmaslami sozlash *Регламент* ► *Настройка* ► *Настройка менью* buyrug'i yordamida bajariladi. Muloqot oynasida quyidagi ilovalardan foydalaniladi:

- *Налоги и взносы* (Soliqlar va vznoslar) ish haqi bo'yicha soliq stavkalarini kiritish uchun foydalaniladi;
- *Зарплата* (Ish haqi) nafaqa summasi, schyotlar bo'yicha ish haqini taqsimlash, asosiy kalendar, 70 schyotdagi analitik miqdori belgisi, ish haqini berish uchun hujjat turlari, shtat jadvalini olib borish belgisi va boshqa me'yoriy hujjatlarni kiritishga xizmat qiladi.

Ish haqini hisoblash uchun me'yoriy-ma'lumotnoma axborotlarni yaratishda *Справочники* ► *По расчету зарплаты* menyu buyrug'idan foydalaniladi. Hisob-kitob uchun bir-biriga bog'liq bo'lgan quyidagi ma'lumotnomalardan foydalaniladi:

*Распределение зарплаты — Проводки хозрасчетные* ma'lumotnomasiga qarashli standart o'tkazmalarni ko'rsatish orqali ish haqini berish va ushlab qolish turlari.

*Налоги с ФОТ—* har bir turdagi soliq uchun foiz stavkalari, schyot raqami, o'tkazma krediti subschyoti , tannarxga soliqni kirgizish belgisi, har bir turdagi soliq uchun soliqqa tortiladigan bazani kirgizish.

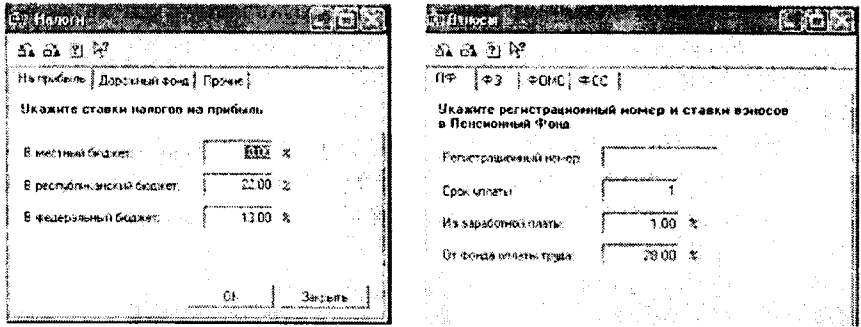

**10.5- rasm.**

- *Налоги от ФОТ фирмы* firma nomli ma'lumotnomaa qarashli bo'lib, Kontragento' ma'lumotnomasidan soliq oluvchini tanlash; soliq to'lash muddatini kiritish
- *Виды расчетов —* ish haqini berish va ushlab qolish bo'yicha standart bo'lmagan hisob-kitob turlari.
- $\bullet$  10.6-rasmda ish haqini hisoblash uchun ma'lumotnomalar orasidagi bog'lanish ko'rsatilgan bo'lib bu bog'lanish ma'lumotnomalarni tashkil qilish ketma-ketligini aniqlaydi.

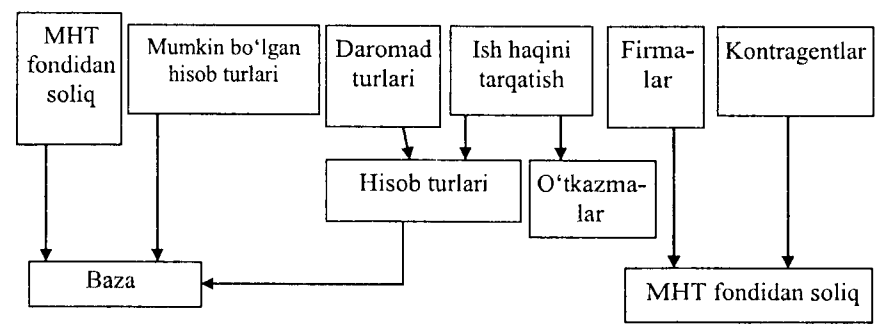

**10.6-rasm. Ish haqini hisoblashda ma'lumotnomalar orasidagi bog'lanish.**

Ish haqini hisoblash uchun xodimlar to'g'risidagi axborotdan foydalaniladi. Shuningdek, xodimlar ish haqidan ushlab qolish to'g'risidagi ma'lumotdan ham foydalaniladi. Bu ma'lumotlar ushlab qolishlar jurnali(Журнал удержаний)da bo'ladi.

*Регламент — Ввод начальных остатков — Ввод начального сальдо по сотрудникам* menyu buyrug'idan foydalanib xodimlar bo'yicha boshlang'ich qoldiqni kirgizishda foydalaniladi. Manfiy qoldiq xodimning korxonadan qarzini bildiradi musbat qoldiq esa korxonaning xodimdan qarzligini bildiradi.

Xodimlarning kasallik, mehnat ta'tili va boshqalar tufayli, normal ish grafigidan chetlanish holatlari bo'ladi. Xodimlarning bu chetlanishlari bo'yicha *Зарплата — Отклонения* menyu buyrug'i ishga tushiriladi.

Maoshlar, stavkalar indeksatsiyalashda *Регламент — Зарплата — Перерасчет окладов и тарифов* menyu buyrug'idan foydalaniladi. Indeksatsiyalash indeksatsiya koeffitsiyentini kirgizish va yangi maosh,ta'rif kiritilgan sanani kiritish orqali amalga oshiriladi. *Регламент — Зарплата — Исправления* menyu buyrug'i o 'tgan hisob davridagi topilgan xatolarni tuzatishga imkon beradi.

#### **Ish haqini hisoblash**

Hisob davri uchun ish haqini hisoblashda oraliq vaqt tekshirilib ko'riladi *Регламент* ► *Зарплата* ► *Сменить период расчет зарплаты* menyusi buyrug'i yordamida ish haqini hisoblash davrini o'zgartirish mumkin. *Регламент* ► *Зарплата* ► *Начало периода расчета зарплаты* menyu buyrug'i ish haqini hisoblash davri boshlanishini va hisobning ta'sir doirasi ishchi, ishchilar guruhi, tanlab olingan bo'lim, barcha bo'limlar va ishchilarni ko'rsatadi. Buning natijasida vaqtbay ishchilar uchun maosh, oylik mukofot, qo'shimcha ish uchun ish haqini, hisob davri boshidagi ishchi va korxona orasidagi hisob bo'yicha sal'do (qoldiq)ni shuningdek, hisob davri uchun boshqa turdagi to'lovlar (uderjaniye) ish haqidan ushlab qolishlar ham ko'zda tutilgan. *Зарплата* ► *Расчет зарплаты* menyu buyrug'i ish haqini paket rejimida hisoblaydi. Bu yerda hisob variantlarini berish ham mumkin (10.7-rasm).

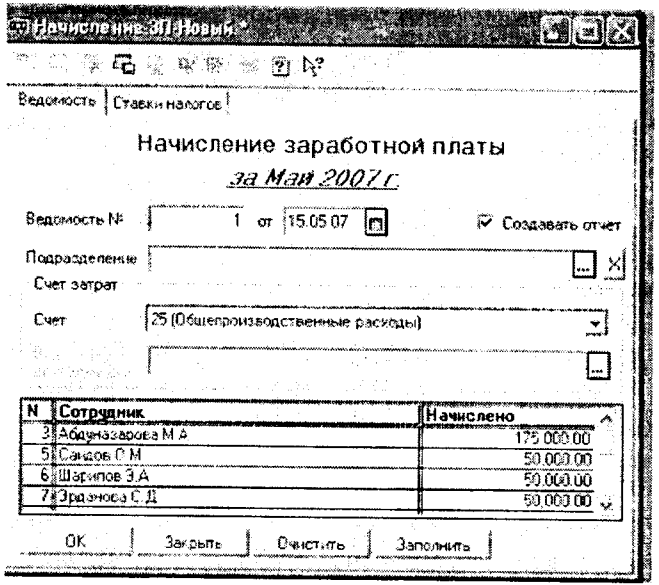

 $10.7 - r$ asm

Ish haqini hisoblash natijasida ish haqini hisoblash jurnalida yozuvlar hosil qilinadi. Zarplata muloqot oynasini hosil qiluvchi instrumentlar paneli yordamida yozuvlarni qayta ishlashning quyidagi protseduralarini bajarish mumkin:

- Ma'lum bir vaqt oralig'i uchun ish haqini hisoblash jurnalini koʻrish:
- Yozuvlarni fil'trlash: hisob obyekti ishchilar boʻyicha, hujjatlar bo'yicha, qo'shimcha shartlar bo'yicha;
- Hisob jurnaliga ish haqini hisoblash bo'yicha to'g'ridan to'g'ri yangi hujjatlarni kiritish:
- Hisob jurnalidagi joriy yozuv uchun hujiatni koʻrish;
- O'chirish uchun yozuvlar va hujjatlarga belgi qo'yish;
- Yozuvlarni qayta hisoblash;
- Hisob natijalarini qo'lda tahrirlash va boshqalar.

*Зарплата* **гпи1оцо1 oynasidagi ЫбоЬ varag'i** *(Расчетный листок*) tugmasi ishchi hisob varag'ini kurishga yordam beradi.

### Ish haqini berish

Ishchilarga ish haqini to'lash *Зарплата* ► *Журнал выплаты зарплаты* menyu buyrug'i yordamida amalga oshiriladi. Воплата зарплато muloqot oynasida ish haqini avansni, nafaqa va boshqa to<sup>'</sup>lovlarni to'lash qaydnomasi yoziladi (10.8-rasm).

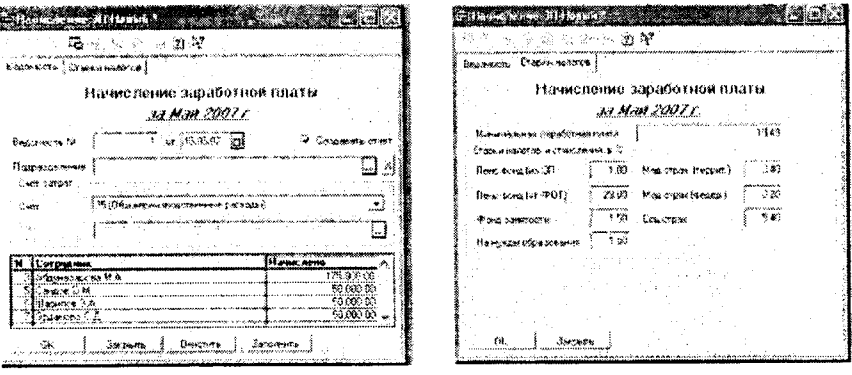

**10.8-rasm.**

Muloqot oynasi bir necha ilovalardan tashkil topgan bo'lib, ularga quyidagilar kiradi: *Обшие, Печать, Дополнительные.*

*Обшие* ilovasida qaydnomaning nimaga mo'ljallanganligi (назначение) hujjat sanasi va tartib orqali, pulni bersh usuli (kassa, bank), oluvchilar: bo'lim barcha ishchilari, guruh ishchilari, alohida olingan ishchi va boshqalar.

*Печать* ilovasida kassa, bank qaydnoma shakli tanlab olinadi.

*Дополнительные* ilovasida qaydnoma bo'yicha ish haqi to'lash %, summani yaxlitlash ko'rsatiladi.

Qaydnoma joriy holatini xotiraga olish (записать tugmasi), pulni to'lash hisobida aks ettirish (провести tugmasi), to'lash uchun summani hisoblash (Рассчитать tugmasi) , pulni bergandan keyin qaydnomani yopish (оплатить tugmasi), xarajatlar kassa orderi kassa hujjatini yozish (расходно кассовый ордер (PKO) tugmasi), oynani yopish (закрыть tugmasi)orqali amalga oshiriladi (10.9-rasm),

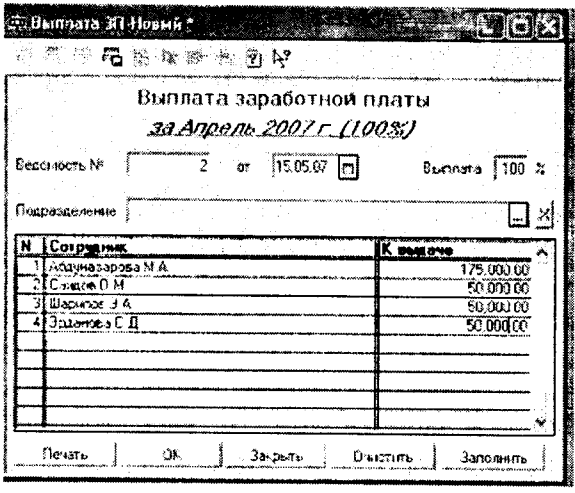

10.9-rasm.

Olinmagan summalar uchun *Задепонироватъ неполученные суммы* yozuvi oldiga bayroqcha (flajok) ni o'rnatish kerak. Kassa orqali ish haqini berish uchun va buxgalteriya o'tkazmalarini tashkil qilish uchun xarajat - kassa orderi yoziladi. *Бухгалтерия* ► *Касса* ► *Расходный* кассовый ордер menyu buyrug'i yordamida Расходной кассовой ордер muloqot oynasi hosil bo'ladi va unda 70.1 - korrespondensiyalanadigan schyot koʻrsatiladi. Bu schyot ish haqini berilishning belgisi hisoblanadi. *Расходный* ► *кассовый* ордер muloqot oynasida avtomatik ravishda Платежной ведомост degan yangi ilova hosil bo'ladi. Undan keyin Платежной ведомост ilovasidagi podbor tugmasini bosib, hujjatlar jurnalidan to'lov qaydnomasini tanlash kerak. Undan keyin summa tugmasini bosib, формироват проволоки yozuvi oldiga bayroqcha (flajok) qo'yiladi. Pechat' tugmasi yordamida Расходной кассовой ордер bosmaga chiqarish va oynani yopish mumkin.

Ish haqi bo'yicha hisobotni tayyorlash uchun *Отчеты* ► *По зарплате* menyu buyrug'idan foydalanish mumkin. Hisobot uchun quyidagi hujjatlar talab qilinadi:

1. Hisob varaqalari

2. Hisob qaydnomalari

3. Soliq va svodnaya qaydnomasi

4. Ish haqi tabeli

5. Kassallik varaqasi bo'yicha qaydnoma

6. АНтепИаг го'ухай

Hisob davri ish haqini hisobini yakunlash uchun oyning oxirgi **киш кип** oxirida *Регламент* ► *Зарплата* ► *Закрытие периода* ласчета зарплаты menyu buyrug<sup>c</sup>ini bajarish kerak.

Navbatdagi hisob davriga o'tish uchun *Регламент* ► *Зарплата* ► *Сменить период расчета зарплаты* тепуи buyrugʻi bajariladi.

4-misol. 1 С: Предприятие (1 S: Korxona) dasturida ish haqi hisobi

Masalaning bajarish ketma-ketligi:

1. Predprivative rejimida «1С: Предприятие» dasturini ishga tushirish.

2. «*Общий»* tizimiga kirish uchun royxatdan o'tish.

3. *«Регламент* ► *Настройка* ► *Настройка параметров конфигурирования»* тепуи buyrugʻi yordamida ish haqi chiqimiga ta'sir ko'rsatadigan parametralarni tekshirish.

4. *«Справочник* ► *По расчету зарплаты* ► *Распределение зарплаты»* тепуи buyrug'i yordamida ish haqini tarqatishning yangi usullari va ularga mos keluvchi o'tkazmalarni qo'shish.

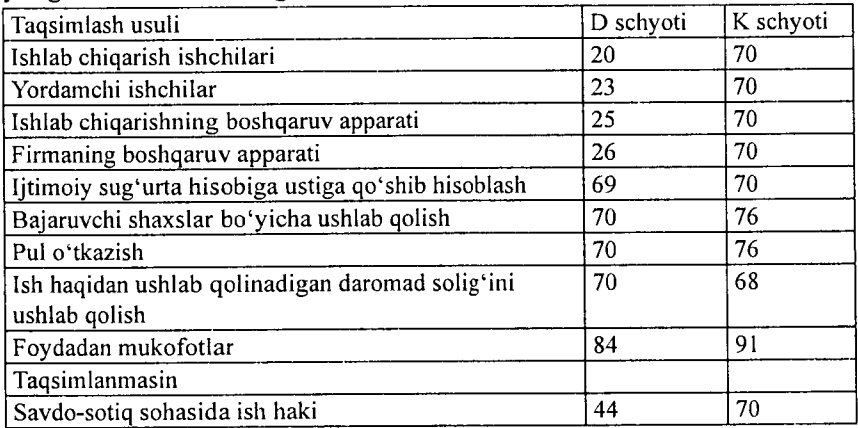

Ish haqini tarqatish usullari va buxgalteriya o'tkazmalari

4. Har bir xodim uchun «Справочники» ma'lumotnomasida «Дополнительно выбрать способ распределения зарплаты»

ilovasida hisoblar holatini podoxod solig'i bo'yicha tekshirish, 1 yil uchun tushumlar haqida joriy ma'lumotni kiritish. Ma'lumotnomani *«Справочник* ► *Наша организация* ► *Сотрудники»* тепуи buvrug'i vordamida ochish mumkin.

5. *«Справочники* ► *По расчету зарплаты* ► *Налоги с ФОТ»* menyu buyrug'i yordamida ma'lumotni ochish va yangi elementlarni qo'shish, ular uchun buxgalteriya o'tkazmalarini shakllantirish.

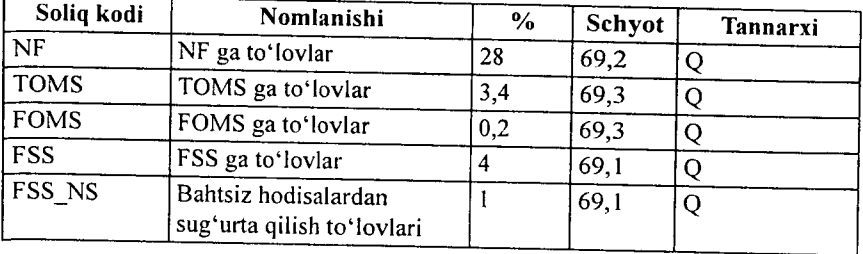

MHTJ (mehnatga haq to'lash jamg'armasi) bilan soliqlar

 $\mathfrak{f}$ 

6. *«Справочник* ► *Сторонние организации* ► *Контрагенты*» тепуи buyrug'i yordamida ma'lumotnoma elementlarini kiritish (mos keluvchi tashkilotlar - turlari (nafaqa jamg'armasi, majburiy mahalliy tibbiyot jamg'armasi sug'urtasi va hokazodan soliq oluvchilar).

7. «Справочники ► Наша организация ► Фирмы» menyu buyrug'i yordamida soliqlar kiritiladigan firmani tanlang. *«Действия* ► *Подчиненный справочник»* тепуи buyrug'i yordamida «Налоги с ФОТ фирмы» ma'lumotnomasini tanlang va oluvchilar ko'rsatilgan soliqlar ro'yxatini shakllantiring.

8. *«Справочник* ► *По расчету зарплаты* ► *Виды расчетов»* menyu buyrug'i yordamida hisoblashlarning yangi turini qo'shing. Bundan tashqari, *«Справочник* ► *По расчету зарплаты* ► *Помощник по вводу начислений и удержаний»* тепуи buyrue'idan ham foydalansa bo'ladi.

9. *«Регламент* ► *Ввод начальных остатков* ► *Ввод начального сальдо по сотрудникам»* тепуи buyrug'i yordamida firma tanlang, oldingi hisob oyining oxirgi sonini bering, xodimlarni tanlang, qoldiqni kiriting: korxona qarzi - qoniqarli, xodim qarzi qoniqarsiz. Hujjatni o'tkazing va xotiraga oling.

**10.** *«Зарплата* **►** *Календари»* **menyu buyrug'i yordamida hisobning ko'rsatilgan davri uchun kalendarlar to£ldiring.**

**11**. *«Справочники* ► *Физические лица»* **menyu buyrug'i yordamida. barcha aliment oluvchilar haqida ma lumotlar kiriting. Alimentlar guruhidan foydalaning. Alimentlami kassa orqali olayotganda pasport ma'lumotlari toidiriladi, pochta orqali olayotganda pochta manzili, bank orqali esa shaxsiy schyot toidiriladi.** *«Справочники* ► *Сторонние организации* **►** *Контрагенты»* **menyu buyrug'i yordamida xususiy shaxs turidagi yangi kontragent hosil qiling.**

**12.** *«Справочники* **►** *Сторонние организации* **►** *Контрагенты»* **menyu buyrug'i yordamida ish haqini bank orqali oluvchi xodimlar guruhini shakllantiring, shaxsiy schyotlarni ко rsating.**

13. *«Зарплата* ► *Удержания* ► *Исполнительный лист»* **menyu buyrug'i yordamida firma, xodim tanlang, bajaruv varag'i, o'tkazish usuli, aliment oluvchi haqida ma lumotlar kiriting.**

14 *«Зарплата* ► *Удержания* ► *Перечисления зарплаты* в банк» menyu buyrugʻi yordamida firma, xodim tanlang, ush**lab qolish harakati muddati, o 'tkazish foizi va oluvchi haqida ma'lumotlar kiriting.**

15. *«Зарплата* ► *Долгосрочные начисления и удержания* ► *Документ на список сотрудников»* **menyu buymg'i yordamida** *Доплата суммой* **- uzoq muddatli нячислвнив rasmiylashtiring, hisob turi -** *«Фиксированной суммой»,* **hisoblab ustiga qo'shish harakati muddatini ko'rsating, xodimlarni tanlang,** *«Премии из прибыли»* **schyotlari bo'yicha taqsimlash usulini ko'rsating, miqdori - 200 shartli birlikda. Xodimlar ro£yxatini chiqarish uchun** *«Заполнить»* **tugmasini bosing.**

**16.** *«Зарплата* **►** *Отклонения* **►** *Больничный лист»* menyu buyrug'i yordamida xodim tanlang, kasallik varag'i haqida ma'lumotlar kiriting, kasallik varag'ini to'lash joriy oy bo'yicha. Hujjatni o'tkazing, hisoblang, bosmaga chiqaring va xotiraga oling.

17. *«Зарплата* ► *Отклонения* ► *Приказ no отпуску»* **menyu buyrug'i yordamida xodimni tanlab, ta'til rasmiylashtiring.** *«Средний заработок»* **ilovasida ish haki miqdori va о tgan 3 oyda ishlagan vaqti haqida ma'lumotlar kiriting. Mukofot (kvartal, yillik) miqdorlarini kiriting. Hujjatni o 'tkazing, hisoblang bosmaga chiqaring va xotiraga oling.**

18. *«Регламент* ► *Зарплата* ► *Начало периода расчета»* menyu buyrug'i yordamida hisob davrini tekshiring. *«Регламент* ► *Зарплата* ► *менитъ период расчета зарплаты»* menyu buyrug'i yordamida hisob davrini o'zgartiring.

19. *«Зарплата* ► *Расчет зарплаты»* menyu buyrug'i yordamida firma tanlang, ish haqi hisobining paket rejimi uchun shartlar Bering: hisobot, ushlab qolishlar, kasallik varaqlari, ta'til, o'rtacha to'lov, naryadlar.

20. *«Зарплата* ► *Журнал расчетов зарплаты*» menyu buyrug'ini bajaring. Hisob natijasini, xodimlarning hisob varaqalarini ko'rib chiqing. Kerak bo'lsa, boshlang'ich ma'lumotlarni korrektirovkalashni bajaring va ish haqi hisobini takrorlang.

21. *«Зарплата* ► *Журнал выплаты зарплаты»* menyu buyrug'i yordamida ish haqini to'lash uchun to'lov varaqnomalarini shakllantiring. Firma, qism bo'lim, guruh yoki alohida xodimni tanlang. To'lash - kassa orqali, to'lash foizi - 100 qilib ko'rsating. Varaqnomani ko'chiring, o'tkazing va hisoblang.

22. *«Отчёты* ► *По зарплате»* menyu buyrug'i yordamida ish haqi bo'yicha hisobotlarning barcha turlarini shakllantiring va ularni bosmaga chiqaring.

23. *«Зарплата* ► *Журнал выплаты зарплаты»* menyu buyrug'i yordamida varaqnoma tanlang va uni kassa orqali « *Оплатить*» tugmasi yordamida to'lang. To'lash sanasini ko'rsating. *«Ведомость* **оплачена полностью»** bayroqchasini o'rnating.

24. *«Бухгалтерия* ► *Касса* ► *Расходной кассовый ордер»* menyu buyrug'i yordamida 70.1 schyotini ko'rsating, asos - to'lov varaqnomasini tanlang, deponent hosil qilinmaydi. Kassa orderini bosmaga chiqaring, hujjatni o'tkazing.

## **4.7. «1С:Предприятия» dasturida asosiy vositalar hisobi**

#### **Asosiy vositalar hisobi va me'yoriy-ma'lumotnomadan iborat baza haqida**

AV ni hisobga olish ular biror bir korxonada ishga tushirilgandan to uni hisobdan chiqarguncha, amalga oshiriladi.

AV ni hisobga olishda quyidagi unifikatsiyalangan hujjatlar shakli ishlatiladi.

1. AV lami qabul qilish va uzatish akti AV-1 shakli quyidagi yo'llar bilan AV lar tarkibiga kiritishda ishlatiladi:

- Boshqa tashkilotdan sotib olish hisobiga qo'lga kiritilgan.
- Xo'jalik yoki pudrat usulidagi qurilishga.
- Boshqa tashkilot yoki shaxsdan beg'araz yo'l bilan ishlatish uchun.
- Sotib olish sharti bilan ijaraga olish.
- Sovg'a akti bilan qabul qilingan AV.
- Birgalikda faoliyat yuritish uchun berilgan AV.

AV-1 akti shakli obyektlami ishga tushirish, AVni bir joydan boshqasiga ko'chirish, boshqa korxonaga sotish va hokazolarni hisobga olishda ishlatiladi.

AV larni hisobga olish uchun quyidagi tizimlashgan umumiy ma'lumotnomalar ishlatiladi:

- *Подразделения* (Bo'limlar)(AV larning tashkiliy qarashliligi).
- *Места хранения* (Saqlanish joyi)(AVlarning haqiqiy joyi).
- *Сотрудники* (Ishchilar ) (moddiy-javobgar shaxs).
- *Виды деятельности* (Faoliyat turi)(ishlab chiqarish xarajatlari hisobiga amortizatsiya hisobini yuritish).
- *Статьи затрат* (Xarajatlar statyalari)(AVlarning amortizatsiyasi).
- *Издержки обращения* (Muomila xarajatlari)(AVlar amortizatsiyasi).

AV lami ishga tushirish maqsadiga qarab, amortizatsiya quyidagi schyotlarga qaraydi.

20 «Asosiy ishlab chiqarish»;

- 23 «Yordamchi ishlab chiqarish» ;
- 25 «Umumiy ishlab chiqarish xarajatlari» ;
- 26 «Umumiy xo'jalik xarajatlari» ;
- 29 «Xizmat ko'rsatuvchi ishlab chiqarish va xo'jalik» ;
- 44 «Sotishga sarf xarajatlar» ;
- 79 «Xo'jalik ichki hisoblari» ;
- 84 «Taqsimlanmagan foyda» ;
- 99 «Foyda va zarar» .

M a'lumotnomalar —» *Основные средства* menyu buyrug'i

to'ldirish va tahrirlash uchun ma'lumotnomalar guruhini ochadi (10.10-rasm):

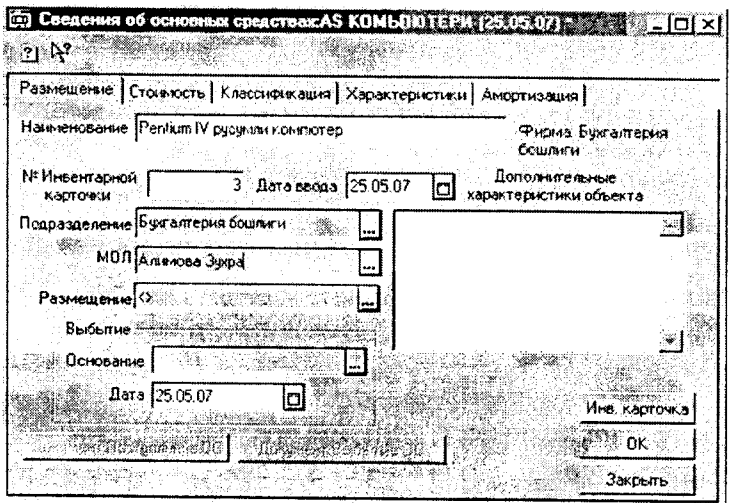

**10.10-rasm. Asosiy vositalar haqida ma'lumot.**

- Asosiy vositalar AV inventar hisobi obyektlari.
- Klassifikatorlar:
- AV komplektlari;
- Qimmatbaho materiallar;
- Avtotransport turlari;
- Avtotransport markalari.

# AV boshlang'ich qoldig'ini kiritish

AV boshlang'ich qoldig'ini kiritish uchun quyidagi menyu buyruqlaridan foydalaniladi:

*Регламент* —» *Ввод начальных остатков* —> *Ввода начального сальдо по ОС.* Bu menyu buyruqlari AV obyektlari to'g'risida boshlang'ich ma'lumotlarni tashkil qilishni ta'minlaydi. Qoldiqni kiritish paytida AV inventar kartochkasi hosil qilinadi. Har bir AV bo'yicha hujjatlar yurg'azish orqali quyidagi provodkalar tashkil qilinadi:

- Dastlabki narxi uchun D01 *—\** KOO.
- Hisoblangan eskirish summasi uchun  $D00 \rightarrow K02$

AVlarni kelib tushishi *Бухгалтерш* —> *Учет ОС —> Поступление ОС,* menyu buyrug'i yordamida amalga oshiriladi. Bu buyruq natijasida hosil boʻlgan muloqot oynasida kelib tushgan AV lar haqida ma'lumotlar kiritish mumkin. Har bir yangi AV uchun inventar kartochkasi va qabul qilish akti bosmaga chiqariladi, kelish manbasi, shartnoma raqami vaboshqalar ko'rsatiladi.

## **AV larni ishga tushirish va bir joydan boshqasiga ko'chirish**

*Бухгалтерия* —> *Учет ОС* —> *Ввод в эксплуатацию* menyu buyrug'i AVni ishga tushirishga kiritish hisobini ta'minlaydi. Muloqot oynasida 01 schyotidagi dastlabki narx uchun o'tkazma kredit schyoti bilan bog'liq AVni kelish manbasi(kapital quyulma, ustav kapitali, tekinga olish, ijtimoiy soha fondi.) tanlanadi. Har bir manba uchun aniqlik kiritiladi. Kiritish shaklidagi «zapolnit'» tugmasi hujjatni ro'yxatga olish sanasiga ishga tushirilmagan AV ro'yxatini avtomatik ravishda ekranga chiqaradi. AV ro'yxatidagi ishga tushirilmagan obyektlarni o'chirib tashlash mumkin. Hujjatlashtirish paytida AV ni ishga tushirishni kirgizish bo'yicha manba turini hisobga olib, o'tkazmalar amalga oshiriladi.

AV ni hisobdan chiqarish uchun *Бухгалтерия* —> *учёт ОС* —► *передача ОС* menyu buyrug'idan foydalaniladi. Bunda sotib oluvchi tanlanadi va QQ solig'i soliq siyosati ko'rsatiladi. Bitta hujjat bilan bir necha inventar obyektlarni hisobdan chiqarish mumkin.

AV larni bir joydan boshqa joyga o'tkazish *Бухгалтерия*  $\rightarrow$  *Учёт ОС* → *Перемеще ОС* menyu buyrug'i asosida amalga oshiriladi. *Перемещение ОС* muloqot oynasida quyidagi operatsiyalar turi ko'rsatiladi: guruh bo'yicha yoki bitta AVni o'tkazish, o'tkazishga asos, yangi o£rnatishlar beriladigan obyekt (obyekt gurug'i) tanlanadi. Hujjatlashtirish paytida *«Основные средства»* m a'lumotnomasiga o'zgartirishlar kiritiladi. *Акт на перемещение ОС* nomli hujjat avtomatik ravishda hosil qilinadi.

### **AY amortizatsiyasi va hisobdan chiqarish**

Tashkilotdagi xususiy, xo'jalik yuritish, tezkor boshqaruv huquqidagi AV obyektlari uchun AV hisobini buxgalteriya hisobini yuritish bo'yicha amortizatsiyani hisoblash ko'zda tutilgan.

Ijaraga berilgan AV obyektlari bo'yicha amortizatsiyani hioblash ijaraga beruvchi tomonidan amalga oshiriladi.

Lizingga olingan mulk uchun amartizatsiya lizingga yoki lizingga oigan tomon orqali belgilanadi (kelishuv shartnomaiga asosan).

*Основные средства* ma'lumotnomasida har bir AV obyekti uchun mulkchilik turi: shaxsiy, ijara yoki lizing AV ishlatish xarakteri: ishga tushirilgan, koservatsiya(buzilishdan saqlash)da, rezervda, ijarada, tiklash uchun montaj(yig'ish)ga berilganligi ko'rsatiladi. Yangi ishga tushgan AV uchun amartizatsiya keyingi oyning 1 chislosidan hisoblanadi. Agar AV konservatsiya yoki rezervda tursa amortizatsiya hisoblanmaydi.

«1С:Предприятие» dasturida quyidagi amortizatsiya hisobi usullardan birini tanlashga imkon beradi.

- Линейный способ (chiziqli usul);
- Способ уменьшаемого остатка стоимости ОС (AV narxi qoldig'i kamayish usuli bo'yicha);
- По сумме чисел лет срока полезного использования (foydali ishlatilish vaqti yillar soni yig'indisi (summasi) bo'yicha);
- Пропорционально объёму продукции (rabot) (Mahsulot (xizmatlar) hajmiga proporsionl ravishda).

AV ni hisobdan chiqarishda agar u sotilsa yoki boshqa tashkilotga berilgan holda quyidagi buyruq orqali amalga oshiriladi.  $$ chiqarish (likvidatsiya) quyidagi hollarda ishlatiladi:

- Eskirish orqali likvidatsiya.
- Tabiiy of atlar paytida yo'q bo'lish.
- Inventarizatsiya paytida yetishmaslik.
- Ishlatilish vaqti tugashi bilan.

AV ni sotish uchun *Бухгалтерия* —> *Учет ОС* —> *Передача ОС* menyu buyrug'idan foydalaniladi. Bunda sotib oluvchi tanlanadi va qo'shimcha qiymat solig'i, soliq siyosati ko'rsatiladi.

Bitta hujjat bilan bir necha inventar obyektlarni hisobdan chiqarish mumkin. AV obyektini tanlaganda uning dastlabki narxi va yig'ilgan eskirish summasi chiqariladi. Hujjatda sotilayotgan AV narxi ko'rsatiladi, sotilish va soliq summasi avtomatik hisoblanadi.

Agar AV hisobdan chiqarilayotgan bo'lsa, uning tiklangan va dastlabki narxi orasidagi farqi hisoblanadi. Musbat farq soliqni hisoblash paytida soliqqa tortiladigan bazaga kiritiladi.

AV ni hisobdan chiqarish natijasida AVni hisobdan chiqarish akti tuziladi va uning kartochkasi Снятые с учёта ОС guruhiga o'tkaziladi.

5-misol. «1С:Предприятие» dasturida asosiy vositalar hisobi.

Asosiy vositalar (AV) ni rasmiylashtiring.

- AV bo'yicha boshlang'ich qoldiqni kiriting.
- AV ni hisobga qo'ying:
- Yangi AV ni ishlatishga kiriting.
- AV ning oylik eskirishini hisoblang;
- Oldin ishlatilgan AV ni realizatsiya qiling.

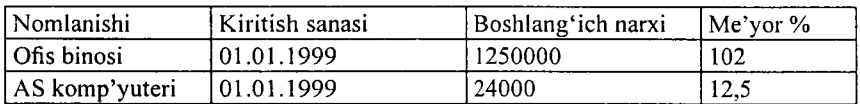

Misolni bajarish ketma-ketligi:

1. Predpriyatiye rejimida «1С:Предприятие» dasturini ishga tushiring.

2. *«Общий» -* tizimiga kirish uchun ro'yxatdan o'ting.

3. AV bo'vicha qoldiqni kiritish uchun *«Регламент*→ Ввод *начальных остатков* —> *Ввод начального сальдо по ОС»* menyu buyrug'ini bajaring:

- firmani tanlang;

*«Собственные ОС»* ustunining 01.1 schyotlarini ko'rsating;

- AV qoldiqlarini kiritish sanasini ko'rsating;

- AV inventar obyektlari uchun yangi korxonalarni shakllantiring;

eskirishlar schyoti -26, eskirishlar stat'yasi - *«Износ ОС»* ni ko'rsating.

- kelib tushish manbai - kapital qo'yilmalar;

- qo'llanilishi - ishlatilishda;

- qarashliligi - buxgalteriya;

- joylanishi - buxgalteriya;

- eskirishni qo'shib hisoblash belgisi.

4. Hujiatni o'tkazing va xotiraga oling.

5. *«Бухгалтерия* —> *Журнал операций*» menyu buyrug'i yordamida buxgalterlik o'tkazma tarkibini ko'rib chiqing.

6. Yangi AV ning kelib tushishini rasmiylashtiring. *«Бух-* $\mathit{gamma} \rightarrow \mathit{y}$ чет  $OC \rightarrow \mathit{To}$ *ступление OC*» menyu buyrugʻini bajaring. Qo'shimcha qiymat solig'i AV ning boshlang'ich narxiga kirmaydi.

7. AV ni qabul qilish aktlarini bosmaga chiqaring. Hujjatni xotiraga oling.

8. *«Бухгалтерия* —> *Журнал операций»* menyu buyrug'i yordamida buxgalteriya o 'tkazmalarining tarkibini ko'rib chiqing.

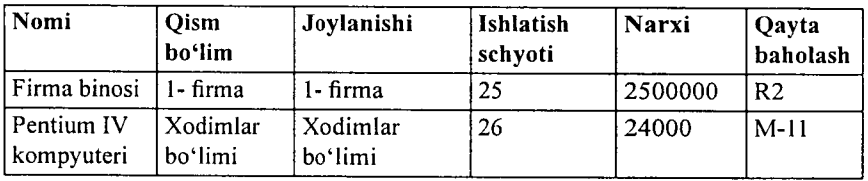

9. Kelib tushgan AV ning ishga tushirilishini rasmiylashtiring. «Бухгалтерия  $\rightarrow$  *Учет ОС*  $\rightarrow$  *В ОС»* buyrugʻini bajaring. Kelib tushish manbai - Kapital qo'yilmalar, kapital qo'yilmalar turi - AV alohida obyektlarini xarid qilish.

10. AV ning ishga tushirilishi haqidagi aktni bosmaga chiqaring.

11. *«Бухгалтерия—^Журнал операций»* menyu buyrug'i yordamida buxgalterlik o'tkazmalarning tarkibini ko'rib chiqing.

12. AV bo'yicha hisobotlami rasmiylashtiring. «*Отчеты*—► *По ОС»* menyu buyrug'ini bajaring.

• AV ro'yxati;

• AV ni qo'llash:

• AV guruhlari bo'yicha hisobotlar.

13. AV obektlari uchun amortizatsiyani ustiga qo'yib hisoblash. *«Регламент—\* Бухгалтерия-^ Начисление амортизации ОС»* menyu buymg'ini bajaring. Finna tanlang.

14. Amortizatsiya hisobini mos keluvchi hisob davrlari uchun bajaring.

15. «*Бухгалтерия* → *Журнал операций»* menyu buyrugʻi yordamida buxgalterlik o'tkazmalar tarkibini ko'rib chiqing.

16. AV bo'yicha amortizatsiyaning hisoblashlar haqida ko'rsatilgan davr uchun hisobotlar rasmiylashtiring. *«Отчеты* —> *По ОС»* menyu buyrug'ini bajaring.

- Amortizatsiya vedomosti;

- Amortizatsiya jurnali.

17. AV ni sotishni rasmiylashtiring. «Бухгалтерия  $\rightarrow$  Учет ОС → Передача ОС»»Buxgalteriya → Uchet OS → Peredacha OS» menyu buyrug'ini bajaring, AS kompyuterini tanlang, sotib oluvchi - №2 Magazin, chiqib ketish sababi - sotuv. Sotilish narxi - 270000 so'm, QQ ni qo'shganda 20 % stavka bo'yicha.

18. AV ning chiqib ketishi haqida aktni bosmaga chiqaring. Hujjatni o'tkazing va xotiraga oling.

19. AV ni sotishni rasmiylashtiring menyu buyrug'ini bajaring, AS kompyuterini tanlang, sotib oluvchi — №2 Magazin, chiqib ketish sababi — sotuv. Sotilish narxi — 270000 so'm, QQ ni qo'shganda 20 *%* stavka bo'yicha.

20. AV ning chiqib ketishi haqida aktni bosmaga chiqaring. Hujiatni o'tkazing va xotiraga oling.

21. *«Бухгалтерия >Журиал операций»* menyu buyrug'i yor damida buxgalterlik o'tkazmalar tarkibini ko'rib chiqing.

22. To'lov talabnomasini tayyorlang. *«Бухгалтерия* -> *Банк* —> *Платежное требование»* menyu buyrug'ini bajaring, to'lovchi - №2 Magazin, narxi - sotilgan AS kompyuteri uchun 20 % stavka bo'yicha QQS ni qo'shganda 27000 so'm.

23. Hisob raqamiga tushum pullar hisobiga ishlov bering. *«Бухгалтерия* —> *Банк* —> *Выписка»* menyu buyrug'ini bajaring, to'lovchi - № 2 Magazin, miqdori - 27000 so'm, hujjatga jo'natma - «Платежное требование. Hujjatni xotiraga oling.

24. AV ga schyot - faktura rasmiylashtiring. *«Бухгалтерия —> Журнал операций»* menyu buyrug'ini bajaring. AV lar hujjatini tanlang. *«Действия* —» *Ввести основания»* menyu buyrug'i yordamida «Berilgan schyot - faktura» hujjatini yarating.

### 10.8. «IC: Предприятие» dasturida buxgalteriya hisobi holatining tahlili

Buxgalteriya hisobining holatini tahlil qilish tayyorlangan turli shakldagi buxgalteriya hisobotlaridan foydalanish orqali amalga oshiriladi. Buxgalteriya hisobotlarini tashkil qilishdan oldin ko'rsatilgan hisob davri (kvartal) uchun natijalari qayta hisoblanadi. Buni amalga oshirish uchun quyidagi *Регламент* —> *Управление бухгалтерскими итогами* —> *Полный пересчет итогов* menyu buyrug'idan foydalaniladi.

Agarda hisob bir necha firma bo'yicha olib borilsa, *Отчеты* —> *Выбор разделителя* menyu buyruqlari bo'yicha oldindan bo'lib chiqish mumkin. Bunda aynan bir firma hisoboti yoki barcha firma bo'yicha hisobot kelib chiqadi. *Отчёты* (hisobotlar) menyu buyrug'i tanlash uchun hisobotlar shaklini chiqaradi. Ko'pchilik hisobot shakllari quyidagicha bir biri bilan bog'liq: bir shakl ma'lumotlarining yig'ilishi boshqa shaklda aniqlashtiriladi, bunda bir hisobotdan boshqasiga o'tish instrumentlar paneli orqali amalga oshiriladi. Shunday qilib, ochiq turgan hisobot shakli bilan ishlash paytida hujjatlar jurnaliga o'tish, uni tahrirlash va hujjatni qaytadan hosil qilish mumkin. Hisobotdagi bu harakatlardan keyin jamilarni faollashtirish uchun *Обновить* (Yangilash) tugmasi bosiladi.

«IC: Предприятие» dasturi hisobotlarini printerga chiqarish, quyidagi formatlardan birida fayl sifatida xotiraga olinishi mumkin:

- elektron jadvaldagi .mxl kengaytmali fayl (bu format Microcoft Excelda qabul qilinadi);
- Microcoft Excel elektron jadvalidagi.xls kengaytmali fayl:
- .txt formatidagi matnli fayl;
- Internetda chop etish uchun .html formatidagi sahifa.

#### **Aylanma - saldolik qaydnoma(** Оборотно-сальдовая ведомость)

*Aylanma — saldolik qaydnoma ( Оборотно — сальдовая ведомость)* — joriy hisob davrini tahlil qilish uchun keng tarqalgan yig'ma ro'yxat (registr)dan iborat. Qaydnoma hisob davri ichidagi interval uchun olingan bo'lishi mumkin, shuningdek ixtiyoriy o 'tgan davr uchun ham qaydnoma turli darajadagi to'la to'kis axborotga ega bo'lib, ular yopiq, yoyiq ko'rinishda, subschyotlar chiqarilgan, valyutalardan foydalanilganligi va hokazolardir.

Qaydnomani ko'zdan kechirish paytida tanlangan schyot uchun hisobot ko'rinishidagi batafsil quyidagi ma'lumotlarni olish mumkin:

- *Карточка счета* (Schyot kartochkasi).
- *Ведомость no субконто* (Subkonto qaydnomasi).
- *Анализ счета* (Schyot tahlili).
- *Отчет по проводкам* (O'tkazmalar bo'vicha hisobot).
- *Обороты счет* (Schyot aylanmasi) (Главная книга).
- «Schyot bo'yicha jurnal order (yoki qaydnoma).

### **Schyotdagi aylanma qoldiq vedomosti**

Bu hisobot *Aylanma - saldolik qaydnoma* ning keyingi davomidan iborat bo'lib, tanlangan schyot subschyot, subkonto uchun ko'rsatilgan vaqt oralig'i uchun batafsil axborotni chiqarib berishni ta'minlaydi. Agar schyotning bir necha subkontolari mavjud bo'lsa, jamilarni tashkil qilish uchun amal qilish ketma-ketligini o'zgartirish mumkin.

Misol, 20- «Asosiy vositalar» schyoti Faoliyat turi; Xarajatlar statyalari kabi subkontoga ega. Har bir statyalar va barcha faoliyat turlari bo'yicha jamilarini hosil qilish uchun birinchi navbatda «*Статьи затрат»* subkontosini, ikkinchidan «*Виды деятельности»* ni ko'rsatish kerak.

Xarajatlar statyalarini ochmasdan turib, faoliyat turi bo'yicha jamilarni olish uchun Subkontolar statyalarini ishlatmasa ham bo'ladi. Faoliyat turi bo'yicha xarajatlar tuzilmasini hosil qilish uchun subkontoning odatdagi ketma-ketligi ishlatiladi. Agar subkonto iyerarxik tuzilmaga ega bo'lsa, u holda «*Группы*» (Guruhlar) ga bayroqchani o'rnatish guruhlar bo'yicha jamilarning qo'shimcha darajasini hosil qilishga imkon beradi. Hisobotni tashkil qilishda

har bir subkonto uchun axborotni batafsillash usulini ko'rsatish kerak:

- *Разворачивать* (Yoymoq) subkontoning barcha qiymatlarini chiqaradi.
- *Отбирать* (qaytarib olmoq) subkontoning aniq qiymati uchun.

Не учитывать (hisobga olmaslik).

Tanlangan qator uchun hisobotni ko'zdan kechirish paytida axborotni aniqlashtirish mumkin. Axborotning aniqlik darajasi kursorni o'rnatgan joyi orqali aniqlanadi.

# Shaxmatka va jurnal - order (qaydnoma)

*Shaxmatka* hisoboti korrespondensiyalanadigan schyot, subschyotlar bo'yicha jami debetlanadigan va kreditlanadigan aylanmalarni tanlangan vaqt oralig'i uchun chiqaradi. Axborotning batafsillik darajasi faqat schyot va subschyotga bayroqchani qo'yish orqali aniqlanadi. Har bir Shaxmatka aylanmasi uchun o'tkazmalar jurnali hisobotiga o'tish yo'li bilan o'tkazmalarni batafsil tekshirish mumkin. Ko'rsatilgan hisob davri uchun debet va kredit bo'yicha dastlabki schyot va subschyotlari ko'rsatilgan o'tkazmalar chiqadi.

*Журнал* — *ордер* (qaydnoma) hisoboti tanlangan schyot va schyotlar uchun koʻrsatilgan vaqt oraligʻi uchun turli yigʻmalardan tashkil topgan. Chiqariladigan axborot tarkibi ixtiyoriy ravishda beriladi:

- boshlang'ich qoldiq (faqat debet, faqat kredit bo'yicha, bir vaqtning o'zida debet va kredit bo'yicha);
- oxirgi qoldiq (faqat debet, faqat kredit bo'yicha, bir vaqtning o'zida debet va kredit bo'yicha);
- schyotlar aylanmasi(faqat debet, faqat kredit bo'yicha, bir vaqtning o'zida debet va kredit bo'yicha);
- Davr bo'yicha aylanmalar (faqat debet, faqat kredit bo'yicha, bir vaqtning o'zida debet va kredit bo'yicha);

hisobot ma'lumotlarining batafsillik darajasi:

• *проводка* (o'tkazma) — eng batafsil axborotdan iborat bo'lib, bunda o'tkazmaning huijat raqami va sanasi,

schyotlar korrespondensiyasi, o'tkazmalar yig'indisi chiqariladi;

- *операция —* hujjat darajasidagi agregirlangan axborot;
- *dama* (sana) korrespondensiyalanadigan schyotlar sanasi uchun Jurnal order schyotining jami aylanmalari;
- *неделя* (hafta) 5 kun mobaynidagi yig'ilgan ma'lumot;
- *декада* (dekada) 10 kun mobaynidagi yig'ilgan ma'lumot;
- *месяц* (oy) bir oy mobaynidagi yig'ilgan ma'lumot;
- $\kappa$ вартал (kvartal) kvartal mobaynidagi yigʻilgan ma'lumot;

Jamilami batafsil tahlil qilish uchun kursoming dastlabki holatini hisobga oigan holda shakllanadigan boshqa hisobot o'tkazmalar jurnali *(Журнал проводок*)ni tanlash mumkin.

# Buxgalteriya schyotlari va subkonto tahlili

Buxgalteriya schyotlarini tahlil qilish quyidagi hisobotlar yordamida bajariladi:

- *Карточка счета* (Schyot kartochkasi) operatsiyalar xronologik tartibda chiqarilib, bunda tanlangan schyot, buxgalteriya o'tkazmalari ro'yxati, schyotlar bo'yicha joriy qoldiq hisoblanadi. Aniqlashtirish uchun operatsiyalar jurnaliga o'tiladi.
- - *Анализ счета* (Schyot tahlili) har bir sana uchun tanlangan schyot bo'yicha ko'rsatilgan vaqt oralig'idagi korrespondensiyalanadigan schyotlar jami debet va kredit aylanmalari chiqariladi. Aniqlashtirish paytida tanlangan sana uchun korrespondensiyalanadigan schyotlar chiqariladigan o'tkazmalar jurnali *{Журнал проводок)* hisobotiga o'tiladi.
- *Анализ счета по субконто* (Subkonto bo'yicha schyot tahlili) — subkonto bo'yicha ko'rsatilgan vaqt oralig'i uchun tanlangan schyot va subschyot bo'yicha jami ma'lumotlar chiqariladi. (Barchasi yoki tanlangan bo'yicha yig'ilgan yoki yoyilgan ko'rinishda). Aniqlashtirish paytida schyotlar subkontosi uchun o'tkazmalarni chiqaruvchi (Schyotlar kartochkasi) hisobotiga o'tiladi.

*Subkonto tahlili* hisobotlar guruhi analitik hisobining subkonto-schyotlari bo'yicha turli xildagi axborotlarni chiqarishni ta'minlaydi:

- *Карточка субконто* (Subkonto kartochkasi) ko'rsatilgan vaqt oralig'i uchun alohida olingan yoki subkontolar gurug'i uchun xronologik ketma-ketlikda operatsiyalar chiqariladi. Aniqlashtirish paytida operatsiyalar jurnali *{Журнал операций)* hisobotiga o'tiladi.
- *Анализ субконто* (Subkonto tahlili) ko'rsatilgan vaqt oralig'idagi tanlangan subkonto uchun schyotlar bo'yicha aylanmalar subkontolar harakatda bo'lgan operatsiyalar asosida chiqariladi. Aniqlashtirish paytida Schyotlar kartochkasi (Карточка счета) hisobotiga o'tiladi.
- *Обороты между субконто* (Subkonto oralig'idagi aylanmalar) — ko'rsatilgan vaqt oralig'i uchun tanlangan subkonto aylanmalari bo'yicha yig'ma jamilar.

Subkonto ikki guruhga bo'linadi: Asosiy (Bosh) va asosiy bilan korrespondensiyalanadigan. Har bir guruhda subkonto turi tanlanadi. Har bir subkonto uchun axborotni aniqlashtirish usuli: Yoyish (Разворачивать) — subkontoning barcha qiymatlarini chiqarish: Airatmoq (Отбирать) — subkontoning aniq qiymati  $A$ jratmoq ( $O$ тбирать) — subkontoning aniq qiymati uchun (subkonto nomi hisobot nomiga olib chiqiladi); Hisobga olmaslik *{Не учитывать)* (jamini aniqlashtirmaslik). Aniqlashtirish paytida korrespondensiyalanadigan schyotlar uchun 0 'tkazmalar jumaliga *{Журнал проводок)* hisobotiga o'tiladi.

## Yig'ma provodkalar va o'tkazmalar bo'yicha hisobot

*Yig'ma provodkalar* hisoboti aniq bir vaqt oralig'i uchun korrespondensiyalanadigan har bir juft schyotlar bo'yicha yig'ma o'tkazmalarni tashkil qiladi. Aniqlashtirish paytida korrespondensiyalanadigan schyotlar 0 'tkazmalar jurnali *{Журнал прооводок)* hisobotiga o'tiladi.

*0 'tkazmalar bo 'yicha hisobot* o'zida, aniq bir vaqt oralig'ida o'tkazmalar jurnalidan shart bo'yicha tanlab olishni aks ettiradi. 0 'tkazmalarni hisobotga qo'shish filtr bilan chegaralangan bo'lib, ular schyotlar korrespondensiyasi, nuqta-vergul orqali ajratiluvchi belgili qator ko'rinishida beriladi.

Misol:

- $50 50$  schyot bo'vicha barcha o'tkazmalar:
- 50,\* -50-schyot debetlariga barcha o'tkazmalar;
- $\ast$ ,51 51-schvot kreditidan barcha o'tkazmalar;
- $50.51 51$  -schyot kreditidan 50 schyot debetiga barcha o 'tkazmalar;
- $51.51 51$  yoki 52 schyotlar bilan barcha o'tkazmalar;
- nomi\_subkonto subkonto nomida ko'rsatilgan so'zdan iborat barcha o'tkazmalar.

Filtrni xotiraga olish uchun ro'yxatdagi xotiraga olish (*Запомнить)* tugmasini bosish kerak.

## **Maxsus hisobotlar**

Maxsus hisobotlarga birinchi navbatda firmaning savdo faoliyati bo'yicha boshqaruv va moliyaviy hisobotlari kiradi. Ular orasidagi farq boshqaruv hisobiga xos xususiyat birinchi navbatda muhim bo'lgan registrlarni olib borishga asoslangan miqdoriy hisob. Savdo operatsiyalari uchun buxgalteriya o'tkazmalarini shakllantirish hisob davri oxirida bajariladi.

Boshqaruv hisobotlarining asosiy turlari quvidagilardir:

- Ombordagi tovar qoldig'i  $-$  har bir ombor bo'yicha ombordagi zaxira ro'yxatining natural va baholangan qiymatlari*{натуральном и стоимостном выражении)* ro'yxati chiqariladi.
- 0 'zaro hisob *{Взаиморасчеты)* kontragentlar turi yoki alohida kontragentlar bo'yicha boshlang'ich qoldiq, kontragent yoki firmaning joriy qarzlari, qarzlarning oshishi yoki kamayishi to'g'risidagi axborotlarni chiqaradi.
- *Реализация* (Realizatsiya) realizatsiyaga olingan va berilgan tovarlar harakati.
- *Партии товаров* (Tovarlar partiyasi) aniq bir davr uchun berilgan valyutada ko'rsatilgan tovarlar partiyasi uchun boshlang'ich va oxirgi qoldiqlar, kirim, chiqim, aylanma va daromadlarning absolyut va foizdagi ifodalari to 'g'risida.
- *Управленческий отчет по кассе* (Kassa bo'yicha boshqaruv hisoboti) — kassadagi barcha naqd pul-

lar qoldiqlarining yoki faqat tanlangan valuta bo'yicha qoldiq. Maxsus hisobotga shuningdek, ish haqi bo'yicha hisobot, asosiy vositalar bo'yicha hisobot, moddiy- ishlab chiqarish zaxiralari inventarizatsiyasi hisobotlari ham kiradi.

# **«1C: Предприятие» dasturining tashqi hisoboti**

Tashqi hisobot shaklini tayyorlash texnologiyasi buxgalteriya hisobi holatining taxminiy baholaydi. Baholash natijasida buxgalteriya hisobidagi xatolar aniqlanib yo'llanmalar beriladi.

Hisob berish shakli ularni tashkil qilish ketma-ketligidan 4 guruhga bo'linadi.

- 1. Mehnatga haq to'lash bo'yicha hisobot:
- Nafaqa fondiga hisob-kitob qaydnomasi.
- Tibbiyot sug'urta fondiga hisob-kitob qaydnomasi.
- Bandlik fondiga hisob-kitob qaydnomasi .
- Ta'lim muassasalari ehtiyojiga yig'ish.
- 2. Soliq hisoboti:
- Sotishdan soliq.
- Qo'shilgan qiymat solig'i.
- Aksiz bo'vicha hisob kitob.
- Transport yo'lidan foydalanganlik uchun soliq.

Ishlab chiqarish xarajatlari va aylanmaga qarashli boshqa soliglar.

- Mol mulk solig'i.
- Uy-joy fondi obyektlarini saqlashga soliq.
- Moliyaviy natijaga qarashli boshqa soliqlar (misol, reklama uchun soliq).
- Foydadan olingan soliq.

3. Buxgalteriya hisoboti namunaviy shakllari:

- Buxgalteriya balansi ( 1-shakl).
- Fovda va zarar haqida hisobot (2-shakl).
- Kapital harakati bo'yicha hisobot(3-shakl).
- Pul vositalari harakati bo'yicha (4-shakl).
- Buxgalteriya balansiga ilova(5-forma).
- Vositalarning maqsadli ishlatilishi to 'g'risida(6-shakl).
- Sof aktivlar hisob-kitobi.
- 4. Korxona statistik hisoboti namunaviy shakli:
- $-$  korxona faoliyati umumiy iqtisodiy ko'rsatkichlari.
- P2 shakl investitsiyalar haqida ma'lumot.
- P3 shakl hisob-kitob va moliyaviy holat ko'rsatkichlari.
- P4 shakl ishchilar soni , ish haqi va ishchilar harakati to 'g'risida ma'lumot.
- PM shakl  $-$  kichik korxona faoliyati asosiy koʻrsatkichlari haqida ma'lumot.

# **«1C: Предприятие» hisob davrini yopish**

Hisob davrini yopish, oyning oxirida barcha boshlang'ich hisob hujjatlarini kirgizib, oylik maoshni, amortizatsiyani hisoblab, hisobot shaklini tashkil qilgandan keyin, o'tkaziladi. Hisob davrini yopish oldidan barchajamilarni *Регламент* —> *Управление бухгалтерскими итогами* buyrug'i yordamida qayta hisoblash kerak.

Hisob davrini yopish aniq harakatlar bajarilish reglamentiga rioya qilishni talab qiladi. Hujjatlarni qayta ishlash tartibi gurug'ini bajarish uchun hujjatlarning quyidagi zarur ketma-ketligini ta'minlash kerak:

1. Qayta ishlashda ishtirok etayotgan hujjatlarga filtrlash shartini berish:

- Qayta ishlanayotgan hujjat uchun davr vaqtini tanlash;
- Qayta ishlash uchun barcha yoki alohida turdagi hujjatlarni ko'rsatish;
- Firmani tanlash yoki barcha firma hujjatlarini qayta ishlash;
- Hujjatlar bilan bog'liq kontragentni tanlash;
- 2. Hujjatlar ustida bajariladigan amallarni tanlash:
- Xronologik ketma-ketlikda hujjatlarni qaytadan ko'zdan kechirish;
- Hujjatlar o'tkazmasini to'xtatish (*Выключить проводки документов)* (lekin ulami hujjatlarda qoldirish);
- Avval to 'xtatilgan hujjatlar o 'tkazmasini ishga tushirish;
- Tanlab olingan barcha hujjatlarni o'chirish uchun belgilash;
- Tanlab olingan hujjatlar guruhidan o'chirish uchun belgini olib tashlash;
- Tanlangan hujjatlarni o 'tkazmaydigan qilib qo'yish *{не проведенными)* (ular hisob-kitob operatsiyalari xronologiyasida qatnashmaydi).

3. Qayta ishlash barchasiga taalluqli bo'lgan hujjatlar to'plamini ko'rsatish:

- Barcha hujjatlar filtratsiya shartiga bo'ysinadi;
- Faqat o'tkazilgan hujjatlar;
- Faqat o'tkazilmagan hujjatlar;
- Faqat o'chirish uchun belgilanganlar;
- Faqat o'chirish uchun belgilanmaganlar.

4. qayta ishlash jarayonini ishga tushirish uchun *Выполнить* (Bajarish) tugmasini bosish. *Сформировать* (Tuzish) reestri tugmasi qayta ishlashdan o'tgan hujjatlar ro'yxatini yaratadi.

Ish haqi bo'yicha hisob davrini yopish uchun *Регламент —> Зарплата* —> *Закрыть период расчет зарплаты* menyu buyrug'i yordamida joriy hisob davri kun oxirida reglament(ish tartibi) ishlari bajariladi.

Muloqot oynasida ish haqi qismida hisob-kitob davri yopilish sharti beriladi:

- hisob-kitob jurnalini tekshirish joriy hisob davri hisobkitob jurnali qatori uchun hisob-kitobni qayta bajarish, ularni hisoblangan natijalar bilan taqqoslash.
- hisoblab ustiga qo'shish va ushlab qolish (Начисления и удержания) — schyotlar bo'yicha ko'rsatilgan tahsimlash usuliga muvofiq ish haqi bo'yicha hisoblab ustiga qo'shish va ushlab qolish bo'yicha o'tkazmalar generatsiyasi.

 $$ hisob davri uchu nish haqi bo'yicha hisobotlar yaratiladi.

*Бухгалтерия* —> *Банк —\* Платежное поручение* menyu buyrug'i yordamida to'lov hujjatini rasmiylashtirish uchun mulogot oynasini chaqiradi. Firma tanlanib, to'lov topshirig'ining raqami va sanasi ko'rsatiladi. *Налоги с Ф ОТ* (ISH gaqi fondidan soliq) ma'lumotnomasida soliq turi va soliq oluvchilar to'ldirilgan bo'lishi kerak. *Налоги* (Soliqlar) tugmasi tanlash uchun ish haqi fondidan soliqlar ro'yxatini chiqaradi.

Ish haqi bo'yicha hisob davri oxirida *Регламент* -> *Зарплата* → Сменить период зарплаты menyu buyrug'i yordamida navbatdagi hisob davrini ko'rsatish kerak.

Barcha zarur hisobotlar tayyorlangandan keyin quyidagi menyu buyrug'lari bajariladi:

- *Регламент —> Управление оперативными итогами* buyrug'i navbatdagi oy boshini o'rnatishni ko'rsatadi;
- *Регламент* —► *Управление бухгалтерскими итогами* yangi kvartal boshini o'rnatish paytida qo'llaniladi.

## **Savol va topshiriqlar**

*1. «IC: Предприятие» dasturigacha tuzilgan dasturlardan qaysi birini bilasiz? Dastur mahsulotining qaysi konfiguratsiyalarini bilasiz?*

*2. «IC: Предприятие» ning asosiy rejimlari: vazifalarini ayting.*

*3. «IC: Предприятие» ning boshqaruv va moliyaviy hisoblarining qanday xususiyatlari mavjud?*

*4. Boshqaruv hisobi qanaqangi registrlami ishlatadi?*

*5. Бухгалтерия* + *Торговля + Склад* + *Зарплата* + *Кадры патиnaviy konfiguratsiyasining asosiy obyektlari turlarini ayting.*

*6. Aniq buxgalteriya kompyuter tizimini о 'matishda namunaviy konfiguratsiya qanday sozlanadi?*

**7.** *«IC: Предприятие»* **-** *predpriyatie rejimida bajariladigan asosiy ishlami ayting.*

8. Namunaviy xo'jalik operatsiyasi nima? Ularni tashkil qilish tartibi *qanaqa?*

*9. «IC: Предприятие» da avtomatlashgan buxgalteriya va boshqaruv hisobi qanday boshlanadi?*

10. O'zgarmaslar, umumtizimli ma'lumotnomalar, hisob siyosati ele*mentlarini sozlash, kirish balansi va boshlanq 'ich qoldiqlar qanday tartibda to 'Idiriladi ?*

*11. «IC: Предприятие» da mehnatga haq to 'lashning qanday usul va tizimlari qo 'llaniladi?*

*12. Ish haqini hisoblashda xatolami to'g 'rilash qanday amalga oshiriladi?*

*13. Asosiy vositalar harakatini hisobga olishda qo 'llaniladigan asosiy* ma'lumotnomalami ayting. «1С: Предприятие» da AV amortizatsiyasi *qanday usullar bilan hisoblanadi?*

*14. «1C: Предприятие» da qanday tashqi buxgalteriya va statistika hisobotlari yaratiladi?*

*15. Hisob davrini yopish qanday amalga oshiriladi?*

# **XI BOB KOMPYUTER TARMOQLARI**

#### **11.1. Internet haqida boshlang'ich ma'lumotlar**

*Internet* — bu yagona standart asosida faoliyat ko'rsatuvchi iahon global kompyuter tarmog'idir. Uning nomi «tarmoqlararo» degan ma'noni anglatadi. U mahalliy (lokal) kompyuter tarmoqlarni birlashtiruvchi tarmoq bo'lib, o'zining alohida axborot maydoniga ega bo'lgan virtual to 'plamdan tashkil topadi.

Internet tarmoqqa kiruvchi barcha kompyuterlarning o'zaro m a'lumotlar almashinish imkoniyatini yaratib beradi. Internetning har bir mijozi o'zining kompyuteri orqali boshqa shahar yoki mamlakatga axborot uzatishi yoki u yerdan axborot olishi mumkin.

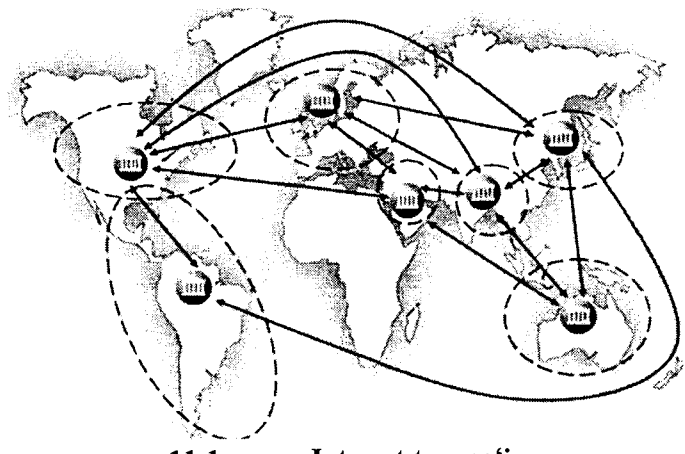

11.1-rasm. Internet tarmog'i.

11.1 -rasmda Internet va unga bog'lanishning umumiy shakli keltirilgan. Unga asosan Internetga bog'lanish va undan foydalanishning asosiy texnik vositasini shaxsiy kompyuterlar tashkil

mikrofon, Videokamera, ovoz kuchaytirgich (audiokolonka) va boshqa qo'shimcha qurilmalar ulanishi mumkin. Internet xizmati Internet provayderlari yordamida aloqa kanallari orqali amalga oshiriladi. Aloqa kanallari sifatida telefon tarmogʻi, kabelli kanallar, radio va kosmos aloqa tizimlaridan foydalanish mumkin.

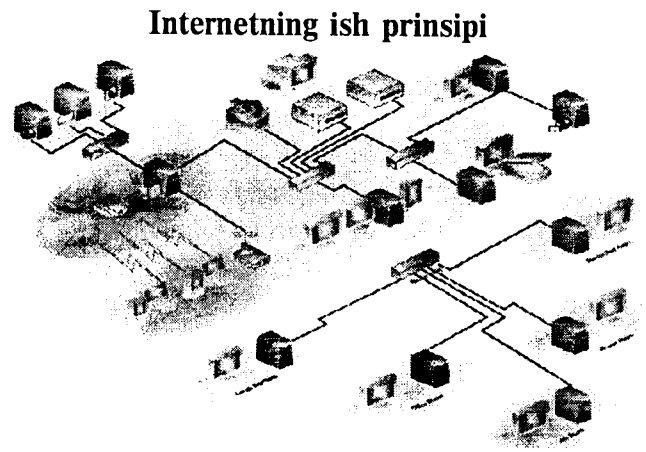

**11.2-rasm. Internet tarmog'ining tuzilish sxemasi.**

11.2-rasmda Internet tarmog'ining tuzilish sxemasi keltirilgan. Uning asosida yuqori tezlikka ega bo'lgan superkompyuterlar o'zaro bog'lanishi mumkin. Keyin esa doimiy aloqa kanallari orqali ma'lumotlar provayderlarga so'ngra oddiy foydalanuvchilarga uzatiladi.

Internet TCP/IP (Transmissions Control Protocol/Internet Protocol) asosida ishlaydi. *Protokol* deb, Intemetdagi ma'lumotlaming formati, ma'lumot uzatishning o'zaro kelishilgan qoidalari va tarmoqdagi abonentlar o'rtasidagi ma'lumot almashinish usullari toʻplami aytiladi.

Internetning asosiy xizmatlari:

- *WWW* (World Wide Web yoki Butun jahon elektron  $tarnog'$ i) - Internetning gipertekst ma'lumot - qidiruv tizimi;
- *E-mail* elektron pochta;
- *Telnet —* Server va mijoz o'rtasidagi aloqani boshqarish protokol va dasturlari;
- *FTP —* fayllarni uzatish protokol va dasturlari.

WWW ma'lumotlari WWW-server deb nomlanuvchi alohida kompyuterlarda joylashadi va ular alohida tashkilotlar yoki xususiy shaxslarga tegishli bo'ladi. Gipermatndagi murojaatlar orqali foydalanuvchi bir hujjatdan ikkinchi hujjatga yoki veb-sahifaga tez va oson o'tishi murnkin.

WWWning asosida HTTP (HyperText Transfer Protocol) gipermatnli ma'lumotlarni uzatish protokoli yotadi.

## **11.2. Brauzer — maxsus internet dasturlari**

Ma'lumki, hozirgi kunga kelib WWW xizmati juda ham takomillashib, mukammal ma'lumotlar manbaiyga aylanib bormoqda. Internet yordamida istalgan sohada, istalgan mavzuda va istalgan vaqtda ma'lumotlarni qidirib topish, ulardan foydalanish, zarur bo'lsa ulardan nusxalar olish mumkin. Internetning ushbu xizmat turidan foydalanish uchun awalo mijoz kompyuterida xuddi shunday imkoniyatlarni yaratib beruvchi maxsus dastur bo'lishi zarur. Bunday dasturlar *brauzerlar* (browsers) deb ataladi. Masalan, Microsoft Internet Explorer, Netscape Navigator va hokazo.

## **11.3. M S Internet Explorer brauzerida ishlash**

MS Internet Explorer dasturini ishga tushirish uchun, ekrandagi belgisida «sichqoncha»ning chap tugmasini bosiladi. Ekranda dasturning quyidagi oynasi hosil bo'ladi (11.3-rasm).

Oyna boshida menyu satri joylashgan. Menyu — bu dastur bajarishi mumkin bo'lgan amallar, ya'ni buyruqlar majmui. Dastur menyusi *Файл* (Fayl), *Правка* (Tahrirlash), *Вид* (Ko'rinish), *Изображение* (Tasvir), *Сервис* (Xizmat ko'rsatish), *Справка* (Ma'lumot) buyruqlaridan tashkil topgan. Ikkinchi satrda esa, vositalar paneli joylashgan. Internet bilan ishlaganda ko'proq vositalar panelidan foydalaniladi. Paneldagi tugmachalarning vazifalari quyidagicha:

— Ekranga oynaning awalgi ko'rinishini chiqaradi.

— Ekranga keyingi oynadagi ma'lumotni chiqaradi.

 $\mathcal{D}$  - Bajarilayotgan buyruq ishini to 'xtatadi.

 $\mathbb{CP}$  - Ekrandagi sahifani yangilaydi, ya'ni sahifani yangitdan chiqaradi.

 $\frac{1}{2}$ <sup>2</sup> – Internet ishga tushirilganda chiqqan sahifani ekranga qaytaradi (домашная страница).

 $\sum_{n=1}^{\infty}$  – Ma'lumotni topish xizmatini ishga tushiradi.

~ Ko'p ishlatiladigan sahifalar ro'yxatini beradi.

 $\mathbb{K}^{\mathcal{A}}$  - Kanallarni ekranga chiqaradi.

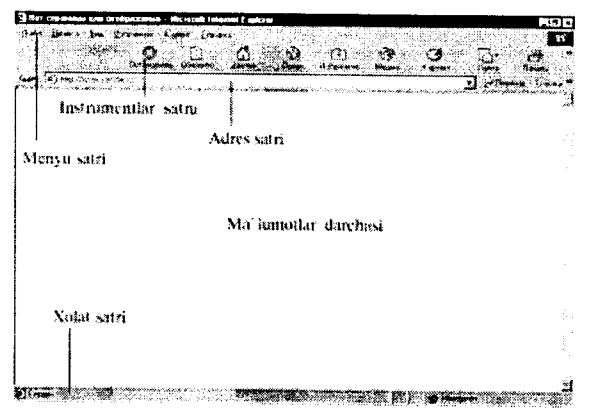

11.3-rasm. MS Internet Explorer dasturi oynasining ko'rinishi.

Keyingi satrda *Adres* (Manzil) maydoni joylashgan. Undan kevingi satrda ma'lumotlar oynasi joylashgan. Eng quyi satr holat satri deb nomlanib, unda joriy amal haqidagi ma'lum ot beriladi.

MS Internet Explorer dasturi ishini tugatish uchun dastur oynasidagi *Закрыть* (Yopish) tugmasini bosish yetarli.

URL (Uniform Resource Locator) - Internetga murojaat qilishning eng oddiy va qulay usuli bo'lib, u manzilni ifodalaydi. URL ni batafsilroq tushuntirish uchun real misoldan foydalanamiz:

**<http://www.yahoo.com/index.html>**

Bunda

 $\overline{1}$ 

*http —* resursdan foydalanishda gipertekst (HyperText Transfer Protocol) protokoli ishlatilmoqda.

[www.yahoo.com](http://www.yahoo.com) - ushbu ma'lumot joylashgan veb-sahifa nomi.

*index.html* — faylning kompyuterdagi to'la nomi.

## **11.4. Internet sahifalari haqida**

O'zbekistonda 1997-yildan boshlab Internet provayderlari xizmat ko'rsata boshladi. Hozirgi kunda 0 'zbekistonda juda ko'plab Internet provayderlar ishlamoqda. Ba'zi provayderlarning nomi va sahifa manzilini quyida keltiramiz:

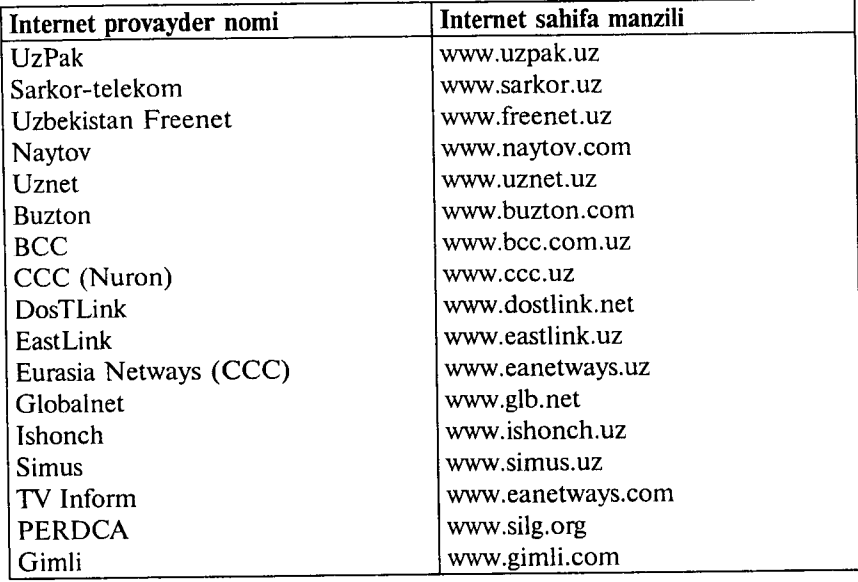

Internetda ishlash tezligi va sifati provayderga bogʻliq. Shuning uchun ham provayderlarni tanlashda quyidagilarni hisobga olish maqsadga muvofiq:

- Provayder qanday tarmoqdan foydalanadi.

- Qaysi tarmoqlar bilan ma'lumot almashadi, tarmoqning ma'lumotni o'tkaza olish qobiliyati.

- Domen ochish imkoniyati.

- FTP imkoniyatining berilishi.

- Elektron pochta xizmati ko'rsatilishi.

- Aloqa tezligi va sifati, modemga telefon qila olish imkoniyati, provayder modemi turi (bir xil firma modemlari muntazam aloqani o'matadi).

- Bog'lanish va ma'lumotlarni uzatish tezligi.

- Texnik xizmat ko'rsatilishi.

- Qo'shimcha xizmatlar ro'yxati va ularning bahosi.

### **11.5. Elektron pochta xizmati**

Internet elektron pochta (e-mail) xizmatini ham ko'rsatadi. Elektron pochta nima? Elektron pochta maxsus dastur bo'lib, uning yordamida Siz dunyoning ixtiyoriy joyidagi elektron adresga xat, hujjat va umuman ixtiyoriy faylni jo 'natishingiz va qabul qilib olishingiz mumkin. Xat bir zumda manzilga yetib boradi. Lekin undan foydalanish uchun siz maxsus pochta tarmog'i yoki Internet tarmog'iga bog'langan bo'lishingiz va elektron adresga ega bo'lishingiz kerak. Elektron adresni provayder beradi. Shuningdek, Internetda bepul elektron pochta xizmatlari mavjud. Ular yordamida o'zingizga elektron adres ochishingiz mumkin.

Bu — **www.Hotmail.com,www.Yahoo.com[,www.mail.ru](http://www.mail.ru), www. yandex.ru** va hokazo. 0 'zbekistonda — **[www.esezam.com.](http://www.esezam.com)** Bu dasturlarga kirib anketa savollariga javob berib, o'zingizga elektron adres ochishingiz mumkin.

Elektron pochta yuborganda siz xuddi oddiy xatni yuborayotganday, uning kimga, qayerga jo'natilayotganini va kimdanligini ko'rsatishingiz kerak. Siz xatni birdaniga bir necha adresga yuborishingiz ham mumkin. Elektron xatni yuborganingizdan so'ng u elektron pochta qutisiga tushadi, so'ng xat ko'rsatilgan manzilning pochta qutisiga yetkaziladi va undan xat egasi xatni oladi. Ya'ni har bir foydalanuvchi o'zining pochta qutisiga ega. Umumiy pochta qutisidan xat shaxsiy qutichalarga muntazam ravishda ioʻnatiladi.

Misol tariqasida quyidagi elektron adres tahlilini keltiramiz: *yoshlarmarkazi@youthcenter.freenet.uz*<br>yoshlar markazi adres egasi isr

 $-$  adres egasi ismi

youthhcenter — tashkilot nomi<br>freenet — Internet- prova

 $-$  Internet- provayder nomi

 $uz \t - davlat$ 

 $\omega$  – elektron adresni belgilovchi maxsus belgi.

*Eslatma! Elektron adres yozganda uni to 'liq va aniq yozing.*

Elektron adreslar turlariga misol sifatida quyidagi adreslarni keltiramiz.

**sobirion@mail.ru** — shaxsiy elektron adres,

[hasanov@yahoo.com](mailto:hasanov@yahoo.com) – shaxsiy elektron adres,

**[Webmaster@youthhcenter.uz](mailto:Webmaster@youthhcenter.uz)** — Internet sahifa yaratuvchisi elektron adresi,

**[sarcortelekom@sarkor.uz](mailto:sarcortelekom@sarkor.uz)** — Tashkilot elektron adresi,

**ATkafedra@timi.uz**  $-$  O'quv kafedra elektron adresi,

**[SXBI@ timi.uz](mailto:SXBI@timi.uz)** - Fakultet elektron adresi,

**[Botir-Olimov@timi.uz](mailto:Botir-Olimov@timi.uz)** - TIM I talabasi shaxsiy elektron adresi.

Elektron adres ochishni Internet qidiruv tizimlaridan biri asosida ko'rib chiqaylik. Buning uchun [www.rambler.ru](http://www.rambler.ru) tizimini ishga tushiramiz, ekranda 4-rasmda ifodalangan ko'rinish paydo bo'ladi.

|                                                                                                    |                                                                                                    | ा⇔                        |
|----------------------------------------------------------------------------------------------------|----------------------------------------------------------------------------------------------------|---------------------------|
|                                                                                                    | <b>WEAR</b>                                                                                                    | an maail een meeste een h |
| W.                                                                                                    | <b>Cx Reception Cx accounts: Cx 7. contact Cx 7. contact</b>                                                       | t anno en d'oni           |
|                                                                                                    | Kalit so'zlar asosida ma'lumot<br>yig`ish                                                                          |                           |
| PAMENTER : Republica pre<br>y indrawn digentarian i<br>Texts (Marquel Sabble)<br>izversion al Lessandi | Скимператоры (1992), семей<br>CHOMBE, concert fairs)<br><u>Time ishua (Americant</u><br>4528 - KOMA - 53           | ta ingguni                |
| <b>kessa</b><br>Ими<br><b>Gaptats</b>                                                                  | <b>CONTRACTOR</b> CONTRACTOR<br><u>Комстината и секона</u><br>Essamont arbunde dan trans-actualect<br>20. ESCONDOS |                           |
| ia run ra<br>1,39827                                                                                   | Permate management of the content of<br>Bax<br>Yangi elektron pochta<br><b>Commandated Museum</b><br>lochish       |                           |
| Kendar China<br><b>SALES</b><br>فيؤهله                                                                 | Oracher Garnes und 22 mas<br><b>Cema u dioucocian a Tana I</b><br><u>iliaman menan armatan ba</u>                  |                           |

11.4-rasm. Rambler tizimi bosh sahifasining koʻrinishi.

 $-298-$ 

11.4-rasmda ko'rsatilgan oynada *«Получить адрес»* (Yangi adres ochish) buyrug'ini tanlash orqali o'zimiz uchun yangi elektron adres ochishni boshlaymiz. Ekranda yangi foydalanuvchini ro'yxatga olish sahifasi paydo bo'ladi (11.5-rasm).

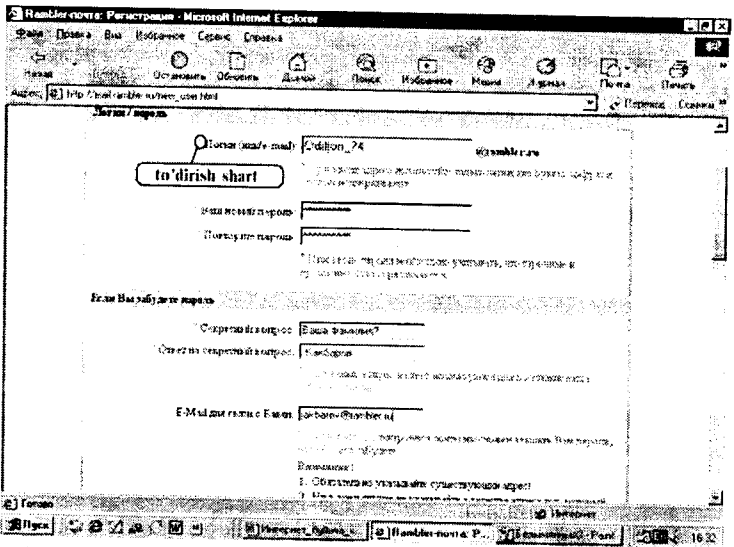

**11.5-rasm. Yangi foydalanuvchini ro'yxatga olish sahifasi.**

Bunda yangi foydalanuvchi haqidagi quyidagi ma'lumotlar kiritiladi:

(eslatib o'tish joiz, 11.5-rasmda keltirilgan so'rovnoma blankasidagi oldiga «\*» belgisi qo'yilgan so'rovlarga *javob berish sharf).*

Login **(nick/e-mail)** yangi foydalanuvchining elektron pochta nomi. Bu yerda nom qo'yish uchun faqat lotin alifbosi harflaridan, raqamlardan hamda «—» (tire) belgisidan foydalanish mumkin. Faraz qilaylik, bu adres nomi Olimjon\_74 bo'lsin.

— *Ваш новый пароль —* bu yerda pochtani ochishimiz uchun zarur bo'lgan va faqat bizgagina ma'lum bo'lishi kerak bo'lgan parolni kiritamiz. Iloji boricha parol esdan chiqmasligi uchun uni raqamlar bilan qo'yishni maslahat beramiz. Masalan, 1215193354.

- *Проверить пароль -* Parolni to'g'ri yoki xato yozganligimizni tekshirish uchun yuqorida kiritilgan parolni qayta yozamiz. Shunda kompyuterda yozgan parolimizning to'g'riligi avtomatik ravishda tekshiriladi.

- Agar vaqt o'tishi bilan parol esimizdan chiqib qolsa, eslash uchun tekshiruv savollari ham yozib qo'yish foydadan holi emas. M asalan, buning uchun «Birinchi farzandingizning ismi?» degan savolni yozib javobiga farzandingizning ismini, yoki «Otangizning ismi?» degan savolga otangizning ismini yozib qo'yishingiz mumkin. Bizning pochta adresimiz uchun «Katta farzandingizning ismi?» savolini yozib, *«Otvet na sekretniy vopros»* so'roviga «Shaxnoza» deb javob yozib qo'yaylik.

- Bizga yangi adres ochilganligi to'g'risidagi xabarni jo 'natish lozim boʻlgan elektron pochta nomini kiritish soʻraladi. Masalan, bu «E-mail для связи с вами» so'roviga adresning nomini **sobir@ rambler.ru** deb beraylik.

<span id="page-299-0"></span>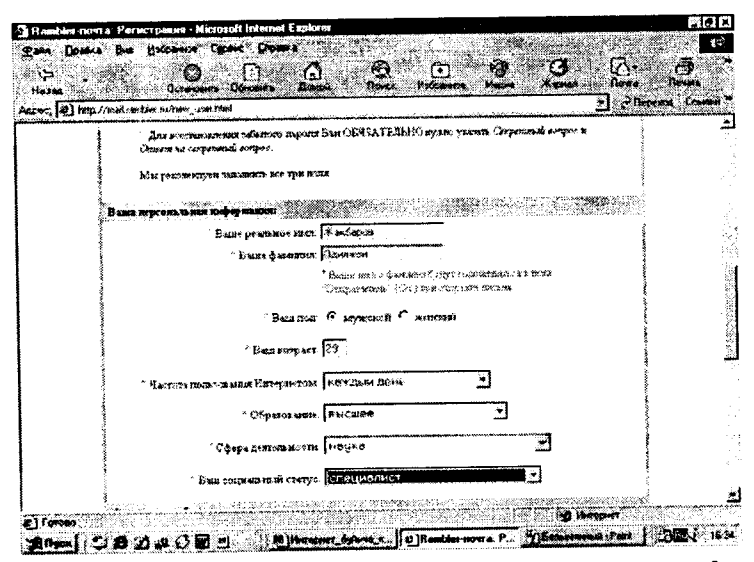

**11.6-rasm. Yangi foydalanuvchini ro'yxatga olish sahifasining davomi.**

— *«Ваше реальное имя»* so'roviga haqiqiy ismimizni kiritamiz, masalan, Odiljon.

*«Ваша реальная фамилия»* so'го viga haqiqiy familiyamizni, masalan, Ahmedovni kiritamiz.

- *«Ваш пол»* so'roviga «мужской» belgisini tanlaymiz.

- *«Ваш возраст»* so'roviga esa o 'zingizning yoshingizni yozasiz, masalan, 29.

- *«Частота пользования Интернетом»* - haftada necha marta Internetdan foydalanishingizni hisobga olib, zarur boʻlimni tanlang, masalan, *«Каждый день в Интернете»*

- *«Образование»* - ma'lumotingiz haqidagi so'rovga o'zingizga mos bo'limni tanlang, masalan, «высшее».

- *«Сфера деятельности»* so'roviga ham o'zingizga mos bo'lgan sohani tanlang, masalan, «наука».

- *«Ваш социальный статус»* dan esa zarur bo'lgan bo'lim ni tanlang, masalan, «специалист».

Ro'yxatga olish jarayoni deyarli tugab qoldi. 11.7-rasmda keltirilgan shaklni to'ldirish qoldi xolos. Elektron adresni jismoniy shaxs sifatida ochyapsizmi yoki yuridik shaxs sifatidami? savoliga to'g'ri javobni tanlab, sahifani yaratuvchilari tomonidan

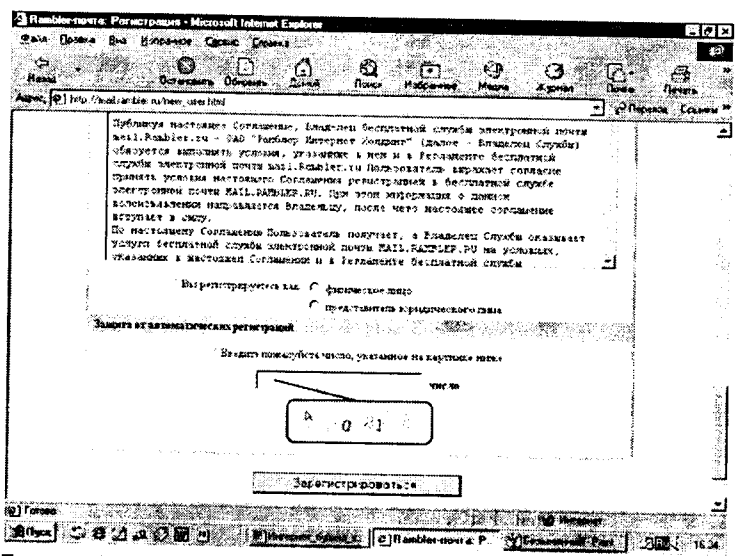

**11.7-rasm. Yangi foydalanuvchini ro'yxatga olish sahifasining oxirgí oynasi**

beriladigan raqamlarni ko'rsatilgan joyga to'g'ri terilsa bas. Ro'yxatdan o 'tish jarayoni yakunlandi hisoblayvering. Buning uchun, *«Зарегистрироваться»* tugmasini bosing.

Birozdan so'ng, ekranda 11.6-rasmda keltirilgan, o'zingiz tashkil qilgan elektron pochta birinchi marta ochiladi. Endi siz foydalanadigan asosiy oyna ko'rinishi (11.8-rasm) hisoblanadi. Awal keltirib o'tgan rasmlarimiz esa faqatgina yangi foydalanuvchini ro'yxatga olish jarayonida keltiriladi. Ushbu rasmda keltirilgan oyna ko'rinishi va undan foydalanish qoidalari bilan tanishib chiqamiz.

|                                     |                                                           |                                                                             |                           |           | States                                                                                                    | <b>R. Bactle</b><br><b>Gatheria</b> |
|-------------------------------------|-----------------------------------------------------------|-----------------------------------------------------------------------------|---------------------------|-----------|----------------------------------------------------------------------------------------------------|-------------------------------------|
| 12,981                              |                                                           |                                                                             |                           |           |                                                                                                    |                                     |
|                                     |                                                           |                                                                             |                           |           | ш                                                                                                    |                                     |
|                                     |                                                           |                                                                             | Elektron pochta nomi      |           |                                                                                                    |                                     |
|                                     |                                                           |                                                                             |                           |           | <u> KASA KANANG ALAM SAMA SEBAGAI SAN</u>                                                                      |                                     |
| <b>The Second State</b><br>46.6     | September 4 (Stringers Description 1 August 1 August 2000 |                                                                             |                           |           |                                                                                                    |                                     |
|                                     |                                                           |                                                                             | Themest Lopetro Blue & MB |           |                                                                                                    |                                     |
| www.communicatededuction.com/sites/ |                                                           | 44, 75, 75                                                                  |                           |           | COLORADO PRODUCTO DE MANAGEMENTO DE CONSTITUCIÓN DE MANAGEMENTO DE COMUNICACIÓN DE MANAGEMENTO DE COMUNICACIÓN |                                     |
| Палия                               |                                                           |                                                                             | Passets                   | Сообщений | Huesa                                                                                                    |                                     |
|                                     |                                                           |                                                                             | Ĥ                         | n         | <b>Empared the</b>                                                                                             |                                     |
| <b>MARKETS</b>                      |                                                           |                                                                             |                           |           | 2014126922.000356                                                                                              |                                     |
| 2004.0005                           |                                                           |                                                                             |                           |           | 2010 Bd. 09:419.09                                                                                             |                                     |
| Of riggs agency                     |                                                           |                                                                             |                           |           | <b>MINEMA SHEMME DOMANOS</b>                                                                                   |                                     |
| 72012219-12                         |                                                           |                                                                             |                           |           |                                                                                                    |                                     |
|                                     |                                                           |                                                                             |                           |           |                                                                                                    |                                     |
| Pisson nance                        |                                                           |                                                                             |                           |           |                                                                                                    |                                     |
|                                     |                                                           | Sources and Power Konner in a basing insidium stations and build and in the |                           |           |                                                                                                    |                                     |
|                                     | where, workers can acknowledge to the                     |                                                                             |                           |           |                                                                                                    |                                     |

**11.8-rasm. Foydalanuvchi elektron pochtasining oyna ko'rinishi.**

Ekranning chap yuqori qismida siz tashkil etgan elektron pochta nomi keltiriladi. Bizning masalamiz uchun uning nomi so[bir@rambler.ru](mailto:bir@rambler.ru).

Elektron pochta qutisi quyidagi papkalardan iborat:

*1. Входящие -* kelgan xatlami ochish va o'qish papkasi.

*2. Черновики -* vaqtincha yozib qo'yilgan xatlar, turli xil ma'lumotlarni saqlash uchun tashkil etilgan papka.

*3. Отправленные* - jo'natilgan xatlarning nusxasini saqlab turish uchun ajratilgan papka.

*4. Удаленные* - boshqa papkalardan olib tashlangan xatlar joylashadigan papka.

Xat yozish uchun *«Написать письмо»* tugmasini bosamiz. Ekranda 11.9-rasmda keltirilgan yangi oyna paydo bo'ladi.

Bu yerda:

/. *Кому —* xat yozayotgan o'rtog'imizning elektron adresini aniq yozamiz. Agar xato yozsak, xat manzilga yetib bormaydi. Shuning uchun adresni aniq yozish talab qilinadi. Masalan, [akbarov@rambler.ru](mailto:akbarov@rambler.ru)

*2. Тема —* jo 'natayotgan xatimizning mavzusini yozamiz, masalan, «Do'stim, men yangi elektron adres ochdim».

3. Maxsus ajratilgan joyga esa, xat mazmunini to'liq yozamiz, masalan:

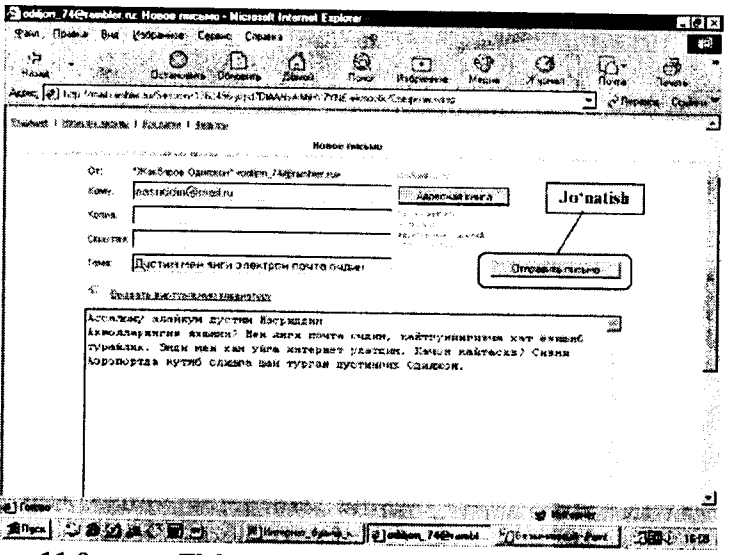

**11.9-rasm. Elektron pochta orqali xat yozish sahifasi.**

«Assalomu alaykum, do'stim Obidjon. Ahvollaringiz yaxshimi? Men yangi elektron adres ochdim, qaytguningizcha xat yozishib turaylik. Endi men ham uyga Internet ulatdim. Qachon qaytasiz? Sizni Aeroportda kutib olishga shay turgan do'stingiz Odiljon.»

4. Shundan so'ng, *Отправить* (Jo'natish) tugmasini bosilsa, xat jo'natilib, *«Ваше письмо отправлено успешно»* (Sizning хаtingiz muvaffaqiyatli jo 'natildi) yozuvi keltiriladi va yana 11.8-rasm ko'rinishiga qaytiladi.

Elektron pochtani yopish va ishni tugatish uchun 11.6-rasmdagi oynadan *Выход* (Chiqish) tugmasini bosamiz va www.rambler.ru bosh sahifaga qaytamiz.

## **11.6. Internetda ma'lumotlarni qidirish**

Internet millionlab kompyuterlarni va tasawur qilib bo'lmaydigan darajada katta hajmdagi ma'lumotlarni o'zida mujassamlashtirgan. Har daqiqada bu kompyuterlarda axborot hajmi ko'payadi. Internetda ma'lumotlarni qidirish bilan shug'ullanadigan maxsus serverlar mavjud. Server katta hajmdagi xotiraga va katta tezlikka ega, shuning uchun u birdaniga bir necha savollarga javob bera oladi.

Har bir qidiruv serveri tarmoqdagi Web-sahifalar bo'yicha ma'lumotlar jildiga ega. Jildda ma'lumotlarning turgan joyi, qisqacha izohi(annotatsiya), tavsifi va boshqa ma'lumotlar joylashadi.

Internetda ma'lumotni qanday topish mumkin? Ma'lumot joylashgan Web-sahifa manzilini kiritsangiz, bu muammo bir zumda hal bo'ladi. Sahifa to'liq manzilini «Adres» maydonida kiritsangiz, qidirilayotgan ma'lumot ekranda namoyon bo'ladi. Bir necha daqiqadan so'ng so'ralgan Web-sahifa paydo bo'ladi. Ba'zi hollarda sahifa topilmaganligi va hozircha unga ulanish mumkin emasligi haqida ma'lumot paydo bo'ladi.

Sahifa manzili noma'lum bo'lgan holda nima qilish zarur? U holda Internetning maxsus qidiruv tizimlaridan foydalanish mumkin. WWWda bir necha qidirish tizimlari mavjud. Vositalar panelidagi *Поиск* buyrug'ini kiriting. Ekranda maxsus qidiruv sahifasi paydo bo'ladi (11.10-rasm).

Ma'lumotni topish uchun mavzu nomini maxsus maydonga kiritish zarur. Natijada ma'lumot server omboridan qidiriladi.

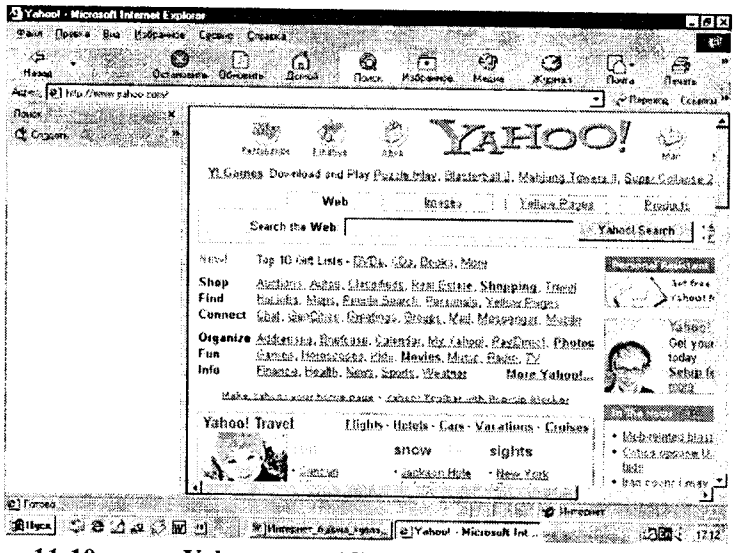

**11.10-rasm. Yahoo.com qidiruv tizimining bosh sahifasi.**

Qidirish natijasi ekranda hosil bo'ladi. Ro'yxatdan Siz zarur sahifani tanlashingiz mumkin. Masalan, agar «Internet haqidagi» ma'lumotlar zarur bo'lsa, «Ob Internete» so'zini qidirish maydoniga yozasiz. Mavzu aniq bo'lsa, javob aniq va tezda topiladi.

Yana bir usuli adreslar maydonida kerakli mavzuni kiritish mumkin. Bunda mavzuni topish uchun so'z yoki atama kiritiladi. So'zdan oldin «+» belgisi bo'lsa, bu qidirilayotgan so'z shu hujjatda borligini bildiradi. Topilishi zarur bo'lgan jumla qo'shtirnoq ichiga olinishi shart. Agar so'rov kichik harfda berilgan bo'lsa, natija kichik va bosh harfli so'zlarni o'z ichiga oladi.

Kerakli ma'lumotni topish uchun qidiruv tizimlaridan foydalanishingiz mumkin. Masalan, juda qulay va taniqli **yahoo.com** tizimidan foydalanishingiz mumkin. Buning uchun adres maydoniga **[www.yahoo.com](http://www.yahoo.com)** manzilini kiriting.

So'rov natijalari ro'yxat shaklidagi ilovalardan va ularning tavsifidan tashkil topadi. Unda ma'lumotlar bo'limlarga, bo'limlar esa bo'linmalarga bo'lingan bo'ladi.

Sahifaning o'rtasida maxsus joyda *SEARCH* tugmachasi joylashgan. Unda mavzu nomini kiritish va qidiruv natijasini olish mumkin.

## **11.7. O 'zbekistonning ommabop sahifalari**

Internetda Web-sahifalarning son-sanoqsiz ekanligi hozirgi kunda hammaga ma'lum. Kundan-kunga sahifalar soni vanada oshib bormoqda. Bu sahifalar turli tuman yangiliklar va bilimlarga boy hamda tabiat, hayvonot olami, o'simliklar, muzevlarni ko'z oldimizda namoyon qiladi. Foydalanuvchilarga qulay bo'lishi uchun quyida ba'zi bir ommabop sahifalar ro'yxatini keltiramiz:<br>www.freenet.uz =  $O$ 'zbekiston FRFFNFT i sahifasi.

 $www.freenet.uz - O'zbekiston$  $www.freenet.uz - O'zbekiston$  FREENET i 0 'zbekiston, 0 'rta Osiyoga oid turli ma'lumotlarga ega. Elektron pochta xizmatiga ega.

[www.dreams.uz](http://www.dreams.uz) - elektron tabrik otkritkalari to'plami. Uning yordamida siz do'stlaringizga bayramga elektron tabriknoma yuborishingiz mumkin.

**[www.esezam.com](http://www.esezam.com)** — 0 'rta Osiyo, Kavkaz va Rossiya informatsion portali. Hududdagi Internet resurslari haqida batafsil ma'lum ot berilgan. Mamlakatlar haqidagi ensiklopedik ma'lumotlar keltirilgan.

**[www.uzreport.com](http://www.uzreport.com)** — Informatsion analitik portal. O'zbekistonning Internet resurslari, sayyohlik, ish haqidagi va boshqa ma'lumotlar keltirilgan.

[www.uzjobs.com](http://www.uzjobs.com) - O'zbekiston ish biriasi. Turli mutaxassislar bo'yicha vakansiyalar keltirilgan. Uning yordamida ish topish yoki zarur mutaxassislami topish mumkin. 0 'zingiz haqingizdagi ma'lumotni kiritib qo'yishingiz mumkin.

**[www.uzland.com](http://www.uzland.com)** — 0 'zbekiston mehmonlari uchun maxsus sayt. Unda turistlar uchun zarur bo'lgan ma'lumotlar batafsil keltirilgan.

**[www.uza.uz](http://www.uza.uz)** - 0 'zbekiston Milliy Axborot Agentligi sahifasi. Undan turli mavzudagi ma'lumotlami, yangiliklarni olish mumkin.

[www.cer.uz](http://www.cer.uz) - O'zbekiston Respublikasi Iqtisodiy tadqiqotlar Markazi sahifasi. Hozirgi kunda markaz Internetni rivojlantirish borasida ish olib bormoqda. Markaz Jahon bankining

 $\ddot{\phantom{a}}$ 

0 'zbekiston Gateway proyekti tanlovida g'olib chiqdi va uni amalga oshirmoqda.

**[www.baht.uz](http://www.baht.uz)** — Informatsion- ommabop sahifa.

**[www.arbuz.com](http://www.arbuz.com)** — 0 'zbekistondagi ko'plab estrada, lirik va klassik xonandalaming albomlari yozilgan va bepul ko'chirib olish mumkin bo'lgan eng sara qo'shiqlar to'plami.

**[www.referat.uz](http://www.referat.uz)** — Turli fanlardan referatlar to'plamiga boy sahifa. 0 'quvchilar va talabalarga juda foydali ma'lumotlar keltirilgan.

[www.bolalar.sarkor.uz](http://www.bolalar.sarkor.uz) - Bolalar ommabop informatsion sahifasi. Bolalarga foydali va qiziqarli boʻlgan turli 'ma'lumotlar keltirilgan.

**[www.naytov.com](http://www.naytov.com)** — Naytov kompaniyasi sahifasi.

f

# **X II BO B MASALANI KOMPYUTERDA YECHISH BOSQICHLARI**

# **12.1. Masalani shaxsiy kompyuterda yechishga tayyorlash**

Har qanday masalani shaxsiy kompyuter (ShK) da yechish murakkab jarayon bo'lib, uni shartli ravishda quyidagi o'zaro bog'liq bosqichlarga bo'lish mumkin:

1. Masaianing aniq ifodalanishi, masalaning matematik modelini tuzish.

2. Masalani yechish usulini tanlash.

3. Algoritmni ishlab chiqish.

4. Tuzilgan algoritm asosida biron-bir algoritmik tilda dasturni yozish.

5. Dasturni kompyuter xotirasiga kiritish.

6. Dasturning bajarilishini tekshirish.

7. Natijani olish, uni tahlil qilish va rasmiylashtirish.

Masalaning *matematik modeli —* masalaning shartlarini biror aniqlik bilan aks ettiruvchi matematik ifodalar majmuasidir.

*Algoritm —* masalani vechish uchun kerakli ma'lumotlarni kiritishdan tortib, to oxirgi natijani olgunga qadar bajariladigan hisoblash (amal)lar ketma-ketligining tartibli va aniq ifodasidir.

**M asala.** Balandligi 7,5m va asos diametri 2,37m bo'lgan, usti ochiq silindr shaklidagi idishni yasash uchun necha m<sup>2</sup> tunuka kerak?

Ushbu keltirilgan masalani kompyuterda yechish uchun bajarilishi lozim bo'lgan bosqichlarni keltiramiz.

1. *Masalaning matematik modeli. h* va *d —* silindr balandligi va diametri bo'lsin. *S* - tashqi sirt yuzini topish kerak. Bizga geometriya kursidan ma'lumki:

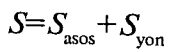

bunda  $S_{\text{asos}} = \pi R^2$  - asos yuzi; *Syo=2nRh —* yon sirt yuzi; *R*= — asos radiusi.

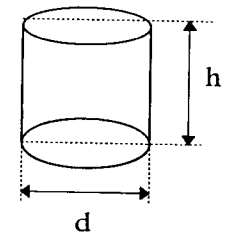

12.1-rasm

2. *Masalani formula yordamida yechish.*

$$
S_1 = S_{\text{asos}} = \overline{\omega} R^2,
$$
  
\n
$$
S_2 = S_{\text{son}} = 2 \overline{\omega} R h,
$$
  
\n
$$
S = S_1 + S_2
$$

3. *Algoritm.*

- 3.1. O'zgaruvchilar: *h, d, R, S, S<sub>p</sub>*, S<sub>2</sub>;
- 3.2. Ma<sup>7</sup>lumotlarni kiritish: *h* va *d* ning qiymatlarini kiritish;

3.3.  $R = -$  asos radiusini hisoblash;

3.4.  $S_i = 3.14*R^2$  – asos yuzini hisoblash;

3.5.  $\Delta_2 = 2*3.14*K*h - silindrning yon sirti yuzini hisoblash;$ 

3.6.  $S = S_1 + S_2$  - natija;

- 3.7. Natijani ekranga yoki qogʻozga chiqarish: S;
- 3.8. Tugallash.

**4.** *Dastumi yozish.* (Paskal tilida).

*Program zu(input, output);*

$$
var h,d,r,S1,S2,S:real;
$$

*begin*

 $\mathfrak{h}$ 

*read(h,d);*

*r:=~;* **1S:=3.14\*r\*r;**  $S$ <sub>2</sub> = 2\*3.14\*r\*h;  $S = S_1 + S_2$ ; *write*( $'S = \text{?} S:4$ ): *end.* 5. *Dastumi kompyuter xotirasiga kiritish.* 6. *Dasturning bajarilishini tekshirish: (h*=7,5; d=2,37). 7. *Natijani olish.*

# **12.2. Algoritmning xossalari, algoritmlarni ifodalash usullari**

*Algoritm va uning xossalari. Algoritmlarni ifodalash usullari. Blok-sxemalar usuli. Bloklarning turlari.*

Algoritmning xossalari.

Algoritmlarni tuzishda ba'zi talablarni hisobga olishga to'g'ri keladi. Algoritm quyidagi xossalarga ega bo'lishi kerak.

1) Algoritm bir qiymatli bo'lishi lozim. Bu xossa - *algoritmning aniqlik* xossasi deyiladi.

2) Qaralayotgan algoritm asosida, hisoblashlarning oxirgi jarayonida natijalar chiqishi kerak yoki masala yechimga ega emasligi haqida ma'lumot chiqishi kerak. Bu xossa - *algoritmning natijaviylik* xossasi deb yuritiladi.

3) Boshlang'ich ma'lumotlarning qiymati har xil bo'lgan bir xil tipdagi masalalar uchun algoritm bir xil bo'lishi lozim. Algoritmning bu xossasi - *ommaviylik xossasi* deb yuritiladi.

4) Algoritm asosida hosil bo'lgan hisoblashlar jarayoni chekli sondagi bir nechta oddiy amallar (hisoblashlar)ning ketma-ketligidan tuzilishi lozim. Bu - *diskretlik xossasi* deb yuritiladi.

Algoritmlarni ifodalashda turli usullardan foydalanish mumkin: so'zlar yordamida, turli belgilar yordamida, chizmalar yordamida, bloklar yordamida. Algoritmlarni ifodalashning eng qulay va ko'p qo'llaniladigan usuli - bloklar yordamida ifodalashdir. Bu holda algoritmlar strukturasi o'zaro bog'langan bloklar majmuasidan iborat bo'ladi. Algoritmlarning bunday ifodasi blok*sxema* deyiladi. Algoritmlarni blok-sxema ko'rinishida ifodalshda quyidagi bloklardan foydalaniladi:

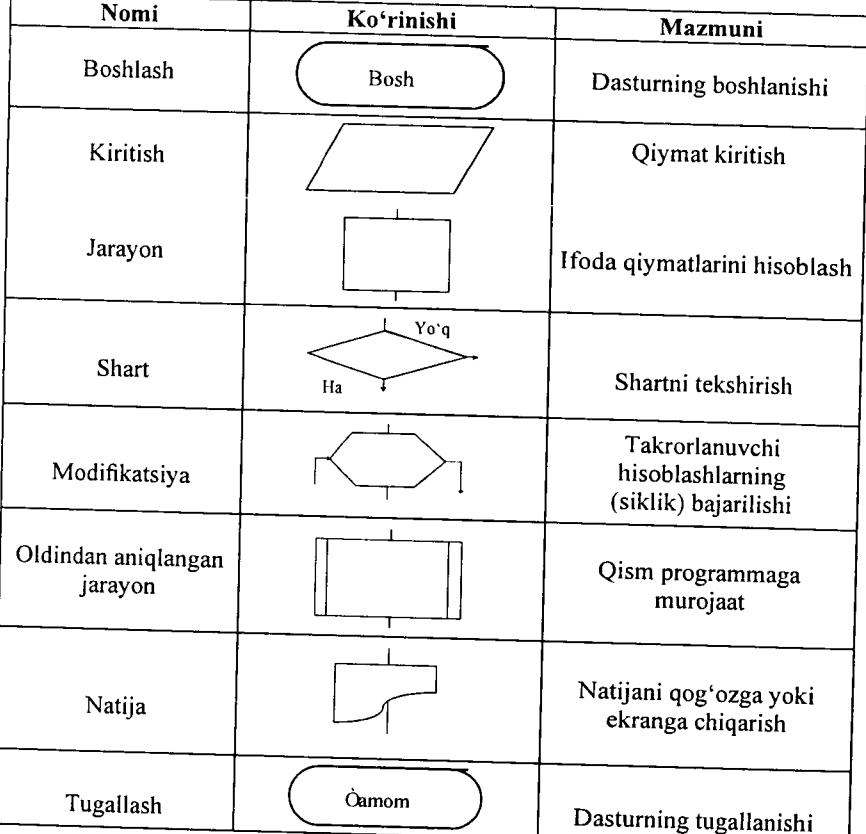

# **12.3. Algoritmlarning turlari**

Hisoblash jarayonining turiga qarab algoritmlar quyidagi tur-larga bo'linadi:

- *Chiziqh algoritmlar -* bunday algoritmda amallar ketmaket, ya'ni berilgan tartibda bajariladi;
- *Tarmoqlanuvchi algoritmlar* bunday algoritmda amallar ketma-ketligi berilgan shartni tekshirish natijasiga ko'ra

 $\mathbf{r}$ 

ikki yoki undan ko'proq tarmoqlarga bo'linadi;

• *Takrorlanuvchi algoritmlar ~~* bunday algoritmda ma lum amallar ketma-ketligi bir necha marta takrorlanadi.

Takrorlanuvchi algoritmlar o'z navbatida yana ikki turga bo'linadi: takrorlashlar soni ma'lum bo'lgan (arifmetik) va takrorlashlar soni noma'lum bo'lgan (iteratsion) algoritmlar.

1. Chiziqli algoritmga misol.

**1-masala.**  $Z=(ax^2 + bsinx^2)/(e^{-ax^2} + btgx^3)$  ifodaning qiymatini hisoblang, bunda  $a = -3.15$   $b = 4.33$ ,  $x$ -ixtiyoriy son.

Bu masalani yechish algoritmi uchun blok-sxema 12.2-rasmda tasvirlangan:

*1-blok.* Boshlash.

*2-blok. x,a* va *b* o'zgaruvchilarni kiritish bloki.

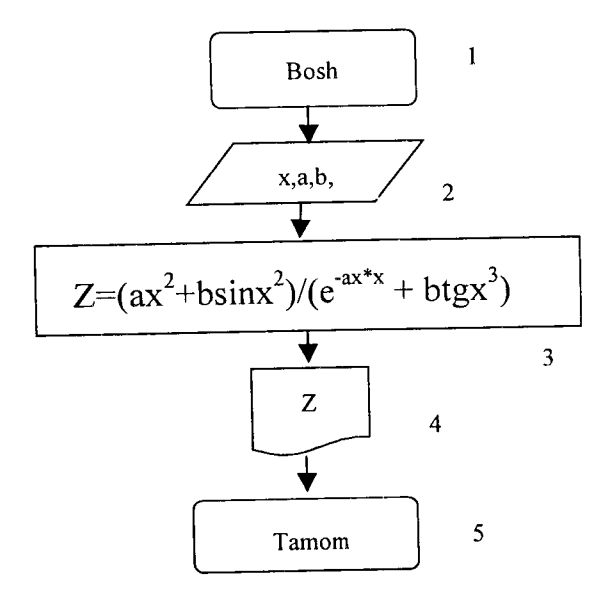

**12.2-rasm.**

- *3-blok, z* ifodaning qiymatini hisoblash.
- *4-blok.* Natijani *z* ning qiymatini bosmaga chiqarish.
- *5-blok.* Tugatish.
- 2. Tarmoqlanuvchi algoritmga misollar.

2-masala. Ouvidagi berilgan funksiya qiymati hisoblansin:

$$
y = \begin{cases} \sin^3 ax^2 & \text{agar } x < q \\ \frac{\cos ax + e^{-ax^2}}{\sqrt[3]{x^2 + a \ln x^2}} & \text{agar } x \ge q \end{cases} \text{bunda } a = 5, 41 q = 3.
$$

*1-blok.* Boshlash.

*2-blok. a,x* va *q* o'zgaruvchilarni kiritish;

*3-blok. x<q* shartni tekshirish, agar shart bajarilsa hisoblashlar 4-blokka uzatiladi, aks holda hisoblash 5-blokka uzatiladi;

*4-blok.* Funksiya qiymatini hisoblash, keyingi hisoblash 6-blokka o'tiladi;

*5-blok.* Funksiya qiymatini hisoblash, keyingi hisoblash 6-blokka o'tiladi;

*6-blok. y* natijani bosmaga chiqarish;

7-blok.Tugatish.

 $\ddot{\phantom{1}}$ 

## **12.3-rasmda masala algoritmining blok-sxemasi tasvirlangan.**

3-masala. Quyidagi berilgan funksiya qiymati hisoblansin.

$$
Y = \begin{cases} \sin^5 ax^2 \text{ agar x} < 0 \\ \frac{1 + \cos ax}{x + ae^{x^2}} \text{ agar 0} \le x \le 1 \text{ bunda } a = -3,34. \\ 1,5ax + \text{tg } a^3x^2 \text{ agar x} > 1. \end{cases}
$$

#### **12.4-rasmda Masala algoritmining blok-sxemasi tasvirlangan.**

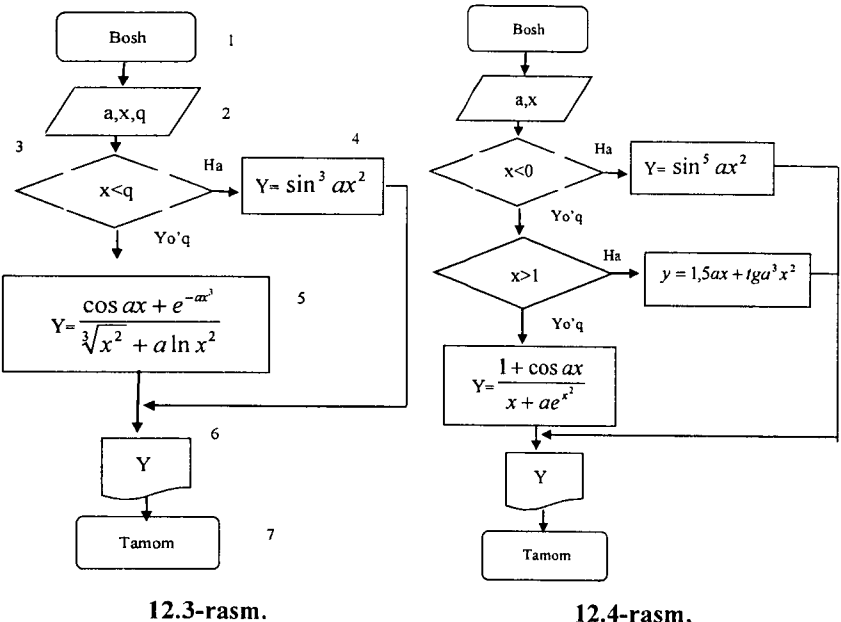

3. Takrorlanuvchi algoritmga misollar.

**4-masala.** 1 dan 100 gacha bo'lgan juft sonlar yig'indisini hisoblang.

O'zgaruvchilarni kiritamiz. *S* – yig'indi, *I* – juft sonlarni qabul qiluvchi o 'zgaruvchi bo'lsin. *S* yig'indining boshlang'ich qiymatini nolga teng deb olamiz,  $I$  ning (ya'ni, juft sonlarning) boshlang'ich qiymatini 2 ga teng deb olamiz. U holda quyidagi hisoblashlar ketma-ketligi bajarilishi lozim:

$$
I=2\nS=0\nS=S+I=0+2=2\nI=I+2=2+2=4\nS=S+I=2+4=6\nI=I+2=4+2=6\nS=S+I=6+6=12\n...\nS=S+100=
$$

Demak, *I=I+2* va *S=S+I* yig'indini hisoblash amallari bir necha marotaba qayta va qayta bajarilsin. Bu algoritmning bloksxemasi 12.5- va 12.6-rasmlarda tasvirlangan.

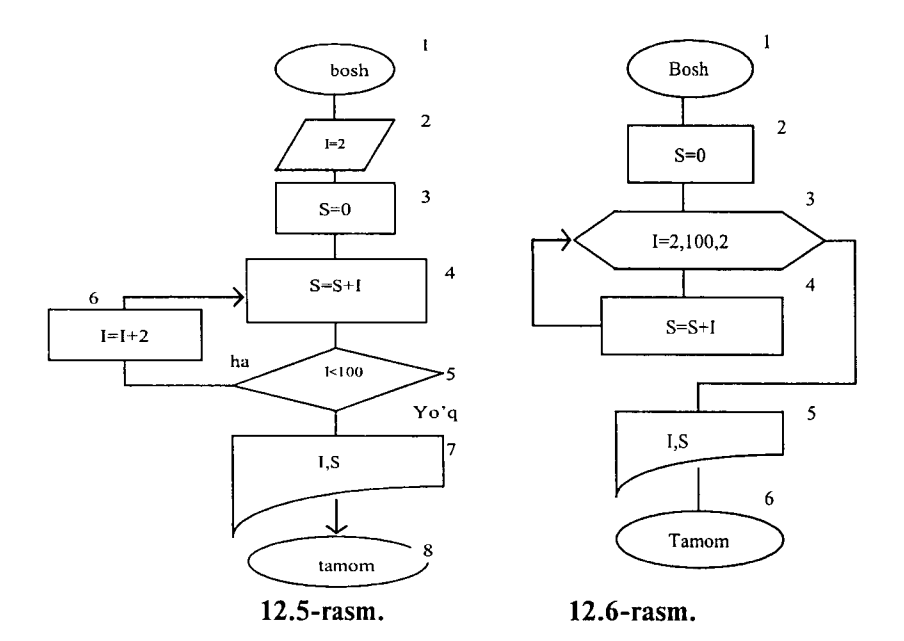

**5-masala.** Argument *x a* dan *b* gacha *h* qadam bilan o'zgarganda

*Z=(c+xsincx3)/10c* funksiya qiymatlari hisoblansin, *c —* berilgan son.

Masala shartiga ko'ra x ning boshlang'ich qiymati *a* ga teng bo'lib (ya'ni *x=a), z* funksiya qiymati *z=z(x)* hisoblanadi va *x* ning hamda funksiyaning keyingi qiymatlari *x=x+h* va *z=z(x)* formula bilan hisoblanadi. Bu hisoblashlar *x* ning qiymati *b* ga teng yoki *b* dan katta bo'lguncha davom etadi (12.7-rasm).

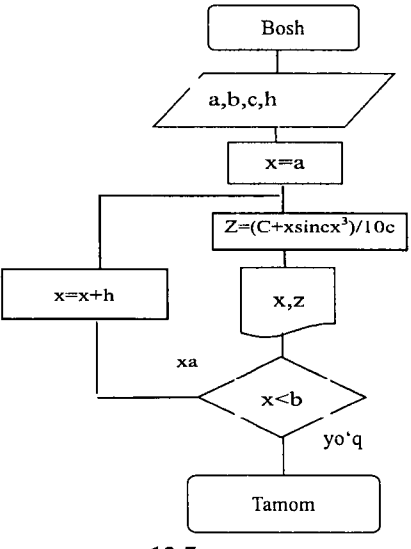

**12.7- rasm**

#### **12.4. Turbo Paskal muhitida ishlash**

Paskal tilida yozilgan dasturlarni kompyuter xotirasiga kiritish, dastumi qayta ishlash va natijalarni olish Turbo Paskal muhitida ancha qulay hamda ko'rgazmali ko'rinishda amalga oshiriladi.

Turbo Paskal muhitiga kirish uchun

**C:>Paskal\turbo.exe** faylini ishga tushirish kerak, bunda *Paskal — turbo.exe* fayli joylashgan katalog (papka) nomi.

Bu fayl ishga tushgandan keyin ekranda Turbo Paskal muhitining asosiy oynasi paydo bo'ladi. Ekranning yuqori satrida Turbo Paskal ning asosiy menyusi, quyi satrida esa funksional tugmalarning vazifalari ifodalangan bo'ladi.

Turbo Paskal muhitida asosiy menyuga kirish uchun *FIO* tugmasini bosish kerak. Bu tugma bosilganda menyu bandlarining birida «kursor» to'g'ri to'rtburchak shaklida paydo bo'ladi. Bu «kursor»ni «—>» va «<—» tugmalari yordamida menyuning kerakli bandiga keltiramiz. Agar menyuning istalgan biron bir bandiga kirmoqchi bo'lsak, shu bandga «kursor»ni joylashtirib «Enter» tugmasini bosamiz, natijada ushbu bandga tegishli qism menyu hosil

bo'ladi. Bu qism menyuda shu bandga tegishli amallar ro'yxati keltirilgan bo'ladi. Qism menyudagi bandlarni tanlash «t» va «J» tugmalari bilan amalga oshiriladi va «Enter» tugmasi bilan ishga tushiriladi.

Biz menyudagi aniq bir bandni ko'rsatmoqchi bo'lsak, avval menyuning puknti ko'rsatiladi, keyin qism menyuning bandi ko'rsatiladi va h.k. Masalan:

File-Load (menyuning File bandiga tegishli qism menyusidagi Load bandini bildiradi);

Options-Environment-Colors (menyuning Options bandiga tegishli qism menyuning Environment bandidagi qism menyuning Colors bandini bildiradi).

Turbo Paskal muhitida ko'p ishlatiladigan asosiy bandlarning vazifalari:

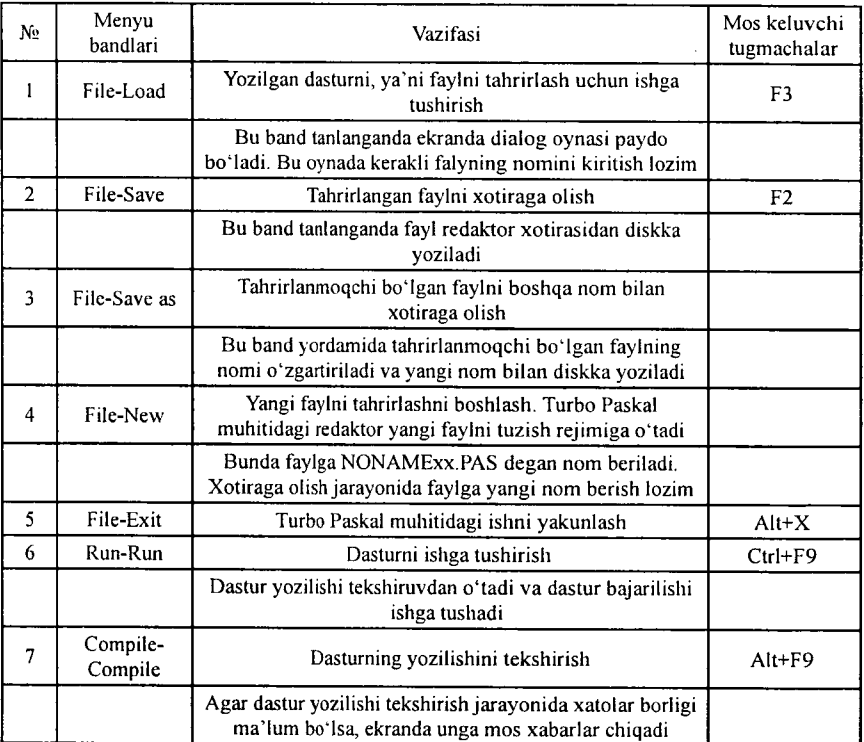

Turbo Paskal muhitida dastuming matnlari tuziladi va tahrirlanadi. Redaktor rejimiga o'tish faylni ekranga chiqarish yoki yangi faylni tuzish bilan amalga oshiriladi.

Redaktor bilan ishlash uchun asosiy tugmalaming vazifalari.

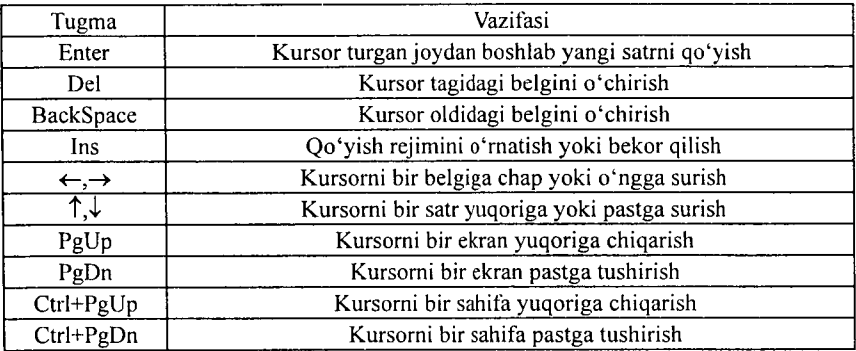

#### Matnda bloklar bilan ishlash.

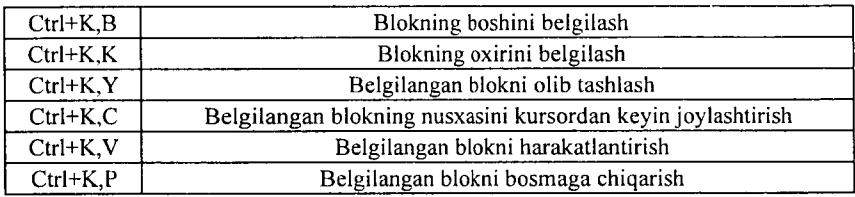

### **Savol va topshiriqlar**

- *1. Masalani kompyuterda yechishning qanday bosqichlarini bilasiz?*
- *2. Masalaning maiematik modeliga ta 'rif bering.*
- *3. Algoritm nima?*
- *4. Algoritmning qanday xossalarini bilasiz?*
- *5. Blok-sxema nima?*
- *6. Blok-sxemada qanday bloklar ishtirok etadi?*
- **7.** *Algoritm turlarini aytib bering.*
- *8. Qanday algoritm chiziqli algoritm deb aytiladi?*
- *9. Qanday algoritmga tarmoqlanuvchi algoritm deb aytiladi?*
- *10. Qanday algoritmga takrorlanuvchi algoritm deb aytiladi?*

*11. Chiziqli, tarmoqlanuvchi va takrorlanuvchi algoritmlarga misollar keltiring.*

*12. Turbo Paskal muhitiga kirish qanday bajariladi?*

*13. Turbo Paskal muhiti asosiy menyusi va yordamchi menyular bilan ishlash qanday amalga oshiriladi?*

*14. Asosiy menyu bandlarining vazifalarini aytib bering.*

*15. Turbo Paskal muhitida funksional tugmalarning vazifalarini aytib bering.*

16. Redaktor bilan ishlash uchun asosiy tugmalarning vazifalarini ay*tib bering.*

# X III BOB PASKAL TILIDA DASTURLASH

# 13.1. PASKAL ALGORITMIK TILI HAQIDA

Paskal algoritmik tili EHMda keng miqyosda qo'llaniladigan tillardan biri hisoblanadi. Bu til 1969-yil Shveytsariya Oliy maktabi professori Niklaus Virt tomonidan ishlab chiqilgan. Bu til fransuz olimi Blez Paskal (birinchi bo'lib yig'indini hisoblash qurilmasini yaratgan) sharafiga, «Paskal» deb nomlandi.

## *Paskal tilining alfaviti:*

Paskal tilida quyidagi belgilar qo'llaniladi:

- Katta va kichik lotin harflari: A,B,....,Z, a,b,...,z;
- Arab ragamlari:  $0, 1, 2, ..., 9;$
- Maxsus belgilar:  $+, -, *, /, :=, >, <, =, (, ), [, ],,$
- Kalit so'zlar:  $AND va$ ;  $ARRAY mas$ iv;  $BEGIN$ boshlash; *CASE* - variant; *CONST* - o'zgarmas; *DIV* butun bo'lish; *DO -* bajarish; *DOWNTO -* kamaytirish; *FUNCTION* - funksiya;  $GOTO - o'tish$ ;  $IF - agar$ ;  $IN$ o'z ichiga olish; *LABEL —* belgi; *MOD —* modul, *NIL*  nol; *N O T -* inkor; *O F —* ...dan; *OR -* yoki; *PACKED*  ixchamlangan; *PROCEDURE* - protsedura; *PROGRAM -* programma; *RECORD -* yozuv; *REPEA T-* takrorlash; *S E T -* to 'plam; *T H E N -* u holda; *TO -* ...gacha; *TYPE*  $-$  tip; *UNTIL*  $-$  ...gacha; *VAR*  $-$  o'zgaruvchi; *WHILE*  $-$ ...bo'lgan holda; *WITH —* bilan.
- *Amal belgilari:*
- *Arifmetik:* + (qo'shish);  $-($  (ayirish), / (bo'lish); \* (ko'paytirish); *DIV* (butun bo'lish); *MOD* (qoldiqni topish).

 $Nisbat:$  > (katta); < (kichik); >= (katta yoki teng); <= (kichik yoki teng);  $=$  (teng);  $\lt$  > (teng emas).

*Mantiqiy: NOT* (inkor); *OR* (mantiqiy qo'shish); *AND* (mantiqiy ko'paytirish).

! *To'plamlar ustida: \** (to'plamlar kesishmasi); + (to'plamlar . birlashmasi); - (to'plamlar ayirmasi); *IN* (to'plamga tegishli).

j Paskal tilining *engsodda konstruktsiyalari—sonlar, о 'zgarmaslar,* ; *о 'zgaruvchilar, standartfunksiyalar* va *ifodalardir.* H ar qanday dastur *ma'lumotlar* bilan ishlaydi, bu ma'lumotlarning qiymatlari sonlar, mantiqiy qiymatlar yoki literli qiymatlar bo'lishi mumkin. Paskal tilida 4 xil turdagi ma'lumotlar qo'llaniladi: butun *(INTEGER),* haqiqiy *(REAL)*, mantiqiy *(BOOLEAN)* va belgili *(CHAR)*.

*Sonlar* butun va haqiqiy tipda bo'lishi mumkin.

*Butun sonlar* raqamlar ketma-ketligi koʻrinishida yoziladi. Masalan, 42, -6, 786, 2000, -2121.

! *Haqiqiy sonlar* qat'iy nuqtali (masalan, -4,85; 1,64; -0,29) ; yoki o'zgaruvchan nuqtali (masalan, l,68E-5; 0,5E5; -12,64E-4) bo'lishi mumkin.

*Mantiqiy turdagi m a'lumotlar* faqat *TRUE (rost)* yoki *FALSE (yolg'on)* qiymatlarni qabul qilishi mumkin.

Belgili turdagi ma'lumotlar bitta litera (belgi) qiymatini qabul qilishi mumkin.

Paskal tilidagi *o 'zgarmaslaming* qiymati dastur ishi davomida o'zgarmaydi. *O'zgarmaslar* quyidagi tipdagi ma'lumotlarni qabul qilishi mumkin: butun, haqiqiy, mantiqiy, belgili va satrli. Masalan, 1001; -44; 26,85; -0,5E-5; TRUE; 'C'; '8'; 'ФАКТОРИАЛ';

 $\begin{array}{c} 1001; -4 \ \text{6.8+T'.} \\ \text{1001} \\ \text{102} \\ \text{113} \\ \text{124} \\ \text{135} \\ \text{145} \\ \text{156} \\ \text{167} \\ \text{176} \\ \text{188} \end{array}$ O'zgarmaslar dasturning boshida, ma'lumotlarni ifodalash I qismida ifodalanadi. 0 'zgarmaslami ifodalash *Const* kalit so'zi bi- *\* lan boshlanadi. Masalan,

*CONST* K=100; N=50;  $PI = 3.141592$ ;

**)**

ż

 $LMP=P;$ <br> $O'z$ *oarwchi* – xotirada *! О 'zgaruvchi —* xotirada axborotlar ( ma'lumotlar va natijalar) ni saqlash uchun ajratilgan (aniq) joy. Paskal dasturida o'zgaruvchini ifodalash uchun uning nomi (o'zgaruvchining identifikatori) va tipi ko'rsatiladi.

0 'zgaruvchilarning tipini ko'rsatish uchun Paskalning maxsus so'zlaridan foydalanamiz. Misol uchun *integer* so'zi butun sonni bildiradi, *boolean -* mantiqiy qiymatni bildiradi. 0 'zgaruvchilarni ifodalash *var* so'zidan boshlanadi.

Masalan,

var

*ij: integer; {i va j* — *butun sonlarni qabul qiluvchi o 'zgaruvchilar}*

*a,b,c:real; {a,b,c — haqiqiy sonlarni qabul qiluvchi o 'zgaruvchilar}*

*u,v:boolean; {u,v — mantiqiy o 'zgaruvchilar}*

*s: string; {s — satrli o 'zgaruvchi}*

Har bir butun sonni xotirada saqlash uchun 2 bayt joy ajratiladi.

 $s$  – satrli o'zgaruvchi bo'lib, satrli o'zgaruvchini xotirada saqlash uchun 256 bayt joy ajratiladi.

0 'zgaruvchining nomi lotin harfidan boshlanishi lozim. Nomlashda harflar, raqamlar va «-« belgisidan foydalanish mumkin. Nom ning uzunligi 63 belgidan oshmasligi kerak.

Paskal algoritmik tilida o'zgaruvchilar quyidagi tiplarga ajratiladi: butun, haqiqiy, belgili va satrli, mantiqiy o'zgaruvchilar.

Haqiqiy tipdagi o'zgaruvchilarni ifodalashda *real, single, double, extended* va *comp* so'zlaridan foydalanamiz.

Butun tipdagi o'zgaruvchilami ifodalashda *integer, shortint, byte, longint* va *word* so'zlaridan foydalanamiz.

Belgi tipdagi o'zgaruvchilami ifodalashda *char* so'zidan foydalanamiz.

Satr tipdagi o'zgaruvchilami ifodalashda *string* so'zidan foydalanamiz.

Mantiqiy tipdagi o'zgaruvchilarni ifodalashda *boolean* so'zidan foydalanamiz.

Dasturda funksiyalarni va matematik ifodalarni yozish uchun Paskal algoritmik tilining standart funksiyalari mavjud. Standart funksiyalarga murojaat etish uchun funksiya nomini yozish va qavs ichida argumentni ko'rsatish zarur. Standart funksiyalarning yozilishi hamda argument tiplari va funksiya tiplarining qanday bo'lishi quyidagi jadvalda ko'rsatilgan. Shuningdek, misollar keltirilgan.

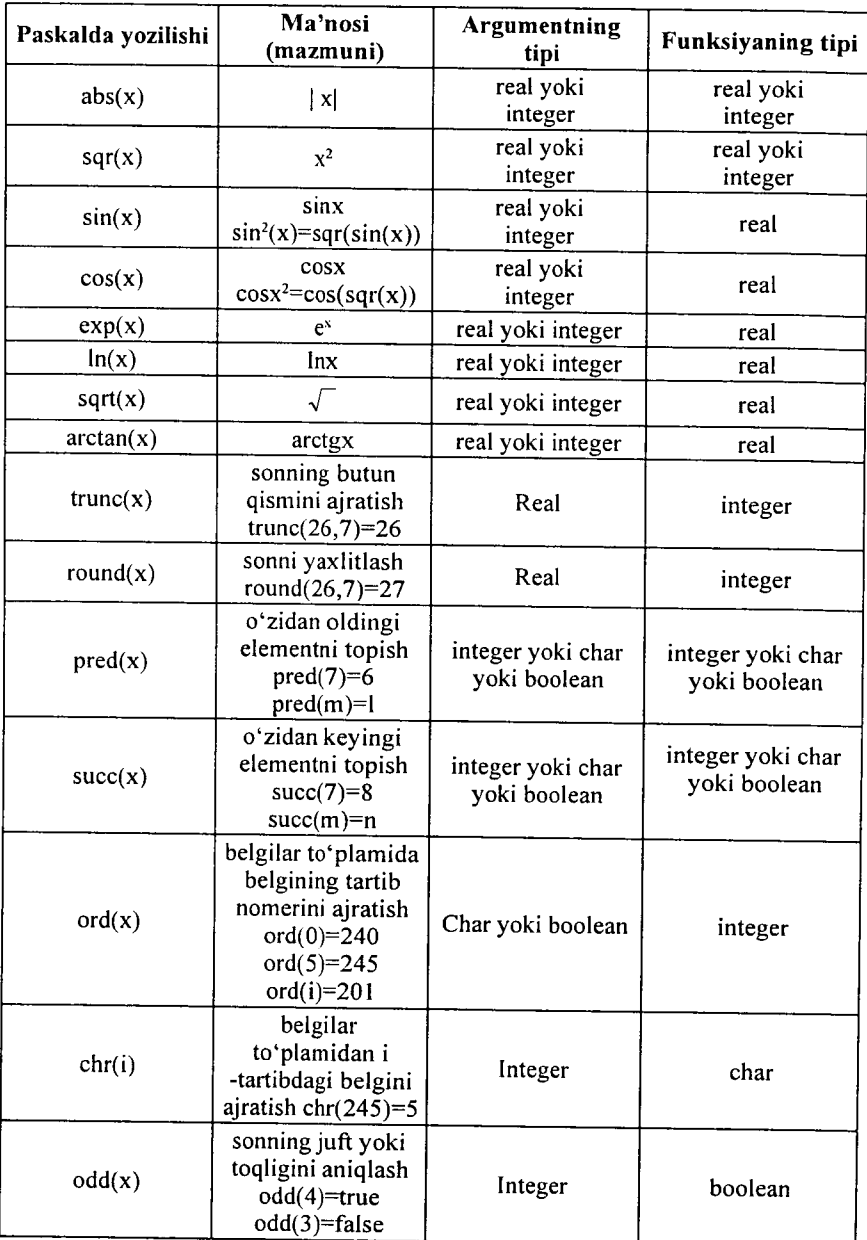

 $\overline{1}$ 

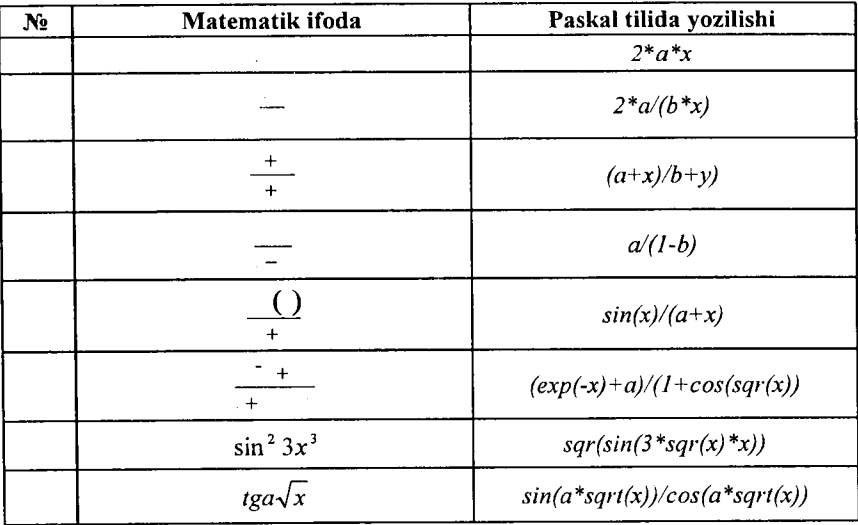

# Paskal tilida ba'zi ifodalarning yozilishi.

log x, *a x* va *rfx"* (x>0) ko'rinishdagi ifodalarni Paskal tilida **If** yozish uchun  $\log_a x = \frac{\ln x}{1}$ ,  $x > 0$ ,  $a > 0$ ,  $a \ne 1$ , **In a**

 $a^x = e^{x \ln a}$ ,  $a > 0$  $=\frac{n}{x^m}=e^{\frac{n}{m}}$ ,  $x>0$  formulalardan foydalanamiz.

### Dasturning tuzilishi

Paskal tilidagi dastur quyidagi tuzilmaga ega bo'lishi kerak: *PROGRAM* Programmaning nomi;

*LABEL* Belgilar;

*CONST* O'zgarmaslarni ifodalash;

*TYPE* Ma'lumotlar turlarini ifodalash;

*VAR* O'zgaruvchilarni ifodalash;

$$
- 324 -
$$
*Protseduralar va funksiyalar;*

*BEGIN*

Asosiy dastuming tanasi;

*END.*

Dastuming birinchi bo'limi *(PROGRAM )* uning sarlavhasi deyiladi va u dastuming eng boshida joylashishi kerak. Keyingi bo'limlar *(LABEL, CONST, TYPE, VAR* hamda *Protseduralar* va funksiyalar) ma'lumotlarni ifodalash bo'limlari deyiladi. Bu bo'limlar ixtiyoriy tartibda joylashishi hamda takrorlanishi mum kin. Oxirgi bo'lim operatorlar bo'limi deyiladi hamda u *BEG IN* va *END* so'zlari orasida joylashadi.

# **13.2. Chiziqli algoritmlarni dasturlash**

Chiziqli algoritmlarni dasturlashda o'zlashtirish operatori, ma'lumotlarni kiritish va natijalarni chiqarish operatoriaridan foydalanamiz.

*0 'zlashtirish operatori.* 0 'zlashtirish operatori ifodalarning qiymatini hisoblash uchun xizmat qiladi. Operatoming umumiy ko'rinishi:

 $V = b$ .

bunda *V* - natijaning nomi, *b* - ifoda, := tenglashtiruvchi belgi. O'zlashtirish operatori bajarilganda tenglikning o'ng tarafida turgan ifodaning qiymati hisoblanadi va natija tenglikning chap tarafida turgan o 'zgaruvchiga beriladi. *V* o 'zgaruvchining qiymati va *b* ifodaning tipi o'zaro mos kelishi shart.

*M a'lumotlami kiritish operatorlari:*

*read (a ,,...,a j; readln(a,...,a)*, *readln;*

bunda  $a_p a_p$  ...,  $a_n$  – qiymati kiritilayotgan o'zgaruvchilarning nomlari.

 $read(a_p, ..., a_n)$  operatoridan foydalanilganda o'zgaruvchilar qiymatini bitta satrda yozib kiritiladi.

*readln(a <sub>n</sub>...,a )* operatoridan foydalanilganda oxirgi qiymatni kiritilgandan keyin, yangi satr boshidagi qiymatga o 'tiladi.

*readln* — bitta satr joy tashlashni bildiradi.

*M a 'lumotlarni chiqarish operatorlari:*

*write*( $b_n, b_2, \ldots, b_n$ );  $written(b_i, b_i, \ldots, b_j);$ 

*writeln;*

bunda *b<sub>p</sub>b<sub>y</sub>...,b<sub>n</sub>* - qiymatlari chiqarilayotgan o'zgaruvchilarning nomlari.

*write(a<sub>n</sub> ...,a<sub>n</sub>*) operatoridan foydalanilganda natija bitta satrda yozib chiqaradi;

*writeln(a<sub>p</sub>...,a<sub>n</sub>*) operatoridan foydalanilganda har bir natijani yangi satrga yozib chiqaradi.

*writeln —* bitta bo'sh satr tashlashni bildiradi.

Chiziqli algoritmni dasturlashga misol keltiramiz.

**1-misol.** 
$$
Z = \frac{\cos^2(3x + a)}{tg(bx^2 + a)}
$$
ifodaning qiymatini hisoblang,

bunda  $a = -3.15$ ;  $b=4.33$ ;  $x -$  ixtiyoriy son. *program Funksiya(input,output); {dastumi nomlash} var {o 'zgaruvchilami ifodalash} a, b, x, z -real; {haqiqiy tipdagi o 'zgaruvchilar} begin {dastumi boshlash} writeln('a, b, x ning qiymatini kiriting); READ LN (a, b, x)*; *Z: =sqr(cos(3 \*x+a))/(sin (b \*x+a)/cos(b \*x+a)); writeln('z ning qiymati=', z);* end. *{Dastumi tugallash}*

# **13.3. Tarmoqlanuvchi algoritmlarni dasturlash**

Tarmoqlanuvchi algoritm biror shartni tekshirishni o'z ichiga oladi. Shartni tekshirish natijasiga ko'ra u yoki bu amallar ketma-ketligi bajariladi. Tarmoqlanuvchi algoritmlarni dasturlashda *if* shartli operatori, *goto* o'tish operatori (ba'zida shartsiz o'tish operatori deyiladi) va *case* tanlash operatoridan foydalaniladi.

**Shartli operator**. Shartli operatorning uch xil ko'rinishi mav**jud:**

*if b then a; if b then*  $a_i$ *, else*  $a_{ji}$ *if b, then a, else if b, then a, else*  $a_i$ *;* bunda *-b, b<sub>p</sub>, b<sub>2</sub> — mantiqiy ifodalar*;

 $-a, a, a, a, -$  operatorlar, agar *a*, *a<sub>p</sub> a*, *a*<sub>2</sub> a, operatorlar o'rnida bir nechta operatorlar qatnashsa, bu operatorlar *begin* va *en d* so'zlari orasida yoziladi.

Masalan,

 $\bar{t}$ 

if  $x > 0.5$  then begin  $y = x$ ,  $\sin(\sqrt{x})$ ; writeln $(x, y)$ ; end; if  $x \leq 0$  then  $y:=x^*x$ ;

bunda *x>0.5* bo'lsa *y* ning qiymati hisoblanadi va bosmaga chiqariladi, keyingi satrda *x<0* shart tekshiriladi va bu shart bajarilsa, y ning qiymati hisoblanadi;

2-misol. Quyidagi funksiyaning qiymati hisoblansin:

bunda *a*=5,41 *a*=3. program tarmoq(input,output); {dasturni nomlash}<br>var {o'zgaruvchilarni ifodalash} var {o'zgaruvchilarni ifodalash} a, q, x, y : real; {haqiqiy tipdagi o 'zgaruvchilar} begin {dasturni boshlash}  $a:=5.41;$  $q:=3$ ; writeln('a,q,  $x$  - ning qiymatlarini kiriting'); readln $(a, a, x)$ : if x<q then  $y:=(\sqrt{\text{sqrt}(\text{sin}(\text{a}^*x^*x)))^* \text{sin}(\text{a}^*x^*x)/\text{sqrt}(x^*x+1)}$ else  $y:=(\cos(a*x)+\exp(\sqrt{sqr(-a*x)})(\cos(a*x))$  $(\arctan(x) * exp(2 * ln(x)/3));$ writeln('y- ning qiymati', y); *end. {dasturni tugallash} 0 'tish operatorining* umumiy ko'rinishi quyidagicha: *goto n;* bunda  $n -$  belgi. Masalan,

label  $5$ ; *goto* 5; *5: end;*

*Tanlash operatori case* bir nechta operatordan birini tanlash yordamida u yoki bu amallar ketma-ketligining bajarilishini ta'minlaydi. Tanlash operatorining umumiy ko'rinishi quyidagicha:

Case s of n 1: p 1; n 2: p 2;  $\ddotsc$  $n_k : p_k;$ end; bunda - *s —* selektor;

- *n.* — operatorlarning belgilari;

- *p. —* operatorlar.

3-misol. Hafta kunlarini ekranga chiqarish uchun dastur tu-

zing.

*Program HaftaKun(Input, Output); Var Number: Integer;*

Begin

Read (Number);

Case Number Of

1: Writeln ('Dushanba');

2: Writeln ('Seshanba');

3: Writeln ('Chorshanba');

4: Writeln ('Payshanba');

5: Writeln  $('Juma');$ 

6: Writeln ('Shanba');

7: Writeln ('Yakshanba');

End;

End.

4-misol. Tekislik kvadranti nomeriga nisbatan nuqta koordinatalari qiymati ishorasini aniqlang.

*Program kvadrant(input, output); var n: integer; begin read(n); case n of 1: writeln('koordinatalar qiymatlari: x>0,y>0'); 2: writeln( 'koordinatalar qiymatlari: x < 0 ,y> 0 ); 3: writeln( 'koordinatalar qiymatlari: x < 0 ,y< 0 ); 4: writeln('koordinatalar qiymatlari: x > 0 ,y< 0 ); end; end.*

# **13.4. Takrorlanuvchi algoritmlarni dasturlash**

Paskal tilida takrorlanuvchi algoritmlarni dasturlash uchun maxsus sikl operatorlari mavjud: *for, while, repeat.* Takrorlanuvchi algoritmlarni dasturlash uchun, shuningdek, shartli operatordan ham foydalanish mumkin.

*for* operatori.

Bu operator siklda takrorlanishlar soni ma'lum bo'lganda qo'llaniladi. Operatorning umumiy ko'rinishi:

*for i:=m 1 to m2 do s;*

yoki

 $\lambda$ 

*for i:=m l downto m2 do s:* 

bunda

 $-i$  - sikl parametri (butun qiymatli o'zgaruvchi);

*-m l* va *m2* - sikl parametrining boshlang'ich va oxirgi qiymatlari;

*-s* - siklning tanasi (oddiy operator yoki operatorlar ketmaketligi).

*for* operatorining birinchi ko'rinishida *i* ning o'zgarish qadami *1* ga teng, ikkinchi ko'rinishda esa i ning qadami *—1* ga teng.

*while* operatori.

Sikldagi takrorlanishlar soni ma'lum shartga bog'liq bo'lsa, siklni tashkil qilishda *while* operatoridan foydalanish mumkin. Operatorning yozilishi

*while b do s ;*

bunda

*-b —* mantiqiy ifoda;

**-5** — siklning tanasi (operator yoki operatorlar ketma-ketligi bo'lishi mumkin ).

Agar *b* mantiqiy ifodaning qiymati True (Rost) bo'lsa, *s* operator bajariladi, aks holda keyingi operator bajariladi.

*repeat* operatori

Bu operator takrorlanishlar soni ma'lum bo'lmagan sikllami tashkil etishda ishlatiladi. Bu operatorning ishlash jarayonida har bir qadamdan keyin shart tekshiriladi. Operatorning yozilishi:

*repeat s until b;*

bunda

-s — operator yoki operatorlar ketma-ketligi, *b —* mantiqiy ifoda.

*repeat* operatori ishlash jarayonida dastlab *s* o'midagi operatorlar ishlaydi va *b* mantiqiy ifoda qiymati yolg'on bo'lsa *s* qayta bajariladi, aks holda hisoblashlar keyingi operatorga uzatiladi.

5-misol. Argument x *a* dan *b* gacha *h* qadam bilan o'zgarganda

 $=$   $+$   $($   $+$   $)$  funksiya qiymatlari hisoblansin. Dasturni *for, while* va *repeat* oparatorlaridan foydalanib quyidagi uch xil ko'rinishda yozish mumkin:

```
program takrorl(input, output);
var x,a,b,h,c)y: real;
i, n .integer;
begin
read(a,b,h,c);
n:=trunc((b-a)/h)+1 ;
x:=a;
for i:=l to n do
begin
y:=exp(cos(x))+ln(x+4)/ln(c);
writeln('x='.x:4:2,'v='.y:4:2);
x:—x+h;
end;
end.
```
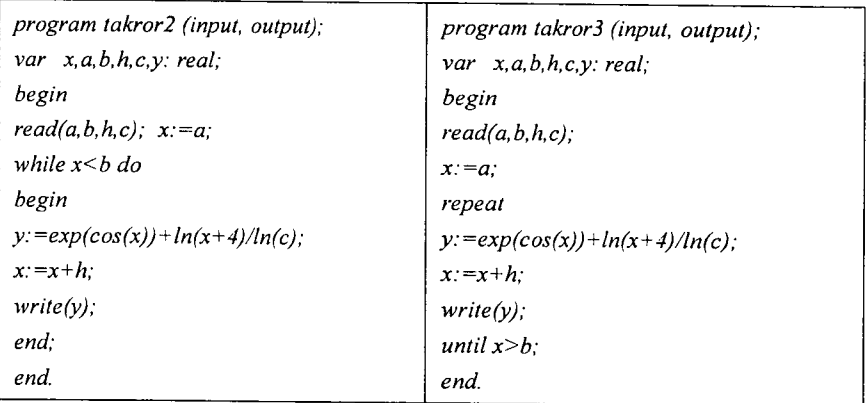

Endi shartli operator hamda sikl operatorlari yordamida ba'zi masalalarni yechish usullarini ko'ramiz.

# 13.5. Algebraik tenglamalarni yechishning taqribiy usullari

Algebraik tenglamalar ildizini taqribiy hisoblash uchun bir nechta usullar mavjud, ya'ni vatarlar usuli, kesmani teng ikkiga bo'lish usuli, oddiy iteratsiya usuli va boshqalar.

Biz asosan oddiy iteratsiya usuli bilan tanishib chiqamiz.

Bizga *f(x )= 0* tenglama berilgan bo'lib, *(a,b)* oraliqda yagona ildizi mavjud bo'lsin. Tenglamaning ildizini oddiy iteratsiya usuli bilan *s* aniqlikda hisoblash algoritmi quyidagicha bo'ladi.

1. Ildizning boshlang'ich qiymatini tanlab olamiz:  $\epsilon$  ( ); 2.  $f(x)=0$  tenglamani  $x=\varphi(x)$  ko'rinishga keltiramiz, bu yerda  $|\varphi'(x)|$ <1 shart bajarilishi lozim;

3.  $\phi(x) = \phi(x)$  formula bilan  $x_k$  ketma-ketlikni tashkil etamiz; 4. Agar  $k=n$  da  $\vert + - \vert < \varepsilon$  shart bajarilsa  $x=x_{k+1}$  qiymat *f(x)= 0* tenglamaning *s* aniqlikdagi taqribiy ildizi deb yuritiladi.

6-misol. *x-tgx=0* tenglamaning eng kichik musbat ildizini topish dasturini tuzing,  $\varepsilon = 10^{-5}$  aniqlikda.

*program tenglama(input, output); const PI=3.141592653; var x0,xl,x2,eps :real; begin*

 $-331-$ 

```
read(xO,eps);
repeat
x2:=x0;
x1:=arctan(x0)+PI;x0:=x1:
until abs(x2-x1) < eps;
write(x1,x2)end.
```
#### **13.6. Berilgan sonlarni tartiblashga doir misollar**

**1-misol.** Berilgan uchta *a,b* va *c* sonlarning eng kattasini toping. 13.4-rasmda masalaning blok-sxemasi keltirilgan.

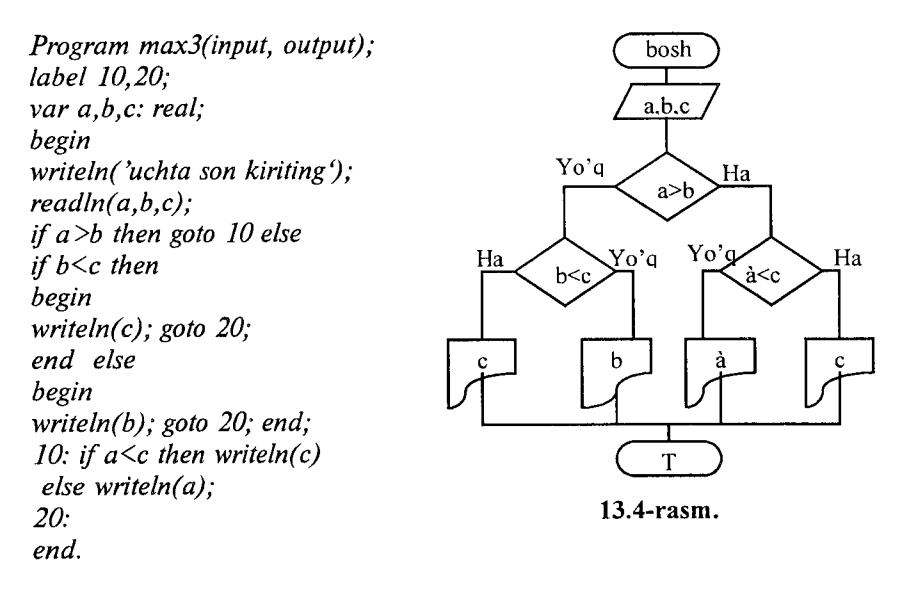

**2-misol,** Berilgan ikkita sonni o'sish tartibida joylashtirishga dastur tuzing .

a va *b* berilgan sonlar bo'lsin, *h* qo'shimcha o'zgaruvchi kiritamiz. Agar *a<b* shart bajarilsa *a* va *b* bosmaga chiqariladi, aks holda  $h=a$ ,  $a=b$ ,  $b=h$  almashtirishlarni bajarib, *a* va *b* ning qiymatini bosmaga chiqaramiz (13.5 -rasm). Dasturning ko'rinishi:

*Program tart2 (input, output); label 10; var a,b,h: real; begin writeln('ikki son kiriting); readln(a,b); if a<=b then goto 10 else begin h:=a; a:=b; b:=h; end; 10: writeln(a,b); end.*

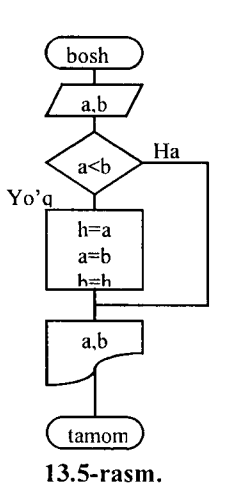

3-misol. Berilgan uchta *a,b,c* sonning eng kattasini toping .

Ushbu masalani yechishda dastlab *a* va *b* sonlari taqqoslaniladi, ularning kattasini *b* deb olamiz (agar *b* soni katta bo'lmasa *b=a* almashtirish bajariladi). Keyin esa *b<c* shart tekshiriladi, agar shart bajarilsa *c* bosmaga chiqariladi, aks holda *c=b* almashtirish bajariladi (13.6-rasm). Dasturning ko'rinishi:

*Program maxt3(input, output); label 10,20; var a, b, c: real; begin writeln('uchta son kiriting ); readln(a,b,c); if a<=b then goto 10 else b:=a; 10: if b<=c then goto 20 else c:=a; 20: writeln(c:8:3); end.*

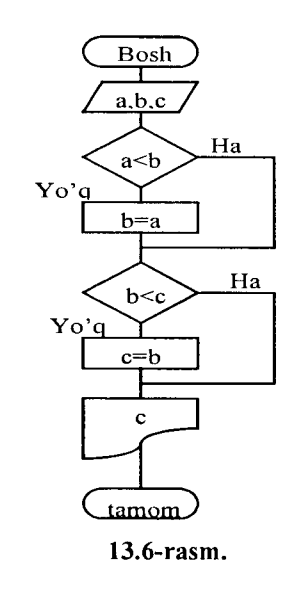

 $-333-$ 

**4-misol.** Berilgan uchta *a,b* va *c* sonlarni bosmaga tartiblangan ko'rinishda chiqaring.

Bu misolni yechishda dastlab *a* va *b* sonlari taqqoslaniladi, ularning kattasini *b* deb olamiz (agar *b* soni katta bo'lmasa *b=a* almashtirish bajariladi). Keyin esa *b<c* shart tekshiriladi, agar shart bajarilsa *s* bosmaga chiqariladi, aks holda *s=b* almashtirish bajariladi (13.7-rasm). Dastur ko'rinishi:

*Program tart3 (input, output); label 10,20,30; var a,b,c,h: real; begin w riteln('uchta son kiriting); readln(a,b,c); if a* $<=b$  then goto 10 *else begin h:=a; a:=b; b:=h; end; 10: if a<=c then goto 20 else begin h:=a; a:=c; c:=h; end; 20: if b<=c then goto 30 else begin h:=b; b:=c; c:=h; end; 30: writeln(a,b,c); end.*

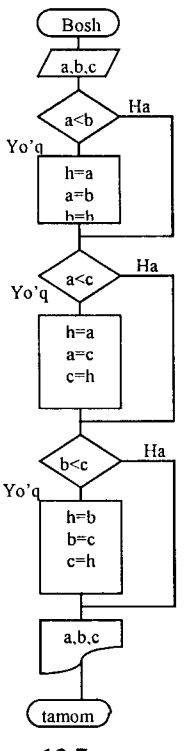

**13.7-rasm.**

#### **13.7. Aniq integralning qiymatini hisoblashning sonli usullari**

**1-misol.**  $\begin{bmatrix} 1 \end{bmatrix}$  ( ) — integralning qiymatini  $(a,b)$  oraliqni *n* ta bo'lakka airatib to'g'rito'rtburchaklar usuli yordamida hisoblang.

 $To 'g'rito 'rtburchaklar usuli.$  =  $\frac{1}{\sqrt{2}}$  qadam hisoblanadi. Integralning taqribiy qiymati  $= \sum$  ( ), bunda = +(-.) formula bilan hisoblanadi. Dasturni ushbu  $\left( \right) = \sqrt{\left( \right)}$ ,  $a=1$ , *b=2, n=20* hoi uchun keltiramiz. *program inti (input, output); label 10; var a,b,n,i,sl,h,x: real; begin writeln('a ning qiymatini kiriting: \a ); readln(a); writeln('b ning qiymatini kiriting:',b); readln(b); writeln('n ning qiymatini kiriting:',n); readln(n); sl:=0; x:=a; h:=(b-a)/n; i:= l; 10: sl:=sl+exp(2\*ln(x)/3'); if i<n then begin i:—i+ l; x:=x+(i-l)\*h; goto 10; end; writeln( 'integralning taqribiy qiymati* = *\sl); end.*

2-misol. *J<sub>.</sub> f(x)dx* integralning qiymatini *(a,b)* oraliqni *n* ta oraliqqa bo'lib, trapetsiyalar usuli yordamida hisoblang.

*Trapetsiyalar usuli.*  $h = \frac{b-a}{n}$  qadam va  $y_i = f(x_i)$ ,  $x_i = a + (i-1)h, x_1 = a, x_{n+1} = b$  - qiymatlar hisoblanadi. Integralning taqribiy qiymati

$$
S_1 = h \sum_{i=1}^n \frac{y_i + y_{i+1}}{2} = h \left( \frac{y_1 + y_{n+1}}{2} + \sum_{i=2}^n f(x_i) \right), \ y_1 = f(a),
$$

 $y_n = f(b)$  formula bilan hisoblanadi.

Masala algoritmining blok-sxemasi 21-chizmada keltirilgan. Dasturni ushbu  $f(x) = \sqrt{x^2 + 100}$  hol uchun keltiramiz.

```
program int2 (input, output);
label 10;
var a,b,n,i,sl,h,x: real;
begin
readln(a,b,n);
sl:=0; x:=a; h:=(b-a)/n; i:=l;
10: s l:=sl+sqrt(sqr(x) + 100) +sqrt(sqr(x+h)+100)/2;
if i<n then
begin
i:=i+l; x:=x+h; goto 10;
end;
S1:=Sl*h;
write ln('S 1:= ',S1);
end.
```
#### 13.8. Bir o'lchovli massivlar

Paskal algoritmik tilida massivlar dasturning o'zgaruvchilarini ifodalash qismida alohida ko'rsatilishi lozim. Massivlami Paskal algoritmik tilida ifodalash uchun maxsus *array* kalit so'zidan foydalanamiz. Bir o'lchovli massivlami dasturda ifodalash quyidagicha bajariladi:

a: array  $[n..m]$  of t;

bunda

*- a —* massiv nomi;

- *n* va *m —* massiv elementlari indekslarining eng kichik va eng katta qiymatlari;

*- t —* massiv elementlarining tipi.

Indeks qiymatlarining o'zgarish oralig'ini butun sonlar bilan yoki o'zgarmaslar nomi bilan ifodalash mumkin. Misol uchun elementlar soni 50 ta haqiqiy sondan iborat bo'lgan bir o'lchovli massivni ikki xil usul bilan ifodalash mumkin:

1) var a:array [1..50] of real;

2) const nmax:=50;

*var a: array [1..nmax] of real;* 

1-misol. Berilgan bir o'lchovli massivning elementlari qiymatini kiritish va elementlar yigʻindisini hisoblashga dastur tuzing.

х — massiv nomi, *птах* —massiv elementlari soni, *i* —massiv elementi indeksi. *s* bilan *x(nmax)* massiv elementlari yig'indisini belgilaymiz. Dasturni ikki xil ko'rinishda yozish mumkin.

```
1-ko'rinish:
program mass (input, output);
const nmax=J5;
var i: integer;
s: real;
x: array[L.nmax] of real;
begin
s:—0;
for i:= l to птах do readln(x[i]);
for i: =l to nmax do s: =s+x[i]:
writeln('s= ',s:5);
end.
2-ko 'rinish:
program miss (input, output);
const nmax—10;
var i: integer;
s: real;
x: array [L.nmax] of real;
begin
s:=0;
for i:—l to nmax do
begin
 readln(x[ij);
 s:=s+x[ij;
end;
writeln('s= \s:8:2);
end.
```
2-misol. Haqiqiy *a(n), n<15* massivning barcha musbat elementlarining o'rta arifmetigini hisoblang.

Belgilashlarni kiritamiz.  $i$  – massiv elementlari indesklarining qiymatlarini aniqlovchi o'zgaruvchi, *i=1,2,..k (k –* massiv elementlari soni, *k<15), S* va *kn* mos ravishda musbat elementlaming o 'rta arifmatik qiymati va ularning soni. a//7>0shart bajarilsa *S=S+a[iJ, kn=kn+l* yig'indi hisoblanishi kerak. Ushbu yig'indini hisoblash tugagandan keyin *S=S/kn* hisoblanadi, ya'ni musbat elementlar vig'indisi musbat elementlar soniga bo'linadi. Agar  $kn=0$  bo'lsa, massivning musbat elementlari mavjud emas.

```
program urtarif (input, output);
label 10;
const n=15;
var i,k,kn: integer;
s: real;
a: array[1..n] of real;
begin
readln(k); s:—0; kn:=0;
for i:=l to k do readln(a[i]);
for i:=l to k do
if a[i]>0 then
begin
s:=s+a[ij; kn:—kn + l;
end;
if kn=0 then begin write( 'musbat elementlari yo 'q ');
goto 10; end;
s:=s/kn; writeln('s= ',s:8:2);
10: end.
```
3-misol. Bir o'lchovli haqiqiy *B(N), n=20* massivning eng katta elementini va uning tartib raqamini toping.

Belgilashlar: *bmax* va *imax* -B(N) massivning eng katta elementi va uning tartib raqami;  $k$  - massiv elementlari soni bo'lsin.

Dastlab *b* massivning barcha elementlari qiymatini kiritamiz. Massiv birinchi elementini eng katta element deb faraz qilamiz: *bmax=bj, imax—1. i* sikl parametri *2* dan *k* gacha o'zgaradi. Har gal *b. >bmax* shart tekshiriladi, agar bu shart bajarilsa *bmax=b.,* va *imax=i* almashtirishlar bajariladi.

*program max (input, output); const n —20; var i,k,imax: integer; bmax: real; b: array[l..n] of real;*

```
begin
readln(k);
for i:= l to k do readln(b[i]);
bmax:—b[l]; imax:=J;
for i:=2 to k do
if b[i]>bmax then
begin
bmax:=b[i]; imax:=i;
end;
writeln('bmax— ',bmax:5, 'imax= ',imax);
end.
```
# 13.9. Ikki o'Ichovli massivlar

1-misol. Ikki o'lchovli haqiqiy *B(N,M )* massiv musbat elementlari yig'indisini hisoblashga dastur tuzing *(N<50, M<30).*

Belgilashlar: S -massiv elementlari yig'indisi;  $k, l$  - mos ravishda massivning satr va ustunlar soni; *n,m* — massiv satr va ustunlarining maksimal soni, *i* -satr raqami, *j* - ustun raqami bo'lsin.

Ikki o'lchovli massiv ishtirok etgan masalalarni yechishda ichma-ich joylashgan sikllarni tashkil qilish maqsadga muvofiqdir. Satr va ustunlarni tashkil qilish uchun *i* va *j* o'zgaruvchilarni kiritamiz. *I* tashqi sikl parametri, *j* esa ichki sikl parametri bo'lishi lozim. *I* va *j* ning har bir qiymatida  $b_{ij}$  >0 shart tekshiriladi, agar shart bajarilsa  $S = S + b_{ij}$  yigʻindi hisoblanadi. Agar  $S = 0$  bo'lsa, massivning musbat elementlari mavjud emas.

*Program musbat(input, output); const n=50;m—30; var ij,k,l: integer; S'.real; b : array[l..n, l..m ] of real; begin readln(k,l); S:—0; for i:= l to k do for j: = l to I do begin*

*readln(b[ij]); if b[i,j]>0 then*  $S:=S+bli.i!$ : *end; writeln('* $S = \langle S \rangle$ *; if S=0 then writeln('massivning musbat elementlari yo'q)*; *end.*

2-misol. Haqiqiy ikki o'lchovli massivning eng katta elementini toping.

Belgilashlar: *b -* massiv nomi; , *i*=20, *j*=15 - mos ravishda massivning satrlar va ustunlarining maksimal soni; *k* va / esa satr va ustunlar soni.

Dastlab *b* massivning barcha elementlari qiymatlarini kiritamiz. Massiv birinchi elementini eng katta element deb faraz qilamiz: *bmax=b<sub>11</sub>*. Keyin esa ichma-ich siklning ichida *b<sub>ii</sub> >bmax* shart tekshiriladi, agar bu shart bajarilsa *bmax=b*<sub>*i*i</sub> almastirish bajariladi.

```
Program max (input, output);
const n=20;m=15;
var ij,k,l: integer;
bmax: real;
b: array[l..n, l..m ] of real;
begin readln(k,l);
for i:= l to k do
for i := l to l do readln(b[i,j]);
bm ax:= b[l,lj;
for i:—l to k do
for j:=l to l do
if b[ij]>bm ax then
 bmax:=b[i,j];
writeln('bmax=',bmax);
end.
```
3-misol. Ikki o'lchovli haqiqiy  $B(N,M)$  massivning bosh diagonalining quyi qismida joylashgan elementlari yig'indisini hisoblang *(N<50, M<30).*

```
Dasturning 1-ko'rinishi: 
 program diag (input, output);
 const n—50;m=30;
 var i,j,k,l: integer;
 S: real;
 b: array[ l..n,1..m] of real;
 begin
 readln(k,l);
 S:=0;
for i:= l to k do
for j: —l to I do
  begin
  readln(b[i,j]); if i>j then S:=S+b[i,j];
  end;
 writeln('S=',S);
 end.
 Dasturning 2-ko'rinishi.
 Program diag(input, output);
const n=50;m=30;
 var ij,k,l: integer;
 S: real;
b: array[l..n, L.mJ of real;
begin
readln(k,l);
S:=0;
for i:—l to k do
for j: = l to I do
 readln(b[i,j]);
for i:=2 to k do
for j:=l to i-1 do
S:=S+b[iJJ;
writeln('S=',S);
end.
```
 $\mathbf{I}$ 

Ba'zi masalalarni yechishda bir xil amallar ketma-ketligi parametrlaming har xil qiymatlarida bir necha marotaba qaytaqayta bajariladi. Dasturning hajmini qisqartirish maqsadida, bunday takrorlashlarni alohida qism dastur sifatida ajratib yoziladi. Asosiy dasturning kerakli qismida bu qism dasturlarga murojaat etiladi. Paskal tilida ikki xil ko'rinishdagi qism dasturlar mavjud: funksiya qism dastur va protsedura qism dastur.

Funksiya qism dasturining umumiy ko'rinishi

*function f(q1:t I;q2:t2;... .;qk:tk):t;*

{lokal parametrlarni va qism dasturlami ifodalash} *begin*

*{operatorlar ketma-ketligi}*

*f:—(matematik ifoda)*

*end;*

bunda

 $f$  – funksiya nomi;

*ql,q2,... —* formal parametrlar nomi;

 $t_1, t_2, \ldots$  - mos ravishda  $q_1, q_2, \ldots$  parametriaming tipi;

*t* — funksiya qiymatining tipi.

Funksiya qism dasturlari asosiy dasturning boshlang'ich qismida to'liq ifodalanishi lozim.

Funksiya qism dasturiga murojaat etishda o'zlashtirish operatorining o'ng qismida funksiya qism dasturining nomini va haqiqiy paramertlami ko'rsatib yoziladi, ya'ni asosiy dasturda funksiya qism dasturi

 $f(b1.b2,...bk)$ 

ko'rinishda yozilishi kerak, bunda f-funksiya nomi, *b l,b 2,...*haqiqiy parametrlar.

Dasturlashda juda muhim bo'lgan lokal, global, formal va haqiqiy parametrlar tushunchalarini aniqlab olish kerak. Lokal parametrlar — faqat qism dasturning ichida (tanasida) qo'llaniladigan parametrlar. Global parametrlar esa asosiy dasturda ham, qism dasturda ham qo'llaniladigan parametrlar. Formal parametrlar faqat qism dasturda qo'llaniladigan, lekin hech qanday qiymat qabul qilmaydigan parametrlar. Haqiqiy parametrlar - asosiy das-

 $-342-$ 

turda qo'llaniladigan, qism dasturga murojaat qilinganda formal parametrlaming o'rniga qo'yiladigan parametrlar.

1-misol. Funksiya qism dasturidan foydalanib *A = — \±£Li*\_\_ *n!+(n-m)!* lfodaning qiymatini hisoblash uchun dastur tuzilsin, bunda *m* va  $n$  – natural sonlar,  $m \le n$ .

*A* lfodaning qiymatini hisoblashda faktorialni hisoblash uch marta bajariladi, shuning uchun *k!* ni hisoblash uchun *fact(k)* funksiya qism dasturini tuzamiz.

Dasturning ko'rinishi. *program Fl(input,output); var m,n,l: integer; a: real; function fact(k:integer): integer; var p,i: integer; begin*  $p := l$ ; *for i:—l to k do P'=P \*i; fact:—p; end; begin read(m,n); l:=n-m; a:=(l+fact(m))/(fact(n)+fact(l)); write* $(a = 'a)$ : *end.*

**2-misol.** Funksiya qism dasturidan foydalanib  $y = \sqrt{a+b+c}$ ifodaning qiymatini hisoblash uchun dastur tuzing, bunda

 $a = \sum_{i=1}^{m} a_i^2$ ,  $b = \sum_{i=1}^{n} b_i^2$ ,  $c = \sum_{i=1}^{n} c_i^2$ ,  $n, m, l$  – natural sonlar.

*u* ifodaning qiymatini hisoblash uchun  $s = \sum s_i^2 k$ oʻrinishdagi  $i=1$ 

yig'indini hisoblovchi *sum(z;nz)* funksiya qism dastur tuzamiz, bu yerda  $s_1, s_2,...,s_k$  larni bir o'lchovli massivning elementlari sifatida qaraymiz. Funksiya qism dasturning parametrlari *z* massivni, nz massiv elementlar sonini bildiradi. Dasturning koʻrinishi:

*program FUNY(input, output); const nk=50;*

```
type int=1.nk;
mas=array[int] of real;
var m,n,l,i: integer;
y: real;
p,t,r: mas;
function sum(z:mas;nz:integer):real;
var k: integer;s:real;
begin
s:—0;
for k := 1 to nz do
s: —s +sqr(z[kj);
end;
begin
readln(m,n,l);
for i:=l to m do read(p[i]);
for i: =l to n do read(t[i]);
for i:—l to I do read(rfij);
y: —sqrt(sum(p,m) +sum(t,n) +sum(r, I));
 write('y = \langle y \rangle;
 end.
```
# **13.11. Protsedura qism dasturi**

Protsedura qism dasturining funksiya qism dasturidan asosiy farqi, protsedura qism dasturida bir nechta natijalarni hosil qilish mumkin. Funksiya qism dasturida esa faqat bitta natija olish mumkin bo'ladi.

Protsedura qism dasturi ham funksiya qism dasturi kabi asosiy dasturning bosh qismida ifodalanadi.

Protsedura qism dasturining umumiy ko'rinishi:

procedure f(var ql:tl;q2:t2;...;qk;tk);

{lokal parametrlarni va qism dasturlarni ifodalash qismi} *begin*

{operatorlar ketma-ketligi}

*end;*

bunda

 $-f$  - protsedura qism dasturining nomi;

- *ql,q2,... —* formal parametrlaming nomlari;

 $- t1. t2...$  – formal parametriarning tiplari.

Protsedura qism dasturiga murojaat etish asosiy dasturda uning nomini va qavs ichida haqiqiy parametrlarni ifodalash bilan amalga oshiriladi, ya'ni

 $f(b1.b2,...,bk)$ :

bu yerda *bl,b2,...* - haqiqiy parametrlar.

1-misol. Protsedura qism dasturidan foydalanib *th(a)+ th{a* $z=\frac{z}{\sqrt{t^{2}(a^{2}-b^{2})+1}}$  funksiya qiymatini hisoblash uchun dastur tuzing.

*Z* funksiya qiymatini hisoblashda *y=th(x)* funksiya qiymati 3<br>*marta hisoblanadi. Shuning uchun <i>th(x)* =  $\frac{e^x - e^{-x}}{x^x - e^{-x}} = \frac{e^{2x} - 1}{e^{2x} - 1}$  funksiya qiymatini hisoblash uchun

```
th(var x, r: real);
protsedura qism dasturni tuzamiz. Qulaylik uchun 
                        s:~exp(2*x);
o'zlashtirish operatoridan foydalanamiz.
Dasturning ko'rinishi. 
program FUNZ(input, output);
var a,b,d/,z,tl,t2,t3: real;
procedure th(var x,r: real);
var c:real;
begin
c:=\exp(2\pi x); r:= (c-1)/(c+1);end;
begin
readln(a,b);
d:=a-b; f:— a*a-b*b;
th(a,tl); th(a-b,t2); th(f,t3);
z:=(tl+t2)/sqrt( 1 +sqr(t3));
write(\overline{z} = \overline{z});
end.
```
2-misol. Tekislikda berilgan *(x,y)* nuqtaning qutb koordinatalarini va , *x>0,* formulalar bo'yicha hisoblash uchun protsedura qism dasturidan foydalanib dastur tuzing.

Dasturni tuzishda parametrsiz protsedura qism dasturdan foy-

dalanamiz. Bizga tekislikda *n* ta nuqta *(x,u)* koordinatalari bilan berilgan bo'lsin. Ular har birining qutb koordinatalarini hisoblashga dastur tuzamiz. Dastuming ko'rinishi:

*program qutb (input,output); var x,y,rf:real; n,i -.integer; procedure polar; begin r:=sqrt(x \*x+y \*y); f: =arctan(y/x); end; begin read(n); for i:* $=$ *l to n do begin read(x,y); polar;* write(r,f); *end;*

*end.*

#### *Savol va topshiriqlar*

*1. Berilgan uchta sonning eng kichigini topishga blok-sxema va dastur tuzing.*

*2. Berilgan ikkita sonni kamayish tartibida tartiblashga dastur tuzing.*

*3. Berilgan uchta sonning eng kichigini topishga dastur tuzing.*

*4. Berilgan uchta sonni kamayish tartibida bosmaga chiqarish uchun dastur tuzing.*

*5. T o'g 'ri to 'rtburchaklar usulining mohiyatini tushuntirib bering.*

*6. Trapetsiyalar usulining mohiyatini tushuntirib bering.*

*7. Funksiyaning (0;1) oraliqdagi aniq integralini to 'g 'ri to 'rtburchaklar (trapetsiyalar) usuli bilan hisoblashga dastur tuzing, qadamlar soni n=20.*

*8. Bir o 'Ichovli massivlami ta 'riflang.*

*9. Massivlar Paskal tilida qanday ifodalanadi?*

*10. Bir o 'Ichovli massiv musbat elementlarining o 'rta geometrikligini hisoblashga dastur tuzing.*

*11. Bir o 'Ichovli massiv elementlarining eng kichigini topishga dastur tuzing.*

*12. Ikki o 'Ichovli massivlar, ulaming dasturda ifodalanishini aytib bering.*

*13. Ikki o 'Ichovli massiv manfly elementlari sonini topish uchun dastur fuzing.*

*14. Ikki o 'Ichovli massiv musbat elementlarining o'rta arifmetigini topish uchun dastur tuzing.*

*15. Qism dasturlar nima, qanday qism dasturlami bilasiz?*

*16. Funksiya qism dasturining vazifalarini aytib bering.*

17. Funksiya qism dasturining umumiy koʻrinishi qanday?

*18. Fuknsiya qism dasturi ishtirok etgan dasturga misollor keltiring.*

*19. Lokal, global, formal va haqiqiy parametrlaming ta riflarmi aytib bering.*

*20. Protsedura qism dasturi nima ?*

*21. Funksiya qism dasturi va protsedura qism dasturining bir-biridan farqini ayting.*

*22. Protsedura qism dasturining umumiy ko 'rinishi qanday ?*

*23. Protsedura qism dasturi ishtirok etgan dasturga misollor keltiring.*

# **XIV BOB DELPHI DASTURLASH MUHITI**

#### **14.1. Delphi muhiti to'g'risida dastlabki ma'lumotlar**

Delphi muhiti - bu dasturchi ishining samaradorligini oshiruvchi murakkab mexanizmdir. U ekranda Delphi ning bir necha ochilgan oynalari yordamida amalga oshiriladi. MS Word yoki MS Excel da ishlovchi odamga oynalarni tartibsiz joylashgani noqulaylik tug'diradi. Lekin Delphida bir necha marta ishlagandan keyin dasturchiga bu noqulayliklar sezilmaydi va u o'ziga kerak bo'lgan oynani tez topadi. Delphinini ikki usulda ishga tushirish mumkin:

1. *Пуск (Start)* knopkasi bosiladi, *Программы* satri tanlanadi va *Borland Delphió* satridagi *Delphió* dasturi ishga tushiriladi. (14.1-rasm);

2. Ishchi stoliga *Delphi* dasturi uchun o'rnatilgan yorliqni ishga tushirish bilan (Yorliqni foydaluvchining o'zi yaratib olishi kerak).

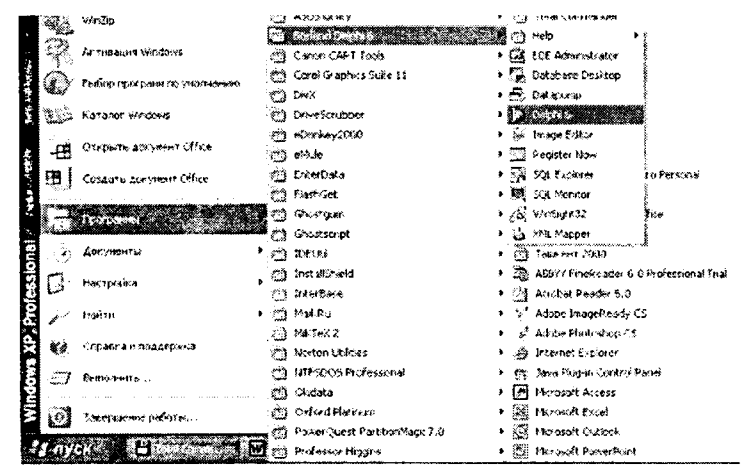

14.1-rasm. MS Windows ning bosh menyusidan Delphi ni yuklash.

Delphi ni ishga tushirgandan keyin ekranda quyidagi ko'rinish hosil bo'ladi (14.2-rasm). Ekranda beshta oynacha hosil bo'ladi: *Delphi6* - bosh oynasi (14.3-rasm), *Forml* - forma oynasi (14.4 rasm), *Object TreeView* - obyektlarni daraxtsimon ko'rish oynasi (14.5-rasm), *Object Inspector* - obyekt inspektori oynasi (14.6 rasm) va dasturni tahrirlash oynasi (14.7-rasm).

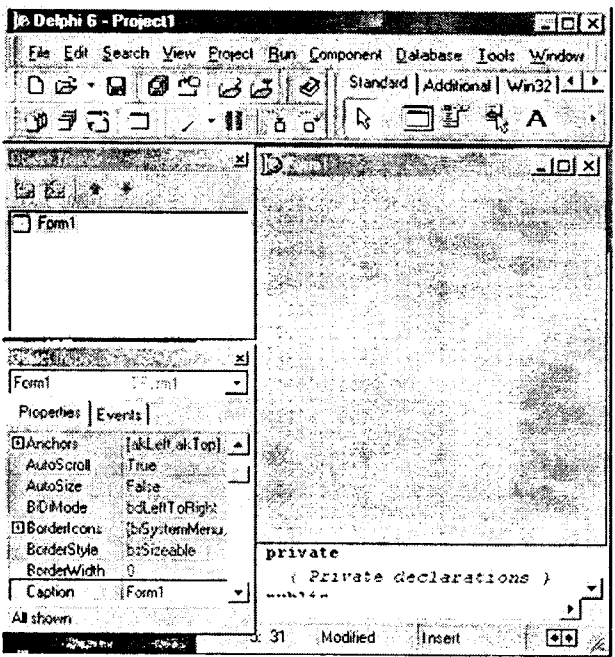

**14.2 - rasm. Delphi muhitining asosiy oynalari.**

|            | Elle Edit Search Yanv Erosect Run Component Database Tools Window Help : [CNones                      |  |
|------------|----------------------------------------------------------------------------------------------------|--|
|            | □ G · 国 @ 9 (A U · O · Standard Additional Wa32) Sustem   Data Access   Data Control:   deE ap. 1   1 |  |
| やま者 コレノ・パー |                                                                                                    |  |

**14.3 - rasm. Delphi muhitining bosh oynasi.**

 $\mathbf{I}$ 

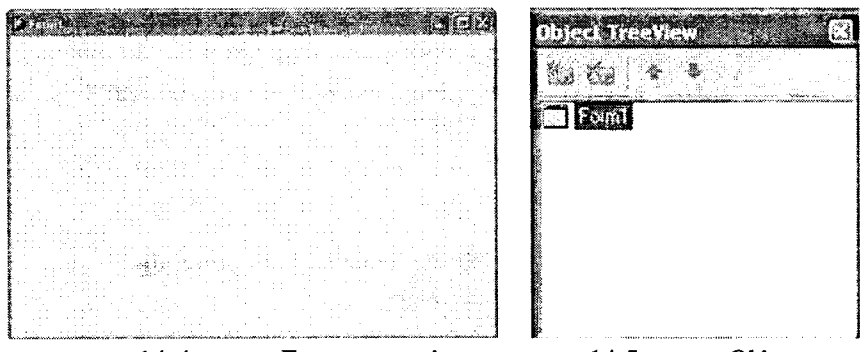

**14.4-rasm. Forma oynasi. 14.5-rasm.** *Object*

*TreeView* **oynasi.**

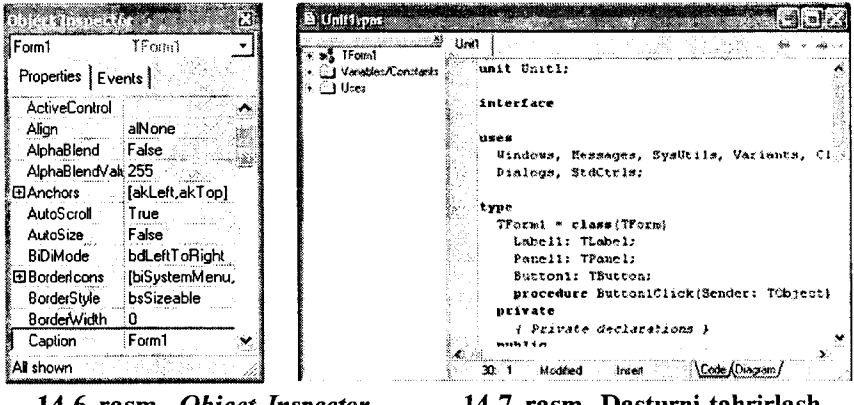

**14.6-rasm.** *Object Inspector* **oynasi.**

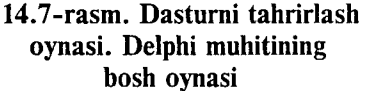

Delphi muhitining bosh oynasida uning asosiy menyusi (14.8-a rasm), piktograflk tugmachalar paneli (14.8-b rasm) va komponentlar palitrasi (14.8-d rasm) joylashgan. Bosh oynada proyektni boshqarish uchun kerakli vositalar mujassamlangan. Delphi provekti — bu kompilyator tomonidan, dastur varatgandan so'ng, yaratilgan dasturga tegishli bo'lgan fayllar to'plamidir. Proyekt, bir yoki bir nechta proyekt fayllarini va modullarni o'z ichiga oladi. Proyekt fayli \*,dpr kengaytmasiga ega bo'lib, proyektning umumiy holatini o'zida saqlaydi. Proyekt modulining fayli esa \*.pas kengaytmali bo'lib, ishchi faylini yaratishda kompilyatorga kerak bo'luvchi protsedura, funksiya matnlari, tiplaming tavsifi va boshqa ma'lumotlarni o'zida saqlaydi.

 $\parallel$  Eile Edit Search View Project Run Component Database Tools Window Help  $\stackrel{\circ}{\scriptstyle \parallel}$ **a) asosiy menyu** *1 0 & • a &*  $\dfrac{1}{2}$   $\frac{1}{2}$   $\frac{1}{2}$  **b) piktografik tugmalar paneli** a d i d j Addition«! i W in 3 2 1 S/stem l Data A c c e ss} Data Controls f d b Ex D re si) O ataSn ao! B D E \* .1 *\** **d) komponentlar palitrasi**

**14.8-rasm. Delphi bosh oynasining qismlari.**

### *Asosiy menyu*

*Delphi* ning asosiy menyusi quyidagi menyulardan iborat: *File, Edit, Search, View, Project, Run, Component, Database, Tools, Window, Help.*

O'z navbatida bu menyular bir qator qism menyulardan tashkil topgan.

*File* ning qism menyusida bir necha buyruqlar bo'lib, ular yordamida yangi proyekt ochish, yangi forma ochish va ularni saqlash, shu bilan birgalikda ochilgan proyektni yopish, Delphi dan chiqish kabi vazifalarni bajarish mumkin.

*Edit* qism menyusidan foydalanib dasturni tahrirlash, ya'ni u ustida turli xil amallarni bajarish mumkin.

*Search* qism menyusi yordamida dastur matnidagi kerak bo lgan so zlarni topish, ularni boshqasiga almashtirish amallarni bajarish mumkin.

*View* qism menyusi yordamida esa Delphi ishchi muhitining ko'rinishini o'zgartirish mumkin.

*Project* qism menyusidan foydalanib dastur proyektiga kerakli modullarni qo shish yoki olib tashlash va dasturni kompilyatsiya qilish kabi amallarni bajarish mumkin.

*Run* qism menyusi yordamida dasturni ishga tushirishning turli yo'llari amalga oshiriladi.

Component qism menyusi vordamida yangi komponentlarni yaratish, komponentlarni komponentlar palitrasiga joylashtirish yoki undan olib tashlash mumkin.

Database qism menyusi yordamida ma'lumotlar bazasini tashkil qilish mumkin.

Tools qism menyusi yordamida Delphi muhitining ko'rinishini, dasturni tahrirlash oynasining xususiyatlarini o'zgartirish mumkin.

Window qism menyusidan foydalanib, *Object TreeView* va *Object Inspector* oynalarini ekranda ko'rinadigan qilish mumkin.

Help menyusi esa Delphi va unda dasturlash haqidagi barcha ma'lumotlami olish imkoniyatini yaratadi.

# *Piktografik tugmalar paneli*

Piktografik tugmalar 7 ta guruhga bo'lingan bo'lib, ular asosiy menyuning buyruqlarini tez bajarish uchun mo'ljallangan. Tugmalar yordamida yangi formalar yaratish, mavjud faylni ochish, dasturni saqlash, yangi forma yaratish va shunga o'xshash amallar tez bajariladi. Quyidagi jadvalda asosiy piktografik tugmalar va ularning asosiy vazifalari keltirilgan.

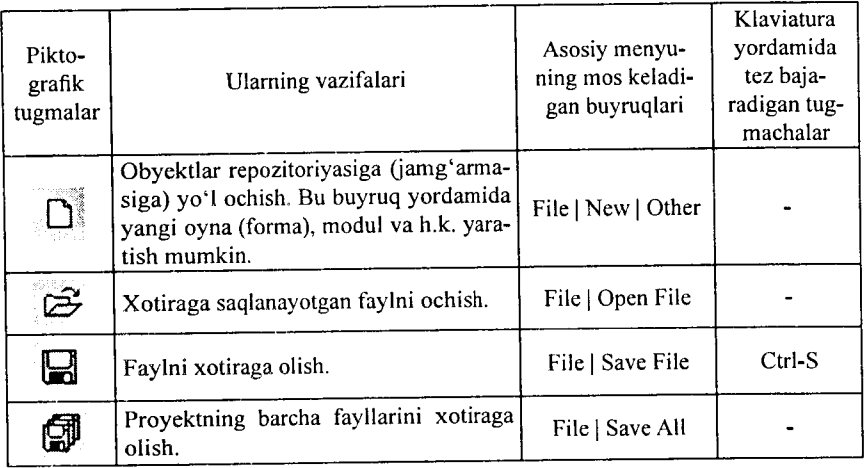

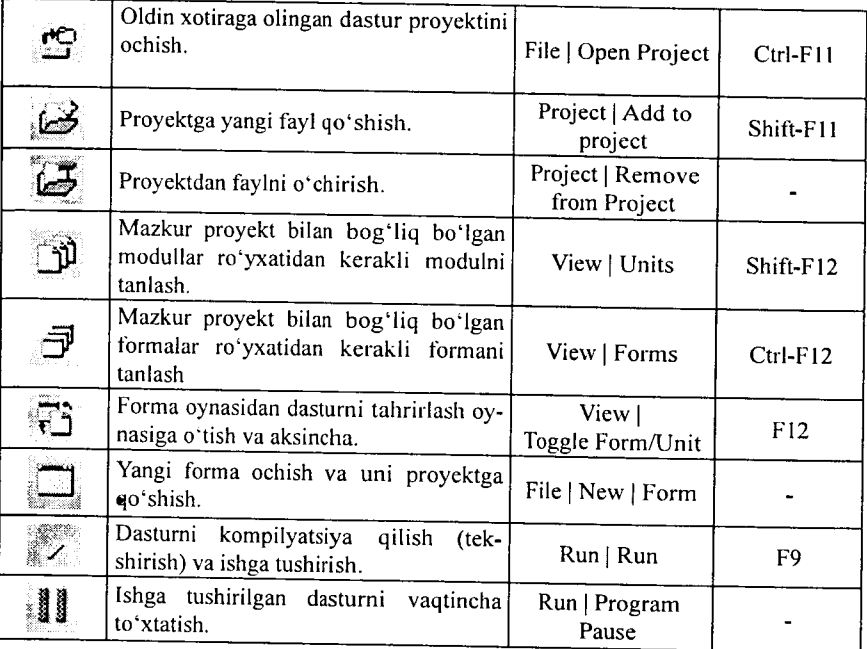

ì

#### *Komponentlar palitrasi*

Komponentlar palitrasi — Delphi ning asosiy boyligidir. Komponent - bu formada joylashtiriladigan va ma'lum xususiyatlarga ega bo'lgan funksional elementlar (oynalar, tugmachalar, tanlash ro'yxati va hokazo.). Ular yordamida tuzilayotgan dasturning asosi yaratiladi. Kerakli komponentni topishda qulayliklar yaratish uchun 387 komponentlar 27 qismga bo'lingan. Har bir qism o'zining maxsus nomiga ega (Standart, Additional, Win32, System va hokazo).

#### *Forma oynasi*

Forma oynasi bo'lajak dasturni Windows-oynasining proyektini bildiradi. Boshida forma oynasining ishchi qismi bo'sh bo'lib koordinata to'rsining nuqtalari bilan to'ldirilgan bo'ladi (14.4 rasm). Bu nuqtalar formaga joylashtiriladigan komponentlarni tartibga solish uchun mo'ljallangan. Asosiy menyuning *Tools-Environment Options* ning *Designer* qismidagi *Display Grid* oldidagi

 $\vee$  belgini olib tashlab, formada nuqtalarni koʻrinmavdigan qilish mumkin. Dasturchi asosiy vaqtda Lego konstruktori yig'ishga o'xshaydigan ish bilan band bo'ladi, u komponentlar palitrasidan kerakli komponentni olib formaga qo'yib chiqadi. Shu bilan vizual dasturlash boshqa dasturlash tillaridan ajralib turadi. Dasturchi yaratilayotgan dastur oynasining mazmunini nazorat qilib turadi va xohlagan vaqtda kerakli o'zgartirishlar kiritishi mumkin.

## *Object TreeView oynasi*

Bu oyna Dephi ning 6 versiyasida paydo bo'lib, aktiv formada joylashgan komponentlar orasidagi bog'lanishni yaqqol ko'rsatib turadi (14.5-rasm).

Oynadagi biror bir komponentga «sichqoncha»ni olib kelib, chap tugmachasi bosilsa, u mos ravishda formada ham aktivlashadi va uning xususiyatlari *Object Inspector* oynasida o'z aksini topadi.

 $\frac{1}{2}$ 

H ar bir komponent parent xususiyatiga ega. *Object Tree View* oynasi yordamida bu xususiyatni o'zgartirish mumkin. Masalan, ishlab turgan formamizga Panel komponentini qo'yamiz. Natijada Button komponentini olib, Panel komponenti ustiga joylashtiraylik. *Object TreeView* oynasi quyidagi ko'rinishni oladi (14.9-rasm).

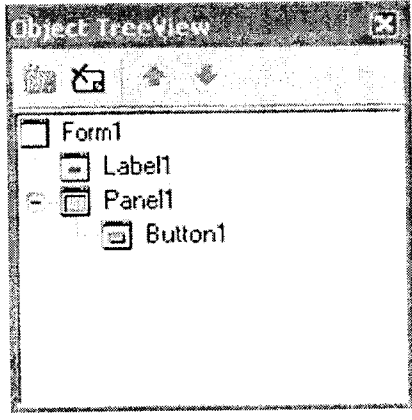

**14.9-rasm.**

Form1 obyekti Label1 va Panel1 komponentlarini qamrab olsa, shu vaqtda Panell komponenti Button 1 komponentini qamrab oladi. Endi *Object TreeView* oynasida «sichqoncha» yordamida Labell ni olib Panell ustiga olib kelib qoʻyib yuborsak, Panell komponenti Labell komponentini qamrab oladi. Formada ham Labell komponenti Panell komponenti ichida joylashadi.

#### *Object Inspector oynasi*

Har bir obyekt, komponent o'zining parametrlariga ega (joylashishi, o lchami, rangi va hokazo). Ba'zi bir parametrlarni (o lchami, joylashishi) formaning o'zida «sichqoncha» yordamida o'zgartirish mumkin. Boshqa parametrlarni o'zgartirish uchun *Object Inspector* oynasi yordam beradi (14.6-rasm). Bu oyna ikki qismga bo'lingan - Properties (xususiyatlar) va Events (hodisalar). Properties yordamida obyektlarning (formalar, buyruq tugmalari, kiritish maydonlari va hokazo) xususiyatlarini oʻzgartirish mumkin. Events esa obyekt ustiga «sichqoncha»ning yoki klaviaturaning tugmachalarini bosganda javob berishi yoki bermasligini, ekranga chiqqanda yoki oynaning o'lchamini o'zgartirganda o'zining qanday tutishini tahrirlaydi. Har bir qism (Properties va Events) ikki ustunli jadval ko'rinishga ega. Chap ustunda xususiyatning yoki hodisaning nomi bo'ladi, o'ng tomonda esa xususiyatning qiymati yoki qism-dastuming nomi bo'ladi. Hodisalar to 'g'risida keyinroq batafsil to'xtab o'tamiz.

Jadval qatorlari «sichqoncha» yordamida tanlanadi va oddiy yoki murakkab xususiyatlarni ko'rsatadi. *Oddiy xususiyatlar* deb bitta qiymatga ega boʻlgan xususiyatlar aytiladi. Masalan: sonlar, belgilar qatori, True (rost) yoki False (yolg'on) qiymatlari. Caption xususiyatiga belgilar qatori, Height (balandlik) va Width (eni) xususiyatlarga son qiymatlar, Enabled xususiyatga esa True (rost) yoki False (yolg'on) qiymatlar kiritiladi. Murakkab xususiyatlar deb bir nechta qiymatga ega bo'lgan xususiyatlar aytiladi. Bunday xususiyatlarning chap tomonida «Q» belgi turadi va uni bosganda murakkab xususiyatni o'z ichiga olgan ro'yxat chiqadi.

Rasmda koʻrib turganingizdek, Forml obyekti aktiv boʻlgani uchun *Object Inspector* da uning xususiyatlari chiqib turibdi.

 $\overline{1}$ 

Masalan, agar «sichqoncha» yordamida formada yoki *Object Tree View* oynasida Label 1 komponentni belgilasak, mos ravishda Object Inspector da uning xususiyatlari chiqadi (14.10-rasm).

| <b>ITERNATIVE ACTION</b> |                 |  |
|--------------------------|-----------------|--|
| Label1                   | abel            |  |
| Properties   Events      |                 |  |
| Align                    | alNone          |  |
| Alignment                | taLeIWustify    |  |
| ElAnchors                | [akLeft,akTop]  |  |
| AutoSize                 | True            |  |
| BiDiMode                 | i bdLeltToRight |  |
| Caption                  | i Label 1       |  |
| Color                    | ∏cBtnFace       |  |
| El Constraints           | fTSizeConstrain |  |
| Cursor                   | crDefault       |  |
| DragCursor               | ciDrag          |  |
| DragKind                 | dkDrag          |  |
| DragMode                 | dmManual        |  |
| All shown                |                 |  |

**14.10-rasm.**

### *Dasturni tahrirlash oynasi*

Dasturni tahrirlash oynasi forma orqasiga yashiringan bo'ladi. U oynaga F12 yoki CtrlQF12 tugmalari yordamida o 'tish mumkin. Dasturni tahrirlash oynasi dastur matnini yaratish va uni tahrirlash uchun mo'ljallangan (14.7-rasm). Bu matn maxsus qoidalar bo'yicha yaratiladi. Tayyor dasturni tekshirish va uni mashina kodiga aylantirish ishlarini esa Delphi kompilyatori bajaradi. Delphi muhiti dasturlashda koʻp ishlarni o'zi bajarsa ham bu muhitda ishlayotgan dasturchi Object Paskal dasturlash tilini bilishi lozim. Dasturni tahrirlash oynasi dastlab bo'sh formani normal Windows-oyna bo'lib ishlashi uchun minimal matnga ega bo'ladi.

unit Unitl; *interface uses*

Windows, Messages, SysUtils, Classes, Graphics, Controls, Frms, Dialogs;

*type* TFormI = class(TForm) *private { Private declarations } public { Public declarations } end;* var Form1: TForm1: implementation {SR \*.DFM} end.

Dasturchi proyekt ustida ish olib borayotganda bu matnga kerakli o'zgarishlar kiritadi. Delphi dasturni tahrirlash oynasi avtomatik tarzda Object Pascal dasturlash tilidagi kalit so'zlar (begin, end, procedure, const, var va boshq.) ni qora harflar bilan ifodalaydi (14.7-rasm).

Dasturga yozilgan izohlami belgilash uchun figurali qavslardan foydalaniladi. Qavs ochilsa, undan keyin turgan matn ko'rinishi o'zgaradi. Kerakli joyda qavs yopilsa, ko'rinishi o'zgargan matn faqat qavs oralig'idagina qoladi va dastur ishlash jarayonida shu oraliq ishlatilmaydi.

Dasturni tahrirlash oynasining imkoniyatlaridan yana biri shuki, u yerga biror funksiyani masalan: «StrToFloat» ni yozib, qavs ochsak, satr ostida kichik oyna hosil bo'ladi. Bu oynada qavs ichidagi o zgaruvchi tipi ko'rsatilgan bo'ladi, yoki biror operatorni masalan: Label1 ni yozib nuqta qo'yilsa, satr ostida nuqtadan keyingi yozish mumkin bo'lgan operatorlar ro'yxati chiqadi va ulardan kerakliqini tanlab qo'yishimiz mumkin.

Dasturni tahrirlash oynasida biror operator ustiga kursorni olib borib CtrlQFl tugmalari birgalikda bosilsa, shu operator haqidagi yordam oynasi hosil bo'ladi. U yerdan kerakli axborotni olish mumkin. Agar kursorni bo'sh joyga olib kelib FI bosilsa, umumiy yordam fayllari chiqadi.

Dasturni tahrirlash oynasida tahrirlash oddiy matn muharrirlari kabi amalga oshiriladi. Ya'ni dasturni belgilangan (blokka olingan) matnining nusxasini olish, qirqib olish va kerakli joyga

f

qo'yish mumkin. Undan tashqari, dastur matni ichidan kerakli belgini izlab topish va almashtirish, Delete tugmasi yordamida kursordan keyin turgan belgini, Backspace yordamida esa kursordan oldin turgan belgi yoki belgilarni o'chirish mumkin. *Ctrl+ Ctrl++-* tugmachalari yordamida kursomi bir so'z keyinga va oldinga, PgDn, PgUp tugmachalari yordamida esa bir ekran pastga va yuqoriga o'tkazish mumkin.

# *Dastur bajarilayotganda yuz beradigan xatolar*

Odatda, dastur tuzilayotganda ba'zi kamchilik yoki xatolarga yo'l qo'yilishi mumkin. Dasturni ishga tushirgan vaqtimizda esa dasturni tahrirlash oynasi ostida bu xatolar to 'g'risida axborot beruvchi oyna paydo bo'ladi. Agar bu oynaga chiqqan xatolardan birini tanlab, uning ustida «sichqoncha»ni ikki m arta bossak, kursor dastur matnidagi xato berayotgan qatorni ko'rsatadi.

# **14.2. Vizual dasturlash asoslari**

Delphida dasturlash ikkita jarayon asosida quriladi: dastur oynasini konstruktrlash jarayoni va bu oynaning elementlarini hamda umuman oynaning o'zini harakat va amallar bajarishiga kod (dastur matni) yozish jarayoni. Kod yozish uchun dasturni tahrirlash oynasi, konstruktrlash uchun Delphi ning qolgan oynalari, birinchi o 'rinda forma oynasi ishlatiladi. Forma oynasi va kodlar muhiti orasida o'zaro uzluksiz bog'liqlik bor va bu bog'liqlikni Delphi nazorat qilib turadi. Bu degani, form ada komponentni joylashtirilishi dastur matnini avtomatik o 'zgarishiga olib keladi, va aksincha, dastur matnida avtomatik qo'yilgan fragmentlarning o 'chirilishi formadagi komponentning o 'chirilishiga olib kelishi mumkin. Shuni esda tutib dasturchi oldin formada kerakli komponentni joylashtiradi va keyinchalik kerak bo'lsa, dastur matniga komponentning harakatini ifodalaydigan fragmentlar kiritadi.

Yuqorida aytib o'tilganidek, forma oynasi yaratilayotgan dasturni Windows-oynasining provektini o'z ichiga oladi. Yangi dastur ustida ish olib borishda Delphi dastlab Windows OT da normal ishlaydigan minimal kerak bo'lgan kodni avtomatik yaratadi. Shuning uchun *File \ New \ Application* buyrug'ini tanlab oddiy dasturni tayyor qilamiz va bizga faqat uni ishga tushirish qoladi. Lekin yangi kiritilgan dasturni ishga tushirishdan oldin keyinchalik dasturlar tuzishda qulayliklar yaratish uchun quyidagi ishlarni bajarish tavsiya etiladi. Birinchidan, dasturchi OT da biror bir papkani ochadi va keyinchalik bu papkada har bir yaratilayotgan dasturga papka ochadi. Masalan, My delph nomli papkani ochadi va uning ichida birinchi dasturga Prog\_l nomli papka hosil qiladi. Ikkinchidan, Delphi ni yaratilayotgan dasturning oxirgi versiyasini avtomatik saqlashi ancha qulayliklar yaratadi. Buning uchun asosiy menyudan *Tools* I *Environment options* buyrug'ini tanlash kerak va ekranga chiqqan muloqat oynasining *Preferences* betini *Autosave options* qismidagi *Editor files* va *Project desktop* qatorlar oldiga  $\vee$ belgini qo'yish kerak. Bu bilan biz dasturni uni ishga tushirganda mumkin bo'lgan «osilib» (to'xtab) qolishlaridan kelib chiqqan vo'qotishlardan saqlaymiz. *Editor files* dastur matnini, *Project desktop* esa Delphi oynalarining joylashishini dasturni ishga tushirishdan oldin avtomatik saqlaydi. Endi dasturni ishga tushirish uchun hamma narsa tayyor. Dasturni ishga tushirish uchun piktografik tugmachalar panelidagi > tugmacha yoki klaviaturaning F9 tugmachasi bosiladi. Bu bilan dastur uchta bosqichni o'tadi. Birinchi bosqich dasturni tahririlash oynasidagi dastur matnini mashina kodiga o'tkazadi, ikkinchi bosqich unga kerak bo'lgan qo'shimcha qism-dasturlarni qo'shadi va uchinchi bosqichda tayyor dastur operativ xotiraga yuklanadi va o'z ishini boshlaydi. Yangi dasturni ishga tushirishdan oldin Delphi *Save Unitl As* va *Save Project Unitl As* m uloqot oynalarini chiqaradi va u bilan Delphi modulni (agar bir nechta modul bo Isa barcha modullarni) va proyektni saqlashni tavsiya etadi. Biz hosil qilgan Prog\_1 pap-kamizni ochib avval Unit1 modulga, keyin proyektga nom berib ularni saqlaymiz. Nomlar

 $\begin{array}{c} \rule{0pt}{2ex} \rule{0pt}{2ex} \rule{0pt}{$ 

esda qoladigan bo'lishi va shu nomga bir qaraganda dastur qaysi masalaga tuzilganini bilish maqsadga muvofiqdir. Va shuni aytib o'tish kerakki modul va proyektning nomlarida faqat lotin alifbosidagi harflarni qo'llash talab qilinadi.

#### *Yangi komponentlarni joylashtirish*

Formada yangi komponentni joylashtirish uchun komponentlar palitrasidan kerakli komponentni topib «sichqoncha» ko'rsatkichini ustiga olib kelib bir marta chap tugmachasini bosish kerak, keyin esa formada komponentni yuqori chap burchagi bo'ladigan joyga «sichqoncha» bilan bir marta bosish kerak. Masalan, kom ponentlar palitrasining *Standari* qismida *Label* komponenti bor. Bu komponentning ustiga har xil yozuvlarni joylashtirish mumkin. Yuqorida aytilganidek, komponentni formaga joylashtiring. Agar *Object TreeView* oynasiga qarasak, uning nomi standart nom *Labell* bo'ladi. Bu nomni Ob*ject Inspector* oynasidagi *Name* xususiyatiga qarab ko'rsak ham bo'ladi. *Name* xususiyati yordamida dasturda har bir komponentga murojaat qilish uchun ishlatiladi va u oddiy dasturlarda o 'zgartirilmaydi. Formadagi komponentni belgilaganimizda uning atrofida kichkina qora to'rtburchaklar paydo bo'ladi. Ular yordamida kom ponentning o'lchamini o 'zgartirish mumkin. «Sichqoncha» bilan komponetni ushlab turib, uni formaning boshqa joyiga joylashtirish mumkin. Shu ishlarni *Object Inspector* oynasidagi *Height* (balandligi), *Width* (eni), *Left* (chapdan), *Top* (yuqoridan) xususiyatlari yordamida ham bajarish mumkin. Agar formaga yana boshqa komponentlar joylashtirilsa, ularning nomlari tartib bo'yicha *Label2, Label3* va hokazo bo'ladi. Komponent ustidagi yozuv esa uning nomini eslatadi. Bu yozuvni o'zgartirish mumkin. Buning uchun formada yoki *Object TreeView* oynasida uni belgilab, *Object Inspector* oynasiga xususiyatlari chiqariladi. Bu yerda *Caption* xususiyatini topib, kerakli matnni kiritamiz, masalan, «Men Delphi da dastur tuzyapman». M atnni kiritish davomida formada *Label1* komponent ustidagi yozuv avtomatik tarzda o'zgarib boradi. Xuddi shu usul bilan *Forml* forma ovnasining sarlavhasini ham o'zgartirish mumkin. Ko'p komponentlar *Font* xususiyatiga ega. *Object Inspector* oy-
nasiga qarasak bu xususiyatning yonida «+» belgisi bor. Demak, bu murakkab xususiyatdir. Uning yordamida shriftning turini, o'lchamini, rangini o'zgartirsak bo'ladi.

#### *Hodisalar*

Har bir dastur ma'lum bir masalani yechish uchun Ishga tushirilgan dasturning ekranga oynasi chiqqanda, oynaning o'lchamlari o'zgarganda yoki oynada joylashgan biror bir komponentni «sichqoncha» yoki klaviatura bilan ustiga bosganda oynada joylashgan komponentlarning ba'zi birlari bu o'zgarishlarga javob berishi mumkin, boshqacha aytganda, qandaydir amal bajarishi mumkin. Bunday o 'zgarishlarni *hodisalar* deb ataymiz. Shunday qilib, har bir komponent nafaqat xususiyatlarga, balki javob berishi mumkin bo'lgan hodisalarga ham ega. Yuqorida ko'rganimizdek forma va unda joylashgan komponentlarning xususiyatlarini o'zgartirish hech qanday qiyinchilik tug'dirmaydi. Lekin dasturni kerakli ish bajarishga majburlash uchun *Object Pascal* dasturlash tilini bilish lozim. Keyingi paragraflarda bu dasturlash tili batafsil ko'rib chiqiladi.

Hosil qilgan oynamizga *Button* (tugmacha) komponentini joylashtiramiz. Bu komponent komponentlar palitrasining *Standart* qismida joylashgan. Ko'rganingizdek, uning nomi *Button l* bo'ldi. Agar dasturni ishga tushirib *Button1* komponentni bossak u hech qanday amal bajarmaydi. *Button l* komponentni qandaydir amal bajarishga majburlash uchun *Object Pascal* tilida dastur fragmentini kiritish kerak. Bu fragment hodisa obrabotchigi deyiladi va u qism-dastur koʻrinishda boʻladi. Delphi da ikkita qism-dastur qo'llaniladi. Bular protsedura (procedure) va funksiya (function). «Sichqonacha»ni *Button1* ga olib kelib tugmachasi bir marotaba bosilsa bu formada aktivlashadi va *Object Inspector* oynasida uning xususiyatlari to 'g'risida ma'lumot chiqadi. Agar «sichqoncha»ning tugmachasi ikki marotaba bosilsa, *Code Insight* mexanizmi ishga tushadi va u dasturni tahrirlash oynasiga *OnClick* hodisani ishlab chiqadigan qiladigan quyidagi

*procedure* TForml.ButtonlClick(Sender: TObject);

*begin end*;

 $\overline{1}$ 

yozuvlarni hosil qiladi.

Bu dastur fragmentidagi *procedure* so'zi protsedura boshlanishini, *begin* va *end* operatorlari esa protseduraning boshini hamda oxirini bildiradi. *Begin* va *end* operatorlari orasida hech qanday qatorlar yo'q. Kerakli qatorlarni kiritish yechilayotgan masala xususiyatiga bog'liq. Masalan, bu operatorlar orasiga quyidagi matnni kiritamiz:

> Button1.Caption:='Tovush': MessageBeep (MB OK).

Dasturni ishga tushiramiz va *Button 1* tugmachaning ustiga bir marta bosamiz. Birinchi kiritilgan qator *Button1* ustidagi yozuvni «Tovush»ga o 'zgartiradi, ikkinchi qatordagi tugmachani bosganda esa tovush hosil qiladi.

Birinchi paragrafda kvadrat tenglamani yechish algoritmi tuzilgan edi. Keling bu masalaning yechimiga olib keladigan dastur tuzaylik. Birinchidan, formaga kerakli komponentlami joylashtiraylik. Formaga 5 ta *Label* komponenti, 3 ta kiritish qatori *Edit* komponenti va 2 ta *Button* komponentini joylashtiramiz. *Forma* o'lchami va komponentlarining joylashishi 14.11-rasmdagi ko'rinishda bo'lsin.

| <b>Strom</b>  |                |                    |  |
|---------------|----------------|--------------------|--|
| Labell        |                |                    |  |
|               |                |                    |  |
|               |                |                    |  |
| Label2 [Edit] |                | Label5             |  |
|               |                |                    |  |
| Label3 Edit2  |                |                    |  |
|               |                |                    |  |
|               |                |                    |  |
| Label4 Edit3  |                |                    |  |
|               |                |                    |  |
|               |                |                    |  |
|               | <b>Button1</b> | Buton <sup>2</sup> |  |
|               |                |                    |  |
|               |                |                    |  |

**14.11-rasm**

 $-362-$ 

*Label 1* komponenti dasturni qo'llash yo'riqnomasini chiqaradi, *Label5* komponenti esa natijani. *Edit1*, *Edit2* va *Edit3* komponentlariga dastur ishga tushirilganda a,b va c koeffitsiyentlari kiritiladi. *Button1* komponenti hisoblashga olib kelsa, *Button2* kom ponenti dasturdan chiqish tugmachasi bo'ladi. Shularni e'tiborga olib, bu barcha komponentlarning xususiyatlarini quyidagicha o'zgartiramiz:

a) *Form1* formaning *Caption* xususiyatini «Kvadrat tenglama» ga o'zgartiramiz;

b) *Label2, Label3, Label4* komponentlarning *Caption* xususiyatini mos ravishda «A», «B», «C» ga o^zgartiramiz, *LabelS* kom ponentning *Caption* xususiyatini esa bo'sh qoldirib o'lchamini kattalashtiramiz;

d) *EditI, Edit2* va *Edit3* komponentlarning *Text* xususiyatini bo'sh qoldiramiz;

e) *Button 1* va *Button2* komponentlarning *Caption* xususiyatini mos ravishda «Hisoblash» va «Chiqish» ga o 'zgartiramiz.

Yuqorida *L abeil* komponentning *Caption* xususiyati ataylab bo'sh qoldirildi. Biz formani konstruktrlash, programmani ishga tushirmasdan oldin uning oynasida joylashgan komponentlarning xususiyatlarini o'zgartirishni o'rganib chiqdik. Lekin Delphi da obyekt, forma, komponentlar xususiyatlarini o'zgartirishning yana bir yo'li bor (dinamik o'zgartirish). Bu tuzilgan dasturni ishga tushirganda komponentning xususiyatini o'zgartiradi. Ob*ject Tree View* oynasida *Forml* ni aktivlashtiramiz va *Object In spector* oynasida uning *Events* qismiga o 'tamiz. Bu yerda *OnActivate* hodisasini topib, o'ng tomondagi bo'sh joyga ikki marta sichqoncha bilan bosamiz. Dasturni tahrirlash oynasi ekranga chiqib dasturimiz matniga quyidagi qatorlar qo'shilganini ko'ramiz:

*procedure* TForml.FormActivate(Sender: TObject);

*begin*

*end;*

*Begin* Ba *end* operatorlari orasiga quyidagi qatorni kiritamiz:

Labell.Caption:= 'Tenglama koeffitsiyentlarini kiriting'  $+#13+{}'va$ 

hisoblash tugmasini bosing<sup>e</sup>:

ł

Bularni bajarganimizdan keyin dasturning oynasi 14.12-rasm ko'rinishga ega bo'ladi.

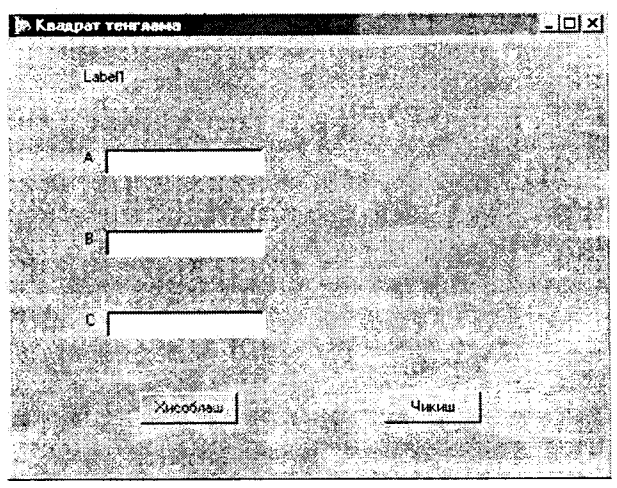

**14.12-rasm. Kvadrat tenglama yechish dasturining dialog oynasi.**

Piktografik tugmachalar panelidagi / tugmachani yoki klaviaturaning F9 tugmachasini bosib dasturni ishga tushiramiz. Delphi dasturni ishga tushirishdan oldin saqlash muloqot oynasini ekranga chiqarib dasturni saqlashni tavsiya etadi va bu yerda «Kvadrat» nom berib *Unit1* modulini saqlaymiz. *Label 1* komponentning ustidagi yozuv «Tenglama koeffitsiyentlarini kiriting va hisoblash tugmasini bosing» ga o'zgarganini ko'ramiz. Yuqorida #13 belgilar bekorga qo'yib ketilmadi, bular *Label 1* komponentning ustidagi yozuvida «va hisoblash tugmasini bosing» ikkinchi qatorda joylashtiradi. Dastur asosini hosil qildik, endi uni hisoblashga majbur qilishimiz kerak. Buning uchun *Button 1* komponenti ustiga ikki marta «sichqoncha» bilan bosamiz va dasturni tahrirlash oynasida dasturimiz matniga quyidagi qatorlar

qo'shilganini ko'ramiz **TForm1.Button1Click(Sender:** 

 $\overline{1}$ 

TObject);

*begin end;*

 $-364-$ 

*procedure* TForm 1 .Button 1 Click(Sender: TObject); qatoridan keyin quyidagi qatorlarni kiritamiz;

*Var*

a,b,c:Real; { Tenglama koeffitsi-

yentlari }

d:ReaI; { Diskriminant }

xl,x2:Real; { Tenglama ildizlari }

Dasturda ishlatilayotgan a,b,c,d,xl,x2 berilishlar va natijalar o zgaruvchilar bo lgani uchun ularning tipi *var* operatori yordamida ko'rsatiladi. O'zgaruvchilar tiplari keyingi paragrafda batafsil ko'rib chiqiladi.

Begin operatoridan keyin esa quyidagi qatorlarni kiritamiz:

{ Kerakli ma'lumotlarni kiritish } a:=StrToFloat(Editl.Text); b:=StrToFloat(Edit2.Text); c:=StrToFloat(Edit3.Text); { Diskriminantni hisoblash } d:=b\*b-4\*a\*c; *If* d<0 *Then Begin* Labe]5.Caption:= 'Diskriminant noldan kichik'+#13+ 'Tenglamaning haqiqiy ildizi yo'q.' *End Else Begin* { Ildizlarni hisoblash }  $x1 := (-b-Sqrt(d))/(2^*a);$  $x2:=(-b+Start(d))/(2^*a);$ { xl, x2 natijani chop etish } Label5.Caption:= 'Tenglama ildizlari'  $+ \#13 + x = +F$ loatToStr(x1)  $+ # 13 + 'x2 = ' + floatToStr(x2);$ 

## *End;*

Kvadrat tenglamani yechadigan dastur tayyor va albatta har bir Windows oynasi kabi yuqori oʻng burchakda joylashgan E belgini bosib dasturdan chiqish mumkin. Lekin dasturni yanada chiroylik bo'lishi uchun *Button2* komponentiga dasturdan chiqish buyrug'ini dasturlashtirish mumkin. Buning uchun *Button2* komponenti ustiga ikki marta «sichqoncha» bilan bosiladi va dasturni tahrirlash oynasiga qo'shilgan quyidagi

*procedure* TForm l .Button2Click(Sender: TObject); *begin*

*end;*

dastur fragmentidagi *Begin* va *end* operatorlari orasiga Close; buyrug'i kiritish lozim.

Quyida kvadrat tenglamani yechish algoritmi asosida tuzilgan dasturning to 'liq matni (dastur matni 1 da) berilgan.

Dastur matni 1 *unit* Kvadrat; interface uses Windows, Messages, SysUtils, Classes, Graphics, Controls, Forms, Dialogs, StdCtrls; type  $T$  Form  $l = class(T$  Form) Label 1: TLabel; EditI: TEdit; Edit2: TEdit; Edit3: TEdit; Label2: TLabel; Label3: TLabel; Label4: TLabel; Label5: TLabel; Button1: TButton; procedure ButtonlClick(Sender: TObject); procedure FormActivate(Sender: TObject); private { Private declarations } public { Public declarations } end;

var Form1: TForm1: implementation

```
\{SR * DFM\}
```
*procedure* TForml.ButtonlClick(Sender: TObject); Var a,b,c: Real; { Tenglama koeffitsiyentlari } d*.Real;* { Diskriminant } xl,x2*'.Real;* { Tenglama ildizlari } begin { Kerakli ma'lumotlarni kiritish } a:—StrToFloat(Editl.Text); b:=StrToFloat(Edit2.Text); c:=StrToFloat(Edit3.Text); { Diskriminantni hisoblash }  $d:=b*b-4*a*c$ ; *If* d<0 *Then Begin* Label5.Caption:=' q'Diskriminant noldan kichik' + #13+ Tenglamaning haqiqiy ildizi yo'q' *End Else Begin* { Ildizlarni hisoblash } **xl:=(-b-Sqrt(d))/(2\*a);**  $x2:=(-b+Sqrt(d))/(2^*a);$ { x l, x2 natijani chop etish } Label5.Caption:= Tenglama ildizlari'  $+ #13+ 'x1 = '+FloatToStr(x1)$  $+ #13+ 'x2= '+FloatToStr(x2);$ *End; end; procedure* TForml.FormActivate(Sender: TObject); begin Label 1. Caption:= 'Tenglama koeffitsiyentlarini kiriting'

+ #13+ 'va Hisoblash tugmasini bosing'; *end; procedure* TForml.Button2Click(Sender: TObject); *begin* Close; *end; end.*

Dastur matni 1 dagi *TForml. Button I Click(Sender: TObject)* protsedurasi tenglama yechimini hisoblaydi. Kvadrat tenglamaning *a, b, c* koeffitsiyentlari *Editl, Edit2, Edit3* larga kiritiladi va tenglamani yechish uchun *Hisoblash* tugmasi bosiladi. Dasturdan chiqish uchun *Chiqish* tugmasi bosiladi.

#### **14.3. Konsolli ilovalar**

Delphida dasturchilar uchun *Read, Readln* klaviaturadan berilganlarni kiritish va *Write, Writeln* natijani ekranga chiqarish operatorlaridan foydalanish imkoniyati ham yaratilgan. Bular *konsolli ilovalar* deb yuritiladi.

| 음 Project2.dpr  | alematic ato                           |  |
|-----------------|----------------------------------------|--|
| <b>B C User</b> |                                        |  |
|                 | program Project2;                      |  |
|                 |                                        |  |
|                 | 0.80%<br>Forms,                        |  |
|                 | .Uniti in 'Uniti.pas' {Formi}?         |  |
|                 |                                        |  |
|                 | 15R + RES)                             |  |
|                 |                                        |  |
|                 | begin                                  |  |
|                 | Application. Initialize:               |  |
|                 | Application.CreateForm(TFormi, Formi): |  |
|                 | Application. Suns                      |  |
|                 | end.                                   |  |
|                 |                                        |  |
|                 |                                        |  |
|                 |                                        |  |
|                 |                                        |  |
|                 |                                        |  |
|                 |                                        |  |

**14.13-rasm.**

Konsolli ilovalar quyidagi ko'rinishda yaratiladi: Delphi ishga yuklanganidan so'ng, oynada yangi *Form1* formasi bo'lmasa,

*File* menyusidan *New Application* (Yangi ilova) buyrug'i tanlanadi. Yangi forma hosil bo'lgandan so'ng, *Project* (Proyekt) menyusidan *View Source* (Kirish) tanlanadi. Natijada *Project2.dpr* deb nomlangan (14.13-rasm) oyna hosil bo'ladi

*Eslatma:*

**I** i

*Konsolli ilovalarda kirill harflar o 'rniga tushunib bo 'Imas belgilar chiqib qoladi, sababi konsolli ilovalar ASCII kodida chop etiladi. Windowsda esa ANSI kodi qo 'llaniladi. Shu sababli konsolli ilovalami lotin harfida yozish talab qilinadi. Misol uchun, W riteln('A sonni kiriting').*

*Dastur matn 2* da kiritilgan kilogrammni necha funt ekanligini ko'rsatuvchi dastur ko'rsatilgan. Unda biror buyumning og'irligi foydalanuvchi tomonidan kilogrammda kiritiladi. Natija esa kompyuter tomonidan funtda ekranga chiqariladi.

#### *Dastur matni 2* {\$APPTYPE CONSOLE} *Program* Project2; *Var k,f: Real; Begin* Writeln('Buyum og'irlugini kilogrammda kiriting'); Writeln('va <Enter> tugmasini bosing'); Write( $\rightarrow$ ); Readln(k); f:=k\*0.4095; Writeln(k:10:4,' kilogramm=',  $f:10:4$ ,' funt'); Readln; *End.*

Yuqoridagi dasturda *{\$APPTYPE CONSOLE}* qatori mavjud bo'lib, u izoh ko'rinishida yozilgan. Lekin u, dasturning konsolli ilova ekanligini bildiradi. Bunday dasturni tuzishda albatta *{SAPPTYPE CONSOLE}* qatori yozilishi shart.

Dasturni ishga tushirish uchun piktografik paneldagi tugmacha yoki klaviaturaning F9 tugmachasi bosiladi.

## **Test savollari**

1. Zamonaviy EHM ning ishlash prinsipi qaysi sanoq siste**masiga asoslangan?**

- a) o'n oltilik;
- b) sakkizlik;
- c) ikkilik;
- d) o'nlik.

## **2. Identifikator — bu...**

a) o'zgarmas son;

b) o'zgaruvchining nomi;

c) o'zgaruvchining qiymati;

d) raqam va belgilarning cheklangan ketma-ketligi.

#### **3. Axborot deb nimaga aytiladi?**

a) tushuntirish, tavsiflash;

b) belgilar to 'plami;

c) atrof muhitdagi obyektlar, hodisa va jarayonlar, ularning parametlari, xususiyatlari va holati toʻgʻrisidagi ma'lumotlar;

d) moddiy dunyoning belgilar shaklida akslanishi to'g'risidagi ma'lumotlar.

#### **4. Axborot tashuvchilarga nimalar kiradi?**

a) printer, disket, vinchester;

b) disket, oynoma, ro'znoma, skaner;

c) disket, monitor, elektron pochta;

d) aloqa tarmoqlari, disketlar, CD-ROM.

## 5. Axborot qanday xossalarga ega bo'lmasligi lozim?

- a) qimmatli;
- b) to'liglik;
- c) ishonchlilik;

d) noaniqlik.

## **6. Informatika fani nimani o'rgatadi?**

a) mantiq qonunlari va masalalami yechish usullarini;

b) axborotlarni axborot texnologiyalari yordamida qayta ishlash qonunlari, vositalari va usullarini;

c) algoritmlarni tuzish va rostlash qonun va usullarini;

d) algoritmlarni EHM da bajarish usullarini.

## **7. Axborot texnologiyalari — bu...**

a) kompyuterlar majmuasi;

b) ma'lumotlar yig'ish vositalari;

c) axborot yig'ish, qayta ishlash va uzatish uslublari va texnik vositalari jarayonidir;

d) ma'lumotlarni qayta ishlash.

## **8. EHMda axborot oichovining eng kichik birligini** ko'rsating:

- a) bayt;
- b) bit;
- c) kbayt;
- d) son.

 $\pmb{\mathfrak{f}}$ 

## **9. Monitorning vazifasi — bu...**

- a) axborotni ekranda saqlash;
- b) matnni ekranga chiqarish;
- c) axborotni ekranga yozish;
- d) ekranga grafikli va matnli ma'lumotlarni chiqarish.

## **10. Klaviatura — bu...**

- a) muloqotni ta'minlovchi qurilma;
- b) axborotni kiritish qurilmasi;
- c) EHMni boshqarish qurilmasi;
- d) dasturlarni yozish uchun mo'ljallangan qurilma.

## **11. Mikroprotsessor — bu...**

a) barcha qurilmalarni o'zaro bog'lovchi blok;

b) ko'rsatmalarni bajaruvchi, axborotni va EHM dasturini saqlovchi qurilma;

- c) EHM ni boshqaruvchi qurilma;
- d) EHMning vordamchi qurilmasi.

## **12. Printerning vazifasi nima?**

- a) ma'lumotlarni qog'ozga chiqarish;
- b) axborotni ekrandan qog'ozga ko'chirish;
- c) natijalarni qog'ozga chop etish;
- d) matnli ma'lumotlarni qog'ozga chiqarish.

## **13. Diskovod - bu...**

- a) dasturlarni o'qish va yozish qurilmasi;
- b) axborotlarni diskdan o'qish va diskka yozish qurilmasi;
- c) EHM xotirasini magnit diskka ko'chiradigan qurilma;
- d) axborot tashuvchi.

## **14. Operatsion sistemaning vazifasi nimadan iborat?**

a) dastur va ma'lumotlarni o'qish hamda yozish;

b) axborotni qayta ishlash jarayonini boshqarish va apparat vositalari bilan foydalanuvchi o'rtasida aloqani ta'minlash;

c) axborotni qayta ishlash jarayonini boshqarish qurilmasi;

d) apparat vositalari bilan foydalanuvchi o'rtasida aloqani ta'minlash.

## **15. Magnitli diskdagi sektorlar soni nimaga bog'liq?**

- a) magnitli disk va diskovod qurilmasiga bog'liq;
- b) diskovod qurilmasiga bog'liq;
- c) EHM va diskovod qurilmasiga bogʻliq;
- d) EHM ning xotirasiga bog'liq.

## **16. E H M lokal tarmog'ining vazifasi nimadan iborat?**

a) o'zaro yaqin masofadagi bir nechta ShKlar orasida aloqa o'rnatish;

b) bir EHM dan boshqasiga ma'lumotlar o'tkazish;

- c) foydalanuvchiga dasturlarni jo'natish;
- d) foydalanuvchilarning diskovod qurilmasidan foydalanishi.

## **17. Displey — bu...**

a) ekran va klaviaturadan iborat bo'lgan qurilma;

b) monitor;

c) klaviatura va printer;

d) ma'lumotlarni kiritish qurilmasi.

#### **18. Algoritmni tasvirlash usullarini ko'rsating:**

a) blok - sxema;

b) blok - sxema, so'zlar, analitik, jadval, algoritmik tilda, dastur shaklida;

c) jadval va blok - sxema;

d) analitik va maxsus belgilar.

## **19. Grafik muharrir nima uchun ishlatiladi?**

a) rasmlarni chizish va tahrirlash uchun;

b) displey ekranida grafik tasvirlarni ko'rish jarayonini avtomatlashtirish uchun;

c) tasvirni tashqi xotiraga chiqarish uchun;

d) tashqi xotiradan tasvirni tezkor xotiraga yuklash uchun.

## **20. M a'lumotlar bazasi - bu**

a) ma'lumotlarning tartiblangan majmuasi;

- b) ma'lumotlarning ixtiyoriy to'plami;
- c) ma'lumotlar va ularni qayta ishlaydigan dasturlar toʻplami;
- d) ma'lumotlarni qayta ishlaydigan dasturlar.

## **21. Sichqonchaning o'ng tugmasi nima vazifani bajaradi?**

- a) obyektni ochadi;
- b) obyektga bog'langan menyuni ochadi;
- c) obyektni ajratadi;

d) obyektni o'chiradi.

## **22. [Shift+ yo'nalish tugmasi] nima vazifani bajaradi?**

- a) kursorni suradi;
- b) matnni airatadi:

 $\mathbf{r}$ 

- c) matnni o'chiradi:
- d) kursorni varaq oxiriga o'tkazadi.

#### **23. M S Excel jadvalidagi hisoblash ishlari qaysi belgi bilan boshlanadi?**

a) « : » b) «+» c) «—» d)  $\lll$ 

#### **24. M a'lumotlar bazasi bilimlar bazasidan nima bilan farq qiladi?**

- a) ulami tashkil qiluvchi axborotlar va qo'llanishi bilan;
- b) qo'llanishi bilan;
- c) hech qanday farq yo'q;
- d) ularni tashkil qiluvchi axborotlar bilan.

#### **25. Shaxsiy kompyuter nima?**

- a) mexanik hisoblash mashinasi;
- b) asosini mikroprotsessor tashkil etuvchi kichik EHM;
- c) matn tahrir etuvchi qurilma;
- d) matnni chop etuvchi qurilma.

#### **26. Hozirgi zamon hisoblash mashinalari qaysi sanoq sistemasida ishlaydi?**

a) sakkizlik;

- b) ikkilik;
- c) o'nlik;
- d) o'n oltilik.

#### **27. Ikkilik sanoq sistemasida sonlarni yozishda nechta raqam ishlatiladi?**

- a) ikkita;
- b) bitta;
- c) uchta;
- d) to'rtta,

#### **28. M S Word da yozilgan hujjatlarning kengaytmasini toping.**

- a) .txt;
- b) .cal;
- c) .doc;
- d) .corn.

29. MS **Word da fayl nomi ko'pi bilan nechta belgidan iborat bo'lishi kerak?**

- a) 255;
- b) 8;
- c) 10;
- d) 25.

30. MS **Word da matnni ajratish yolagi matnning qaysi tomonida joylashgan bo'ladi?**

- a) yuqorisida;
- b) pastida;
- c) o'ng tomonida;
- d) chap tomonida.

31. MS **Word da oxirgi ishlatilgan hujjatlar ro'yxati qaysi menyuda joylashgan bo'Iadi?**

- a) fayl;
- b) pravka;
- c) vid;
- d) vstavka.

#### 32. **Kompyuterlarning necha xil xotirasi mavjud?**

- a) 2;
- b) 3;
- c) 4;
- d) 1.

 $\mathbf{I}$ 

## 33. **Kompyuterning asosiy qurilmalarini toping.**

- a) protsessor va kiritish qurilmasi;
- b) kiritish va chiqarish qurilmasi;
- c) monitor va sistema bloki, klaviatura;
- d) skaner va protsessor.

## 34. **Kompyuterning qo'shimcha qurilmalarini toping.**

- a) protsessor va printer;
- b) ichki xotira va klaviatura, printer;
- c) protsessor va disket;
- d) printer, skaner.

**35. Quyidagi sonlaming qaysi birlari qo'zg'almas vergul ko'rinishida yozilgan?**

- a) 0.5E -2;
- b) 0.510;
- c) 25.5;
- d) 25.

#### **36. M S Windows da papka va hujjat qaysi buyruq yordamida tuziladi?**

- a) fayl-создат;
- b) fayl-открыть;
- c) pravka-копировать;
- d) pravka-вставить.

#### **37. M S Windows da xotiradagi faylni ekranga chiqarish qaysi buyruq yordamida amalga oshiriladi?**

- a) fayl-создат;
- b) fayl-открыть;
- c) pravka-копировать;
- d) pravka-вставить.

**38. Axborot hajmini o'Ichov birliklarining eng kattasini ko'rsating.**

- a) bayt;
- b) Mbayt;
- c) Kbayt;
- d) Gbayt.

**39. M S Word da jadval oxiriga yangi qator qo'shish qaysi tugmacha yordamida bajariladi?**

- a) Shift;
- b) Ctrl;
- c) Alt;
- d) Tab.

#### **40. Tezkor xotira bu-...**

- a) ma'lumotlarni qayta ishlaydigan qurilma;
- b) ma'lumotlarni chop etadigan qurilma;

c) kompyuterda ishlayotgan dastur va ma'lumotlarni vaqtincha saqlaydigan va qayta ishlaydigan qurilma;

d) ma'lumotlarni kiritish qurilmasi.

## **41. Sistema bloki qanday qurilmalardan iborat?**

a) mikroprotsessor, operativ xotira;

b) mikroprotsessor, operativ xotira, qattiq disk va portlar;

c) mikroprotsessor, operativ xotira, qattiq disk, elektron sxemalar, portlar;

d) mikroprotsessor va disk yurituvchilar.

## **42. EHMlaming nechta avlodi maviud?**

a) 6;

b) 3;

c) 4;

d) 5.

## **43. EHM lar birinchi avlodining asosini nimalar tashkil etadi?**

a) radio lampalar;

b) yarim o'tkazgichlar;

c) kichik integral sxemalar;

d) katta integral sxemalar.

**44. Kompyuterga matnli va tasvirli ma'lumotlardan nusxa oluvchi qurilma — bu...**

a) plotter;

b) printer;

c) skaner;

d) modem.

<sup>1</sup>

## **45. Ikkinchi avlod EHMlarning asosini nimalar tashkil etadi?**

- a) radio lampalar;
- b) yarim o'tkazgichlar;
- c) kichik integral sxemalar;
- d) katta integral sxemalar.

## **46. Telefon tarmog'i orqali boshqa kompyuterlar bilan ma'lumot almashinuvini ta'minlaydigan qurilma nima?**

- a) plotter;
- b) skaner;
- c) audioplata;
- d) modem.

## **47. Uchinchi avlod EHMlarning asosini nimalar tashkil etadi?**

- a) integral sxemalar;
- b) radio lampalar;
- c) yarim o'tkazgichlar;
- d) katta integral sxemalar.

## **48. Chizmalarni qog'ozga chiqaruvchi qurilmani ko'rsating**

- a) plotter;
- b) printer;
- c) skaner;
- d) audioplata;

## 49. To'rtinchi avlod EHMlarning asosini nimalar tashkil **etadi?**

- a) radio lampalar;
- b) yarim o'tkazgichlar;
- c) integral sxemalar;
- d) katta integral sxemalar;

## **50. Axborotlarni tashuvchilar bu-...**

- a) vinchester;
- b) disketlar;
- c) tezkor xotira;
- d) axborotni saqlashga qodir bo'lgan moddiy obyekt.

## **51. Axborotning eng kichik o'lchov birligi nimadan iborat?**

- a) Bayt;
- b) Mbayt;
- c) Bit;
- d) KBayt.

## **52. EHMlaming asosiy qurilmalariga nimalar kiradi?**

a) disket, monitor, sistema bloki;

b) monitor, printer, klaviatura;

c) monitor, sistema bloki, klaviatura;

d) skaner, monitor, sistema bloki, klaviatura.

## **53. Dasturiy ta'minot bu-...**

a) kompvuterda ishlatiladigan dasturlar toʻplami:

b) ma'lumotlarni qayta ishlash tizimi;

c) kompyuter ishini ta'minlovchi dasturlar;

d) OS ishini ta'minlovchi dasturlar.

## **54. Operatsion sistema bu-...**

a) axborotni kiritish-chiqarish jarayonini avtomatlashtiradigan dastur;

b) axborotni qayta ishlash jarayonini boshqaradigan va kompyuter bilan foydalanuvchi o'rtasida aloqani ta'minlaydigan dastur;<br>c) foydalanuvchi va apparat vositalari bilan aloqani

apparat vositalari bilan aloqani ta'minlaydigan dastur;

d) axborotni qayta ishlash jarayonini boshqaradigan dastur.

## **55. Qobiq dasturlar bu- ...**

a) Operatsion tizim bilan muloqotni qulaylashtirish uchun tuzilgan dastur;

b) matn muharrirlari;

c) grafik muharrirlar;

d) elektron jadvalar.

#### **56. Birinchi avlod EHM larining asosini nimalar tashkil etadi?**

a) katta integral sxemalar;

b) radio lampalar;

- c) integral sxemalar;
- d) yarim o'tkazgichlar.

## **57. Dastur bu- ...**

a) EHM bajarishi kerak bo'lgan amallar ketma-ketligi;

b) mashina tillari;

c) algoritmik tillar;

d) mashina va algoritmik tillari.

## 58. MS DOS da katalog deganda nimani tushunasiz?

a) fayllarni saqlaydigan diskdagi joy;

b) kataloglarni saqlaydigan diskdagi joy;

# c) diskdagi fayllar haqidagi ma'lumotlar yoziladigan maxsus

**joy;**

d) malumotlarni saqlaydigan diskdagi joy.

## 59. **Qanday katalog ona katalog deb ataladi?**

- a) katalog tarkibida turgan katalog;
- b) o'z tarkibida boshqa katalogni saqlaydigan katalog;
- c) operatsion sistema ish ko'rayotgan katalog;
- d) fayllar haqida ma'lumot saqlaydigan katalog.

## **60. Qanday katalog qism katalog deb ataladi?**

- a) o'z tarkibida boshqa kataloglar haqida ma'lumotlarni saqlaydigan katalog
- b) o'zida fayllar haqida malumotlarni saqlaydigan katalog
- c) biror katalogda qayd etilgan katalog
- d) operatsion sistema ish ko'rayotgan katalog

## **61. Bir bayt necha bitdan iborat?**

- a) 8
- b) 7
- c) 9
- d) 6

## **62. Faol katalog deganda qanday katalogni tushunasiz?**

- a) kataloglar haqidagi ma'lumotlarni saqlovchi katalogni
- b) biror katalogda qayd etilgan katalogni
- c) operatsion sistema ish ko'rayotgan katalogni
- d) fayllar haqidagi malumotlarni saqlovchi katalogni

## **63. Fayl nomi va kengaytmasi qanday belgi bilan ajratiladi?**

- a) . (nuqta);
- b) , (vergul);
- c) ; (nuqta-vergul);
- d) : (ikki nuqta).

## **64. Diskdagi qaysi katalog nomlanmaydi?**

- a) ona katalog;
- b) o'zak katalog:
- c) qism katalog;
- d) faol katalog.

## **65. Operatorlar deganda nimani tushunasiz?**

a) Elementar amallarni bajaruvchi buyruq;

b) Programma tuzishda ishlatiladigan buyruq;

c) Programmalash bilan bog'liq bo'lgan ishlarni bajartiruvchi umumlashgan buyruq;

d) Algoritmlarni yozishda (ifodalashda) ishlatiladigan buyruq.

## **66. Faol katalog deganda qanday katalogni tushunasiz?**

- a) kataloglar haqidagi malumotlarni saqlovchi katalogni;
- b) biror katalogda qayd etilgan katalogni;
- c) operatsion sistema ish ko'rayotgan katalogni;
- d) fayllar haqidagi malumotlarni saqlovchi katalogni.

## **67. M S Windows da Bosh menyu qaysi tugma yordamida ochiladi?**

- a) Pusk;
- b) Yoyish;
- c) Yigishtirish;
- d) Yopish.

#### **68. M S Windows ishga tushirilgandagi dastlabki oyna qanday ataladi?**

- a) vositalar paneli;
- b) ishchi stoli;

 $\overline{\phantom{a}}$ 

- c) boshqarish paneli;
- d) vazifalar paneli.

**69. M S Windows da ma'lumotlarni kiritishda qo'llaniladigan asosiy qurilmalardan birini toping.**

a) monitor;

- b) printer;
- c) vinchester;

d) sichqoncha.

70. MS Windows da «sichqoncha» chap tugmasini hujiat bel**gisiga ikki marta bosish nimani anglatadi?**

- a) hujiatni airatish:
- b) hujjatga kirish;
- c) hujjatdan chiqish;
- d) hujjatni o'chirish.

**71. M S Windows da «sichqoncha» chap tugmasi bilan papkani bir marta bosish nimani anglatadi?**

- a) ajratish;
- b) kirish;
- c) chiqish;
- d) o'chirish.

**72. M S Windows da** «Мой компьютер» **dasturi yordamida qanday amal bajariladi?**

- a) rasm chiziladi;
- b) matn kiritiladi;
- c) hisoblash;
- d) papka va fayllar ustida ishlash.

## **73. M S Windows da vazifasi «Moy kompyuter» dasturiga yaqin bo'lgan dasturni toping.**

- a) Paint;
- b) Word Pad;
- c) Excel;
- d) Provodnik.

**74. M S Windows da o 6chirilgan fayl va panellar qayerga o'tadi?**

a) vazifalar paneliga;

b) «Moy kompyuter"ga;

- c) korzinaga;
- d) asosiy menyuga.

## **75. M S Windows da hujjatlardan nusxa olish uchun sichqoncha bilan qaysi tugmacha ishlatiladi.**

**a) Shift;**

- b) Alt;
- c) Caps Lock;
- d) ctrl.

## **76. M S Windows da hujjatlarni ko'chirib o'tkazishda «sichqoncha» bilan qaysi tugmacha ishlatiladi?**

**a) Shift;**

b) Alt;

- c) Caps Lock;
- d) tugmacha ishlatilmaydi.

#### **77. M S Windows da oyna yig'ishtirilganda unga tegishli tuema qayerga joylashadi?**

a) korzinaga;

- b) vositalar panelida;
- c) vazifalar panelida;
- d) almashtirish buferida.

## **78. M S Windows da papka belgilari qaysi rangda bo'ladi9**

- a) Oq;
- b) qizil;
- c) sariq;
- d) yashil.

# 79. MS Windows da hujjat belgilari qaysi koʻrinishda boʻladi?

- a) oq;
- b) qizil;
- c) sariq;
- d) rasmli.

**80.M S Windows oynalarining so'z boshi qatorida nechta tugma mavjud?**

- a) 1;
- b) 2;
- c) 3;
- d) 4.

**81. M S Windows oynalarida qayta tiklash tugmasi bosilgach uning o'rnini qaysi tugma egallaydi?**

- a) yopish;
- b) yigishtirish;
- c) yoyish;
- d) pusk.

**82. M S Windows da papka va hujjat qaysi buyruq yordamida tuziladi?**

a) fayl-создать;

- b) fayl-открыть;
- c) ргаука-копировать;
- d) ргаука-вставить.

**83. M S Windows da xotiradagi faylni ekranga chiqarish qaysi buyruq yordamida amalga oshiriladi?**

- a) fayl-создать;
- b) fayl-открыть;
- c) ргаука-копировать;
- d) ргаука-вставить.

**84. MS Windows da ekran konfiguratsiyasini o'zgartirish qaysi buyruq yordamida bajariladi?**

- a) Пуск-программа;
- b) Пуск-документ;
- c) Пуск-настройка;
- d) Пуск-поиск.

**85. M S Windowsda «sichqoncha» yordamida oynani ko'chirish oynaning qaysi elementi yordamida bajariladi?**

a) menyu qatori;

b) so'z boshi qatori;

c) kalit qatori:

d) vositalar paneli.

#### 86. MS Windows da kompyuterni o'chirish buyrug'i qaysi me**nyuda joylashgan?**

a) fayl;

b) pravka;

c) bosh menyu;

d) format.

#### **87. M S Word matn muharririga kirish buyrug'ini ko'rsating**

- a) Pusk-programmy-Word;
- b) Pusk-dokumenty-Word;

c) Pusk-poisk-Word;

d) Pusk-nastroyka-Word.

#### **88. Hujjatlarni xotiraga olish buyrug'i qaysi menyuda joylashgan?**

a) fayl;

J,  $\mathbf{r}$ 

 $\mathbf{r}$ 

- b) pravka;
- c) format;
- d) servis.

## **89. Nusxa olish buyrug'i qaysi menyuda joylashgan?**

a) fayl;

b) pravka;

c) format;

d) servis.

#### **90. Menyudagi kul rang buyruq nimani anglatadi?**

- a) buyruq ishlaydi;
- b) ayni paytda buyruq ishlamaydi;
- c) buyruq butunlay ishlamaydi;
- d) buyruq sekin ishlaydi.

**91. Vositalar panelini qaysi menyu yordamida o'rnatish mumkin?**

- a) fayl;
- b) pravka;
- c) vid;
- d) format.

**92. M S Word da kesib olingan matn bo'lagi qayerda joylashadi?**

- a) buferda;
- b) korzinada;
- c) vazifalar panelida;
- d) ishchi stolida.

**93. M S Word da buferdagi matn ekranga qanday buyruq yordamida chaqiriladi?**

- a) fayl-vstavit;
- b) pravka-vstavit;
- c) format-vstavit;
- d) pravka-vyrezat.

#### 94. MS Word da vositalar panelidagi *XK* harfi nimani bildi**radi?**

a) kursiv;

- b) tagiga chizish;
- c) qalin shrift;
- d) matnni tekislash.

#### **95. M S Word da vositalar panelidagi disket rasmi nimani anglatadi?**

a) xotiradan chaqirish;

- b) yangi hujjat tuzish;
- c) hujiatni vopish:
- d) xotiraga olish.

#### **96. M S Word da quyidagi buyruqlardan qaysi birini vositalar paneli yordamida bajarib bo'lmaydi?**

a) xotiraga olish;

- b) xotiradan chaqirish;
- c) MS Word dan chiqish;
- d) bosmaga chiqarish.

**97. M S Word da jadval oxiriga yangi qator qo'shish qaysi tugmacha yordamida bajariladi?**

a) Shift;

- b) Ctrl;
- c) Alt;
- d) Tab.

**98. MS Word jadvalida bir katakdan ikkinchisiga qaysi tugma yordamida o'tiladi?**

a) Tab;

- b) Ctrl;
- c) Alt;
- d) Shift.

**99. MS Word da matnni qaysi maxsus klavisha yordamida ajratish mumkin?**

- a) F2;
- b)  $F4$ ;
- c) F5;
- d) F8.

#### **100. M S Word da bosmaga chiqmaydigan belgini toping.**

- a) nuqta;
- b) vergul;
- c) qo'shtimoq;
- d) tabulyatsiya.

#### **101. MS Word da bosmaga chiqadigan belgini toping.**

- a) abzats belgisi;
- b) bo'sh joy belgisi;
- c) tabulyatsiya;
- d) dollar belgisi.

## 102. MS Word da rasm chizish vositalari qaysi menyuda joy**lashgan?**

- a) файл;
- b) правка;
- c) вид;
- d) вставка.

#### **103. M S Word da hujjatni xuddi bosmadagi kabi tasvirlovchi buyruqni toping.**

- a) fayl-prosmotr;
- b) fayl-parametry stranitsy;
- c) vid-polnyi ekran;
- d) vid- razmetka stranits.

**104. M S Word da formula yozish qaysi buyruq yordamida bajariladi?**

- a) vstavka-formula;
- b) vstavka-obyekt;
- c) fayl-formula;
- d) pravka-vstavit formula.

## **105. M S Word da yozilgan hujjatlarning kengaytmasini toping.**

- a) .txt;
- b) .cal;
- c) .doc;
- d) .com.

**106. M S Word da fayl nomi ko'pi bilan nechta belgidan iborat bo'lishi kerak?**

- a) 255;
- b) 8;
- **c) 10;**
- d) 25.

**107. M S Word da matnni ajratish yo'lagi matnning o'aysi tomonida joylashgan?**

a) yuqorisida;

- b) pastida;
- c) o'ng tomonida;
- d) chap tomonida.

**108. M S Word da oxirgi ishlatilgan xujjatlar ro'yxati qaysi** menyuda joylashgan bo'ladi?

a) файл;

- b) правка;
- c) вид;
- d) вставка.

#### 109. MS Word da kursorni qator boshiga o'tkazuvchi tug**machani toping.**

- a) Home;
- b) End;
- c) Enter;
- d) Tab.

110. MS Word da kursorni qator oxiriga o'tkazuvchi tug**machani toping.**

- a) Home;
- b) End;
- c) Enter;
- d) Tab.

#### **111. Matn bo'lagini ajratib [del] tugmasi bosilsa, nima ish bajariladi?**

- a) nusxa olish;
- b) ko'chirish;
- c) o'chirish;
- d) formatlash.

## **112. Hujjatga rasm o'rnatish buyrugini toping.**

- a) vstavka-risunok
- b) pravka-risunok
- c) format-risunok
- d) vstavka-obyekt

## **113. Sichqonchaning o'ng tugmasi nima vazifani bajaradi?**

- a) obyektni ochadi;
- b) obyektga bog'langan menyuni ochadi;
- c) obyektni ajratadi;
- d) obyektni o'chiradi.

#### **114. [Shift+ yo'nalish tugmasi] nima vazifani bajaradi?**

- a) kursorni suradi;
- b) matnni airatadi:
- c) matnni o'chiradi;
- d) kursorni varaq oxiriga o'tkazadi.

#### **115. Jadval ustunini ajratish paytida sichqoncha ko'rsatkichi qanday ko'rinishda bo'ladi?**

- a) yuqoriga strelka;
- b) o'ngga strelka;
- c) chapga strelka;
- d) pastga strelka.

#### **116. Elektron jadvalda qanday kengaytmali shablonlar bilan ish yuritiladi?**

a).com kengaytmali;

- b) .xls va .xlt kengaytmali;
- c) .exe kengaytmali;
- d) .doc kengaytmali.

#### **117. M S Excel da ixtiyoriy katakka qanday ko'rinishdagi malumotlarni kiritish mumkin?**

- a) sonlarni, formulalarni, matnlami;
- b) sonlarni, matnlarni;
- c) sonlarni;
- d) matnlarni, jadvallami.

#### **118. M S Excel da qanday ma'lumotlar matn hisoblanadi?**

- a) agar kiritilgan simvol son yoki formula bo'lmasa
- b) agar kiritilgan simvol formula bo'lsa
- c) agar kiritilgan simvol son bo'lmasa
- d) agar kiritilgan simvol yoki formula bo'lsa

#### **119. Axborot texnologiyasi nima?**

a) obyekt, jarayon yoki hodisaning holati haqida yangi sifat axboroti olish uchun ma'Iumotlar jamlanmasi;

b) qayta ishlash va uzatish vosita va uslublari;

c) jarayon yoki hodisaning holatini yangi sifat darajasida olish uchun ma'Iumotlar yig'ishni tashkil etish, qayta ishlash va uzatish vositalari jamlanmasi;

d) obyekt, jarayon yoki hodisaning holati haqida yangi sifat axboroti olish uchun ma'Iumotlar yig'ish, qayta ishlash va uzatish vosita va uslublari jamlanmasi.

## **120. Telekommunikatsiya nima?**

a) kompyuter orqali ma'lumot uzatish;

b) telegramma berish;

c) kompyuter tarmoqlari va zamonaviy texnika aloqa vositalari negizi ma'lumotlarni masofadan uzatishdir;

d) telefon tarmog'i asosida ma'lumot uzatish.

## **121. M S Excel da ma'lumot qaysi katakka kiritiladi?**

a) joriy qilinmagan katakka;

- b) nusxa olinadigan katakka;
- c) joriy qilingan katakka;
- d) o'ng tomondagi katakka.

## **122. Excel da 38900000 sonining eksponensial formadagi yozilishining qaysi biri to'g'ri?**

- a)  $3,89 + 07$ ;
- b) 3,89 E;
- c) 3.89  $(10)5 + 07$ ;
- d) 3.89E + 07.

## **123. Tizimli dasturiy ta'minotga nimalar kiradi?**

a) texnik xizmat dasturlari;

b) operatsion xizmatlar, servis dasturlar;

c) operatsion tizimlar, servis dasturlar, dasturlashtirish tillari translyatorlari, texnik xizmat dasturlari;

d) dasturlashtirish tillari translyatorlari.

#### **124. M S Excel da diagramma chizish buyrug'i qaysi menyuda joylashgan?**

- a) fayl;
- b) format;
- c) pravka;
- d) vstavka.

#### **125. M S Excel da diagramma tuzish amali nechta qadamdan iborat?**

- a) 4;
- b)  $2;$
- c) 3;
- d) 5.

#### **126. M S Excel da kataklar diapazoni qanday belgilanadi?**

- a) B2;D4;
- b) B2:D4;
- c) B2+D4;
- d) B2..D4.

## FOYDALANILGAN ADABIYOTLAR

1. Oripov M.M., Muhammadiyev J.O'. Informatika, informatsion texnologiyalar. Oliy o'quv yurtlari talabalari uchun darslik.  $-$  T.: TDYuI, 2005.

2. S. I. Raxmonqulova. IBM RS shaxsiy kompyuterida ishlash. Toshkent, 1998.

3. U. Yuldashev, Sh.K.Raxmatullayeva. Microsoft WINDOWS-98: O'quv qo'llanma. T., 2001.

4. G 'ulomov S. S., Shermuhamedov A. Т., Begalov B. A. Iqtisodiy informatika: Darslik. Akademik S. S. G'ulomovning umumiy tahriri ostida. - T.: «Uzbekiston», 1999.

5. G 'ulomov S. S. va boshqalar. Axborot tizimlari va texnologiyalari: Akademik S. S. G 'ulomovning umumiy tahriri ostida.—Т.: «Sharq», 2000.

6. Oripov M.M. va boshqalar. Informatika. Axborot texnologiyalari. Toshkent. TDTU. 2002.

7. Abduqodirov A.A. va boshqalar. «Axborot texnologiyalari» 1—2 qism. Toshkent, 2002.

8. Yuldashev U., Boqiyev R. «Informatika» 1—3 qism. Toshkent, 2002.

9. Sattorov A. «Informatika va axborot texnologiyalari», — Т.: 0 'qituvchi, 2002.

10. Raxmanova G., Shamsiddinov N.B. Informatika fanidan ma'ruzalar matni. Toshkent. TIQXM II. 2001.

11. Файсман А. Профессиональное программирование на Турбо Паскале. Тошкент, Информэкс Корпорейшн, 1992.

12. Петров A.B. Вычислительная техника и программирование. — М.: Высшая школа. 1991.

13. Грогоно П. Программирование на языке Паскаль: перевод с английского. Москва, Мир. 1982.

14. Абрамов С.А., Зима Е.В. Начало программирования на языке Паскаль. Москва. Наука, 1987.

15. Марк Причард, Энциклопедия по Delphi3.

## MUNDARIJA

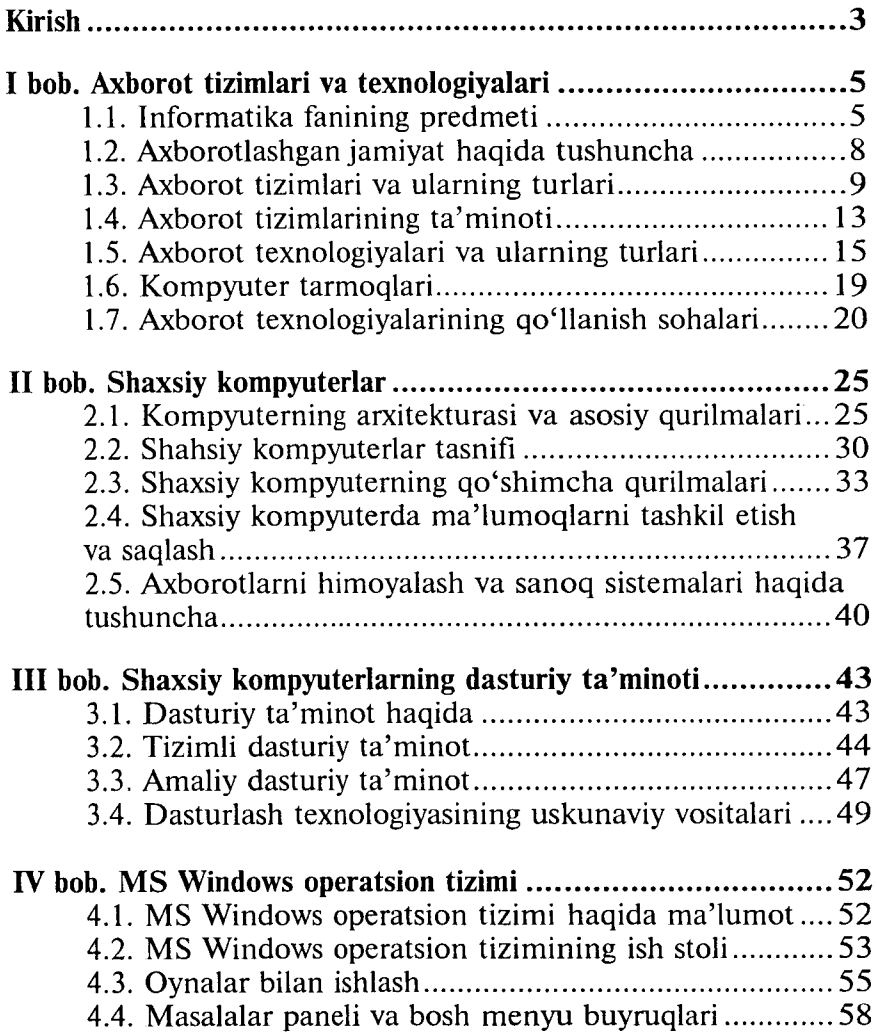

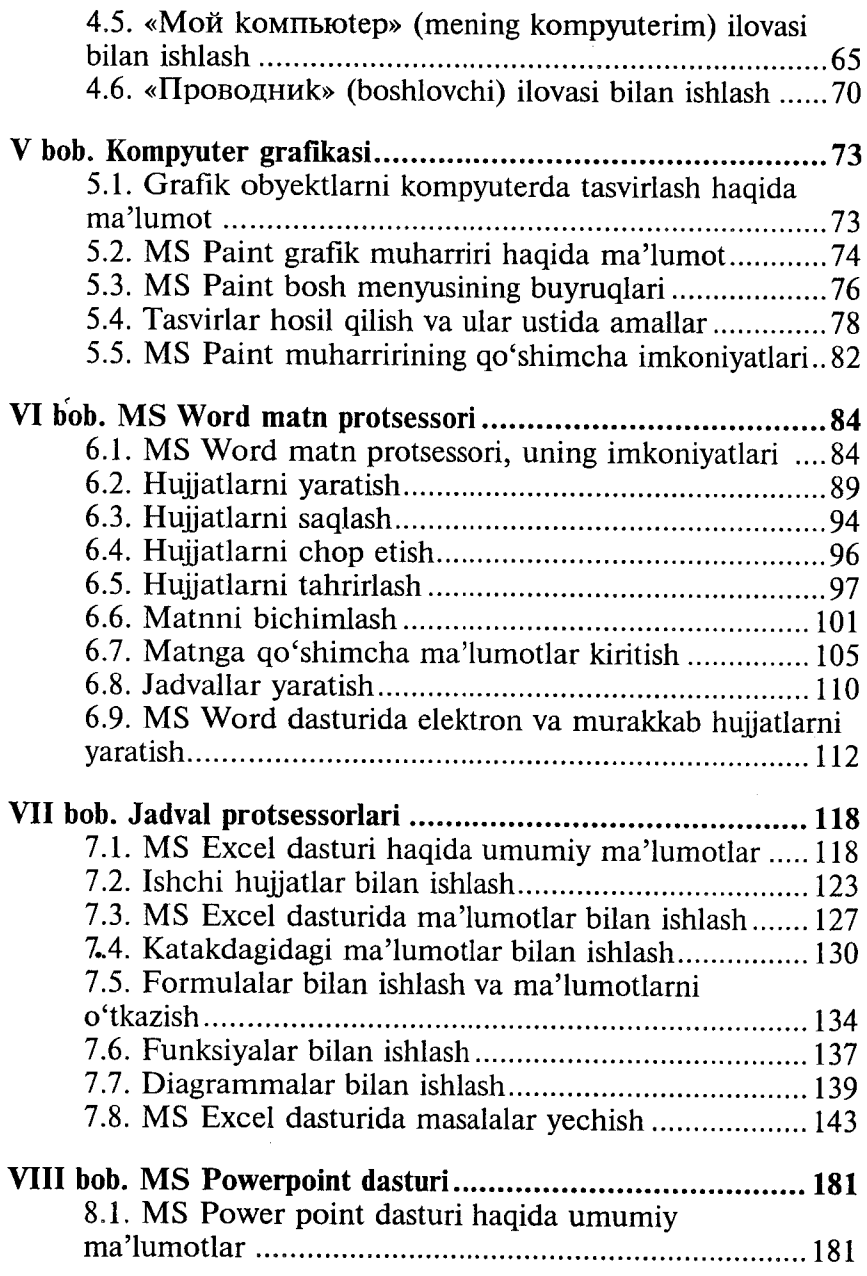
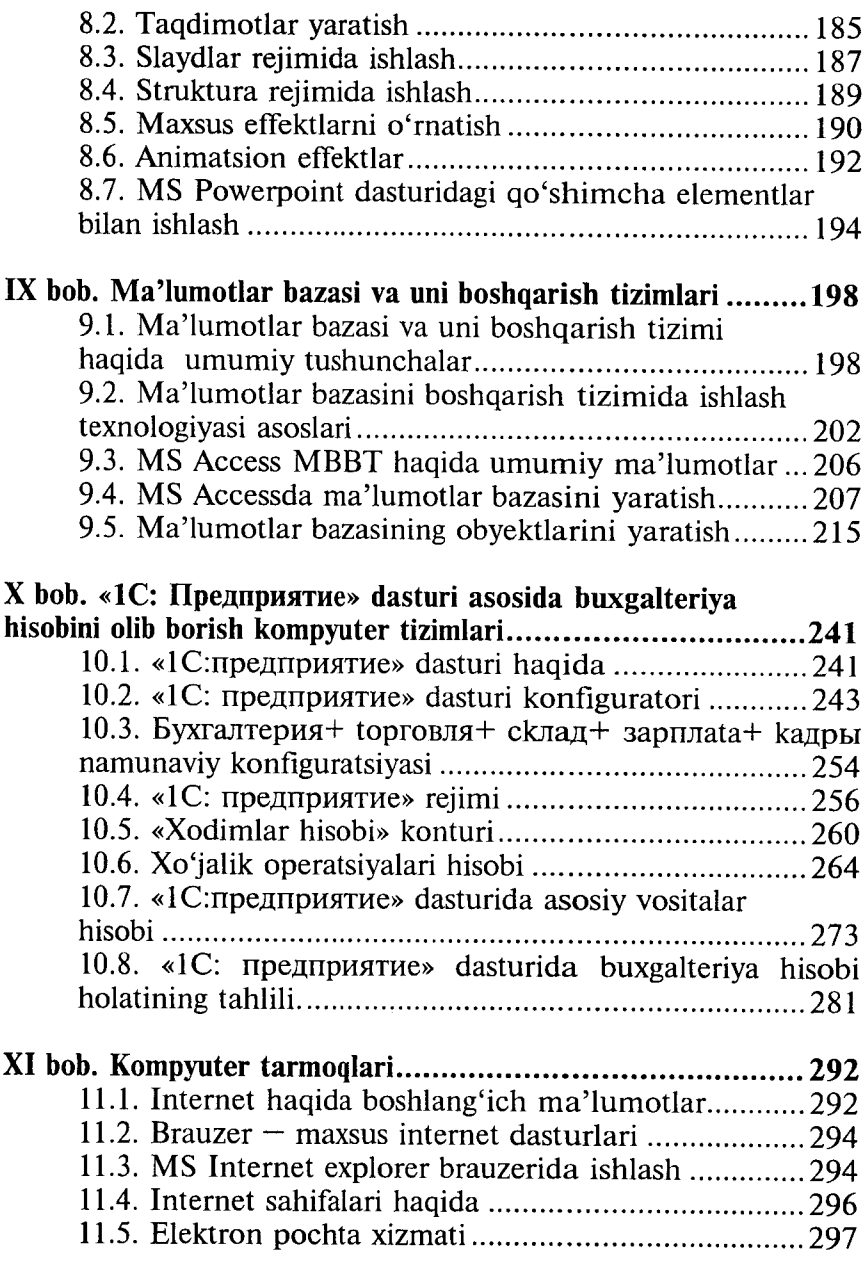

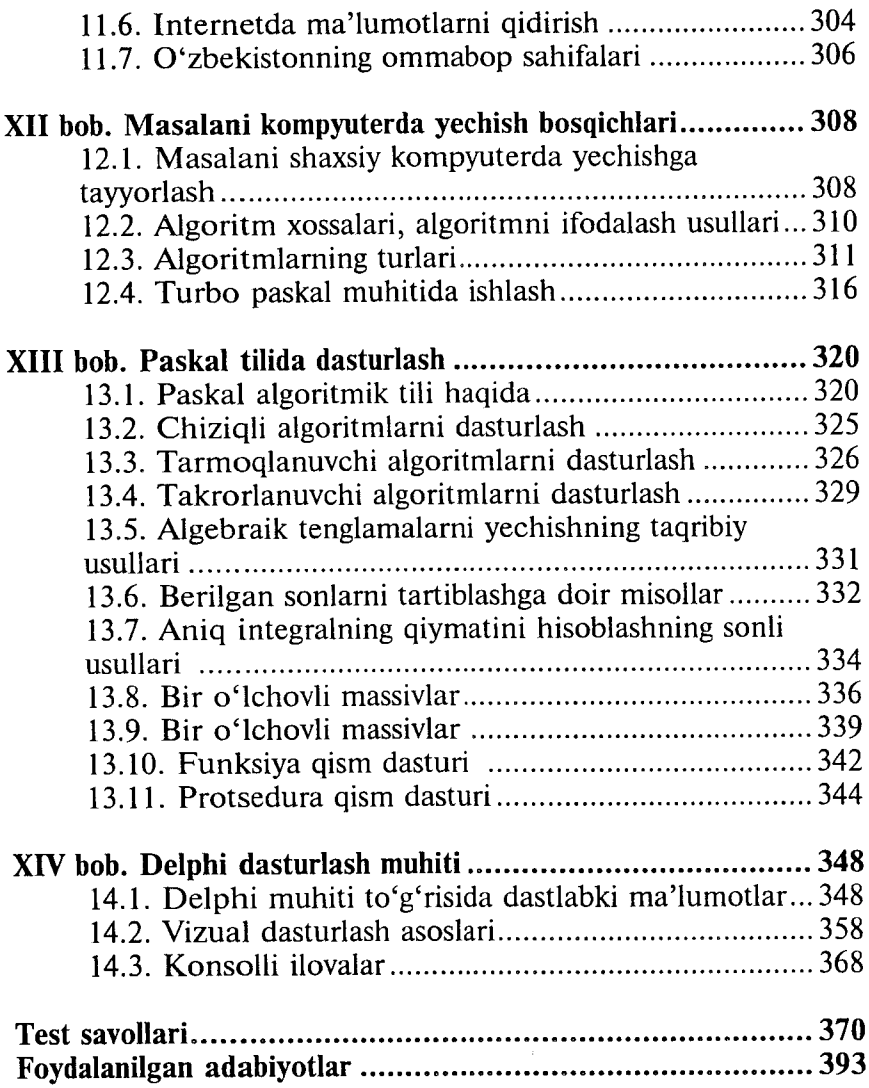

**UVK: 004 (75) KBK 32.81ya7 1-61**

## **ZAFAR SAYFUDDINOVICH ABDULLAYEV GULCHEHRA SHODMONOVA SOYIBJON SOBITOVICH MIRZAYEV NASRIDDIN BAHRIDDINOVICH SHAMSIDDINOV**

## INFORMATIKA VA AXBOROT TEXNOLOGIYALARI

*Oliy o 'quv yurtlari uchun o 'quv qo 'llcmma*

**«NOSHIR» — Toshkent — 2012**

**Musahhih** *S.Safayeva* **Sahifalovchi** *D .Jalilov*

**Muharrir** *X.Po 'latxo 'jayev* **Texnik muharrir** *D .M am adaliyeva* **Rassom** *Sh. Odilov*

Nashriyot litsenziyasi AI № 200, 28.08.2011 y. Terishga berildi 27.09.2011 у. Bosishga ruxsat etildi 08.08.2012 y. Bichimi 60x84 V<sub>16</sub>. «UZ-Times» garniturasi. Ofset qogʻozi. Ofset usulida chop etildi. Hajmi 25,0 b.t. Adadi 500 nusxa. Buyurtma No 47.

«NOSHIR» nashriyoti, Toshkent sh., Langar koʻch., 78.

«NOSHIR» O'zbekiston-Germaniya qo'shma korxonasi bosm axonasida chop etildi, Toshkent sh., Langar ko'ch., 78.